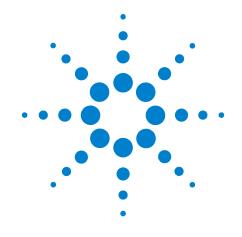

# Infiniium

80000B Programmer's Reference

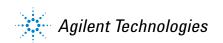

# Programmer's Reference

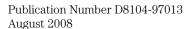

This reference applies directly to software revision code A.05.50 and later.

© Copyright Agilent Technologies 2008 All Rights Reserved.

# 80000B Series Infiniium Oscilloscopes

## In This Book

This book is your guide to programming the Infiniium 80000B Series Oscilloscopes.

Chapters 1 through 5 give you an introduction to programming the oscilloscopes, along with necessary conceptual information. These chapters describe basic program communications, interface, syntax, data types, and status reporting.

Chapter 6 shows example BASIC and C programs, and describes chunks of one program to show you some typical applications. The BASIC and C example programs are also shipped on a disk with the oscilloscope.

Chapters 7 through 25 describe the commands used to program the oscilloscopes. Each chapter describes the set of commands that belong to an individual subsystem, and explains the function of each command. These chapters include:

| <b>ACQuire</b>  | Mask TESt  |
|-----------------|------------|
| CALibration     | MEASure    |
| CHANnel         | Root Level |
| Common          | SELFtest   |
| DISK            | SYSTem     |
| DISPlay         | TIMe Base  |
| <b>FUNCtion</b> | TRIGger    |
| HARDcopy        | WAVeform   |

HISTogram Waveform MEMory

**MARKer** 

Chapter 30 describes error messages.

## 1 Introduction to Programming Communicating with the Oscilloscope 1-3 Output Command 1-4 Device Address 1-4 Instructions 1-4 Instruction Header 1-4 White Space (Separator) 1-5 Braces 1-5 Ellipsis 1-5 Square Brackets 1-5 Command and Query Sources 1-5 Program Data 1-6 Header Types 1-7 Duplicate Mnemonics 1-9 Query Headers 1-10 Program Header Options 1-11 Character Program Data 1-11 Numeric Program Data 1-12 Embedded Strings 1-13 Program Message Terminator 1-13 Common Commands within a Subsystem 1-14 Selecting Multiple Subsystems 1-14 Programming Getting Started 1-14 Initialization 1-15 Example Program using HP Basic 1-16 Using the DIGITIZE Command 1-17 Receiving Information from the Oscilloscope 1-19 String Variable Example 1-20 Numeric Variable Example 1-20 Definite-Length Block Response Data 1-21 Multiple Queries 1-22 Oscilloscope Status 1-22 2 LAN and GPIB Interfaces LAN Interface Connector 2-3 GPIB Interface Connector 2-3 Default Startup Conditions 2-4 Interface Capabilities 2-5 GPIB Command and Data Concepts 2-6 Communicating Over the GPIB Interface 2-7 Communicating Over the LAN Interface 2-8 Communicating via Telnet and Sockets 2-10 Bus Commands 2-12

3 Message Communication and System Functions

Protocols 3-3

### 4 Status Reporting

Status Reporting Data Structures 4-5 Status Byte Register 4-8 Service Request Enable Register 4-10 Message Event Register 4-10 Trigger Event Register 4-10 Standard Event Status Register 4-11 Standard Event Status Enable Register 4-12 Operation Status Register 4-13 Operation Status Enable Register 4-14 Mask Test Event Register 4-15 Mask Test Event Enable Register 4-16 Trigger Armed Event Register 4-17 Acquisition Done Event Register 4-17 Error Queue 4-18 Output Queue 4-18 Message Queue 4-19 Clearing Registers and Queues 4-19

## 5 Remote Acquisition Synchronization

Introduction 5-2
Programming Flow 5-2
Setting Up the Oscilloscope 5-2
Acquiring a Waveform 5-3
Retrieving Results 5-3
Acquisition Synchronization 5-4
Single Shot Device Under Test (DUT) 5-5
Averaging Acquisition Synchronization 5-7

# **6 Programming Conventions**

Truncation Rule 6-3 The Command Tree 6-4 Infinity Representation 6-12 Sequential and Overlapped Commands 6-12 Response Generation 6-12 EOI 6-12

## 7 Sample Programs

Sample Program Structure 7-3
Sample C Programs 7-4
Listings of the Sample Programs 7-18
gpibdecl.h Sample Header 7-19
srqagi.c Sample Program 7-21
learnstr.c Sample Program 7-23

sicl\_IO.c Sample Program 7-27 natl\_IO.c Sample Program 7-32 init.bas Sample Program 7-37 srq.bas Sample Program 7-45 lrn\_str.bas Sample Program 7-51

### 8 Acquire Commands

AVERage: 8-3
AVERage: COUNt 8-4
COMPlete 8-5
COMPlete: STATe 8-7
BANDwidth 8-8
INTerpolate 8-10
MODE 8-11
POINts 8-13
POINts: AUTO 8-16
SEGMented: COUNt 8-17
SEGMented: INDex 8-18
SEGMented: TTAGs 8-19
SRATe (Sample RATe) 8-20
SRATe Sample Rate Tables for the 80000B Series Oscilloscopes 8-22
SRATe: AUTO 8-24

## 9 Bus Commands

B1:TYPE 9-3 BIT<M> 9-4 BITS 9-5 CLEar 9-6 CLOCk 9-7 CLOCk:SLOPe 9-8 DISPlay 9-9 LABel 9-10 READout 9-11

## 10 Calibration Commands

Oscilloscope Calibration 10-3 Probe Calibration 10-4

Calibration Commands 10-5 OUTPut 10-6 SKEW 10-7 STATus? 10-8

#### 11 Channel Commands

DISPlay 11-3 INPut 11-4

OFFSet 11-5 PROBe 11-6 PROBe: ATTenuation 11-8 PROBe:EADapter 11-9 PROBe: ECoupling 11-11 PROBe:EXTernal 11-13 PROBe:EXTernal:GAIN 11-14 PROBe:EXTernal:OFFSet 11-16 PROBe:EXTernal:UNITs 11-18 PROBe:GAIN 11-20 PROBe:HEAD:ADD 11-21 PROBe:HEAD:DELete ALL 11-22 PROBe:HEAD:SELect 11-23 PROBe:ID? 11-24 PROBe:SKEW 11-25 PROBe:STYPe 11-26 RANGe 11-27 SCALe 11-28 UNITs 11-29

#### 12 Common Commands

\*CLS (Clear Status) 12-4 \*ESE (Event Status Enable) 12-5 \*ESR? (Event Status Register) 12-7 \*IDN? (Identification Number) 12-9 \*LRN? (Learn) 12-10 \*OPC (Operation Complete) 12-12 \*OPT? (Option) 12-13 \*PSC (Power-on Status Clear) 12-14 \*RCL (Recall) 12-15 \*RST (Reset) 12-16 \*SAV (Save) 12-17 \*SRE (Service Request Enable) 12-18 \*STB? (Status Byte) 12-20 \*TRG (Trigger) 12-22 \*TST? (Test) 12-23 \*WAI (Wait) 12-24

#### 13 Disk Commands

CDIRectory 13-3 COPY 13-4 DELete 13-5 DIRectory? 13-6 LOAD 13-7 MDIRectory 13-8 MSTore (Obsolete) 13-9 PWD? 13-10 SAVe:IMAGe 13-11 SAVe:JITTer 13-12 SAVe:LISTing 13-13 SAVe:MEASurements 13-14 SAVe:SETup 13-15 SAVe:WAVeform 13-16 CSV and TSV Header Format 13-18 BIN Header Format 13-21 SEGMented 13-40 STORe (Obsolete) 13-41

## 14 Display Commands

CGRade 14-3 CGRade:LEVels? 14-5 COLumn 14-7 CONNect 14-8 DATA? 14-9 DCOLor 14-10 GRATicule 14-11 LABel 14-13 LINE 14-14 PERSistence 14-15 ROW 14-16 SCOLor 14-17 STRing 14-20 TEXT 14-21

#### 15 Function Commands

FUNCtion<N>? 15-4 ABSolute 15-5 ADD 15-6 AVERage 15-7 COMMonmode 15-8 DIFF (Differentiate) 15-9 DISPlay 15-10 DIVide 15-11 FFT:FREQuency 15-12 FFT:REFerence 15-13 FFT:RESolution? 15-14 FFT:WINDow 15-15 FFTMagnitude 15-17 FFTPhase 15-18 HIGHpass 15-19 HORizontal 15-20 HORizontal:POSition 15-21

HORizontal:RANGe 15-22 INTegrate 15-23 INVert 15-24 LOWPass 15-25 MAGNify 15-26 MAXimum 15-27 MINimum 15-28 MULTiply 15-29 OFFSet 15-30 RANGe 15-31 SMOoth 15-32 SQRT 15-33 SQUare 15-34 SUBTract 15-35 VERSus 15-36 VERTical 15-37 VERTical:OFFSet 15-38 VERTical:RANGe 15-39

## 16 Hardcopy Commands

AREA 16-3 DPRinter 16-4 FACTors 16-6 IMAGe 16-7 PRINters? 16-8

## 17 Histogram Commands

AXIS 17-4
MODE 17-5
SCALe:SIZE 17-6
WINDow:DEFault 17-7
WINDow:SOURce 17-8
WINDow:X1Position | LLIMit 17-9
WINDow:X2Position | RLIMit 17-10
WINDow:Y1Position | BLIMit 17-11
WINDow:Y2Position | TLIMit 17-12

## 18 InfiniiScan (ISCan) Commands

DELay 18-3
MEASurement:FAIL 18-4
MEASurement:LLIMit 18-5
MEASurement 18-6
MEASurement:TEST 18-7
MEASurement:ULIMit 18-8
MODE 18-9
NONMonotonic:EDGE 18-10

NONMonotonic:HYSTeresis 18-11
NONMonotonic:SOURce 18-12
RUNT:HYSTeresis 18-13
RUNT:LLEVel 18-14
RUNT:SOURce 18-15
RUNT:ULEVel 18-16
SERial:PATTern 18-17
SERial:SOURce 18-18
ZONE<N>:MODE 18-19
ZONE<N>:PLACement 18-20
ZONE:SOURce 18-21
ZONE<N>:STATE 18-22

#### 19 Limit Test Commands

FAIL 19-3 LLIMit 19-4 MEASurement 19-5 RESults? 19-6 TEST 19-7 ULIMit 19-8

#### 20 Marker Commands

CURSor? 20-3 MEASurement:READout 20-4 MODE 20-5 TDELta? 20-6 TSTArt 20-7 TSTOp 20-9 VDELta? 20-11 VSTArt 20-12 VSTOp 20-14 X1Position 20-16 X2Position 20-17 X1Y1source 20-18 X2Y2source 20-19 XDELta? 20-20 Y1Position 20-21 Y2Position 20-22 YDELta? 20-23

#### 21 Mask Test Commands

ALIGn 21-4 AlignFIT 21-5 AMASk:CREate 21-7 AMASk:SOURce 21-8 AMASk:SAVE | STORe 21-9

AMASk:UNITs 21-10 AMASk:XDELta 21-11 AMASk:YDELta 21-13 AUTO 21-15 AVERage 21-16 AVERage:COUNt 21-17 COUNt:FAILures? 21-18 COUNt:FWAVeforms? 21-19 COUNt:WAVeforms? 21-20 DELete 21-21 ENABle 21-22 FOLDing 21-23 FOLDing:BITS 21-24 HAMPlitude 21-25 IMPedance 21-26 INVert 21-28 LAMPlitude 21-29 LOAD 21-30 NREGions? 21-31 PROBe:IMPedance? 21-32 RUMode 21-33 RUMode:SOFailure 21-35 SCALe:BIND 21-36 SCALe:X1 21-37 SCALe:XDELta 21-38 SCALe:Y1 21-39 SCALe:Y2 21-40 SOURce 21-41 STARt | STOP 21-42 STIMe 21-43 TITLe? 21-44 TRIGger:SOURce 21-45

#### 22 Measure Commands

AREA 22-8
BWIDth 22-9
CDRRate 22-10
CGRade:CROSsing 22-11
CGRade:DCDistortion 22-12
CGRade:EHEight 22-13
CGRade:EWIDth 22-14
CGRade:JITTer 22-15
CGRade:QFACtor 22-16
CLEar 22-17
CLOCk 22-18

CLOCk:METHod 22-19 CLOCk:VERTical 22-21 CLOCk:VERTical:OFFSet 22-22 CLOCk:VERTical:RANGe 22-23 CTCDutycycle 22-24 CTCJitter 22-26 CTCNwidth 22-28 CTCPwidth 22-30 DATarate 22-32 **DEFine** 22-34 DELTatime 22-39 DUTYcycle 22-41 FALLtime 22-43 FFT:DFRequency 22-45 FFT:DMAGnitude 22-46 FFT:FREQuency 22-47 FFT:MAGNitude 22-48 FFT:PEAK1 22-49 FFT:PEAK2 22-50 FFT:THReshold 22-51 FREQuency 22-52 HISTogram:HITS 22-54 HISTogram:M1S 22-56 HISTogram:M2S 22-58 HISTogram:M3S 22-60 HISTogram:MAX? 22-62 HISTogram: MEAN? 22-63 HISTogram: MEDian? 22-64 HISTogram:MIN? 22-65 HISTogram:PEAK? 22-66 HISTogram:PP? 22-67 HISTogram:STDDev? 22-68 HOLDtime 22-69 JITTer:HISTogram 22-71 JITTer:MEASurement 22-72 JITTer:SPECtrum 22-73 JITTer:SPECtrum:HORizontal 22-74 JITTer:SPECtrum:HORizontal:POSition 22-75 JITTer:SPECtrum:HORizontal:RANGe 22-77 JITTer:SPECtrum:VERTical 22-78 JITTer:SPECtrum:VERTical:OFFSet 22-79 JITTer:SPECtrum:VERTical:RANGe 22-80 JITTer:SPECtrum:WINDow 22-81 JITTer:STATistics 22-82 JITTer:TRENd 22-83

JITTer:TRENd:SMOoth 22-84 JITTer:TREND:SMOoth:POINts 22-85 JITTer:TRENd:VERTical 22-86 JITTer:TRENd:VERTical:OFFSet 22-87 JITTer:TRENd:VERTical:RANGe 22-88 NCJitter 22-89 NWIDth 22-91 OVERshoot 22-93 PERiod 22-95 PHASe 22-97 PREShoot 22-99 PWIDth 22-101 QUALifier<M>:CONDition 22-103 QUALifier<M>:SOURce 22-104 QUALifier<M>:STATe 22-105 RESults? 22-106 RISetime 22-109 RJDJ:ALL? 22-111 RJDJ:BANDwidth 22-113 RJDJ:BER 22-114 RJDJ:EDGE 22-116 RJDJ:INTerpolate 22-117 RJDJ:PLENgth 22-118 RJDJ:SOURce 22-120 RJDJ:STATe 22-121 RJDJ:TJRJDJ? 22-122 RJDJ:UNITs 22-123 SCRatch 22-124 SENDvalid 22-125 SETuptime 22-126 SLEWrate 22-128 SOURce 22-129 STATistics 22-130 TEDGe 22-131 TIEClock2 22-133 TIEData 22-135 TMAX 22-137 TMIN 22-138 TVOLt 22-139 UNITinterval 22-141 VAMPlitude 22-143 VAVerage 22-144 VBASe 22-146 VLOWer 22-148 VMAX 22-149

VMIDdle 22-151 VMIN 22-152 VPP 22-154 VRMS 22-156 VTIMe 22-158 VTOP 22-159 VUPPer 22-161

#### 23 Root Level Commands

ADER? (Acquisition Done Event Register) 23-4 AER? (Arm Event Register) 23-5 ATER? (Auto Trigger Event Register) 23-6 AUToscale 23-7 BEEP 23-8 BLANk 23-9 CDISplay 23-10 DIGitize 23-11 MTEE 23-12 MTER? 23-13 MODel? 23-14 OPEE 23-15 OPER? 23-16 OVLRegister? 23-17 PRINt 23-18 RECall:SETup 23-19 RUN 23-20 SERial (Serial Number) 23-21 SINGle 23-22 STATus? 23-23 STOP 23-24 STORe:JITTer 23-25 STORe:SETup 23-26 STORe:WAVeform 23-27 TER? (Trigger Event Register) 23-28 VIEW 23-29

#### 24 Self-Test Commands

CANCel 24-3 SCOPETEST 24-4

## 25 System Commands

DATE 25-3 DEBug 25-4 DSP 25-6 ERRor? 25-7 HEADer 25-8

LOCK 25-10 LONGform 25-11 PRESet 25-13 SETup 25-14 TIME 25-16

#### 26 Time Base Commands

POSition 26-3 RANGe 26-4 REFClock 26-5 REFerence 26-6 ROLL:ENABLE 26-7 SCALe 26-8 VIEW 26-9 WINDow:DELay 26-10 WINDow:POSition 26-12 WINDow:RANGe 26-13 WINDow:SCALe 26-14

## 27 Trigger Commands

Organization of Trigger Modes and Commands 27-5

Summary of Trigger Modes and Commands 27-6

Trigger Modes 27-8 HOLDoff 27-9 HTHReshold 27-10 HYSTeresis 27-11 LEVel 27-12 LTHReshold 27-13 SWEep 27-14

Edge Trigger Mode and Commands 27-15

EDGE:SLOPe 27-17 EDGE:SOURce 27-18

Glitch Trigger Mode and Commands 27-19

GLITch:POLarity 27-21 GLITch:SOURce 27-22 GLITch:WIDTh 27-23

Advanced COMM Trigger Mode and Commands 27-24

COMM:BWIDth 27-25 COMM:ENCode 27-26 COMM:LEVel 27-27 COMM:PATTern 27-28 COMM:POLarity 27-29 COMM:SOURce 27-30 Advanced Pattern Trigger Mode and Commands 27-31 PATTern:CONDition 27-33 PATTern:LOGic 27-34 PATTern:THReshold:LEVel 27-35 Advanced State Trigger Mode and Commands 27-36 STATe:CLOCk 27-38 STATe:LOGic 27-39 STATe:LTYPe 27-40 STATe:SLOPe 27-41 STATe:THReshold:LEVel 27-42 Advanced Delay By Event Mode and Commands 27-43 EDLY:ARM:SOURce 27-45 EDLY:ARM:SLOPe 27-46 EDLY:EVENt:DELay 27-47 EDLY:EVENt:SOURce 27-48 EDLY:EVENt:SLOPe 27-49 EDLY:TRIGger:SOURce 27-50 EDLY:TRIGger:SLOPe 27-51 Advanced Delay By Time Mode and Commands 27-52 TDLY:ARM:SOURce 27-54 TDLY:ARM:SLOPe 27-55 TDLY:DELay 27-56 TDLY:TRIGger:SOURce 27-57 TDLY:TRIGger:SLOPe 27-58 Advanced Standard TV Mode and Commands 27-59 STV:FIELd 27-61 STV:LINE 27-62 STV:SOURce 27-63 STV:SPOLarity 27-64 Advanced User Defined TV Mode and Commands 27-65 UDTV:ENUMber 27-67 UDTV:PGTHan 27-68 UDTV:POLarity 27-69

UDTV:SOURce 27-70

Advanced Trigger Violation Modes 27-71 VIOLation: MODE 27-72

Pulse Width Violation Mode and Commands 27-73 VIOLation: PWIDth: DIRection 27-75 VIOLation:PWIDth:POLarity 27-76 VIOLation:PWIDth:SOURce 27-77 VIOLation:PWIDth:WIDTh 27-78

Setup Violation Mode and Commands 27-79

VIOLation:SETup:MODE 27-82

VIOLation:SETup:SETup:CSOurce 27-83

VIOLation:SETup:SETup:CSOurce:EDGE 27-84

VIOLation:SETup:SETup:CSOurce:LEVel 27-85

VIOLation:SETup:SETup:DSOurce 27-86

VIOLation:SETup:SETup:DSOurce:HTHReshold 27-87 VIOLation:SETup:SETup:DSOurce:LTHReshold 27-88

VIOLation:SETup:SETup:TIME 27-89

VIOLation:SETup:HOLD:CSOurce 27-90

VIOLation:SETup:HOLD:CSOurce:EDGE 27-91

VIOLation:SETup:HOLD:CSOurce:LEVel 27-92

VIOLation:SETup:HOLD:DSOurce 27-93

VIOLation:SETup:HOLD:DSOurce:HTHReshold 27-94

VIOLation:SETup:HOLD:DSOurce:LTHReshold 27-95

VIOLation:SETup:HOLD:TIME 27-96

VIOLation:SETup:SHOLd:CSOurce 27-97

VIOLation:SETup:SHOLd:CSOurce:EDGE 27-98

VIOLation:SETup:SHOLd:CSOurce:LEVel 27-99

VIOLation:SETup:SHOLd:DSOurce 27-100

VIOLation:SETup:SHOLd:DSOurce:HTHReshold 27-101

VIOLation:SETup:SHOLd:DSOurce:LTHReshold 27-102

VIOLation:SETup:SHOLd:HoldTIMe (HTIMe) 27-103

VIOLation:SETup:SHOLd:SetupTIMe (STIMe) 27-104

Transition Violation Mode 27-105

VIOLation:TRANsition 27-107

VIOLation:TRANsition:SOURce 27-108

VIOLation:TRANsition:SOURce:HTHReshold 27-109

VIOLation:TRANsition:SOURce:LTHReshold 27-110

VIOLation:TRANsition:TYPE 27-111

#### 28 Waveform Commands

BANDpass? 28-5 BYTeorder 28-6

COMPlete? 28-7 COUNt? 28-8 COUPling? 28-9 DATA? 28-10 FORMat 28-30 POINts? 28-33 PREamble 28-34 SEGMented:COUNt? 28-40 SEGMented:TTAG? 28-41 SOURce 28-42 TYPE? 28-43 VIEW 28-44 XDISplay? 28-46 XINCrement? 28-47 XORigin? 28-48 XRANge? 28-49 XREFerence? 28-50 XUNits? 28-51 YDISplay? 28-52 YINCrement? 28-53 YORigin? 28-54 YRANge? 28-55 YREFerence? 28-56 YUNits? 28-57

# 29 Waveform Memory Commands

DISPlay 29-3 LOAD 29-4 SAVE 29-5 XOFFset 29-6 XRANge 29-7 YOFFset 29-8 YRANge 29-9

# 30 Error Messages

Error Queue 30-3
Error Numbers 30-4
Command Error 30-5
Execution Error 30-6
Device- or Oscilloscope-Specific Error 30-7
Query Error 30-8
List of Error Messages 30-9

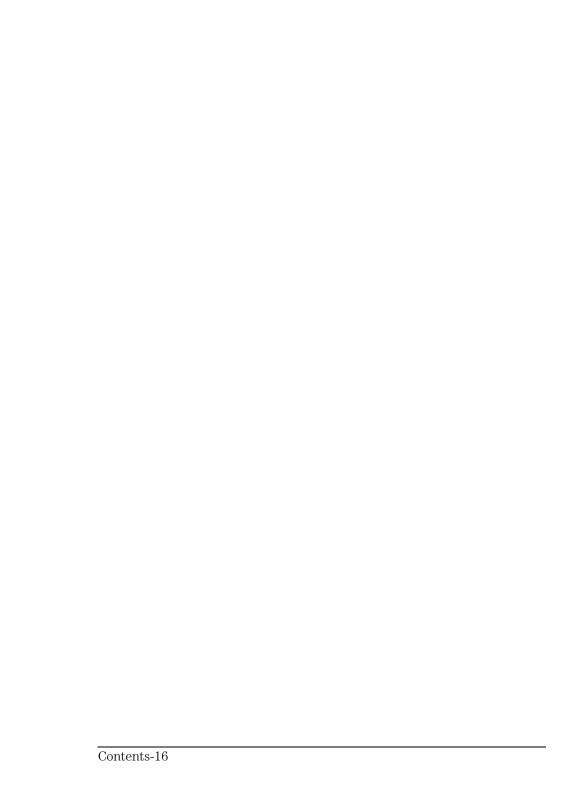

1

Introduction to Programming

# Introduction to Programming

This chapter introduces the basics for remote programming of an oscilloscope. The programming commands in this manual conform to the IEEE 488.2 Standard Digital Interface for Programmable Instrumentation. The programming commands provide the means of remote control.

Basic operations that you can do with a computer and an oscilloscope include:

- Set up the oscilloscope.
- Make measurements.
- Get data (waveform, measurements, and configuration) from the oscilloscope.
- Send information, such as waveforms and configurations, to the oscilloscope.

You can accomplish other tasks by combining these functions.

#### **Example Programs are Written in HP BASIC and C**

The programming examples for individual commands in this manual are written in HP BASIC and C.

# Communicating with the Oscilloscope

Computers communicate with the oscilloscope by sending and receiving messages over a remote interface, such as a GPIB card or a Local Area Network (LAN) card. Commands for programming normally appear as ASCII character strings embedded inside the output statements of a "host" language available on your computer. The input commands of the host language are used to read responses from the oscilloscope.

For example, HP BASIC uses the OUTPUT statement for sending commands and queries. After a query is sent, the response is usually read using the HP BASIC ENTER statement. The ENTER statement passes the value across the bus to the computer and places it in the designated variable.

For the GPIB interface, messages are placed on the bus using an output command and passing the device address, program message, and a terminator. Passing the device address ensures that the program message is sent to the correct GPIB interface and GPIB device.

The following HP BASIC OUTPUT statement sends a command that sets the channel 1 scale value to 500 mV:

```
OUTPUT <device address> ;":CHANNEL1:SCALE 500E-3"<terminator>
```

The device address represents the address of the device being programmed. Each of the other parts of the above statement are explained on the following pages.

## **Use the Suffix Multiplier Instead**

Using "mV" or "V" following the numeric voltage value in some commands will cause Error 138 - Suffix not allowed. Instead, use the convention for the suffix multiplier as described in chapter 3, "Message Communication and System Functions."

# **Output Command**

The output command depends entirely on the programming language. Throughout this book, HP BASIC and ANSI C are used in the examples of individual commands. If you are using other languages, you will need to find the equivalents of HP BASIC commands like OUTPUT, ENTER, and CLEAR, to convert the examples.

## **Device Address**

The location where the device address must be specified depends on the programming language you are using. In some languages, it may be specified outside the OUTPUT command. In HP BASIC, it is always specified after the keyword, OUTPUT. The examples in this manual assume that the oscilloscope and interface card are at GPIB device address 707. When writing programs, the device address varies according to how the bus is configured.

## Instructions

Instructions, both commands and queries, normally appear as strings embedded in a statement of your host language, such as BASIC, Pascal, or C. The only time a parameter is not meant to be expressed as a string is when the instruction's syntax definition specifies <br/>block data>, such as HP BASIC's "learnstring" command. There are only a few instructions that use block data. Instructions are composed of two main parts:

- The header, which specifies the command or query to be sent.
- The program data, which provides additional information to clarify the meaning of the instruction.

## **Instruction Header**

The instruction header is one or more command mnemonics separated by colons (:). They represent the operation to be performed by the oscilloscope. See the "Programming Conventions" chapter for more information.

Queries are formed by adding a question mark (?) to the end of the header. Many instructions can be used as either commands or queries, depending on whether or not you include the question mark. The command and query forms of an instruction usually have different program data. Many queries do not use any program data.

# White Space (Separator)

White space is used to separate the instruction header from the program data. If the instruction does not require any program data parameters, you do not need to include any white space. In this manual, white space is defined as one or more spaces. ASCII defines a space to be character 32 in decimal.

## **Braces**

When several items are enclosed by braces,  $\{\ \}$ , only one of these elements may be selected. Vertical line (|) indicates "or". For example,  $\{ON \mid OFF\}$  indicates that only ON or OFF may be selected, not both.

# **Ellipsis**

... An ellipsis (trailing dots) indicates that the preceding element may be repeated one or more times.

# **Square Brackets**

Items enclosed in square brackets, [ ], are optional.

# Command and Query Sources

Many commands and queries require that a source be specified. Depending on the command or query and the model number of Infiniium oscilloscope being used, some of the sources are not available. The following is a list of sources:

| CHANnel1  | FUNCtion1 | WMEMory1  |           |
|-----------|-----------|-----------|-----------|
| CHANnel2  | FUNCtion2 | WMEMory2  |           |
| CHANnel3  | FUNCtion3 | WMEMory3  |           |
| CHANnel4  | FUNCtion4 | WMEMory4  |           |
| DIGital0  | DIGital1  | DIGital2  | DIGital3  |
| DIGital4  | DIGital5  | DIGital6  | DIGital7  |
| DIGital8  | DIGital9  | DIGital10 | DIGital11 |
| DIGital12 | DIGital13 | DIGital14 | DIGital15 |
| CLOCk     | MTRend    | MSPectrum | HISTogram |

# Program Data

Program data is used to clarify the meaning of the command or query. It provides necessary information, such as whether a function should be on or off, or which waveform is to be displayed. Each instruction's syntax definition shows the program data and the values they accept.

When there is more than one data parameter, they are separated by commas (,). You can add spaces around the commas to improve readability.

# **Header Types**

There are three types of headers:

- Simple Command headers
- Compound Command headers
- Common Command headers

### **Simple Command Header**

Simple command headers contain a single mnemonic. AUTOSCALE and DIGITIZE are examples of simple command headers typically used in this oscilloscope. The syntax is:

```
or
OUTPUT 707;":AUTOSCALE"
```

When program data must be included with the simple command header (for example, :DIGITIZE CHAN1), white space is added to separate the data from the header. The syntax is:

OUTPUT 707; ":DIGITIZE CHANNEL1, FUNCTION2"

#### **Compound Command Header**

Compound command headers are a combination of two program mnemonics. The first mnemonic selects the subsystem, and the second mnemonic selects the function within that subsystem. The mnemonics within the compound message are separated by colons. For example:

To execute a single function within a subsystem:

:<subsystem>:<function><separator><program data><terminator>
For example:

```
OUTPUT 707; ": CHANNEL1: BWLIMIT ON"
```

## **Combining Commands in the Same Subsystem**

To execute more than one command within the same subsystem, use a semicolon (;) to separate the commands:

:<subsystem>:<command><separator><data>;<command><separator><data><terminator>

For example:

:CHANNEL1:INPUT DC; BWLIMIT ON

#### **Common Command Header**

Common command headers, such as clear status, control the IEEE 488.2 functions within the oscilloscope. The syntax is:

\*<command header><terminator>

No space or separator is allowed between the asterisk (\*) and the command header. \*CLS is an example of a common command header.

# **Duplicate Mnemonics**

Identical function mnemonics can be used for more than one subsystem. For example, you can use the function mnemonic RANGE to change both the vertical range and horizontal range:

To set the vertical range of channel 1 to 0.4 volts full scale:

```
:CHANNEL1:RANGE .4
```

To set the horizontal time base to 1 second full scale:

```
:TIMEBASE:RANGE 1
```

In these examples, CHANNEL1 and TIMEBASE are subsystem selectors, and determine the range type being modified.

# **Query Headers**

A command header immediately followed by a question mark (?) is a query. After receiving a query, the oscilloscope interrogates the requested subsystem and places the answer in its output queue. The answer remains in the output queue until it is read or until another command is issued. When read, the answer is transmitted across the bus to the designated listener (typically a computer). For example, the query:

:TIMEBASE:RANGE?

places the current time base setting in the output queue.

In HP BASIC, the computer input statement:

ENTER < device address > ;Range

passes the value across the bus to the computer and places it in the variable Range.

You can use queries to find out how the oscilloscope is currently configured and to get results of measurements made by the oscilloscope.

For example, the command:

:MEASURE:RISETIME?

tells the oscilloscope to measure the rise time of your waveform and place the result in the output queue.

The output queue must be read before the next program message is sent. For example, when you send the query :MEASURE:RISETIME?, you must follow it with an input statement. In HP BASIC, this is usually done with an ENTER statement immediately followed by a variable name. This statement reads the result of the query and places the result in a specified variable.

## **Handle Queries Properly**

If you send another command or query before reading the result of a query, the output buffer is cleared and the current response is lost. This also generates a query-interrupted error in the error queue. If you execute an input statement before you send a query, it will cause the computer to wait indefinitely.

# **Program Header Options**

You can send program headers using any combination of uppercase or lowercase ASCII characters. Oscilloscope responses, however, are always returned in uppercase.

You may send program command and query headers in either long form (complete spelling), short form (abbreviated spelling), or any combination of long form and short form. For example:

:TIMEBASE:DELAY 1E-6 is the long form.

:TIM:DEL 1E-6 is the short form.

## **Using Long Form or Short Form**

Programs written in long form are easily read and are almost self-documenting. The short form syntax conserves the amount of computer memory needed for program storage and reduces I/O activity.

The rules for the short form syntax are described in the chapter, "Programming Conventions."

# Character Program Data

Character program data is used to convey parameter information as alpha or alphanumeric strings. For example, the :TIMEBASE:REFERENCE command can be set to left, center, or right. The character program data in this case may be LEFT, CENTER, or RIGHT. The command :TIMEBASE:REFERENCE RIGHT sets the time base reference to right.

The available mnemonics for character program data are always included with the instruction's syntax definition. You may send either the long form of commands, or the short form (if one exists). You may mix uppercase and lowercase letters freely. When receiving responses, uppercase letters are used exclusively.

# Numeric Program Data

Some command headers require program data to be expressed numerically. For example, :TIMEBASE:RANGE requires the desired full-scale range to be expressed numerically.

For numeric program data, you can use exponential notation or suffix multipliers to indicate the numeric value. The following numbers are all equal:  $\frac{1}{2} \int_{-\infty}^{\infty} \frac{1}{2} \left( \frac{1}{2} \int_{-\infty}^{\infty} \frac{1}{2} \left( \frac{1}$ 

```
28 = 0.28E2 = 280E-1 = 28000m = 0.028K = 28E-3K
```

When a syntax definition specifies that a number is an integer, it means that the number should be whole. Any fractional part is ignored and truncated. Numeric data parameters that accept fractional values are called real numbers. For more information see the chapter, "Interface Functions."

All numbers are expected to be strings of ASCII characters.

- When sending the number 9, you would send a byte representing the ASCII code for the character "9" (which is 57).
- A three-digit number like 102 would take up three bytes (ASCII codes 49, 48, and 50). The number of bytes is figured automatically when you include the entire instruction in a string.

# **Embedded Strings**

Embedded strings contain groups of alphanumeric characters which are treated as a unit of data by the oscilloscope. An example of this is the line of text written to the advisory line of the oscilloscope with the :SYSTEM:DSP command:

:SYSTEM:DSP ""This is a message.""

You may delimit embedded strings with either single (') or double (") quotation marks. These strings are case-sensitive, and spaces are also legal characters.

# **Program Message Terminator**

The program instructions within a data message are executed after the program message terminator is received. The terminator may be either an NL (New Line) character, an EOI (End-Or-Identify) asserted in the GPIB interface, or a combination of the two. Asserting the EOI sets the EOI control line low on the last byte of the data message. The NL character is an ASCII linefeed (decimal 10).

#### New Line Terminator Functions Like EOS and EOT

The NL (New Line) terminator has the same function as an EOS (End Of String) and EOT (End Of Text) terminator.

# Common Commands within a Subsystem

Common commands can be received and processed by the oscilloscope whether they are sent over the bus as separate program messages or within other program messages. If you have selected a subsystem, and a common command is received by the oscilloscope, the oscilloscope remains in the selected subsystem. For example, if the program message

":ACQUIRE:AVERAGE ON; \*CLS; COUNT 1024"

is received by the oscilloscope, the oscilloscope turns averaging on, then clears the status information without leaving the selected subsystem.

If some other type of command is received within a program message, you must re-enter the original subsystem after the command. For example, the program message

":ACQUIRE:AVERAGE ON;:AUTOSCALE;:ACQUIRE:AVERAGE:COUNT 1024" turns averaging on, completes the autoscale operation, then sets the acquire average count. Here,:ACQUIRE must be sent again after AUTOSCALE to reenter the ACQUIRE subsystem and set the count.

# Selecting Multiple Subsystems

You can send multiple program commands and program queries for different subsystems on the same line by separating each command with a semicolon. The colon following the semicolon lets you enter a new subsystem. For example: <pregram mnemonic><data>; :;:TIMEBASE:RANGE 1

## **You can Combine Compound and Simple Commands**

Multiple program commands may be any combination of compound and simple commands.

# **Programming Getting Started**

The remainder of this chapter explains how to set up the oscilloscope, how to retrieve setup information and measurement results, how to digitize a waveform, and how to pass data to the computer. The chapter, "Measure Commands" describes sending measurement data to the oscilloscope.

## Initialization

To make sure the bus and all appropriate interfaces are in a known state, begin every program with an initialization statement. For example, HP BASIC provides a CLEAR command which clears the interface buffer:

CLEAR 707 ! initializes the interface of the oscilloscope When you are using GPIB, CLEAR also resets the oscilloscope's parser. The parser is the program that reads in the instructions you send.

After clearing the interface, initialize the oscilloscope to a preset state: OUTPUT 707; "\*RST" ! initializes the oscilloscope to a preset state

## **Initializing the Oscilloscope**

The commands and syntax for initializing the oscilloscope are discussed in the chapter, "Common Commands." Refer to your GPIB manual and programming language reference manual for information on initializing the interface.

#### Autoscale

The AUTOSCALE feature of Agilent Technologies digitizing oscilloscopes performs a very useful function on unknown waveforms by automatically setting up the vertical channel, time base, and trigger level of the oscilloscope.

The syntax for the autoscale function is:

:AUTOSCALE<terminator>

#### Setting Up the Oscilloscope

A typical oscilloscope setup configures the vertical range and offset voltage, the horizontal range, delay time, delay reference, trigger mode, trigger level, and slope.

A typical example of the commands sent to the oscilloscope are:

```
:CHANNEL1:PROBE 10; RANGE 16;OFFSET 1.00<terminator>
:SYSTEM:HEADER OFF<terminator>
:TIMEBASE:RANGE 1E-3;DELAY 100E-6<terminator>
```

This example sets the time base at 1 ms full-scale (100  $\mu$ s/div), with delay of 100  $\mu$ s. Vertical is set to 16 V full-scale (2 V/div), with center of screen at 1 V, and probe attenuation of 10.

# Example Program using HP Basic

This program demonstrates the basic command structure used to program the oscilloscope.

```
10
      CLEAR 707! Initialize oscilloscope interface
20
      OUTPUT 707; "*RST"! Initialize oscilloscope to preset state
30
      OUTPUT 707; ":TIMEBASE: RANGE 5E-4"! Time base to 500 us full scale
40
      OUTPUT 707; ":TIMEBASE: DELAY 0"! Delay to zero
50
      OUTPUT 707; ":TIMEBASE: REFERENCE CENTER"! Display reference at center
60
      OUTPUT 707; ": CHANNEL1: PROBE 10"! Probe attenuation to 10:1
70
      OUTPUT 707; ": CHANNEL1: RANGE 1.6"! Vertical range to 1.6 V full scale
80
      OUTPUT 707; ": CHANNEL1: OFFSET -.4"! Offset to -0.4
      OUTPUT 707; ": CHANNEL1: INPUT DC"! Coupling to DC
90
100
      OUTPUT 707; ": TRIGGER: MODE EDGE"! Edge triggering
      OUTPUT 707; ":TRIGGER:LEVEL CHAN1, -. 4"! Trigger level to -0.4
110
120
      OUTPUT 707; ":TRIGGER:SLOPE POSITIVE"! Trigger on positive slope
125
      OUTPUT 707; ": SYSTEM: HEADER OFF< terminator>
      OUTPUT 707; ": ACOUIRE: MODE RTIME"! Normal acquisition
130
140
      OUTPUT 707; ":DISPLAY: GRATICULE FRAME"! Grid off
150
      END
```

### **Overview of the Program**

- Line 10 initializes the oscilloscope interface to a known state.
- Line 20 initializes the oscilloscope to a preset state.
- Lines 30 through 50 set the time base, the horizontal time at 500 μs full scale, and 0 s of delay referenced at the center of the graticule.
- Lines 60 through 90 set 10:1 probe attenuation, set the vertical range to 1.6 volts full scale, center screen at -0.4 volts, and select DC 1 Mohm impedance coupling.
- Lines 100 through 120 configure the oscilloscope to trigger at -0.4 volts with positive edge triggering.
- Line 125 turns system headers off.
- Line 130 configures the oscilloscope for real time acquisition.
- Line 140 turns the grid off.

# Using the DIGITIZE Command

The DIGITIZE command is a macro that captures data using the acquisition (ACQUIRE) subsystem. When the digitize process is complete, the acquisition is stopped. You can measure the captured data by using the oscilloscope or by transferring the data to a computer for further analysis. The captured data consists of two parts: the preamble and the waveform data record.

After changing the oscilloscope configuration, the waveform buffers are cleared. Before doing a measurement, you should send the DIGITIZE command to ensure new data has been collected.

You can send the DIGITIZE command with no parameters for a higher throughput. Refer to the DIGITIZE command in the chapter, "Root Level Commands" for details.

When the DIGITIZE command is sent to an oscilloscope, the specified channel's waveform is digitized using the current ACQUIRE parameters. Before sending the :WAVEFORM:DATA? query to download waveform data to your computer, you should specify the WAVEFORM parameters.

The number of data points comprising a waveform varies according to the number requested in the ACQUIRE subsystem. The ACQUIRE subsystem determines the number of data points, type of acquisition, and number of averages used by the DIGITIZE command. This lets you specify exactly what the digitized information contains. The following program example shows a typical setup:

```
OUTPUT 707; ":SYSTEM:HEADER OFF<terminator>
OUTPUT 707; ":ACQUIRE:MODE RTIME"<terminator>
OUTPUT 707; ":ACQUIRE:COMPLETE 100"<terminator>
OUTPUT 707; ":WAVEFORM:SOURCE CHANNEL1"<terminator>
OUTPUT 707; ":WAVEFORM:FORMAT BYTE"<terminator>
OUTPUT 707; ":ACQUIRE:COUNT 8"<terminator>
OUTPUT 707; ":ACQUIRE:POINTS 500"<terminator>
OUTPUT 707; ":DIGITIZE CHANNEL1"<terminator>
OUTPUT 707; ":WAVEFORM:DATA?"<terminator>
```

This setup places the oscilloscope into the real time sampling mode using eight averages. This means that when the DIGITIZE command is received, the command will execute until the waveform has been averaged at least eight times.

After receiving the :WAVEFORM:DATA? query, the oscilloscope will start downloading the waveform information.

Digitized waveforms are passed from the oscilloscope to the computer by sending a numerical representation of each digitized point. The format of the numerical representation is controlled by using the :WAVEFORM:FORMAT command and may be selected as BYTE, WORD, or ASCII.

# Introduction to Programming Using the DIGITIZE Command

The easiest method of receiving a digitized waveform depends on data structures, available formatting, and I/O capabilities. You must convert the data values to determine the voltage value of each point. These data values are passed starting with the left most point on the oscilloscope's display. For more information, refer to the chapter, "Waveform Commands."

When using GPIB, you may abort a digitize operation by sending a Device Clear over the bus (for example, CLEAR 707).

# Receiving Information from the Oscilloscope

After receiving a query (a command header followed by a question mark), the oscilloscope places the answer in its output queue. The answer remains in the output queue until it is read or until another command is issued. When read, the answer is transmitted across the interface to the computer. The input statement for receiving a response message from an oscilloscope's output queue typically has two parameters; the device address and a format specification for handling the response message. For example, to read the result of the query command :CHANNEL1:INPUT? you would execute the HP BASIC statement:

ENTER <device address> ;Setting\$

This would enter the current setting for the channel 1 coupling in the string variable Setting\$. The device address parameter represents the address of the oscilloscope.

All results for queries sent in a program message must be read before another program message is sent. For example, when you send the query :MEASURE:RISETIME?, you must follow that query with an input statement. In HP BASIC, this is usually done with an ENTER statement.

#### **Handle Queries Properly**

If you send another command or query before reading the result of a query, the output buffer will be cleared and the current response will be lost. This will also generate a query-interrupted error in the error queue. If you execute an input statement before you send a query, it will cause the computer to wait indefinitely.

The format specification for handling response messages depends on both the computer and the programming language.

# String Variable Example

The output of the oscilloscope may be numeric or character data depending on what is queried. Refer to the specific commands for the formats and types of data returned from queries.

For the example programs, assume that the device being programmed is at device address 707. The actual address depends on how you have configured the bus for your own application.

In HP BASIC 5.0, string variables are case-sensitive, and must be expressed exactly the same each time they are used. This example shows the data being returned to a string variable:

```
10 DIM Rang$[30]
20 OUTPUT 707;":CHANNEL1:RANGE?"
30 ENTER 707;Rang$
40 PRINT Rang$
50 END
```

After running this program, the computer displays:

+8.00000E-01

# Numeric Variable Example

This example shows the data being returned to a numeric variable:

```
10 OUTPUT 707;":CHANNEL1:RANGE?"
20 ENTER 707;Rang
30 PRINT Rang
40 END
```

After running this program, the computer displays:

.8

# Definite-Length Block Response Data

Definite-length block response data allows any type of device-dependent data to be transmitted over the system interface as a series of 8-bit binary data bytes. This is particularly useful for sending large quantities of data or 8-bit extended ASCII codes. The syntax is a pound sign (#) followed by a non-zero digit representing the number of digits in the decimal integer. After the non-zero digit is the decimal integer that states the number of 8-bit data bytes being sent. This is followed by the actual data.

For example, for transmitting 4000 bytes of data, the syntax would be: #44000 <4000 bytes of data> <terminator>

The "4" following the pound sign represents the number of digits in the number of bytes, and "4000" represents the number of bytes to be transmitted.

# **Multiple Queries**

You can send multiple queries to the oscilloscope within a single program message, but you must also read them back within a single program message. This can be accomplished by either reading them back into a string variable or into multiple numeric variables. For example, you could read the result of the query :TIMEBASE:RANGE?;DELAY? into the string variable Results\$ with the command:

ENTER 707; Results\$

When you read the result of multiple queries into string variables, each response is separated by a semicolon. For example, the response of the query :TIMEBASE:RANGE?;DELAY? would be:

<range\_value>;<delay\_value>

Use the following program message to read the query :TIMEBASE:RANGE?;DELAY? into multiple numeric variables:

ENTER 707; Result1, Result2

## Oscilloscope Status

Status registers track the current status of the oscilloscope. By checking the oscilloscope status, you can find out whether an operation has completed and is receiving triggers. The chapter, "Status Reporting" explains how to check the status of the oscilloscope.

LAN and GPIB Interfaces

# LAN and GPIB Interfaces

There are several types of interfaces that can be used to remotely program the Infiniium oscilloscope: Local Area Network (LAN) interface and GPIB interface. Telnet and sockets can also be used to connect to the oscilloscope.

## **LAN Interface Connector**

The oscilloscope is equipped with a LAN interface RJ-45 connector on the rear panel. This allows direct connect to your network. However, before you can use the LAN interface to program the oscilloscope, the network properties must be configured. Unless you are a Network Administrator, you should contact your Network Administrator to add the appropriate client, protocols, and configuration information for your LAN. This information is different for every company.

## **GPIB Interface Connector**

The oscilloscope is equipped with a GPIB interface connector on the rear panel. This allows direct connection to a GPIB equipped computer. You can connect an external GPIB compatible device to the oscilloscope by installing a GPIB cable between the two units. Finger tighten the captive screws on both ends of the GPIB cable to avoid accidentally disconnecting the cable during operation.

A maximum of fifteen GPIB compatible instruments (including a computer) can be interconnected in a system by stacking connectors. This allows the oscilloscopes to be connected in virtually any configuration, as long as there is a path from the computer to every device operating on the bus.

#### CAUTION

Avoid stacking more than three or four cables on any one connector. Multiple connectors produce leverage that can damage a connector mounting.

# **Default Startup Conditions**

The following default conditions are established during power-up:

- The Request Service (RQS) bit in the status byte register is set to zero.
- All of the event registers are cleared.
- The Standard Event Status Enable Register is set to 0xFF hex.
- Service Request Enable Register is set to 0x80 hex.
- The Operation Status Enable Register is set to 0xFFFF hex.
- The Overload Event Enable Register is set to 0xFF hex.
- The Mask Test Event Enable Register is set to 0xFF hex.

You can change the default conditions using the \*PSC command with a parameter of 1 (one). When set to 1, the Standard Event Status Enable Register is set 0x00 hex and the Service Request Enable Register is set to 0x00 hex. This prevents the Power On (PON) event from setting the SRQ interrupt when the oscilloscope is ready to receive commands.

# Interface Capabilities

The interface capabilities of this oscilloscope, as defined by IEEE 488.1 and IEEE 488.2, are listed in Table 2-1.

## Table 2-1 Interface Capabilities

|           | -                         |                                                                               |
|-----------|---------------------------|-------------------------------------------------------------------------------|
| Code      | Interface Function        | Capability                                                                    |
| SH1       | Source Handshake          | Full Capability                                                               |
| AH1       | Acceptor Handshake        | Full Capability                                                               |
| T5        | Talker                    | Basic Talker/Serial Poll/Talk Only Mode/<br>Unaddress if Listen Address (MLA) |
| L4        | Listener                  | Basic Listener/<br>Unaddresses if Talk Address (MTA)                          |
| SR1       | Service Request           | Full Capability                                                               |
| RL1       | Remote Local              | Complete Capability                                                           |
| PP0       | Parallel Poll             | No Capability                                                                 |
| DC1       | Device Clear              | Full Capability                                                               |
| DT1       | Device Trigger            | Full Capability                                                               |
| C0        | Computer                  | No Capability                                                                 |
| <b>E2</b> | <b>Driver Electronics</b> | Tri State (1 MB/SEC MAX)                                                      |
|           |                           |                                                                               |

# **GPIB Command and Data Concepts**

The GPIB interface has two modes of operation: command mode and data mode. The interface is in the command mode when the Attention (ATN) control line is true. The command mode is used to send talk and listen addresses and various interface commands such as group execute trigger (GET).

The interface is in the data mode when the ATN line is false. The data mode is used to convey device-dependent messages across the bus. The device-dependent messages include all of the oscilloscope-specific commands, queries, and responses found in this manual, including oscilloscope status information.

# Communicating Over the GPIB Interface

Device addresses are sent by the computer in the command mode to specify who talks and who listens. Because GPIB can address multiple devices through the same interface card, the device address passed with the program message must include the correct interface select code and the correct oscilloscope address.

Device Address = (Interface Select Code \* 100) + Oscilloscope Address

#### The Oscilloscope is at Address 707 for Programming Examples

The programming examples in this manual assume that the oscilloscope is at device address 707.

#### Interface Select Code

Each interface card has a unique interface select code. This code is used by the computer to direct commands and communications to the proper interface. The default is typically "7" for the GPIB interface cards.

#### Oscilloscope Address

Each oscilloscope on the GPIB must have a unique oscilloscope address between decimal 0 and 30. This oscilloscope address is used by the computer to direct commands and communications to the proper oscilloscope on an interface. The default is typically "7" for this oscilloscope. You can change the oscilloscope address in the Utilities, Remote Interface dialog box.

#### Do Not Use Address 21 for an Oscilloscope Address

Address 21 is usually reserved for the Computer interface Talk/Listen address, and should not be used as an oscilloscope address.

# Communicating Over the LAN Interface

The device address used to send commands and receive data using the LAN interface is located in the GPIB Setup dialog box as shown below.

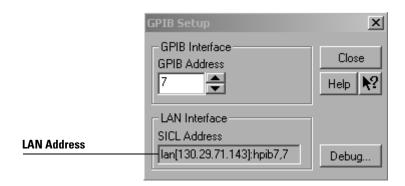

#### **GPIB Setup Dialog Box**

The following C example program shows how to communicate with the oscilloscope using the LAN interface and the Agilent Standard Instrument Control Library (SICL).

```
#include <sicl.h>
#define BUFFER_SIZE 1024
main()
INST Bus:
int reason;
unsigned long actualcnt;
char buffer[ BUFFER_SIZE ];
   /* Open the LAN interface */
   Bus = iopen( "lan[130.29.71.143]:hpib7,7" );
   if( Bus != 0 ) {
      /* Bus timeout set to 20 seconds */
      itimeout( Bus, 20000 );
      /* Clear the interface */
      iclear( Bus );
      /* Query and print the oscilloscope's Id */
      iwrite( Bus, "*IDN?", 5, 1, &actualcnt );
      iread( Bus, buffer, BUFFER_SIZE, &reason, &actualcnt );
```

```
buffer[ actualcnt - 1 ] = 0;

printf( "%s\n", buffer );
  iclose( Bus );
}
```

# Communicating via Telnet and Sockets

#### **Telnet**

To open a connection to the oscilloscope via a telnet connection, use the following syntax in a command prompt:

telnet Oscilloscope\_IP\_Address 5024

5024 is the port number and the name of the oscilloscope can be used in place of the IP address if desired.

After typing the above command line, press enter and a SCPI command line interface will open. You can then use this as you typically would use a command line.

#### **Sockets**

Sockets can be used to connect to your oscilloscope on either a Windows or Unix machine.

The sockets are located on port 5025 on your oscilloscope. Between ports 5024 and 5025, only 6 socket ports can be opened simultaneously. It is, therefore, important that you use a proper close routine to close the connection to the oscilloscope. If you forget this, the connection will remain open and you may end up exceeding the limit of 6 socket ports.

Some basic commands used in communicating to your oscilloscope include:

- The receive command is: recv
- The send command is: send

Below is a programming example (for a Windows-based machine) for opening and closing a connection to your oscilloscope via sockets.

```
#include <winsock2.h>
Void main()
  WSADATA wsaData;
   SOCKET mysocket = NULL;
   char* ipAddress = "130.29.70.70";
   const int ipPort = 5025
   //Initialize Winsock
   int iResult = WSAStartup(MAKEWORD(2,2), &wsaData);
   if(iResult != NO_ERROR)
      printf("Error at WSAStartup()\n");
      return NULL;
   }
   // Create the socket
   mySocket = socket(AF_INET, SOCK_STREAM, IPPROTO_TCP);
   if(mySocket == INVALID _SOCKET)
      printf("Error at socket(): %ld\n", WSAGetLastError());
      WSACleanup();
      return NULL;
   }
   sockaddr_in clientService;
   clientService.sin_family = AF_INET;
   clientService.sin_addr.s_addr = inet_addr(ipAddress);
   clientService.sin_port = htons(ipPort);
   if(connect(mySocket, (SOCKADDR*) &clientService,
sizeof(clientService)))
   {
      printf("Failed to connect.\n");
      WSACleanup();
      return NULL;
   }
   // Do some work here
   // Close socket when finished
   closesocket(mySocket);
}
```

## **Bus Commands**

The following commands are IEEE 488.1 bus commands (ATN true). IEEE 488.2 defines many of the actions that are taken when these commands are received by the oscilloscope.

#### **Device Clear**

The device clear (DCL) and selected device clear (SDC) commands clear the input buffer and output queue, reset the parser, and clear any pending commands. If either of these commands is sent during a digitize operation, the digitize operation is aborted.

#### **Group Execute Trigger**

The group execute trigger (GET) command arms the trigger. This is the same action produced by sending the RUN command.

#### **Interface Clear**

The interface clear (IFC) command halts all bus activity. This includes unaddressing all listeners and the talker, disabling serial poll on all devices, and returning control to the system computer.

Message Communication and System Functions

# Message Communication and System Functions

This chapter describes the operation of oscilloscopes that operate in compliance with the IEEE 488.2 (syntax) standard. It is intended to give you enough basic information about the IEEE 488.2 standard to successfully program the oscilloscope. You can find additional detailed information about the IEEE 488.2 standard in ANSI/IEEE Std 488.2-1987, "IEEE Standard Codes, Formats, Protocols, and Common Commands."

This oscilloscope series is designed to be compatible with other Agilent Technologies IEEE 488.2 compatible instruments. Oscilloscopes that are compatible with IEEE 488.2 must also be compatible with IEEE 488.1 (GPIB bus standard); however, IEEE 488.1 compatible oscilloscopes may or may not conform to the IEEE 488.2 standard. The IEEE 488.2 standard defines the message exchange protocols by which the oscilloscope and the computer will communicate. It also defines some common capabilities that are found in all IEEE 488.2 oscilloscopes. This chapter also contains some information about the message communication and system functions not specifically defined by IEEE 488.2.

## **Protocols**

The message exchange protocols of IEEE 488.2 define the overall scheme used by the computer and the oscilloscope to communicate. This includes defining when it is appropriate for devices to talk or listen, and what happens when the protocol is not followed.

#### **Functional Elements**

Before proceeding with the description of the protocol, you should understand a few system components, as described here.

#### **Input Buffer**

The input buffer of the oscilloscope is the memory area where commands and queries are stored prior to being parsed and executed. It allows a computer to send a string of commands, which could take some time to execute, to the oscilloscope, then proceed to talk to another oscilloscope while the first oscilloscope is parsing and executing commands.

#### **Output Queue**

The output queue of the oscilloscope is the memory area where all output data or response messages are stored until read by the computer.

#### Parser

The oscilloscope's parser is the component that interprets the commands sent to the oscilloscope and decides what actions should be taken. "Parsing" refers to the action taken by the parser to achieve this goal. Parsing and execution of commands begins when either the oscilloscope recognizes a program message terminator, or the input buffer becomes full. If you want to send a long sequence of commands to be executed, then talk to another oscilloscope while they are executing, you should send all of the commands before sending the program message terminator.

#### **Protocol Overview**

The oscilloscope and computer communicate using program messages and response messages. These messages serve as the containers into which sets of program commands or oscilloscope responses are placed.

A program message is sent by the computer to the oscilloscope, and a response message is sent from the oscilloscope to the computer in response to a query message. A query message is defined as being a program message that contains one or more queries. The oscilloscope will only talk when it has received a valid query message, and therefore has something to say. The computer should only attempt to read a response after sending a complete query message, but before sending another program message.

#### Remember this Rule of Oscilloscope Communication

The basic rule to remember is that the oscilloscope will only talk when prompted to, and it then expects to talk before being told to do something else.

#### **Protocol Operation**

When you turn the oscilloscope on, the input buffer and output queue are cleared, and the parser is reset to the root level of the command tree.

The oscilloscope and the computer communicate by exchanging complete program messages and response messages. This means that the computer should always terminate a program message before attempting to read a response. The oscilloscope will terminate response messages except during a hard copy output.

After you send a query message, the next message should be the response message. The computer should always read the complete response message associated with a query message before sending another program message to the same oscilloscope.

The oscilloscope allows the computer to send multiple queries in one query message. This is called sending a "compound query." Multiple queries in a query message are separated by semicolons. The responses to each of the queries in a compound query will also be separated by semicolons.

Commands are executed in the order they are received.

### **Protocol Exceptions**

If an error occurs during the information exchange, the exchange may not be completed in a normal manner.

## **Suffix Multiplier**

The suffix multipliers that the oscilloscope will accept are shown in Table 3-1.

## Table 3-1

| <suffix mult=""></suffix> |          |       |          |  |
|---------------------------|----------|-------|----------|--|
| Value                     | Mnemonic | Value | Mnemonic |  |
| 1E18                      | EX       | 1E-3  | M        |  |
| 1E15                      | PE       | 1E-6  | U        |  |
| 1E12                      | T        | 1E-9  | N        |  |
| 1E9                       | G        | 1E-12 | P        |  |
| 1E6                       | MA       | 1E-15 | F        |  |
| 1E3                       | K        | 1E-18 | Α        |  |
|                           |          |       |          |  |

## **Suffix Unit**

The suffix units that the oscilloscope will accept are shown in Table 3-2.

## Table 3-2

| <suffix unit=""></suffix> |                 |  |
|---------------------------|-----------------|--|
| Suffix                    | Referenced Unit |  |
| V                         | Volt            |  |
| S                         | Second          |  |

# Status Reporting

An overview of the oscilloscope's status reporting structure is shown in Figure 4-1. The status reporting structure shows you how to monitor specific events in the oscilloscope. Monitoring these events lets you determine the status of an operation, the availability and reliability of the measured data, and more.

- To monitor an event, first clear the event, then enable the event. All of the events are cleared when you initialize the oscilloscope.
- To generate a service request (SRQ) interrupt to an external computer, enable at least one bit in the Status Byte Register.

The Status Byte Register, the Standard Event Status Register group, and the Output Queue are defined as the Standard Status Data Structure Model in IEEE 488.2-1987. IEEE 488.2 defines data structures, commands, and common bit definitions for status reporting. There are also oscilloscope-defined structures and bits.

Figure 4-1

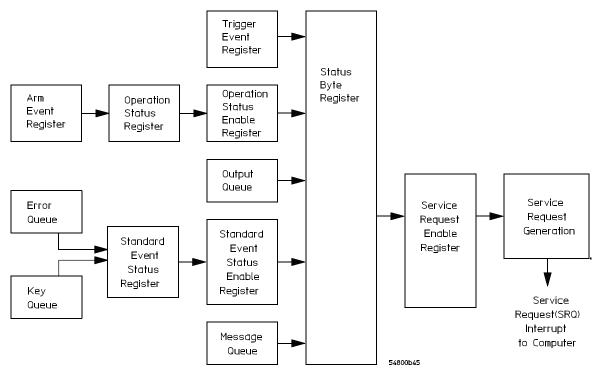

#### **Status Reporting Overview Block Diagram**

The status reporting structure consists of the registers shown here.

Table 4-1 lists the bit definitions for each bit in the status reporting data structure.

Table 4-1 Status Reporting Bit Definition

| Status neporting bit bermitton |                      |                                                                                          |
|--------------------------------|----------------------|------------------------------------------------------------------------------------------|
| Bit                            | Description          | Definition                                                                               |
| PON                            | Power On             | Indicates power is turned on.                                                            |
| URQ                            | User Request         | Not Used. Permanently set to zero.                                                       |
| CME                            | <b>Command Error</b> | Indicates if the parser detected an error.                                               |
| EXE                            | Execution Error      | Indicates if a parameter was out of range or was inconsistent with the current settings. |

# **Status Reporting**

| Bit       | Description              | Definition                                                                                      |
|-----------|--------------------------|-------------------------------------------------------------------------------------------------|
| DDE       | Device Dependent Error   | Indicates if the device was unable to complete an operation for device-dependent reasons.       |
| QYE       | Query Error              | Indicates if the protocol for queries has been violated.                                        |
| RQL       | Request Control          | Indicates if the device is requesting control.                                                  |
| OPC       | Operation Complete       | Indicates if the device has completed all pending operations.                                   |
| OPER      | Operation Status Registe | erIndicates if any of the enabled conditions in the<br>Operation Status Register have occurred. |
| RQS       | Request Service          | Indicates that the device is requesting service.                                                |
| MSS       | Master Summary Status    | Indicates if a device has a reason for requesting service.                                      |
| ESB       | Event Status Bit         | Indicates if any of the enabled conditions in the Standard Event Status Register have occurred. |
| MAV       | Message Available        | Indicates if there is a response in the output queue.                                           |
| MSG       | Message                  | Indicates if an advisory has been displayed.                                                    |
| USR       | User Event Register      | Indicates if any of the enabled conditions have occurred in the User Event Register.            |
| TRG       | Trigger                  | Indicates if a trigger has been received.                                                       |
| WAIT TRIG | Wait for Trigger         | Indicates the oscilloscope is armed and ready for trigger.                                      |

# Status Reporting Data Structures

The different status reporting data structures, descriptions, and interactions are shown in Figure 4-2. To make it possible for any of the Standard Event Status Register bits to generate a summary bit, you must enable the corresponding bits. These bits are enabled by using the \*ESE common command to set the corresponding bit in the Standard Event Status Enable Register.

To generate a service request (SRQ) interrupt to the computer, you must enable at least one bit in the Status Byte Register. These bits are enabled by using the \*SRE common command to set the corresponding bit in the Service Request Enable Register. These enabled bits can then set RQS and MSS (bit 6) in the Status Byte Register.

For more information about common commands, see the "Common Commands" chapter.

Figure 4-2

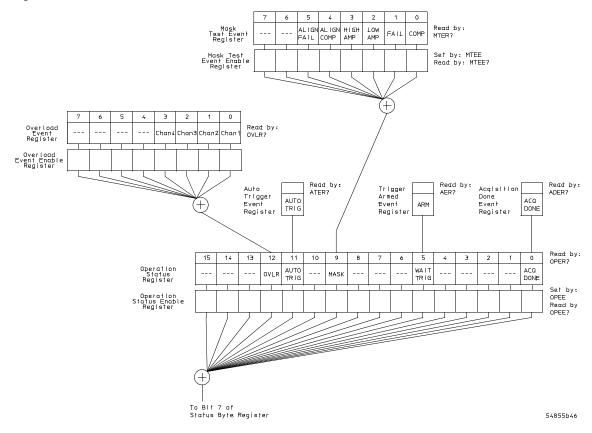

**Status Reporting Data Structures** 

Figure 4-2 (Continued)

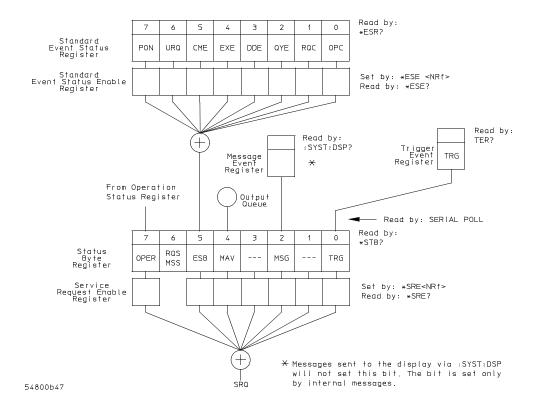

**Status Reporting Data Structures (Continued)** 

# Status Byte Register

The Status Byte Register is the summary-level register in the status reporting structure. It contains summary bits that monitor activity in the other status registers and queues. The Status Byte Register is a live register. That is, its summary bits are set and cleared by the presence and absence of a summary bit from other event registers or queues.

If the Status Byte Register is to be used with the Service Request Enable Register to set bit 6 (RQS/MSS) and to generate an SRQ, at least one of the summary bits must be enabled, then set. Also, event bits in all other status registers must be specifically enabled to generate the summary bit that sets the associated summary bit in the Status Byte Register.

You can read the Status Byte Register using either the \*STB? common command query or the GPIB serial poll command. Both commands return the decimal-weighted sum of all set bits in the register. The difference between the two methods is that the serial poll command reads bit 6 as the Request Service (RQS) bit and clears the bit which clears the SRQ interrupt. The \*STB? query reads bit 6 as the Master Summary Status (MSS) and does not clear the bit or have any effect on the SRQ interrupt. The value returned is the total bit weights of all of the bits that are set at the present time.

The use of bit 6 can be confusing. This bit was defined to cover all possible computer interfaces, including a computer that could not do a serial poll. The important point to remember is that if you are using an SRQ interrupt to an external computer, the serial poll command clears bit 6. Clearing bit 6 allows the oscilloscope to generate another SRQ interrupt when another enabled event occurs.

The only other bit in the Status Byte Register affected by the \*STB? query is the Message Available bit (bit 4). If there are no other messages in the Output Queue, bit 4 (MAV) can be cleared as a result of reading the response to the \*STB? query.

If bit 4 (weight = 16) and bit 5 (weight = 32) are set, a program would print the sum of the two weights. Since these bits were not enabled to generate an SRQ, bit 6 (weight = 64) is not set.

### Example 1

This HP BASIC example uses the \*STB? query to read the contents of the oscilloscope's Status Byte Register when none of the register's summary bits are enabled to generate an SRQ interrupt.

- 10 OUTPUT 707; ":SYSTEM:HEADER OFF; \*STB?" !Turn headers off
- 20 ENTER 707; Result ! Place result in a numeric variable
- 30 PRINT Result !Print the result
- 40 End

The next program prints 132 and clears bit 6 (RQS) of the Status Byte Register. The difference in the decimal value between this example and the previous one is the value of bit 6 (weight = 64). Bit 6 is set when the first enabled summary bit is set, and is cleared when the Status Byte Register is read by the serial poll command.

#### Example 2

This example uses the HP BASIC serial poll (SPOLL) command to read the contents of the oscilloscope's Status Byte Register.

- 10 Result = SPOLL(707)
- 20 PRINT Result
- 30 END

#### Use Serial Polling to Read the Status Byte Register

Serial polling is the preferred method to read the contents of the Status Byte Register because it resets bit 6 and allows the next enabled event that occurs to generate a new SRQ interrupt.

# Service Request Enable Register

Setting the Service Request Enable Register bits enables corresponding bits in the Status Byte Register. These enabled bits can then set RQS and MSS (bit 6) in the Status Byte Register.

Bits are set in the Service Request Enable Register using the \*SRE command, and the bits that are set are read with the \*SRE? query. Bit 6 always returns 0. Refer to the Status Reporting Data Structures shown in Figure 4-2.

## **Example**

This example sets bit 4 (MAV) and bit 5 (ESB) in the Service Request Enable Register.

OUTPUT 707; "\*SRE 48"

This example uses the parameter "48" to allow the oscilloscope to generate an SRQ interrupt under the following conditions:

- When one or more bytes in the Output Queue set bit 4 (MAV).
- When an enabled event in the Standard Event Status Register generates a summary bit that sets bit 5 (ESB).

# Message Event Register

This register sets the MSG bit in the status byte register when an internally generated message is written to the advisory line on the oscilloscope. The message is read using the :SYSTEM:DSP? query. Note that messages written to the advisory line on the oscilloscope using the :SYSTEM:DSP command does not set the MSG status bit.

## Trigger Event Register

This register sets the TRG bit in the status byte register when a trigger event occurs.

The trigger event register stays set until it is cleared by reading the register with the TER? query or by using the \*CLS (clear status) command. If your application needs to detect multiple triggers, the trigger event register must be cleared after each one.

If you are using the Service Request to interrupt a computer operation when the trigger bit is set, you must clear the event register after each time it is set.

# Standard Event Status Register

The Standard Event Status Register (SESR) monitors the following oscilloscope status events:

- PON Power On
- CME Command Error
- EXE Execution Error
- DDE Device Dependent Error
- QYE Query Error
- RQC Request Control
- OPC Operation Complete

When one of these events occurs, the corresponding bit is set in the register. If the corresponding bit is also enabled in the Standard Event Status Enable Register, a summary bit (ESB) in the Status Byte Register is set.

You can read the contents of the Standard Event Status Register and clear the register by sending the \*ESR? query. The value returned is the total bit weights of all bits set at the present time.

#### **Example**

This example uses the \*ESR? query to read the contents of the Standard Event Status Register.

- 10 OUTPUT 707;":SYSTEM:HEADER OFF" !Turn headers off
- 20 OUTPUT 707; "\*ESR?"
- 30 ENTER 707; Result !Place result in a numeric variable
- 40 PRINT Result !Print the result
- 50 End

If bit 4 (weight = 16) and bit 5 (weight = 32) are set, the program prints the sum of the two weights.

# Standard Event Status Enable Register

For any of the Standard Event Status Register bits to generate a summary bit, you must first enable the bit. Use the \*ESE (Event Status Enable) common command to set the corresponding bit in the Standard Event Status Enable Register. Set bits are read with the \*ESE? query.

## Example

Suppose your application requires an interrupt whenever any type of error occurs. The error status bits in the Standard Event Status Register are bits 2 through 5. The sum of the decimal weights of these bits is 60. Therefore, you can enable any of these bits to generate the summary bit by sending:

OUTPUT 707; "\*ESE 60"

Whenever an error occurs, the oscilloscope sets one of these bits in the Standard Event Status Register. Because the bits are all enabled, a summary bit is generated to set bit 5 (ESB) in the Status Byte Register.

If bit 5 (ESB) in the Status Byte Register is enabled (via the \*SRE command), a service request interrupt (SRQ) is sent to the external computer.

Disabled Standard Event Status Register Bits Respond, but Do Not Generate a Summary Bit

Standard Event Status Register bits that are not enabled still respond to their corresponding conditions (that is, they are set if the corresponding event occurs). However, because they are not enabled, they do not generate a summary bit in the Status Byte Register.

# **Operation Status Register**

This register hosts the following bits:

- Acquisition done bit (bit 0)
- WAIT TRIG bit (bit 5)
- Mask Test Summary bit (bit 9)
- Auto trigger bit (bit 11)
- Overload Summary bit (bit 12)

The acquisition done bit is set by the Acquisition Done Event Register.

The WAIT TRIG bit is set by the Trigger Armed Event Register and indicates the trigger is armed.

The Mask Test Summary bit is set whenever at least one of the Mask Test Event Register bits is enabled.

The auto trigger bit is set by the Auto Trigger Event Register.

The Overload Summary bit is set whenever at least one of the Overload Event Register bits is enabled.

If any of these bits are set, the OPER bit (bit 7) of the Status Byte Register is set. The Operation Status Register is read and cleared with the OPER? query. The register output is enabled or disabled using the mask value supplied with the OPEE command.

# Operation Status Enable Register

For any of the Operation Status Register bits to generate a summary bit, you must first enable the bit. Use the OPEE (Operation Event Status Enable) command to set the corresponding bit in the Operation Status Enable Register. Set bits are read with the OPEE? query.

## **Example**

Suppose your application requires an interrupt whenever any event occurs in the mask test register. The error status bit in the Operation Status Register is bit 9. Therefore, you can enable this bit to generate the summary bit by sending:  $0UTPUT\ 707;"OPEE\ 512"\ (hex\ 200\ )$ 

Whenever an error occurs, the oscilloscope sets this bit in the Mask Test Event Register. Because this bit is enabled, a summary bit is generated to set bit 9 (OPER) in the Operation Status Register.

If bit 7 (OPER) in the Status Byte Register is enabled (via the \*SRE command), a service request interrupt (SRQ) is sent to the external computer.

Disabled Operation Status Register Bits Respond, but Do Not Generate a Summary Bit

Operation Status Register bits that are not enabled still respond to their corresponding conditions (that is, they are set if the corresponding event occurs). However, because they are not enabled, they do not generate a summary bit in the Status Byte Register.

# Mask Test Event Register

This register hosts the following bits:

- Mask Test Complete bit (bit 0)
- Mask Test Fail bit (bit 1)
- Mask Low Amplitude bit (bit 2)
- Mask High Amplitude bit (bit 3)
- Mask Align Complete bit (bit 4)
- Mask Align Fail bit (bit 5)

The Mask Test Complete bit is set whenever the mask test is complete.

The Mask Test Fail bit is set whenever the mask test failed.

The Mask Low Amplitude bit is set whenever the signal is below the mask amplitude.

The Mask High Amplitude bit is set whenever the signal is above the mask amplitude.

The Mask Align Complete bit is set whenever the mask align is complete.

The Mask Align Fail bit is set whenever the mask align failed.

If any of these bits are set, the MASK bit (bit 9) of the Operation Status Register is set. The Mask Test Event Register is read and cleared with the MTER? query. The register output is enabled or disabled using the mask value supplied with the MTEE command.

# Mask Test Event Enable Register

For any of the Mask Test Event Register bits to generate a summary bit, you must first enable the bit. Use the MTEE (Mask Test Event Enable) command to set the corresponding bit in the Mask Test Event Enable Register. Set bits are read with the MTEE? query.

## **Example**

Suppose your application requires an interrupt whenever a Mask Test Fail occurs in the mask test register. You can enable this bit to generate the summary bit by sending:

OUTPUT 707; "MTEE 2"

Whenever an error occurs, the oscilloscope sets the MASK bit in the Operation Status Register. Because the bits in the Operation Status Enable Register are all enabled, a summary bit is generated to set bit 7 (OPER) in the Status Byte Register.

If bit 7 (OPER) in the Status Byte Register is enabled (via the \*SRE command), a service request interrupt (SRQ) is sent to the external computer.

Disabled Mask Test Event Register Bits Respond, but Do Not Generate a Summary Bit

Mask Test Event Register bits that are not enabled still respond to their corresponding conditions (that is, they are set if the corresponding event occurs). However, because they are not enabled, they do not generate a summary bit in the Operation Status Register.

# Trigger Armed Event Register

This register sets bit 5 (Wait Trig bit) in the Operation Status Register and bit 7 (OPER bit) in the Status Byte Register when the oscilloscope becomes armed. The ARM event register stays set until it is cleared by reading the register with the AER? query or by using the \*CLS command. If your application needs to detect multiple triggers, the ARM event register must be cleared after each one. If you are using the Service Request to interrupt the computer operation when the trigger bit is set, you must clear the event register after each time it is set.

# Acquisition Done Event Register

This register sets bit 0 (Acq Done bit) in the Operation Status Register and bit 7 (OPER bit) in the Status Byte Register when the oscilloscope acquisition is completed.

The DONE event register stays set until it is cleared by reading the register with the ADER? query or by using the \*CLS command. If your application needs to detect multiple acquisitions, the DONE event register must be cleared after each acquisition.

If you are using the Service Request to interrupt the computer operation when the trigger bit is set, you must clear the event register after each time it is set.

## **Error Queue**

As errors are detected, they are placed in an error queue. This queue is a first-in, first-out queue. If the error queue overflows, the last error in the queue is replaced with error -350, "Queue overflow." Any time the queue overflows, the oldest errors remain in the queue, and the most recent error is discarded. The length of the oscilloscope's error queue is 30 (29 positions for the error messages, and 1 position for the "Queue overflow" message).

The error queue is read with the :SYSTEM:ERROR? query. Executing this query reads and removes the oldest error from the head of the queue, which opens a position at the tail of the queue for a new error. When all the errors have been read from the queue, subsequent error queries return 0, "No error."

The error queue is cleared when any of these events occur:

- When the oscilloscope is powered up.
- When the oscilloscope receives the \*CLS common command.
- When the last item is read from the error queue.

For more information on reading the error queue, refer to the :SYSTEM:ERROR? query in the System Commands chapter. For a complete list of error messages, refer to the chapter, "Error Messages."

# **Output Queue**

The output queue stores the oscilloscope-to-computer responses that are generated by certain oscilloscope commands and queries. The output queue generates the Message Available summary bit when the output queue contains one or more bytes. This summary bit sets the MAV bit (bit 4) in the Status Byte Register. You may read the output queue with the HP Basic ENTER statement.

# Message Queue

The message queue contains the text of the last message written to the advisory line on the screen of the oscilloscope. The queue is read with the :SYSTEM:DSP? query. Note that messages sent with the :SYSTEM:DSP command do not set the MSG status bit in the Status Byte Register.

# Clearing Registers and Queues

The \*CLS common command clears all event registers and all queues except the output queue. If \*CLS is sent immediately following a program message terminator, the output queue is also cleared.

Figure 4-3

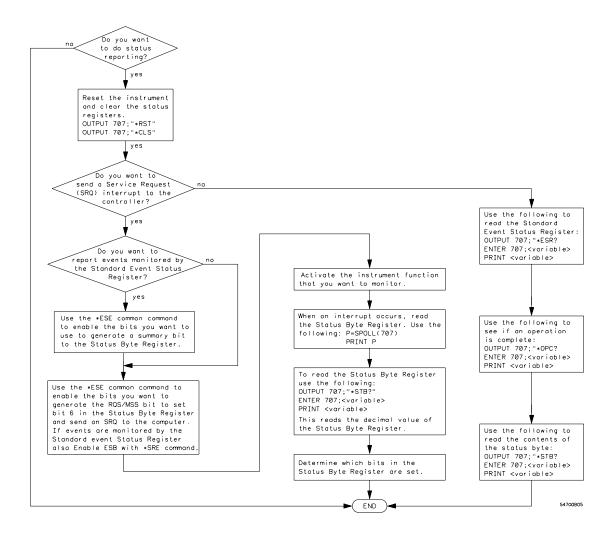

#### **Status Reporting Decision Chart**

Remote Acquisition Synchronization

# Introduction

When remotely controlling an oscilloscope with SCPI commands, it is often necessary to know when the oscilloscope has finished the previous operation and is ready for the next SCPI command. The most common example is when an acquisition is started using the :DIG, :RUN, or :SINGLE commands. Before a measurement result can be queried, the acquisition must complete. Too often, fixed delays are used to accomplish this wait, but fixed delays often use excessive time or the time may not be long enough. A better solution is to use synchronous commands and status to know when the oscilloscope is ready for the next request.

# **Programming Flow**

Most remote programming follows these three general steps:

- 1 Setup the oscilloscope and device under test
- 2 Acquire a waveform
- 3 Retrieve results

# Setting Up the Oscilloscope

Before making changes to the oscilloscope setup, it is best to make sure it is stopped using the :STOP command followed by the \*OPC? command.

NOTE: It is not necessary to use the \*OPC? command, hard coded waits, or status checking when setting up the oscilloscope.

After the oscilloscope is configured, it is ready for an acquisition.

# Acquiring a Waveform

When acquiring a waveform, there are two possible methods used to wait for the acquisition to complete. These methods are blocking and polling. The table below details when each method should be chosen and why.

## Table 0-1

|               | Blocking Wait                                                                                                    | Polling Wait                                                                                                    |
|---------------|----------------------------------------------------------------------------------------------------|----------------------------------------------------------------------------------------------------|
| Use When      | You know the<br>oscilloscope will<br>trigger based on the<br>oscilloscope setup and<br>device under test                                              | You know the oscilloscope may or may not trigger based on the oscilloscope setup and device under test                 |
| Advantages    | <ul><li>No need for polling</li><li>Fast method</li></ul>                                                                                             | <ul> <li>Remote interface<br/>will not timeout</li> <li>No need for device<br/>clear if no trigger</li> </ul>          |
| Disadvantages | <ul> <li>Remote interface<br/>may timeout</li> <li>Device clear only<br/>way to get control<br/>of oscilloscope if<br/>there is no trigger</li> </ul> | <ul> <li>Slower method</li> <li>Required polling<br/>loop</li> <li>Required known<br/>maximum wait<br/>time</li> </ul> |

# **Retrieving Results**

Once the acquisition is complete, it is safe to retrieve measurements and statistics.

# Acquisition Synchronization

## **Blocking Synchronization**

Use the :DIGitize command to start the acquisition. This blocks subsequent queries until the acquisition and processing is complete.

## **Example**

```
// Setup
:TRIGGER:MODE EDGE
:TIMEBASE:SCALE 5e-9
//Acquire
:DIG
//Get results
:MEASURE:RISETIME?
```

## **Polling Synchronization With Timeout**

This example requires a timeout value so the operation can abort if an acquisition does not occur within the timeout period.

## **Example**

```
TIMEOUT = 1000ms
currentTime = 0ms

// Setup
:STOP; *OPC? // if not stopped
:ADER? // clear ADER event

// Acquire
:SINGLE

while(currentTime <= TIMEOUT)
{
   if (:ADER? == 1)
   {
      break;
   }
}</pre>
```

```
else
{
    // Use small wait to prevent excessive
    // queries to the oscilloscope
    wait (100ms)
    currentTime += 100ms
    }
}

//Get results
if (currentTime < TIMEOUT)
{
    :MEASURE:RISETIME?
}</pre>
```

# Single Shot Device Under Test (DUT)

The examples in the previous section (Acquisition Synchronization) assumed the DUT is continually running and, therefore, the oscilloscope will have more than one opportunity to trigger. With a single shot DUT, there is only one opportunity for the oscilloscope to trigger so it is necessary for the oscilloscope to be armed and ready before the DUT is enabled.

NOTE: The blocking :DIGitize command cannot be used for a single shot DUT because once the :DIGitize command is issued, the oscilloscope is blocked from any further commands until the acquisition is complete.

## Remote Acquisition Synchronization Single Shot Device Under Test (DUT)

This example is the same as the previous example with the addition of checking for the armed event status.

## **Example**

```
TIMEOUT = 1000ms
currentTime = 0ms
// Setup
:STOP; *OPC? // if not stopped
:ADER?
               // clear ADER event
// Acquire
:SINGLE
while(AER? == 0)
{
   wait(100ms)
}
//oscilloscope is armed and ready, enable DUT here
while(currentTime <= TIMEOUT)</pre>
   if (:ADER? == 1)
   {
      break;
   }
   else
      // Use small wait to prevent excessive
      // queries to the oscilloscope
      wait (100ms)
      currentTime += 100ms
    }
}
//Get results
if (currentTime < TIMEOUT)</pre>
   :MEASURE:RISETIME?
}
```

# Averaging Acquisition Synchronization

When averaging, it is necessary to know when the average count has been reached. Since an ADER/PDER event occurs for every acquisition in the average count, these commands cannot be used. The :SINGle command does not average.

If it is known that a trigger will occur, a :DIG will acquire the complete number of averages, but if the number of averages is large, it may cause a timeout on the connection.

The example below acquires the desired number of averages and then stops running.

## **Example**

```
AVERAGE_COUNT = 256

:STOP;*OPC?
:TER?
:ACQ:AVERage:COUNT AVERAGE_COUNT
:ACQ:AVERage ON
:RUN

//Assume the oscilloscope will trigger, if not put a check here
while (:WAV:COUNT? < AVERAGE_COUNT)
{
    wait(100ms)
}

:STOP;*OPC?

// Get results</pre>
```

Remote Acquisition Synchronization Averaging Acquisition Synchronization

**Programming Conventions** 

# **Programming Conventions**

This chapter describes conventions used to program the Infiniium-Series Oscilloscopes, and conventions used throughout this manual. A description of the command tree and command tree traversal is also included.

## **Truncation Rule**

The truncation rule is used to produce the short form (abbreviated spelling) for the mnemonics used in the programming headers and parameter arguments.

## **Command Truncation Rule**

The mnemonic is the first four characters of the keyword, unless the fourth character is a vowel. Then the mnemonic is the first three characters of the keyword. If the length of the keyword is four characters or less, this rule does not apply, and the short form is the same as the long form.

Table 5-1 shows how the truncation rule is applied to commands.

## Table 6-1

| Mnemonic Truncation |            |                                                                        |  |
|---------------------|------------|------------------------------------------------------------------------|--|
| Long Form           | Short Form | How the Rule is Applied                                                |  |
| RANGE               | RANG       | Short form is the first four characters of the keyword.                |  |
| PATTERN             | PATT       | Short form is the first four characters of the keyword.                |  |
| DISK                | DISK       | Short form is the same as the long form.                               |  |
| DELAY               | DEL        | Fourth character is a vowel; short form is the first three characters. |  |

## The Command Tree

The command tree in Figure 5-1 shows all of the commands in the Infiniium-Series Oscilloscopes and the relationship of the commands to each other. The IEEE 488.2 common commands are not listed as part of the command tree because they do not affect the position of the parser within the tree.

When a program message terminator (<NL>, linefeed - ASCII decimal 10) or a leading colon (:) is sent to the oscilloscope, the parser is set to the "root" of the command tree.

## **Command Types**

The commands in this oscilloscope can be viewed as three types: common commands, root level commands, and subsystem commands.

- Common commands are commands defined by IEEE 488.2 and control some functions that are common to all IEEE 488.2 instruments. These commands are independent of the tree and do not affect the position of the parser within the tree. \*RST is an example of a common command.
- Root level commands control many of the basic functions of the oscilloscope. These commands reside at the root of the command tree. They can always be parsed if they occur at the beginning of a program message or are preceded by a colon. Unlike common commands, root level commands place the parser back at the root of the command tree. AUTOSCALE is an example of a root level command.
- Subsystem commands are grouped together under a common node of the command tree, such as the TIMEBASE commands. You may select only one subsystem at a given time. When you turn on the oscilloscope initially, the command parser is set to the root of the command tree and no subsystem is selected.

#### **Tree Traversal Rules**

Command headers are created by traversing down the command tree. A legal command header from the command tree would be :TIMEBASE:RANGE. This is referred to as a compound header. A compound header is a header made up of two or more mnemonics separated by colons. The compound header contains no spaces. The following rules apply to traversing the tree.

#### **Tree Traversal Rules**

A leading colon or a program message terminator (<NL> or EOI true on the last byte) places the parser at the root of the command tree. A leading colon is a colon that is the first character of a program header. Executing a subsystem command places the oscilloscope in that subsystem until a leading colon or a program message terminator is found.

In the command tree, use the last mnemonic in the compound header as a reference point (for example, RANGE). Then find the last colon above that mnemonic (TIMEBASE:). That is the point where the parser resides. You can send any command below this point within the current program message without sending the mnemonics which appear above them (for example, REFERENCE).

Figure 5-1

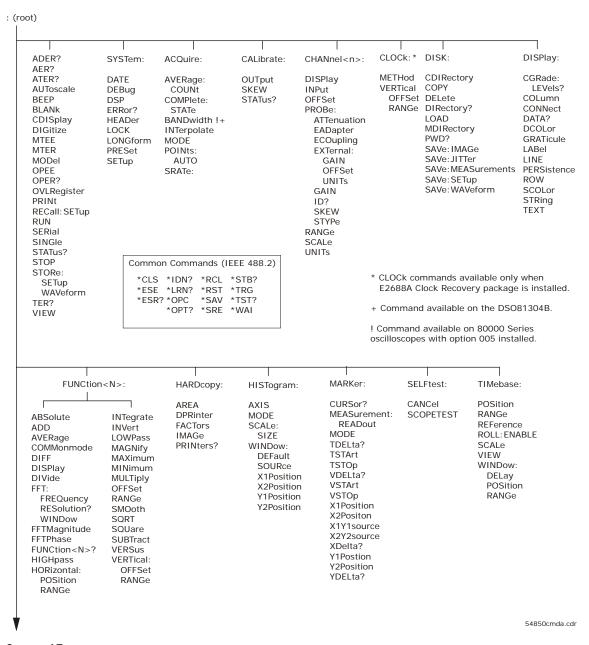

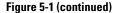

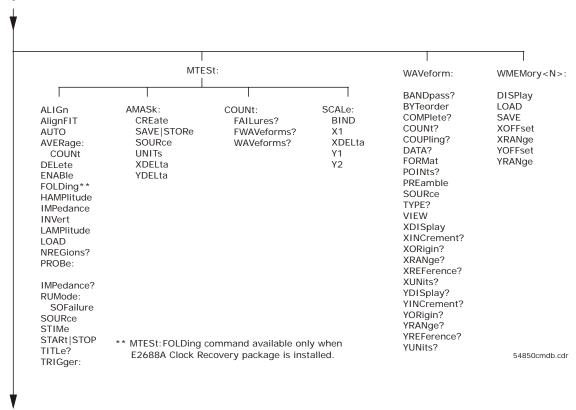

Figure 5-1 (continued)

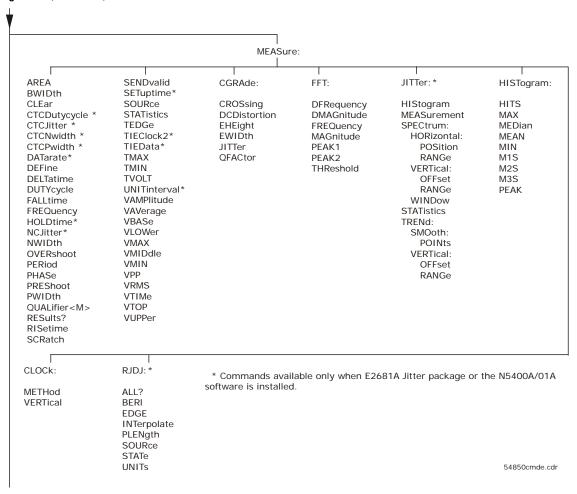

Figure 5-1 (continued)

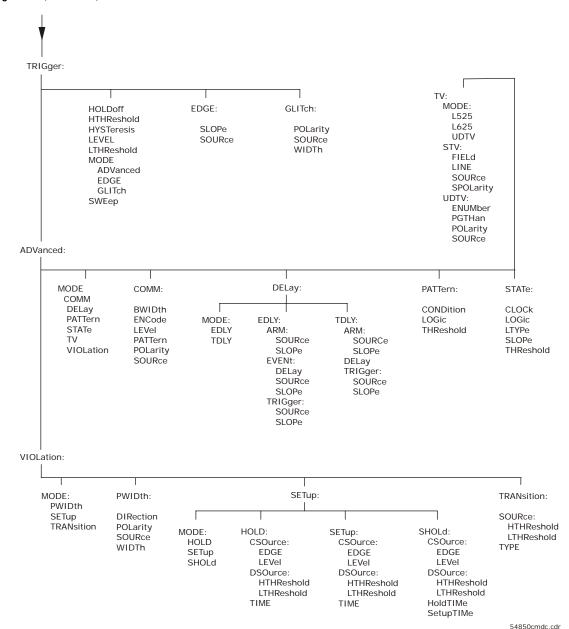

Figure 5-1 (continued)

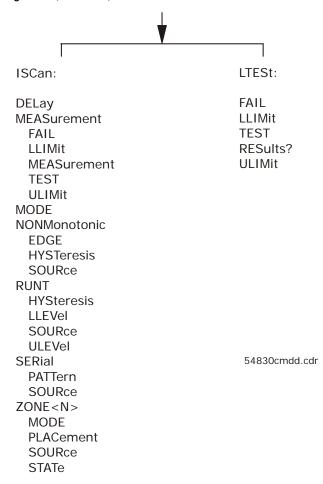

### **Tree Traversal Examples**

The OUTPUT statements in the following examples are written using HP BASIC 5.0. The quoted string is placed on the bus, followed by a carriage return and linefeed (CRLF).

## Example 1

Consider the following command:

```
OUTPUT 707; ": CHANNEL1: RANGE 0.5; OFFSET 0"
```

The colon between CHANNEL1 and RANGE is necessary because :CHANNEL1:RANGE is a compound command. The semicolon between the RANGE command and the OFFSET command is required to separate the two commands or operations. The OFFSET command does not need :CHANNEL1 preceding it because the :CHANNEL1:RANGE command sets the parser to the CHANNEL1 node in the tree.

## Example 2

Consider the following commands:

```
OUTPUT 707; ":TIMEBASE: REFERENCE CENTER; POSITION 0.00001"
```

or

```
OUTPUT 707; ":TIMEBASE:REFERENCE CENTER"
OUTPUT 707; ":TIMEBASE:POSITION 0.00001"
```

In the first line of example 2, the "subsystem selector" is implied for the POSITION command in the compound command.

A second way to send these commands is shown in the second part of the example. Because the program message terminator places the parser back at the root of the command tree, you must reselect TIMEBASE to re-enter the TIMEBASE node before sending the POSITION command.

#### Example 3

Consider the following command:

```
OUTPUT 707; ":TIMEBASE: REFERENCE CENTER; :CHANNEL1: OFFSET 0"
```

In this example, the leading colon before CHANNEL1 tells the parser to go back to the root of the command tree. The parser can then recognize the :CHANNEL1:OFFSET command and enter the correct node.

# **Infinity Representation**

The representation for infinity for this oscilloscope is 9.99999E+37. This is also the value returned when a measurement cannot be made.

# Sequential and Overlapped Commands

IEEE 488.2 makes a distinction between sequential and overlapped commands. Sequential commands finish their task before the execution of the next command starts. Overlapped commands run concurrently. Commands following an overlapped command may be started before the overlapped command is completed.

# **Response Generation**

As defined by IEEE 488.2, query responses may be buffered for these reasons:

- When the query is parsed by the oscilloscope.
- When the computer addresses the oscilloscope to talk so that it may read the response.

This oscilloscope buffers responses to a query when the query is parsed.

## EOI

The EOI bus control line follows the IEEE 488.2 standard without exception.

# Sample Programs

Sample programs for the Infiniium-Series Oscilloscopes are shipped on a CD ROM with the instrument. Each program demonstrates specific sets of instructions.

This chapter shows you some of those functions, and describes the commands being executed. Both C and BASIC examples are included.

The header file is:

• gpibdecl.h

The C examples include:

- init.c
- gen\_srq.c
- srqagi.c
- srqnat.c
- learnstr.c
- sicl\_IO.c
- natl\_IO.c

The BASIC examples include:

- init.bas
- srq.bas
- $\bullet$  lrn\_str.bas

The sample program listings are included at the end of this chapter.

# Sample Program Structure

This chapter includes segments of both the C and BASIC sample programs. Each program includes the basic functions of initializing the interface and oscilloscope, capturing the data, and analyzing the data.

In general, both the C and BASIC sample programs typically contain the following fundamental segments:

| Segment           | Description                                                                                                    |
|-------------------|----------------------------------------------------------------------------------------------------|
| main program      | Defines global variables and constants, specifies include files, and calls various functions.                   |
| initialize        | Initializes the GPIB or LAN interface and oscilloscope, and sets up the oscilloscope and the ACQuire subsystem. |
| acquire_data      | Digitizes the waveform to capture data.                                                                         |
| auto_measurements | Performs simple parametric measurements.                                                                        |
| transfer_data     | Brings waveform data and voltage/timing information (the preamble) into the computer.                           |

The BASIC programming language can be used to set up and transfer data to your PC. However, because of the limitations of BASIC, it is not the best language to use when transferring large amounts of data to your PC.

# Sample C Programs

Segments of the sample programs "init.c" and "gen\_srq.c" are shown and described in this chapter.

#### init.c - Initialization

```
/* init. c */
/* Command Order Example. This program demonstrates the order of commands
  suggested for operation of the oscilloscope via GPIB.
  This program initializes the oscilloscope, acquires data, performs
  automatic measurements, and transfers and stores the data on the
  PC as time/voltage pairs in a comma-separated file format useful
  for spreadsheet applications. It assumes a SICL INTERFACE exists
  as 'hpib7' and an oscilloscope at address 7.
  It also requires a waveform connected to Channel 1.
  See the README file on the demo disk for development and linking information.
* /
                         /* location of: printf() */
#include <stdio.h>
#include <stdlib.h>
                         /* location of: atof(), atoi() */
#include "gpibdecl.h"
                         /* prototypes, global declarations, constants */
void initialize( void );
                              /* initialize the oscilloscope */
void acquire_data( void );
                              /* digitize waveform */
void auto_measurements( void ); /* perform built-in automatic measurements */
void transfer_data( void ); /* transfers waveform data from oscilloscope to PC */
void store_csv( FILE *, int ); /* stores time/voltage pairs to */
                             /* comma-separated variable file format */
```

The include statements start the program. The file "gpibdecl.h" includes prototypes and declarations that are necessary for the Infiniium Oscilloscope sample programs.

This segment of the sample program defines the functions, in order, that are used to initialize the oscilloscope, digitize the data, perform measurements, transfer data from the oscilloscope to the PC, convert the digitized data to time and voltage pairs, and store the converted data in comma-separated variable file format.

See the following descriptions of the program segments.

### init.c - Global Definitions and Main Program

```
/* GLOBALS */
int count;
double xorg, xinc;
                        /* values necessary for conversion of data */
double yorg, yinc;
int Acquired_length;
char data[MAX_LENGTH];
                              /* data buffer */
double time_value[MAX_LENGTH]; /* time value of data */
double volts[MAX LENGTH];
                              /* voltage value of data */
void main( void )
/* initialize interface and device sessions */
/* note: routine found in sicl_IO.c or natl_IO.c */
   if( init_IO( ) )
   {
      /* initialize the oscilloscope and interface and set up SRQ */
      initialize();
                           /* capture the data */
      acquire_data();
      /* perform automated measurements on acquired data */
      auto_measurements();
      /* transfer waveform data to the PC from oscilloscope */
      transfer_data( );
                         /* close interface and device sessions */
      close_IO();
   }
} /* end main() */
```

The init\_IO routine initializes the oscilloscope and interface so that the oscilloscope can capture data and perform measurements on the data. At the start of the program, global symbols are defined which will be used to store and convert the digitized data to time and voltage values.

#### init.c - Initializing the Oscilloscope

```
/*
  Function name: initialize
* Parameters: none
* Return value: none
  Description: This routine initializes the oscilloscope for proper
  acquisition of data. The instrument is reset to a known state and the
  interface is cleared. System headers are turned off to allow faster
  throughput and immediate access to the data values requested by queries.
* The oscilloscope time base, channel, and trigger subsystems are then
* configured. Finally, the acquisition subsystem is initialized.
* /
void initialize( void )
  write_IO("*CLS");
                       /* clear status registers and output queue */
  write_IO(":SYSTem:HEADer OFF"); /* turn off system headers */
  /* initialize time base parameters to center reference, */
  /* 2 ms full-scale (200 us/div), and 20 us delay */
  write_IO(":TIMebase:REFerence CENTer;RANGe 2e-3;POSition 20e-6");
  /* initialize Channel1 1.6V full-scale (200 mv/div); offset-400mv */
  write_IO(":CHANnel1:RANGe 1.6;OFFSet-400e-3");
  /* initialize trigger info: channel1 waveform on positive slope at 300mv */
  write_IO(":TRIGger:EDGE:SOURce CHANnel1;SLOPe POSitive");
  write_IO(":TRIGger:LEVel CHANnel1,-0.40");
  /* initialize acquisition subsystem */
  /* Real time acquisition - no averaging; memory depth 1,000,000 */
  write_IO(":ACQuire:MODE RTIMe;AVERage OFF;POINts 1000000");
} /* end initialize() */
```

## init.c - Acquiring Data

```
/*
* Function name: acquire_data
* Parameters: none
* Return value: none
* Description: This routine acquires data according to the current
* instrument settings.
* /
void acquire_data( void )
/*
* The root level :DIGitize command is recommended for acquisition of new
* data. It will initialize data buffers, acquire new data, and ensure that
* acquisition criteria are met before acquisition of data is stopped. The
* captured data is then available for measurements, storage, or transfer
* to a PC. Note that the display is automatically turned off by the
* :DIGitize command and must be turned on to view the captured data.
* /
  write_IO(":DIGitize CHANnel1");
  write_IO(":CHANnel1:DISPlay ON"); /* turn on channel 1 display which is */
                                    /* turned off by the :DIGitize command */
} /* end acquire_data() */
```

### init.c - Making Automatic Measurements

```
/*
  Function name: auto_measurements
  Parameters: none
  Return value: none
* Description: This routine performs automatic measurements of volts
  peak-to-peak and frequency on the acquired data. It also demonstrates
  two methods of error detection when using automatic measurements.
* /
void auto_measurements( void )
   float frequency, vpp;
   unsigned char vpp_str[16];
   unsigned char freg_str[16];
   int bytes_read;
/*
* Error checking on automatic measurements can be done using one of two methods.
  The first method requires that you turn on results in the Measurements
* subsystem using the command :MEASure:SEND ON. When this is on, the oscilloscope
  will return the measurement and a result indicator. The result flag is zero
  if the measurement was successfully completed, otherwise a non-zero value is
  returned which indicates why the measurement failed.
  The second method simply requires that you check the return value of the
  measurement. Any measurement not made successfully will return with the value
*
  +9.999E37. This could indicate that either the measurement was unable to be
  performed, or that insufficient waveform data was available to make the
  measurement.
* /
/*
  METHOD ONE - turn on results to indicate whether the measurement completed
  successfully. Note that this requires transmission of extra data from the
  oscilloscope.
* /
  write_IO(":MEASure:SENDvalid ON");  /* turn results on */
   /* query volts peak-to-peak channel 1 */
   write_IO(":MEASure:VPP? CHANnel1");
  bytes_read = read_IO(vpp_str,16L);  /* read in value and result flag */
   if (vpp_str[bytes_read-2] != '0')
      printf("Automated vpp measurement error with result %c\n",
              vpp_str[bytes_read-2]);
   else
      printf("VPP is %f\n",(float)atof(vpp_str));
```

```
write_IO(":MEASure:FREQuency? CHANnel1"); /* frequency channel 1 */
  bytes_read = read_IO(freq_str,16L); /* read in value and result flag */
  if (freq_str[bytes_read-2] != '0')
     printf("Automated frequency measurement error with result %c\n",
              freq_str[bytes_read-2]);
     printf("Frequency is %f\n",(float)atof(freq_str));
/*
* METHOD TWO - perform automated measurements and error checking with
  :MEAS:RESULTS OFF
* /
  frequency =(float)0;
  vpp = (float)0;
/* turn off results */
  write_IO(":MEASure:SENDvalid OFF");
  write_IO(":MEASure:FREQuency? CHANnel1"); /* frequency channel 1 */
  bytes_read = read_IO(freq_str,16L); /* read in value and result flag */
  frequency = (float) atof(freq_str);
  if (frequency > 9.99e37)
     printf("\nFrequency could not be measured.\n");
  else
     printf("\nThe frequency of channel 1 is %f Hz.\n", frequency );
  write_IO(":MEASure:VPP? CHANnel1");
  bytes_read = read_IO( vpp_str,16L );
  vpp = (float) atof(vpp_str);
  if (vpp > 9.99e37)
     printf("Peak-to-peak voltage could not be measured.\n");
  else
     printf("The voltage peak-to-peak is %f volts.\n", vpp );
} /* end auto measurements() */
```

#### init.c - Transferring Data to the PC

```
/*
* Function name: transfer_data
* Parameters: none
* Return value: none
* Description: This routine transfers the waveform conversion factors and
* waveform data to the PC.
* /
void transfer data( void )
  int header_length;
  char header_str[8];
  FILE *fp;
  int time_division=0;
  char xinc_str[32], xorg_str[32];
  char yinc_str[32],yorg_str[32];
  int bytes_read;
  write_IO(":WAVeform:SOURce CHANnel1"); /* waveform data source channel 1 */
  interpretation of raw data */
  bytes_read = read_IO(xinc_str,32L);
  xinc = atof(xinc_str);
  write_IO(":WAVeform:XORigin?");
  bytes_read = read_IO(xorg_str,32L);
  xorg = atof(xorg_str);
  write_IO(":WAVeform:YINCrement?");
  bytes_read = read_IO(yinc_str,32L);
  yinc = atof(yinc_str);
  write_IO(":WAVeform:YORigin?");
  bytes_read = read_IO(yorg_str,32L);
  yorg = atof(yorg_str);
  write_IO(":WAVeform:DATA?");
                                   /* request waveform data */
  bytes_read = read_IO(data,1L);
                                      /* fine the # character */
  while(data[0] != '#')
                                        /* fine the # character */
     bytes_read = read_IO(data,1L);
```

```
header_length = atoi(header_str);
  /* read number of points to download */
  bytes_read = read_IO(header_str,(long)header_length);
                                                   /* number of bytes */
  Acquired_length = atoi(header_str);
  bytes read = 0;
  fp = fopen("pairs.csv","wb");    /* open file in binary mode - clear file
                                    if already exists */
  while((bytes_read + MAX_LENGTH) < Acquired_length)</pre>
     bytes_read += read_IO(data, MAX_LENGTH); /* input waveform data */
     /* Convert data to voltage and time */
     time_division = convert_data(time_division, MAX_LENGTH);
                                         /* Store data to disk */
     store_csv(fp,MAX_LENGTH);
  }
  /* input last of waveform data */
  bytes_read = read_IO(data, (Acquired_length-bytes_read+1));
  /* Convert data to voltage and time */
  time_division = convert_data(time_division,(bytes_read-1));
  store_csv(fp,(bytes_read-1));
                                           /* Store data to disk */
  fclose(fp);
                                                    /* close file */
} /* end transfer_data() */
```

An example header resembles the following when the information is stripped off:

#510225

The left most "5" defines the number of digits that follow (10225). The number "10225" is the number of points in the waveform. The information is stripped off of the header to get the number of data bytes that need to be read from the oscilloscope.

#### init.c - Converting Waveform Data

```
/*
  Function name: convert_data
  Parameters:
                  int time_division which is the index value of the next time
                      value calculated.
                  int length number of voltage and time values to calculate.
  Return value: int time_division which contains the next time index.
  Description: This routine converts the waveform data to time/voltage
  information using the values that describe the waveform. These values are
  stored in global arrays for use by other routines.
int convert_data( int time_division, int length )
   int i;
   for (i = 0; i < Acquired_length; i++)</pre>
      /* calculate time info */
      time_value[i] =(time_division * xinc) + xorg;
      /* calculate volt info */
      volts[i] = (data[i] * yinc) + yorg;
      time_division++;
   }
  return time_division;
} /* end convert_data() */
```

The data values are returned as digitized samples (sometimes called quantization levels or q-levels). These data values must be converted into voltage and time values.

### init.c - Storing Waveform Time and Voltage Information

```
/*
* Function name: store_csv
* Parameters: none
* Return value: none
* Description: This routine stores the time and voltage information about
* the waveform as time/voltage pairs in a comma-separated variable file
* format.
* /
void store_csv( FILE *fp, int length )
   int i;
   if (fp != NULL)
      for (i = 0; i < length; i++)
         /* write time, volt pairs to file */
         fprintf( fp, "%e, %lf\n", time_value[i], volts[i]);
      }
   }
   else
      printf("Unable to open file 'pairs.csv'\n");
} /* end store_csv() */
```

The time and voltage information of the waveform is stored with the time stored first, followed by a comma, and the voltage stored second.

#### Sample C Program - Generating a Service Request

Segments of the sample C program "gen\_srq.c" show how to initialize the interface and oscilloscope, and generate a service request.

Two include statements start the "gen\_srq.c" program. The file "stdio.h" defines the standard location of the printf routine, and is needed whenever input or output functions are used. The file "gpibdecl.h" includes necessary prototypes and declarations for the Infiniium-Series Oscilloscopes sample programs. The path of these files must specify the disk drive and directory where the "include" files reside.

```
/* gen_srq.c */
  This example program initializes the oscilloscope, runs an autoscale,
  then generates and responds to a Service Request from the oscilloscope. The
* program assumes an at address 7, an interface card at interface select
  code 7, and a waveform source attached to channel 1.
#include <stdio.h>
                         /* location of printf() */
#include "gpibdecl.h"
void initialize( void );
void setup_SRQ( void );
void create_SRQ( void );
void main( void )
  initialize();/* initialize the oscilloscope and interface */
     setup_SRQ( ); /* enable SRQs on oscilloscope and set up SRQ handler */
     create_SRQ( );/* generate SRQ */
     close_IO( ); /* close interface and device sessions */
  }
} /* end main() */
```

The routine "init\_IO" contains three subroutines that initialize the oscilloscope and interface, and sets up and generate a service request.

The following segment describes the initialize subroutine.

#### **Initializing the Oscilloscope**

The following function is demonstrated in the "gen\_srq.c" sample program.

```
/*
* Function name: initialize
* Parameters:
                 none
* Return value: none
* Description: This routine initializes the oscilloscope for proper acquisition
* of data. The instrument is reset to a known state and the interface is
* cleared. System headers are turned off to allow faster throughput and
* immediate access to the data values requested by queries. The oscilloscope
* performs an autoscale to acquire waveform data.
* /
void initialize( void )
  write_IO("*RST"); /* reset oscilloscope - initialize to known state */
  write_IO("*CLS"); /* clear status registers and output queue */
  write_IO(":SYSTem:HEADer OFF");    /* turn off system headers */
  write_IO(":AUToscale");
                                   /* perform autoscale */
} /* end initialize() */
```

The \*RST command is a common command that resets the oscilloscope to a known default configuration. Using \*RST ensures that the oscilloscope is in a known state before you configure it. It ensures very consistent and repeatable results. Without \*RST, a program may run one time, but it may give different results in following runs if the oscilloscope is configured differently.

For example, if the trigger mode is normally set to edge, the program may function properly. But, if someone puts the oscilloscope in the advanced TV trigger mode from the front panel, the program may read measurement results that are totally incorrect. So, \*RST defaults the oscilloscope to a set configuration so that the program can proceed from the same state each time.

The \*CLS command clears the status registers and the output queue.

AUToscale finds and displays all waveforms that are attached to the oscilloscope. You should program the oscilloscope's time base, channel, and trigger for the specific measurement to be made, as you would do from the front panel, and use whatever other commands are needed to configure the oscilloscope for the desired measurement.

### Setting Up a Service Request

The following code segment shows how to generate a service request. The following function is demonstrated in the "gen\_srq.c" sample program.

```
/*
  Function name: setup_SRQ
  Parameters:
                  none
 Return value: none
* Description: This routine initializes the device to generate Service Requests.
Ιt
  sets the Service Request Enable Register Event Status Bit and the Standard
* Event Status Enable Register to allow SRQs on Command, Execution, Device
 Dependent, or Query errors.
void setup_SRQ( void )
   /* Enable Service Request Enable Register - Event Status Bit */
  write_IO("*SRE 32");
                          /* Enable Standard Event Status Enable Register */
                          /* enable Command Error - bit 4 - value 32 */
  write_IO("*ESE 32");
} /* end setup_SRQ( ) */
```

#### **Generating a Service Request**

The following function is demonstrated in the "gen srq.c" sample program.

```
/*
* Function name: create_SRQ
* Parameters:
                  none
* Return value: none
* Description: This routine sends two illegal commands to the oscilloscope which
* will generate an SRQ and will place two error strings in the error queue. The
* oscilloscope ID is requested to allow time for the SRQ to be generated. The ID
* string will contain a leading character which is the response placed in
* the output queue by the interrupted query.
* /
void create_SRQ( void )
   char buf[256] = { 0 }; // read buffer for id string
   int bytes_read = 0;
#ifdef AGILENT
   // Setup the Agilent interrupt handler
   ionsrq( scope, srq_agilent );
#else
   // Setup the National interrup handler
   ibnotify( scope, RQS, srg_national, NULL );
#endif
   // Generate command error - send illegal header
   write_IO(":CHANnel:DISPlay OFF");
   srq_asserted = TRUE;
   while( srq_asserted )
      // Do nothing until the interrupt has finished
   }
} /* end create_SRQ() */
```

## Listings of the Sample Programs

Listings of the C sample programs in this section include:

- gpibdecl.h
- srqagi.c
- learnstr.c
- sicl\_IO.c
- natl\_IO.c

Listings of the BASIC sample programs in this section include:

- init.bas
- srq.bas
- lrn\_str.bas

### gpibdecl.h Sample Header

```
/* gpibdecl.h */
/* This file includes necessary prototypes and declarations for the
  example programs for the Agilent oscilloscope */
/* User must indicate which GPIB card (Agilent or National) is being used or
  if the LAN interface is being used.
  Also, if using a National card, indicate which version of windows
   (WIN31 or WIN95) is being used */
#define LAN
             /* Uncomment if using LAN interface */
#define AGILENT /* Uncomment if using LAN or Agilent interface card */
// #define NATL /* Uncomment if using National interface card */
/* #define WIN31 */
                         /* For National card ONLY - select windows version */
#define WIN95
#ifdef WIN95
                              /* include file for Windows 95 */
  #include <windows.h>
#else
  #include <windecl.h>
                              /* include file for Windows 3.1 */
#endif
#ifdef AGILENT
  #include "d:\siclnt\c\sicl.h" /* Change the path for the sicl.h location */
   #include "decl-32.h"
#endif
#define CME 32
#define EXE 16
#define DDE 8
#define QYE 4
#define SRQ_BIT 64
#define MAX_LRNSTR 40000
#define MAX_LENGTH 262144
#define MAX_INT 4192
#ifdef AGILENT
   #ifdef LAN
      #define INTERFACE "lan[130.29.71.82]:hpib7,7"
   #else
```

# Sample Programs gpibdecl.h Sample Header

```
#define DEVICE_ADDR "hpib7,7"
      #define INTERFACE "hpib7"
   #endif
#else
   #define INTERFACE "gpib0"
   #define board_index 0
   #define prim_addr 7
   #define second_addr 0
   #define timeout 13
   #define eoi_mode 1
   #define eos_mode 0
#endif
/* GLOBALS */
#ifdef AGILENT
   INST bus;
   INST scope;
#else
   int bus;
   int scope;
#endif
#define TRUE 1
#define FALSE 0
extern int srg_asserted;
/* GPIB prototypes */
void init_IO( void );
void write_IO( char* );
void write_lrnstr( char*, long );
int read_IO( char*, unsigned long );
unsigned char read_status();
void close_IO( void );
void gpiberr( void );
#ifdef AGILENT
   extern void SICLCALLBACK srg_agilent( INST );
   extern int __stdcall srq_national( int, int, int, long, void* );
#endif
```

## srqagi.c Sample Program

```
/* file: srq.c */
/* This file contains the code to handle Service Requests from an GPIB device */
                   /* location of printf(), fopen(), and fclose() */
#include <stdio.h>
#include "gpibdecl.h"
int srq_asserted;
/*
* Function name: srg_agilent
   Parameters: INST which is id of the open interface.
  Return value: none
   Description: This routine services the scope when an SRQ is generated.
      An error file is opened to receive error data from the scope.
* /
void SICLCALLBACK srq_agilent( INST id )
  FILE *fp;
   unsigned char statusbyte = 0;
   int i = 0;
   int more_errors = 0;
   char error_str[64] ={0};
   int bytes_read;
   srq_asserted = TRUE;
   statusbyte = read_status();
   if ( statusbyte & SRQ_BIT )
      fp = fopen( "error_list", "wb" );
                                                     /* open error file */
      if (fp == NULL)
      printf("Error file could not be opened.\n");
      /* read error queue until no more errors */
      more_errors = TRUE;
```

### Sample Programs srqagi.c Sample Program

```
while ( more_errors )
        write_IO(":SYSTEM:ERROR? STRING");
       bytes_read = read_IO(error_str, 64L);
        error_str[bytes_read] = '\0';
      printf("Error string:%s\n", error_str ); /* write error msg to std IO */
        if (fp != NULL)
      fprintf(fp, "Error string:%s\n", error_str); /* write error msg to file */
          if ( error_str[0] == '0' )
          {
              write_IO("*CLS"); /* Clear event registers and queues,
                                 except output */
              more_errors = FALSE;
            if( fp != NULL)
                fclose(fp);
     } /* end while (more_errors) */
  }
  else
  {
      }
     srg_asserted = FALSE;
}/* end srq_agilent */
```

### learnstr.c Sample Program

```
/* learnstr.c */
* This example program initializes the oscilloscope, runs autoscale to
* acquire a waveform, queries for the learnstring, and stores the learnstring
* to disk. It then allows the user to change the setup, then restores the
* original learnstring. It assumes that a waveform is attached to the
  oscilloscope.
* /
#include <stdio.h>
                         /* location of: printf(), fopen(), fclose(),
                            fwrite(),getchar */
#include "gpibdecl.h"
void initialize( void );
void store learnstring( void );
void change_setup( void );
void get_learnstring( void );
void main( void )
   if( init_IO( ) )
                     /* initialize device and interface */
                       /* Note: routine found in sicl_IO.c or natl_IO.c */
      /* initialize the oscilloscope and interface, and set up SRQ */
      initialize();
      store_learnstring(); /* request learnstring and store */
                          /* request user to change setup */
      change_setup();
      get_learnstring(); /* restore learnstring */
                           /* close device and interface sessions */
      close_IO();
                        /* Note: routine found in sicl_IO.c or natl_IO.c */
} /* end main */
```

```
/*
  Function name: initialize
  Parameters: none
  Return value: none
  Description: This routine initializes the oscilloscope for proper
  acquisition of data. The instrument is reset to a known state and the
  interface is cleared. System headers are turned off to allow faster
* throughput and immediate access to the data values requested by queries.
* Autoscale is performed to acquire a waveform. The waveform is then
  digitized, and the channel display is turned on following the acquisition.
* /
void initialize( void )
  write_IO("*RST"); /* reset oscilloscope - initialize to known state */
  write_IO("*CLS"); /* clear status registers and output queue */
  write_IO(":SYSTem:HEADer ON");
                                               /* turn on system headers */
   /* initialize Timebase parameters to center reference, 2 ms
      full-scale (200 us/div), and 20 us delay */
   write_IO(":TIMebase:REFerence CENTer;RANGe 5e-3;POSition 20e-6");
   /* initialize Channell 1.6v full-scale (200 mv/div);
      offset-400mv */
   write_IO(":CHANnel1:RANGe 1.6;OFFSet-400e-3");
   /* initialize trigger info: channel1 waveform on positive slope
      at 300mv */
   write_IO(":TRIGger:EDGE:SOURce CHANnel1;SLOPe POSitive");
  write_IO(":TRIGger:LEVel CHANnel1,-0.40");
   /* initialize acquisition subsystem */
   /* Real time acquisition - no averaging; record length 4096 */
  write_IO(":ACQuire:MODE RTIMe;AVERage OFF;POINts 4096");
} /* end initialize() */
```

```
* Function name: store_learnstring
* Parameters: none
* Return value: none
* Description: This routine requests the system setup known as a
* learnstring. The learnstring is read from the oscilloscope and stored in a file
* called Learn2.
* /
void store_learnstring( void )
{
   FILE *fp;
   unsigned char setup[MAX_LRNSTR] = {0};
   int actualcnt = 0;
   write_IO(":SYSTem:SETup?");
                                            /* request learnstring */
   actualcnt = read_IO(setup, MAX_LRNSTR);
   fp = fopen( "learn2", "wb");
   if (fp != NULL)
      fwrite( setup, sizeof(unsigned char), (int) actualcnt, fp);
      printf("Learn string stored in file Learn2\n");
      fclose(fp);
   }
   else
      printf("Error in file open\n");
}/* end store_learnstring */
* Function name: change_setup
* Parameters: none
* Return value: none
* Description: This routine places the oscilloscope into local mode to allow the
* customer to change the system setup.
* /
void change_setup( void )
   printf("Please adjust setup and press ENTER to continue.\n");
   getchar();
} /* end change_setup */
```

### Sample Programs learnstr.c Sample Program

```
/*
* Function name: get_learnstring
* Parameters: none
* Return value: none
* Description: This routine retrieves the system setup known as a
* learnstring from a disk file called Learn2. It then restores
* the system setup to the oscilloscope.
*/
void get_learnstring( void )
  FILE *fp;
  unsigned char setup[MAX_LRNSTR];
  unsigned long count = 0;
  fp = fopen( "learn2", "rb");
  if (fp != NULL)
     count = fread( setup, size of (unsigned char), MAX_LRNSTR, fp);
     fclose( fp );
   }
  write_lrnstr(setup,count);
                                     /* send learnstring */
  write_IO(":RUN");
}/* end get_learnstring */
```

## sicl\_IO.c Sample Program

```
/* sicl_IO.c */
                             /* location of: printf() */
#include <stdio.h>
                             /* location of: strlen() */
#include <string.h>
#include "gpibdecl.h"
/* This file contains IO and initialization routines for the SICL libraries. */
* Function name: init_IO
* Parameters: none
* Return value: int indicating success or failure of initialization.
* Description: This routine initializes the SICL environment. It sets up
* error handling, opens both an interface and device session, sets timeout
* values, clears the interface by pulsing IFC, and clears the instrument
* by performing a Selected Device Clear.
* /
int init_IO( )
  /* open interface session for verifying SRQ line */
  bus = iopen( INTERFACE );
  if (bus == 0)
     printf("Bus session invalid\n");
     return FALSE:
  itimeout( bus, 20000 );
                            /* set bus timeout to 20 sec */
  iclear( bus );
                             /* clear the interface - pulse IFC */
```

# Sample Programs sicl\_IO.c Sample Program

```
* Function name: write_IO
* Parameters: char *buffer which is a pointer to the character string to be
* output; unsigned long length which is the length of the string to be output
* Return value: none
* Description: This routine outputs strings to the oscilloscope device session
* using the unformatted I/O SICL commands.
* /
void write IO( void *buffer )
   unsigned long actualcnt;
   unsigned long length;
   int send_end = 1;
   length = strlen( buffer );
   iwrite( scope, buffer, length, send_end, &actualcnt );
} /* end write_IO */
* Function name: write lrnstr
* Parameters: char *buffer which is a pointer to the character string to be
* output; long length which is the length of the string to be output
* Return value: none
* Description: This routine outputs a learnstring to the oscilloscope device
* session using the unformatted I/O SICL commands.
* /
void write_lrnstr( void *buffer, long length )
   unsigned long actualcnt;
   int send_end = 1;
   iwrite( scope, buffer, (unsigned long) length,
      send_end, &actualcnt);
} /* end write_lrnstr() */
```

# Sample Programs sicl\_IO.c Sample Program

```
/*
* Function name: read_IO
  Parameters: char *buffer which is a pointer to the character string to be
* input; unsigned long length which indicates the max length of the string to
* be input
  Return value: integer which indicates the actual number of bytes read
* Description: This routine inputs strings from the oscilloscope device session
 using SICL commands.
int read_IO(void *buffer, unsigned long length)
   int reason;
  unsigned long actualcnt;
   iread(scope, buffer, length, &reason, &actualcnt);
  return( (int) actualcnt );
}
/*
  Function name: check_SRQ
* Parameters: none
* Return value: integer indicating if bus SRQ line was asserted
* Description: This routine checks for the status of SRQ on the bus and
  returns a value to indicate the status.
int check_SRQ( void )
   int srq_asserted;
      /* check for SRO line status */
      igpibbusstatus(bus, I_GPIB_BUS_SRQ, &srq_asserted);
   return( srq_asserted );
} /* end check_SRQ() */
```

```
* Function name: read_status
* Parameters: none
* Return value: unsigned char indicating the value of status byte
* Description: This routine reads the oscilloscope status byte and returns
* the status.
* /
unsigned char read_status( void )
  unsigned char statusbyte;
   /* Always read the status byte from instrument */
   /* NOTE: ireadstb uses serial poll to read status byte - this
            should clear bit 6 to allow another SRQ. */
      ireadstb( scope, &statusbyte );
   return( statusbyte );
} /* end read_status() */
* Function name: close_IO
* Parameters: none
* Return value: none
* Description: This routine closes device and interface sessions for the
* SICL environment and calls the routine _siclcleanup which de-allocates
* resources used by the SICL environment.
* /
void close_IO( void )
   iclose( scope );  /* close device session */
                    /* close interface session */
   iclose( bus );
   _siclcleanup(); /* required for 16-bit applications */
} /* end close_SICL() */
```

## natl\_IO.c Sample Program

```
/* natl_IO.c */
#include <stdio.h> /* location of: printf() */
                     /* location of: strlen() */
#include <string.h>
#include "gpibdecl.h"
/* This file contains IO and initialization routines for the NI488.2 commands. */
/*
* Function name: gpiberr
* Parameters: char* - string describing error
* Return value: none
* Description: This routine outputs error descriptions to an error file.
* /
void gpiberr( char *buffer )
  printf("Error string: %s\n",buffer );
} /* end gpiberr() */
/*
  Function name: init_IO
* Parameters: none
* Return value: none
* Description: This routine initializes the NI environment. It sets up error
* handling, opens both an interface and device session, sets timeout values
* clears the interface by pulsing IFC, and clears the instrument by performing
  a Selected Device Clear.
* /
void init_IO( void )
  bus = ibfind( INTERFACE );
                               /* open and initialize GPIB board */
   if (ibsta & ERR)
     gpiberr("ibfind error");
   ibconfig( bus, IbcAUTOPOLL, 0); /* turn off autopolling */
   ibsic( bus );
                                   /* clear interface - pulse IFC */
   if (ibsta & ERR)
     gpiberr( "ibsic error" );
   }
```

```
/* open device session */
   scope = ibdev( board_index, prim_addr, second_addr, timeout,
                  eoi_mode, eos_mode );
   if( ibsta & ERR )
     gpiberr( "ibdev error" );
  ibclr( scope );
                                      /* clear the device( scope ) */
  if (ibsta & ERR)
     gpiberr("ibclr error" );
} /* end init_IO */
/*
* Function name: write_IO
* Parameters: void *buffer which is a pointer to the character string
                to be output
* Return value: none
* Description: This routine outputs strings to the oscilloscope device session.
void write_IO( void *buffer )
{
  long length;
  length = strlen( buffer );
   ibwrt( scope, buffer, (long) length );
  if ( ibsta & ERR )
   {
      gpiberr( "ibwrt error" );
} /* end write_IO() */
```

# Sample Programs natl\_IO.c Sample Program

```
/*
* Function name: write_lrnstr
  Parameters: void *buffer which is a pointer to the character string to
* be output; length which is the length of the string to be output
* Return value: none
* Description: This routine outputs a learnstring to the oscilloscope device
  session.
*/
void write_lrnstr( void *buffer, long length )
   ibwrt( scope, buffer, (long) length );
   if ( ibsta & ERR )
      gpiberr( "ibwrt error" );
   }
} /* end write_lrnstr() */
/*
  Function name: read IO
  Parameters: char *buffer which is a pointer to the character string to be
* input; unsigned long length which indicates the max length of the string
* to be input
* Return value: integer which indicates the actual number of bytes read
* Description: This routine inputs strings from the oscilloscope device session.
int read_IO(void *buffer, unsigned long length)
   ibrd(scope, buffer, ( long )length );
  return( ibcntl );
} /* end read IO() */
```

```
* Function name: check_SRQ
* Parameters:
                 none
* Return value: integer indicating if bus SRQ line was asserted
* Description: This routine checks for the status of SRQ on the bus and
* returns a value to indicate the status.
* /
int check_SRQ( void )
   int srq_asserted;
   short control_lines = 0;
   iblines( bus, &control_lines);
   if ( control_lines & BusSRQ )
      srq_asserted = TRUE;
   else
      srq_asserted = FALSE;
   return( srq_asserted );
} /* end check_SRQ() */
* Function name: read_status
* Parameters:
* Return value: unsigned char indicating the value of status byte
* Description: This routine reads the oscilloscope status byte and returns
* the status.
* /
unsigned char read_status( void )
  unsigned char statusbyte;
   /* Always read the status byte from instrument */
  ibrsp( scope, &statusbyte );
  return( statusbyte );
} /* end read_status() */
```

### Sample Programs natl\_IO.c Sample Program

```
/*
 * Function name: close_IO
 * Parameters: none
 * Return value: none
 * Description: This routine closes device session.
 */
void close_IO( void )
{
   ibonl( scope,0 ); /* close device session */
} /* end close_IO() */
```

## init.bas Sample Program

The BASIC programming language can be used to set up and transfer data to your PC. However, because of the limitations of BASIC, it is not the best language to use when transferring large amounts of data to your PC.

```
10
      !file: init
20
30
40
            This program demonstrates the order of commands suggested for
       !
operation of
50
     !
         the oscilloscope via GPIB. This program initializes the oscilloscope,
acquires
60
      !
          data, performs automatic measurements, and transfers and stores the
data on the
     !
          PC as time/voltage pairs in a comma-separated file format useful for
spreadsheet
80
     !
        applications. It assumes an interface card at interface select code 7, an
90
         oscilloscope at address 7, and the cal waveform connected to Channel 1.
100
     !
110
120
130
      COM /Io/@Scope,@Path,Interface
140
      COM /Raw_data/ INTEGER Data(4095)
150
      COM /Converted_data/ REAL Time(4095), Volts(4095)
160
      COM /Variables/ REAL Xinc, Xorg, Yinc, Yorg
170
      COM /Variables/ INTEGER Record_length
180
190
      !
200
      CALL Initialize
210
      CALL Acquire_data
220
      CALL Auto_msmts
230
      CALL Transfer_data
240
      CALL Convert data
250
      CALL Store_csv
260
      CALL Close
270
      END
280
      !
```

```
290
11111111111111
300
310
    !
320
    !
                               BEGIN SUBPROGRAMS
330
    !
340
111111111111111
350
    !
360
    . .
   !
           Subprogram name: Initialize
370
380 !
          Parameters: none
390 !
          Return value: none
          Description: This routine initializes the interface and the
400 !
oscilloscope.
              The instrument
         is reset to a known state and the interface is cleared. System headers
410 !
         are turned off to allow faster throughput and immediate access to the
420
430
           data values requested by the queries. The oscilloscope time base,
    1
           channel, and trigger subsystems are then configured. Finally, the
440
450
     !
           acquisition subsystem is initialized.
460
     .
470
480
     SUB Initialize
490
     COM /Io/@Scope, @Path, Interface
500
     COM /Variables/ REAL Xinc, Xorg, Yinc, Yorg
510
     COM /Variables/ INTEGER Record length
520
          Interface=7
530
          ASSIGN @Scope TO 707
540
          RESET Interface
550
          CLEAR @Scope
          OUTPUT @Scope; "*RST"
560
570
          OUTPUT @Scope; " *CLS "
          OUTPUT @Scope; ": SYSTem: HEADer OFF"
580
590
          !Initialize Timebase: center reference, 2 ms full-scale (200 us/div),
              20 us delay
600
         OUTPUT @Scope; ":TIMebase: REFerence CENTer; RANGe 2e-3; POSition 20e-6"
610
            ! Initialize Channell: 1.6V full-scale (200mv/div),-415mv offset
620
          OUTPUT @Scope: ": CHANnell: RANGe 1.6; OFFSet-415e-3"
            !Initialize Trigger: Edge trigger, channel1 source at-415mv
630
640
          OUTPUT @Scope; ":TRIGger:EDGE:SOURce CHANnell; SLOPe POSitive"
650
          OUTPUT @Scope; ":TRIGger:LEVel CHANnel1, -0.415"
660
            ! Initialize acquisition subsystem
665
            ! Real time acquisition, Averaging off, memory depth 4096
670
          OUTPUT @Scope; ": ACQuire: MODE RTIMe; AVERage OFF; POINts 4096"
          Record length=4096
680
690
       SUBEND
```

```
700
    . .
710
720
1111111111
730
       - 1
740
       !
750
       !
            Subprogram name: Acquire data
760
            Parameters: none
770
            Return value: none
       !
780
           Description: This routine acquires data according to the current
      !
instrument
790
                       setting. It uses the root level :DIGitize command.
      . .
This command
800
                        is recommended for acquisition of new data because
it will initialize
810
       !
                        the data buffers, acquire new data, and ensure that
acquisition
                         criteria are met before acquisition of data is
820
stopped. The captured
830
                         data is then available for measurements, storage,
or transfer to a
                        PC. Note that the display is automatically turned
840
      !
off by the :DIGitize
                     command and must be turned on to view the captured data.
850
860
870
880
       SUB Acquire data
890
       COM /Io/@Scope,@Path,Interface
900
       OUTPUT @Scope; ":DIGitize CHANnel1"
910
       OUTPUT @Scope; ": CHANnel1: DISPlay ON"
920
       SUBEND
930
940
       !
950
1111111111111
960
       !
970
980
       !
            Subprogram name: Auto msmts
990
       !
            Parameters: none
1000
            Return value: none
       !
       !
            Description: This routine performs automatic measurements of
1010
volts peak-to-peak
1020
       !
                         and frequency on the acquired data. It also
demonstrates two methods
1030
                       of error detection when using automatic measurements.
      !
```

```
1040
     !
1050
1060
     SUB Auto_msmts
1070 COM /Io/@Scope, @Path, Interface
1080
       REAL Freq, Vpp
1090 DIM Vpp_str$[64]
1100
     DIM Freq_str$[64]
1110
     Bytes_read=0
1120
1130
       !
            Error checking on automatic measurements can be done using one of
two methods.
1140
     !
          The first method requires that you turn on results in the Measurement
subsystem
             using the command ":MEASure:SEND ON". When this is on, the
1150
       !
oscilloscope will return the
            measurement and a result indicator. The result flag is zero if
1160
the measurement
           was successfully completed, otherwise a non-zero value is returned
1170
     !
which indicates
             why the measurement failed. See the Programmer's Manual for
1180
       !
descriptions of result
1190
            indicators. The second method simply requires that you check the
return value of
           the measurement. Any measurement not made successfully will return
1200
     !
with the value
             +9.999e37. This could indicate that either the measurement was
1210
     !
unable to be
           performed or that insufficient waveform data was available to make
the measurement.
1230
       - 1
1240
       !
           METHOD ONE
      !
1250
1260
             OUTPUT @Scope; ":MEASure: SENDvalid ON"
                                                        !turn on results
1270
           OUTPUT @Scope; ":MEASure:VPP? CHANnell" !Query volts peak-to-peak
1280
             ENTER @Scope; Vpp str$
1290
             Bytes_read=LEN(Vpp_str$)
                                                      !Find length of string
1300
             CLEAR SCREEN
                                                        !Check result value
1310
             IF Vpp_str$[Bytes_read;1]="0" THEN
1320
                PRINT
1330
                PRINT "VPP is "; VAL(Vpp_str$[1,Bytes_read-1])
1340
                PRINT
1350
             ELSE
1360
                PRINT
1370
                PRINT "Automated vpp measurement error with result
"; Vpp_str$[Bytes_read;1]
1380
                PRINT
1390
             END IF
1400
      . !
```

```
1410 !
1420
             OUTPUT @Scope; ": MEASure: FREQuency? CHANnell" ! Query frequency
1430
             ENTER @Scope;Freq_str$
1440
            Bytes read=LEN(Freq str$)
                                                        !Find string length
1450
           IF Freq_str$[Bytes_read;1]="0" THEN
                                                   !Determine result value
1460
                PRINT
1470
                PRINT "Frequency is "; VAL(Freq_str$[1, Bytes_read-1])
1480
                PRINT
1490
             ELSE
1500
                PRINT
1510
                PRINT "Automated frequency measurement error with result
";Freq_str$[Bytes_read;1]
1520
                PRINT
1530
             END IF
1540
1550
      !
1560
      !
             METHOD TWO
1570
1580
             OUTPUT @Scope; ": MEASure: SENDvalid OFF"
                                                     !turn off results
1590
          OUTPUT @Scope; ":MEASure:VPP? CHANnell" !Query volts peak-to-peak
1600
             ENTER @Scope; Vpp
1610
             IF Vpp<9.99E+37 THEN
1620
                PRINT
1630
                PRINT "VPP is "; Vpp
1640
                PRINT
1650
             ELSE
1660
                PRINT
1670
                PRINT "Automated vpp measurement error "; Vpp
1680
                PRINT
1690
             END IF
1700
             OUTPUT @Scope; ": MEASure: FREQuency? CHANnell"
1710
             ENTER @Scope; Freq
1720
             IF Freq<9.99E+37 THEN
1730
                PRINT
1740
                PRINT "Frequency is "; Freq
1750
                PRINT
1760
             ELSE
1770
                PRINT
1780
                PRINT "Automated frequency measurement error"; Freq
1790
                PRINT
1800
             END IF
1810
      SUBEND
1820 !
1830
      !
111111111
1850 !
```

```
1860 !
1870 !
           Subprogram name: Transfer_data
          Parameters: none
Return value: none
1880 !
1890 !
1900 ! Description: This routine transfers the waveform data and conversion
factors to
1910
     !
                         to PC.
1920
     !
1930 !
1940 SUB Transfer_data
1950 COM /Io/@Scope,@Path,Interface
1960 COM /Raw_data/ INTEGER Data(4095)
1970 COM /Converted_data/ REAL Time(4095), Volts(4095)
1980 COM /Variables/ REAL Xinc, Xorg, Yinc, Yorg
1990 COM /Variables/ INTEGER Record_length
2000 !
                                       define waveform data source and format
2010
     OUTPUT @Scope; ": WAVeform: SOURce CHANnell"
2020 OUTPUT @Scope; ": WAVeform: FORMat WORD"
2030 !
                              request values needed to convert raw data to real
2040 OUTPUT @Scope; ": WAVeform: XINCrement?"
2050 ENTER @Scope; Xinc
2060 OUTPUT @Scope; ": WAVeform: XORigin?"
2070 ENTER @Scope; Xorg
2100 OUTPUT @Scope; ": WAVeform: YINCrement?"
2110 ENTER @Scope; Yinc
2120 OUTPUT @Scope; ": WAVeform: YORigin?"
2130 ENTER @Scope; Yorg
2160 !
2170
                                              request data
2180 OUTPUT @Scope; ": WAVeform: DATA?"
2190 ENTER @Scope USING "#,1A";First_chr$ !ignore leading # 2200 ENTER @Scope USING "#,1D";Header_length !input number of bytes in
header value
2210 ENTER @Scope USING "#,"&VAL$(Header_length)&"D";Record_length !Record
length in bytes
2220
     Record_length=Record_length/2
                                          !Record length in words
2230 ENTER @Scope USING "#,W";Data(*)
2240 ENTER @Scope USING "#,A"; Term$
                                               !Enter terminating character
2250 !
2260 SUBEND
2270 !
2280
2290
111111111111
2300
     !
2310 !
2320 !
            Subprogram name: Convert_data
```

```
2330 !
           Parameters: none
2340
           Return value: none
2350
           Description: This routine converts the waveform data to time/
voltage information
2360
     !
                   using the values Xinc, Xorg, Yinc, and Yorg used to describe
2370 !
                         the raw waveform data.
2380 !
2390 !
2400 SUB Convert_data
2410 COM /Io/@Scope, @Path, Interface
2420 COM /Raw_data/ INTEGER Data(4095)
2430 COM /Converted_data/ REAL Time(4095), Volts(4095)
2440 COM /Variables/ REAL Xinc, Xorg, Yinc, Yorg
2450 COM /Variables/ INTEGER Record_length
2460
2470 FOR I=0 TO Record length-1
2480
           Time(I) = (I - *Xinc) + Xorg
2490
           Volts(I) = (Data(I) *Yinc) +Yorg
2500 NEXT I
2510 SUBEND
2520 !
2530
     !
2540
11111111111111
2550 !
2560
     !
2570 !
          Subprogram name: Store csv
2580 !
           Parameters: none
           Return value: none
2590 !
2600 !
           Description: This routine stores the time and voltage information
about the waveform
2610
                       as time/voltage pairs in a comma-separated variable
file format.
2620 !
2630 !
2640 SUB Store_csv
2650 COM /Io/@Scope,@Path,Interface
2660 COM /Converted_data/ REAL Time(4095), Volts(4095)
2670 COM /Variables/ REAL Xinc, Xorg, Yinc, Yorg
      COM /Variables/ INTEGER Record_length
2680
2690
            !Create a file to store pairs in
2700 ON ERROR GOTO Cont
     PURGE "Pairs.csv"
2710
2720 Cont: OFF ERROR
2730 CREATE "Pairs.csv", Max_length
2740
      ASSIGN @Path TO "Pairs.csv"; FORMAT ON
2750
                                   !Output data to file
```

```
2760 FOR I=0 TO Record_length-1
2770
       OUTPUT @Path; Time(I), Volts(I)
2780 NEXT I
2790 SUBEND
2800 !
2810
    !
2820
1111111111111
2830
    !
2840
    !
2850
         Subprogram name: Close
2860
    !
         Parameters: none
2870 !
         Return value: none
          Description: This routine closes the IO paths.
2880
2890
2900
2910
    SUB Close
2920 COM /Io/@Scope, @Path, Interface
2930
2940 RESET Interface
2950 ASSIGN @Path TO *
2960 SUBEND
```

## srq.bas Sample Program

The BASIC programming language can be used to set up and transfer data to your PC. However, because of the limitations of BASIC, it is not the best language to use when transferring large amounts of data to your PC.

```
!File: srq.bas
10
20
30
        This program demonstrates how to set up and check Service Requests from
40
          the oscilloscope. It assumes an interface select code of 7 with an
oscilloscope at
50
        address 7. It also assumes a waveform is connected to the oscilloscope.
60
70
80
      COM /Io/@Scope, Interface
90
      COM /Variables/Temp
100
      CALL Initialize
110
      CALL Setup_srq
120
        ON INTR Interface CALL Srq_handler
                                             !Set up routine to handle interrupt
130
         ENABLE INTR Interface; 2
                                             !Enable SRQ Interrupt for Interface
      CALL Create_srq
140
150
      CALL Close
160
      END
170
      !
```

## Sample Programs srq.bas Sample Program

```
180
190
200
                     BEGIN SUBPROGRAMS
210
   !
220
230
240
250
   !
         Subprogram name: Initialize
260
   !
         Parameters: none
270 !
        Return value: none
280 !
         Description: This routine initializes the interface and the
oscilloscope.
              The instrument is reset to a known state and the interface is
290 !
300
   !
                     cleared. System headers are turned off to allow
faster throughput
310 !
             and immediate access to the data values requested by the queries.
320
   !
330 !
340 SUB Initialize
350 COM /Io/@Scope, Interface
360
        ASSIGN @Scope TO 707
370
        Interface=7
380
        RESET Interface
390
        CLEAR @Scope
400
        OUTPUT @Scope; "*RST"
410
        OUTPUT @Scope: "*CLS"
420
        OUTPUT @Scope; ":SYSTem:HEADer OFF"
430
        OUTPUT @Scope; ": AUToscale"
440
    SUBEND
450
    !
460
470 !
```

```
480
1.1
490
500 !
          Subprogram name: Setup_srq
510
          Parameters: none
520
          Return value: none
530
       !
            Description: This routine sets up the oscilloscope to generate
Service Requests.
540 !
                  It sets the Service Request Enable Register Event Status Bit
550 !
                and the Standard Event Status Enable REgister to allow SRQs on
560 !
                   Command or Query errors.
570
580
590
    SUB Setup_srq
600
     COM /Io/@Scope, Interface
610
         OUTPUT @Scope; "*SRE 32" !Enable Service Request Enable Registers
- Event Status bit
620
     !
630
         Enable Standard Event Status Enable Register:
            enable bit 5 - Command Error - value 32
640
650
                   bit 2 - Ouery Error - value 4
660
         OUTPUT @Scope; "*ESE 36"
670
    SUBEND
680
690
700
    . !
```

## Sample Programs srq.bas Sample Program

```
710
11111
720
730
    !
740
    !
           Subprogram name: Create_srg
750
    !
          Parameters: none
760
    !
          Return value: none
770
          Description: This routine will send an illegal command to the
oscilloscope to
780
                     show how to detect and handle an SRQ. A query is sent to
    !
790
    !
                        the oscilloscope which is then followed by another
command causing
800
                   a query interrupt error. An illegal command header is then
   . .
810
                       sent to demonstrate how to handle multiple errors in
the error queue.
820
     !
830
    !
840 !
850 SUB Create_srq
860
     COM /Io/@Scope, Interface
870
          DIM Buf$[256]
          OUTPUT @Scope; ": CHANnel2: DISPlay?"
880
890
          OUTPUT @Scope; ": CHANnel2: DISPlay OFF"
                                                 !send query interrupt
900
          OUTPUT @Scope; ": CHANnel: DISPlay OFF"
                                                 !send illegal header
910
                         ! Do some stuff to allow time for SRQ to be recognized
920
930
          OUTPUT @Scope: "*IDN?"
                                !Request IDN to verify communication
940
            ENTER @Scope; Buf$
                                  !NOTE: There is a leading zero to this
query response
950
          PRINT
                                !which represents the response to the
interrupted query above
960
          PRINT Buf$
970
          PRINT
980 SUBEND
990!
1000 !
1010 !
```

```
1020
1030 !
1040 !
1050 !
           Subprogram name: Srg handler
1060 !
           Parameters: none
1070 !
          Return value: none
1080 !
         Description: This routine verifies the status of the SRQ line. It
then checks
1090 !
                        the status byte of the oscilloscope to determine if
the oscilloscope caused the
                      SRQ. Note that using a SPOLL to read the status byte
1100 !
of the oscilloscope
1110 !
                        clears the SRQ and allows another to be generated.
The error queue
1120 !
                     is read until all errors have been cleared. All event
registers and
1130 !
                        queues, except the output queue, are cleared before
control is returned
1140 !
                       to the main program.
1150 !
1160 !
1170 !
1180 SUB Srq_handler
1190
        COM /Io/@Scope, Interface
1200
         DIM Error_str$[64]
1210
         INTEGER Srg_asserted, More_errors
1220
        Status_byte=SPOLL(@Scope)
1230
        IF BIT(Status_byte,6) THEN
1240
              More_errors=1
1250
               WHILE More errors
1260
                  OUTPUT @Scope; ":SYSTem: ERROR? STRING"
1270
                  ENTER @Scope; Error_str$
1280
                  PRINT
1290
                  PRINT Error_str$
1300
                  IF Error_str$[1,1]="0" THEN
1310
                       OUTPUT @Scope; " *CLS"
1320
                       More_errors=0
1330
                  END IF
1340
               END WHILE
1350
          ELSE
1360
              PRINT
1370
              PRINT "Scope did not cause SRQ"
1380
              PRINT
1390
          END IF
1400
          ENABLE INTR Interface; 2 !re-enable SRO
1410 SUBEND
```

# Sample Programs srq.bas Sample Program

```
1420 !
1430 !
1440
1450 !
1460 !
      Subprogram name: Close
1470 !
      Parameters: none
1480 !
      Return value: none
       Description: This routine resets the interface.
1490 !
1500 !
1510 !
1520 !
1530 SUB Close
1540 COM /Io/@Scope, Interface
1550
1560 RESET Interface
1570 SUBEND
1580 !
1590 !
1600
```

## lrn\_str.bas Sample Program

The BASIC programming language can be used to set up and transfer data to your PC. However, because of the limitations of BASIC, it is not the best language to use when transferring large amounts of data to your PC.

```
!FILE: lrn_str.bas
10
20
     !THIS PROGRAM WILL INITIALIZE THE OSCILLOSCOPE, AUTOSCALE, AND DIGITIZE
THE WAVEFORM
40
    !INFORMATION. IT WILL THEN QUERY THE INSTRUMENT FOR THE LEARNSTRING AND WILL
50
    !SAVE THE INFORMATION TO A FILE. THE PROGRAM WILL THEN PROMPT YOU TO CHANGE
    !THE SETUP THEN RESTORE THE ORIGINAL LEARNSTRING CONFIGURATION. IT ASSUMES
60
     !AN OSCILLOSCOPE at ADDRESS 7, GPIB INTERFACE at 7, AND THE CAL waveform
ATTACHED TO
80
     !CHANNEL 1.
90
100
110
     COM /Io/@Scope,@Path,Interface
     COM /Variables/Max length
120
130
   CALL Initialize
140
     CALL Store_lrnstr
150
     CALL Change_setup
160
     CALL Get_lrnstr
     CALL Close
170
180
     END
190
200
210
220
230
                      BEGIN SUBROUTINES
240
     !
250
!
260
         Subprogram name:
                         Tnitialize
270
         Parameters: none
280
         Return value: none
290
         Description:
                     This routine initializes the path descriptions and
resets the
300
    !
                  interface and the oscilloscope. It performs an autoscale
```

```
on the waveform,
310
                     acquires the data on channel 1, and turns on the display.
    . !
320 !
               NOTE: This routine also turns on system headers. This allows the
330
    !
                       string ":SYSTEM:SETUP " to be returned with the
learnstring so the
340 !
                       return string is in the proper format.
350
   !
360 SUB Initialize
370
          COM /Io/@Scope, @Path, Interface
          COM /Variables/Max_length
380
390
          Max_length=40000
400
          ASSIGN @Scope TO 707
          Interface=7
410
420
          RESET Interface
430
          CLEAR @Scope
440
          OUTPUT @Scope: "*RST"
450
          OUTPUT @Scope; "*CLS"
          OUTPUT @Scope; ":SYSTem:HEADer ON"
460
470
          OUTPUT @Scope; ": AUToscale"
480
     SUBEND
490
    1
500
     !
510
1111
520 !
530
     . !
           Subprogram name: Store_lrnstr
540 !
550 !
           Parameters: none
          Return value: none
560 !
           Description: This routine creates a file in which to store the
570 !
learnstring
580 !
                configuration (Filename:Lrn_strg). It requests the learnstring
590 !
                 and inputs the configuration to the PC. Finally, it stores the
600 !
                    configuration to the file.
610
   !
620
     SUB Store_lrnstr
630
          COM /Io/@Scope,@Path,Interface
640
          COM /Variables/Max_length
650
          ON ERROR GOTO Cont
660
          PURGE "Lrn_strg"
670 Cont: OFF ERROR
680
          CREATE BDAT "Lrn_strg", 1,40000
          DIM Setup$[40000]
690
700
          ASSIGN @Path TO "Lrn_strg"
710
          OUTPUT @Scope; ":SYSTem:SETup?"
720
          ENTER @Scope USING "-K"; Setup$
730
          OUTPUT @Path,1;Setup$
```

```
740
         CLEAR SCREEN
750
         PRINT "Learn string stored in file: Lrn_strg"
760
     SUBEND
770 !
780
790
111111111
800
810
          Subprogram name: Change setup
820
          Parameters: none
830
          Return value: none
840
          Description: This subprogram requests that the user change the
850
                      oscilloscope setup, then press a key to continue.
860
    - !
870
880
     SUB Change_setup
890
         COM /Io/@Scope,@Path,Interface
900
910
         PRINT
920
         PRINT "Please adjust setup and press Continue to resume."
930
940
   SUBEND
950 !
960
970
111111111
980
990
   !
          Subprogram name: Get lrnstr
1000 !
          Parameters: none
1010 !
          Return value: none
1020 !
          Description: This subprogram loads a learnstring from the
1030 !
                      file "Lrn_strg" to the oscilloscope.
1040 !
1050 !
1060 SUB Get_lrnstr
1070
        COM /Io/@Scope,@Path,Interface
1080
         COM /Variables/Max_length
1090
         DIM Setup$[40000]
1100
         ENTER @Path, 1; Setup$
1110
         OUTPUT @Scope USING "#,-K"; Setup$
         OUTPUT @Scope; ": RUN"
1120
1130 SUBEND
1140 !
1150 !
```

## Sample Programs Irn\_str.bas Sample Program

```
1160
!!!!!
1170 !
1180 !
1190 !
       Subprogram name: Close
1200 !
       Parameters: none
1210 !
       Return value: none
1220 !
       Description: This routine resets the interface, and closes all I/
O paths.
1230 !
1240 !
1250 !
1260 SUB Close
1270 COM /Io/@Scope,@Path,Interface
1280
1290 RESET Interface
1300 ASSIGN @Path TO *
1310 SUBEND
1320 !
1330
111
```

Acquire Commands

## **Acquire Commands**

The ACQuire subsystem commands set up conditions for executing a :DIGitize root level command to acquire waveform data. The commands in this subsystem select the type of data, the number of averages, and the number of data points.

These ACQuire commands and queries are implemented in the Infiniium Oscilloscopes:

- AVERage
- AVERage:COUNt
- COMPlete
- COMPlete:STATe
- BANDwidth (Enhanced bandwidth or noise reduction option only)
- INTerpolate
- MODE
- POINts (memory depth)
- POINts:AUTO
- SEGMented:COUNt
- SEGMented:INDex
- SEGMented:TTAGs
- SRATe (sampling rate)
- SRATe:AUTO

## **AVERage**

#### Command

:ACQuire:AVERage {{ON|1} | {OFF|0}}

The :ACQuire:AVERage command enables or disables averaging. When ON, the oscilloscope acquires multiple data values for each time bucket, and averages them. When OFF, averaging is disabled. To set the number of averages, use the :ACQuire:AVERage:COUNt command described next.

Averaging is not available in PDETect mode.

The :MTESt:AVERage command performs the same function as this command.

## **Example**

This example turns averaging on.

- 10 OUTPUT 707; ": ACQUIRE: AVERAGE ON"
- 20 END

#### Query

:ACQuire:AVERage?

The :ACQuire:AVERage? query returns the current setting for averaging.

#### **Returned Format**

[:ACQuire:AVERAGE] {1|0}<NL>

## **Example**

This example places the current settings for averaging into the string variable, Setting\$, then prints the contents of the variable to the computer's screen.

- 10 DIM Setting\$[50]!Dimension variable
- 20 OUTPUT 707; ": ACQUIRE: AVERAGE? "
- 30 ENTER 707; Setting\$
- 40 PRINT Setting\$
- 50 END

## **AVERage:COUNt**

#### Command

:ACQuire:AVERage:COUNt <count value>

The :ACQuire:[AVERage:]COUNt command sets the number of averages for the waveforms. In the AVERage mode, the :ACQuire:AVERage:COUNt command specifies the number of data values to be averaged for each time bucket before the acquisition is considered complete for that time bucket.

The :MTESt:AVERage:COUNt command performs the same function as this command.

<count\_value> An integer, 2 to 4096, specifying the number of data values to be averaged.

## Example

This example specifies that 16 data values must be averaged for each time bucket to be considered complete. The number of time buckets that must be complete for the acquisition to be considered complete is specified by the :ACQuire:COMPlete command.

- 10 OUTPUT 707; ": ACQUIRE: COUNT 16"
- 20

## Query

:ACQuire:COUNt?

The :ACQuire:COUNt? guery returns the currently selected count value.

#### **Returned Format**

[:ACQuire:COUNt] <value><NL>

<value> An integer, 2 to 4096, specifying the number of data values to be averaged.

#### Example

This example checks the currently selected count value and places that value in the string variable, Result\$. The program then prints the contents of the variable to the computer's screen.

- OUTPUT 707; ":SYSTEM:HEADER OFF" 10
- 20 OUTPUT 707; ": ACQUIRE: AVERAGE: COUNT? "
- 30 ENTER 707; Result
- 40 PRINT Result
- 50 END

## **COMPlete**

#### Command

:ACQuire:COMPlete <percent>

The :ACQuire:COMPlete command specifies how many of the data point storage bins (time buckets) in the waveform record must contain a waveform sample before a measurement will be made. For example, if the command :ACQuire:COMPlete 60 has been sent, 60% of the storage bins in the waveform record must contain a waveform data sample before a measurement is made.

- If :ACQuire:AVERage is set to OFF, the oscilloscope only needs one value per time bucket for that time bucket to be considered full.
- If :ACQuire:AVERage is set to ON, each time bucket must have n hits for it to be considered full, where n is the value set by :ACQuire:AVERage:COUNt.

Due to the nature of real time acquisition, 100% of the waveform record bins are filled after each trigger event, and all of the previous data in the record is replaced by new data when :ACQuire:AVERage is off. Hence, the complete mode really has no effect, and the behavior of the oscilloscope is the same as when the completion criteria is set to 100% (this is the same as in PDETect mode). When :ACQuire:AVERage is on, all of the previous data in the record is replaced by new data.

The range of the :ACQuire:COMPlete command is 0 to 100 and indicates the percentage of time buckets that must be full before the acquisition is considered complete. If the complete value is set to 100%, all time buckets must contain data for the acquisition to be considered complete. If the complete value is set to 0, then one acquisition cycle will take place. Completion is set by default setup or \*RST to 90%. Autoscale changes it to 100%.

<percent> An integer, 0 to 100, representing the percentage of storage bins (time buckets) that must be full before an acquisition is considered complete.

#### Example

This example sets the completion criteria for the next acquisition to 90%.

- 10 OUTPUT 707; ": ACQUIRE: COMPLETE 90"
- 20 END

## Acquire Commands COMPlete

Query :ACQuire:COMPlete?

The :ACQuire:COMPlete? query returns the completion criteria.

Returned Format [:ACQuire:COMPlete] <percent><NL>

<percent> An integer, 0 to 100, representing the percentage of time buckets that must be

full before an acquisition is considered complete.

Example

This example reads the completion criteria and places the result in the variable, Percent. Then, it prints the content of the variable to the computer's screen.

10 OUTPUT 707; ":SYSTEM: HEADER OFF"

20 OUTPUT 707; ": ACQUIRE: COMPLETE?"

30 ENTER 707; Percent

40 PRINT Percent

50 END

## **COMPlete:STATe**

#### Command

:ACQuire:COMPlete:STATe {{ON|1} | OFF|0}}

The :ACQuire:COMPlete:STATe command specifies the state of the :ACQuire:COMPlete mode. This mode is used to make a tradeoff between how often equivalent time waveforms are measured, and how much new data is included in the waveform record when a measurement is made. This command has no effect when the oscilloscope is in real time mode because the entire record is filled on every trigger. However, in equivalent time mode, as few as 0 new data points will be placed in the waveform record as the result of any given trigger event. You set the acquire mode of the oscilloscope by using the :ACQuire:MODE command.

## Use :ACQuire:COMPlete:STATe when DIGitize is Not Performing

The :ACQuire:COMPlete:STATe command is used only when the oscilloscope is operating in equivalent time mode and a digitize operation is not being performed. The :DIGitize command temporarily overrides the setting of this mode and forces it to ON.

- ON Turns the COMPlete mode on. Then you can specify the completion percent.
- OFF When off, the oscilloscope makes measurements on waveforms after each acquisition cycle, regardless of how complete they are. The waveform record is not cleared after each measurement. Instead, previous data points will be replaced by new samples as they are acquired.

#### Query

:ACQuire:COMPlete:STATe?

The :ACQuire:COMPlete? query returns the state of the :ACQuire:COMPlete mode.

## BANDwidth

This command is only available with Enhanced Bandwidth or Noise Reduction options.

#### Command

:ACQuire:BANDwidth {AUTO | <bandwidth>}

The :ACQuire:BANDwidth command changes the bandwidth frequency control for the acquisition system.

AUTO Sets the oscilloscope to the hardware bandwidth limit and disables the bandwidth filter.

<br/> <bandwidth> a real number representing the bandwidth of the bandwidth filter whose range of values depends on the model number of your oscilloscope.

## Half Channel Mode<sup>1</sup> 80000B Series Oscilloscopes

| 81304B | 13.0E09, 12.0E09, 10.0E09, 8.0E09, 6.0E09, 4.0E09, 3.0E09, 2.0E09, 1.0E09                                   |
|--------|----------------------------------------------------------------------------------------------------|
| 81204B | $12.0{\rm E}09,10.0{\rm E}09,8.0{\rm E}09,6.0{\rm E}09,4.0{\rm E}09,3.0{\rm E}09,2.0{\rm E}09,1.0{\rm E}09$ |
| 81004B | 10.0E09, 8.0E09, 6.0E09, 4.0E09, 3.0E09, 2.0E09, 1.0E09                                                     |
| 80804B | $8.0{\rm E}09,6.0{\rm E}09,4.0{\rm E}09,3.0{\rm E}09,2.0{\rm E}09,1.0{\rm E}09$                             |
| 80604B | 6.0E09, 4.0E09, 3.0E09, 2.0E09, 1.0E09                                                                      |
| 80404B | 4.0E09, 3.0E09, 2.0E09, 1.0E09                                                                              |
| 80304B | 3.0E09, 2.0E09, 1.0E09                                                                                      |
| 80204B | 2.0E09, 1.0E09                                                                                              |

<sup>&</sup>lt;sup>1</sup> Half Channel Mode occurs when you are using only one channel of channels 1 and 2 and only one channel of channels 3 and 4.

## Full Channel Mode<sup>2</sup> 80000B Series Oscilloscopes

| 81304B | 8.0E09,6.0E09,4.0E09,3.0E09,2.0E09,1.0E09                          |
|--------|--------------------------------------------------------------------|
| 81204B | 8.0E09, 6.0E09, 4.0E09, 3.0E09, 2.0E09, 1.0E09                     |
| 81004B | 8.0E09, 6.0E09, 4.0E09, 3.0E09, 2.0E09, 1.0E09                     |
| 80804B | 8.0E09, 6.0E09, 4.0E09, 3.0E09, 2.0E09, 1.0E09                     |
| 80604B | $6.0{\rm E}09,4.0{\rm E}09,3.0{\rm E}09,2.0{\rm E}09,1.0{\rm E}09$ |
| 80404B | 4.0E09, 3.0E09, 2.0E09, 1.0E09                                     |
| 80304B | 3.0E09, 2.0E09, 1.0E09                                             |
| 80204B | 2.0E09, 1.0E09                                                     |

 $<sup>^2</sup>$  Full Channel Mode occurs when you are using both channels 1 and 2 or both channels 3 and 4. Equivalent Time sampling mode values are the same as Half Channel Mode.

## Query :ACQuire:BANDwidth?

The :ACQuire:BANDwidth? query returns the bandwidth setting of the bandwidth control.

## Returned Format [:ACQuire:BANDwidth] <bandwidth><NL>

## **INTerpolate**

Command :ACQuire:INTerpolate {{ON|1} | {OFF|0}}

The :ACQuire:INTerpolate command turns the  $\sin(x)/x$  interpolation filter on or off when the oscilloscope is in one of the real time sampling modes.

Query :ACQuire:INTerpolate?

The :ACQuire:INTerpolate? query returns the current state of the  $\sin(x)/x$ 

interpolation filter control.

Returned Format [:ACQuire:INTerpolate] {1 | 0 } < NL>

## **MODE**

#### Command

:ACQuire:MODE {RTIMe | PDETect | HRESolution | SEGMented }

The :ACQuire:MODE command sets the acquisition mode of the oscilloscope. Sampling mode can be Real Time Normal, Real Time Peak Detect, or Real Time High Resolution.

RTIMe In Real Time Normal mode, the complete data record is acquired on a single trigger event.

PDETect In Real Time Peak Detect mode, the oscilloscope acquires all of the waveform data points during one trigger event. The data is acquired at the fastest sample rate of the oscilloscope regardless of the horizontal scale setting. The sampling rate control then shows the storage rate into the channel memory rather than the sampling rate. The storage rate determines the number of data points per data region. From each data region, four sample points are chosen to be displayed for each time column. The four sample points chosen from each data region are:

- the minimum voltage value sample
- the maximum voltage value sample
- a randomly selected sample
- an equally spaced sample

The number of samples per data region is calculated using the equation:

Number of Samples = 
$$\frac{\text{Sampling Rate}}{\text{Storage Rate}}$$

The remainder of the samples are not used for display purposes.

HRESolution In Real Time High Resolution mode, the oscilloscope acquires all the waveform data points during one trigger event and averages them thus reducing noise and improving voltage resolution. The data is acquired at the fastest sample rate of the oscilloscope regardless of the horizontal scale setting. The sampling rate control then shows the storage rate into the channel memory rather than the sampling rate. The number of samples that are averaged together per data region is calculated using the equation

Number of Samples = 
$$\frac{\text{Sampling Rate}}{\text{Storage Rate}}$$

This number determines how many samples are averaged together to form the 16-bit samples that are stored into the channel memories.

## **Acquire Commands** MODE

SEGMented In this sampling mode you can view waveform events that are separated by long periods of time without capturing waveform events that are not of interest to you.

## Example

This example sets the acquisition mode to Real Time Normal.

- OUTPUT 707; ": ACQUIRE: MODE RTIME"
- 20 END

Query

:ACQuire:MODE?

The :ACQuire:MODE? query returns the current acquisition sampling mode.

**Returned Format** 

[:ACQuire:MODE] {RTIMe | PDETect | HRESolution | SEGMented} < NL>

Example

This example places the current acquisition mode in the string variable, Mode\$, then prints the contents of the variable to the computer's screen.

- DIM Mode\$[50]!Dimension variable
- 20 OUTPUT 707; ": ACOUIRE: MODE? "
- ENTER 707; Mode\$ 30
- 40 PRINT Mode\$
- 50 END

## **POINts**

#### Command

:ACQuire:POINts {AUTO|<points value>}

The :ACQuire:POINts command sets the requested memory depth for an acquisition. Before you download data from the oscilloscope to your computer, always query the points value with the :WAVeform:POINts? query or :WAVeform:PREamble? query to determine the actual number of acquired points.

You can set the points value to AUTO, which allows the oscilloscope to select the optimum memory depth and display update rate.

<points value> An integer representing the memory depth.

The range of points available for a channel depends on the oscilloscope settings of sampling mode, sampling rate, and trigger sweep. With standard memory, the points value range is from 16 to 524,288 in all modes. With option 001 memory installed, the point value ranges are shown in Table 8-1.

Table 8-1

## Option 001 Memory Option Installed Full Channel Mode

| Sampling mode and sample rate                                                 | Trig             | Trigger Sweep     |  |  |  |
|-------------------------------------------------------------------------------|------------------|-------------------|--|--|--|
|                                                                               | Single           | Auto or Triggered |  |  |  |
| Real time Normal and High Resolution modes at ≤2 GSa/s                        | 16 to 32,800,000 | 16 to 16,400,000  |  |  |  |
| Real time Normal and High Resolution modes with averaging at all sample rates |                  |                   |  |  |  |
| Peak Detect Mode at 2 GSa/s                                                   | 16 to 32,800,000 | 16 to 16,400,000  |  |  |  |
| Peak Detect Mode at >2 GSa/s                                                  | 16 to 1,025,000  |                   |  |  |  |
| Peak Detect Mode at < 2 GSa/s                                                 | 16 to 8,200,000  | 16 to 4,100,000   |  |  |  |

Table 8-2
Option 001 Memory Option Installed Half Channel Mode

| Sampling mode and sample rate                                               | Trigger Sweep                     |                   |  |  |  |
|-----------------------------------------------------------------------------|-----------------------------------|-------------------|--|--|--|
|                                                                             | Single                            | Auto or Triggered |  |  |  |
| Real time Normal and High Resolution modes at 4 GSa/s                       | 16 to 65,600,000 16 to 32,800,000 |                   |  |  |  |
| Real time Normal mode with averaging                                        | 16 to 2,050,000                   |                   |  |  |  |
| Real time High Resolution mode with averaging at sample rate $\geq$ 4 GSa/s | 16 to 2,050,000                   |                   |  |  |  |
| Real time High Resolution mode with averaging at sample rate < 4GSa/s       | 16 to 1,025,000                   |                   |  |  |  |
| Peak Detect Mode at 4 GSa/s                                                 | 16 to 65,600,000 16 to 32,800,000 |                   |  |  |  |
| Peak Detect Mode at >4 GSa/s                                                | 16 to 2,050,000                   |                   |  |  |  |
| Peak Detect Mode at < 4 GSa/s                                               | 16 to 8,200,000 16 to 4,100,000   |                   |  |  |  |

## Interaction between :ACQuire:SRATe and :ACQuire:POINts

If you assign a sample rate value with :ACQuire:SRATe or a points value using :ACQuire:POINts the following interactions will occur. "Manual" means you are setting a non-AUTO value for SRATe or POINts.

| SRATe  | POINts | Result                                                 |
|--------|--------|--------------------------------------------------------|
| AUT0   | Manual | POINts value takes precedence (sample rate is limited) |
| Manual | AUT0   | SRATe value takes precedence (memory depth is limited) |
| Manual | Manual | SRATe value takes precedence (memory depth is limited) |

## **Example**

This example sets the memory depth to 500 points.

10 OUTPUT 707; ":ACQUIRE: POINTS 500"

20 END

Query :ACQuire:POINts?

The :ACQuire:POINts? query returns the value of the memory depth control.

Returned Format [:ACQuire:POINts] <points\_value><NL>

## Example

This example checks the current setting for memory depth and places the result in the variable, Length. Then the program prints the contents of the variable to the computer's screen.

- 10 OUTPUT 707; ":SYSTEM: HEADER OFF"
- 20 OUTPUT 707; ":ACQUIRE:POINTS?"
- 30 ENTER 707; Length
- 40 PRINT Length
- 50 END

## See Also

:WAVeform:DATA?

## POINts:AUTO

#### Command

:ACQuire:POINts:AUTO {{ON | 1} |{OFF | 0}}

The :ACQuire:POINts:AUTO command enables (automatic) or disables (manual) the automatic memory depth selection control. When enabled, the oscilloscope chooses a memory depth that optimizes the amount of waveform data and the display update rate. When disabled, you can select the amount of memory using the :ACQuire:POINts command.

## **Example**

This example sets the automatic memory depth control to off.

- 10 OUTPUT 707; ":ACQUIRE:POINTS:AUTO OFF"
- 20 END

## Query

:ACQuire:POINts:AUTO?

The :ACQuire:POINts:AUTO? query returns the automatic memory depth control state.

#### **Returned Format**

[:ACQuire:POINts:AUTO] {1 | 0}<NL>

## **Example**

This example checks the current setting for automatic memory depth control and places the result in the variable, State. Then the program prints the contents of the variable to the computer's screen.

- 10 OUTPUT 707; ":SYSTEM: HEADER OFF"
- 20 OUTPUT 707; ": ACQUIRE: POINTS: AUTO? "
- 30 ENTER 707; State
- 40 PRINT State
- 50 END

#### See Also

:WAVeform:DATA?

## SEGMented:COUNt

#### Command

:ACQuire:SEGMented:COUNt <#segments>

The :ACQuire:SEGMented:COUNt command sets the number of segments to acquire in the segmented memory mode.

<#sements> An integer representing the number of segments to acquire.

#### **Example**

This example sets the segmented memory count control to 1000.

- 10 OUTPUT 707; ": ACQUIRE: SEGMented: COUNt 1000"
- 20 END

## Query

:ACQuire:SEGMented:COUNt?

The :ACQuire:SEGMented:COUNT? query returns the number of segments control value.

#### **Returned Format**

[:ACQuire:SEGMented:COUNt] <#segments><NL>

#### Example

This example checks the current setting for segmented memory count control and places the result in the variable, Segments. Then the program prints the contents of the variable to the computer's screen.

- 10 OUTPUT 707; ":SYSTEM: HEADER OFF"
- 20 OUTPUT 707; ": ACQUIRE: SEGMents: COUNt?"
- 30 ENTER 707; Segments
- 40 PRINT Segments
- 50 END

## SEGMented:INDex

#### Command

:ACQuire:SEGMented:INDex <index#>

The :ACQuire:SEGMented:INDex command sets the index number for the segment that you want to display on screen in the segmented memory mode. If an index value larger than the total number of acquired segments is sent, an error occurs indicating that the data is out of range and the segment index is set to the maximum segment number.

<index#> An integer representing the index number of the segment that you want to display.

## **Example**

This example sets the segmented memory index number control to 1000.

- OUTPUT 707; ": ACOUIRE: SEGMented: INDex 1000"
- 20 END

## Query

:ACQuire:SEGMented:INDex?

The :ACQuire:SEGMented:INDex? query returns the segmented memory index number control value.

#### **Returned Format**

[:ACQuire:SEGMented:INDex] <index#><NL>

## **Example**

This example checks the current setting for segmented memory index number control and places the result in the variable, Index. Then the program prints the contents of the variable to the computer's screen.

- 10 OUTPUT 707; ":SYSTEM:HEADER OFF"
- 20 OUTPUT 707; ": ACQUIRE: SEGMents: INDex?"
- 30 ENTER 707; Index
- 40 PRINT Index
- 50 END

|                 | SEGMented:TTAGs                                                                                                    |
|-----------------|----------------------------------------------------------------------------------------------------|
| Command         | :ACQuire:SEGMented:TTAGs {{ON   1}   {OFF   0}}                                                                                                    |
|                 | The :ACQuire:SEGMented:TTAGs command turns the time tags feature on or off for the segmented memory sampling mode.                                                                                                    |
| Example         | This example turns the time tags on for segmented memory.  10 OUTPUT 707; ": ACQUIRE: SEGMented: TTAGS ON"  20 END                                                                                                    |
| Query           | :ACQuire:SEGMented:TTAGs?                                                                                                    |
|                 | The :ACQuire:SEGMented:TTAGs? query returns the segmented memory time tags control value.                                                                                                    |
| Returned Format | [:ACQuire:SEGMented:TTAGs] {1   0} <nl></nl>                                                                                                    |
| Example         | This example checks the current setting for segmented memory time tags control and places the result in the variable, timetags. Then the program prints the contents of the variable to the computer's screen.  10 OUTPUT 707; ":SYSTEM:HEADER OFF"  20 OUTPUT 707; ":ACQUIRE:SEGMents:TTAGs?"  30 ENTER 707; timetags  40 PRINT timetags  50 END |

## SRATe (Sample RATe)

#### Command

:ACQuire:SRATe {AUTO | MAX | <rate>}

The :ACQuire:SRATe command sets the acquisition sampling rate.

AUTO The AUTO rate allows the oscilloscope to select a sample rate that best accommodates the selected memory depth and sweep speed.

MAX The MAX rate enables the oscilloscope to select maximum available sample rate.

<rate> A real number representing the sample rate. You can send any value, but the value is rounded to the next fastest sample rate. For the 80000B Series Oscilloscopes see Table 8-3 through Table 8-8.

## Interaction between :ACQuire:SRATe and :ACQuire:POINts

If you assign a sample rate value with :ACQuire:SRATe or a points value using :ACQuire:POINts the following interactions will occur. "Manual" means you are setting a non-AUTO value for SRATe or POINts.

| SRATe  | POINts | Result                                                 |
|--------|--------|--------------------------------------------------------|
| AUT0   | Manual | POINts value takes precedence (sample rate is limited) |
| Manual | AUT0   | SRATe value takes precedence (memory depth is limited) |
| Manual | Manual | SRATe value takes precedence (memory depth is limited) |

## **Example**

This example sets the sample rate to 250 MSa/s.

- 10 OUTPUT 707; ": ACOUIRE: SRATE 250E+6"
- 20 END

Query :ACQuire:SRATe?

The :ACQuire:SRATe? query returns the current acquisition sample rate.

Returned Format [:ACQuire:SRATe] {AUTO | <rate>}<NL>

**Example** This example places the current sample rate in the string variable, Sample\$, then prints the contents of the variable to the computer's screen.

10 DIM Sample\$[50]!Dimension variable

20 OUTPUT 707; ":ACQUIRE: SRATE?"

30 ENTER 707; Sample\$

40 PRINT Sample\$

50 END

# SRATe Sample Rate Tables for the 80000B Series Oscilloscopes

The following tables show the sample rate values for the 80000B Series Oscilloscopes without the memory option installed. The maximum sampling rate of the oscilloscope depends on the channels that you are using. If you are using only one channel of channels 1 and 2 and only one channel of channels 3 and 4 then the oscilloscope is at a maximum sampling rate of 40 GSa/s. This mode is called Half Channel Mode. Otherwise, the oscilloscope has a maximum sampling rate of 20 GSa/s. This mode is called Full Channel Mode. The following tables show the range of point values for the different oscilloscope modes and model numbers.

Table 8-3

|            |            | es Oscil<br>ıpling N  |            |     |             |     | late Val | ues (in | Sa/s) |      |      |      |      |            |
|------------|------------|-----------------------|------------|-----|-------------|-----|----------|---------|-------|------|------|------|------|------------|
| 1          | 2          | 2.5                   | 4          | 5   | 10          | 20  | 25       | 40      | 50    | 100  | 200  | 250  | 400  | 500        |
| 1k         | 2k         | 2.5k                  | 4k         | 5k  | 10k         | 20k | 25k      | 40k     | 50k   | 100k | 200k | 250k | 400k | 500k       |
| 1 <b>M</b> | 2M         | 2.5M                  | 4 <b>M</b> | 5M  | 10 <b>M</b> | 20M | 25M      | 40M     | 50M   | 100M | 125M | 200M | 250M | 500M       |
| 1 <b>G</b> | 2 <b>G</b> | 5G                    | 10G        | 20G |             |     |          |         |       |      |      |      |      |            |
| Table      | e 8-4      |                       |            |     |             |     |          |         |       |      |      |      |      |            |
|            |            | es Oscil<br>t Sampli  |            |     |             |     | late Val | ues (in | Sa/s) |      |      |      |      |            |
| 1          | 2          | 2.5                   | 4          | 5   | 10          | 20  | 25       | 40      | 50    | 100  | 200  | 250  | 400  | 500        |
| 1k         | 2k         | 2.5k                  | 4k         | 5k  | 10k         | 20k | 25k      | 40k     | 50k   | 100k | 200k | 250k | 400k | 500k       |
| 1M         | 2M         | 2.5 <b>M</b>          | 4 <b>M</b> | 5M  | 10 <b>M</b> | 20M | 25M      | 40M     | 50M   | 100M | 125M | 200M | 250M | 2 <b>G</b> |
| 5G         | 10G        | 20G                   |            |     |             |     |          |         |       |      |      |      |      |            |
| Table      | e 8-5      |                       |            |     |             |     |          |         |       |      |      |      |      |            |
|            |            | es Oscil<br>ition Sai |            |     |             |     |          | ues (in | Sa/s) |      |      |      |      |            |
| 1          | 2          | 2.5                   | 4          | 5   | 10          | 20  | 25       | 40      | 50    | 100  | 200  | 250  | 400  | 500        |
| 1k         | 2k         | 2.5k                  | 4k         | 5k  | 10k         | 20k | 25k      | 40k     | 50k   | 100k | 200k | 250k | 400k | 500k       |
| 1 <b>M</b> | 2M         | 2.5M                  | 4 <b>M</b> | 5M  | 10 <b>M</b> | 20M | 25M      | 40M     | 50M   | 100M | 125M | 200M | 250M | 500M       |
| 2G         | 5G         | 10G                   | 20G        |     |             |     |          |         |       |      |      |      |      |            |

Table 8-6

| iabi                                                                                                    | lable 8-b  |                     |     |     |             |             |     |             |       |      |      |      |      |      |
|----------------------------------------------------------------------------------------------------|------------|---------------------|-----|-----|-------------|-------------|-----|-------------|-------|------|------|------|------|------|
| 80000B Series Oscilloscopes Available Sample Rate Values (in Sa/s) Normal Sampling Mode Half Channel Mode |            |                     |     |     |             |             |     |             |       |      |      |      |      |      |
| 1                                                                                                    | 2          | 2.5                 | 4   | 5   | 10          | 20          | 25  | 40          | 50    | 100  | 200  | 250  | 400  | 500  |
| 1k                                                                                                    | 2k         | 2.5k                | 4k  | 5k  | 10k         | 20k         | 25k | 40k         | 50k   | 100k | 200k | 250k | 400k | 500k |
| 1M                                                                                                    | 2M         | 2.5M                | 4M  | 5M  | 10 <b>M</b> | 20M         | 25M | 40 <b>M</b> | 50M   | 100M | 125M | 200M | 250M | 500M |
| 1 <b>G</b>                                                                                                | 2 <b>G</b> | 4G                  | 5G  | 10G | 20G         | 40G         |     |             |       |      |      |      |      |      |
| Tabl                                                                                                    | e 8-7      |                     |     |     |             |             |     |             |       |      |      |      |      |      |
|                                                                                                    |            | es Osci<br>t Sampl  |     |     |             |             |     | ues (in     | Sa/s) |      |      |      |      |      |
| 1                                                                                                    | 2          | 2.5                 | 4   | 5   | 10          | 20          | 25  | 40          | 50    | 100  | 200  | 250  | 400  | 500  |
| 1k                                                                                                    | 2k         | 2.5k                | 4k  | 5k  | 10k         | 20k         | 25k | 40k         | 50k   | 100k | 200k | 250k | 400k | 500k |
| 1 <b>M</b>                                                                                                | 2M         | 2.5M                | 4M  | 5M  | 10 <b>M</b> | 20M         | 25M | 40 <b>M</b> | 50M   | 100M | 125M | 200M | 250M | 4G   |
| 5 <b>G</b>                                                                                                | 10G        | 20G                 | 40G |     |             |             |     |             |       |      |      |      |      |      |
| Tabl                                                                                                    | e 8-8      |                     |     |     |             |             |     |             |       |      |      |      |      |      |
|                                                                                                    |            | es Osci<br>ıtion Sa |     |     |             |             |     | ues (in     | Sa/s) |      |      |      |      |      |
| 1                                                                                                    | 2          | 2.5                 | 4   | 5   | 10          | 20          | 25  | 40          | 50    | 100  | 200  | 250  | 400  | 500  |
| 1k                                                                                                    | 2k         | 2.5k                | 4k  | 5k  | 10k         | <b>20</b> k | 25k | 40k         | 50k   | 100k | 200k | 250k | 400k | 500k |
| 1M                                                                                                    | 2M         | 2.5M                | 4M  | 5M  | 10 <b>M</b> | 20M         | 25M | 40 <b>M</b> | 50M   | 100M | 125M | 200M | 250M | 500M |
| 4G                                                                                                    | 5G         | 10G                 | 20G | 40G |             |             |     |             |       |      |      |      |      |      |

|                 | SRATe:AUTO                                                                                                    |  |  |  |  |  |  |  |
|-----------------|----------------------------------------------------------------------------------------------------|--|--|--|--|--|--|--|
| Command         | :ACQuire:SRATe:AUTO {{ON   1}   {OFF   0}}                                                                                                    |  |  |  |  |  |  |  |
|                 | The :ACQuire:SRATe:AUTO command enables (ON) or disables (OFF) the automatic sampling rate selection control. On the oscilloscope front-panel interface, ON is equivalent to Automatic and OFF is equivalent to Manual.                                        |  |  |  |  |  |  |  |
| Example         | This example changes the sampling rate to manual.  10 OUTPUT 707; ": ACQUIRE: SRATE: AUTO OFF"  20 END                                                                                                    |  |  |  |  |  |  |  |
| Query           | :ACQuire:SRATe:AUTO?                                                                                                    |  |  |  |  |  |  |  |
|                 | $\label{thm:acquire:SRATe:AUTO?} The : ACQuire: SRATe: AUTO? query returns the current acquisition sample rate.$                                                                                                    |  |  |  |  |  |  |  |
| Returned Format | [:ACQuire:SRATe:AUTO] {1   0} <nl></nl>                                                                                                    |  |  |  |  |  |  |  |
| Example         | This example places the current sample rate in the variable, Sample, then prints the contents of the variable to the computer's screen.  10 OUTPUT 707; ":SYSTEM:HEADER OFF" 20 OUTPUT 707; ":ACQUIRE:SRATE:AUTO?" 30 ENTER 707; Sample 40 PRINT Sample 50 END |  |  |  |  |  |  |  |

**Bus Commands** 

## **Bus Commands**

## The BUS commands only apply to the MSO Oscilloscopes.

The :BUS modes and commands described in this chapter include:

- B1:TYPE
- BIT<M>
- BITS
- CLEar
- CLOCk
- DISPlay
- LABel
- READout

# B1:TYPE

Command

This BUS command only applies to oscilloscopes with the serial data analysis option installed.

The :BUS:B1:TYPE command sets the type of protocol being analyzed.

< (CAN | DVI | FIBRechannel | FLEXray | GEN8B10B | GENeric | IIC |</pre> INFiniband | MOST | PCIexpress | SAS | SATA | SPI | XAUI | MIPI}

**Example** 

This example sets the protocol type to FLEXray.

10 Output 707; "BUS:B1:TYPE FLEXRAY"

20 END

Query

:BUS:B1:TYPE?

The :BUS:B1:TYPE? query returns the name of the protocol being used.

**Return format** 

[:BUS:B1:TYPE] cprotocol><NL>

# BIT<M>

#### Command

:BUS<N>:BIT<M> {ON | OFF | 1 | 0}

### The BUS commands only apply to the MSO Oscilloscopes.

The :BUS<N>:BIT<M> command includes or excludes the selected bit as part of the definition for the selected bus. If the parameter is a 1 (ON) then the bit is included in the definition. If the parameter is a 0 (OFF) then the bit is excluded from the definition. The digital subsystem must be enabled for this command will work. See ENABle command in the root subsystem.

<M> An integer, 0-15.

< N > An integer, 1-4.

#### Example

This example includes bit 1 as part of the bus 1 definition.

10 Output 707; "ENABLE DIGITAL"

20 Output 707; "BUS1:BIT1 ON"

30 END

#### Query

:BUS<N>:BIT<M>?

The :BUS<N>:BIT<M>? query returns the value indicating whether the specified bit is included or excluded from the specified bus definition.

#### **Return format**

[:BUS<N>:BIT<M>] {1 | 0}<NL>

# **BITS**

#### Command

:BUS<N>:BITS <channel\_list>, {ON | OFF | 1 | 0}

### The BUS commands only apply to the MSO Oscilloscopes.

The :BUS<N>:BITS command includes or excludes the selected bits in the channel list in the definition of the selected bus. If the parameter is a 1 (ON) then the bits in the channel list are included as part of the selected bus definition. If the parameter is a 0 (OFF) then the bits in the channel list are excluded from the definition of the selected bus. The digital subsystem must be enabled for this command will work. See ENABle command in the root subsystem.

<N> An integer, 1-4.

<channel\_list> The channel range is from 0 to 15 in the following format.

(@1,5,7,9) channels 1, 5, 7, and 9 are turned on. (@1:15) channels 1 through 15 are turned on.

(@1:5,8,14) channels 1 through 5, channel 8, and channel 14 are turned on.

# The parenthesizes are part of the expression and are necessary.

#### Example

This example includes bits 1, 2, 4, 5, 6, 7, 8, and 9 as part of the bus 1 definition.

10 Output 707; "ENABLE DIGITAL"

20 Output 707; "BUS1:BITS (@1,2,4:9), ON"

30 END

#### Query

:BUS<N>:BITS?

The :BUS<N>:BITS? query returns the definition for the specified bus.

### **Return format**

[:BUS<N>:BITS] <channel\_list>,{1 | 0}<NL>

# **CLEar**

# Command

BUS<N>:CLEar

# The BUS commands only apply to the MSO Oscilloscopes.

The :BUS<N>:CLEar command excludes all of the digital channels from the selected bus definition.

<N> An integer, 1-4.

# Example

This example excludes all the digital channels from the bus 1 definition.

10 Output 707; "BUS1:CLEAR"

20 END

# CLOCk

#### Command

:BUS<N>:CLOCk {CHANnel<O> | DIGital<M> | NONE}

# The BUS commands only apply to the MSO Oscilloscopes.

The :BUS<N>:CLOCk command sets the digital or analog channel used as the clock for decoding the bus values.

<M> An integer, 0-15.

<N> An integer, 1-4.

<O> An integer, 1-4.

### **Example**

This example sets the clock to channel 1 for bus 1.

10 Output 707; "ENABLE DIGITAL"

20 Output 707; "BUS1:CLOCK CHANNEL1"

30 END

### Query

:BUS<N>:CLOCK?

The :BUS<N>:CLOCk query returns the channel being used for the specified

bus.

#### **Return format**

[:BUS<N>:CLOCk] {CHANnel<O> | DIGital<M> | NONE}<NL>

# CLOCk:SLOPe

### Command

:BUS<N>:SLOPe {RISing | FALLing | EITHer}

# The BUS commands only apply to the MSO Oscilloscopes.

The :BUS<N>:CLOCk:SLOPe command sets the clock edge used for decoding the bus values.

<O> An integer, 1-4.

### **Example**

This example sets the clock edge to falling for bus 1.

- 10 Output 707; "ENABLE DIGITAL"
- 20 Output 707; "BUS1:CLOCK: SLOPE FALLING"
- 30 END

### Query

:BUS<N>:CLOCK:SLOPe?

The :BUS<N>:CLOCk:SLOPe query returns the clock edge being used for the specified bus.

### **Return format**

[:BUS<N>:CLOCk] {RISing | FALLing | EITHer}<NL>

# **DISPlay**

#### Command

:BUS<N>[:DISPlay] {ON | OFF | 1 | 0}

# The BUS commands only apply to the MSO Oscilloscopes.

The :BUS<N>:DISPlay command enables or disables the view of the selected bus. The digital subsystem must be enabled before this command will work. See the ENABle command in the root subsystem.

<N> An integer, 1-4.

# **Example**

This example enables the viewing of bus 1.

10 Output 707;:ENABLE DIGITAL"

20 Output 707; "BUS1 ON"

30 END

### Query

:BUS<N>[:DISPlay]?

The :BUS<N>[:DISPlay]? query returns the display value of the selected bus.

#### **Returned Format**

[:BUS<N>] {1 | 0}<NL>

# LABel

#### Command

:BUS<N>:LABel <quoted\_string>

### The BUS commands only apply to the MSO Oscilloscopes.

The :BUS<N>:LABel command sets the bus label to the quoted string. Setting a label for a bus will also result in the name being added to the label list.

Label strings are 16 characters or less, and may contain any commonly used ASCII characters. Labels with more than 16 characters are truncated to 16 characters.

<N> An integer, 1-4.

<quoted\_string> A series of 6 or less characters as a quoted ASCII string.

### **Example**

This example sets the bus 1 label to Data.

10 Output 707; "BUS1:LABEL ""Data"""

20 END

Query :BUS<N>:LABel?

The :BUS<N>:LABel? query returns the name of the specified bus.

**Return format** 

[:BUS<N>:LABel] <quoted\_string><NL>

# **READout**

Command

:BUS<N>:READout {HEX | DECimal | SYMBol

The BUS commands only apply to the MSO Oscilloscopes.

The :BUS<N>:READout command changes the format of the numbers

displayed in the bus waveform.

<N> An integer, 1-4.

**Example** 

This example sets the bus read out to decimal.

10 Output 707; "BUS1: READOUT DECIMAL

20 END

Query

:BUS<N>:READout?

The :BUS<N>:READout? query returns the format of the readout control.

**Return format** 

[:BUS<N>:READout] {HEX | DECimal | SYMBol}<NL>

**Bus Commands READout** 

Calibration Commands

# **Calibration Commands**

This chapter briefly explains the calibration of the oscilloscope. It is intended to give you and the calibration lab personnel an understanding of the calibration procedure and how the calibration subsystem is intended to be used.

# Oscilloscope Calibration

Oscilloscope calibration establishes calibration factors for the oscilloscope. These factors are stored on the oscilloscope's hard disk.

• Initiate the calibration from the "Utilities Calibration" menu.

You should calibrate the oscilloscope periodically (at least annually), or if the ambient temperature since the last calibration has changed more than  $\pm 10$  °C. The temperature change since the last calibration is shown on the calibration status screen which is found under the "Utilities Calibration" dialog. It is the line labeled "Calibration  $\Delta$  Temp: \_ °C."

See Also

The Oscilloscope's Service Guide has more details about the calibration.

# **Probe Calibration**

Probe calibration establishes the gain and offset of a probe that is connected to a channel of the oscilloscope, and applies these factors to the calibration of that channel.

• Initiate probe calibration from the "Setup -> Channel -> Probes -> Calibrate Probe" menu.

To achieve the specified accuracy  $(\pm 2\%)$  with a probe connected to a channel, make sure the oscilloscope is calibrated.

- For probes that the oscilloscope can identify through the probe power connector, like the 1158A, the oscilloscope automatically adjusts the vertical scale factors for that channel even if a probe calibration is not performed.
- For nonidentified probes, the oscilloscope adjusts the vertical scale factors only if a probe calibration is performed.
- If you do not perform a probe calibration but want to use an unidentified probe, enter the attenuation factor in the "Setup -> Channel -> Probes -> Configure Probing System -> User Defined Probe" menu.
  - If the probe being calibrated has an attenuation factor that allows the oscilloscope to adjust the gain (in hardware) to produce even steps in the vertical scale factors, the oscilloscope will do so.
  - If the probe being calibrated has an unusual attenuation, like 3.75, the oscilloscope may have to adjust the vertical scale factors to an unusual number, like 3.75 V/div.

Typically, probes have standard attenuation factors such as divide by 10, divide by 20, or divide by 100.

# **Calibration Commands**

The commands in the CALibration subsystem allow you to change the output of the front-panel Aux Out connector, adjust the skew of channels, and check the status of calibration. These CALibration commands and queries are implemented in the Infiniium Oscilloscopes:

- OUTPut
- SKEW
- STATus?

# **OUTPut**

#### Command

:CALibrate:OUTPut {{AC|TRIGOUT} | {DC, <dc value>}}

The :CALibrate:OUTPut command sets the coupling frequency, trigger output pulse, and dc level of the calibrator waveform output through the front-panel Aux Out connector. To trigger other instruments, use the TRIGOUT setting to cause the oscilloscope to send a pulse when the trigger event occurs.

<dc value> A real number for the DC level value in volts, adjustable from -2.4 V to +2.4 V dc.

### Example

This example puts a DC voltage of 2.0 volts on the oscilloscope front-panel Aux Out connector.

10 OUTPUT 707: ":CALIBRATE:OUTPUT DC.2.0"

2.0 END

#### Query

:CALibrate:OUTPut?

The :CALibrate:OUTPut? query returns the current setup.

#### **Returned Format**

[:CALibrate:OUTPut] {{AC|TRIGOUT} | {DC, <dc\_value>}}

#### Example

This example places the current selection for the DC calibration to be printed in the string variable, Selection<sup>\$\\$</sup>, then prints the contents of the variable to the computer's screen.

- 10 DIM Selection\$[50]!Dimension variable
- OUTPUT 707; ": CALIBRATE: OUTPUT? "
- ENTER 707; Selection\$ 30
- PRINT SelectionS 40
- 50 END

# **SKEW**

#### Command

:CALibrate:SKEW CHANnel<N>, <skew\_value>

The :CALibrate:SKEW command sets the channel-to-channel skew factor for a channel. The numeric argument is a real number in seconds, which is added to the current time base position to shift the position of the channel's data in time. Use this command to compensate for differences in the electrical lengths of input paths due to cabling and probes.

<N> An integer, 1 - 4.

<skew\_value> A real number, in seconds.

### **Example**

This example sets the oscilloscope channel 1 skew to 1  $\mu$ s.

10 OUTPUT 707; ": CALIBRATE: SKEW CHANNEL1, 1E-6"

20 END

Query

:CALibrate:SKEW? CHANnel<N>

The :CALibrate:SKEW? query returns the current skew value.

**Returned Format** 

[:CALibrate:SKEW] <skew\_value><NL>

# STATus?

Query : CALibrate:STATus?

The :CALibrate:STATus? query returns the calibration status of the oscilloscope. These are ten, comma-separated integers, with 1, 0, or -1. A "1" indicates pass, a "0" indicates fail and a "-1" indicates unused. This matches the status in the Calibration dialog box in the Utilities menu.

Returned Format [:CALibrate:STATus] <status>

<status> <Oscilloscope Frame Status>,

<Channel1 Vertical>, <Channel1 Trigger>,
<Channel2 Vertical>, <Channel2 Trigger>,
<Channel3 Vertical>, <Channel3 Trigger>,
<Channel4 Vertical>, <Channel4 Trigger>,

<Aux Trigger>

**Channel Commands** 

# Channel Commands

The CHANnel subsystem commands control all vertical (Y axis) functions of the oscilloscope. You may toggle the channel displays on and off with the root level commands:VIEW and:BLANk, or with:CHANnel:DISPlay.

These CHANnel commands and queries are implemented:

- DISPlay
- INPut
- OFFSet
- PROBe
- PROBe:ATTenuation (only for the 1154A probe)
- PROBe:EADapter (only for the 1153A, 1154A, and 1159A probes)
- PROBe:ECoupling (only for the 1153A, 1154A, and 1159A probes)
- PROBe:GAIN (only for the 1154A probe)
- PROBe:EXTernal
- PROBe:EXTernal:GAIN
- PROBe:EXTernal:OFFSet
- PROBe:EXTernal:UNITs
- PROBe:HEAD:ADD
- PROBe:HEAD:DELete
- PROBe:HEAD:SELect
- PROBe:ID?
- PROBe:SKEW
- PROBe:STYPe (only for 113xA series, 1168A, and 1169A probes)
- RANGe
- SCALe
- UNITs

# **DISPlay**

#### Command

:CHANnel<N>:DISPlay {{ON|1} | {OFF|0}}

The :CHANnel<N>:DISPlay command turns the display of the specified channel on or off.

<N> An integer, 1 - 4

#### **Example**

This example sets channel 1 display to on.

10 OUTPUT 707; "CHANNEL1: DISPLAY ON"

20 END

#### Query

:CHANnel<N>:DISPlay?

The :CHANnel<N>:DISPlay? query returns the current display condition for the specified channel.

### **Returned Format**

[:CHANnel<N>:DISPlay] {1|0}<NL>

#### Example

This example places the current setting of the channel 1 display in the variable Display, then prints the contents of the variable to the computer's screen.

- 10 OUTPUT 707; "SYSTEM: HEADER OFF"
- 20 OUTPUT 707; ": CHANNEL1: DISPLAY?"
- 30 ENTER 707; Display
- 40 PRINT Display
- 50 END

# **INPut**

#### Command

:CHANnel<N>:INPut {DC50 | DCFifty}

The :CHANnel<N>:INPut command selects the input coupling and impedance for the specified channel and is always DC coupling,  $50\Omega$  input impedance. This command is provided for compatibility to other Infiniium oscilloscopes.

<N> An integer, 1 - 4.

# **Example**

This example sets the channel 1 input to DC50.

10 OUTPUT 707; ": CHANNEL1: INPut DC50"

20 END

### Query

:CHANnel<N>:INPut?

The :CHANnel<N>:INPut? query returns the selected channel input parameter and is always DC coupling,  $50\Omega$  input impedance.

#### **Returned Format**

[CHANnel<N>:INPut] DC50<NL>

#### Example

This example puts the current input for channel 1 in the string variable, Input\$. The program then prints the contents of the variable to the computer's screen.

- 10 OUTPUT 707; "SYSTEM: HEADER OFF"
- 20 OUTPUT 707; ": CHANNEL1: INPUT?
- 30 ENTER 707; Input\$
- 40 PRINT Input\$
- 50 END

# **OFFSet**

#### Command

:CHANnel<N>:OFFSet <offset value>

The :CHANnel<N>:OFFSet command sets the vertical value that is represented at the center of the display for the selected channel. Offset parameters are probe and vertical scale dependent.

< N > An integer, 1 - 4

<offset value> A real number for the offset value at center screen. Usually expressed in volts, but it can also be in other measurement units, such as amperes, if you have specified other units using the :CHANnel<N>:UNITs command or the CHANnel<N>:PROBe:EXTernal:UNITs command.

### Example

This example sets the offset for channel 1 to 0.125 in the current measurement units:

- OUTPUT 707; ": CHANNEL1: OFFSET 125E-3" 10
- 20 END

#### Query

:CHANnel<N>:OFFSet?

The :CHANnel<N>:OFFSet? query returns the current offset value for the specified channel.

#### **Returned Format**

[CHANnel<N>:OFFSet] <offset\_value><NL>

#### Example

This example places the offset value of the specified channel in the string variable, Offset\$, then prints the contents of the variable to the computer's screen.

- 10 OUTPUT 707; "SYSTEM: HEADER OFF"
- 20 OUTPUT 707; "CHANNEL1:OFFSET?"
- 30 ENTER 707;Offset
- 40 PRINT Offset
- 50 END

# **PROBe**

#### Command

:CHANnel<N>:PROBe <attenuation factor>[,{RATio | DECibel | 1

The :CHANnel<N>:PROBe command sets the probe attenuation factor and the units (ratio or decibels) for the probe attenuation factor for a user-defined probe.

The DECibel and RATio parameters also set the "mode" for the probe attenuation. These parameters, along with attenuation factor, determine the scaling of the display and affect automatic measurements and trigger levels.

This mode also determines the units (ratio or decibels) that may be used for a subsequent command.

<N> An integer, 1-4

<attenuation A real number from 0.0001 to 1000 for the RATio attenuation units or from factor> -80 dB to 60 dB for the DECibel attenuation units.

# **Example**

This example sets the probe attenuation factor for a 10:1 probe on channel 1 in ratio units.

- OUTPUT 707; ": CHANNEL1: PROBE 10, RAT" 10
- 20 END

Query : CHANnel<N>: PROBe?

The :CHANnel<N>:PROBe? query returns the current probe attenuation setting and units for the selected channel.

#### **Returned Format**

[:CHANnel<N>:PROBe] <attenuation>, {RATio | DECibel} <NL>

# **Example**

This example places the current attenuation setting for channel 1 in the string variable, Atten\$, then the program prints the contents.

- 10 DIM Atten\$[50]!Dimension variable
- 20 OUTPUT 707; ": CHANNEL1: PROBE?
- 30 ENTER 707; Atten\$
- 40 PRINT Atten\$
- 50 END

If you use a string variable, the query returns the attenuation value and the factor (decibel or ratio). If you use an integer variable, the query returns the attenuation value. You must then read the attenuation units into a string variable.

# PROBe:ATTenuation

#### Command

:CHANnel<N>:PROBe:ATTenuation {DIV1 | DIV10}

# This command is valid only for the 1154A probe.

The :CHANnel<N>:PROBe:ATTenuation command sets the 1154A probe's input amplifier attenuation. If the 1154A probe is not connected to the channel you will get a settings conflict error.

<N> An integer, 1 - 4

# **Example**

This example sets the probe attenuation for channel 1 to divide by 10.

10 OUTPUT 707; ": CHANNEL1: PROBE: ATTENUATION DIV10"

20 END

### Query

:CHANnel<N>:PROBe:ATTenuation?

The :CHANnel<N>:PROBe:ATTenuation? query returns the current 1154A probe input amplifier attenuation setting for the selected channel.

#### **Returned Format**

[:CHANnel<N>:PROBe:ATTenuation] {DIV1 | DIV10}<NL>

# PROBe:EADapter

#### Command

:CHANnel<N>:PROBe:EADapter {NONE | DIV10 | DIV20 | DIV100}

### This command is valid only for the 1153A, 1154A, and 1159A probes.

The :CHANnel<N>:PROBe:EADapter command sets the probe external adapter control. The 1153A, 1154A, and 1159A probes have external adapters that you can attach to the end of your probe. When you attach one of these adapters, you should use the EADapter command to set the external adapter control to match the adapter connected to your probe as follows.

| Parameter | Description                                                                                            |
|-----------|----------------------------------------------------------------------------------------------------|
| NONE      | Use this setting when there is no adapter connected to the end of your probe.                          |
| DIV10     | Use this setting when you have a divide by 10 adapter connected to the end of your probe.              |
| DIV20     | Use this setting when you have a divide by 20 adapter connected to the end of your probe. (1159A)      |
| DIV100    | Use this setting when you have a divide by 100 adapter connected to the end of your probe.(1153A only) |

If an 1153A, 1154A, or 1159A probe is not connected to the channel you will get a settings conflict error.

<N> An integer, 1 - 4

### **Example**

This example sets the external adapter for channel 1 to divide by 10:

10 OUTPUT 707; ": CHANNEL1: PROBE: EADAPTER DIV10"

20 END

Query : CHANnel<N>: PROBe: EADapter?

The :CHANnel<N>:PROBe:EADapter? query returns the current external

adapter value for the specified channel.

Returned Format [CHANnel<N>:PROBe:EDApter] {NONE | DIV10 | DIV20 | DIV100}<NL>

# Example

This example places the external adapter value of the specified channel in the string variable, Adapter\$, then prints the contents of the variable to the computer's screen.

- 10 DIM Adapter\$[50]!Dimension variable
- 20 OUTPUT 707; ": CHANNEL1: PROBE: EADAPTER?
- 30 ENTER 707; Adapter\$
- 40 PRINT Adapter\$
- 50 END

# PROBe: ECoupling

#### Command

:CHANnel<N>:PROBe:ECoupling {NONE | AC}

### This command is valid only for the 1153A, 1154A, and 1159A probes.

The :CHANnel<N>:PROBe:ECoupling command sets the probe external coupling adapter control. The 1154A and 1159A probes have external coupling adapters that you can attach to the end of your probe. When you attach one of these adapters, you should use the ECoupling command to set the external coupling adapter control to match the adapter connected to your probe as follows.

| Parameter | Description                                                                               |
|-----------|-------------------------------------------------------------------------------------------|
| NONE      | Use this setting when there is no adapter connected to the end of your probe.             |
| AC        | Use this setting when you have an ac coupling adapter connected to the end of your probe. |

If an 1153A, 1154A, or 1159A probe is not connected to the channel you will get a settings conflict error.

< N > An integer, 1 - 4

### **Example**

This example sets the external coupling adapter for channel 1 to ac:

- 10 OUTPUT 707; ": CHANNEL1: PROBE: ECOUPLING AC"
- 20 END

# Channel Commands PROBe:ECoupling

Query : CHANnel<N>: PROBe: ECoupling?

The :CHANnel<N>:PROBe:ECoupling? query returns the current external

adapter coupling value for the specified channel.

Returned Format [CHANnel<N>: PROBe: ECoupling] {NONE | AC}<NL>

### Example

This example places the external coupling adapter value of the specified channel in the string variable, Adapter\$, then prints the contents of the variable to the computer's screen.

- 10 DIM Adapter\$[50]!Dimension variable
- 20 OUTPUT 707; ":CHANNEL1:PROBE:ECOUPLING?
- 30 ENTER 707; Adapter\$
- 40 PRINT Adapter\$
- 50 END

# PROBe:EXTernal

#### Command

:CHANnel<N>:PROBe:EXTernal {{ON|1} | {OFF|0}}

The :CHANnel<N>:PROBe:EXTernal command sets the external probe mode to on or off.

<N> An integer, 1 - 4

#### **Example**

This example sets channel 1 external probe mode to on.

10 OUTPUT 707; "CHANNEL1: PROBE: EXTERNAL ON"

20 END

#### Query

:CHANnel<N>:PROBe:EXTernal?

The :CHANnel<N>:PROBe:EXTernal? query returns the current external probe mode for the specified channel.

### **Returned Format**

[:CHANnel<N>:PROBe:EXTernal] {1|0}<NL>

#### Example

This example places the current setting of the external probe mode on channel 1 in the variable Mode, then prints the contents of the variable to the computer's screen.

- 10 OUTPUT 707; "SYSTEM: HEADER OFF"
- 20 OUTPUT 707; ":CHANNEL1:PROBE:EXTERNAL?"
- 30 ENTER 707; Mode
- 40 PRINT Mode
- 50 END

# PROBe:EXTernal:GAIN

#### Command

:CHANnel<N>:PROBe:EXTernal:GAIN <gain\_factor>[,{RATio | DECibel}]

CHANnel<N>:PROBe:EXTernal command must be set to ON before issuing this command or query or this command will have no effect.

The :CHANnel<N>:PROBe:EXTernal:GAIN command sets the probe external scaling gain factor and, optionally, the units for the probe gain factor. The reference factors that are used for scaling the display are changed with this command, and affect automatic measurements and trigger levels.

The RATio or DECibel also sets the mode for the probe attenuation and also determines the units that may be used for a subsequent command. For example, if you select RATio mode, then the attenuation factor must be given in ratio gain units. In DECibel mode, you can specify the units for the argument as "dB".

<N> An integer, 1 - 4

<gain\_factor> A real number from 0.001 to 10000 for the RATio gain units, or from -60 dB to 80 dB for the DECibel gain units.

### **Example**

This example sets the probe external scaling gain factor for channel 1 to 10.

- OUTPUT 707; ": CHANNEL1: PROBE: EXTERNAL ON"
- 20 OUTPUT 707; ": CHANNEL1: PROBE: EXTERNAL: GAIN 10, RATIO"
- 30 END

Query :CHANnel<N>:PROBe:EXTernal:GAIN?

The :CHANnel<N>:PROBe:EXTernal:GAIN? query returns the probe external

gain setting for the selected channel.

Returned Format [:CHANnel<N>:PROBe:EXTernal:GAIN] <gain\_factor><NL>

# **Example**

This example places the external gain value of the probe on the specified channel in the variable, Gain, then prints the contents of the variable to the computer's screen.

- 10 OUTPUT 707;":CHANNEL1:PROBE:EXTERNAL ON"
- 20 OUTPUT 707; ": CHANNEL1: PROBE: EXTERNAL: GAIN?"
- 30 ENTER 707; Gain
- 40 PRINT Gain
- 50 END

# PROBe:EXTernal:OFFSet

#### Command

:CHANnel<N>:PROBe:EXTernal:OFFSet <offset value>

CHANnel<N>:PROBe:EXTernal command must be set to ON before issuing this command or query or this command will have no effect.

The :CHANnel<N>:PROBe:EXTernal:OFFSet command sets the external vertical value for the probe that is represented at the center of the display for the selected channel. Offset parameters are probe and vertical scale dependent.

When using the 113xA series probes, the CHANnel<N>:PROBe:STYPe command determines how the offset is applied. When CHANnel<N>:PROBe:STYPe SINGle is selected, the

:CHANnel<N>:PROBe:EXTernal:OFFset command changes the offset value of the probe amplifier. When CHANnel<N>:PROBe:STYPe DIFFerential is selected, the :CHANnel<N>:PROBe:EXTernal:OFFSet command changes the offset value of the channel amplifier.

<N> An integer, 1 - 4

<offset value> A real number for the offset value at center screen. Usually expressed in volts, but can be in other measurement units, such as amperes, if you have specified other units using the :CHANnel<N>:PROBe:EXTernal:UNITs command.

### Example

This example sets the external offset for the probe on channel 1 to 0.125 in the current measurement units:

- OUTPUT 707; "CHANNEL1: PROBE: EXTERNAL ON"
- 20 OUTPUT 707; ": CHANNEL1: PROBE: EXTERNAL: OFFSET 125E-3"
- 30 END

Query : CHANnel<N>:EXTernal:PROBe:OFFSet?

The :CHANnel<N>:PROBe:EXTernal:OFFSet? query returns the current

external offset value for the probe on the specified channel.

Returned Format [CHANnel<N>:PROBe:EXTernal:OFFSet] <offset\_value><NL>

**Example** This example places the external offset value of the probe on the specified channel in the variable, Offset, then prints the contents of the variable to the

computer's screen.

10 OUTPUT 707; "SYSTEM: HEADER OFF"

20 OUTPUT 707; "CHANNEL1: PROBE: EXTERNAL ON"

30 OUTPUT 707; "CHANNEL1: PROBE: EXTERNAL: OFFSET?"

40 ENTER 707;Offset

50 PRINT Offset

60 END

# PROBe:EXTernal:UNITs

#### Command

:CHANnel<N>:PROBe:EXTernal:UNITs {VOLT | AMPere | WATT | UNKNown}

CHANnel<N>:PROBe:EXTernal command must be set to ON before issuing this command or query or this command will have no effect. UNITs can also be set using the CHANnel<N>:UNITs command.

The :CHANnel<N>:PROBe:EXTernal:UNITs command sets the probe external vertical units on the specified channel. You can specify Y-axis units of VOLTs, AMPs, WATTs, or UNKNown. The units are implied for other pertinent channel probe external commands and channel commands (such as :CHANnel<N>:PROBe:EXTernal:OFFSet and :CHANnel<N>:RANGe). See the Probe Setup dialog box for more information.

<N> An integer, 1 - 4

## **Example**

This example sets the external units for the probe on channel 1 to amperes.

- 10 OUTPUT 707; "CHANNEL1: PROBE: EXTERNAL ON"
- 20 OUTPUT 707; ": CHANNEL1: PROBE: EXTERNAL: UNITS AMPERE"
- 30 END

Query :CHANnel<N>:PROBe:EXTernal:UNITs?

The :CHANnel<N>:PROBe:EXTernal:UNITs? query returns the current

external units setting for the probe on the specified channel.

Returned Format [:CHANnel<N>:PROBe:EXTernal:UNITs] {VOLT | AMPere | WATT |

UNKNown \ < NL>

## **Example**

This example places the external vertical units for the probe on the specified channel in the string variable, Units\$, then prints the contents of the variable to the computer's screen.

- 10 DIM Units\$[50]
- 20 OUTPUT 707; "CHANNEL1: PROBE: EXTERNAL ON"
- 30 OUTPUT 707; "CHANNEL1: PROBE: EXTERNAL: UNITS?"
- 40 ENTER 707; Units\$
- 50 PRINT Units\$
- 60 END

## PROBe:GAIN

## Command

:CHANnel<N>:PROBe:GAIN {X1 | X10}

## This command is valid only for the 1154A probe.

The :CHANnel<N>:PROBe:GAIN command sets the 1154A probe input amplifier gain.

If an 1154A probe is not connected to the channel you will get a settings conflict error

<N> An integer, 1 - 4

## **Example**

This example sets the probe gain for channel 1 to times 10.

10 OUTPUT 707; ": CHANNEL1: PROBE: GAIN X10"

20 END

## Query

:CHANnel<N>:PROBe:GAIN?

The :CHANnel<N>:PROBe:GAIN? query returns the current probe gain setting for the selected channel.

### **Returned Format**

[:CHANnel<N>:PROBe:GAIN] {X1 | X10}<NL>

## PROBe:HEAD:ADD

:CHANnel<N>:PROBe:HEAD:ADD "head",["label"]

The :CHANnel<N>:PROBe:HEAD:ADD command adds an entry to the list of probe heads.

<N> An integer, 1 - 2, for two channel Infiniium Oscilloscope.

An integer, 1 - 4, for all other Infiniium Oscilloscope models.

"head" A quoted string matching the probe head model such as "N5381A", "E2678A", etc.

"label" An optional quoted string for the head label.

## **Example**

This example adds the probe head N5381A to the list of probe heads for channel 1.

10 OUTPUT 707; ":CHANNEL1:PROBE:HEAD:ADD "N5381A""

20 END

## Query

There is no query available for this command.

## PROBe:HEAD:DELete ALL

:CHANnel<N>:PROBe:HEAD:DELete ALL

The :CHANnel<N>:PROBe:HEAD:DELete ALL command deletes all the nodes in the list of probe heads except for one default probe head which remains after this command is executed.

<N> An integer, 1 - 2, for two channel Infiniium Oscilloscope.

An integer, 1 - 4, for all other Infiniium Oscilloscope models.

## Example

This example deletes the entire list of probe heads for channel 1 except for the defualt head.

10 OUTPUT 707; ": CHANNEL1: PROBE: HEAD: DELete ALL"

20 END

## Query

There is no query available for this command.

## PROBe:HEAD:SELect

:CHANnel<N>:PROBe:HEAD:SELect <head\_list\_number>

The :CHANnel<N>:PROBe:HEAD:SELect command selects the position number of the probe head being used from a list of possible probe head choices. Note that the actual probe head model number or label cannot be used to specify the probe head. Instead, its position in the list is used to indicate which probe head is being used.

Use the :CHANnel<N>:PROBe:HEAD:DELete ALL and the :CHANnel<N>:PROBe:HEAD:ADD commands to delete and add probe heads from the list.

<N> An integer, 1 - 2, for two channel Infiniium Oscilloscope. An integer, 1 - 4, for all other Infiniium Oscilloscope models.

<head list

number> Specifies the position in the configure list. The entry at the top of the list starts at 1. Note that this command does not reference the list by label or model number because there can be duplicate entries in the list.

### Example

This example sets the probe head for channel 1 to the first selection in the configuration list.

```
10
    OUTPUT 707; ": CHANNEL1: PROBE: HEAD: SELect 1"
```

20 END

### Query

:CHANnel<N>:PROBe:HEAD:SELect?

The :CHANnel<N>:PROBe:HEAD:SELect? query returns a SCPI formatted string of the selected head.

## PROBe:ID?

Query

:CHANnel<N>:PROBe:ID?

The :CHANnel<N>:PROBe:ID? query returns the type of probe attached to the specified oscilloscope channel.

<N> An integer, 1 - 4

**Returned Format** 

[:CHANnel<N>:PROBe:ID] <probe\_id>

cprobe\_id> A string of alphanumeric characters. Some of the possible returned values are:

| 1131A     | 1132A  | 1134A  |
|-----------|--------|--------|
| 1152A     | 1154A  | 1156A  |
| 1157A     | 1158A  | 1159A  |
| 1163A     | 1168A  | 1169A  |
| AutoProbe | E2621A | E2622A |
| E2695A    | E2697A | N5380A |
| N5381A    | N5382A | E2695A |

No Probe Unknown User Defined Probe

## Example

This example reports the probe type connected to channel 1, if one is connected.

<sup>10</sup> OUTPUT 707; ":CHANNEL1:PROBE:ID?"

<sup>20</sup> END

## PROBe:SKEW

#### Command

:CHANnel<N>:PROBe:SKEW <skew\_value>

The :CHANnel<N>:PROBe:SKEW command sets the channel-to-channel skew factor for the specified channel. You can use the oscilloscope's probe skew control to remove timing differences between probes or cables on different channels.

<N> An integer, 1 - 4

<skew\_value> A real number for the skew value, in the range -50 μs to 150 μs.

## **Example**

This example sets the probe skew for channel 1 to 10  $\mu s.$ 

10 OUTPUT 707; ": CHANNEL1: PROBE: SKEW 10E-6"

20 END

## Query

:CHANnel<N>:PROBe:SKEW?

The :CHANnel<N>:PROBe:SKEW? query returns the current probe skew

setting for the selected channel.

## **Returned Format**

[:CHANnel<N>:PROBe:SKEW] <skew\_value><NL>

## PROBe:STYPe

#### Command

:CHANnel<N>:PROBe:STYPe {DIFFerential | SINGle}

This command is valid only for the 113xA series probes, 1168A probe, and 1169A probe.

The :CHANnel<N>:PROBe:STYPe command sets the channel probe signal type (STYPe) to differential or single-ended when using the 113xA series probes, 1168A probe, and 1169A probe. This setting determines how offset is applied. When single-ended is selected, the :CHANnel<N>:PROBe:EXTernal:OFFset command changes the offset value of the probe amplifier. When differential is selected, the :CHANnel<N>:PROBe:EXTernal:OFFset command changes the offset value of the channel amplifier.

< N > An integer, 1 - 4

## **Example**

This example sets the probe mode to single-ended.

10 OUTPUT 707; ": CHANNEL1: PROBE: STYPE SINGLE"

20 END

### Query

:CHANnel<N>:PROBe:STYPe?

The :CHANnel<N>:PROBe:STYPe? query returns the current probe mode setting for the selected channel.

## **Returned Format**

[:CHANnel<N>:PROBe:STYPe] {DIFFerential | SINGle}<NL>

## RANGe

#### Command

:CHANnel<N>:RANGe <range\_value>

The :CHANnel<N>:RANGe command defines the full-scale vertical axis of the selected channel. It sets up acquisition and display hardware to display the waveform at a given range scale. The values represent the full-scale deflection factor of the vertical axis in volts. These values change as the probe attenuation factor is changed.

<N> An integer, 1 - 4

<range\_value> A real number for the full-scale voltage of the specified channel number.

## **Example**

This example sets the full-scale range for channel 1 to 500 mV.

- 10 OUTPUT 707; ": CHANNEL1: RANGE 500E-3"
- 20 END

### Query

:CHANnel<N>:RANGe?

The :CHANnel<N>:RANGe? query returns the current full-scale vertical axis setting for the selected channel.

#### **Returned Format**

[:CHANnel<N>:RANGe]<range\_value><NL>

### Example

This example places the current range value in the number variable, Setting, then prints the contents of the variable to the computer's screen.

- 10 OUTPUT 707; ":SYSTEM: HEADER OFF"! Response headers off
- 20 OUTPUT 707; ": CHANNEL1: RANGE?"
- 30 ENTER 707; Setting
- 40 PRINT Setting
- 50 END

## **SCALe**

### Command

:CHANnel<N>:SCALe <scale\_value>

The :CHANnel<N>:SCALe command sets the vertical scale, or units per division, of the selected channel. This command is the same as the front-panel channel scale.

<N> An integer, 1 - 4

<scale\_value> A real number for the vertical scale of the channel in units per division.

## **Example**

This example sets the scale value for channel 1 to 500 mV/div.

10 OUTPUT 707; ": CHANNEL1: SCALE 500E-3"

20 END

## Query

:CHANnel<N>:SCALe?

The :CHANnel<N>:SCALe? query returns the current scale setting for the specified channel.

### **Returned Format**

[:CHANnel<N>:SCALe] <scale\_value><NL>

## Example

This example places the current scale value in the number variable, Setting, then prints the contents of the variable to the computer's screen.

- 10 OUTPUT 707; ": SYSTEM: HEADER OFF"! Response headers off
- 20 OUTPUT 707; ": CHANNEL1: SCALE?"
- 30 ENTER 707; Setting
- 40 PRINT Setting
- 50 END

## **UNITs**

#### Command

:CHANnel<N>:UNITs {VOLT | AMPere | WATT | UNKNown}

UNITs can also be set using the CHANnel<N>:PROBe:EXTernal:UNITs command when CHANnel<N>:PROBe:EXTernal command has been set to ON.

The :CHANnel<N>:UNITs command sets the vertical units. You can specify Y-axis units of VOLTs, AMPs, WATTs, or UNKNown. The units are implied for other pertinent channel commands (such as :CHANnel<N>:RANGe and :CHANnel<N>:OFFSet). See the Probe Setup dialog box for more information.

<N> An integer, 1 - 4

### Example

This example sets the units for channel 1 to amperes.

- 10 OUTPUT 707; ": CHANNEL1: UNITS AMPERE"
- 20 END

## Query

:CHANnel<N>:UNITs?

The :CHANnel<N>:UNITs? query returns the current units setting for the specified channel.

### **Returned Format**

[:CHANnel<N>:UNITs] {VOLT | AMPere | WATT | UNKNown}<NL>

#### Example

This example places the vertical units for the specified channel in the string variable, Units\$, then prints the contents of the variable to the computer's screen.

- 10 DIM Units\$[50]
- 20 OUTPUT 707; "CHANNEL1:UNITS?"
- 30 ENTER 707; Units\$
- 40 PRINT Units\$
- 50 END

**Channel Commands UNITs** 

Common Commands

## Common Commands

Common commands are defined by the IEEE 488.2 standard. They control generic device functions that are common to many different types of instruments. Common commands can be received and processed by the oscilloscope, whether they are sent over the GPIB as separate program messages or within other program messages.

These common commands and queries are implemented in the Infiniium Oscilloscopes:

- \*CLS (Clear Status)
- \*ESE (Event Status Enable)
- \*ESR? (Event Status Register)
- \*IDN? (Identification Number)
- \*LRN? (Learn)
- \*OPC (Operation Complete)
- \*OPT? (Option)
- \*PSC (Power-on Status Clear)
- \*RCL (Recall)
- \*RST (Reset)
- \*SAV (Save)
- \*SRE (Service Request Enable)
- \*STB? (Status Byte)
- \*TRG (Trigger)
- \*TST? (Test)
- \*WAI (Wait-to-Continue)

### **Receiving Common Commands**

Common commands can be received and processed by the oscilloscope, whether they are sent over the GPIB as separate program messages or within other program messages. If a subsystem is currently selected and a common command is received by the oscilloscope, the oscilloscope remains in the selected subsystem. For example, if the program message

"ACQUIRE: AVERAGE ON; \*CLS; COUNT 1024"

is received by the oscilloscope, the oscilloscope sets the acquire type, clears the status information, then sets the number of averages without leaving the selected subsystem.

## **Headers and Common Commands.**

Headers are not prepended to common commands.

## **Status Registers**

The following two status registers used by common commands have an enable (mask) register. By setting bits in the enable register, you can select the status information for use. Refer to the chapter, "Status Reporting," for a complete discussion of status.

## Table 12-1 Status and Enable Registers

Status Register Enable Register

Event Status Register Event Status Enable Register
Status Byte Register Service Request Enable Register

|          | *CLS (Clear Status)                                                                                |  |
|----------|----------------------------------------------------------------------------------------------------|--|
| Command  | *CLS                                                                                               |  |
|          | The *CLS command clears all status and error registers.                                            |  |
| Example  | This example clears the status data structures of the oscilloscope.  10 OUTPUT 707; "*CLS"  20 END |  |
| See Also | Refer to the "Status Reporting" chapter for a complete discussion of status.                       |  |

## \*ESE (Event Status Enable)

#### Command

\*ESE <mask>

The \*ESE command sets the Standard Event Status Enable Register bits.

<mask> An integer, 0 to 255, representing a mask value for the bits to be enabled in the Standard Event Status Register as shown in Table 12-2.

### Example

This example enables the User Request (URQ) bit of the Standard Event Status Enable Register. When this bit is enabled and a front-panel key is pressed, the Event Summary bit (ESB) in the Status Byte Register is also set.

- OUTPUT 707: "\*ESE 64"
- 20 END

## Query

\*ESE?

The \*ESE? query returns the current contents of the Standard Event Status Enable Register.

### **Returned Format**

<mask><NL>

<mask> An integer, +0 to +255 (the plus sign is also returned), representing a mask value for the bits enabled in the Standard Event Status Register as shown in Table 12-2.

### Example

This example places the current contents of the Standard Event Status Enable Register in the numeric variable, Event. The value of the variable is printed on the computer's screen.

- OUTPUT 707; "\*ESE?" 10
- ENTER 707; Event
- PRINT Event 30
- 40 END

The Standard Event Status Enable Register contains a mask value for the bits to be enabled in the Standard Event Status Register. A "1" in the Standard Event Status Enable Register enables the corresponding bit in the Standard Event Status Register. A "0" in the enable register disables the corresponding bit.

## **Table 12-2**

## **Standard Event Status Enable Register Bits**

| Bit | Weight | Enables                      | Definition                                                                                     |
|-----|--------|------------------------------|------------------------------------------------------------------------------------------------|
| 7   | 128    | PON - Power On               | Indicates power is turned on.                                                                  |
| 6   | 64     |                              | Not Used.<br>Permanently set to zero.                                                          |
| 5   | 32     | CME - Command Error          | Indicates whether the parser detected an error.                                                |
| 4   | 16     | EXE - Execution Error        | Indicates whether a parameter was out of range, or was inconsistent with the current settings. |
| 3   | 8      | DDE - Device Dependent Error | Indicates whether the device was unable to complete an operation for device-dependent reasons. |
| 2   | 4      | QYE - Query Error            | Indicates if the protocol for queries has been violated.                                       |
| 1   | 2      | RQC - Request Control        | Indicates whether the device is requesting control.                                            |
| 0   | 1      | OPC - Operation Complete     | Indicates whether the device has completed all pending operations.                             |

## See Also

Refer to the chapter, "Status Reporting," for a complete discussion of status.

## \*ESR? (Event Status Register)

## Query

\*ESR?

The \*ESR? query returns the contents of the Standard Event Status Register. Reading this register clears the Standard Event Status Register, as does a \*CLS.

## **Returned Format**

<status><NL>

<status> An integer, 0 to 255, representing the total bit weights of all bits that are high at the time you read the register.

### Example

This example places the current contents of the Standard Event Status Register in the numeric variable, Event, then prints the value of the variable to the computer's screen.

- OUTPUT 707; "\*ESR?"
- 20 ENTER 707; Event
- 30 PRINT Event
- 40 END

Table 12-3 lists each bit in the Event Status Register and the corresponding bit weights.

## **Table 12-3**

| Standard Event Status Register Bits |            |          |                                                                                    |
|-------------------------------------|------------|----------|------------------------------------------------------------------------------------|
| Bit                                 | Bit Weight | Bit Name | Condition                                                                          |
| 7                                   | 128        | PON      | 1 = OFF to ON transition has occurred.                                             |
| 6                                   | 64         |          | Not Used. Permanently set to zero.                                                 |
| 5                                   | 32         | CME      | 0 = no command errors.<br>1 = a command error has been detected.                   |
| 4                                   | 16         | EXE      | 0 = no execution error.<br>1 = an execution error has been detected.               |
| 3                                   | 8          | DDE      | 0 = no device-dependent errors.<br>1 = a device-dependent error has been detected. |
| 2                                   | 4          | QYE      | 0 = no query errors.<br>1 = a query error has been detected.                       |
| 1                                   | 2          | RQC      | 0 = request control - NOT used - always 0.                                         |
| 0                                   | 1          | OPC      | 0 = operation is not complete.<br>1 = operation is complete.                       |
| 0 = False = Low                     |            | w        | 1 = True = High                                                                    |

## \*IDN? (Identification Number)

## Query

\*IDN?

The \*IDN? query returns the company name, oscilloscope model number, serial number, and software version by returning this string:

Agilent Technologies, < Model #>, < USXXXXXXXX, < Rev #> [,<Options>]

<Model #> Specifies the model number of the oscilloscope.

<us><us><us><us</td><us</td><us</t are the serial prefix, which is the same for all identical oscilloscopes. The last five digits are the serial suffix, which is assigned sequentially, and is different for each oscilloscope.

<Rev #> Specifies the software version of the oscilloscope, and is the revision number.

<Options> Comma separated list of the installed options.

#### **Returned Format**

Agilent Technologies, DSO80804B, USXXXXXXXX, A.XX.XX

#### Example

This example places the oscilloscope's identification information in the string variable, Identify\$, then prints the identification information to the computer's screen.

- DIM Identify\$[50]!dimension variable 10
- OUTPUT 707; "\*IDN?"
- ENTER 707; Identify\$ 30
- PRINT Identify\$ 40
- 50 END

## \*LRN? (Learn)

### Query

\*LRN?

The \*LRN? query returns a string that contains the oscilloscope's current setup. You can store the oscilloscope's setup and send it back to the oscilloscope at a later time. This setup string should be sent to the oscilloscope just as it is. It works because of its embedded ":SYST:SET" header.

#### **Returned Format**

:SYST:SET<setup><NL>

<setup> This is a definite-length, arbitrary block response specifying the current oscilloscope setup. The block size is subject to change with different firmware revisions.

## Example

This example sets the oscilloscope's address and asks for the learn string, then determines the string length according to the IEEE 488.2 block specification. It then reads the string and the last EOF character.

```
10
   ! Set up the oscilloscope's address and
20 ! ask for the learn string...
30 ASSIGN @Scope TO 707
40 OUTPUT @Scope: "*LRN?"
50
60
   ! Search for the # sign.
70
80 Find_pound_sign: !
90 ENTER @Scope USING "#,A"; Thischar$
100 IF Thischar$<>"#" THEN Find_pound_sign
110 !
120 ! Determine the string length according
130 ! to the IEEE 488.2 # block spec.
140 ! Read the string then the last EOF char.
150 !
160 ENTER @Scope USING "#,D"; Digit_count
170 ENTER @Scope USING
"#, "&VAL$ (Digit_count) & "D"; Stringlength
180 ALLOCATE Learn_string$[Stringlength+1]
190 ENTER @Scope USING "-K"; Learn_string$
200 OUTPUT 707; ":syst:err?"
210 ENTER 707; Errornum
220 PRINT "Error Status="; Errornum
```

## See Also

:SYSTem:SETup command and query. When HEADers is ON and LONGform is OFF, the :SYSTem:SETup command performs the same function as the \*LRN? query. Otherwise, \*LRN and SETup are not interchangeable.

## \*LRN? Returns Prefix to Setup Block

The \*LRN query always returns :SYST:SET as a prefix to the setup block. The :SYSTem:HEADer command has no effect on this response.

## \*OPC (Operation Complete)

#### Command

\*OPC

The \*OPC command sets the operation complete bit in the Standard Event Status Register when all pending device operations have finished.

## **Example**

This example sets the operation complete bit in the Standard Event Status Register when the DIGitize operation is complete.

10 OUTPUT 707; ":DIGITIZE CHANNEL1; \*OPC"

20 END

## Query

\*OPC?

The \*OPC? query places an ASCII character "1" in the oscilloscope's output queue when all pending selected device operations have finished.

#### **Returned Format**

1<NL>

## Example

This example places an ASCII character "1" in the oscilloscope's output queue when the AUToscale operation is complete. Then the value in the output queue is placed in the numeric variable "Complete."

- 10 OUTPUT 707; ": AUTOSCALE; \*OPC?"
- 20 ENTER 707; Complete
- 30 PRINT Complete
- 40 END

The \*OPC? query allows synchronization between the computer and the oscilloscope by using the message available (MAV) bit in the Status Byte, or by reading the output queue. Unlike the \*OPC command, the \*OPC query does not affect the OPC Event bit in the Standard Event Status Register.

## \*OPT? (Option)

## Query

\*OPT?

The \*OPT? query returns a string with a list of installed options. If no options are installed, the string will have a 0 as the first character.

The length of the returned string may increase as options become available in the future. Once implemented, an option name will be appended to the end of the returned string, delimited by a comma.

### **Returned Format**

[002, EZP, EZJ, SDA, LSS, ABD, ABC, ABB, NRD, ERC, AIP, PCI1, ETH, DVI, HDM, B30, CAN, SA1, DDR] < NL>

See on-line help system in the Help/About dialog box for the installed options list.

## **Example**

This example places all options into the string variable, Options\$, then prints the option name to the computer's screen.

- 10 DIM Options\$[100]
- 20 OUTPUT 707; "\*OPT?"
- 30 ENTER 707; Options\$
- 40 PRINT Options\$
- 50 END

## \*PSC (Power-on Status Clear)

#### Command

\*PSC {{ON|1} | {OFF|0}}

The \*PSC command determines whether or not the SRQ line is set upon the completion of the oscilloscope's boot process. When the \*PSC flag is set to 1, the Power On (PON) bit of the Standard Event Status Register is 0 during the boot process. When the \*PSC flag is set to 0, the PON bit is set to a 1 during the boot process.

When the \*PSC flag is set to 0, the Standard Event Status Enable Register must be set to 128 decimal and the Service Request Enable Register must be set to 32 decimal. This allows the Power On (PON) bit to set the SRQ line when the oscilloscope is ready to receive commands.

If you are using a LAN interface rather than a GPIB interface, it is not possible to receive the SRQ during the boot process.

## **Example**

This example sets the \*PSC flag to 0 which sets the SRQ line during the boot process.

10 OUTPUT 707;"\*PSC 0;\*SRE 32;\*ESE 128"

20 END

## Query

The \*PSC? query returns the value of the \*PSC flag.

#### **Returned Format**

1<NL>

## Example

This example places the \*PSC flag into the integer variable Pscflag.

- 10 OUTPUT 707; "\*PSC?"
- 20 ENTER 707; Pscflag
- 30 PRINT Pscflag
- 40 END

## \*RCL (Recall)

### Command

\*RCL <register>

The \*RCL command restores the state of the oscilloscope to a setup previously stored in the specified save/recall register. An oscilloscope setup must have been stored previously in the specified register. Registers 0 through 9 are general-purpose registers and can be used by the \*RCL command.

<register> An integer, 0 through 9, specifying the save/recall register that contains the oscilloscope setup you want to recall.

## **Example**

This example restores the oscilloscope to the oscilloscope setup stored in register 3.

OUTPUT 707; "\*RCL 3" 10

20 END

#### See Also

\*SAV (Save). An error message appears on the oscilloscope's display if nothing has been previously saved in the specified register.

## \*RST (Reset)

## Command

\*RST

The \*RST command places the oscilloscope in a known state.

Default setup does change the :SYSTem:HEADer or the :SYSTem:LONG form settings but does change the completion criteria (:ACQuire:COMPlete) to 90% .

## **Example**

This example resets the oscilloscope to a known state.

10 OUTPUT 707; "\*RST"

20 END

The default values for all of the Infiniium controls is located in the Infiniium Help System under Default Setup.

# \*SAV (Save)

Command \*SAV <register>

The \*SAV command stores the current state of the oscilloscope in a save register.

 $\verb| <register>$  An integer, 0 through 9, specifying the register used to save the current oscilloscope setup.

## Example

This example stores the current oscilloscope setup to register 3.

10 OUTPUT 707; "\*SAV 3"

20 END

### See Also

\*RCL (Recall).

## \*SRE (Service Request Enable)

#### Command

\*SRE <mask>

The \*SRE command sets the Service Request Enable Register bits. By setting the \*SRE, when the event happens, you have enabled the oscilloscope's interrupt capability. The oscilloscope will then do an SRQ (service request), which is an interrupt.

<mask> An integer, 0 to 255, representing a mask value for the bits to be enabled in the Service Request Enable Register as shown in Table 12-4.

## Example

This example enables a service request to be generated when a message is available in the output queue. When a message is available, the MAV bit is high.

- OUTPUT 707; "\*SRE 16" 10
- 20 END

## Query

\*SRE?

The \*SRE? query returns the current contents of the Service Request Enable Register.

### **Returned Format**

<mask><NL>

<mask> An integer, 0 to 255, representing a mask value for the bits enabled in the Service Request Enable Register.

### Example

This example places the current contents of the Service Request Enable Register in the numeric variable, Value, then prints the value of the variable to the computer's screen.

- OUTPUT 707; "\*SRE?" 10
- 20 ENTER 707; Value
- PRINT Value 30
- 40 END

The Service Request Enable Register contains a mask value for the bits to be enabled in the Status Byte Register. A "1" in the Service Request Enable Register enables the corresponding bit in the Status Byte Register. A "0" disables the bit.

## **Table 12-4**

| Service Request Enable Register Bits |        |                                  |
|--------------------------------------|--------|----------------------------------|
| Bit                                  | Weight | Enables                          |
| 7                                    | 128    | OPER - Operation Status Register |
| 6                                    | 64     | Not Used                         |
| 5                                    | 32     | ESB - Event Status Bit           |
| 4                                    | 16     | MAV - Message Available          |
| 3                                    | 8      | Not Used                         |
| 2                                    | 4      | MSG - Message                    |
| 1                                    | 2      | USR - User Event Register        |
| 0                                    | 1      | TRG - Trigger                    |

## \*STB? (Status Byte)

## Query

\*STB?

The \*STB? query returns the current contents of the Status Byte, including the Master Summary Status (MSS) bit. See Table 12-5 for Status Byte Register bit definitions.

### **Returned Format**

<value><NL>

<value> An integer, 0 to 255, representing a mask value for the bits enabled in the Status Byte.

## **Example**

This example reads the contents of the Status Byte into the numeric variable, Value, then prints the value of the variable to the computer's screen.

- 10 OUTPUT 707; "\*STB?"
- 20 ENTER 707; Value
- 30 PRINT Value
- 40 END

In response to a serial poll (SPOLL), Request Service (RQS) is reported on bit 6 of the status byte. Otherwise, the Master Summary Status bit (MSS) is reported on bit 6. MSS is the inclusive OR of the bitwise combination, excluding bit 6, of the Status Byte Register and the Service Request Enable Register. The MSS message indicates that the oscilloscope is requesting service (SRQ).

## **Table 12-5**

| Status Byte Register Bits |                 |          |                                                                                                    |
|---------------------------|-----------------|----------|----------------------------------------------------------------------------------------------------|
| Bit                       | Bit Weight      | Bit Name | Condition                                                                                                    |
| 7                         | 128             | OPER     | 0 = no enabled operation status conditions have occurred<br>1 = an enabled operation status condition has occurred |
| 6                         | 64              | RQS/MSS  | 0 = oscilloscope has no reason for service<br>1 = oscilloscope is requesting service                               |
| 5                         | 32              | ESB      | 0 = no event status conditions have occurred<br>1 = an enabled event status condition has occurred                 |
| 4                         | 16              | MAV      | 0 = no output messages are ready<br>1 = an output message is ready                                                 |
| 3                         | 8               |          | 0 = not used                                                                                                    |
| 2                         | 4               | MSG      | 0 = no message has been displayed<br>1 = message has been displayed                                                |
| 1                         | 2               | USR      | 0 = no enabled user event conditions have occurred<br>1 = an enabled user event condition has occurred             |
| 0                         | 1               | TRG      | 0 = no trigger has occurred<br>1 = a trigger occurred                                                              |
|                           | 0 = False = Low |          | 1 = True = High                                                                                                    |

# \*TRG (Trigger)

## Command

\*TRG

The \*TRG command has the same effect as the Group Execute Trigger message (GET) or RUN command. It acquires data for the active waveform display, if the trigger conditions are met, according to the current settings.

## **Example**

This example starts the data acquisition for the active waveform display according to the current settings.

10 OUTPUT 707; "\*TRG"

20 END

## **Trigger Conditions Must Be Met**

When you send the \*TRG command in Single trigger mode, the trigger conditions must be met before the oscilloscope will acquire data.

## \*TST? (Test)

## Query

\*TST?

The \*TST? query causes the oscilloscope to perform a self-test, and places a response in the output queue indicating whether or not the self-test completed without any detected errors. Use the :SYSTem:ERRor command to check for errors. A zero indicates that the test passed and a non-zero indicates the self-test failed.

### **Disconnect Inputs First**

You must disconnect all front-panel inputs before sending the \*TST? command.

#### **Returned Format**

<result><NL>

<re>ult> 0 for pass; non-zero for fail.

## Example

This example performs a self-test on the oscilloscope and places the results in the numeric variable, Results. The program then prints the results to the computer's screen.

- 10 OUTPUT 707; "\*TST?"
- 20 ENTER 707: Results
- 30 PRINT Results
- 40 END

If a test fails, refer to the troubleshooting section of the service guide.

## **Expanded Error Reporting**

The :SELFtest:SCOPETEST command has expanded error reporting. Instead of using \*TST?, Agilent recommends that you use the :SELFtest:SCOPETEST command. In either case, be sure you disconnect all front-panel inputs before sending the \*TST? command.

The self-test takes approximately 10 minutes to complete. When using timeouts in your program, a 700-second duration is recommended.

# \*WAI (Wait)

## Command

\*WAI

The \*WAI command has no function in the oscilloscope, but is parsed for compatibility with other instruments.

## Example

Output 707; "\*WAI"

Disk Commands

## Disk Commands

The DISK subsystem commands perform the disk operations as defined in the File menu. This allows saving and loading of waveforms and setups, as well as saving screen images to bitmap files.

## **Enclose File Name in Quotation Marks**

When specifying a file name, you must enclose it in quotation marks.

### Filenames are Not Case Sensitive.

The filename that you use is not case sensitive.

These DISK commands and queries are implemented in the Infiniium Oscilloscopes:

- CDIRectory
- COPY
- DELete
- DIRectory?
- LOAD
- MDIRectory
- PWD?
- SAVe:IMAGe
- SAVe:JITTer
- SAVe:LISTing
- SAVe:MEASurements
- SAVe:SETup
- SAVe:WAVeform
- SEGMented

## **CDIRectory**

#### Command

:DISK:CDIRectory "<directory>"

The :DISK:CDIRectory command changes the present working directory to the designated directory name. An error occurs when the requested directory does not exist. You can then view the error with the :SYSTem:ERRor? [{NUMBer | STRing}] query.

<directory> A character-quoted ASCII string, which can include the subdirectory designation. You must separate the directory name and any subdirectories with a backslash (\).

## **Example**

This example sets the present working directory to C:\SCOPE\DATA.

10 OUTPUT 707; ":DISK:CDIRECTORY ""C:\SCOPE\DATA""" 20 END

### Directories Not Allowed

You can execute the command CDIR "A:\", but the following commands are not allowed.

:DISK:CDIR "C:\"

:DISK:CDIR "C:\SCOPE\BIN"

:DISK:CDIR "C:\SCOPE\CAL"

If you attempt to execute CDIR using these directories an error message (-257) is issued and the present working directory (PWD) is unchanged.

|              | COPY                                                                                                    |
|--------------|----------------------------------------------------------------------------------------------------|
| Command      | :DISK:COPY " <source_file>","<dest_file>"</dest_file></source_file>                                                                                                    |
|              | The :DISK:COPY command copies a source file from the disk to a destination file on the disk. An error is displayed on the oscilloscope screen if the requested file does not exist. The default path is C:\SCOPE\DATA. |
| <del>-</del> | A character-quoted ASCII string which can include subdirectories with the name of the file.                                                                                                    |
| Example      | This everyle copies EH E1 CET to NEWEH E CET on the disk                                                                                                    |
| Example      | This example copies FILE1.SET to NEWFILE.SET on the disk.                                                                                                    |
|              | 10 OUTPUT 707;":DISK:COPY ""FILE1.SET"",""NEWFILE.SET""" 20 END                                                                                                    |

## **DELete**

## Command

:DISK:DELete "<file name>"

The :DISK:DELete command deletes a file from the disk. An error is displayed on the oscilloscope screen if the requested file does not exist. The default path is C:\SCOPE\DATA.

<file\_name> A character-quoted ASCII string which can include subdirectories with the name of the file.

## **Example**

This example deletes FILE1.SET from the disk.

10 OUTPUT 707; ":DISK:DELETE ""FILE1.SET"""

20 END

## DIRectory?

## Query

:DISK:DIRectory? ["<directory>"]

The :DISK:DIRectory? query returns the requested directory listing. Each entry is 63 bytes long, including a carriage return and line feed. The default path is C:\SCOPE\DATA.

<directory> The list of filenames and directories.

## **Returned Format**

[:DISK:DIRectory] < n > < NL > < directory >

<n> The specifier that is returned before the directory listing, indicating the number of lines in the listing.

<directory> The list of filenames and directories. Each line is separated by a <NL>.

## **Example**

This example displays a number, then displays a list of files and directories in the current directory. The number indicates the number of lines in the listing.

- 10 DIM A\$[80]
- 20 INTEGER Num of lines
- 30 OUTPUT 707; ":DISK:DIR?"
- 40 ENTER 707; Num\_of\_lines
- 50 PRINT Num\_of\_lines
- 60 FOR I=1 TO Num\_of\_lines
- 70 ENTER 707;A\$
- 80 PRINT A\$
- 90 NEXT I
- 100 END

## **LOAD**

#### Command

:DISK:LOAD "<file name>"[, <destination>]

The :DISK:LOAD command restores a setup or a waveform from the disk. The type of file is determined by the filename suffix if one is present, or by the destination field if one is not present. You can load .WFM, .CSV, .TSV, .TXT, and .SET file types. The destination is only used when loading a waveform memory.

<file name> A quoted ASCII string with a maximum of 254 characters including the entire path name, if used. You can use either .WFM, .CSV, .TSV, .TXT or .SET as a suffix after the filename. If no file suffix is specified, the default is .wfm.

> The present working directory is assumed, or you can specify the entire path. For example, you can load the standard setup file "SETUPO.SET" using the command:

:DISK:LOAD "C:\SCOPE\SETUPS\SETUP0.SET"

Or, you can use :DISK:CDIRectory to change the present working directory to C:\SCOPE\SETUPS, then just use the file name ("SETUP0.SET", for example). The default path is C:\SCOPE\DATA.

<destination> WMEMory<N>.

Where <N> is an integer from 1-4.

If a destination is not specified, waveform memory 1 is used.

## Example

This example restores the waveform in FILE1.WFM to waveform memory 1.

10 OUTPUT 707; ":DISK:LOAD ""FILE1.WFM"", WMEM1"

20 END

## **MDIRectory**

## Command

:DISK:MDIRectory "<directory>"

The :DISK:MDIRectory command creates a directory in the present working directory which has been set by the :DISK:CDIRectory command. If the present working directory has not been set by the :DISK:CDIRectory command, you must specify the full path in the <directory> parameter as shown in Example 1 below.

An error is displayed if the requested subdirectory does not exist.

<directory> A quoted ASCII string which can include subdirectories. You must separate the directory name and any subdirectories with a backslash (\).

## Example 1

This example creates the directory CPROGRAMS in the C:\SCOPE\DATA directory.

10 OUTPUT 707; ":DISK:MDIRECTORY ""C:\SCOPE\DATA\CPROGRAMS""" 20 END

## Example 2

This example creates the directory CPROGRAMS in the present working directory set by the :DISK:CDIRectory command.

10 OUTPUT 707; ":DISK:MDIRECTORY ""CPROGRAMS""" 20 END

You can check your path with the :DISK:DIRectory? query.

## MSTore (Obsolete)

This command is obsolete but is provided to reduce rework for existing systems and programs. Obsolete commands are not guaranteed to remain in future product releases. New systems and programs should use the following new commands.

### :SAVe:WAVeform

#### Command

:DISK:MSTore "<file\_name>", <format>, ,

The :DISK:MSTore command saves one or more waveform sources to a file. The number of waveform sources stored depends on the number of waveform sources that turned on.

The filename does not include a suffix. The suffix is supplied by the oscilloscope, depending on file format specified.

If a function is on that uses an FFT Magnitude, FFT Phase, or Versus math operators or references another function that uses one of these math operators, it will not be stored to the file.

For sources that are on, channels values are stored first, functions are stored second, waveform memories are stored third, and digital channels are stored last. Channels, functions, and waveform memories are store in the order of 1 to 4. Digital channels are stored from 1 to 16

<file\_name> A quoted ASCII string with a maximum of 254 characters including the entire path name, if used. The filename assumes the present working directory if a path does not precede the file name.

<format> {CSV | BINary | TSV | XYPairs | YVALues}

The BINary format saves the preamble and data in a binary format which is described in the on-line help system. The preamble and data columns in the file are separated by commas for the CSV and XYPairs formats. All other formats use tabs to separate the columns.

oreamble> {ON | OFF}

### Example

This example stores four waveform data sources to FILE1 in comma separated values with the preamble information turned off.

```
10 OUTPUT 707; ":DISK:MSTORE ""FILE1"", CSV, OFF"
20 END
```

## PWD?

## Query

:DISK:PWD?

The :DISK:PWD? query returns the name of the present working directory (including the full path). If the default path (C:\SCOPE\DATA) has not been changed by the :DISK:CDIRectory command, the :DISK:PWD? query will return an empty string.

### **Returned Format**

:DISK:PWD? cpresent\_working\_directory><NL>

## **Example**

This example places the present working directory in the string variable Wdir?, then prints the contents of the variable to the computer's screen.

- 10 DIM Wdir\$[200]
- 20 OUTPUT 707; ":DISK:PWD?"
- 30 ENTER 707; Wdir\$
- 40 PRINT Wdir\$
- 50 END

## SAVe:IMAGe

## Command

```
:DISK:SAVe:IMAGe "<file name>" [,<format>
[, {SCReen | GRATicule}
[, {ON}|1] | {OFF}|0
[,{NORMal|INVert}]]]
```

The DISK:SAVe:IMAGe command saves a screen image in BMP, GIF, TIF, PNG, or JPEG format. The extension is supplied by the oscilloscope depending on the selected file format. If you do not include the format in the command, the file is saved in the format which is shown in the Save Screen dialog box. The default path is C:\SCOPE\DATA.

<file\_name> A quoted ASCII string with a maximum of 254 characters including the entire path name, if used.

<format> {BMP | GIF | TIF | JPEG | PNG}

## **Examples**

```
OUTPUT 707; ":DISK:SAVE:IMAGE " "FILE1" ", BMP, SCR, ON, INVERT"
OUTPUT 707; ":DISK:SAVE:IMAGE " "FILE1" ",TIF,GRAT,ON"
OUTPUT 707; ":DISK:SAVE:IMAGE " "FILE1" " "
```

## SAVe:JITTer

## Command

:DISK:SAVe:JITTer "<file name>"

The DISK:SAVe:JITTer command saves the jitter measurements shown in the RJDJ tab at the bottom of the oscilloscope screen along with the RJDJ histograms in a comma separated variables (CSV) file format. The csv extension is supplied by the oscilloscope. The default path is C:\SCOPE\DATA.

<file\_name> A quoted ASCII string with a maximum of 254 characters including the entire path name, if used.

## **Example**

OUTPUT 707; ":DISK:SAVE:JITTER ""FILE1""

## SAVe:LISTing

### Command

:DISK:SAVe:LISTing "<file name>"[,{CSV | TXT}]

The :DISK:SAVe:LISTing command saves the listing window for digital buses to a disk. The listing window is only available on the 5483XD or MSO8000 series oscilloscopes when a digital bus is enabled.

<file\_name> A quoted ASCII string with a maximum of 254 characters including the entire path name, if used. The filename assumes the present working directory if a path does not precede the file name. The default path is C:\SCOPE\DATA.

## **Example**

This example saves the digital list to LIST1 on the disk in the TSV format.

10 OUTPUT 707; ":DISK:SAVE:LISTING ""LIST1"", TSV"

20 END

## SAVe:MEASurements

## Command

:DISK:SAVe:MEASurements "<file name>"

The DISK:SAVe:MEASurements command saves the measurements shown in the measurements tab at the bottom of the oscilloscope screen in a comma separated variables (CSV) file format. The csv extension is supplied by the oscilloscope. The default path is C:\SCOPE\DATA.

<file\_name> A quoted ASCII string with a maximum of 254 characters including the entire path name, if used.

## **Example**

OUTPUT 707; ":DISK:SAVE:MEASURMENTS ""FILE1""

|                                                                                                    |       | SAVe:SETup                                                                                                    |
|----------------------------------------------------------------------------------------------------|-------|----------------------------------------------------------------------------------------------------|
| Command                                                                                                    |       | :DISK:SAVe:SETup " <file_name>"</file_name>                                                                                                    |
|                                                                                                    |       | The :DISK:SAVe:SETup command saves the current oscilloscope setup to a disk. The file will have a .set extension.                                                                                                    |
| <file_< th=""><th>name&gt;</th><th>A quoted ASCII string with a maximum of 254 characters including the entire path name, if used. The filename assumes the present working directory if a path does not precede the file name. The default path is C:\SCOPE\SETUP.</th></file_<> | name> | A quoted ASCII string with a maximum of 254 characters including the entire path name, if used. The filename assumes the present working directory if a path does not precede the file name. The default path is C:\SCOPE\SETUP. |
| Example                                                                                                    |       | This example saves the channel 1 waveform to SETUP1 on the disk.                                                                                                    |
| -                                                                                                    |       | 10 OUTPUT 707;":DISK:SAVE:SETUP ""SEUP1""" 20 END                                                                                                    |

## SAVe:WAVeform

#### Command

:DISK:SAVe:WAVeform <source>, "<file name>" [, < format > [, < header > ] ]

The :DISK:SAVe:WAVeform command saves a waveform to a disk. If the source is ALL, all of the currently displayed waveforms are saved to the file. If you use a file extension as shown below in the <format> variable, then the type of file saved defaults to the extension type. If no format is specified and no extension is used, the file is saved in the INTernal format.

See the :WAVeform:VIEW command to determine how much data is saved.

<source> {ALL | CHANnel<N> | CLOCk | FUNCtion<N> | HISTogram | MTRend | MSPectrum | WMEMory<N>}

> MTRend and MSPectrum sources are only available if the oscilloscope has the EZJIT option installed and the feature is enabled.

> The CLOCk source is only available if the oscilloscope has the High Speed Serial option installed and the feature is enabled.

< N > An integer, 1 - 4

<file name> A quoted ASCII string with a maximum of 254 characters including the entire path name, if used. The filename assumes the present working directory if a path does not precede the file name. The default path is C:\SCOPE\DATA.

<format> {BIN | CSV | INTernal | TSV | TXT}

CSV stands for comma separated values and TSV stands for tab separated values.

The following file name extensions are used for the different formats.

BIN = file name.bin

CSV = file name.csv

INTernal = file name.wfm

TSV = file name.tsv

TXT = file name.txt

<header> {{ON | 1} | {OFF | 0}}

### Example

This example saves the channel 1 waveform to FILE1 on the disk in the CSV format with header on.

10 OUTPUT 707; ":DISK:SAVE:WAVEFORM CHANNEL1, ""FILE1"", CSV, ON" 20 END

## **CSV** and **TSV** Header Format

**Revision** Always 0 (zero).

**Type** How the waveform was acquired: normal, raw,

interpolate, average, or versus. When this field is read back into the scope, all modes, except versus, are converted to raw. The default value

is raw.

**Start** Starting point in the waveform of the first data

point in the file. This is usually zero.

**Points** The number of points in the waveform record.

The number of points is set by the Memory

Depth control. The default value is 1.

**Count or Segments** For count, it is the number of hits at each time

bucket in the waveform record when the waveform was created using an acquisition mode like averaging. For example, when averaging, a count of four would mean every waveform data point in the waveform record has been averaged at least four times. Count is ignored when it is read back into the scope. The

default value is 0.

Segments is used instead of Count when the data is acquired using the Segmented acquisition mode. This number is the total number of

segments that were acquired.

**XDispRange** The number of X display range columns (n)

depends on the number of sources being stored. The X display range is the X-axis duration of the waveform that is displayed. For time domain waveforms, it is the duration of time across the display. If the value is zero then no data has

been acquired.

XDispOrg

The number of X display origin columns (n) depends on the number of sources being stored. The X display origin is the X-axis value at the left edge of the display. For time domain waveforms, it is the time at the start of the display. This value is treated as a double precision 64-bit floating point number. If the value is zero then no data has been acquired.

**XInc** 

The number of X increment columns (n) depends on the number of sources being store. The X increment is the duration between data points on the X axis. For time domain waveforms, this is the time between points. If the value is zero then no data has been acquired.

**XOrg** 

The number of X origin columns (n) depends on the number of sources being store. The X origin is the X-axis value of the first data point in the data record. For time domain waveforms, it is the time of the first point. This value is treated as a double precision 64-bit floating point number. If the value is zero then no data has been acquired.

**XUnits** 

The number of X units columns (n) depends on the number of sources being store. The X units is the unit of measure for each time value of the acquired data.

YDispRange

The number of Y display range columns (n) depends on the number of sources being store. The Y display range is the Y-axis duration of the waveform which is displayed. For voltage waveforms, it is the amount of voltage across the display. If the value is zero then no data has been acquired.

**YDispOrg** 

The number of Y display origin columns (n) depends on the number of sources being store. The Y-display origin is the Y-axis value at the center of the display. For voltage waveforms, it is the voltage at the center of the display. If the value is zero then no data has been acquired.

**YInc** The number of Y increment columns (n)

depends on the number of sources being store. The Y increment is the duration between Y-axis levels. For voltage waveforms, it is the voltage corresponding to one level. If the value is zero

then no data has been acquired.

**YOrg** The number of Y origin columns (n) depends on

the number of sources being store. The Y origin is the Y-axis value at level zero. For voltage waveforms, it is the voltage at level zero. If the value is zero then no data has been acquired.

**YUnits** The number of Y units columns (n) depends on

the number of sources being stored. The Y units is the unit of measure of each voltage value of

the acquired waveform.

**Frame** A string containing the model number and serial

number of the scope in the format of

MODEL#:SERIAL#.

**Date** The date when the waveform was acquired. The

default value is 27 DEC 1996.

**Time** The time when the waveform was acquired. The

default value is 01:00:00:00.

**Max bandwidth** An estimation of the maximum bandwidth of the

waveform. The default value is 0.

**Min bandwidth** An estimation of the minimum bandwidth of the

waveform. The default value is 0.

**Time Tags** The Time Tags only occur when the data was

acquired using the Segmented acquisition mode with time tags enabled and the file format is YValues. The number of columns depends on

the number of Segments being saved.

**Data** The data values follow this header entry.

## **BIN Header Format**

#### File Header

There is only one file header in a binary file. The file header consists of the following information.

**Cookie** Two byte characters, AG, which indicates that

the file is in the Agilent Binary Data file format.

**Version** Two bytes which represent the file version.

**File Size** An integer (4 byte signed) which is the number

of bytes that are in the file.

Number of

**Waveforms** An integer (4 byte signed) which is the number

of waveforms that are stored in the file.

#### **Waveform Header**

The waveform header contains information about the type of waveform data that is stored following the waveform data header which is located after each waveform header. Because it is possible to store more than one waveform in the file, there will be a waveform header and a waveform data header for each waveform.

**Header Size** An integer (4 byte signed) which is the number

of bytes in the header.

**Waveform Type** An integer (4 byte signed) which is the type of

waveform that is stored in the file. The follow

shows what each value means.

0 = Unknown

1 = Normal

2 = Peak Detect

3 = Average

4 = Horizontal Histogram

5 = Vertical Histogram

6 = Logic

Number of

**Waveform Buffers** An integer (4 byte signed) which is the number

of waveform buffers required to read the data.

This value is one except for peak detect data and digital data.

#### Count

An integer (4 byte signed) which is the number of hits at each time bucket in the waveform record when the waveform was created using an acquisition mode like averaging. For example, when averaging, a count of four would mean every waveform data point in the waveform record has been averaged at least four times. The default value is 0.

### X Display Range

A float (4 bytes) which is the X-axis duration of the waveform that is displayed. For time domain waveforms, it is the duration of time across the display. If the value is zero then no data has been acquired.

## X Display Origin

A double (8 bytes) which is the X-axis value at the left edge of the display. For time domain waveforms, it is the time at the start of the display. This value is treated as a double precision 64-bit floating point number. If the value is zero then no data has been acquired.

#### X Increment

A double (8 bytes) which is the duration between data points on the X axis. For time domain waveforms, this is the time between points. If the value is zero then no data has been acquired.

## X Origin

A double (8 bytes) which is the X-axis value of the first data point in the data record. For time domain waveforms, it is the time of the first point. This value is treated as a double precision 64-bit floating point number. If the value is zero then no data has been acquired.

**X Units** An integer (4 byte signed) which is the number

of X units columns (n) depends on the number of sources being store. The X units is the unit of measure for each time value of the acquired

data. X unit definitions are:

0 = Unkown

1 = Volt

2 = Second

3 = Constant

4 = Amp

5 = Decibel

Y Units An integer (4 byte signed) which is the number

of Y units columns (n) depends on the number of sources being store. The Y units is the unit of measure of each voltage value of the acquired

waveform. Y units definitions are:

0 = Unkown

1 = Volt

2 = Second

3 = Constant

4 = Amp

5 = Decibel

**Date** A 16 character array which is the date when the

waveform was acquired. The default value is 27

DEC 1996.

**Time** A 16 character array which is the time when the

waveform was acquired. The default value is

01:00:00:00.

**Frame** A 24 character array which is the model number

and serial number of the scope in the format of

MODEL#:SERIAL#.

**Waveform Label** A 16 character array which is the waveform

label.

**Time Tags** A double (8 bytes) which is the time tag value of

the segment being saved.

**Segment Index** 

An unsigned integer (4 byte signed) which is the segment index of the data that follows the waveform data header.

Waveform Data Header

The waveform data header consists of information about the waveform data points that are stored immediately after the waveform data header.

Waveform Data Header Size

An integer (4 byte signed) which is the size of the waveform data header.

**Buffer Type** 

A short (2 byte signed) which is the type of waveform data that is stored in the file. The following shows what each value means.

0 = Unknown data

1 = Normal 32 bit float data

2 = Maximum float data

3 = Minimum float data

4 = Time float data

5 = Counts 32 bit float data

6 = Digital unsigned 8 bit char data

**Bytes Per Point** 

A short (2 byte signed) which is the number of

bytes per data point.

**Buffer Size** An intege

An integer (4 byte signed) which is the size of the buffer required to hold the data bytes.

## **Example Program for Reading Binary Data**

The following is a programming example of reading a Binary Data (.bin) file and converting it to a CSV (.csv) file without a file header.

```
#include <stdio.h>
#include <stdlib.h>
#include <string.h>
//*********************************
//
   Description: This file is broken into three sections
//
     Section 1: Data Structures to describe Infiniium Public Waveform File
//
     Section 2: Functions to correctly read .bin files
     Section 3: Functions to convert a .bin file to .csv file
//
//
   Description: Structures and Enumerations to describe Infiniium
//
               Public Waveform File - using these structures assumes
//
               a 32-Bit x86 Compiler
//
typedef struct
  char Cookie[2]:
  char Version[2];
  int FileSize:
  int NumberOfWaveforms;
} tPBFileHeader;
const char PB_COOKIE[2] = {'A', 'G'};
const char PB_VERSION[2] = {'1', '0'};
#define DATE TIME STRING LENGTH 16
#define FRAME_STRING_LENGTH 24
#define SIGNAL_STRING_LENGTH 16
typedef struct
  int HeaderSize;
  int
       WaveformType;
  int.
       NWaveformBuffers;
  int
       Points;
  int
        Count;
  float XDisplayRange;
  double XDisplayOrigin;
  double XIncrement;
  double XOrigin;
  int
        XUnits:
  int
        YUnits;
  char Date[DATE_TIME_STRING_LENGTH];
```

```
char
         Time [DATE_TIME_STRING_LENGTH];
   char
         Frame[FRAME_STRING_LENGTH];
   char
         WaveformLabel[SIGNAL_STRING_LENGTH];
   double TimeTag:
   unsigned int SegmentIndex;
} tPBWaveformHeader;
typedef struct
{
   int.
        HeaderSize;
   short BufferType;
   short BytesPerPoint;
        BufferSize;
} tPBWaveformDataHeader;
typedef enum
   PB_UNKNOWN,
   PB NORMAL,
   PB_PEAK_DETECT,
   PB_AVERAGE,
   PB_HORZ_HISTOGRAM,
   PB_VERT_HISTOGRAM,
   PB_LOGIC
} ePBWaveformType;
typedef enum
   PB_DATA_UNKNOWN,
   PB DATA NORMAL,
   PB_DATA_MAX,
   PB_DATA_MIN,
   PB_DATA_TIME,
   PB_DATA_COUNTS,
   PB_DATA_LOGIC
} ePBDataType;
//****************************
//
// Description: The next set of functions:
      ReadWaveformHeader
//
//
      ReadWaveformDataHeader
      ReadLogicWaveform
//
//
      ReadAnalogWaveform
      ReadHistogramWaveform
//
//
      IgnoreWaveformData
//
// Demostrate how to correctly read the Infiniium Public
// Waveform file with an eye to compatibility with future
```

```
// format changes.
// Returns 0 if not sucessful
int ReadWaveformHeader(FILE* inputFile, tPBWaveformHeader* waveformHeader)
  char* headerBuffer;
        success, headerSize;
  // Assume we will fail
  success = 0;
  if (waveformHeader)
     // read in header size
     headerSize = 0:
      fread(&headerSize, 1, sizeof(headerSize), inputFile);
     // create header buffer
     headerBuffer = (char*) malloc(headerSize);
     if (headerBuffer)
         // rewind back the headerSize
         fseek(inputFile, - (int)(sizeof(headerSize)), SEEK_CUR);
         // Now read in the entire header
         fread(headerBuffer, 1, headerSize, inputFile);
         // Now set dataHeader from headerBuffer
         // any extra information stored in the file
         // will be ignored
        memcpy((char*) waveformHeader, headerBuffer, sizeof(tPBWaveformHeader));
        success = 1;
         // Just is case WaveformType has been enhanced
         if (waveformHeader->WaveformType > PB_LOGIC)
           waveformHeader->WaveformType = PB_UNKNOWN;
         // Done with headerBuffer
         free(headerBuffer);
  return success:
```

```
// Returns 0 if not sucessful
int ReadWaveformDataHeader(FILE* inputFile, tPBWaveformDataHeader* dataHeader)
  char* headerBuffer:
   int success, headerSize;
   // Assume we'll fail
   success = 0;
   if (dataHeader)
      // read in header size
      headerSize = 0;
      fread(&headerSize, 1, sizeof(headerSize), inputFile);
      // create header buffer
      headerBuffer = (char*) malloc(headerSize);
      if (headerBuffer)
         // rewind back the headerSize
         fseek(inputFile, - (int)(sizeof(headerSize)), SEEK_CUR);
         // Now read in the entire header
         fread(headerBuffer, 1, headerSize, inputFile);
         // Now set dataHeader from headerBuffer
         // any extra information stored in the file
         // will be ignored
        memcpy((char*) dataHeader, headerBuffer, sizeof(tPBWaveformDataHeader));
         success = 1;
         // Just is case WaveformType has been enhanced
         if (dataHeader->BufferType > PB_DATA_LOGIC)
            dataHeader->BufferType = PB_DATA_UNKNOWN;
         // Done with headerBuffer
         free(headerBuffer);
      }
   return success;
```

```
// Returns a buffer pointing the logic data read in if successful
// the client will be responsible for freeing the buffer
unsigned char* ReadLogicWaveform(FILE* inputFile,
                                 const tPBWaveformHeader* waveformHeader)
{
   tPBWaveformDataHeader dataHeader;
  unsigned char* pLogicData = NULL;
   if (ReadWaveformDataHeader(inputFile, &dataHeader) && waveformHeader)
      // Make sure everything is the expected format
      int actualNumberOfPoints:
      actualNumberOfPoints = dataHeader.BufferSize / dataHeader.BytesPerPoint;
      if ((dataHeader.BytesPerPoint == 1) &&
          (dataHeader.BufferType == PB_DATA_LOGIC) &&
          (actualNumberOfPoints == waveformHeader->Points))
         // Now let's read in the logic data
         pLogicData = (unsigned char*) malloc(dataHeader.BufferSize);
         if (pLogicData)
            fread(pLogicData, 1, dataHeader.BufferSize, inputFile);
      if (pLogicData == NULL)
         // ignore dataHeader.BufferSize because we either
         // did not allocate LogicData or we do not
         // recognize the data format
         fseek(inputFile, dataHeader.BufferSize, SEEK_CUR);
      }
   }
   return pLogicData;
}
```

```
// If bufferType != NULL, bufferType will be set.
// Returns a buffer with the analog data read in if successful
// the client will be responsible for freeing the buffer.
float* ReadAnalogWaveform(FILE* inputFile,
                          const tPBWaveformHeader* waveformHeader,
                          ePBDataType* bufferType)
{
  tPBWaveformDataHeader dataHeader;
  float* pWaveformData = NULL;
  if (ReadWaveformDataHeader(inputFile, &dataHeader) && waveformHeader)
     // Make sure everything is the expected format
     int actualNumberOfPoints;
     int validDataType;
     actualNumberOfPoints = dataHeader.BufferSize / dataHeader.BytesPerPoint;
     validDataType = (dataHeader.BufferType == PB_DATA_NORMAL) | |
                      (dataHeader.BufferType == PB_DATA_MIN) | |
                      (dataHeader.BufferType == PB_DATA_MAX);
     if (bufferType != NULL)
         *bufferType = dataHeader.BufferType;
     if ((dataHeader.BytesPerPoint == 4) && validDataType &&
          (actualNumberOfPoints == waveformHeader->Points))
      {
         // Now let's read in the data
        pWaveformData = (float*) malloc(dataHeader.BufferSize);
         if (pWaveformData)
            fread(pWaveformData, 1, dataHeader.BufferSize, inputFile);
         }
     if (pWaveformData == NULL)
        // ignore dataHeader.BufferSize because we either
         // did not allocate WaveformData or we do not
         // recognize the data format
         fseek(inputFile, dataHeader.BufferSize, SEEK_CUR);
         if (bufferType != NULL)
            *bufferType = PB_DATA_UNKNOWN;
         }
     }
  return pWaveformData;
```

```
// Returns a buffer with the histogram counts data read in if successful
// the client will be responisble for freeing the buffer
int* ReadHistogramWaveform(FILE* inputFile,
                           const tPBWaveformHeader* waveformHeader)
{
  int* pHistogramData = NULL;
  tPBWaveformDataHeader dataHeader;
  if (ReadWaveformDataHeader(inputFile, &dataHeader) && waveformHeader)
      // Make sure everything is the expected format
     int actualNumberOfPoints:
      actualNumberOfPoints = dataHeader.BufferSize / dataHeader.BytesPerPoint;
      if ((dataHeader.BytesPerPoint == 4) &&
          (dataHeader.BufferType == PB_DATA_COUNTS) &&
          (actualNumberOfPoints == waveformHeader->Points))
         // Now let's read in the histogram count data
         int* pHistogramData =(int*) malloc(dataHeader.BufferSize);
         if (pHistogramData)
            fread(pHistogramData, 1, dataHeader.BufferSize, inputFile);
     if (pHistogramData == NULL)
         // ignore dataHeader.BufferSize because we either
         // did not allocate pHistogramData or we do not
         // recognize the data format
         fseek(inputFile, dataHeader.BufferSize, SEEK_CUR);
      }
   }
  return pHistogramData;
}
// Moves the file forward past the current waveform data record
// including the data described.
// Returns 0 if not sucessful
int IgnoreWaveformData(FILE* inputFile)
{
  int success = 0:
  tPBWaveformDataHeader dataHeader;
  if (ReadWaveformDataHeader(inputFile, &dataHeader))
      fseek(inputFile, dataHeader.BufferSize, SEEK_CUR);
     success = 1;
  return success;
```

```
//****************************
//
// Description: The next set of functions demostrate how to use the above
// functions of waveformHeader to generate a CSV file suitable for reading
// into a spreadsheet application
//
double ComputeTimeFromIndex(int index, const tPBWaveformHeader* waveformHeader)
  return ((double) index * waveformHeader->XIncrement) + waveformHeader->XOrigin;
int OutputNormalData(FILE* inputFile,
                    const tPBWaveformHeader* waveformHeader,
                   FILE* outputFile)
{
         success = 0;
  float* waveformData = ReadAnalogWaveform(inputFile, waveformHeader, NULL);
  if (waveformData)
     // Output Time and Voltage Data
     int i;
     for (i = 0; i < waveformHeader->Points; ++i)
        double time = ComputeTimeFromIndex(i, waveformHeader);
        fprintf(outputFile, "%e, %f\n", time, waveformData[i]);
     }
     success = 1;
     // Client is responible for cleanup
     free(waveformData);
  }
  return success;
}
```

```
int OutputLogicData(FILE* inputFile,
                    const tPBWaveformHeader* waveformHeader,
                    FILE* outputFile)
{
  int success = 0;
  if (waveformHeader->NWaveformBuffers == 2)
      // Two Pods stored
      unsigned char* podData1 = ReadLogicWaveform(inputFile,
                                                  waveformHeader);
      unsigned char* podData2 = ReadLogicWaveform(inputFile,
                                                  waveformHeader);
      if (podData1 && podData2)
         // Output Time and Logic Data
         for (i = 0; i < waveformHeader->Points; ++i)
            double time = ComputeTimeFromIndex(i, waveformHeader);
            fprintf(outputFile, "%e, %x%x\n", time, podData2[i], podData1[i]);
         }
         success = 1;
         // Client is responsible for freeing memory
         free(podData1);
         free(podData2);
      }
   }
   else
      // Only a single pod
      unsigned char* podData = ReadLogicWaveform(inputFile,
                                                  waveformHeader);
      if (podData)
         // Output Time and Logic Data
         int i;
         for (i = 0; i < waveformHeader->Points; ++i)
            double time = ComputeTimeFromIndex(i, waveformHeader);
            fprintf(outputFile, "%e, %x\n", time, podData[i]);
         success = 1;
         // Client is responsible for freeing memory
         free(podData);
      }
  return success;
```

```
int OutputHistogramData(FILE* inputFile,
                        const tPBWaveformHeader* waveformHeader,
                        FILE* outputFile)
{
   int
          success = 0;
   int* histogramData = ReadHistogramWaveform(inputFile, waveformHeader);
   if (histogramData)
   {
      // Output Time and Count Data
      for (i = 0; i < waveformHeader->Points; ++i)
         double time = ComputeTimeFromIndex(i, waveformHeader);
         fprintf(outputFile, "%e, %i\n", time, histogramData[i]);
      }
      success = 1:
      // Client is responible for cleanup
      free(histogramData);
   }
  return success;
}
int OutputPeakDetectData(FILE* inputFile,
                         const tPBWaveformHeader* waveformHeader,
                         FILE* outputFile)
{
   int
        success = 0;
   float* minData:
   float* maxData;
   float* tempData;
   ePBDataType bufferType;
  minData = maxData = NULL;
   tempData = ReadAnalogWaveform(inputFile, waveformHeader, &bufferType);
   if (bufferType == PB_DATA_MIN)
     minData = tempData;
     maxData = ReadAnalogWaveform(inputFile, waveformHeader, &bufferType);
   else if (bufferType == PB_DATA_MAX)
     maxData = tempData;
     minData = ReadAnalogWaveform(inputFile, waveformHeader, &bufferType);
   }
```

```
if (maxData && minData)
      // Output Time and Voltage Data
      for (i = 0; i < waveformHeader->Points; ++i)
         double time = ComputeTimeFromIndex(i, waveformHeader);
         fprintf(outputFile, "%e, %f, %f\n", time, minData[i], maxData[i]);
      success = 1;
   // Client is responible for cleanup
   free(minData);
   free(maxData);
   return success;
}
void OutputSummary(const tPBWaveformHeader* waveformHeader, FILE* outputFile)
   static const char* waveformTable[] =
      "PB_UNKNOWN",
      "PB_NORMAL",
      "PB_PEAK_DETECT",
      "PB_AVERAGE",
      "PB_HORZ_HISTOGRAM",
      "PB_VERT_HISTOGRAM",
      "PB_LOGIC"
   fprintf(outputFile, "%s, %s, ",
           waveformHeader->WaveformLabel,
           waveformTable[ waveformHeader->WaveformType]);
   // Segmented Memory waveforms will have a SegmentIndex > 1
   if (waveformHeader->SegmentIndex > 0)
      fprintf(outputFile, "%d, ", waveformHeader->SegmentIndex);
   fprintf(outputFile, "%d, %s, %s, %s\n",
           waveformHeader->Points,
           waveformHeader->Frame,
           waveformHeader->Date,
           waveformHeader->Time);
}
```

```
int SummarizeWaveform(FILE* inputFile, FILE* outputFile)
{
   int success = 0;
   int w;
   tPBWaveformHeader waveformHeader;
   if (ReadWaveformHeader(inputFile, &waveformHeader))
   {
        // write out basic summary
        OutputSummary(&waveformHeader, outputFile);
        // ignore the waveform data
        for (w = 0; w < waveformHeader.NWaveformBuffers; ++w)
        {
            success = IgnoreWaveformData(inputFile);
        }
    }
    return success;
}</pre>
```

```
int OutputWaveform(FILE* inputFile, FILE* outputFile)
   int success = 0;
   int w:
   tPBWaveformHeader waveformHeader;
   if (ReadWaveformHeader(inputFile, &waveformHeader))
      // write out basic summary
      //OutputSummary(&waveformHeader, outputFile);
      // write out waveform data
      switch(waveformHeader.WaveformType)
         case PB_NORMAL:
         case PB_AVERAGE:
            success = OutputNormalData(inputFile, &waveformHeader, outputFile);
            break:
         case PB_PEAK_DETECT:
          success = OutputPeakDetectData(inputFile, &waveformHeader, outputFile);
            break;
         case PB_HORZ_HISTOGRAM:
         case PB_VERT_HISTOGRAM:
          success = OutputHistogramData(inputFile, &waveformHeader, outputFile);
            break:
         case PB_LOGIC:
            success = OutputLogicData(inputFile, &waveformHeader, outputFile);
            break:
         default:
         case PB UNKNOWN:
            for (w = 0; w < waveformHeader.NWaveformBuffers; ++w)
               IgnoreWaveformData(inputFile);
            break;
      }
   }
   return success;
}
```

```
int main(int argc, char** argv)
   FILE* inputFile;
   if (argc < 2)
      printf("binToAscii <input file> <output file 1> ... <output file n>\n");
      return 0;
   inputFile = fopen(argv[1], "rb");
   if (inputFile)
   {
      tPBFileHeader fileHeader;
      fread((char*) &fileHeader, 1, sizeof(fileHeader), inputFile);
      // verify cookie
      if (fileHeader.Cookie[0] == PB_COOKIE[0] &&
         fileHeader.Cookie[1] == PB_COOKIE[1])
         int w;
         if ((argc - 2) < fileHeader.NumberOfWaveforms)</pre>
            // Not enough output files were provided
            // Use stdout to summarize input file
            printf("Infiniium Public Waveform File version %c.%c\n",
                   fileHeader.Version[0],
                   fileHeader.Version[1]);
            for (w = 0; w < fileHeader.NumberOfWaveforms; ++w)</pre>
               SummarizeWaveform(inputFile, stdout);
         }
         else
            for (w = 0; w < fileHeader.NumberOfWaveforms; ++w)</pre>
               FILE* outputFile = fopen(argv[w + 2], "w");
               if (outputFile)
               {
                  OutputWaveform(inputFile, outputFile);
                  fclose(outputFile);
               }
               else
                  printf("Unable to open %s\n", argv[w + 2]);
               }
            }
         }
      }
      else
```

```
{
    printf("Invalid Infiniium Public Waveform File\n");
}
fclose(inputFile);
}
else
{
    printf("Unable to open %s\n", argv[1]);
}
return 0;
}
```

# **SEGMented**

## Command

:DISK:SEGMented {ALL | CURRent}

The :DISK:SEGMented command sets whether all segments or just the current segment are saved to a file when the :DISK:STORe command is issued and the source is a channel but not a waveform memory or function. Before segments can be saved, the :ACQuire:MODE must be set to the SEGMented mode and segments must be acquired.

## **Example**

This example sets the disk segmented memory store method to CURRent.

10 OUTPUT 707; ":DISK:SEGMENTED CURRENT"

20 END

## Query

:DISK:SEGMented?

The :DISK:SEGMented? query returns disk segmented memory store method value.

#### **Returned Format**

[:DISK:SEGMented] {ALL | CURRent}<NL>

## **Example**

This example places the disk store method in the string variable Method\$, then prints the contents of the variable to the computer's screen.

- 10 DIM Method\$[200]
- 20 OUTPUT 707; ":DISK:SEGMENTED?"
- 30 ENTER 707; Method\$
- 40 PRINT Method\$
- 50 END

# STORe (Obsolete)

This command is obsolete but is provided to reduce rework for existing systems and programs. Obsolete commands are not guaranteed to remain in future product releases. New systems and programs should use the following new commands.

:SAVe:SETup :SAVe:WAVeform

#### Command

:DISK:STORe <source>, "<file name>" [, <format>]

The :DISK:STORe command saves a setup or a waveform to a disk. The filename does not include a suffix. The suffix is supplied by the oscilloscope, depending on the source and file format specified.

<source> {CHANnel<N> | FUNCtion<N> | HISTogram | WMEMory<N> | SETup}

<N> For CHANnel<N>: An integer, 1 - 4 For FUNCtion<N> and WMEM<N>:

An integer, 1 - 4, representing the function or waveform memory number.

<file name> A quoted ASCII string with a maximum of 254 characters including the entire path name, if used. The filename assumes the present working directory if a path does not precede the file name. The default path for the SETup source is C:\SCOPE\SETUPS. The default path for all other sources is C:\SCOPE\DATA.

<format> {INTernal}

or

{TEXT {,YVALues | VERBose | XYPairs | CSV | BIN | TSV[,mble>[,<start>[,<size>]]]}}

oreamble> {ON | OFF}

<start> An integer value which is the starting point in memory where you want the STORe command to beginning saving data to a file. The minimum value is 0 and the maximum value depends on the maximum memory depth.

<size> An integer value which is the amount of data in memory that you want to save to a file. The minimum value is 0 and the maximum value depends on the maximum memory depth.

# Disk Commands STORe (Obsolete)

|         | _                                                                        |  |  |
|---------|--------------------------------------------------------------------------|--|--|
| Example | This example stores the current oscilloscope setup to FILE1 on the disk. |  |  |
|         | 10 OUTPUT 707;":DISK:STORE SETUP,""FILE1""" 20 END                       |  |  |

Display Commands

# **Display Commands**

The DISPlay subsystem controls the display of data, text, and graticules, and the use of color.

These DISPlay commands and queries are implemented in the Infiniium Oscilloscopes:

- CGRade
- CGRade:LEVels?
- COLumn
- CONNect
- DATA?
- DCOLor (Default COLor)
- GRATicule
- LABel
- LINE
- PERSistence
- ROW
- SCOLor (Set COLor)
- STRing
- TEXT

# **CGRade**

#### Command

:DISPlay:CGRade { (ON | 1 | CG} | {OFF | 0 | N}}

The :DISPlay:CGRade command sets the color grade persistence on or off. When in the color grade persistence mode, all waveforms are mapped into a database and shown with different colors representing varying number of hits in a pixel. "Connected dots" display mode (:DISPlay:CONNect) is disabled when the color grade persistence is on.

The oscilloscope has three features that use a specific database. This database uses a different memory area than the waveform record for each channel. The three features that use the database are histograms, mask testing, and color grade persistence. When any one of these three features is turned on, the oscilloscope starts building the database. The database is the size of the graticule area and varies in size. Behind each pixel is a 21-bit counter. Each counter is incremented each time a pixel is hit by data from a channel or function. The maximum count (saturation) for each counter is 2,097,151. You can check to see if any of the counters is close to saturation by using the DISPlay:CGRade:LEVels? query. The color grade persistence uses colors to represent the number of hits on various areas of the display. The default color-grade state is off.

## **Example**

This example sets the color grade persistence on.

10 OUTPUT 707; ": DISPLAY: CGRADE ON"

# **Display Commands CGRade**

Query :DISPlay:CGRade?

The DISPlay:CGRade query returns the current color-grade state.

Returned Format [:DISPlay:CGRade] {CG | N}<NL>

**Example** This example returns the current color grade state.

10 DIM Setting\$[50] !Dimension variable

20 OUTPUT 707;":DISPLAY:CGRADE?"

30 ENTER 707;Cgrade\$

40 PRINT Cgrade\$

# CGRade:LEVels?

## Query

:DISPlay:CGRade:LEVels?

The :DISPlay:CGRade:LEVels? query returns the range of hits represented by each color. Fourteen values are returned, representing the minimum and maximum count for each of seven colors. The values are returned in the following order:

- White minimum value
- White maximum value
- Yellow minimum value
- Yellow maximum value
- Orange minimum value
- Orange maximum value
- Red minimum value
- Red maximum value
- Pink minimum value
- Pink maximum value
- Blue minimum value
- Blue maximum value
- Green minimum value
- Green maximum value

#### **Returned Format**

[DISPlay:CGRade:LEVels] <color format><NL>

<color format> <intensity color min/max> is an integer value from 0 to 2,076,151

# Display Commands CGRade:LEVels?

# **Example**

This example gets the range of hits represented by each color and prints it on the computer screen:

- 10 DIM Setting\$[50] !Dimension variable
- 20 OUTPUT 707; ":DISPLAY:CGRADE:LEVELS?"
- 30 ENTER 707; Cgrade\$
- 40 PRINT Cgrade\$
- 50 END

Colors start at green minimum, maximum, then blue, pink, red, orange, yellow, white. The format is a string where commas separate minimum and maximum values. The largest number in the string can be 2,076,151

An example of a possible returned string is as follows: 1,414,415,829,830,1658,1659,3316,3317,6633,6634,13267,13268,26535

# COLumn

#### Command

:DISPlay:COLumn <column number>

The :DISPlay:COLumn command specifies the starting column for subsequent :DISPlay:STRing and :DISPlay:LINE commands.

<column An integer representing the starting column for subsequent :DISPlay:STRing number> and :DISPlay:LINE commands. The range of values is 0 to 90.

## Example

This example sets the starting column for subsequent :DISPlay:STRing and :DISPlay:LINE commands to column 10.

- OUTPUT 707; ":DISPLAY:COLUMN 10"
- 20 END

## Query

:DISPlay:COLumn?

The :DISPlay:COLumn? query returns the column where the next :DISPlay:LINE or :DISPlay:STRing starts.

#### **Returned Format**

[:DISPlay:COLumn] <value><NL>

#### Example

This example returns the current column setting to the string variable, Setting\$, then prints the contents of the variable to the computer's screen.

- DIM Setting\$[50]!Dimension variable
- OUTPUT 707; ":DISPLAY:COLUMN?"
- ENTER 707; Setting\$
- 40 PRINT Setting\$
- 50 END

|                 | CONNect                                                                                                    |  |
|-----------------|----------------------------------------------------------------------------------------------------|--|
|                 |                                                                                                    |  |
| Command         | :DISPlay:CONNect {{ON 1}   {OFF 0}}                                                                                                    |  |
|                 | When enabled, :DISPlay:CONNect draws a line between consecutive waveform data points. This is also known as linear interpolation. :DISPlay:CONNect is forced to OFF when color grade (:DISPlay:CGRade) persistence is on. |  |
| Example         | This example turns on the connect-the-dots feature.  10 OUTPUT 707; ":DISPLAY:CONNECT ON"  20 END                                                                                                    |  |
| Query           | :DISPlay:CONNect?                                                                                                    |  |
|                 | The :DISPlay:CONNect? query returns the status of the connect-the-dots feature.                                                                                                    |  |
| Returned Format | [:DISPlay:CONNect] {1   0} <nl></nl>                                                                                                    |  |

# DATA?

Query :DISPlay:DATA?

[<type>[, <screen\_mode>[, <compression>

[,<inversion>]]]

The :DISPlay:DATA? query returns information about the captured data. If no options to the query are specified, the default selections are BMP file type, SCReen mode, compression turned ON, and inversion set to NORMal.

<type> The bitmap type: BMP | JPG | GIF | TIF | PNG.

<screen\_mode> The display setting: SCReen | GRATicule. Selecting GRATicule displays a

10-by-8 (unit) display graticule on the screen. See also :DISPlay:GRATicule.

<compression> The file compression feature: ON | OFF.

<inversion> The inversion of the displayed file: NORMal | INVert.

<binary\_block Data in the IEEE 488.2 definite block format.</p>

data>

# **DCOLor**

## Command

:DISPlay:DCOLor [<color\_name>]

The :DISPlay:DCOLor command resets the screen colors to the predefined factory default colors. It also resets the grid intensity.

```
<color_name> {CGLevel1 | CGLevel2 | CGLevel3 | CGLevel4 | CGLevel5
             CGLevel6 | CGLevel7 | CHANnel1 | CHANnel2 | CHANnel3
              CHANnel4 | DBACkgrnd | GRID | MARKers
             MEASurements | MIConsCGLevel1 | MTPolygons
             STEXt | WBACkgrnd | TINPuts | WOVerlap | TSCale
              WMEMories | WINText | WINBackgrnd}
```

## Example

This example sends the :DISPlay:DCOLor command.

OUTPUT 707; ":DISPLAY:DCOLOR" 10

# **GRATicule**

#### **Commands**

```
:DISPlay:GRATicule {GRID | FRAMe}
:DISPlay:GRATicule:INTensity <intensity_value>
:DISPlay:GRATicule:NUMBer {1 | 2 | 4}
:DISPlay:GRATicule:SIZE {EXTended | MAXimized |
STANdard }
```

The :DISPlay:GRATicule command selects the type of graticule that is displayed. Infiniium oscilloscopes have a 10-by-8 (unit) display graticule grid GRID), a grid line is place on each vertical and horizontal division. When it is off (FRAMe), a frame with tic marks surrounds the graticule edges.

You can dim the grid's intensity or turn the grid off to better view waveforms that might be obscured by the graticule lines using the

:DISPlay:GRATicule:INTensity command. Otherwise, you can use the grid to estimate waveform measurements such as amplitude and period.

The :DISPlay:GRATicule:NUMber command changes the number of graticule viewing areas. When 2 or 4 is selected, the waveform viewing area is divided into 2 or 4 separate graticule areas, repespectively.

The :DISPlay:GRATiclude:SIZE command allows you to change the size of the graticule waveform viewing area by decreasing or increasing the size of the tab area at the bottom of the screen.

When printing, the grid intensity control does not affect the hard copy. To remove the grid from a printed hard copy, you must turn off the grid before printing.

\_value>

<intensity A integer from 0 to 100, indicating the percentage of grid intensity.</p>

You can divide the waveform viewing area from one area into two or four separate viewing areas using the :DISPlay:GRATicule:NUMBer command. This allows you to separate waveforms without having to adjust the vertical position controls.

# **Example**

This example sets up the oscilloscope's display background with a frame that is separated into major and minor divisions.

- OUTPUT 707; ": DISPLAY: GRATICULE FRAME"
- 20 END

# Display Commands GRATicule

#### Queries

:DISPlay:GRATicule?

:DISPlay:GRATicule:INTensity? :DISPlay:GRATicule:NUMBer? :DISPlay:GRATicule:SIZE?

The :DISPlay:GRATicule?, :DISPlay:GRATicule:INTensity?,

DISPlay:GRATicule:NUMBer?, and :DISPlay:GRATicule:SIZE? queries return the type of graticule currently displayed, the intensity, the number of viewing areas, or the size of the graticule area of the screen, depending on the query vou request.

#### **Returned Format**

```
[:DISPlay:GRATicule] {GRID | FRAMe}<NL>
[:DISPlay:GRATicule:INTensity] <value><NL>
[:DISPlay:GRATicule:NUMBer] {1 | 2 | 4}<NL>
[:DISPlay:GRATicule:SIZE] {EXTended | MAXimized | STANdard}<NL>
```

#### Example

This example places the current display graticule setting in the string variable, Setting\$, then prints the contents of the variable to the computer's screen.

- 10 DIM Setting\$[50]!Dimension variable
- 20 OUTPUT 707; ":DISPLAY:GRATICULE?"
- 30 ENTER 707; Setting\$
- 40 PRINT Setting\$
- 50 END

|                        | LABel                                                                                                    |  |  |
|------------------------|----------------------------------------------------------------------------------------------------|--|--|
| Command                | :DISPlay:LABel {{ON   1}   {OFF   0}}                                                                                                    |  |  |
|                        | The :DISPlay:LABel command turns on or off the display of analog channel labels. Label names can be up to 6 characters long. The label name is assigned by using the CHANnel <n>:LABel command:</n>                                                                           |  |  |
| Example                | This example turns on the display of all labels.  10 OUTPUT 707; ":DISPLAY:LABEL ON"  20 END                                                                                                    |  |  |
| Query                  | :DISPlay:LABel?                                                                                                    |  |  |
|                        | The :DISPlay:LABel? query returns the current state of the labels.                                                                                                    |  |  |
| <b>Returned Format</b> | [:DISPlay:LABel] {1   0} <nl></nl>                                                                                                    |  |  |
| Example                | This example places the current label state into the string variable, Setting\$, then prints the contents of the variable to the computer's screen.  10 DIM Setting\$[50]!Dimension variable 20 OUTPUT 707;":DISPLAY:LABEL?" 30 ENTER 707;Setting\$ 40 PRINT Setting\$ 50 END |  |  |

# LINE

#### Command

:DISPlay:LINE "<string\_argument>"

The :DISPlay:LINE command writes a quoted string to the screen, starting at the location specified by the :DISPlay:ROW and :DISPlay:COLumn commands. When using the C programming language, quotation marks as shown in the example delimit a string.

<string
\_argument>

<string Any series of ASCII characters enclosed in quotation marks.</p>

# Example

This example writes the message "Infiniium Test" to the screen, starting at the current row and column location.

10 OUTPUT 707;":DISPLAY:LINE ""Infiniium Test"""

20 END

This example writes the message "Infiniium Test" to the screen using C. Quotation marks are included because the string is delimited.

printf("\"Infiniium Test\"");

You may write text up to column 94. If the characters in the string do not fill the line, the rest of the line is blanked. If the string is longer than the space available on the current line, the excess characters are discarded.

In any case, the ROW is incremented and the COLumn remains the same. The next :DISPlay:LINE command will write on the next line of the display. After writing the last line in the display area, the ROW is reset to 0.

|                 | PERSistence                                                                                                    |  |  |
|-----------------|----------------------------------------------------------------------------------------------------|--|--|
| Command         | :DISPlay:PERSistence {MINimum   INFinite}                                                                                                    |  |  |
|                 | The :DISPlay:PERSistence command sets the display persistence. It works in both real time and equivalent time modes. The parameter for this command can be either MINimum (zero persistence) or INFinite                                                                                  |  |  |
| Example         | This example sets the persistence to infinite.  10 OUTPUT 707; ":DISPLAY:PERSISTENCE INFINITE"  20 END                                                                                                    |  |  |
| Query           | :DISPlay:PERSistence?  The :DISPlay:PERSistence? query returns the current persistence value.                                                                                                    |  |  |
| Returned Format | [:DISPlay:PERSistence] {MINimum   INFinite} <nl></nl>                                                                                                    |  |  |
| Example         | This example places the current persistence setting in the string variable, Setting\$, then prints the contents of the variable to the computer's screen.  10 DIM Setting\$[50]!Dimension variable 20 OUTPUT 707;":DISPLAY:PERSISTENCE?" 30 ENTER 707;Setting\$ 40 PRINT Setting\$ 50 END |  |  |

# **ROW**

#### Command

:DISPlay:ROW <row number>

The :DISPlay:ROW command specifies the starting row on the screen for subsequent :DISPlay:STRing and :DISPlay:LINE commands. The row number remains constant until another :DISPlay:ROW command is received, or the row is incremented by the :DISPlay:LINE command.

<row number>

An integer representing the starting row for subsequent :DISPlay:STRing and :DISPlay:LINE commands. The range of values is 9 to 23.

## **Example**

This example sets the starting row for subsequent :DISPlay:STRing and :DISPlay:LINE commands to 10.

10 OUTPUT 707; ": DISPLAY: ROW 10"

20 END

## Query

:DISPlay:ROW?

The :DISPlay:ROW? query returns the current value of the row.

#### **Returned Format**

[:DISPlay:ROW] <row\_number><NL>

## **Example**

This example places the current value for row in the string variable, Setting\$, then prints the contents of the variable to the computer's screen.

- 10 DIM Setting\$[50]!Dimension variable
- 20 OUTPUT 707; ":DISPLAY:ROW?"
- 30 ENTER 707; Setting\$
- 40 PRINT Setting\$
- 50 END

# **SCOLor**

#### Command

:DISPlay:SCOLor <color name>, <hue>, <saturation>, <luminosity>

The :DISPlay:SCOLor command sets the color of the specified display element and restores the colors to their factory settings. The display elements are described in Table 14-1.

<color\_name> {CGLevel1 | CGLevel2 | CGLevel3 | CGLevel4 | CGLevel5 CGLevel6 | CGLevel7 | CHANnel1 | CHANnel2 | CHANnel3 CHANnel4 | DBACkgrnd | GRID | MARKers MEASurements | MICons | MTPolygons STEXt | WBACkgrnd | TINPuts | WOVerlap | TSCale WMEMories | WINText | WINBackgrnd}

#### **Color Names Table 14-1**

| Color Name   | Definition                                                                                                    |
|--------------|----------------------------------------------------------------------------------------------------|
| CGLevel1     | Color Grade Level 1 waveform display element.                                                                                                    |
| CGLevel2     | Color Grade Level 2 waveform display element.                                                                                                    |
| CGLevel3     | Color Grade Level 3 waveform display element.                                                                                                    |
| CGLevel4     | Color Grade Level 4 waveform display element.                                                                                                    |
| CGLevel5     | Color Grade Level 5 waveform display element.                                                                                                    |
| CGLevel6     | Color Grade Level 6 waveform display element.                                                                                                    |
| CGLevel7     | Color Grade Level 7 waveform display element.                                                                                                    |
| CHANnel1     | Channel 1 waveform display element.                                                                                                    |
| CHANnel2     | Channel 2 waveform display element.                                                                                                    |
| CHANnel3     | Channel 3 waveform display element.                                                                                                    |
| CHANnel4     | Channel 4 waveform display element.                                                                                                    |
| DBACkgrnd    | Display element for the border around the outside of the waveform viewing area. $ \label{eq:continuous} % \begin{subarray}{l} \textbf{A} \textbf{B} \textbf{B} \textbf{B} \textbf{B} \textbf{B} \textbf{B} \textbf{B} B$ |
| GRID         | Display element for the grid inside the waveform viewing area.                                                                                                    |
| MARKers      | Display element for the markers.                                                                                                    |
| MEASurements | Display element for the measurements text.                                                                                                    |
| MICons       | Display element for measurement icons to the left of the waveform viewing area.                                                                                                    |

|                           | Color Name                                                                                                    | Definition                                                                                                    |
|---------------------------|----------------------------------------------------------------------------------------------------|----------------------------------------------------------------------------------------------------|
|                           | STEXt                                                                                                    | Display element for status messages displayed in the upper left corner of the display underneath the menu bar. Changing this changes the memory bar's color.                                                                                                    |
|                           | WBACkgrnd                                                                                                    | Display element for the waveform viewing area's background.                                                                                                    |
|                           | TINPuts                                                                                                    | Display element for line and aux menu entries on 54831B and 54832B oscilloscopes. On 54830B oscilloscope, it is the display element for line and external menu entries.                                                                                                    |
|                           | W0Verlap                                                                                                    | Display element for waveforms when they overlap each other.                                                                                                    |
|                           | TSCale                                                                                                    | Display element for horizontal scale and offset control text.                                                                                                    |
|                           | WMEMories                                                                                                    | Display element for waveform memories.                                                                                                    |
|                           | WINText                                                                                                    | Display element used in dialog box controls and pull-down menus.                                                                                                    |
|                           | WINBackgrnd                                                                                                    | $\label{thm:constraints} \textbf{Display element for the background color used in dialog boxes and buttons}.$                                                                                                    |
| <hue></hue>               | element. As he to green, to bluexamples, see                                                                                                    | n 0 to 100. The hue control sets the color of the chosen display ue is increased from 0%, the color changes from red, to yellow, i.e, to purple, then back to red again at 100% hue. For color the sample color settings table in the Infiniium Oscilloscope. Pure red is 100%, pure blue is 67%, and pure green is 33%. |
| <saturation></saturation> | An integer from 0 to 100. The saturation control sets the color purity of the chosen display element. The saturation of a color is the purity of a color, or the absence of white. A 100% saturated color has no white component. A 0% saturated color is pure white. |                                                                                                    |

# Example

This example sets the hue to 50, the saturation to 70, and the luminosity to 90 for the markers.

10 OUTPUT 707; ":DISPLAY:SCOLOR MARKERS, 50, 70, 90"

<luminosity> An integer from 0 to 100. The luminosity control sets the color brightness of

brightness. A 0% luminosity is pure black.

the chosen display element. A 100% luminosity is the maximum color

Query :DISPlay:SCOLor? <color\_name>

The :DISPlay:SCOLor? query returns the hue, saturation, and luminosity for the  $\,$ 

specified color.

Returned Format [:DISPlay:SCOLor] <color\_name>, <hue>, <saturation>,

<luminosity><NL>

## **Example**

This example places the current settings for the graticule color in the string variable, Setting\$, then prints the contents of the variable to the computer's screen.

- 10 DIM Setting\$[50]!Dimension variable
- 20 OUTPUT 707; ": DISPLAY: SCOLOR? GRATICULE"
- 30 ENTER 707; Setting\$
- 40 PRINT Setting\$
- 50 END

# **STRing**

## Command

:DISPlay:STRing "<string\_argument>"

The :DISPlay:STRing command writes text to the oscilloscope screen. The text is written starting at the current row and column settings. If the column limit is reached, the excess text is discarded. The :DISPlay:STRing command does not increment the row value, but :DISPlay:LINE does.

<string
\_argument>

<string Any series of ASCII characters enclosed in quotation marks.</pre>

# Example

This example writes the message "Example 1" to the oscilloscope's display starting at the current row and column settings.

```
10 OUTPUT 707; ":DISPLAY:STRING ""Example 1"""
```

|         | TEXT                                                                                                    |  |
|---------|----------------------------------------------------------------------------------------------------|--|
| Command | :DISPlay:TEXT BLANk                                                                                                  |  |
|         | The :DISPlay:TEXT command blanks the user text area of the screen.                                                   |  |
| Example | This example blanks the user text area of the oscilloscope's screen.  10 OUTPUT 707; ": DISPLAY: TEXT BLANK"  20 END |  |

**Function Commands** 

# **Function Commands**

The FUNCtion subsystem defines functions 1 - 4. The operands of these functions can be any of the installed channels in the oscilloscope, waveform memories 1 - 4, functions 1 - 4, or a constant. These FUNCtion commands and queries are implemented in the Infiniium Oscilloscopes:

- FUNCtion<N>?
- ABSolute
- ADD
- AVERage
- COMMonmode
- DIFF (Differentiate)
- DISPlay
- DIVide
- FFT:FREQuency
- FFT:RESolution?
- FFT:WINDow
- FFTMagnitude
- FFTPhase
- HIGHpass
- HORizontal
- HORizontal:POSition
- HORizontal:RANGe

- INTegrate
- INVert
- LOWPass
- MAGNify
- MAXimum
- MINimum
- MULTiply
- OFFSet
- RANGe
- SMOoth
- SQRT
- SQUare
- SUBTract
- VERSus
- VERTical
- VERTical:OFFset
- VERTical:RANGe

You can control the vertical scaling and offset functions remotely using the RANGe and OFFSet commands in this subsystem. You can obtain the horizontal scaling and position values of the functions using the :HORizontal:RANge? and :HORizontal:POSition? queries in this subsystem.

If a channel is not on but is used as an operand, that channel will acquire waveform data.

If the operand waveforms have different memory depths, the function uses the shorter of the two.

If the two operands have the same time scales, the resulting function has the same time scale. If the operands have different time scales, the resulting function has no valid time scale. This is because operations are performed based on the displayed waveform data position, and the time relationship of the data records cannot be considered. When the time scale is not valid, delta time pulse parameter measurements have no meaning, and the unknown result indicator is displayed on the screen.

Constant operands take on the same time scale as the associated waveform operand.

# FUNCtion<N>?

## Query

:FUNCtion<N>?

The :FUNCtion<N>? query returns the currently defined source(s) for the function.

#### **Returned Format**

[:FUNCtion<N>:<operator>] {<operand>,[,<operand>]}<NL>

<N> An integer, 1 - 4, representing the selected function.

<operator> Active math operation for the selected function: ADD, AVERage, COMMonmode, DIFF, DIVide, FFTMagnitude, FFTPhase, HIGHpass, INTegrate, INVert, LOWPass, MAGNify, MAXimum, MINimum, MULTiply, SMOoth, SUBTract, or VERSus.

<operand> Any allowable source for the selected FUNCtion, including channels, waveform memories 1-4, and functions 1-4. If the function is applied to a constant, the source returns the constant.

The channel number is an integer, 1 - 4.

## **Example**

This example returns the currently defined source for function 1.

- OUTPUT 707; ": FUNCTION1?" 10
- 20 END

If the headers are off (see :SYSTem:HEADer), the query returns only the operands, not the operator.

- 10 :SYST:HEAD ON
- 20 :FUNC1:ADD CHAN1, CHAN2
- 30 :FUNC1? !returns :FUNC1:ADD CHAN1,CHAN2
- 40 :SYST:HEAD OFF
- 50 :FUNC1? !returns CHAN1, CHAN2

# **ABSolute**

#### Command

:FUNCtion<N>:ABSolute

The :FUNCtion<N>:ABSolute command takes the absolute value an operand.

<operand> {CHANnel<N> | FUNCtion<N> | WMEMory<N>}

<N> CHANnel<N> is an integer, 1 - 4.

FUNCtion<N> and WMEMory<N> are:

An integer, 1 - 4, representing the selected function or waveform memory.

## **Functions Used as Operands**

A function may be used as a source for another function, subject to the following constraints:

F4 can have F1, F2, or F3 as a source.

F3 can have F1 or F2 as a source.

F2 can have F1 as a source.

F1 cannot have any other function as a source.

#### Example

This example turns on the absolute value command using channel 3.

10 OUTPUT 707; "MEASURE: ABSOLUTE CHANNEL3"

# ADD

## Command

:FUNCtion<N>:ADD

The :FUNCtion<N>:ADD command defines a function that takes the algebraic sum of the two operands.

<N> An integer, 1 - 4, representing the selected function.

<operand> {CHANnel<n> | FUNCtion<n> | WMEMory<n> | <float\_value>}

CHANnel<n> is an integer, 1 - 4.

FUNCtion<n> and WMEMory<n> are:

An integer, 1 - 4, representing the selected function or waveform memory. <float value> is:

A real number from -1E6 to 1E6.

## **Functions Used as Operands**

A function may be used as a source for another function, subject to the following constraints:

F4 can have F1, F2, or F3 as a source.

F3 can have F1 or F2 as a source.

F2 can have F1 as a source.

F1 cannot have any other function as a source.

## **Example**

This example sets up function 1 to add channel 1 to channel 2.

OUTPUT 707; ":FUNCTION1:ADD CHANNEL1, CHANNEL2"

# **AVERage**

#### Command

The :FUNCtion<N>:AVERage command defines a function that averages the operand based on the number of specified averages.

<N> An integer, 1 - 4, representing the selected function.

<operand> {CHANnel<n> | FUNCtion<n> | WMEMory<n> | <float\_value>}

CHANnel<n> is an integer, 1 - 4.

FUNCtion<n> and WMEMory<n> are:

An integer, 1 - 4, representing the selected function or waveform memory. <float value> is:

A real number from -1E6 to 1E6

<averages>

An integer, 2 to 4096 specifying the number of waveforms to be averaged

## **Example**

This example sets up function 1 to average channel 1 using 16 averages.

- 10 OUTPUT 707; ":FUNCTION1:AVERAGE CHANNEL1,16"
- 20 END

#### **Functions Used as Operands**

A function may be used as a source for another function, subject to the following constraints:

F4 can have F1, F2, or F3 as a source.

F3 can have F1 or F2 as a source.

F2 can have F1 as a source.

F1 cannot have any other function as a source.

# **COMMonmode**

#### Command

:FUNCtion<N>:COMMonmode coperand>,

The :FUNCtion<N>:COMMonmode command defines a function that adds the voltage values of the two operands and divides by 2, point by point.

<N> An integer, 1 - 4, representing the selected function.

<operand> {CHANnel<n> | FUNCtion<n> | WMEMory<n> | <float\_value>}

CHANnel<n> is an integer, 1 - 4.

FUNCtion<n> and WMEMory<n> are:

An integer, 1 - 4, representing the selected function or waveform memory. <float value> is:

A real number from -1E6 to 1E6.

## **Functions Used as Operands**

A function may be used as a source for another function, subject to the following constraints:

F4 can have F1, F2, or F3 as a source.

F3 can have F1 or F2 as a source.

F2 can have F1 as a source.

F1 cannot have any other function as a source.

## **Example**

This example sets up function 1 to view the common mode voltage value of channel 1 and channel 2.

- 10 OUTPUT 707; ": FUNCTION1: COMMONMODE CHANNEL1, CHANNEL2"
- 20 END

# DIFF (Differentiate)

#### Command

:FUNCtion<N>:DIFF <operand>

The :FUNCtion<N>:DIFF command defines a function that computes the discrete derivative of the operand.

<N> An integer, 1 - 4, representing the selected function.

<operand> {CHANnel<n> | FUNCtion<n> | WMEMory<n> | <float\_value>}

CHANnel<n> is an integer, 1 - 4.

FUNCtion<n> and WMEMory<n> are:

An integer, 1 - 4, representing the selected function or waveform memory. <float value> is:

A real number from -1E6 to 1E6.

# **Functions Used as Operands**

A function may be used as a source for another function, subject to the following constraints:

F4 can have F1, F2, or F3 as a source.

F3 can have F1 or F2 as a source.

F2 can have F1 as a source.

F1 cannot have any other function as a source.

# Example

This example sets up function 2 to take the discrete derivative of the waveform on channel 2.

- 10 OUTPUT 707; ":FUNCTION2:DIFF CHANNEL2"
- 20 END

# **DISPlay**

#### Command

:FUNCtion<N>:DISPlay {{ON|1} | {OFF|0}}

The :FUNCtion<N>:DISPlay command either displays the selected function or removes it from the display.

<N> An integer, 1 - 4, representing the selected function.

# **Example**

This example turns function 1 on.

10 OUTPUT 707; ": FUNCTION1: DISPLAY ON"

20 END

### Query

:FUNCtion<N>:DISPlay?

The :FUNCtion<N>:DISPlay? query returns the displayed status of the specified function.

#### **Returned Format**

[:FUNCtion<N>:DISPlay] {1|0}<NL>

# **Example**

This example places the current state of function 1 in the variable, Setting, then prints the contents of the variable to the computer's screen.

- 10 OUTPUT 707; ":SYSTEM: HEADER OFF"
- 20 OUTPUT 707; ":FUNCTION1:DISPLAY?"
- 30 ENTER 707; Setting
- 40 PRINT Setting
- 50 END

# DIVide

#### Command

The :FUNCtion<N>:DIVide command defines a function that divides the first operand by the second operand.

<N> An integer, 1 - 4, representing the selected function.

<operand> {CHANnel<n> | FUNCtion<n> | WMEMory<n> | <float\_value>}

CHANnel<n> is an integer, 1 - 4.

FUNCtion<n> and WMEMory<n> are:

An integer, 1 - 4, representing the selected function or waveform memory. <float value> is: A real number from -1E6 to 1E6.

# **Functions Used as Operands**

A function may be used as a source for another function, subject to the following constraints:

F4 can have F1, F2, or F3 as a source.

F3 can have F1 or F2 as a source.

F2 can have F1 as a source.

F1 cannot have any other function as a source.

# **Example**

This example sets up function 2 to divide the waveform on channel 1 by the waveform in waveform memory 4.

- OUTPUT 707; ": FUNCTION2: DIVIDE CHANNEL1, WMEMORY4" 10
- 20 END

# FFT:FREQuency

### Command

:FUNCtion<N>:FFT:FREQuency <center\_frequency\_value>

The :FUNCtion<N>:FFT:FREQuency command sets the center frequency for the FFT when :FUNCtion<N>:FFTMagnitude is defined for the selected

function.

<N> An integer, 1 - 4, representing the selected function.

<center
\_frequency</pre>

\_value> A real number for the value in Hertz, from -1E12 to 1E12.

Query

:FUNCtion<N>:FFT:FREQuency?

The :FUNCtion<N>:FFT:FREQuency? query returns the center frequency

value.

**Returned Format** 

[FUNCtion<N>:FFT:FREQuency] <center\_frequency\_value><NL>

# FFT:REFerence

#### Command

:FUNCtion<N>:FFT:REFerence {DISPlay | TRIGger}

The :FUNCtion<N>:FFT:REFerence command sets the reference point for calculating the FFT phase function.

<N> An integer, 1 - 4, representing the selected function.

### **Example**

This example sets the reference point to DISPlay.

10 OUTPUT 707; ":FUNCTION<N>:FFT:REFERENCE DISPLAY

20 END

# Query

:FUNCtion<N>:FFT:REFerence?

The :FUNCtion<N>:FFT:REFerence? query returns the currently selected reference point for the FFT phase function.

# **Returned Format**

[:FUNCtion<N>:FFT:REFerence] {DISPlay | TRIGger}<NL>

#### Example

This example places the current state of the function 1 FFT reference point in the string variable, REF?, then prints the contents of the variable to the computer's screen.

- 10 DIM REF\$[50]
- 20 OUTPUT 707; ":FUNCTION1:FFT:REFERENCE?"
- 30 ENTER 707; REF\$
- 40 PRINT REF\$
- 50 END

# FFT:RESolution?

Query

:FUNCtion<N>:FFT:RESolution?

The :FUNCtion<N>:FFT:RESolution? query returns the current resolution of

the FFT function.

**Returned Format** 

[FUNCtion<N>:FFT:RESolution] <resolution\_value><NL>

<N> An integer from 1 to 4 representing the selected function.

<resolution

\_value> Resolution frequency.

The FFT resolution is determined by the sample rate and memory depth settings. The FFT resolution is calculated using the following equation:

FFT Resolution = Sample Rate / Effective Memory Depth

The effective memory depth is the highest power of 2 less than or equal to the number of sample points across the display. The memory bar in the status area at the top of the display indicates how much of the actual memory depth is across the display.

# FFT:WINDow

#### Command

:FUNCtion<N>:FFT:WINDow {RECTangular | HANNing | FLATtop}

The :FUNCtion<N>:FFT:WINDow command sets the window type for the FFT function.

The FFT function assumes that the time record repeats. Unless there is an integral number of cycles of the sampled waveform in the record, a discontinuity is created at the beginning of the record. This introduces additional frequency components into the spectrum about the actual peaks, which is referred to as spectral leakage. To minimize spectral leakage, windows that approach zero smoothly at the beginning and end of the record are employed as filters to the FFTs. Each window is useful for certain classes of input waveforms.

- The RECTangular window is essentially no window, and all points are multiplied by 1. This window is useful for transient waveforms and waveforms where there are an integral number of cycles in the time record.
- The HANNing window is useful for frequency resolution and general purpose
  use. It is good for resolving two frequencies that are close together, or for
  making frequency measurements.
- The FLATtop window is best for making accurate amplitude measurements of frequency peaks.

<N> An integer, 1 - 4, representing the selected function. This command presently selects all functions, regardless of which integer (1-4) is passed.

# **Example**

This example sets the window type for the FFT function to RECTangular.

10 OUTPUT 707; ":FUNCTION<N>:FFT:WINDOW RECTANGULAR 20 END

# Function Commands FFT:WINDow

Query :FUNCtion<N>:FFT:WINDow?

The :FUNCtion<N>:FFT:WINDow? query returns the current selected window

for the FFT function.

Returned Format [:FUNCtion<N>:FFT:WINDow] {RECTangular | HANNing |

FLATtop}<NL>

# Example

This example places the current state of the function 1 FFT window in the string variable, WND?, then prints the contents of the variable to the computer's screen.

- 10 DIM WND\$[50]
- 20 OUTPUT 707; ":FUNCTION1:FFT:WINDOW?"
- 30 ENTER 707; WND\$
- 40 PRINT WND\$
- 50 END

# **FFTMagnitude**

#### Command

:FUNCtion<N>:FFTMagnitude <operand>

The :FUNCtion<N>:FFTMagnitude command computes the Fast Fourier Transform (FFT) of the specified channel, function, or memory. The FFT takes the digitized time record and transforms it to magnitude and phase components as a function of frequency.

<N> An integer, 1 - 4, representing the selected function.

<operand> {CHANnel<n> | FUNCtion<n> | WMEMory<n> | <float\_value>}

CHANnel<n> is an integer, 1 - 4.

FUNCtion<n> and WMEMory<n> are:

An integer, 1 - 4, representing the selected function or waveform memory. <float value> is:

A real number from -1E6 to 1E6.

# **Example**

This example sets up function 1 to compute the FFT of waveform memory 3.

10 OUTPUT 707; ": FUNCTION1: FFTMAGNITUDE WMEMORY3"

20 END

# **Functions Used as Operands**

A function may be used as a source for another function, subject to the following constraints:

F4 can have F1, F2, or F3 as a source.

F3 can have F1 or F2 as a source.

F2 can have F1 as a source.

# **FFTPhase**

#### Command

:FUNCtion<N>:FFTPhase <source>

The: FUNCtion < N >: FFTPhase command computes the Fast Fourier Transform (FFT) of the specified channel, function, or waveform memory. The FFT takes the digitized time record and transforms it into magnitude and phase components as a function of frequency.

<N> An integer, 1 - 4, representing the selected function.

<source> {CHANnel<n> | FUNCtion<n> | WMEMory<n> | <float value>}

CHANnel<n> is an integer, 1 - 4.

FUNCtion<n> and WMEMory<n> are:

An integer, 1 - 4, representing the selected function or waveform memory.

<float value> is:

A real number from -1E6 to 1E6.

# **Example**

This example sets up function 1 to compute the FFT of waveform memory 3.

10 OUTPUT 707; ":FUNCTION1:FFTPHASE WMEMORY3"

20 END

# **Functions Used as Operands**

A function may be used as a source for another function, subject to the following constraints:

F4 can have F1, F2, or F3 as a source.

F3 can have F1 or F2 as a source.

F2 can have F1 as a source.

# **HIGHpass**

#### Command

:FUNCtion<N>:HIGHpass <source>, <bandwidth>

The :FUNCtion<N>:HIGHpass command applies a single-pole high pass filter to the source waveform. The bandwidth that you set is the 3 dB bandwidth of the filter.

<N> An integer, 1 - 4, representing the selected function.

<source> {CHANnel<n> | FUNCtion<n> | WMEMory<n>}

CHANnel<n> is:

An integer, 1 - 2, for two channel Infiniium Oscilloscopes. An integer, 1 - 4, for all other Infiniium Oscilloscope models.

FUNCtion<n> and WMEMory<n> are:

An integer, 1 - 4, representing the selected function or waveform memory.

<br/>
<br/>
<br/>
<br/>
<br/>
<br/>
<br/>
<br/>
<br/>
<br/>
<br/>
<br/>
<br/>
<br/>
<br/>
<br/>
<br/>
<br/>
<br/>
<br/>
<br/>
<br/>
<br/>
<br/>
<br/>
<br/>
<br/>
<br/>
<br/>
<br/>
<br/>
<br/>
<br/>
<br/>
<br/>
<br/>
<br/>
<br/>
<br/>
<br/>
<br/>
<br/>
<br/>
<br/>
<br/>
<br/>
<br/>
<br/>
<br/>
<br/>
<br/>
<br/>
<br/>
<br/>
<br/>
<br/>
<br/>
<br/>
<br/>
<br/>
<br/>
<br/>
<br/>
<br/>
<br/>
<br/>
<br/>
<br/>
<br/>
<br/>
<br/>
<br/>
<br/>
<br/>
<br/>
<br/>
<br/>
<br/>
<br/>
<br/>
<br/>
<br/>
<br/>
<br/>
<br/>
<br/>
<br/>
<br/>
<br/>
<br/>
<br/>
<br/>
<br/>
<br/>
<br/>
<br/>
<br/>
<br/>
<br/>
<br/>
<br/>
<br/>
<br/>
<br/>
<br/>
<br/>
<br/>
<br/>
<br/>
<br/>
<br/>
<br/>
<br/>
<br/>
<br/>
<br/>
<br/>
<br/>
<br/>
<br/>
<br/>
<br/>
<br/>
<br/>
<br/>
<br/>
<br/>
<br/>
<br/>
<br/>
<br/>
<br/>
<br/>
<br/>
<br/>
<br/>
<br/>
<br/>
<br/>
<br/>
<br/>
<br/>
<br/>
<br/>
<br/>
<br/>
<br/>
<br/>
<br/>
<br/>
<br/>
<br/>
<br/>
<br/>
<br/>
<br/>
<br/>
<br/>
<br/>
<br/>
<br/>
<br/>
<br/>
<br/>
<br/>
<br/>
<br/>
<br/>
<br/>
<br/>
<br/>
<br/>
<br/>
<br/>
<br/>
<br/>
<br/>
<br/>
<br/>
<br/>
<br/>
<br/>
<br/>
<br/>
<br/>
<br/>
<br/>
<br/>
<br/>
<br/>
<br/>
<br/>
<br/>
<br/>
<br/>
<br/>
<br/>
<br/>
<br/>
<br/>
<br/>
<br/>
<br/>
<br/>
<br/>
<br/>
<br/>
<br/>
<br/>
<br/>
<br/>
<br/>
<br/>
<br/>
<br/>
<br/>
<br/>
<br/>
<br/>
<br/>
<br/>
<br/>
<br/>
<br/>
<br/>
<br/>
<br/>
<br/>
<br/>
<br/>
<br/>
<br/>
<br/>
<br/>
<br/>
<br/>
<br/>
<br/>
<br/>
<br/>
<br/>
<br/>
<br/>
<br/>
<br/>
<br/>
<br/>
<br/>
<br/>
<br/>
<br/>
<br/>
<br/>
<br/>
<br/>
<br/>
<br/>
<br/>
<br/>
<br/>
<br/>
<br/>
<br/>
<br/>
<br/>
<br/>
<br/>
<br/>
<br/>
<br/>
<br/>
<br/>
<br/>
<br/>
<br/>
<br/>
<br/>
<br/>
<br/>
<br/>
<br/>
<br/>
<br/>
<br/>
<br/>
<br/>
<br/>
<br/>
<br/>
<br/>
<br/>
<br/>
<br/>
<br/>
<br/>
<br/>
<br/>
<br/>
<br/>
<br/>
<br/>
<br/>
<br/>
<br/>
<br/>
<br/>
<br/>
<br/>
<br/>
<br/>
<br/>
<br/>
<br/>
<br/>
<br/>
<br/>
<br/>
<br/>
<br/>
<br/>
<br/>
<br/>
<br/>
<br/>
<br/>
<br/>
<br/>
<br/>
<br/>
<br/>
<br/>
<br/>
<br/>
<br/>
<br/>
<br/>
<br/>
<br/>
<br/>
<br/>
<br/>

# **Example**

This example sets up function 2 to compute a high pass filter with a bandwidth of  $1\,\mathrm{MHz}.$ 

- 10 OUTPUT 707; ":FUNCTION2:HIGHPASS CHANNEL4, 1E6"
- 20 END

# **HORizontal**

### Command

:FUNCtion<N>:HORizontal {AUTO | MANual}

The :FUNCtion<N>:HORizontal command sets the horizontal tracking to either AUTO or MANual.

The HORizontal command also includes the following commands and queries, which are described on the following pages:

- POSition
- RANGe

<N> An integer, 1 - 4, representing the selected function.

#### Query

:FUNCtion<N>:HORizontal?

The :FUNCtion<N>:HORizontal? query returns the current horizontal scaling mode of the specified function.

#### **Returned Format**

[:FUNCtion<N>:HORizontal] {AUTO | MANual}<NL>

# **Example**

This example places the current state of the function 1 horizontal tracking in the string variable, Setting\$, then prints the contents of the variable to the computer's screen.

- 10 DIM Setting\$[50]!Dimension variable
- 20 OUTPUT 707; ":FUNCTION1:HORIZONTAL?"
- 30 ENTER 707; Setting\$
- 40 PRINT Setting\$
- 50 END

# **HORizontal:POSition**

#### Command

:FUNCtion<N>:HORizontal:POSition <position\_value>

The :FUNCtion<N>:HORizontal:POSition command sets the time value at center screen for the selected function. If the oscilloscope is not already in manual mode when you execute this command, it puts the oscilloscope in manual mode.

When you select :FUNCtion<N>:FFTMagnitude, the horizontal position is equivalent to the center frequency. This also automatically selects manual mode.

<N> An integer, 1 - 4, representing the selected function.

<position

\_value> A real number for the position value in time, in seconds, from -1E12 to 1E12.

# Query

:FUNCtion<N>:HORizontal:POSition?

The :FUNCtion<N>:HORizontal:POSition? query returns the current time value at center screen of the selected function.

#### **Returned Format**

[:FUNCtion<N>:HORizontal:POSition] <position><NL>

# **Example**

This example places the current horizontal position setting for function 2 in the numeric variable, Value, then prints the contents to the computer's screen.

- 10 OUTPUT 707; ":SYSTEM:HEADER OFF"!Response headers off
- 20 OUTPUT 707; ":FUNCTION2:HORIZONTAL:POSITION?"
- 30 ENTER 707; Value
- 40 PRINT Value
- 50 END

# **HORizontal:RANGe**

#### Command

:FUNCtion<N>:HORizontal:RANGe <range\_value>

The :FUNCtion<N>:HORizontal:RANGe command sets the current time range for the specified function. This automatically selects manual mode.

<N> An integer, 1 - 4, representing the selected function.

<range\_value> A real number for the width of screen in current X-axis units (usually seconds),
from 1E-12 to 50E12.

#### Query

:FUNCtion<N>:HORizontal:RANGe?

The :FUNCtion<N>:HORizontal:RANGe? query returns the current time range setting of the specified function.

#### **Returned Format**

[:FUNCtion<N>:HORizontal:RANGe] <range><NL>

# **Example**

This example places the current horizontal range setting of function 2 in the numeric variable, Value, then prints the contents to the computer's screen.

- 10 OUTPUT 707; ":SYSTEM: HEADER OFF"! Response headers off
- 20 OUTPUT 707; ": FUNCTION2: HORIZONTAL: RANGE?"
- 30 ENTER 707; Value
- 40 PRINT Value
- 50 END

# **INTegrate**

#### Command

:FUNCtion<N>:INTegrate <operand>

The :FUNCtion<N>:INTegrate command defines a function that computes the integral of the specified operand's waveform.

<N> An integer, 1 - 4, representing the selected function.

<operand> {CHANnel<n> | FUNCtion<n> | WMEMory<n> | <float\_value>}

CHANnel<n> is an integer, 1 - 4.

FUNCtion<n> and WMEMory<n> are:

An integer, 1 - 4, representing the selected function or waveform memory. <float value> is:

A real number from -1E6 to 1E6.

# **Example**

This example sets up function 1 to compute the integral of waveform memory 3.

10 OUTPUT 707; ":FUNCTION1:INTEGRATE WMEMORY3"

20 END

# **Functions Used as Operands**

A function may be used as a source for another function, subject to the following constraints:

F4 can have F1, F2, or F3 as a source.

F3 can have F1 or F2 as a source.

F2 can have F1 as a source.

# **INVert**

### Command

:FUNCtion<N>:INVert <operand>

The :FUNCtion<N>:INVert command defines a function that inverts the defined operand's waveform by multiplying by -1.

<N> An integer, 1 - 4, representing the selected function.

<operand> {CHANnel<n> | FUNCtion<n> | WMEMory<n> | <float\_value>}

CHANnel<n> is an integer, 1 - 4.

FUNCtion<n> and WMEMory<n> are:

An integer, 1 - 4, representing the selected function or waveform memory.

<float value> is:

A real number from -1E6 to 1E6.

# **Example**

This example sets up function 2 to invert the waveform on channel 1.

OUTPUT 707; ": FUNCTION2: INVERT CHANNEL1"

20 END

# **Functions Used as Operands**

A function may be used as a source for another function, subject to the following constraints:

F4 can have F1, F2, or F3 as a source.

F3 can have F1 or F2 as a source.

F2 can have F1 as a source.

# **LOWPass**

#### Command

:FUNCtion<N>:LOWPass <source>, <bandwidth>

The :FUNCtion<N>:LOWPass command applies a 4th order Bessel-Thompson pass filter to the source waveform. The bandwidth that you set is the 3 dB bandwidth of the filter.

<N> An integer, 1 - 4, representing the selected function.

<source> {CHANnel<n> | FUNCtion<n> | WMEMory<n>}

CHANnel<n> is:

An integer, 1 - 2, for two channel Infiniium Oscilloscopes. An integer, 1 - 4, for all other Infiniium Oscilloscope models.

FUNCtion<n> and WMEMory<n> are:

An integer, 1 - 4, representing the selected function or waveform memory.

<bandwidth> A real number in the range of 50 to 50E9.

# **Example**

This example sets up function 2 to compute a low pass filter with a bandwidth of 1 MHz.

- 10 OUTPUT 707; ": FUNCTION2: LOWPASS CHANNEL4, 1E6"
- 20 END

# **MAGNify**

#### Command

:FUNCtion<N>:MAGNify

The :FUNCtion<N>:MAGNify command defines a function that is a copy of the operand. The magnify function is a software magnify. No hardware settings are altered as a result of using this function. It is useful for scaling channels, another function, or memories with the RANGe and OFFSet commands in this subsystem.

<N> An integer, 1 - 4, representing the selected function.

<operand> {CHANnel<n> | FUNCtion<n> | WMEMory<n> | <float\_value>}

CHANnel<n> is an integer, 1 - 4.

FUNCtion<n> and WMEMory<n> are:

An integer, 1 - 4, representing the selected function or waveform memory. <float value> is:

A real number from -1E6 to 1E6.

# **Example**

This example creates a function (function 1) that is a magnified version of channel 1.

10 OUTPUT 707; ": FUNCTION1: MAGNIFY CHANNEL1"

20 END

# **Functions Used as Operands**

A function may be used as a source for another function, subject to the following constraints:

F4 can have F1, F2, or F3 as a source.

F3 can have F1 or F2 as a source.

F2 can have F1 as a source.

# **MAXimum**

#### Command

:FUNCtion<N>:MAXimum

The :FUNCtion<N>:MAXmum command defines a function that computes the maximum of each time bucket for the defined operand's waveform.

<N> An integer, 1 - 4, representing the selected function.

<operand> {CHANnel<n> | FUNCtion<n> | WMEMory<n> | <float\_value>}

CHANnel<n> is an integer, 1 - 4.

FUNCtion<n> and WMEMory<n> are:

An integer, 1 - 4, representing the selected function or waveform memory. <float value> is:

A real number from -1E6 to 1E6.

# **Example**

This example sets up function 2 to compute the maximum of each time bucket for channel 4.

- 10 OUTPUT 707; ": FUNCTION2: MAXIMUM CHANNEL4"
- 20 END

# **Functions Used as Operands**

A function may be used as a source for another function, subject to the following constraints:

F4 can have F1, F2, or F3 as a source.

F3 can have F1 or F2 as a source.

F2 can have F1 as a source.

# **MINimum**

#### Command

:FUNCtion<N>:MINimum

The :FUNCtion<N>:MINimum command defines a function that computes the minimum of each time bucket for the defined operand's waveform.

<N> An integer, 1 - 4, representing the selected function.

<operand> {CHANnel<n> | FUNCtion<n> | WMEMory<n> | <float\_value>}

CHANnel<n> is an integer, 1 - 4.

FUNCtion<n> and WMEMory<n> are:

An integer, 1 - 4, representing the selected function or waveform memory.

<float value> is:

A real number from -1E6 to 1E6.

# **Example**

This example sets up function 2 to compute the minimum of each time bucket for channel 4.

10 OUTPUT 707; ": FUNCTION2: MINIMUM CHANNEL4"

20 END

# **Functions Used as Operands**

A function may be used as a source for another function, subject to the following constraints:

F4 can have F1, F2, or F3 as a source.

F3 can have F1 or F2 as a source.

F2 can have F1 as a source.

# **MULTiply**

#### Command

:FUNCtion<N>:MULTiply operand>,

The :FUNCtion<N>:MULTiply command defines a function that algebraically multiplies the first operand by the second operand.

<N> An integer, 1 - 4, representing the selected function.

<operand> {CHANnel<n> | FUNCtion<n> | WMEMory<n> | <float\_value>}

CHANnel<n> is an integer, 1 - 4.

FUNCtion<n> and WMEMory<n> are:

An integer, 1 - 4, representing the selected function or waveform memory. <float value> is:

A real number from -1E6 to 1E6.

# **Example**

This example defines a function that multiplies channel 1 by waveform memory 1.

- 10 OUTPUT 707; ": FUNCTION1: MULTIPLY CHANNEL1, WMEMORY1"
- 20 END

# **Functions Used as Operands**

A function may be used as a source for another function, subject to the following constraints:

F4 can have F1, F2, or F3 as a source.

F3 can have F1 or F2 as a source.

F2 can have F1 as a source.

|                               | OFFSet                                                                                                    |
|-------------------------------|----------------------------------------------------------------------------------------------------|
| Command                       | :FUNCtion <n>:OFFSet <offset_value></offset_value></n>                                                                                                    |
|                               | The :FUNCtion <n>:OFFSet command sets the voltage represented at the center of the screen for the selected function. This automatically changes the mode from auto to manual.</n>                           |
| <n></n>                       | An integer, 1 - 4, representing the selected function.                                                                                                    |
| <offset_value></offset_value> | A real number for the vertical offset in the currently selected Y-axis units (normally volts). The offset value is limited to being within the vertical range that can be represented by the function data. |
| Example                       | This example sets the offset voltage for function 1 to 2 mV.  10 OUTPUT 707; ":FUNCTION1:OFFSET 2E-3"  20 END                                                                                               |
| Query                         | :FUNCtion <n>:OFFSet?</n>                                                                                                    |
|                               | The :FUNCtion <n>:OFFSet? query returns the current offset value for the selected function.</n>                                                                                                    |
| Returned Format               | [:FUNCtion <n>:OFFSet] <offset_value><nl></nl></offset_value></n>                                                                                                    |
| Example                       | This example places the current setting for offset on function 2 in the numeric variable, Value, then prints the result to the computer's screen.                                                           |
|                               | OUTPUT 707; ":SYSTEM:HEADER OFF"!Response headers off OUTPUT 707; ":FUNCTION2:OFFSET?"  SO ENTER 707; Value                                                                                                 |

40 PRINT Value

50 END

# RANGe

#### Command

:FUNCtion<N>:RANGe <full\_scale\_range>

The :FUNCtion<N>:RANGe command defines the full-scale vertical axis of the selected function. This automatically changes the mode from auto to manual.

<N> An integer, 1 - 4, representing the selected function.

<full\_scale

range> A real number for the full-scale vertical range, from 100E-18 to 10E15.

# **Example**

This example sets the full-scale range for function 1 to 400 mV.

10 OUTPUT 707; ":FUNCTION1:RANGE 400E-3"

20 END

#### Query

:FUNCtion<N>:RANGe?

The :FUNCtion<N>:RANGe? query returns the current full-scale range setting for the specified function.

#### **Returned Format**

[:FUNCtion<N>:RANGe] <full\_scale\_range><NL>

# Example

This example places the current range setting for function 2 in the numeric variable "Value," then prints the contents to the computer's screen.

- 10 OUTPUT 707; ":SYSTEM: HEADER OFF"! Response headers off
- 20 OUTPUT 707; ": FUNCTION2: RANGE?"
- 30 ENTER 707; Value
- 40 PRINT Value
- 50 END

# **SMOoth**

#### Command

The :FUNCtion<N>:SMOoth command defines a function that assigns the smoothing operator to the operand with the number of specified smoothing points.

<N> An integer, 1 - 4, representing the selected function.

<operand> {CHANnel<n> | FUNCtion<n> | WMEMory<n> | <float value>}

CHANnel<n> is an integer, 1 - 4.

FUNCtion<n> and WMEMory<n> are:

An integer, 1 - 4, representing the selected function or waveform memory.

<float value> is:

A real number from -1E6 to 1E6

<points>

An integer, odd numbers from 3 to 4001 specifying the number of smoothing points.

# **Example**

This example sets up function 1 using assigning smoothing operator to channel 1 using 5 smoothing points.

- 10 OUTPUT 707; ": FUNCTION1: SMOOTH CHANNEL1, 5"
- 20 END

# **Functions Used as Operands**

A function may be used as a source for another function, subject to the following constraints:

F4 can have F1, F2, or F3 as a source.

F3 can have F1 or F2 as a source.

F2 can have F1 as a source.

# **SQRT**

#### Command

:FUNCtion<N>:SQRT

The :FUNCtion<N>:SQRT command takes the square root of the operand.

<operand> {CHANnel<N> | FUNCtion<N> | WMEMory<N>}

<N> CHANnel<N> is an integer, 1 - 4.

FUNCtion<N> and WMEMory<N> are:

An integer, 1 - 4, representing the selected function or waveform memory.

# **Functions Used as Operands**

A function may be used as a source for another function, subject to the following constraints:

F4 can have F1, F2, or F3 as a source.

F3 can have F1 or F2 as a source.

F2 can have F1 as a source.

F1 cannot have any other function as a source.

# **Example**

This example turns on the square root function using channel 3.

10 OUTPUT 707; "MEASURE: SQRT CHANNEL3"

20 END

# **SQUare**

#### Command

:FUNCtion<N>:SQUare <operand>

The :FUNCtion<N>:SQUare command takes the square value of the operand.

<operand> {CHANnel<N> | FUNCtion<N> | WMEMory<N>}

<N> CHANnel<N> is an integer, 1 - 4.

FUNCtion<N> and WMEMory<N> are:

An integer, 1 - 4, representing the selected function or waveform memory.

# **Functions Used as Operands**

A function may be used as a source for another function, subject to the following constraints:

F4 can have F1, F2, or F3 as a source.

F3 can have F1 or F2 as a source.

F2 can have F1 as a source.

F1 cannot have any other function as a source.

# **Example**

This example turns on the square value command using channel 3.

10 OUTPUT 707; "MEASURE: SQUARE CHANNEL3"

20 END

# **SUBTract**

#### Command

:FUNCtion<N>:SUBTract <operand>,<operand>

The :FUNCtion<N>:SUBTract command defines a function that algebraically subtracts the second operand from the first operand.

<N> An integer, 1 - 4, representing the selected function.

<operand> {CHANnel<n> | FUNCtion<n> | WMEMory<n> | <float\_value>}

CHANnel<n> is an integer, 1 - 4.

FUNCtion<n> and WMEMory<n> are:

An integer, 1 - 4, representing the selected function or waveform memory. <float value> is:

A real number from -1E6 to 1E6.

# **Example**

This example defines a function that subtracts waveform memory 1 from channel 1.

10 OUTPUT 707; ": FUNCTION1: SUBTRACT CHANNEL1, WMEMORY1"

20 END

# **Functions Used as Operands**

A function may be used as a source for another function, subject to the following constraints:

F4 can have F1, F2, or F3 as a source.

F3 can have F1 or F2 as a source.

F2 can have F1 as a source.

# **VERSus**

#### Command

:FUNCtion<N>:VERSus

The :FUNCtion<N>:VERSus command defines a function for an X-versus-Y display. The first operand defines the Y axis and the second defines the X axis. The Y-axis range and offset are initially equal to that of the first operand, and you can adjust them with the RANGe and OFFSet commands in this subsystem.

<N> An integer, 1 - 4, representing the selected function.

<operand> {CHANnel<n> | FUNCtion<n> | WMEMory<n> | <float value>}

CHANnel<n> is an integer, 1 - 4.

FUNCtion<n> and WMEMory<n> are:

An integer, 1 - 4, representing the selected function or waveform memory. <float value> is:

A real number from -1E6 to 1E6.

# **Example**

This example defines function 1 as an X-versus-Y display. Channel 1 is the X axis and waveform memory 2 is the Y axis.

- OUTPUT 707; ": FUNCTION1: VERSUS WMEMORY2, CHANNEL1"
- 20 END

# **Functions Used as Operands**

A function may be used as a source for another function, subject to the following constraints:

F4 can have F1, F2, or F3 as a source.

F3 can have F1 or F2 as a source.

F2 can have F1 as a source.

# **VERTical**

#### Command

:FUNCtion<N>:VERTical {AUTO | MANual}

The :FUNCtion<N>:VERTical command sets the vertical scaling mode of the specified function to either AUTO or MANual.

This command also contains the following commands and queries:

- OFFset
- RANge

<N> An integer, 1 - 4, representing the selected function.

# Query

:FUNCtion<N>:VERTical?

The :FUNCtion<N>:VERTical? query returns the current vertical scaling mode of the specified function.

# **Returned Format**

[:FUNCtion<N>:VERTical] {AUTO | MANual}<NL>

# **Example**

This example places the current state of the vertical tracking of function 1 in the string variable, Setting\$, then prints the contents of the variable to the computer's screen.

- 10 DIM Setting\$[50]!Dimension variable
- 20 OUTPUT 707; ":FUNCTION1: VERTICAL?"
- 30 ENTER 707; Setting\$
- 40 PRINT Setting\$
- 50 END

# VERTical:OFFSet

### Command

:FUNCtion<N>:VERTical:OFFSet <offset value>

The :FUNCtion<N>:VERTical:OFFSet command sets the voltage represented at center screen for the selected function. This automatically changes the mode from auto to manual.

<N> An integer, 1 - 4, representing the selected function.

<offset value> A real number for the vertical offset in the currently selected Y-axis units (normally volts). The offset value is limited only to being within the vertical range that can be represented by the function data.

#### Query

:FUNCtion<N>:VERTical:OFFset?

The :FUNCtion<N>:VERTical:OFFSet? query returns the current offset value of the selected function.

#### **Returned Format**

[:FUNCtion<N>:VERTical:OFFset] <offset\_value><NL>

# **Example**

This example places the current offset setting for function 2 in the numeric variable, Value, then prints the contents to the computer's screen.

- OUTPUT 707; ":SYSTEM: HEADER OFF"! Response headers off 10
- 20 OUTPUT 707; ":FUNCTION2: VERTICAL: OFFSET?"
- 30 ENTER 707; Value
- PRINT Value 40
- 50 END

# VERTical:RANGe

#### Command

:FUNCtion<N>:VERTical:RANGe <full\_scale\_range>

The :FUNCtion<N>:VERTical:RANGe command defines the full-scale vertical axis of the selected function. This automatically changes the mode from auto to manual, if the oscilloscope is not already in manual mode.

<N> An integer, 1 - 4, representing the selected function.

<full\_scale

\_range> A real number for the full-scale vertical range, from 100E-18 to 10E15.

#### Query

:FUNCtion<N>:VERTical:RANGe?

The :FUNCtion<N>:VERTical:RANGe? query returns the current range setting of the specified function.

#### **Returned Format**

[:FUNCtion<N>:VERTical:RANGe] <range><NL>

# **Example**

This example places the current vertical range setting of function 2 in the numeric variable, Value, then prints the contents to the computer's screen.

- 10 OUTPUT 707; ": SYSTEM: HEADER OFF"! Response headers off
- 20 OUTPUT 707; ":FUNCTION2: VERTICAL: RANGE?"
- 30 ENTER 707; Value
- 40 PRINT Value
- 50 END

Function Commands VERTical:RANGe

# **Hardcopy Commands**

The HARDcopy subsystem commands set various parameters for printing the screen. The print sequence is activated when the root level command: PRINt is sent.

These HARDcopy commands and queries are implemented in the Infiniium Oscilloscopes:

- AREA
- DPRinter
- FACTors
- IMAGe
- PRINTers?

# **AREA**

#### Command

:HARDcopy:AREA {GRATicule | SCReen}

The :HARDcopy:AREA command selects which data from the screen is to be printed. When you select GRATicule, only the graticule area of the screen is printed (this is the same as choosing Waveforms Only in the Configure Printer dialog box). When you select SCReen, the entire screen is printed.

# **Example**

This example selects the graticule for printing.

- 10 OUTPUT 707; ":HARDCOPY:AREA GRATICULE"
- 20 END

# Query

:HARDcopy:AREA?

The :HARDcopy:AREA? query returns the current setting for the area of the screen to be printed.

#### **Returned Format**

[:HARDcopy:AREA] {GRATicule | SCReen} < NL>

# **Example**

This example places the current selection for the area to be printed in the string variable, Selection\$, then prints the contents of the variable to the computer's screen.

- 10 DIM Selection \$[50]! Dimension variable
- 20 OUTPUT 707; ": HARDCOPY: AREA? "
- 30 ENTER 707; Selection\$
- 40 PRINT Selection\$
- 50 END

# **DPRinter**

### Command

:HARDcopy:DPRinter

{<printer\_number>|<printer\_string>}

The :HARDcopy:DPRinter command selects the default printer to be used.

An integer representing the attached printer. This number corresponds to the \_number> number returned with each printer name by the :HARDcopy:PRINters? query.

\_string>

The :HARDcopy:DPRinter command specifies a number or string for the printer attached to the oscilloscope. The printer string must exactly match the character strings in the File->Print Setup dialog boxes, or the strings returned by the :HARDcopy:PRINters? query.

# **Examples**

This example sets the default printer to the second installed printer returned by the :HARDcopy:PRINters? query.

- 10 OUTPUT 707; ": HARDCOPY: DPRINTER 2"
- 20 END

This example sets the default printer to the installed printer with the name "HP Laser".

- OUTPUT 707; ": HARDCOPY: DPRINTER ""HP Laser"" 10
- 20 END

Query : HARDcopy: DPRinter?

The :HARDcopy:DPRinter? query returns the current printer number and string.

**Returned Format** 

[:HARDcopy:DPRinter?]

{<printer\_number>,<printer\_string>,DEFAULT}<NL>

Or, if there is no default printer (no printers are installed), only a <NL> is

returned.

# **Example**

This example places the current setting for the hard copy printer in the string variable, Setting\$, then prints the contents of the variable to the computer's screen.

- 10 DIM Setting\$[50]!Dimension variable
- 20 OUTPUT 707; ": HARDCOPY: DPRinter?"
- 30 ENTER 707; Setting\$
- 40 PRINT Setting\$
- 50 END

# **Programs Must Wait After Changing the Default Printer**

It takes several seconds to change the default printer. Any programs that try to set the default printer must wait (10 seconds is a safe amount of time) for the change to complete before sending other commands. Otherwise, the oscilloscope will become unresponsive.

|                 | FACTors                                                                                                    |
|-----------------|----------------------------------------------------------------------------------------------------|
| Command         | :HARDcopy:FACTors {{ON 1}   {OFF 0}}                                                                                                    |
|                 | The :HARDcopy:FACTors command determines whether the oscilloscope setup factors will be appended to screen or graticule images. FACTors ON is the same as choosing Include Setup Information in the Configure Printer dialog box. |
| Example         | This example turns on the setup factors.  10 OUTPUT 707; ": HARDCOPY: FACTORS ON" 20 END                                                                                                    |
| Query           | :HARDcopy:FACTors?                                                                                                    |
|                 | The :HARDcopy:FACTors? query returns the current setup factors setting.                                                                                                    |
| Returned Format | [:HARDcopy:FACTors] {1 0} <nl></nl>                                                                                                    |
| Example         | This example places the current setting for the setup factors in the string variable, Setting\$, then prints the contents of the variable to the computer's screen.                                                               |
|                 | 10 DIM Setting\$[50]!Dimension variable 20 OUTPUT 707;":HARDCOPY:FACTORS?" 30 ENTER 707;Setting\$ 40 PRINT Setting\$                                                                                                    |

50

|                        | IMAGe                                                                                                    |
|------------------------|----------------------------------------------------------------------------------------------------|
| Command                | :HARDcopy:IMAGe {NORMal   INVert}                                                                                                    |
|                        | The :HARDcopy:IMAGe command prints the image normally, inverted, or in monochrome. IMAGe INVert is the same as choosing Invert Waveform Colors in the Configure Printer dialog box. |
| Example                | This example sets the hard copy image output to normal.  10 OUTPUT 707; ": HARDCOPY: IMAGE NORMAL"  20 END                                                                          |
| Query                  | :HARDcopy:IMAGe?                                                                                                    |
|                        | The :HARDcopy:IMAGe? query returns the current image setting.                                                                                                    |
| <b>Returned Format</b> | [:HARDcopy:IMAGe] {NORMal   INVert} <nl></nl>                                                                                                    |
| Example                | This example places the current setting for the hard copy image in the string variable, Setting\$, then prints the contents of the variable to the computer's screen.               |
|                        | 10 DIM Setting\$[50]!Dimension variable 20 OUTPUT 707;":HARDCOPY:IMAGE?" 30 ENTER 707;Setting\$ 40 PRINT Setting\$ 50 END                                                           |

# PRINters?

Query : HARDcopy: PRINters?

The :HARDcopy:PRINters? query returns the currently available printers.

Returned Format [:HARDcopy:PRINters?]

<printer\_count><NL><printer\_data><NL>[,<printer\_data><NL>]</printer\_data><NL>]

count> The number of printers currently installed.

The <pri>printer data> return string has the following format:

<printer number>,<printer string>{,DEFAULT}

# **Example**

This example places the number of installed printers into the variable Count, loops through it that number of times, and prints the installed printer names to the computer's screen.

- 10 DIM Setting\$[50]!Dimension variable
- 20 OUTPUT 707; ": HARDCOPY: PRINTERS?"
- 30 ENTER 707; Count
- 40 IF Count>0 THEN
- 50 FOR Printer\_number=1 TO Count
- 60 ENTER 707; Setting\$
- 70 PRINT Setting\$
- 80 NEXT Printer\_number
- 90 END IF
- 100 END

Histogram Commands

# Histogram Commands

The HISTogram commands and queries control the histogram features. A histogram is a probability distribution that shows the distribution of acquired data within a user-definable histogram window.

You can display the histogram either vertically, for voltage measurements, or horizontally, for timing measurements.

The most common use for histograms is measuring and characterizing noise or jitter on displayed waveforms. Noise is measured by sizing the histogram window to a narrow portion of time and observing a veritcal histogram that measures the noise on a waveform. Jitter is measured by sizing the histogram window to a narrow portion of voltage and observing a horizontal histogram that measures the jitter on an edge.

These HISTogram commands and queries are implemented in the Infiniium Oscilloscopes:

- AXIS
- MODE
- SCALe:SIZE
- WINDow:DEFault
- WINDow:SOURce
- WINDow:X1Position|LLIMit
- WINDow:X2Position|RLIMit
- WINDow:Y1Position|TLIMit
- WINDow:Y2Position|BLIMit

# Histograms and the database

The histograms, mask testing, and color grade persistence use a specific database that uses a different memory area from the waveform record for each channel. When any of these features are turned on, the oscilloscope starts building the database. The database is the size of the graticule area. Behind each pixel is a 21-bit counter that is incremented each time data from a channel or function hits a pixel. The maximum count (saturation) for each counter is 2,097,151. You can use the DISPlay:CGRade:LEVels command to see if any of the counters are close to saturation.

The database continues to build until the oscilloscope stops acquiring data or all both features (color grade persistence and histograms) are turned off. You can clear the database by turning off all three features that use the database.

The database does not differentiate waveforms from different channels or functions. If three channels are on and the waveform from each channel happens to light the same pixel at the same time, the counter is incremented by three. However, it is not possible to tell how many hits came from each waveform. To separate waveforms, you can position the waveforms vertically with the channel offset. By separating the waveforms, you can avoid overlapping data in the database caused by multiple waveforms. Even if the display is set to show only the most recent acquisition, the database keeps track of all pixel hits while the database is building.

Remember that color grade persistence, mask testing, and histograms all use the same database. Suppose that the database is building because color grade persistence is ON; when mask testing or histograms are turned on, they can use the information already established in the database as though they had been turned on the entire time.

To avoid erroneous data, clear the display after you change oscilloscope setup conditions or DUT conditions and acquire new data before extracting measurement results.

|                 | AXIS                                                                                                    |
|-----------------|----------------------------------------------------------------------------------------------------|
| Command         | :HISTogram:AXIS {VERTical   HORizontal}                                                                                                    |
|                 | The :HISTogram:AXIS command selects the type of histogram. A horizontal histogram can be used to measure time related information like jitter. A vertical histogram can be used to measure voltage related information like noise. |
| Example         | This example defines a vertical histogram.  10 OUTPUT 707; ":HISTOGRAM: AXIS VERTICAL"  20 END                                                                                                    |
| Query           | :HISTogram:AXIS?                                                                                                    |
|                 | The :HISTogram:AXIS? query returns the currently selected histogram type.                                                                                                    |
| Returned Format | [:HISTogram:AXIS] {VERTical   HORizontal} <nl></nl>                                                                                                    |
| Example         | This example returns the histogram type and prints it to the computer's screen.  10 DIM Axis\$[50]  20 OUTPUT 707;":HISTOGRAM:AXIS?"  30 ENTER 707;Axis\$  40 PRINT Axis\$  50 END                                                 |

# MODE

#### Command

:HISTogram:MODE {OFF | MEASurement | WAVeforms}

The MEASurement parameter is only available when the E2681A Jitter Analysis Software is installed.

The :HISTogram:MODE command selects the histogram mode. The histogram may be off, set to track the waveforms, or set to track the measurement when the E2681A Jitter Analysis Software is installed. When the E2681A Jitter Analysis Software is installed, sending the :MEASure:JITTer:HISTogram ON command will automatically set :HISTOgram:MODE to MEASurement.

# **Example**

This example sets the histogram mode to track the waveform.

10 OUTPUT 707; ": HISTOGRAM: MODE WAVEFORM"

20 END

### Query

:HISTogram:MODE?

The :HISTogram:MODE? query returns the currently selected histogram mode.

#### **Returned Format**

[:HISTogram:MODE] {OFF | MEASurement | WAVeform}<NL>

# Example

This example returns the result of the mode query and prints it to the computer's screen.

- 10 DIM Mode\$[10]
- 20 OUTPUT 707; ": HISTOGRAM: MODE?"
- 30 ENTER 707; Mode\$
- 40 PRINT Mode\$
- 50 END

# SCALe:SIZE

### Command

:HISTogram:SCALe:SIZE <size>

The :HISTogram:SCALe:SIZE command sets histogram size for vertical and horizontal mode.

<size> The size is from 1.0 to 8.0 for the horizontal mode and from 1.0 to 10.0 for the vertical mode.

# Example

This example sets the histogram size to 3.5.

10 OUTPUT 707; ":HISTOGRAM: SCALE: SIZE 3.5"

20 END

# Query

:HISTogram:SCALe:SIZE?

The :HISTogram:SCALe:SIZE? query returns the correct size of the histogram.

#### **Returned Format**

[:HISTogram:SCALe:SIZE] <size><NL>

# Example

This example returns the result of the size query and prints it to the computer's screen.

- 10 DIM Size\$[50]
- 20 OUTPUT 707; ": HISTOGRAM: SCALE: SIZE? "
- 30 ENTER 707; Size\$
- 40 PRINT Size\$
- 50 END

|         | WINDow:DEFault                                                                                                    |
|---------|----------------------------------------------------------------------------------------------------|
| Command | :HISTogram:WINDow:DEFault                                                                                                    |
|         | The :HISTogram:WINDow:DEFault command positions the histogram markers to a default location on the display. Each marker will be positioned one division off the left, right, top, and bottom of the display. |
| Example | This example sets the histogram window to the default position.  10 OUTPUT 707; ":HISTOGRAM:WINDOW:DEFAULT"  20 END                                                                                          |

# WINDow:SOURce

# Command

:HISTogram:WINDow:SOURce {CHANnel<N> | FUNCtion<N> | WMEMory<N>}

The :HISTogram:WINDow:SOURce command selects the source of the histogram window. The histogram window will track the source's vertical and horizontal scale.

<N> For channels: the number represents an integer, 1 through 4.

For waveform memories: 1, 2, 3, or 4.

For functions: 1 or 2

# **Example**

This example sets the histogram window's source to Channel 1.

10 OUTPUT 707; ":HISTOGRAM:WINDOW:SOURCE CHANNEL1"

20 END

### Query

:HISTogram:WINDow:SOURce?

The :HISTogram:WINDow:SOURce? query returns the currently selected histogram window source.

#### **Returned Format**

[:HISTogram:WINDow:SOURce] {CHANnelN | FUNCtionN | WMEMoryN} < NL>

# **Example**

This example returns the result of the window source query and prints it to the computer's screen.

- 10 DIM Winsour\$[50]
- 20 OUTPUT 707; ":HISTOGRAM:WINDOW:SOURCE?"
- 30 ENTER 707; Winsour\$
- 40 PRINT Winsour\$
- 50 END

# WINDow:X1Position | LLIMit

#### Command

:HISTogram:WINDow:X1Position <x1 position>

or

:HISTogram:WINDow:LLIMit <x1 position>

The :HISTogram:WINDow:X1Position command moves the X1 marker (left limit) of the histogram window. The histogram window determines the portion of the display used to build the database for the histogram. The histogram window markers will track the scale of the histogram window source.

<xl\_position> A real number that represents the left boundary of the histogram window.

# **Example**

This example sets the X1 position to -200 microseconds.

10 OUTPUT 707; ":HISTOGRAM:WINDOW:X1POSITION -200E-6"

20 END

# Query

:HISTogram:WINDow:X1Position?

:HISTogram:WINDow:LLIMit?

The :HISTogram:WINDow:X1Position? query returns the value of the X1 histogram window marker.

### **Returned Format**

[:HISTogram:WINDow:X1Position] <x1 position><NL>

### Example

This example returns the result of the X1 position query and prints it to the computer's screen.

10 DIM X1\$[50]

20 OUTPUT 707; ":HISTOGRAM:WINDOW:X1POSITION?"

30 ENTER 707; X1\$

40 PRINT X1\$

# WINDow:X2Position | RLIMit.

#### Command

:HISTogram:WINDow:X2Position <x2 position>

or

:HISTogram:WINDow:RLIMit <x2 position>

The :HISTogram:WINDow:X2Position command moves the X2 marker (right limit) of the histogram window. The histogram window determines the portion of the display used to build the database used for the histogram. The histogram window markers will track the scale of the histogram window source.

<x2\_position> A real number that represents the right boundary of the histogram window.

# **Example**

This example sets the X2 marker to 200 microseconds.

10 OUTPUT 707; ": HISTOGRAM: WINDOW: X2POSITION 200E-6"

20 END

# Query

:HISTogram:WINDow:X2Position?

:HISTogram:WINDow:RLIMit?

The :HISTogram:WINDow:X2Position? query returns the value of the X2 histogram window marker.

#### **Returned Format**

[:HISTogram:WINDow:X2Position] <x2 position><NL>

# Example

This example returns the result of the X2 position query and prints it to the computer's screen.

10 DIM X2\$[50]

20 OUTPUT 707; ":HISTOGRAM:WINDOW:X2POSITION?"

30 ENTER 707; X2\$

40 PRINT X2\$

# WINDow:Y1Position | BLIMit

#### Command

:HISTogram:WINDow:Y1Position < y1 POSITION>

or

:HISTogram:WINDow:BLIMit <y1 POSITION>

The :HISTogram:WINDow:Y1Position command moves the Y1 marker (bottom limit) of the histogram window. The histogram window determines the portion of the display used to build the database used for the histogram. The histogram window markers will track the scale of the histogram window source.

<y1\_position> A real number that represents the bottom boundary of the histogram window.

# **Example**

This example sets the position of the Y1 marker to -250 mV.

10 OUTPUT 707; ":HISTOGRAM:WINDOW:Y1POSITION -250E-3"

20 END

# Query

:HISTogram:WINDow:Y1Position?

:HISTogram:WINDow:BLIMit?

The :HISTogram:WINDow:Y1Position? query returns the value of the Y1 histogram window marker.

### **Returned Format**

[:HISTogram:WINDow:Y1Position] <y1 position><NL>

### Example

This example returns the result of the Y1 position query and prints it to the computer's screen.

10 DIM Y1\$[50]

20 OUTPUT 707; ":HISTOGRAM:WINDOW:Y1POSITION?"

30 ENTER 707;Y1\$

40 PRINT Y1\$

# WINDow:Y2Position | TLIMit

#### Command

:HISTogram:WINDow:Y2Position <y2 position>

or

:HISTogram:WINDow:TLIMit <y2 position>

The :HISTogram:WINDow:Y2Position command moves the Y2 marker (top limit) of the histogram window. The histogram window determines the portion of the display used to build the database used for the histogram. The histogram window markers will track the scale of the histogram window source.

<y2\_position> A real number that represents the top boundary of the histogram window.

# **Example**

This example sets the position of the Y2 marker to 250 mV.

10 OUTPUT 707; ": HISTOGRAM: WINDOW: Y2POSITION 250E-3"

20 END

# Query

:HISTogram:WINDow:Y2Position?

:HISTogram:WINDow:TLIMit?

The :HISTogram:WINDow:Y2Position? query returns the value of the Y2 histogram window marker.

**Returned Format** 

[:HISTogram:WINDow:Y2Position] <y2 position><NL>

# Example

This example returns the result of the Y2 position query and prints it to the computer's screen.

10 DIM Y2\$[50]

20 OUTPUT 707; ":HISTOGRAM:WINDOW:Y2POSITION?"

30 ENTER 707; Y2\$

40 PRINT Y2\$

InfiniiScan (ISCan) Commands

# InfiniiScan (ISCan) Commands

The ISCan commands and queries control the InfiniiScan feature of the oscilloscope. InfiniiScan provides several ways of searching through the waveform data to find unique events.

The ISCan subsystem contains the following commands:

- DELay
- MEASurement
- MODE
- NONMonotonic
- RUNT
- SERial
- ZONE

|                           | DELay                                                                                                    |
|---------------------------|----------------------------------------------------------------------------------------------------|
| Command                   | :ISCan:DELay {OFF   <delay_time>}</delay_time>                                                                                                    |
|                           | The :ISCan:DELay command sets the delay time from when the hardware trigger occurs and when InfiniiScan tries to find the waveform event that has been defined.                                                                            |
| OFF                       | Turns off the delay from the hardware trigger.                                                                                                    |
| <delay_time></delay_time> | Sets the amount of time that the Infinii<br>Scan trigger is delayed from the hardware trigger.                                                                                                    |
| Example                   | The following example causes the oscilloscope to delay by 1 $\mu$ s. 10 OUTPUT 707; ":ISCAN:DELay 1E-06" 20 END                                                                                                    |
| Query                     | :ISCan:DELay?                                                                                                    |
|                           | The query returns the current set delay value.                                                                                                    |
| Returned Format           | [:ISCan:DELay] {OFF   <delay_time>}<nl></nl></delay_time>                                                                                                    |
| Example                   | The following example returns the current delay value and prints the result to the controller's screen.  10 OUTPUT 707; ":SYSTEM:HEADER OFF"!Response headers off 20 OUTPUT 707; ":ISCAN:DELAY?" 30 ENTER 707; Value 40 PRINT Value 50 END |

|                 | MEASurement:FAIL                                                                                                    |
|-----------------|----------------------------------------------------------------------------------------------------|
| Command         | :ISCan:MEASurement:FAIL {INSide   OUTSide}                                                                                                    |
|                 | The :ISCan:MEASurement:FAIL command sets the fail condition for an individual measurement. The conditions for a test failure are set on the measurement selected by the :ISCan:MEASurement command. |
|                 | When a measurement failure is detected by the limit test the oscilloscope triggers and the trigger action is executed.                                                                              |
| INSide          | INside causes the oscilloscope to fail a test when the measurement results are within the parameters set by the :ISCan:MEASurement:LIMit and :ISCan:MEASurement:ULIMit commands.                    |
| OUTSide         | OUTside causes the oscilloscope to fail a test when the measurement results exceed the parameters set by the :ISCan:MEASurement:LLIMit and the :ISCan:MEASurement:ULIMit commands.                  |
| Example         | The following example causes the oscilloscope to trigger when the measurements are outside the lower or upper limits.                                                                               |
|                 | 10 OUTPUT 707;":ISCAN:MEASUREMENT:FAIL OUTSIDE" 20 END                                                                                                    |
| Query           | :ISCan:MEASurement:FAIL?                                                                                                    |
|                 | The query returns the current set fail condition.                                                                                                    |
| Returned Format | [:ISCan:MEASurement:FAIL] {INSide   OUTSide} <nl></nl>                                                                                                    |
| Example         | The following example returns the current fail condition and prints the result to the controller's screen.                                                                                          |
|                 | 10 DIM FAIL\$[50] 20 OUTPUT 707;":ISCAN:MEASUREMENT:FAIL?" 30 ENTER 707;FAIL\$                                                                                                    |

40 PRINT FAIL\$

# MEASurement:LLIMit

#### Command

:ISCan:MEASurement:LLIMit <lower value>

The :ISCan:MEASurement:LLIMit (lower limit) command sets the lower test limit for the currenly selected measurement. The :ISCan:MEASurement command selects the measurement used.

<lower value> A real number.

### Example

The following example sets the lower test limit to 1.0.

- OUTPUT 707; ": ISCAN: MEASUREMENT: LLIMIT 1.0"
- 20

If, for example, you chose to measure volts peak-peak and want the smallest acceptable signal swing to be one volt, you could use the above command, then set the measurement limit to trigger when the signal is outside the specified limit.

# Query

:ISCan:MEASurement:LLIMit?

The guery returns the current value set by the command.

### **Returned Format**

[:ISCan:MEASurement:LLIMit]<lower value><NL>

# **Example**

The following example returns the current lower test limit and prints the result to the controller's screen.

- OUTPUT 707; ": SYSTEM: HEADER OFF"! Response headers off
- 20 OUTPUT 707; ": ISCAN: MEASUREMENT: LLIMIT?"
- 30 ENTER 707; Value
- PRINT Value 40
- 50 END

# **MEASurement** :ISCan:MEASurement {MEAS1 | MEAS2 | MEAS3 MEAS5 } The :ISCan:MEASurement command selects the current source for Measurement Limit Test Trigger. It selects one of the active measurements as referred to by their position in the Measurement tab area at the bottom of the screen. Measurements are numbered from left to right in the Measurements tab area of the screen.

# **Example**

Command

The following example selects the first measurement as the source for the limit testing commands.

MEAS4

- 10 OUTPUT 707;":ISCAN:MEASUREMENT MEAS1"
- 20 END

# Query

:ISCan:MEASurement?

The query returns the currently selected measurement source.

### **Returned Format**

[:ISCan:MEASurement] {MEAS1 | MEAS2 | MEAS3 | MEAS4 | MEAS5} <NL>

### Example

The following example returns the currently selected measurement source for the limit testing commands.

- 10 DIM SOURCE\$[50]
- 20 OUTPUT 707; ": ISCAN: MEASUREMENT?"
- ENTER 707; SOURCE\$
- 40 PRINT SOURCE\$
- 50 END

### See Also

Measurements are started by the commands in the Measurement Subsystem.

|                 | MEASurement:TEST                                                                                                    |
|-----------------|----------------------------------------------------------------------------------------------------|
| Command         | :ISCan:MEASurement:TEST {{ON   1} {OFF   0}}                                                                                                    |
|                 | The :ISCan:MEASurement:TEST command enables or disables the measurement limit test trigger. Selecting ON allows the measurement limit test trigger to run using the currently selected measurement. The :ISCan:MEASurement command selects the measurement used. |
| Example         | The following example turns off the limit test function.  10 OUTPUT 707; ":ISCAN: MEASUREMENT: TEST OFF"  20 END                                                                                                    |
| Query           | :ISCan:MEASurement:TEST?                                                                                                    |
|                 | The query returns the state of the TEST control.                                                                                                    |
| Returned Format | [:ISCan:MEASurement:TEST] {1   0} <nl></nl>                                                                                                    |
| Example         | The following example returns the current state of the measurement limit test trigger and prints the result to the controller's screen.                                                                                                    |
|                 | 10 DIM TEST\$[50] 20 OUTPUT 707;":ISCAN:MEASUREMENT:TEST?" 30 ENTER 707;TEST\$ 40 PRINT TEST\$ 50 END                                                                                                    |

# **MEASurement:ULIMit**

#### Command

:ISCan:MEASurement:ULIMit <upper value>

The :ISCan:MEASurement:ULIMit (upper limit) command sets the upper test

limit for the active measurement currently selected by the

:ISCan:MEASurement command.

<up><upper value> A real number.

### Example

The following example sets the upper limit of the currently selected measurement to 500 mV.

OUTPUT 707; ": ISCAN: MEASUREMENT: ULIMIT 500E-3"

20 END

Suppose you are measuring the maximum voltage of a signal with Vmax, and that voltage should not exceed 500 mV. You can use the above program and set the :ISCan:MEASurement:FAIL OUTside command to specify that the oscilloscope will trigger when the voltage exceeds 500 mV.

# Query

:ISCan:MEASurement:ULIMit?

The query returns the current upper limit of the limit test.

### **Returned Format**

[:ISCan:MEASurement:ULIMit] <upper\_value><NL>

# **Example**

The following example returns the current upper limit of the limit test and prints the result to the controller's screen.

- 10 OUTPUT 707; ": SYSTEM: HEADER OFF"! Response headers off
- 20 OUTPUT 707: ": ISCAN: MEASUREMENT: ULIMit?"
- ENTER 707; Value 30
- PRINT Value 40
- 50 END

# **MODE**

#### Command

:ISCan:MODE {OFF | MEASurement | NONMontonic | RUNT | SERial | ZONE}

The :ISCan:MODE command selects the type of InfiniiScan trigger mode. The Measurement, Runt, Zone Qualify, and Non-monotonic Edge InfiniiScan modes can be set using this command.

OFF Turns off the InfiniiScan trigger mode.

MEASurement Sets the Measurement Limit trigger mode.

NONMontonic Sets the Non-monotonic edge trigger mode.

RUNT Sets the Runt trigger mode.

SERial Sets the Serial trigger mode.

ZONE Sets the Zone Qualify trigger mode.

# **Example**

The following example selects the runt trigger.

10 OUTPUT 707; ": ISCAN: MODE RUNT"

20 END

# Query

:ISCan:MODE?

The query returns the currently selected IniniiScan trigger mode.

#### **Returned Format**

```
[:ISCan:MEASurement] {OFF | MEASurement | NONMonotonic |
```

RUNT | SERial | ZONE}<NL>

# **Example**

The following example returns the currently selected InfiniiScan trigger mode.

- 10 DIM MODE\$[50]
- 20 OUTPUT 707; ": ISCAN: MODE?"
- 30 ENTER 707; MODE\$
- 40 PRINT MODE\$
- 50 END

|                 | NONMonotonic:EDGE                                                                                                    |
|-----------------|----------------------------------------------------------------------------------------------------|
| Command         | :ISCan:NONMonotonic:EDGE {EITHer   FALLing   RISing}                                                                                                    |
|                 | The :ISCan:NONMonotonic:EDGE command selects the rising edge, the falling edge, or either edge for the Non-monotonic edge trigger mode.                                                                                    |
| EITHer          | Sets the edge used by the Non-monotonic edge trigger to both rising and falling edges. $ \\$                                                                                                    |
| FALLing         | Sets the edge used by the Non-monotonic edge trigger to falling edges.                                                                                                    |
| RISing          | Sets the edge used by the Non-monotonic edge trigger to rising edges.                                                                                                    |
| Example         | The following example selects the falling edge non-monotonic trigger.  10 OUTPUT 707;":ISCAN:NONMONOTONIC:EDGE FALLING"  20 END                                                                                            |
| Query           | :ISCan:NONMonotonic:EDGE?                                                                                                    |
|                 | The query returns the currently selected edge type for the Non-Monotonic Edge trigger.                                                                                                    |
| Returned Format | [:ISCan:NONMonotonic:EDGE]{EITHer   FALLing   RISing} <nl></nl>                                                                                                    |
| Example         | The following example returns the currently selected edge type used for the Non-monotonic Edge trigger mode.  10 DIM SOURCE\$[50] 20 OUTPUT 707;":ISCAN:NONMONOTONIC:EDGE?" 30 ENTER 707;SOURCE\$ 40 PRINT SOURCE\$ 50 END |

# NONMonotonic:HYSTeresis

#### Command

:ISCan:NONMonotonic:HYSTeresis <value>

The :ISCan:NONMonotonic:HYSTeresis command sets the hysteresis value used for the Non-monotonic Edge trigger.

<value> is a real number for the hysteresis.

### **Example**

The following example sets the hysteresis value used by the Non-monotonic trigger mode to 10 mV.

- 10 OUTPUT 707; ": ISCAN: NONMONOTONIC: HYSTERESIS 1E-2"
- 20 END

# Query

:ISCan:NONMonotonic:HYSTersis?

The query returns the hysteresis value used by the Non-monotonic Edge trigger mode.

#### **Returned Format**

[:ISCan:NONMonotonic:HYSTeresis]<value><NL>

#### Example

The following example returns and prints the value of the hysteresis.

- 10 OUTPUT 707; ": SYSTEM: HEADER OFF"! Response headers off
- 20 OUTPUT 707; ":ISCAN:NONMONOTONIC:HYSTERESIS?"
- 30 ENTER 707; Value
- 40 PRINT Value
- 50 END

# NONMonotonic:SOURce

### Command

:ISCan:NONMonotonic:SOURce CHANnel<N>

The :ISCan:NONMonotonic:SOURce command sets the source used for the Non-monotonic Edge trigger.

<N> is an integer from 1-4.

# **Example**

The following example sets the source used by the Non-monotonic trigger mode to channel 1.

- 10 OUTPUT 707; ":ISCAN:NONMONOTONIC:SOURCE CHANNEL1"
- 20 END

# Query

:ISCan:NONMonotonic:SOURce?

The query returns the source used by the Non-monotonic Edge trigger mode.

## **Returned Format**

[:ISCan:NONMonotonic:SOURce]CHANnel<N><NL>

# **Example**

The following example returns the currently selected source for the Nonmonotonic Edge trigger mode.

- 10 DIM SOURCE\$[50]
- 20 OUTPUT 707; ": ISCAN: NONMONTONIC: SOURCE?"
- 30 ENTER 707; SOURCE\$
- 40 PRINT SOURCE\$
- 50 END

# **RUNT:HYSTeresis**

#### Command

:ISCan:RUNT:HYSTeresis <value>

The :ISCan:RUNT:HYSTeresis command sets the hysteresis value used for the Runt trigger.

<value> is a real number for the hysteresis.

# **Example**

The following example sets the hysteresis value used by the Runt trigger mode to 10 mV.

10 OUTPUT 707; ":ISCAN:RUNT:HYSTERESIS 1E-2"

20 END

# Query

:ISCan:RUNT:HYSTersis?

The query returns the hysteresis value used by the Runt trigger mode.

## **Returned Format**

[:ISCan:RUNT:HYSTeresis]<value><NL>

# Example

The following example returns and prints the value of the hysteresis.

- 10 OUTPUT 707; ":SYSTEM:HEADER OFF"!Response headers off
- 20 OUTPUT 707; ":ISCAN:RUNT:HYSTERESIS?"
- 30 ENTER 707; Value
- 40 PRINT Value
- 50 END

# **RUNT:LLEVel**

### Command

:RUNT:LLEVel <lower\_level>

The :ISCan:RUNT:LLEVel (lower level) command sets the lower level limit for the Runt trigger mode.

<lower\_level> A real number.

# **Example**

The following example sets the lower level limit to 1.0 V.

10 OUTPUT 707; ":ISCAN:RUNT:LLEVel 1.0"

20 END

# Query

:ISCan:RUNT:LLEVel?

The query returns the lower level limit set by the command.

# **Returned Format**

[:ISCan:RUNT:LLEVel] <lower\_level><NL>

# **Example**

The following example returns the current lower level used by the Runt trigger and prints the result to the controller's screen.

- 10 OUTPUT 707; ":SYSTEM: HEADER OFF"! Response headers off
- 20 OUTPUT 707; ":ISCAN:RUNT:LLEVel?"
- 30 ENTER 707; Value
- 40 PRINT Value
- 50 END

# **RUNT:SOURce**

# Command

:ISCan:RUNT:SOURce CHANnel<N>

The :ISCan:RUNT:SOURce command sets the source used for the Runt trigger.

<N> is an integer from 1-4.

# Example

The following example sets the source used by the Runt trigger mode to channel 1.

10 OUTPUT 707; ":ISCAN:RUNT:SOURCE CHANNEL1"

20 END

# Query

:ISCan:RUNT:SOURce?

The query returns the source used by the Runt trigger mode.

# **Returned Format**

[:ISCan:RUNT:SOURce]CHANnel<N><NL>

# Example

The following example returns the currently selected source for the Runt trigger mode.

- 10 DIM SOURCE\$[50]
- 20 OUTPUT 707; ":ISCAN:RUNT:SOURCE?"
- 30 ENTER 707; SOURCE\$
  40 PRINT SOURCE\$
- 50 END

# **RUNT:ULEVel**

### Command

:ISCan:RUNT:ULEVel <upper\_level>

The :ISCan:RUNT:ULEVel (upper level) command sets the upper level limit for the Runt trigger mode.

<upper\_level> A real number.

# **Example**

The following example sets the upper level value used by the Runt trigger mode to  $500~\mathrm{mV}$ .

10 OUTPUT 707;":ISCAN:RUNT:ULEVEL 500E-3"

20 END

# Query

:ISCan:RUNT:ULEVel?

The query returns the current upper level value used by the Runt trigger.

### **Returned Format**

[:ISCan:RUNT:ULEVel] <upper\_level><NL>

# **Example**

The following example returns the current upper level used by the Runt trigger and prints the result to the controller's screen.

- 10 OUTPUT 707; ":SYSTEM: HEADER OFF"! Response headers off
- 20 OUTPUT 707; ": ISCAN: RUNT: ULEVel?"
- 30 ENTER 707; Value
- 40 PRINT Value
- 50 END

# SERial:PATTern

#### Command

:ISCan:SERial:PATTern <pattern>

The :ISCan:SERial:PATTern command sets the pattern used for the Serial trigger.

<pattern> is a 1, 0, or X binary character string of up to 80 characters. The pattern can only be expressed in the binary format.

# **Example**

The following example sets the pattern used by the Serial trigger to 101100.

- OUTPUT 707; ": ISCAN: SERIAL: PATTERN ""101100""" 10
- 20 END

# Query

:ISCan:SERial:PATTern?

The query returns the pattern used by the Serial trigger mode.

### **Returned Format**

[:ISCan:SERial:PATTern]<pattern><NL>

### Example

The following example returns the currently selected pattern for the Serial trigger mode.

- 10 DIM PATTERN\$[80]
- 20 OUTPUT 707; ": ISCAN: SERIAL: PATTERN?"
- 30 ENTER 707; PATTERN\$
- 40 PRINT PATTERN\$
- 50 END

# SERial:SOURce

### Command

:ISCan:SERial:SOURce CHANnel<N>

The :ISCan:SERial:SOURce command sets the source used for the Serial trigger.

<N> is an integer from 1-4.

# **Example**

The following example sets the source used by the Serial trigger mode to channel 1.

10 OUTPUT 707; ":ISCAN: SERIAL: SOURCE CHANNEL1"

20 END

# Query

:ISCan:SERial:SOURce?

The query returns the source used by the Serial trigger mode.

# **Returned Format**

[:ISCan:SERial:SOURce]CHANnel<N><NL>

# **Example**

The following example returns the currently selected source for the Serial trigger mode.

- 10 DIM SOURCE\$[50]
- 20 OUTPUT 707; ": ISCAN: SERIAL: SOURCE?"
- 30 ENTER 707; SOURCE\$
- 40 PRINT SOURCE\$
- 50 END

# ZONE<N>:MODE

#### Command

:ISCan:ZONE<N>:MODE {INTersect | NOTintersect}

The :ISCan:ZONE<N>:MODE command sets the Zone Qualify trigger mode. For the INTersect mode, the waveform must enter the zone region to qualify as a valid waveform. For NOTintersect mode, the waveform cannot enter a zone region to qualify as a valid waveform.

<N> is an integer from 1-4.

## Example

The following example sets the mode to intersect for zone 1.

- 10 OUTPUT 707; ": ISCAN: ZONE1: MODE INTERSECT"
- 20 END

# Query

:ISCan:ZONE<N>:MODE?

The query returns the mode used by zone 1.

# **Returned Format**

[:ISCan:ZONE<N>:MODE] {INTersect | NOTintersect} < NL>

#### Example

The following example returns the currently selected mode for zone 1.

- 10 DIM MODE\$[50]
- 20 OUTPUT 707; ": ISCAN: ZONE1: MODE?"
- 30 ENTER 707; MODE\$
- 40 PRINT MODE\$
- 50 END

# ZONE<N>:PLACement

### Command

:ISCan:ZONE<N>:PLACement

<width>,<height>,<x\_center>,<y\_center>

The :ISCan:ZONE<N>:PLACement command sets the location and size of a zone for the zone qualify trigger mode.

<N> is an integer from 1-4.

<width> a real number defining the width of a zone in seconds.

<height> is a real number defining the height of a zone in volts.

<x\_center> is a real number defining the x coordinate of the center of the zone in seconds.

<y\_center> is a real number defining the y coordinate of the center of the zone in volts.

# **Example**

The following example sets the size of zone 1 to be 500 ps wide and 0.5 volts high and centered about the xy coordinate of 1.5 ns and 1 volt.

10 OUTPUT 707; ":ISCAN:ZONE1:PLACEMENT 500e-12,0.5,1.5e9,1"

20 END

### Query

:ISCan:ZONE<N>:PLACement?

The query returns the placement values used by zone 1.

#### **Returned Format**

[:ISCan:ZONE<N>:PLACement]<width>,<height>,<x\_center>,

<y\_center><NL>

# Example

The following example returns the current placement values for zone 1.

- 10 DIM PLACEMENT\$[50]
- 20 OUTPUT 707; ": ISCAN: ZONE1: PLACEMENT?"
- 30 ENTER 707; PLACEMENT\$
- 40 PRINT PLACEMENT\$
- 50 END

# **ZONE:SOURce**

#### Command

:ISCan:ZONE:SOURce CHANnel<N>

The :ISCan:ZONE:SOURce command sets the source used for the zone qualify trigger.

<N> is an integer from 1-4.

#### Example

The following example sets the source used by the zone qualify trigger to channel 1.

10 OUTPUT 707; ": ISCAN: ZONE: SOURCE CHANNEL1"

20 END

#### Query

:ISCan:ZONE:SOURce?

The query returns the source used by the zone qualify trigger.

#### **Returned Format**

[:ISCan:ZONE:SOURce]CHANnel<N><NL>

#### **Example**

The following example returns the currently selected source for zone qualify trigger.

- 10 DIM SOURCE\$[50]
- 20 OUTPUT 707; ": ISCAN: ZONE: SOURCE?"
- 30 ENTER 707; SOURCE\$
- 40 PRINT SOURCE\$
- 50 END

| ZONE         | < N >   | ·ST | ATe    |
|--------------|---------|-----|--------|
| 71 7 1 1 1 1 | ~ I N / |     | $\neg$ |

#### Command

:ISCan:ZONE<N>:STATe {{ON | 1} | {OFF | 0}}

The :ISCan:ZONE<N>:STATe command turns a zone off or on for the zone qualify trigger.

<N> is an integer from 1-4.

## Example

The following example turns on zone 2.

10 OUTPUT 707; ":ISCAN:ZONE2:STATE ON"

20 END

## Query

:ISCan:ZONE<N>:STATe?

The query returns the state value for a zone.

#### **Returned Format**

[:ISCan:ZONE<N>:STATe]{1 | 0}<NL>

## **Example**

The following example returns the current state value for zone 2.

- 10 DIM STATE\$[50]
- 20 OUTPUT 707; ": ISCAN: ZONE2: STATE?"
- 30 ENTER 707; STATE\$
- 40 PRINT STATE\$
- 50 END

Limit Test Commands

# **Limit Test Commands**

The Limit Test commands and queries control the limit test features of the oscilloscope. Limit testing automatically compares measurement results with pass or fail limits. The limit test tracks up to four measurements. The action taken when the test fails is also controlled with commands in this subsystem.

The Limit Test subsystem contains the following commands:

- FAIL
- LLIMit (Lower Limit)
- MEASurement
- RESults?
- TEST
- ULIMit (Upper Limit)

|                 | FAIL                                                                                                    |
|-----------------|----------------------------------------------------------------------------------------------------|
| Command         | :LTESt:FAIL {INSide   OUTSide}                                                                                                    |
|                 | The :LTESt:FAIL command sets the fail condition for an individual measurement. The conditions for a test failure are set on the source selected with the last LTESt:MEASurement command. |
|                 | When a measurement failure is detected by the limit test, the fail action conditions are executed, and there is the potential to generate an SRQ.                                        |
| INSide          | FAIL INside causes the oscilloscope to fail a test when the measurement results are within the parameters set by the LLTESt:LIMit and LTESt:ULIMit commands.                             |
| OUTSide         | FAIL OUTside causes the oscilloscope to fail a test when the measurement results exceed the parameters set by LTESt:LLIMit and LTESt:ULIMit commands.                                    |
| Example         | The following example causes the oscilloscope to fail a test when the measurements are outside the lower and upper limits.  10 OUTPUT 707; ":LTEST:FAIL OUTSIDE"  20 END                 |
| Query           | :LTESt:FAIL?                                                                                                    |
|                 | The query returns the current set fail condition.                                                                                                    |
| Returned Format | [:LTESt:FAIL] {INSide   OUTSide} <nl></nl>                                                                                                    |
| Example         | The following example returns the current fail condition and prints the result                                                                                                    |

to the controller's screen.

10 DIM FAIL\$[50]

30 ENTER 707; FAIL\$
40 PRINT FAIL\$

50 END

20 OUTPUT 707; ":LTEST:FAIL?"

## LLIMit

#### Command

:LTESt:LLIMit <lower value>

The :LTESt:LLIMit (Lower LIMit) command sets the lower test limit for the active measurement currently selected by the :LTESt:MEASurement command.

<lower value> A real number.

#### Example

The following example sets the lower test limit to 1.0.

10 OUTPUT 707; ":LTEST:LLIMIT 1.0"

20 END

If, for example, you chose to measure volts peak-peak and want the smallest acceptable signal swing to be one volt, you could use the above command, then set the limit test to fail when the signal is outside the specified limit.

#### Query

:LTESt:LLIMit?

The query returns the current value set by the command.

#### **Returned Format**

[:LTESt:LLIMit]<lower\_value><NL>

#### **Example**

The following example returns the current lower test limit and prints the result to the controller's screen.

- 10 DIM LLIM\$[50]
- 20 OUTPUT 707; ":LTEST:LLIMIT?"
- ENTER 707; LLIM\$
- 40 PRINT LLIM\$
- 50 END

|                 | MEASurement                                                                                                    |  |  |  |  |
|-----------------|----------------------------------------------------------------------------------------------------|--|--|--|--|
| Command         | :LTESt:MEASurement {MEAS1   MEAS2   MEAS3   MEAS4   MEAS5}                                                                                                    |  |  |  |  |
|                 | The :LTESt:MEASurement command selects the current source for Limit Test for the ULIMit and LLIMit commands. It selects one of the active measurements as referred to by their position in the measurement window on the bottom of the screen. Measurements are numbered from left to right. |  |  |  |  |
| Example         | The following example selects the first measurement as the source for the limit testing commands.                                                                                                    |  |  |  |  |
|                 | 10 OUTPUT 707;":LTEST:MEASUREMENT MEAS1" 20 END                                                                                                    |  |  |  |  |
| Query           | :LTESt:MEASurement?                                                                                                    |  |  |  |  |
|                 | The query returns the currently selected measurement source.                                                                                                    |  |  |  |  |
| Returned Format | [:LTESt:MEASurement]{MEAS1   MEAS2   MEAS3   MEAS4   MEAS5}<br><nl></nl>                                                                                                    |  |  |  |  |
| Example         | The following example returns the currently selected measurement source for the limit testing commands.                                                                                                    |  |  |  |  |
|                 | 10 DIM SOURCE\$[50] 20 OUTPUT 707;":LTEST:MEASUREMENT?" 30 ENTER 707;SOURCE\$ 40 PRINT SOURCE\$ 50 END                                                                                                    |  |  |  |  |
|                 |                                                                                                    |  |  |  |  |

Measurements are started in the Measurement Subsystem.

See Also

| DEC. | 1 | 1+~ | 0 |
|------|---|-----|---|
| RES  | ш | ЦS  | ? |

#### Query

:LTESt:RESults? {MEAS1 | MEAS2 | MEAS3 | MEAS4 |

MEAS5}

The query returns the measurement results for selected measurement. The values returned are the failed minimum value (Fail Min), the failed maximum value (Fail Max), and the total number of measurements made (# of Meas).

#### **Returned Format**

[:LTESt:RESults] <fail\_min>,<fail\_max>,<num\_meas><NL>

 $\verb| <fail_min>| A real number representing the total number of measurements that have failed$ 

the minimum limit.

 $\verb| <fail_max>| A real number representing the total number of measurements that have failed$ 

the maximum limit.

 $\verb|-num_meas|> A real number representing the total number of measurements that have been$ 

made.

## **Example**

The following example returns the values for the limit test of measurement 1.

- 10 DIM RESULTS\$[50]
- 20 OUTPUT 707; ":LTEST:RESults? MEAS1"
- 30 ENTER 707; RESULTS\$
- 40 PRINT RESULTS\$
- 50 END

#### See Also

Measurements are started in the Measurement Subsystem.

# **TEST**

#### Command

:LTESt:TEST {{ON | 1} {OFF | 0}}

The LTESt:TEST command controls the execution of the limit test function. ON allows the limit test to run over all of the active measurements. When the limit test is turned on, the limit test results are displayed on screen in a window below the graticule.

## **Example**

The following example turns off the limit test function.

- 10 OUTPUT 707;":LTEST:TEST OFF"
- 20 END

#### Query

:LTESt:TEST?

The query returns the state of the TEST control.

#### **Returned Format**

```
[:LTESt:TEST] {1 | 0} <NL>
```

#### **Example**

The following example returns the current state of the limit test and prints the result to the controller's screen.

- 10 DIM TEST\$[50]
- 20 OUTPUT 707; ":LTEST:TEST?"
- 30 ENTER 707; TEST\$
- 40 PRINT TEST\$
- 50 END

The result of the MEAS:RESults? query has two extra fields when LimitTESt:TEST is ON (failures, total). Failures is a number and total is the total number of measurements made.

## **ULIMit**

#### Command

:LTESt:ULIMit <upper value>

The :LTESt:ULIMit (Upper LIMit) command sets the upper test limit for the active measurement currently selected by the last :LTESt:MEASurement command.

<up><upper value> A real number.

#### **Example**

The following example sets the upper limit of the currently selected measurement to 500 milli.

- OUTPUT 707; ":LTEST:ULIMIT 500E-3"
- 20 END

Suppose you are measuring the maximum voltage of a signal with Vmax, and that voltage should not exceed 500 mV. You can use the above program and set the LTESt:FAIL OUTside command to specify that the limit subsystem will fail a measurement when the voltage exceeds 500 mV.

#### Query

:LTESt:ULIMit?

The query returns the current upper limit of the limit test.

#### **Returned Format**

[:LTESt:ULIMit] <upper\_value><NL>

#### **Example**

The following example returns the current upper limit of the limit test and prints the result to the controller's screen.

- 10 DIM ULIM\$[50]
- 20 OUTPUT 707; ":LTEST:ULIMIT?"
- 30 ENTER 707; ULIM\$
- PRINT ULIM\$ 40
- 50 END

Marker Commands

# Marker Commands

The commands in the MARKer subsystem specify and query the settings of the time markers (X axis) and current measurement unit markers (volts, amps, and watts for the Y axis). You typically set the Y-axis measurement units using the :CHANnel:UNITs command.

These MARKer commands and queries are implemented in the Infiniium Oscilloscopes:

- CURsor?
- MEASurement:READout
- MODE
- TDELta?
- TSTArt
- TSTOp
- VDELta?
- VSTArt
- VSTOp
- X1Position
- X2Position
- X1Y1source
- X2Y2source
- XDELta?
- Y1Position
- Y2Position
- YDELta?

#### **Guidelines for Using Queries in Marker Modes**

In Track Waveforms mode, use :MARKer:CURSor? to track the position of the waveform. In Manual Markers and Track Measurements Markers modes, use other queries, such as the TSTArt? and TSTOp?, and VSTArt? and VSTOp? queries. If you use :MARKer:CURSor? when the oscilloscope is in either Manual Markers or Track Measurements Markers modes, it will put the oscilloscope in Track Waveforms mode, regardless of the mode previously selected.

## **CURSor?**

#### Query

:MARKer:CURSor? {DELTa | STARt | STOP}

The :MARKer:CURSor? query returns the time and current measurement unit values of the specified marker (if markers are in Track Waveforms mode) as an ordered pair of time and measurement unit values.

- If DELTA is specified, the value of delta Y and delta X are returned.
- If START is specified, marker A's x-to-y positions are returned.
- If STOP is specified, marker B's x-to-y positions are returned.

#### **Returned Format**

```
[:MARKer:CURSor] {DELTa | STARt | STOP}
{<Ax, Ay> | <Bx, By> | <deltaX, deltaY>}<NL>
```

#### Example

This example returns the current position of the X cursor and measurement unit marker 1 to the string variable, Position\$. The program then prints the contents of the variable to the computer's screen.

- 10 DIM Position\$[50]!Dimension variable
- 20 OUTPUT 707; ":MARKER:CURSOR? START"
- 30 ENTER 707; Position\$
- 40 PRINT Position\$
- 50 END

#### CAUTION

## The :MARKer:CURSor? query may change marker mode and results.

In Track Waveforms mode, use :MARKer:CURSor? to track the position of the waveform. In Manual Markers and Track Measurements Markers modes, use other marker queries, such as the TSTArt? and TSTOp?, and VSTArt? and VSTOp? queries.

If you use :MARKer:CURSor? when the oscilloscope is in either Manual Markers or Track Measurements Markers modes, it will put the oscilloscope in Track Waveforms mode, regardless of the mode previously selected. In addition, measurement results may not be what you expected.

# MEASurement:READout

Command :MARKer:MEASurement:READout {{ON|1} | {OFF|0}}

The :MARKer:MEASurement:READout command controls the display of the

marker position values.

ON | 1 Shows marker position values.

OFF | 0 Turns off marker position values.

Query : MARKer: MEASurement: READout?

The :MARKer:MEASurement:READout? query returns the current display of

the marker position values.

Returned Format {:MARKer:MEASurement:READout] {1 | 0 } < NL>

**Example** This example displays the marker position values.

10 OUTPUT 707; ":MARKER:MEASUREMENT:READOUT ON"

20 END

## **MODE**

Command

:MARKer:MODE {OFF | MANual | WAVeform | MEASurement}

The :MARKer:MODE command sets the marker mode.

OFF Removes the marker information from the display.

MANual Enables manual placement of markers A and B.

WAVeform Tracks the current waveform.

MEASurement Tracks the most recent measurement.

Example

This example sets the marker mode to waveform.

10 OUTPUT 707; ":MARKER:MODE WAVEFORM"

20 END

Query

:MARKer:MODE?

The :MARKer:MODE? query returns the current marker mode.

**Returned Format** 

[:MARKer:MODE] {OFF | MANual | WAVeform | MEASurement} < NL>

**Example** 

This example places the current marker mode in the string variable, Selection\$, then prints the contents of the variable to the computer's screen.

- 10 DIM Selection\$[50]!Dimension variable
- 20 OUTPUT 707; ":MARKER:MODE?"
- 30 ENTER 707; Selection\$
- 40 PRINT Selection\$
- 50 END

## TDELta?

#### Query

:MARKer:TDELta?

The :MARKer:TDELta? query returns the time difference between Ax and Bx time markers. The :MARKer:XDELta command described in this chapter does also.

#### Use: MARKer: XDELta? Instead of: MARKer: TDELta?

The :MARKer:TDELta? query performs the same function as the :MARKer:XDELta? query. The :MARKer:TDELta? query is provided for compatibility with programs written for older oscilloscopes. You should use :MARKer:XDELta? for new programs.

#### **Returned Format**

[:MARKer:TDELta] <time><NL>

<time> The time difference between Ax and Bx time markers.

#### Example

This example places the time difference between the Ax and Bx markers in the numeric variable, Time, then prints the contents of the variable to the computer's screen. Notice that this example uses the :MARKer:XDELta? query instead of the :MARKer:TDELta? query.

- OUTPUT 707; ":SYSTEM: HEADER OFF"! Response headers off
- 20 OUTPUT 707; ": MARKER: XDELTA?"
- 30 ENTER 707; Time
- PRINT Time 40
- 50 END

#### **Turn Headers Off**

When receiving numeric data into numeric variables, turn off the headers. Otherwise, the headers may cause misinterpretation of returned data.

## **TSTArt**

#### Command

:MARKer:TSTArt <Ax\_position>

The :MARKer:TSTArt command sets the Ax marker position. The :MARKer:X1Position command described in this chapter also sets the Ax marker position.

#### Use:MARKer:X1Position Instead of:MARKer:TSTArt

The :MARKer:TSTArt command and query perform the same function as the :MARKer:X1Position command and query. The :MARKer:TSTArt command is provided for compatibility with programs written for previous oscilloscopes. You should use :MARKer:X1Position for new programs.

<a href="#"><Ax\_position> A real number for the time at the Ax marker, in seconds.</a>

#### Example

This example sets the Ax marker at 90 ns. Notice that this example uses the X1Position command instead of TSTArt.

10 OUTPUT 707; ":MARKER: X1POSITION 90E-9"

20 END

Query :MARKer:TSTArt?

The :MARKer:TSTArt? query returns the time at the Ax marker.

**Returned Format** 

[:MARKer:TSTArt] <Ax\_position><NL>

## Marker Commands TSTArt

## **Example**

This example places the current setting of the Ax marker in the numeric variable, Setting, then prints the contents of the variable to the computer's screen. Notice that this example uses the :MARKer:X1Position? query instead of the :MARKer:TSTArt? query.

- 10 OUTPUT 707; ":SYSTEM: HEADER OFF"! Response headers off"
- 20 OUTPUT 707; ":MARKER: X1POSITION?"
- 30 ENTER 707; Setting
- 40 PRINT Setting
- 50 END

## Do Not Use TST as the Short Form of TSTArt and TSTOp

The short form of the TSTArt command and query does not follow the defined convention for short form commands. Because the short form, TST, is the same for TSTArt and TSTOp, sending TST produces an error. Use TSTA for TSTArt.

# **TSTOp**

#### Command

:MARKer:TSTOp <Bx\_position>

The :MARKer:TSTOp command sets the Bx marker position. The :MARKer:X2Position command described in this chapter also sets the Bx marker position.

#### Use:MARKer:X2Position Instead of:MARKer:TSTOp

The :MARKer:TSTOp command and query perform the same function as the :MARKer:X2Position command and query. The :MARKer:TSTOp command is provided for compatibility with programs written for previous oscilloscopes. You should use :MARKer:X2Position for new programs.

<Bx\_position> A real number for the time at the Bx marker, in seconds.

#### Example

This example sets the Bx marker at 190 ns. Notice that this example uses the X2Position command instead of TSTOp.

- 10 OUTPUT 707; ":MARKER: X2POSITION 190E-9"
- 20 END

# Marker Commands TSTOp

**Query** :MARKer:TSTOp?

The :MARKer:TSTOp? query returns the time at the Bx marker position.

**Returned Format** 

[:MARKer:TSTOp] <Bx\_position><NL>

#### **Example**

This example places the current setting of the Bx marker in the numeric variable, Setting, then prints the contents of the variable to the computer's screen. Notice that this example uses the :MARKer:X2Position? query instead of the :MARKer:TSTOp? query.

- 10 OUTPUT 707; ": SYSTEM: HEADER OFF"! Response headers off
- 20 OUTPUT 707; ":MARKER: X2POSITION?"
- 30 ENTER 707; Setting
- 40 PRINT Setting
- 50 END

## Do Not Use TST as the Short Form of TSTArt and TSTOp

The short form of the TSTOp command and query does not follow the defined convention for short form commands. Because the short form, TST, is the same for TSTArt and TSTOp, sending TST produces an error. Use TSTO for TSTOp.

## VDELta?

#### Query

:MARKer:VDELta?

The :MARKer: VDELta? query returns the current measurement unit difference between markers Ay and By. The :MARKer:YDELta? query described in this chapter does also.

#### Use: MARKer: YDELta? Instead of: MARKer: VDELta?

The :MARKer:VDELta? query performs the same function as the :MARKer:YDELta? query. The :MARKer:VDELta? query is provided for compatibility with programs written for previous oscilloscopes. You should use the :MARKer:YDELta? query for new programs.

#### **Returned Format**

[:MARKer:VDELta] <value><NL>

<value> Current measurement unit difference between markers Ay and By.

#### Example

This example returns the voltage difference between Ay and By to the numeric variable, Volts, then prints the contents of the variable to the computer's screen. Notice that this example uses the :MARKer:YDELta? query instead of the :MARKer:VDELta? query.

- OUTPUT 707; ": SYSTEM: HEADER OFF"! Response headers off
- OUTPUT 707; ":MARKER:YDELTA?" 20
- 30 ENTER 707; Volts
- 40 PRINT Volts
- 50 END

## **VSTArt**

#### Command

:MARKer: VSTArt < Ay position>

The :MARKer:VSTArt command sets the Ay marker position and moves the Ay marker to the specified measurement unit value on the specified source. The :MARKer:Y1Position command described in this chapter does also.

Use:MARKer:Y1Position Instead of:MARKer:VSTArt

The :MARKer:VSTArt command and query perform the same function as the :MARKer:Y1Position command and query. The :MARKer:VSTArt command is provided for compatibility with programs written for previous oscilloscopes. You should use :MARKer:Y1Position for new programs.

<Ay\_position> A real number for the current measurement unit value at Ay (volts, amps, or watts).

#### Example

This example sets Ay to -10 mV. Notice that this example uses the Y1Position command instead of VSTArt.

OUTPUT 707; ":MARKER:Y1POSITION -10E-3"

20

Query

:MARKer:VSTArt?

The :MARKer:VSTArt? query returns the current measurement unit level of Ay.

**Returned Format** 

[:MARKer:VSTArt] <Ay\_position><NL>

## **Example**

This example returns the voltage setting for Ay to the numeric variable, Value, then prints the contents of the variable to the computer's screen. Notice that this example uses the :MARKer:Y1Position? query instead of the :MARKer:VSTArt? query.

- 10 OUTPUT 707; ":SYSTEM: HEADER OFF"! Response headers off
- 20 OUTPUT 707; ":MARKER:Y1POSITION?"
- 30 ENTER 707; Value
- 40 PRINT Value
- 50 END

## Do Not Use VST as the Short Form of VSTArt and VSTOp

The short form of the VSTArt command and query does not follow the defined convention for short form commands. Because the short form, VST, is the same for VSTArt and VSTOp, sending VST produces an error. Use VSTA for VSTArt.

# **VSTOp**

#### Command

:MARKer: VSTOp <By position>

The :MARKer:VSTOp command sets the By marker position and moves By to the specified measurement unit on the specified source.

The :MARKer:Y2Position command described in this chapter does also.

## Use:MARKer:Y2Position Instead of:MARKer:VSTOp

The :MARKer:VSTOp command and query perform the same function as the :MARKer:Y2Position command and query. The :MARKer:VSTOp command is provided for compatibility with programs written for previous oscilloscopes. You should use :MARKer:Y2Position for new programs.

<By position> A real number for the current measurement unit value at By (volts, amps, or watts).

#### Example

This example sets By to -100 mV. Notice that this example uses the :MARKer:Y2Position command instead of :MARKer:VSTOp.

OUTPUT 707; ":MARKER:Y2POSITION -100E-3"

20 END

Query

:MARKer: VSTOp?

The :MARKer:VSTOp? query returns the current measurement unit level at By.

#### **Returned Format**

[:MARKer:VSTOp] <By\_position><NL>

## **Example**

This example returns the voltage at By to the numeric variable, Value, then prints the contents of the variable to the computer's screen. Notice that this example uses the :MARKer:Y2Position? query instead of the :MARKer:VSTOp? query.

- 10 OUTPUT 707; ":SYSTEM:HEADER OFF"!Response headers off
- 20 OUTPUT 707; ":MARKER: Y2POSITION?"
- 30 ENTER 707; Value
- 40 PRINT Value
- 50 END

## Do Not Use VST as the Short Form of VSTArt and VSTOp

The short form of the VSTOp command and query does not follow the defined convention for short form commands. Because the short form, VST, is the same for VSTArt and VSTOp, sending VST produces an error. Use VSTO for VSTOp.

# X1Position

#### Command

:MARKer:X1Position <Ax position>

The: MARKer: X1Position command sets the Ax marker position, and moves the Ax marker to the specified time with respect to the trigger time.

<Ax position> A real number for the time at the Ax marker in seconds.

#### **Example**

This example sets the Ax marker to 90 ns.

OUTPUT 707: ":MARKER: X1POSITION 90E-9"

2.0 END

#### Query

:MARKer:X1Position?

The :MARKer:X1Position? query returns the time at the Ax marker position.

#### **Returned Format**

[:MARKer:X1Position] <Ax\_position><NL>

#### Example

This example returns the current setting of the Ax marker to the numeric variable, Value, then prints the contents of the variable to the computer's screen.

- 10 OUTPUT 707; ":SYSTEM: HEADER OFF"! Response headers off
- OUTPUT 707; ":MARKER: X1POSITION?"
- 30 ENTER 707; Value
- PRINT Value 40
- 50 END

#### See Also

:MARKer:TSTArt

## X2Position

#### Command

:MARKer:X2Position <Bx\_position>

The :MARKer:X2Position command sets the Bx marker position and moves the Bx marker to the specified time with respect to the trigger time.

<Bx\_position> A real number for the time at the Bx marker in seconds.

#### Example

This example sets the Bx marker to 90 ns.

10 OUTPUT 707; ":MARKER: X2POSITION 90E-9"

20 END

#### Query

:MARKer:X2Position?

The :MARKer:X2Position? query returns the time at Bx marker in seconds.

#### **Returned Format**

[:MARKer:X2Position] <Bx\_position><NL>

#### Example

This example returns the current position of the Bx marker to the numeric variable, Value, then prints the contents of the variable to the computer's screen.

- 10 OUTPUT 707; ":SYSTEM: HEADER OFF"! Response headers off
- 20 OUTPUT 707; ":MARKER: X2POSITION?"
- 30 ENTER 707; Value
- 40 PRINT Value
- 50 END

## X1Y1source

#### Command

:MARKer:X1Y1source {CHANnel<N> | FUNCtion<N> | WMEMory<N>}

The :MARKer:X1Y1source command sets the source for the Ax and Ay markers. The channel you specify must be enabled for markers to be displayed. If the channel, function, or waveform memory that you specify is not on, an error message is issued and the query will return channel 1.

< N > CHANnel < N > is an integer, 1 - 4.

FUNCtion<N> and WMEMory<N> are:

Integers, 1 - 4, representing the selected function or waveform memory.

#### **Example**

This example selects channel 1 as the source for markers Ax and Ay.

- 10 OUTPUT 707; ":MARKER: X1Y1SOURCE CHANNEL1"
- 20 END

#### Query

:MARKer:X1Y1source?

The :MARKer:X1Y1source? query returns the current source for markers Ax and Ay.

#### **Returned Format**

```
[:MARKer:X1Y1source] {CHANnel<N> | FUNCtion<N> | WMEMory<N>}<NL>
```

#### **Example**

This example returns the current source selection for the Ax and Ay markers to the string variable, Selection\$, then prints the contents of the variable to the computer's screen.

- 10 DIM Selection\$[50]!Dimension variable
- 20 OUTPUT 707; ":MARKER: X1Y1SOURCE?"
- 30 ENTER 707; Selection\$
- 40 PRINT Selection\$
- 50 END

## X2Y2source

#### Command

:MARKer:X2Y2source {CHANnel<N> | FUNCtion<N> | WMEMory<N>}

The :MARKer:X2Y2source command sets the source for the Bx and By markers. The channel you specify must be enabled for markers to be displayed. If the channel, function, or waveform memory that you specify is not on, an error message is issued and the query will return channel 1.

<N> CHANnel<N> is an integer, 1 - 4.

FUNCtion<N> and WMEMory<N> are:

Integers, 1 - 4, representing the selected function or waveform memory.

#### **Example**

This example selects channel 1 as the source for markers Bx and By.

- 10 OUTPUT 707; ":MARKER: X2Y2SOURCE CHANNEL1"
- 20 END

#### Query

:MARKer:X2Y2source?

The :MARKer:X2Y2source? query returns the current source for markers Bx and By.

#### **Returned Format**

```
[:MARKer:X2Y2source] {CHANnel<N> | FUNCtion<N> |
WMEMory<N>}<NL>
```

#### Example

This example returns the current source selection for the Bx and By markers to the string variable, Selection\$, then prints the contents of the variable to the computer's screen.

- 10 DIM Selection\$[50]!Dimension variable
- 20 OUTPUT 707; ":MARKER: X2Y2SOURCE?"
- 30 ENTER 707; Selection\$
- 40 PRINT Selection\$
- 50 END

# XDELta?

Query : MARKer:XDELta?

The :MARKer:XDELta? query returns the time difference between Ax and Bx

time markers.

Xdelta = time at Bx - time at Ax

Returned Format [:MARKer:XDELta] <time><NL>

<time> Time difference between Ax and Bx time markers in seconds.

**Example** 

This example returns the current time between the Ax and Bx time markers to the numeric variable, Time, then prints the contents of the variable to the computer's screen.

- 10 OUTPUT 707; ":SYSTEM: HEADER OFF"! Response headers off
- 20 OUTPUT 707; ":MARKER:XDELTA?"
- 30 ENTER 707; Time
- 40 PRINT Time
- 50 END

## Y1Position

#### Command

:MARKer:Y1Position <Ay position>

The: MARKer: Y1Position command sets the Ay marker position on the specified source.

<Ay position> A real number for the current measurement unit value at Ay (volts, amps, or watts).

## Example

This example sets the Av marker to 10 mV.

- OUTPUT 707; ": MARKER: Y1POSITION 10E-3"
- 20 END

## Query

:MARKer:Y1Position?

The :MARKer:Y1Position? query returns the current measurement unit level at the Av marker position.

## **Returned Format**

[:MARKer:Y1Position] <Ay\_position><NL>

#### Example

This example returns the current setting of the Ay marker to the numeric variable, Value, then prints the contents of the variable to the computer's screen.

- OUTPUT 707; ": SYSTEM: HEADER OFF"! Response headers off 10
- OUTPUT 707; ":MARKER:Y1POSITION?"
- 30 ENTER 707; Value
- 40 PRINT Value
- 50 END

## Y2Position

#### Command

:MARKer:Y2Position <By position>

The: MARKer: Y2Position command sets the By marker position on the specified source.

<By position> A real number for the current measurement unit value at By (volts, amps, or watts).

## **Example**

This example sets the By marker to -100 mV.

- OUTPUT 707; ": MARKER: Y2POSITION -100E-3"
- 20 END

## Query

:MARKer:Y2Position?

The :MARKer:Y2Position? query returns the current measurement unit level at the By marker position.

#### **Returned Format**

[:MARKer:Y2Position] <By\_position><NL>

#### **Example**

This example returns the current setting of the By marker to the numeric variable, Value, then prints the contents of the variable to the computer's screen.

- 10 OUTPUT 707; ": SYSTEM: HEADER OFF"! Response headers off
- 20 OUTPUT 707; ":MARKER: Y2POSITION?"
- 30 ENTER 707; Value
- PRINT Value 40
- 50 END

# YDELta?

Query

:MARKer:YDELta?

The :MARKer:YDELta? query returns the current measurement unit difference

between Ay and By.

Vdelta = value at By - value at Ay

**Returned Format** 

[:MARKer:YDELta] <value><NL>

<value> Measurement unit difference between Ay and By.

**Example** 

This example returns the voltage difference between Ay and By to the numeric variable, Volts, then prints the contents of the variable to the computer's screen.

- 10 OUTPUT 707; ":SYSTEM: HEADER OFF"! Response headers off
- 20 OUTPUT 707; ":MARKER:YDELTA?"
- 30 ENTER 707; Volts
- 40 PRINT Volts
- 50 END

Mask Test Commands

# Mask Test Commands

The MTESt subsystem commands and queries control the mask test features. Mask Testing automatically compares measurement results with the boundaries of a set of polygons that you define. Any waveform or sample that falls within the boundaries of one or more polygons is recorded as a failure.

These MTESt commands and queries are implemented in the Infiniium Oscilloscopes. The FOLDing command is only available when the E2688A Clock Recovery Software is installed.

- ALIGn
- AlignFIT
- AMASk:CREate
- AMASk:SOURce
- AMASk:SAVE | STORe
- AMASk:UNITs
- AMASk:XDELta
- AMASk:YDELta
- AUTO
- AVERage
- AVERage:COUNt
- COUNt:FAILures?
- COUNt:FWAVeforms?
- COUNt:WAVeforms?
- DELete
- ENABle
- FOLDing (Clock Recovery software only)
- HAMPlitude
- IMPedance
- INVert
- LAMPlitude
- LOAD
- NREGions?

- PROBe:IMPedance?
- RUMode
- RUMode:SOFailure
- SCALe:BIND
- SCALe:X1
- SCALe:XDELta
- SCALe:Y1
- SCALe:Y2
- SOURce
- STARt | STOP
- STIMe
- TITLe?
- TRIGger:SOURce

# ALIGn

# Command

:MTESt:ALIGn

The :MTESt:ALIGn command automatically aligns and scales the mask to the current waveform on the display. The type of mask alignment performed depends on the current setting of the Use File Setup When Aligning control. See the :MTESt:AUTO command for more information.

# **Example**

This example aligns the current mask to the current waveform.

10 Output 707; ":MTEST:ALIGN"

# AlignFIT

### Command

:MTESt:AlignFIT {EYEAMI | EYECMI | EYENRZ | FANWidth | FAPeriod | FAPWidth | FYNWidth | FYPWidth | NONE | NWIDth | PWIDth | TMAX | TMIN}

The :MTESt:AlignFIT command specifies the alignment type for aligning a mask to a waveform. The pulse mask standard has rules that determine which controls the oscilloscope can adjust or change during the alignment process. An X in a column indicates that the control can be adjusted for each of the alignment types of Table 21-1.

**Table 21-1** 

# **Available Alignment Types**

| Alignment        | Waveform               | Horizontal | 0 Level | 1 Level | Vertical | Invert   |
|------------------|------------------------|------------|---------|---------|----------|----------|
| Туре             | Туре                   | Position   | Voltage | Voltage | Offset   | Waveform |
| EYEAMI           | AMI                    | X          | X       | X       |          |          |
| EYECMI           | CMI                    | X          | X       | X       |          |          |
| <b>EYENRZ</b>    | NRZ                    | X          | X       | X       |          |          |
| FANWidth         | Negative               | X          |         |         | X        | X        |
| <b>FAPeriod</b>  | <b>Full Period</b>     | X          | X       |         |          |          |
| <b>FAPWidth</b>  | Positive               | X          |         |         | X        | X        |
| <b>FYNW</b> idth | Negative               | X          | X       |         |          | X        |
| <b>FYPWidth</b>  | Positive               | X          | X       |         |          | X        |
| NONE             | Automask               |            |         |         |          |          |
| NWIDth           | Negative<br>Pulse      | X          | X       | X       |          | X        |
| PWIDth           | Positive<br>Pulse      | X          | X       | X       |          | X        |
| TMAX             | Positive Sine<br>Pulse | eΧ         | X       | X       |          | X        |
| TMIN             | Negative<br>Sine Pulse | X          | X       | X       |          | X        |

# Mask Test Commands AlignFIT

Example

This example specifies the alignment type to be EYEAMI.

10 Output 707; ":MTEST:ALIGNFIT EYEAMI"

20 END

Query

:MTESt:AlignFIT?

The :MTEST:AlignFIT? query returns the alignment type used for the mask.

**Returned Format** 

[:MTESt:AlignFIT] {EYEAMI | EYECMI | EYENRZ | FANWidth | FAPeriod | FAPWidth | FYNWidth |

FYPWidth | NONE | NWIDth | PWIDth | TMAX | TMIN}<NL>

# AMASk:CREate

# Command

:MTESt:AMASk:CREate

The :MTESt:AMASk:CREate command automatically constructs a mask around the current selected channel, using the tolerance parameters defined by the AMASk:XDELta, AMASk:YDELta, and AMASk:UNITs commands. The mask only encompasses the portion of the waveform visible on the display, so you must ensure that the waveform is acquired and displayed consistently to obtain repeatable results.

The :MTESt:SOURce command selects the channel and should be set before using this command.

# **Example**

This example creates an automask using the current XDELta and YDELta units settings.

10 OUTPUT 707; ":MTEST:AMASK:CREATE"

# AMASk:SOURce

#### Command

:MTESt:AMASk:SOURce CHANnel<number>

The :MTESt:AMASk:SOURce command selects the source for the interpretation of the AMASk:XDELta and AMASk:YDELta parameters when AMASk:UNITs is set to CURRent. When UNITs are CURRent, the XDELta and YDELta parameters are defined in terms of the channel units, as set by the :CHANnel:UNITs command, of the selected source. Suppose that UNITs are CURRent and that you set SOURce to CHANNEL1, which is using units of volts. Then you can define AMASk:XDELta in terms of volts and AMASk:YDELta in

terms of seconds.

<number> An integer, 1 through 4.

# **Example**

This example sets the automask source to Channel 1.

10 OUTPUT 707; "MTEST: AMASK: SOURCE CHANNEL1"

20 END

### Query

:MTESt:AMASk:SOURce?

The :MTESt:AMASk:SOURce? query returns the currently set source.

#### **Returned Format**

[:MTESt:AMASk:SOURce] CHANnel<number><NL>

### **Example**

This example gets the source setting for automask and prints the result on the computer display.

- 10 DIM Amask\_source\$[30]
- 20 OUTPUT 707; "MTEST: AMASK: SOURCE?"
- 30 ENTER 707; Amask\_source\$
- 40 PRINT Amask\_source\$
- 50 END

# AMASk:SAVE | STORe

### Command

:MTESt:AMASk:{SAVE|STORe} "<filename>"

The :MTESt:AMASk:SAVE command saves the automask generated mask to a file. If an automask has not been generated, an error occurs.

<filename> An MS-DOS compatible name of the file, a maximum of 254 characters long (including the path name, if used). The filename assumes the present working directory if a path does not precede the file name. The default save path is C:\SCOPE\MASKS.

### **Example**

This example saves the automask generated mask to a file named "FILE1".

10 OUTPUT 707: ":MTEST:AMASK:SAVE" "FILE1" "

# AMASk:UNITs

#### Command

:MTESt:AMASk:UNITs {CURRent | DIVisions}

The :MTESt:AMASk:UNITs command alters the way the mask test subsystem interprets the tolerance parameters for automasking as defined by

AMASk:XDELta and AMASk:YDELta commands.

CURRent When set to CURRent, the mask test subsystem uses the units as set by the

:CHANnel:UNITs command, usually time for  $\Delta X$  and voltage for  $\Delta Y$ .

DIVisions When set to DIVisions, the mask test subsystem uses the graticule as the

measurement system, so tolerance settings are specified as parts of a screen division. The mask test subsystem maintains separate XDELta and YDELta settings for CURRent and DIVisions. Thus, XDELta and YDELta are not

converted to new values when the UNITs setting is changed.

### **Example**

This example sets the measurement units for automasking to the current :CHANnel:UNITs setting.

10 OUTPUT 707; "MTEST: AMASK: UNITS CURRENT"

20 END

### Query

:MTESt:AMASk:UNITs?

The AMASk:UNITs query returns the current measurement units setting for the mask test automask feature.

### **Returned Format**

[:MTESt:AMASk:UNITs] {CURRent | DIVision}<NL>

### Example

This example gets the automask units setting, then prints the setting on the screen of the computer.

- 10 DIM Automask\_units\$[10]
- 20 OUTPUT 707; "MTEST: AMASK: UNITS?"
- 30 ENTER 707; Automask\_units\$
- 40 PRINT Automask\_units\$
- 50 END

# AMASk:XDELta

#### Command

:MTESt:AMASk:XDELta <xdelta value>

The :MTESt:AMASk:XDELta command sets the tolerance in the X direction around the waveform for the automasking feature. The absolute value of the tolerance will be added and subtracted to horizontal values of the waveform to determine the boundaries of the mask.

<xdelta value> A value for the horizontal tolerance. This value is interpreted based on the setting specified by the AMASk:UNITs command; thus, if you specify 250-E3, the setting for AMASk: UNITs is CURRent, and the current setting specifies time in the horizontal direction, the tolerance will be ±250 ms. If the setting for AMASk:UNITs is DIVisions, the same xdelta\_value will set the tolerance to ±250 millidivisions, or 1/4 of a division.

# Example

This example sets the units to divisions and sets the  $\Delta X$  tolerance to one-eighth of a division.

- 10 OUTPUT 707; "MTEST: AMASK: UNITS DIVISIONS"
- 20 OUTPUT 707; ":MTEST:AMASK:XDELTA 125E-3"
- 30 END

# Mask Test Commands AMASk:XDELta

# Query

:MTESt:AMASk:XDELta?

The AMASk:XDELta? query returns the current setting of the  $\Delta X$  tolerance for automasking. If your computer program will interpret this value, it should also request the current measurement system using the AMASk:UNITs query.

### **Returned Format**

[:MTESt:AMASk:XDELta] <xdelta\_value><NL>

# **Example**

This example gets the measurement system units and  $\Delta X$  settings for automasking from the oscilloscope and prints the results on the computer screen.

- 10 DIM Automask\_units\$[10]
- 20 DIM Automask\_xdelta\$[20]
- 30 OUTPUT 707; "MTEST: AMASK: UNITS?"
- 40 ENTER 707; Automask\_units\$
- 50 OUTPUT 707; ":MTEST:AMASK:XDELTA?"
- 60 ENTER 707; Automask\_xdelta\$
- 70 PRINT Automask units\$
- 80 PRINT Automask\_xdelta\$
- 90 END

# AMASk:YDELta

#### Command

:MTESt:AMASk:YDELta <ydelta value>

The :MTESt:AMASk:YDELta command sets the vertical tolerance around the waveform for the automasking feature. The absolute value of the tolerance will be added and subtracted to vertical values of the waveform to determine the boundaries of the mask.

This command requires that mask testing be enabled, otherwise a settings conflict error message is displayed. See :MTESt:ENABle for information on enabling mask testing.

<ydelta value> A value for the vertical tolerance. This value is interpreted based on the setting specified by the AMASk:UNITs command; thus, if you specify 250-E3, the setting for AMASk:UNITs is CURRent, and the current setting specifies voltage in the vertical direction, the tolerance will be ±250 mV. If the setting for AMASk:UNITs is DIVisions, the same ydelta value will set the tolerance to ±250 millidivisions, or 1/4 of a division.

### Example

This example sets the units to current and sets the  $\Delta Y$  tolerance to 30 mV. assuming that the current setting specifies volts in the vertical direction.

- 10 OUTPUT 707: "MTEST: AMASK: UNITS CURRENT"
- 20 OUTPUT 707; ":MTEST:AMASK:YDELTA 30E-3"
- 30 END

# Mask Test Commands AMASk:YDELta

# Query : MTE

:MTESt:AMASk:YDELta?

The AMASk:YDELta? query returns the current setting of the  $\Delta Y$  tolerance for automasking. If your computer program will interpret this value, it should also request the current measurement system using the AMASk:UNITs query.

### **Returned Format**

[:MTESt:AMASk:YDELta] <ydelta\_value><NL>

# **Example**

This example gets the measurement system units and  $\Delta Y$  settings for automasking from the oscilloscope and prints the results on the computer screen.

- 10 DIM Automask\_units\$[10]
- 20 DIM Automask\_ydelta\$[20]
- 30 OUTPUT 707; "MTEST: AMASK: UNITS?"
- 40 ENTER 707; Automask\_units\$
- 50 OUTPUT 707; ":MTEST:AMASK:YDELTA?"
- 60 ENTER 707; Automask\_ydelta\$
- 70 PRINT Automask\_units\$
- 80 PRINT Automask\_ydelta\$
- 90 END

# **AUTO**

#### Command

:MTESt:AUTO {{ON|1} | {OFF|0}}

The :MTESt:AUTO command enables (ON) or disables (OFF) the Use File Setup When Aligning control. This determines which type of mask alignment is performed when the :MTESt:ALIGn command is sent. When enabled, the oscilloscope controls are changed to the values which are determined by the loaded mask file. This alignment guarantees that the aligned mask and any subsequent mask tests meet the requirements of the standard.

When disabled, the alignment is performed using the current oscilloscope settings. This may be useful when troubleshooting problems during the design phase of a project.

### Example

This example enables the Use File Settings When Aligning control.

10 OUTPUT 707; "MTEST: AUTO ON"

20 END

### Query

:MTESt:AUTO?

The :MTESt:AUTO? query returns the current value of the Use File Setup When Aligning control.

### **Returned Format**

[:MTESt:AUTO] {1 | 0} <NL>

### Example

- 10 OUTPUT 707; ":MTEST:AUTO?"
- 20 ENTER 707; Value
- 30 PRINT Value
- 40 END

# **AVERage**

#### Command

:MTESt:AVERage {{ON|1} | {OFF|0}}

The :MTESt:AVERage command enables or disables averaging. When ON, the oscilloscope acquires multiple data values for each time bucket, and averages them. When OFF, averaging is disabled. To set the number of averages, use the :MTESt:AVERage:COUNt command described next.

The :ACQuire:AVERage command performs the same function as this command.

Averaging is not available in PDETect mode.

# **Example**

This example turns averaging on.

10 OUTPUT 707; "MTEST: AVERAGE ON"

20 END

### Query

:MTESt:AVERage?

The :MTESt:AVERage? query returns the current setting for averaging.

#### **Returned Format**

[:MTESt:AVERage] {1|0} <NL>

### **Example**

This example places the current settings for averaging into the string variable, Setting\$, then prints the contents of the variable to the computer's screen.

- 10 DIM Setting\$[50] !Dimension variable
- 20 OUTPUT 707; "MTEST: AVERAGE?"
- 30 ENTER 707; Setting\$
- 40 PRINT Setting\$
- 50 END

# AVERage:COUNt

#### Command

:MTESt:AVERage:COUNt <count value>

The :MTESt:AVERage:COUNt command sets the number of averages for the waveforms. In the AVERage mode, the :MTESt:AVERage:COUNt command specifies the number of data values to be averaged for each time bucket before the acquisition is considered complete for that time bucket.

The :ACQuire:AVERage:COUNt command performs the same function as this command.

<count\_value> An integer, 2 to 4096, specifying the number of data values to be averaged.

### Example

This example specifies that 16 data values must be averaged for each time bucket to be considered complete. The number of time buckets that must be complete for the acquisition to be considered complete is specified by the :MTESt:COMPlete command.

- OUTPUT 707; ":MTESt:AVERage:COUNT 16"
- 20

### Query

:MTESt:AVERage:COUNt?

The :MTESt:AVERage:COUNt? query returns the currently selected count value.

#### **Returned Format**

[:MTESt:AVERage:COUNt] <value><NL>

<value> An integer, 2 to 4096, specifying the number of data values to be averaged.

### Example

This example checks the currently selected count value and places that value in the string variable, Result\$. The program then prints the contents of the variable to the computer's screen.

- OUTPUT 707; ":SYSTEM: HEADER OFF"
- OUTPUT 707; ":MTEST:AVERAGE:COUNT?" 20
- ENTER 707: Result
- 40 PRINT Result
- 50 END

# **COUNt:FAILures?**

### Query

:MTESt:COUNt:FAILures? REGion<number>

The MTESt:COUNt:FAILures? query returns the number of failures that occurred within a particular mask region.

The value 9.999E37 is returned if mask testing is not enabled or if you specify a region number that is unused.

<number> An integer, 1 through 8, designating the region for which you want to determine the failure count.

### **Returned Format**

[:MTESt:COUNt:FAILures] REGion<number><number\_of\_failures>

failures>

<number\_of\_ The number of failures that have occurred for the designated region.</pre>

### **Example**

This example determines the current failure count for region 3 and prints it on the computer screen.

- 10 DIM Mask failures\$[50]
- 20 OUTPUT 707; "MTEST: COUNT: FAILURES? REGION3"
- 30 ENTER 707; Mask\_failures\$
- 40 PRINT Mask\_failures\$
- 50 END

# COUNt:FWAVeforms?

### Query

:MTESt:COUNt:FWAVeforms?

The :MTESt:COUNt:FWAVeforms? query returns the total number of failed waveforms in the current mask test run. This count is for all regions and all waveforms, so if you wish to determine failures by region number, use the COUNt:FAILures? query.

This count may not always be available. It is available only when the following conditions are true:

- Mask testing was turned on before the histogram or color grade persistence,
- No mask changes have occurred, including scaling changes, editing, or new masks.

The value 9.999E37 is returned if mask testing is not enabled, or if you have modified the mask.

### **Returned Format**

[:MTESt:COUNt:FWAVeforms] <number\_of\_failed\_waveforms><NL>

<number of\_failed\_

waveforms The total number of failed waveforms for the current test run.

### Example

This example determines the number of failed waveforms and prints the result on the computer screen.

- 10 OUTPUT 707; "SYSTEM: HEADER OFF"
- 20 OUTPUT 707; ":MTEST:COUNT:FWAVEFORMS?
- 30 ENTER 707; Mask\_fwaveforms\$
- 40 PRINT Mask fwaveforms\$
- 50 END

# COUNt:WAVeforms?

### Query

:MTESt:COUNt:WAVeforms?

The :MTESt:COUNt:WAVeforms? query returns the total number of waveforms acquired in the current mask test run. The value 9.999E37 is returned if mask testing is not enabled.

### **Returned Format**

[:MTESt:COUNt:WAVeforms] <number\_of\_waveforms><NL>

<number of

waveforms > The total number of waveforms for the current test run.

# **Example**

This example determines the number of waveforms acquired in the current test run and prints the result on the computer screen.

- 10 OUTPUT 707; "SYSTEM: HEADER OFF"
- 20 OUTPUT 707; ":MTEST:COUNT:WAVEFORMS?"
- 30 ENTER 707; Mask waveforms
- 40 PRINT Mask waveforms
- 50 END

| DELete                                                                                 |  |  |  |  |
|----------------------------------------------------------------------------------------|--|--|--|--|
| :MTESt:DELete                                                                          |  |  |  |  |
| The :MTESt:DELete command clears the currently loaded mask.                            |  |  |  |  |
| This example clears the currently loaded mask.  10 OUTPUT 707; "MTEST: DELETE"  20 END |  |  |  |  |
|                                                                                        |  |  |  |  |

# **ENABle**

### Command

:MTESt:ENABle {{ON|1} | {OFF|0}}

The :MTESt:ENABle command enables or disables the mask test features.

ON Enables the mask test features.

OFF Disables the mask test features.

### **Example**

This example enables the mask test features.

10 OUTPUT 707; ":MTEST: ENABLE ON"

20 END

# Query

:MTESt:ENABle?

The :MTESt:ENABle? query returns the current state of mask test features.

### **Returned Format**

[MTESt:ENABle] {1|0}<NL>

### **Example**

This example places the current value of the mask test state in the numeric variable Value, then prints the contents to the computer's screen.

- 10 OUTPUT 707; "SYSTEM: HEADER OFF
- 20 OUTPUT 707; ":MTEST: ENABLE?"
- 30 ENTER 707; Value
- 40 PRINT Value
- 50 END

# **FOLDing**

This command is only available when the E2688A Clock Recovery Software is installed.

### Command

:MTESt:FOLDing {{ON|1} | {OFF|0}}

The :MTESt:FOLDing command enables (ON) or disables (OFF) the display of the real time eye. When enabled, an eye diagram of the data.

### **Example**

This example enables the display of the real time eye.

10 OUTPUT 707; "MTEST: FOLDING ON"

20 END

# Query

:MTESt:FOLDing?

The :MTESt:FOLDing? query returns the current state of clock recovery folding.

### **Returned Format**

[:MTESt:FOLDing] {1|0} <NL>

### Example

- 10 OUTPUT 707; ":MTEST:FOLDING?"
- 20 ENTER 707; Value
- 30 PRINT Value
- 40 END

# FOLDing:BITS

This command is only available when the E2688A Clock Recovery Software is installed.

### Command

:MTESt:FOLDing:BITS {BOTH | DEEMphasis | TRANsition}

The :MTESt:FOLDing:BITS command determines the type of data bits used to create the eye pattern. The transition bits are greater in amplitude than the deemphasis bits. The PCI Express standard requires that compliance mask testing be done for both bit types.

# **Example**

This example sets bit type to transition bits.

10 OUTPUT 707; "MTEST: FOLDING: BITS TRANSITION"

20 END

### Query

:MTESt:FOLDing:BITS?

The :MTESt:FOLDing:BITS? query returns the current setting of the real time eye bits.

### **Returned Format**

[:MTESt:FOLDing:BITS] {BOTH | DEEMphasis | TRANsition} <NL>

# **Example**

- 10 OUTPUT 707; ":MTEST:FOLDING:BITS?"
- 20 ENTER 707; Value
- 30 PRINT Value
- 40 END

# **HAMPlitude**

#### Command

:MTESt:HAMPlitude <upper limit>

The :MTESt:HAMPlitude command sets the maximum pulse amplitude value that passes the pulse standard. For some of the pulse communications standards, a pulse has a range of amplitude values and still passes the standard. This command sets the upper limit used during mask testing.

<up><upper limit> A real number that represents the maximum amplitude in volts of a pulse as allowed by the pulse standard.

### Example

This example sets the maximum pulse amplitude to 3.6 volts.

- OUTPUT 707: "MTEST: HAMPLITUDE 3.6"
- 2.0 END

### Query

:MTESt:HAMPlitude?

The :MTESt:HAMPlitude? guery returns the current value of the maximum pulse amplitude.

#### **Returned Format**

[MTESt:HAMPlitude] <upper\_limit><NL>

<upper\_limit> A real number that represents the maximum amplitude in volts of a pulse as allowed by the pulse standard.

### **Example**

This example returns the current upper pulse limit and prints it to the computer's screen.

- OUTPUT 707; "SYSTEM: HEADER OFF" !Response headers off
- 20 OUTPUT 707; "MTEST: HAMPLITUDE?"
- ENTER 707; ULimit
- 40 PRINT ULimit
- 50 END

# **IMPedance**

#### Command

:MTESt:IMPedance {NONE | IMP75 | IMP100 | IMP110 | IMP120}

The :MTESt:IMPedance command sets the desired probe impedance of the channel being used for mask testing. This impedance value is used when starting a mask test to determine whether or not the correct Infiniium probe is connected and in the case of the E2621A if the switch is set to the correct impedance value.

Infiniium has an AutoProbe interface that detects probes that have Probe ID resistors. If one of these probes is connected to the channel being mask tested and is not the correct probe for the selected impedance, a warning dialog box appears when the mask test is started from the human interface.

This command is meant to be used in the setup section of a mask file.

NONE Disables the probe impedance check.

IMP75 Enables the probe impedance check for the E2622A probe.

IMP100 Enables the probe impedance check for the E2621A probe with the switch set to the 100 ohm position.

IMP110 Enables the probe impedance check for the E2621A probe with the switch set to the 110 ohm position.

IMP120 Enables the probe impedance check for the E2621A probe with the switch set to the 120 ohm position.

### Example

This example sets the probe impedance of the channel being used for mask testing to 100 ohms.

10 OUTPUT 707; "MTEST: IMPEDANCE IMP100"

Query :MTESt:IMPedance?

The :MTESt:IMPedance? query returns the current value of the mask test  $% \left( 1\right) =\left( 1\right) +\left( 1\right) +\left($ 

impedance.

Returned Format [:MTESt:IMPedance] {NONE | IMP75 | IMP100 | IMP110

IMP120}<NL>

**Example** This example returns the current value of the mask test impedance and prints the result to the computer screen.

10 OUTPUT 707; ":SYSTEM: HEADER OFF" ! Response headers off

20 OUTPUT 707; ":MTEST: IMPEDANCE?"

30 ENTER 707; Impedance

40 PRINT Impedance

# **INVert**

### Command

:MTESt:INVert {{ON|1} | {OFF|0}}

The :MTESt:INVert command inverts the mask for testing negative-going pulses. The trigger level and mask offset are also adjusted. Not all masks support negative-going pulse testing, and for these masks, the command is ignored.

# **Example**

This example inverts the mask for testing negative-going pulses.

10 OUTPUT 707; "MTEST: INVERT ON"

20 END

### Query

:MTESt:INVert?

The :MTESt:INVert? query returns the current inversion setting.

### **Returned Format**

[:MTESt:INVert] {1|0}<NL>

# LAMPlitude

#### Command

:MTESt:LAMPlitude <lower limit>

The :MTESt:LAMPlitude command sets the minimum pulse amplitude value that passes the pulse standard. For some of the pulse communications standards, a pulse has a range of amplitude values and still passes the standard. This command sets the lower limit used during mask testing.

<lower limit> A real number that represents the minimum amplitude in volts of a pulse as allowed by the pulse standard.

#### Example

This example sets the minimum pulse amplitude to 2.4 volts.

- OUTPUT 707: "MTEST: LAMPLITUDE 2.4"
- 2.0 END

### Query

:MTESt:LAMPlitude?

The :MTESt LAMPlitude? query returns the current value of the minimum pulse amplitude.

### **Returned Format**

[:MTESt:LAMPlitude] <lower\_limit><NL>

<lower\_limit> A real number that represents the minimum amplitude in volts of a pulse as allowed by the pulse standard.

#### Example

This example returns the current lower pulse limit and prints it to the computer's screen.

- OUTPUT 707; "SYSTEM: HEADER OFF !Response headers off
- OUTPUT 707; "MTEST: LAMPLITUDE?" 20
- 30 ENTER 707; ULimit
- 40 PRINT ULimit
- 50 END

# LOAD

### Command

:MTESt:LOAD "<filename>"

The :MTESt:LOAD command loads the specified mask file. The default path for mask files is C:\SCOPE\MASKS. To use a different path, specify the complete path and file name.

<filename> An MS-DOS compatible name of the file, a maximum of 254 characters long (including the path name, if used).

# Example

This example loads the mask file named "140md\_itu\_1.msk".

OUTPUT 707; "MTEST:LOAD" "c:\scope\masks\140md\_itu\_1.msk"""

# NREGions?

Query

:MTESt:NREGions?

The :MTESt:NREGions? query returns the number of regions that define the

mask.

**Returned Format** 

[:MTESt:NREGions] <regions><NL>

<regions> An integer from 0 to 8.

Example

This example returns the number of mask regions.

- 10 OUTPUT 707; ":SYSTEM: HEADER OFF"
- 20 OUTPUT 707; ":MTEST:NREGIONS?"
- 30 ENTER 707; Regions
- 40 PRINT Regions
- 50 END

# PROBe:IMPedance?

Query :MTESt:PROBe:IMPedance?

The :MTESt:PROBe:IMPedance? query returns the impedance setting for the

E2621A and E2622A probes for the current mask test channel.

Returned Format [:MTESt:PROBe:IMPedance] <impedance><NL>

<impedance> An unquoted string: 75, 100, 110, 120, or NONE

### **Example**

This example returns the impedance setting for the probe.

- 10 DIM Impedance\$[20]
- 20 OUTPUT 707; ":SYSTEM:HEADER OFF"
- 30 OUTPUT 707; ":MTEST:PROBE:IMPEDANCE?"
- 40 ENTER 707; Impedance\$
- 50 PRINT Impedance\$
- 60 END

# RUMode

#### Command

:MTESt:RUMode {FORever | TIME, <time> | WAVeforms, <number\_of\_waveforms>}

The :MTESt:RUMode command determines the termination conditions for the mask test. The choices are FORever, TIME, or WAVeforms.

If WAVeforms is selected, a second parameter is required indicating the number of failures that can occur or the number of samples or waveforms that are to be acquired.

FORever FORever runs the Mask Test until the test is turned off. This is used when you want a measurement to run continually and not to stop after a fixed number of failures. For example, you may want the Mask Test to run overnight and not be limited by a number of failures.

TIME TIME sets the amount of time in minutes that a mask test will run before it terminates.

<time> A real number: 0.1 to 1440.0

WAVeforms WAVeforms sets the maximum number of waveforms that are required before the mask test terminates.

waveforms>

<number\_of\_ An integer: 1 to 1,000,000,000.</pre>

### **Example**

This example sets the mask test subsystem run until mode to continue testing until 500,000 waveforms have been gathered.

10 OUTPUT 707: "MTEST: RUMODE WAVEFORMS, 500E3"

# Mask Test Commands RUMode

Query :MTESt:RUMode?

The query returns the currently selected termination condition and value.

Returned Format [:MTESt:RUMode] {FORever | TIME, <time> | WAVeforms,

<number\_of\_waveforms>}<nub</pre>

**Example** This example gets the current setting of the mask test run until mode from the oscilloscope and prints it on the computer screen.

10 DIM MTEST\_Runmode\$[50]

20 OUTPUT 707; "MTEST:RUMODE?"

30 ENTER 707; ":MTEST\_Runmode\$

40 PRINT MTEST\_Runmode\$

|                 | _                                                                                                    |  |
|-----------------|----------------------------------------------------------------------------------------------------|--|
|                 | RUMode:SOFailure                                                                                                    |  |
| Command         | :MTESt:RUMode:SOFailure {{ON 1}   {OFF 0}}                                                                                                    |  |
|                 | The :MTESt:RUMode:SOFailure command enables or disables the Stop On Failure run until criteria. When a mask test is run and a mask violation is detected, the mask test is stopped and the acquisition system is stopped. |  |
| Example         | This example enables the Stop On Failure run until criteria.  10 OUTPUT 707; ":MTEST:RUMODE:SOFAILURE ON"  20 END                                                                                                    |  |
| Query           | :MTESt:SOFailure?                                                                                                    |  |
|                 | The :MTESt:SOFailure? query returns the current state of the Stop on Failure control.                                                                                                    |  |
| Returned Format | [:MTESt:SOFailure] {1 0} <nl></nl>                                                                                                    |  |

# SCALe:BIND

#### Command

:MTESt:SCALe:BIND {{ON|1} | {OFF|0}}

The :MTESt:SCALe:BIND command enables or disables Bind 1 & 0 Levels (Bind -1 & 0 Levels for inverted masks) control. If the Bind 1 & 0 Levels control is enabled, the 1 Level and the 0 Level controls track each other. Adjusting either the 1 Level or the 0 Level control shifts the position of the mask up or down without changing its size. If the Bind 1 & 0 Levels control is disabled, adjusting either the 1 Level or the 0 Level control changes the vertical height of the mask.

If the Bind -1 & 0 Levels control is enabled, the -1 Level and the 0 Level controls track each other. Adjusting either the -1 Level or the 0 Level control shifts the position of the mask up or down without changing its size. If the Bind -1 & 0 Levels control is disabled, adjusting either the -1 Level or the 0 Level control changes the vertical height of the mask.

### **Example**

This example enables the Bind 1 & 0 Levels control.

10 OUTPUT 707; "MTEST: SCALE: BIND ON"

20 END

Query

:MTESt:SCALe:BIND?

The :MTESt:SCALe:BIND? query returns the value of the Bind 1&0 control

(Bind -1&0 for inverted masks).

**Returned Format** 

[:MTESt:SCALe:BIND?] {1 | 0 } < NL>

# SCALe:X1

#### Command

:MTESt:SCALe:X1 <x1 value>

The :MTESt:SCALe:X1 command defines where X=0 in the base coordinate system used for mask testing. The other X-coordinate is defined by the SCALe:XDELta command. Once the X1 and XDELta coordinates are set, all X values of vertices in the mask regions are defined with respect to this value, according to the equation:  $X = (X \times \Delta X) + X1$ 

Thus, if you set X1 to 100 ms, and XDELta to 100 ms, an X value of 0.100 is a vertex at 110 ms.

The oscilloscope uses this equation to normalize vertices. This simplifies reprogramming to handle different data rates. For example, if you halve the period of the waveform of interest, you need only to adjust the XDELta value to set up the mask for the new waveform.

<x1 value> A time value specifying the location of the X1 coordinate, which will then be treated as X=0 for mask regions coordinates.

### Example

This example sets the X1 coordinate at 150 ms.

10 OUTPUT 707; ":MTEST:SCALE:X1 150E-3"

20 END

#### Query

:MTESt:SCALe:X1?

The :MTESt:SCALe:X1? query returns the current X1 coordinate setting.

### **Returned Format**

[:MTESt:SCALe:X1] <x1\_value><NL>

# Example

This example gets the current setting of the X1 coordinate from the oscilloscope and prints it on the computer screen.

10 DIM Scale\_x1\$[50]

20 OUTPUT 707; ":MTEST:SCALE:X1?"

30 ENTER 707; Scale\_x1\$

40 PRINT Scale\_x1\$

# SCALe:XDELta

#### Command

:MTESt:SCALe:XDELta <xdelta value>

The :MTESt:SCALe:XDELta command defines the position of the X2 marker with respect to the X1 marker. In the mask test coordinate system, the X1 marker defines where X=0; thus, the X2 marker defines where X=1.

Because all X vertices of the regions defined for mask testing are normalized with respect to X1 and  $\Delta X$ , redefining  $\Delta X$  also moves those vertices to stay in the same locations with respect to X1 and  $\Delta X$ . Thus, in many applications, it is best if you define XDELta as a pulse width or bit period. Then a change in data rate without corresponding changes in the waveform can easily be handled by changing  $\Delta X$ .

The X-coordinate of polygon vertices is normalized using this equation:

 $X = (X \times \Delta X) + X1$ 

<xdelta value> A time value specifying the distance of the X2 marker with respect to the X1 marker.

### Example

Assume that the period of the waveform you wish to test is 1 ms. Then the following example will set  $\Delta X$  to 1 ms, ensuring that the waveform's period is between the X1 and X2 markers.

10 OUTPUT 707: ":MTEST:SCALE:XDELTA 1E-6:

20 END

Querv

:MTESt:SCALe:XDELta?

The :MTESt:SCALe:XDELta? query returns the current value of  $\Delta X$ .

#### **Returned Format**

[:MTESt:SCALe:XDELta] <xdelta\_value><NL>

### Example

This example gets the value of  $\Delta X$  from the oscilloscope and prints it on the computer screen.

10 DIM Scale\_xdelta\$[50]

20 OUTPUT 707; ":MTEST:SCALE:XDELTA?"

30 ENTER 707; Scale\_xdelta\$

40 PRINT Scale\_xdelta\$

## SCALe:Y1

#### Command

:MTESt:SCALe:Y1 <y\_value>

The :MTESt:SCALe:Y1 command defines where Y=0 in the coordinate system for mask testing. All Y values of vertices in the coordinate system are defined with respect to the boundaries set by SCALe:Y1 and SCALe:Y2 according to the

equation:  $Y = (Y \times (Y2-Y1)) + Y1$ 

Thus, if you set Y1 to 100 mV, and Y2 to 1 V, a Y value of 0.100 in a vertex is at 190 mV.

<y1\_value> A voltage value specifying the point at which Y=0.

## **Example**

This example sets the Y1 marker to -150 mV.

10 OUTPUT 707; ":MTEST:SCALE:Y1 -150E-3"

20 END

### Query

:MTESt:SCALe:Y1?

The SCALe:Y1? query returns the current setting of the Y1 marker.

### **Returned Format**

[:MTESt:SCALe:Y1] <y1\_value><NL>

#### **Example**

This example gets the setting of the Y1 marker from the oscilloscope and prints it on the computer screen.

10 DIM Scale\_y1\$[50]

20 OUTPUT 707; ":MTEST:SCALE:Y1?"

30 ENTER 707; Scale\_y1\$

40 PRINT Scale\_y1\$

## SCALe:Y2

#### Command

:MTESt:SCALe:Y2 <y2\_value>

The :MTESt:SCALe:Y2 command defines the Y2 marker in the coordinate system for mask testing. All Y values of vertices in the coordinate system are defined with respect to the boundaries defined by SCALe:Y1 and SCALe:Y2 according to the following equation:  $Y = (Y \times (Y2-Y1)) + Y1$ 

Thus, if you set Y1 to 100 mV, and Y2 to 1 V, a Y value of 0.100 in a vertex is at 190 mV.

<y2\_value> A voltage value specifying the location of the Y2 marker.

## **Example**

This example sets the Y2 marker to 2.5 V.

10 OUTPUT 707; ":MTEST:SCALE:Y2 2.5"

20 END

### Query

:MTESt:SCALe:Y2?

The SCALe: Y2? query returns the current setting of the Y2 marker.

#### **Returned Format**

[:MTESt:SCALe:Y2] <y2\_value><NL>

#### **Example**

This example gets the setting of the Y2 marker from the oscilloscope and prints it on the computer screen.

10 DIM Scale\_y2\$[50]

20 OUTPUT 707; ":MTEST:SCALE:Y2?"

30 ENTER 707; Scale\_y2\$

40 PRINT Scale\_y2\$

# SOURce

#### Command

:MTESt:SOURce {CHANnel<N> | FUNCtion<M>}

The :MTESt:SOURce command selects the channel which is configured by the commands contained in a mask file when it is loaded.

<N> An integer, 1 - 4.

< M > An integer, 1 - 4.

## Example

This example selects channel 1 as the mask test source.

10 OUTPUT 707; "MTEST:SOURCE CHANNEL1"

20 END

#### Query

:MTESt:SOURce?

The :MTESt:SOURce? query returns the channel which is configured by the commands contained in the current mask file.

#### **Returned Format**

[:MTESt:SOURce] {CHANnel<N> | FUNCtion<M>}<NL>

## **Example**

This example gets the mask test source setting and prints the result on the computer display.

10 DIM Amask\_source\$[30]

20 OUTPUT 707; "MTEST: SOURCE?"

30 ENTER 707; Amask\_source\$

40 PRINT Amask\_source\$

| The          |
|--------------|
|              |
| $\mathbf{T}$ |

## **STIMe**

#### Command

:MTESt:STIMe <timeout>

The :MTESt:STIMe command sets the timeout value for the Autoalign feature. If the oscilloscope is unable to align the mask to your waveform within the specified timeout value, it will stop trying to align and will report an alignment failure.

<ti>meout> An integer from 1 to 120 seconds representing the time between triggers (not the time that it takes to finish the alignment.)

## **Example**

This example sets the timeout value for the Autoalign feature to 10 seconds.

10 OUTPUT 707; "MTEST: STIMe 10"

20 END

### Query

:MTESt:STIMe?

The query returns timeout value for the Autoalign feature.

#### **Returned Format**

[:MTESt:STIMe] <timeout><NL>

#### Example

This example gets the timeout setting and prints the result on the computer display.

10 OUTPUT 707; "MTEST: STIME?"

30 ENTER 707; Value

40 PRINT Value

# TITLe?

## Query

:MTESt:TITLe?

The :MTESt:TITLe? query returns the mask title which is a string of up to 23 characters. The title is displayed in the mask test dialog box and mask test tab when a mask file is loaded.

## **Returned Format**

[:MTESt:TITLe] <mask\_title><NL>

<mask\_title> A string of up to 23 ASCII characters which is the mask title.

## Example

This example places the mask title in the string variable and prints the contents to the computer's screen.

- 10 DIM Title\$[24]
- 20 OUTPUT 707; ":MTEST:TITLE?"
- 30 ENTER 707; Title\$
- 40 PRINT Title\$
- 50 END

# TRIGger:SOURce

#### Command

:MTESt:TRIGger:SOURce {CHANnel<N>}

The :MTESt:TRIGger:SOURce command sets the channel or function to use as the trigger. Mask testing must be enabled before using this command.

<N> An integer, 1 - 4.

## **Example**

This example sets the mask trigger source to channel 1.

10 OUTPUT 707; "MTEST:TRIGGER:SOURCE CHANNEL1"

20 END

## Query

:MTESt:TRIGger:SOURce?

The query returns the currently selected mask test trigger source.

## **Returned Format**

[:MTESt:TRIGger] {CHANnel<N>}<NL>

#### Example

This example gets the trigger source setting and prints the result on the computer display.

- 10 DIM Amask\_source\$[30]
- 20 OUTPUT 707; "MTEST: TRIGGER: SOURCE?"
- 30 ENTER 707; Amask\_source\$
- 40 PRINT Amask\_source\$
- 50 END

Measure Commands

# **Measure Commands**

The commands in the MEASure subsystem are used to make parametric measurements on displayed waveforms. These MEASure commands and queries are implemented in the Infiniium Oscilloscopes.

- AREA
- BWIDth
- CDRRate
- CGRade:CROSsing
- CGRade:DCDistortion
- CGRade:EHEight
- CGRade:EWIDth
- CGRade:JITTer
- CGRade:QFACtor
- CLEar | SCRatch
- DEFine
- DELTatime
- DUTYcycle
- FALLtime
- FFT:DFRequency (delta frequency)
- FFT:DMAGnitude (delta magnitude)
- FFT:FREQuency
- FFT:MAGNitude
- FFT:PEAK1
- FFT:PEAK2
- FFT:THReshold
- FREQuency
- HISTogram:HITS
- HISTogram:M1S
- HISTogram:M2S
- HISTogram:M3S
- HISTogram:MAX

- HISTogram:MEAN
- HISTogram:MEDian
- HISTogram:MIN
- HISTogram:PEAK
- HISTogram:PP
- HISTogram:STDDev
- NWIDth
- OVERshoot
- PERiod
- PHASe
- PREShoot
- PWIDth
- QUALifier<M>
- RESults?
- RISetime
- SCRatch | CLEar
- SENDvalid
- SETuptime
- SLEWrate
- SOURce
- STATistics
- TEDGe
- TMAX
- TMIN
- TVOLt
- VAMPlitude
- VAVerage
- VBASe
- VLOWer
- VMAX
- VMIDdle
- VMIN
- VPP
- VRMS
- VTIMe
- VTOP
- VUPPer

## E2688A High Speed Serial Software commands

The following MEASure commands are available when the E2688A High Speed Serial Software is installed.

- CLOCk
- CLOCk:METHod
- CLOCk:VERTical:OFFset
- CLOCk:VERTical:RANGe
- TIEData
- TIEFilter:STARt
- TIEFilter:STATe
- TIEFilter:STOP
- TIEFilter:TYPE
- Also see the MTESt:FOLDing command in the mask test subsystem.

## E2681A EZJIT Jitter Analysis Software commands

The following MEASure commands are available when the E2681A EZJIT Jitter Analysis Software is installed.

- CTCDutycycle
- CTCJitter
- CTCNwidth
- CTCPwidth
- DATarate
- HOLDtime
- JITTer:HISTogram
- JITTer:MEASurement
- JITTer:SPECtrum
- JITTer:STATistics
- JITTer:TRENd
- NCJitter
- SETuptime
- TIEClock2
- TIEData
- UNITinterval
- DUTYcycle, FREQuency, PERiod, and PHASe have an additional <direction> parameter.

## N5400A and N5401A Jitter Analysis Software commands

The following MEASure commands are available when the N5400A or N5401A Jitter Analysis Software is installed.

- CLOCk
- CLOCk:METHod
- CTCDutvcvcle
- CTCJitter
- CTCNwidth
- CTCPwidth
- DATarate
- HOLDtime
- JITTer:HISTogram
- JITTer:MEASurement
- JITTer:SPECtrum
- JITTer:STATistics
- JITTer:TRENd
- NCJitter
- :RJDJ:ALL?
- :RJDJ:BER
- :RJDJ:EDGE
- :RJDJ:INTerpolate
- :RJDJ:PLENgth
- :RJDJ:SOURce
- :RJDJ:STATe
- :RJDJ:TJRJDJ?
- :RJDJ:UNITs
- SETuptime
- TIEClock2
- TIEData
- UNITinterval
- DUTYcycle, FREQuency, PERiod, and PHASe have an additional <direction> parameter.

#### **FFT Commands**

The :MEASure:FFT commands control the FFT measurements that are accessible through the Measure subsystem.

## **Measurement Setup**

To make a measurement, the portion of the waveform required for that measurement must be displayed on the oscilloscope.

- For a period or frequency measurement, at least one and a half complete cycles must be displayed.
- For a pulse width measurement, the entire pulse must be displayed.
- For a rise time measurement, the leading (positive-going) edge of the waveform must be displayed.
- For a fall time measurement, the trailing (negative-going) edge of the waveform must be displayed.

In jitter mode with jitter statistics enabled, measurements are made on all data regardless of what is on screen.

### **User-Defined Thresholds**

If you choose to set user-defined thresholds, they must be set before actually sending the measurement command or query.

#### **Measurement Error**

If a measurement cannot be made because of a lack of data, because the source waveform is not displayed, the requested measurement is not possible (for example, a period measurement on an FFT waveform), or for some other reason, the following results are returned:

- 9.99999E+37 is returned as the measurement result.
- If SENDvalid is ON, the error code is also returned as well as the questionable value.

## **Making Measurements**

If more than one period, edge, or pulse is displayed, time measurements are made on the first, left-most portion of the displayed waveform.

When any of the defined measurements are requested, the oscilloscope first determines the top (100%) and base (0%) voltages of the waveform. From this information, the oscilloscope determines the other important voltage values (10%, 90%, and 50% voltage values) for making measurements.

The 10% and 90% voltage values are used in the rise time and fall time measurements when standard thresholds are selected. The 50% voltage value is used for measuring frequency, period, pulse width, and duty cycle with standard thresholds selected.

You can also make measurements using user-defined thresholds instead of the standard thresholds.

When the command form of a measurement is used, the oscilloscope is placed in the continuous measurement mode. The measurement result will be displayed on the front panel. There may be a maximum of 5 measurements running continuously. Use the SCRatch command to turn off the measurements.

When the query form of the measurement is used, the measurement is made one time, and the measurement result is returned.

- If the current acquisition is complete, the current acquisition is measured and the result is returned.
- If the current acquisition is incomplete and the oscilloscope is running, acquisitions will continue to occur until the acquisition is complete. The acquisition will then be measured and the result returned.
- If the current acquisition is incomplete and the oscilloscope is stopped, the measurement result will be 9.99999e+37 and the incomplete result state will be returned if SENDvalid is ON.

All measurements are made using the entire display, except for VAVerage and VRMS which allow measurements on a single cycle. Therefore, if you want to make measurements on a particular cycle, display only that cycle on the screen.

Measurements are made on the displayed waveforms specified by the SOURce command. The SOURce command lets you specify two sources. Most measurements are only made on a single source. Some measurements, such as the DELTatime measurement, require two sources.

If the waveform is clipped, the measurement result may be questionable. In this case, the value returned is the most accurate value that can be made using the current scaling. You might be able to obtain a more accurate measurement by adjusting the vertical scale to prevent the waveform from being clipped.

## AREA

#### Command

:MEASure:AREA {CYCLe | DISPlay}[, < source>]

The :MEASure:AREA command turns on the area measurement. The area measurement measures between the waveform, or a selected cycle of the waveform, and the waveform ground. When measuring Area, it is sometimes useful to use the Subtract Math Operator to remove any dc offset from a waveform you want to measure. Also see Math/FFT Functions for more details.

<source> {CHANnel<N> | FUNCtion<N> | WMEMory<N>}

<N> CHANnel<N> is an integer, 1 - 4.

FUNCtion<N> and WMEMory<N> are:

An integer, 1 - 4, representing the selected function or waveform memory.

## **Example**

This example turns on the area measurement which measures between the waveform and ground. Only that portion of the waveform which is in the waveform viewing area is measured.

10 OUTPUT 707; "MEASURE: AREA DISPLAY"

20 END

### Query

:MEASure:AREA?

The :MEASure:AREA? query returns the area measurement.

#### **Returned Format**

[:MEASure:AREA]<value>[,<result\_state>]<NL>

#### Example

This example places the current selection for the area to be measured in the string variable, Selection\$, then prints the contents of the variable to the computer's screen.

10 DIM Selection\$[50]

20 OUTPUT 707; "MEASure: AREA?"

30 ENTER 707; Selection\$

40 PRINT SelectionS

## **BWIDth**

#### Command

:MEASure:BWIDth <source>,<idle time>

The :MEASure:BWIDth command measures the width of bursts in your waveform. The idle time is the minimum time between bursts.

<source> {CHANnel<N> | FUNCtion<N> | WMEMory<N>}

<N> is an integer, 1 - 4.

<idle\_time> Amount of idle time between bursts.

## **Example**

This example measures the width of bursts for the waveform on channel one and sets the idle time to 1 microsecond.

10 OUTPUT 707; "MEASURE: BWIDTH CHANNEL1, 1E-6"

20 END

## Query

:MEASure:BWIDth? <source>, <idle\_time>

The :MEASure:BWIDth? query returns the width of the burst being measured.

#### **Returned Format**

[:MEASure:BWIDth ]<burst\_width><NL>

## **Example**

This example returns the width of the burst being measured, in the string variable, Burstwidth\$, then prints the contents of the variable to the computer's screen.

- 10 DIM Burstwidth\$[50]
- 20 OUTPUT 707; "MEASure: BWIDTH? CHANNEL1, 1E-6"
- 30 ENTER 707; Burstwidth\$
- 40 PRINT Burstwidth\$
- 50 END

# **CDRRate**

## Command

:MEASure:CDRRate <source>

The :MEASure:CDRRate command determines the data rate (clock recovery rate) from the clock recovery method being used. It yields one data point per acquisition so trending cannot be performed on this measurement.

<source> {CHANnel<N> | FUNCtion<N> | WMEMory<N>}

<N> CHANnel<N> is an integer, 1-4.

FUNCtion<N> and WMEMory<N> are:

An integer, 1-4, representing the selected function or waveform memory.

## **Example**

This example measures the clock recovery rate rate of channel 1.

10 OUTPUT 707; "MEASURE: CDRRate CHANNEL1"

# CGRade:CROSsing

#### Command

:MEASure:CGRade:CROSsing

The :MEASure:CGRade:CROSsing command enables the crossing level percent measurement on the current eye pattern. Before using this command or query, you must use the :DISPlay:CGRade command to enable the color grade persistence feature. Also, there must be a full eye diagram on screen before a valid measurement can be made.

#### Example

This example measures the crossing level.

10 OUTPUT 707; "MEASURE: CGRADE: CROSSING"

20 END

#### Query

:MEASure:CGRade:CROSsing?

The :MEASure:CGRade:CROSsing? query returns the crossing level percent measurement of the current eye diagram on the color grade display. Before using this command or query, you must use the :DISPlay:CGRade command to enable the color grade persistence feature.

#### **Returned Format**

[:MEASure:CGRade:CROSsing]<value>[,<result\_state>]<NL>

<value> The crossing level.

<result\_state> If SENDVALID is ON, the result state is returned with the measurement result. Refer to the MEASure: RESults command, for a list of the result states.

## Example

This example places the current crossing level in the numeric variable, Value, then prints the contents of the variable to the computer's screen.

10 OUTPUT 707; ":SYSTEM: HEADER OFF" !Response headers off

20 OUTPUT 707; ":MEASURE:CGRADE:CROSSING?"

30 ENTER 707; Value

40 PRINT Value

# CGRade:DCDistortion

#### Command

:MEASure:CGRade:DCDistortion <format>

The :MEASure:CGRade:DCDistortion command enables the duty cycle distortion measurement on the current eye pattern. The parameter specifies the format for reporting the measurement. Before using this command or query, you must use the :DISPlay:CGRade command to enable the color grade persistence feature. Also, there must be a full eye diagram on screen before a valid measurement can be made.

<format> {TIME | PERCent}

## **Example**

This example measures the duty cycle distortion.

10 OUTPUT 707; "MEASURE: CGRADE: DCDISTORTION TIME"

20 END

#### Query

:MEASure:CGRade:DCDistortion? <format>

The :MEASure:CGRade:DCDistortion query returns the duty cycle distortion measurement of the color grade display. Before using this command or query, you must use the :DISPlay:CGRade command to enable the color grade persistence feature.

#### **Returned Format**

[:MEASure:CGRade:DCDistortion]<value>[,<result\_state>]<NL>

<value> The duty cycle distortion.

<result state> If SENDVALID is ON, the result state is returned with the measurement result. Refer to the MEASure: RESults command, for a list of the result states.

## **Example**

This example places the current duty cycle distortion in the numeric variable, Value, then prints the contents of the variable to the computer's screen.

- 10 OUTPUT 707; ": SYSTEM: HEADER OFF"
- 20 OUTPUT 707; ": MEASURE: CGRADE: DCDISTORTION? PERCENT"
- 30 ENTER 707; Value
- 40 PRINT Value
- 50 END

# CGRade:EHEight

#### Command

:MEASure:CGRade:EHEight <format>

The :MEASure:CGRade:EHEight command enables the eye height measurement on the current eye pattern. The parameter specifies the format for reporting the measurement. Before using this command or query, you must use the :DISPlay:CGRade command to enable the color grade persistence feature. Also, there must be a full eye diagram on screen before a valid measurement can be made.

<format> {TIME | PERCent}

#### Example

This example measures the eye height.

10 OUTPUT 707; "MEASURE: CGRADE: EHEIGHT TIME"

20 END

### Query

:MEASure:CGRade:EHEight?

The :MEASure:CGRade:EHEight? query returns the eye height measurement of the color grade display. Before using this command or query, you must use the :DISPlay:CGRade command to enable the color grade persistence feature.

### **Returned Format**

[:MEASure:CGRade:EHEight]<value>[,<result\_state>]<NL>

<value> The eye height.

<result\_state> If SENDVALID is ON, the result state is returned with the measurement result. Refer to the MEASure:RESults command, for a list of the result states.

### Example

This example places the current eye height in the numeric variable, Value, then prints the contents of the variable to the computer's screen.

- 10 OUTPUT 707; ":SYSTEM: HEADER OFF" !Response headers off
- 20 OUTPUT 707; ":MEASURE:CGRADE:EHEIGHT?"
- 30 ENTER 707; Value
- 40 PRINT Value
- 50 END

## CGRade:EWIDth

#### Command

:MEASure:CGRade:EWIDth

The: MEASure: CGRade: EWIDth command enables the eye width measurement on the current eye pattern. Before using this command or query, you must use the :DISPlay:CGRade command to enable the color grade persistence feature. Also, there must be a full eye diagram on screen before a valid measurement can be made.

## **Example**

This example measures the eye width.

10 OUTPUT 707; "MEASURE: CGRADE: EWIDTH"

20 END

#### Query

:MEASure:CGRade:EWIDth?

The :MEASure:CGRade:EWIDth? query returns the eye width measurement of the color grade display. Before using this command or query, you must use the :DISPlay:CGRade command to enable the color grade persistence feature.

#### **Returned Format**

[:MEASure:CGRade:EWIDth]<value>[,<result\_state>]<NL>

<value> The eye width.

<result state> If SENDVALID is ON, the result state is returned with the measurement result. Refer to the MEASure: RESults command, for a list of the result states.

#### Example

This example places the current eye width in the numeric variable, Value, then prints the contents of the variable to the computer's screen.

10 OUTPUT 707; ":SYSTEM: HEADER OFF" !Response headers off

20 OUTPUT 707; ":MEASURE:CGRADE:EWIDTH?"

30 ENTER 707: Value

40 PRINT Value

## CGRade:JITTer

#### Command

:MEASure:CGRade:JITTer <format>

The :MEASure:CGRade:JITTer measures the jitter at the eye diagram crossing point. The parameter specifies the format, peak-to-peak or RMS, of the returned results. Before using this command or query, you must use the :DISPlay:CGRade command to enable the color grade persistence feature.

<format> {PP | RMS}

### Example

This example measures the jitter.

10 OUTPUT 707: "MEASURE: CGRADE: JITTER RMS"

20 END

## Query

:MEASure:CGRade:JITTer? <format>

The :MEASure:CGRade:JITTer? query returns the jitter measurement of the color grade display. Before using this command or query, you must use the :DISPlay:CGRade command to enable the color grade persistence feature.

## **Returned Format**

[:MEASure:CGRade:JITTer]<value>[,<result\_state>]<NL>

<value> The jitter.

<result state> If SENDVALID is ON, the result state is returned with the measurement result. Refer to the MEASure: RESults command, for a list of the result states.

## **Example**

This example places the current jitter in the numeric variable, Value, then prints the contents of the variable to the computer's screen.

- 10 OUTPUT 707; ":SYSTEM: HEADER OFF" !Response headers off
- 20 OUTPUT 707; ": MEASURE: CGRADE: JITTER? RMS"
- 30 ENTER 707; Value
- 40 PRINT Value
- 50 END

# CGRade:QFACtor

#### Command

:MEASure:CGRade:QFACtor

The :MEASure:CGRade:QFACtor command measures the Q factor. Before using this command or query, you must use the :DISPlay:CGRade command to enable the color grade persistence feature. Also, there must be a full eye diagram on screen before a valid measurement can be made.

## **Example**

This example measures the Q factor.

10 OUTPUT 707; "MEASURE: CGRADe: QFACTOR"

20 END

## Query

:MEASure:CGRade:QFACtor?

The :MEASure:CGRade:QFACtor? query returns the Q factor measurement of the color grade display. Before using this command or query, you must use the :DISPlay:CGRade command to enable the color grade persistence feature.

## **Returned Format**

[:MEASure:CGRade:QFACtor]<value>[,<result\_state>]<NL>

<value> The Q factor.

<result state> If SENDVALID is ON, the result state is returned with the measurement result. Refer to the MEASure:RESults command, for a list of the result states.

## Example

This example places the Q factor in the numeric variable, Value, then prints the contents of the variable to the computer's screen.

- 10 OUTPUT 707: ":SYSTEM: HEADER OFF" !Response headers off
- 20 OUTPUT 707; ": MEASURE: CGRADE: QFACTOR"
- 30 ENTER 707; Value
- 40 PRINT Value
- 50 END

| CLEar                                                                                                    |
|----------------------------------------------------------------------------------------------------|
| :MEASure:{CLEar   SCRatch}                                                                                                  |
| The :MEASure:CLEar command clears the measurement results from the screen and disables all previously enabled measurements. |
| This example clears the current measurement results from the screen.  10 OUTPUT 707; ":MEASURE:CLEAR"  20 END               |
|                                                                                                    |

# CLOCk

## This command is only available when the E2688A High Speed Serial Software.

#### Command

:MEASure:CLOCk {{{ON|1},CHANnel<N>} | {OFF|0}}

The :MEASure:CLOCk command turns the recovered clock display on or off and sets the clock recovery channel source.

<N> An integer, 1 - 4.

## **Example**

This example turns the recovered clock display on for channel 1.

10 OUTPUT 707; ": MEASURE: CLOCK ON, CHANNEL1"

20 END

## Query

:MEASure:CLOCk?

The :MEASure :CLOCk? query returns the state of the recovered clock display.

## **Returned format**

[:MEASure:CLOCk] {1 | 0}<NL>

## **Example**

This example places the current setting of the recovered clock display in the variable Setting, then prints the contents of the variable to the computer's screen.

- 10 OUTPUT 707; "SYSTEM: HEADER OFF"
- 20 OUTPUT 707; ":MEASURE:CLOCK?"
- 30 ENTER 707; Setting
- 40 PRINT Setting
- 50 END

## CLOCk:METHod

This command is only available when the E2688A High Speed Serial Software or the N5400A/N5401A Software is installed.

#### Command

factor>

bandwidth>

```
:MEASure:CLOCk:METHod
             {FOPLL, <data_rate>, <loop_bandwidth>} |
             {SOPLL, <data_rate>, <loop_bandwidth>,
                  <damping factor>} |
             {PCIE, {DEEMphasis | TRANsition | BOTH}} |
             {FC, {FC1063 | FC2125 | FC425}} |
             {EXPFOPLL, < source > , {RISing | FALLing | BOTH},
                  <multiplier>,<clock_freq>,<track_freq>} |
              {EXPSOPLL, <source>, {RISing | FALLing | BOTH},
                  <multiplier>, <clock_freq>, <track_freq>,
                  <damping fact>}
             {EXPlicit, < source > , {RISing | FALLing | BOTH}
                  [,<multiplier>]}
             {FIXed,{AUTO | {SEMI[,<data rate>]} | <data rate>}}
             The :MEASure:CLOCk:METHod command sets the clock recovery method to
             FOPLL (first order phase-locked loop), SOPLL (second order phase-locked
             loop, PCIE (PCI Express), FC (Fibre Channel), EXPFOPLL (Explicit First
             Order PLL), EXPSOPLL (Explicit Second Order PLL), EXPlicit (Explicit
             Clock), or FIXed (Constant Frequency).
   <source> {CHANnel<N> | FUNCtion<N> | WMEMorv<N>}
         < N > CHANnel < N > is an integer, 1 - 4.
             FUNCtion<N> and WMEMory<N> are:
               An integer, 1 - 4, representing the selected function or waveform memory.
<data rate> A real number for the base data rate in Hertz.
  <damping A real number for the damping factor of the PLL in bits per second.
     <loop A real number for the cutoff frequency for the PLL to track.</li>
```

## Measure Commands CLOCk:METHod

<multiplier> An integer used as the multiplication factor.

<clock\_freq> A real number used for the clock frequency of the PLL.

<track\_freq> A real number used for the tracking frequency of the PLL.

<damping\_fact> A real number used for the damping factor of the PLL.

## **Example**

This example sets the clock recovery method to phase-locked loop.

10 OUTPUT 707; ": MEASURE: CLOCK: METHOD FOPLL, 2E9, 1.19E6"

20 END

### Query

:MEASure:CLOCk:METHod?

The :MEASure :CLOCk:METHod? query returns the state of the clock recovery method.

#### **Returned format**

```
[:MEASure:CLOCk:METHod]
{FOPLL, <data_rate>, <loop_bandwidth>} |
{SOPLL, <data_rate>, <loop_bandwidth>, <damping_factor>} |
{PCIE, {DEEMphasis | TRANsition | BOTH}} |
{FC, {FC1063 | FC2125 | FC425}} |
{EXPFOPLL <source>, {RISing | FALLing | BOTH},
<multiplier>, <clock_freq>, <track_freq>} |
{EXPSOPLL <source>, {RISing | FALLing | BOTH},
<multiplier>, <clock_freq>, <track_freq>, <damping_fact>} |
{EXPLict, <source>, {RISing | FALLing | BOTH}, <multiplier>} |
{FIXed, {AUTO | {SEMI, <data_rate>} | <data_rate>}}
```

## **Example**

This example places the current setting of the clock recovery method in the variable Setting, then prints the contents of the variable to the computer's screen.

- 10 OUTPUT 707; "SYSTEM: HEADER OFF"
- 20 OUTPUT 707; ":MEASURE:CLOCK:METHOD?"
- 30 ENTER 707; Setting
- 40 PRINT Setting
- 50 END

## CLOCk:VERTical

This command is only available when the E2688A High Speed Serial Software is installed.

#### Command

:MEASure:CLOCk:VERTical {AUTO | MANual}

The :MEASure:CLOCk:VERTIcal command sets the recovered clock vertical scale mode to automatic or manual. In automatic mode, the oscilloscope automatically selects the vertical scaling and offset. In manual mode, you can set your own scaling and offset values.

## **Example**

This example sets the recovered clock vertical scale mode to automatic.

10 OUTPUT 707; ": MEASURE: CLOCk: VERTical AUTO"

20 END

#### Query

:MEASure:CLOCk:VERTical?

The :MEASure:CLOCk:VERTical? query returns the current recovered clock vertical scale mode setting.

## **Returned format**

[:MEASure:CLOCk:VERTical] {AUTO | MANual}

#### Example

This example places the current setting of the recovered clock vertical scale mode in the string variable Setting\$, then prints the contents of the variable to the computer's screen.

- 10 OUTPUT 707; "SYSTEM: HEADER OFF"
- 20 OUTPUT 707; ":MEASURE:CLOCK:VERTICAL?"
- 30 ENTER 707; Setting\$
- 40 PRINT Setting\$
- 50 END

## CLOCk:VERTical:OFFSet

This command is only available when the E2688A High Speed Serial Software is installed.

#### Command

:MEASure:CLOCk:VERTical:OFFSet <offset>

The :MEASure:CLOCk:VERTial:OFFSet command sets the recovered clock vertical offset.

<offset> A real number for the recovered clock vertical offset.

## **Example**

This example sets the clock recovery vertical offset to 1 volt.

10 OUTPUT 707; ":MEASURE:CLOCK:VERTICAL:OFFSET 1"

20 END

#### Query

:MEASure:CLOCk:VERTical:OFFSet?

The :MEASure:CLOCk:VERTIcal:OFFSet? query returns the clock recovery vertical offset setting.

#### **Returned format**

[:MEASure:CLOCk:VERTical:OFFSet] <value><NL>

<value> The clock recovery vertical offset setting.

#### Example

This example places the current value of recovered clock vertical offset in the numeric variable, Value, then prints the contents of the variable to the computer's screen.

- 10 OUTPUT 707; ": SYSTEM: HEADER OFF"! Response headers off
- 20 OUTPUT 707; ":MEASURE:CLOCK:VERTICAL:OFFSET?"
- 30 ENTER 707; Value
- 40 PRINT Value
- 50 END

## CLOCk:VERTical:RANGe

This command is only available when the E2688A High Speed Serial Software is installed.

#### Command

:MEASure:CLOCk:VERTical:RANGe <range>

The :MEASure:CLOCk:VERTial:RANGe command sets the recovered clock vertical range.

<range> A real number for the full-scale recovered clock vertical range.

## **Example**

This example sets the recovered clock vertical range to 16 volts (2 volts times 8 divisions.)

OUTPUT 707; ": MEASURE: CLOCK: VERTICAL: RANGE 16"

20

### Query

:MEASure:CLOCk:VERTical:RANGe?

The :MEASure:CLOCk:VERTical:RANGe? query returns the recovered clock vertical range setting.

#### **Returned Format**

[:MEASure:CLOCk:VERTical:RANGe] <value><NL>

<value> The recovered clock vertical range setting.

## Example

This example places the current value of recovered clock vertical range in the numeric variable, Value, then prints the contents of the variable to the computer's screen.

- 10 OUTPUT 707; ": SYSTEM: HEADER OFF"! Response headers off
- OUTPUT 707; ": MEASURE: CLOCK: VERTICAL: RANGE?"
- 30 ENTER 707; Value
- 40 PRINT Value
- 50 END

# **CTCDutycycle**

This command is only available when the E2681A Jitter Analysis Software or the N5400A/N5401A Software is installed.

Command

:MEASure:CTCDutycycle <source>, <direction>

The :MEASure:CYCDutycycle command measures the cycle-to-cycle duty cycle jitter (%) of the waveform.

<source> {CHANnel<N> | FUNCtion<N> | WMEMory<N>}

< N> CHANnel < N> is an integer, 1 - 4.

FUNCtion<N> and WMEMory<N> are:

An integer, 1 - 4, representing the selected function or waveform memory.

<direction> {RISing | FALLing}

Specifies direction of waveform edge to make measurement.

**Example** 

This example measures the cycle-to-cycle duty cycle on the rising edge of channel 1.

10 OUTPUT 707; "MEASURE: CTCDUTYCYCLE CHANNEL1, RISING"

Query :MEASure:CTCDutycycle? <source>, <direction>

The :MEASure:CTCDutycycle? query returns the cycle-to-cycle duty cycle jitter

(%) measurement.

Returned Format [:MEASure:CTCDutycycle <value>[,<result\_state>]<NL>

<value> The cycle-to-cycle duty cycle jitter (%) of the waveform.

<result\_state> If SENDVALID is ON, the result state is returned with the measurement result.

Refer to the MEASure:RESults command, for a list of the result states.

**Example** This example places the cycle-to-cycle duty cycle of channel 1 in the numeric

variable, Value, then prints the contents of the variable to the computer's

screen.

10 OUTPUT 707; ":SYSTEM:HEADER OFF" !Response headers off

20 OUTPUT 707; ": MEASURE: CTCDUTYCYCLE CHANNEL1, RISING"

30 ENTER 707; Value

40 PRINT Value

# **CTCJitter**

This command is only available when the E2681A Jitter Analysis Software or the N5400A/N5401A Software is installed.

#### Command

:MEASure:CTCJitter <source>, <direction>

The :MEASure:CYCJitter command measures the cycle-to-cycle jitter of the waveform.

<source> {CHANnel<N> | FUNCtion<N> | WMEMory<N>}

< N > CHANnel < N > is an integer, 1 - 4.

FUNCtion<N> and WMEMory<N> are:

An integer, 1 - 4, representing the selected function or waveform memory.

<direction> {RISing | FALLing}

Specifies direction of waveform edge to make measurement.

## **Example**

This example measures the cycle-to-cycle jitter on the rising edge of channel 1.

10 OUTPUT 707; "MEASURE: CTCJITTER CHANNEL1, RISING"

Query :MEASure:CTCJitter? <source>, <direction>

The :MEASure:CTCJitter? query returns the cycle-to-cycle jitter time

measurement.

Returned Format [:MEASure:CTCJitter <value>[,<result\_state>]<NL>

<value> The cycle-to-cycle jitter time of the waveform.

<result\_state> If SENDVALID is ON, the result state is returned with the measurement result.

Refer to the MEASure:RESults command, for a list of the result states.

**Example** This example places the cycle-to-cycle jitter of channel 1 in the numeric

variable, Value, then prints the contents of the variable to the computer's

screen.

10 OUTPUT 707; ":SYSTEM:HEADER OFF" !Response headers off

20 OUTPUT 707; ": MEASURE: CTCJITTER CHANNEL1, RISING"

30 ENTER 707; Value

40 PRINT Value

## **CTCNwidth**

This command is only available when the E2681A Jitter Analysis Software or the N5400A/N5401A Software is installed.

Command :MEASure:CTCNwidth [<source>]

 $The: MEASure: CTCN width\ command\ measures\ the\ cycle-to-cycle\ -width\ jitter$ 

of the waveform.

<source> {CHANnel<N> | FUNCtion<N> | WMEMory<N>}

<N> CHANnel<N> is an integer, 1 - 4.

FUNCtion<N> and WMEMory<N> are:

An integer, 1 - 4, representing the selected function or waveform memory.

**Example** This example measures the cycle-to-cycle -width of channel 1.

10 OUTPUT 707; "MEASURE: CTCNWIDTH CHANNEL1"

20 END

Query :MEASure:CTCNwidth? [<source>]

The :MEASure:CTCNwidth? query returns the cycle-to-cycle -width jitter

measurement.

Returned Format [:MEASure:CTCNwidth <value>[,<result\_state>]<NL>

<value> The cycle-to-cycle - width jitter of the waveform.

<result state> If SENDVALID is ON, the result state is returned with the measurement result.

Refer to the MEASure: RESults command, for a list of the result states.

## Example

This example places the cycle-to-cycle - width of channel 1 in the numeric variable, Value, then prints the contents of the variable to the computer's screen.

- 10 OUTPUT 707; ":SYSTEM:HEADER OFF" !Response headers off
- 20 OUTPUT 707; ":MEASURE:CTCNWIDTH CHANNEL1"
- 30 ENTER 707; Value
- 40 PRINT Value
- 50 END

## **CTCPwidth**

This command is only available when the E2681A Jitter Analysis Software or the N5400A/N5401A Software is installed.

Command :MEASure:CTCPwidth [<source>]

The :MEASure:CYCPwidth command measures the cycle-to-cycle + width jitter

of the waveform.

<source> {CHANnel<N> | FUNCtion<N> | WMEMory<N>}

<N> CHANnel<N> is an integer, 1 - 4.

FUNCtion<N> and WMEMory<N> are:

An integer, 1 - 4, representing the selected function or waveform memory.

**Example** This example measures the cycle-to-cycle - width of channel 1.

10 OUTPUT 707; "MEASURE: CTCPWIDTH CHANNEL1"

20 END

Query :MEASure:CTCPwidth? [<source>]

The :MEASure:CTCPwidth? query returns the cycle-to-cycle + width jitter

measurement.

Returned Format [:MEASure:CTCPwidth <value>[, <result\_state>] <NL>

<value> The cycle-to-cycle + width jitter of the waveform.

<result state> If SENDVALID is ON, the result state is returned with the measurement result.

Refer to the MEASure: RESults command, for a list of the result states.

### Example

This example places the cycle-to-cycle + width of channel 1 in the numeric variable, Value, then prints the contents of the variable to the computer's screen.

- 10 OUTPUT 707; ":SYSTEM:HEADER OFF" !Response headers off
- 20 OUTPUT 707; ":MEASURE:CTCPWIDTH CHANNEL1"
- 30 ENTER 707; Value
- 40 PRINT Value
- 50 END

### **DATarate**

This command is only available when the E2681A Jitter Analysis Software or the N5400A/N5401A Software is installed.

#### Command

```
:MEASure:DATarate <source>[,{AUTO |
(SEMI, <data rate>) } ]
```

The :MEASure:DATarate command measures the data rate in bits per second for the selected source. Use the :MEASure:UNITinterval command/query to measure the unit interval of the source

<source> {CHANnel<N> | FUNCtion<N> | WMEMory<N>}

<N> CHANnel<N> is an integer, 1-4.

FUNCtion<N> and WMEMory<N> are:

An integer, 1-4, representing the selected function or waveform memory.

<data rate> A real number specifying the data rate.

#### Example

This example measures the data rate of channel 1. 10 OUTPUT 707; "MEASURE: DATARATE CHANNEL1" 20 END

#### Query

```
:MEASure:DATarate? <source>[,{Auto}]
(SEMI, <data rate>) } ]
```

The :MEASure:DATarate? query returns the measured data rate.

#### **Returned Format**

[:MEASure:DATarate] <value>[, <result\_state>] <NL>

<value> Data rate frequency in bits per second for the selected source.

<result state> If SENDvalid is ON, the result state is returned with the measurement result. See the :MEASure:RESults table in this chapter for a list of the result states.

### Example

This example places the current data rate of the channel 1 waveform in the numeric variable, Value, then prints the contents of the variable to the computer's screen.

- 10 OUTPUT 707; ": SYSTEM: HEADER OFF"! Response headers off
- 20 OUTPUT 707; ": MEASURE: DATARATE? CHANNEL1"
- 30 ENTER 707; Value
- 40 PRINT Value
- 50 END

## **DEFine**

#### Command

:MEASure:DEFine <meas\_spec>

The :MEASure:DEFine command sets up the definition for measurements by specifying the delta time, threshold, or top-base values. Changing these values may affect other measure commands. Table 22-1 identifies the relationships between user-defined values and other MEASure commands.

<meas\_spec> {DELTatime | EWINdow | THResholds | TOPBase }

#### **Table 22-1**

### :MEASure:DEFine Interactions

| <b>MEASure Commands</b> | DELTatime | THResholds | TOPBase |
|-------------------------|-----------|------------|---------|
| RISEtime                |           | x          | x       |
| FALLtime                |           | x          | x       |
| PERiod                  |           | x          | x       |
| FREQuency               |           | x          | x       |
| VT0P                    |           |            | x       |
| VBASe                   |           |            | x       |
| VAMPlitude              |           |            | x       |
| PWIDth                  |           | x          | x       |
| NWIDth                  |           | x          | x       |
| OVERshoot               |           | x          | x       |
| DUTYcycle               |           | x          | x       |
| DELTatime               | x         | x          | x       |
| VRMS                    |           | x          | x       |
| PREShoot                |           | x          | x       |
| <b>VLOWer</b>           |           | x          | x       |
| VMIDdle                 |           | x          | x       |
| VUPPer                  |           | x          | x       |
| VAVerage                |           | x          | x       |
| VARea                   |           | x          | x       |

The :MEASure:DEFine EWINdow command is used to change the starting point and the stopping point of the window used to make the eye pattern measurements of eye height, eye crossing %, and eye q-factor. In addition, the number of waveform hits can be set to ensure that enough data has been collected to make accurate measurements.

<start> An integer from 1 to 100 for horizontal starting point. (Default value is 40%.)

<stop> An integer from 1 to 100 for horizontal stopping point. (Default value is 60%.)

```
Command
                 :MEASure:DEFine THResholds, STANdard, <source>
                 :MEASure:DEFine TResholds, PERCent, <upper_pct>,
                 <middle_pct>, <lower_pct>, <source>
                 :MEASure:DEFine THResholds, VOLTage, <upper_volts>,
                 <middle volts>,<lower volts>,<source>
       <source> {ALL|CHANnel<N>| FUNCtion<N>| WMEMory<N>}
             <N> CHANnel<N> is an integer, 1 - 4.
                 FUNCtion<N> and WMEMory<N> are:
                   An integer, 1 - 4, representing the selected function or waveform memory.
    <upper_pct>
   <middle_pct>
    <lower_pct> An integer, - 25 to 125.
  <upper_volts>
 <middle_volts>
  <lower volts> A real number specifying voltage.
```

#### Command

```
:MEASure:DEFine TOPBase, {{STANdard | HISTONLY |
MINMax | {<top_volts>, <base_volts>}},
{ALL | CHANnel < N > | FUNCtion < N > | WMEMory < N >}
```

```
<top_volts>
```

<base\_volts> A real number specifying voltage.

#### **Example**

This example sets the parameters for a time measurement from the first positive edge at the upper threshold level to the second negative edge at the middle threshold.

10 OUTPUT 707; ":MEASURE:DEFINE DELTATIME, RISING, 1, UPPER, FALLING, 2, MIDDLE"

20 END

If you specify one source, both parameters apply to that waveform. If you specify two sources, the measurement is from the first positive edge on source 1 to the second negative edge on source 2.

Specify the source either using :MEASure:SOURce, or using the optional <source> parameter when the DELTatime measurement is started.

#### Query

```
:MEASure:DEFine? {DELTatime | EWINdow | THResholds | TOPBase}<start>
```

The :MEASure:DEFine? query returns the current setup for the specified parameter.

#### **Returned Format**

```
[:MEASure:DEFine DELTatime] <start_edge_direction>,
<start_edge_number>, <start_edge_position>,
<stop_edge_direction>, <stop_edge_number>,
<stop_edge_position><NL>
[:MEASure:DEFine] EWINdow, <start>, <stop>, <start_after> <NL>
[:MEASure:DEFine] THResholds, {{STANdard} |
{PERcent, <upper_pct>, <middle_pct>, <lower_pct>} |
{VOLTage, <upper_volts>, <middle_volts>, <lower_volts>}},
{ALL | CHANnel < N> | FUNCtion < N> | WMEMory < N> > <NL>
[:MEASure:DEFine] TOPBase, {{STANdard} |
{<top_volts>, <base_volts>}} < NL>, {ALL | CHANnel < N> | FUNCtion < N> | WMEMory < N> |
FUNCtion < N> | WMEMory < N> }
```

### **Use the Suffix Multiplier Instead**

Using "mV" or "V" following the numeric value for the voltage value will cause Error 138 - Suffix not allowed. Instead, use the convention for the suffix multiplier as described in chapter 3, "Message Communication and System Functions."

#### **Example**

This example returns the current setup for the measurement thresholds to the string variable, Setup\$, then prints the contents of the variable to the computer's screen.

- 10 DIM Setup\$[50]!Dimension variable
- 20 OUTPUT 707; ":MEASURE:DEFINE? THRESHOLDS"
- 30 ENTER 707; Setup\$
- 40 PRINT Setup\$
- 50 END

# **DELTatime**

#### Command

:MEASure:DELTatime [<source>[,<source>]]

The :MEASure:DELTatime command measures the delta time between two edges. If one source is specified, the delta time from the leading edge of the specified source to the trailing edge of the specified source is measured. If two sources are specified, the delta time from the leading edge on the first source to the trailing edge on the second source is measured.

Sources are specified with the :MEASure:SOURce command or with the optional parameter following the :MEASure:DELTatime command. The rest of the parameters for this command are specified with the :MEASure:DEFine command.

The necessary waveform edges must be present on the display. The query will return 9.99999E+37 if the necessary edges are not displayed.

<source> {CHANnel<N> | FUNCtion<N> | WMEMory<N>}

<N> CHANnel<N> is an integer, 1 - 4.

FUNCtion<N> and WMEMory<N> are:

An integer, 1 - 4, representing the selected function or waveform memory.

#### **Example**

This example measures the delta time between channel 1 and channel 2.

- 10 OUTPUT 707; ":MEASURE:DELTATIME CHANNEL1, CHANNEL2"
- 20 END

Query :MEASure:DELTatime? [<source>]]

The :MEASure:DELTatime? query returns the measured delta time value.

Returned Format [:MEASure:DELTatime] <value>[, <result\_state>] <NL>

<value> Delta time from the first specified edge on one source to the next specified edge

on another source.

 $\ensuremath{\texttt{<}result\_state}\xspace ext{ If SEND} valid is ON, the result state is returned with the measurement result.}$ 

See the :MEASure:RESults table in this chapter for a list of the result states.

#### **Example**

This example places the current value of delta time in the numeric variable, Value, then prints the contents of the variable to the computer's screen. This example assumes the source was set using :MEASure:SOURce.

- 10 OUTPUT 707; ": SYSTEM: HEADER OFF"! Response headers off
- 20 OUTPUT 707; ": MEASURE: DELTATIME?"
- 30 ENTER 707; Value
- 40 PRINT Value
- 50 END

#### **Turn Off Headers**

When receiving numeric data into numeric variables, turn off the headers. Otherwise, the headers may cause misinterpretation of returned data.

#### **Related Commands**

:MEASure:DEFine DELTatime

## **DUTYcycle**

#### Command

:MEASure:DUTYcycle [<source>], <direction>

The <direction> parameter is only available when the E2681A Jitter Analysis Software or N5400A/N5t401A Software is installed. When <direction> is specified, the <source> parameter is required.

The :MEASure:DUTYcycle command measures the ratio (%) of the positive pulse width to the period. Sources are specified with the :MEASure:SOURce command or with the optional <source> parameter following the :MEASure:DUTYcycle command.

<source> {CHANnel<N> | FUNCtion<N> | WMEMory<N>}

<N> CHANnel<N> is an integer, 1 - 4.

FUNCtion<N> and WMEMory<N> are:

An integer, 1 - 4, representing the selected function or waveform memory.

<direction> {RISing | FALLing}

Specifies direction of edge to start measurement.

### **Example**

This example measures the duty cycle of the channel 1 waveform.

- 10 OUTPUT 707; ":MEASURE:DUTYCYCLE CHANNEL1"
- 20 END

Query :MEASure:DUTYcycle? [<source>], <direction>

The :MEASure:DUTY cycle? query returns the measured duty cycle (%) of the

specified source.

Returned Format [:MEASure:DUTYcycle] <value>[, <result\_state>] <NL>

<value> The ratio (%) of the positive pulse width to the period.

<result\_state> If SENDvalid is ON, the result state is returned with the measurement result.

See the :MEASure:RESults table in this chapter for a list of the result states.

**Example** This example places the current duty cycle of the channel 1 waveform in the

numeric variable, Value, then prints the contents of the variable to the

 $computer \hbox{'s screen}.$ 

10 OUTPUT 707; ": SYSTEM: HEADER OFF"! Response headers off

20 OUTPUT 707; ":MEASURE:DUTYCYCLE? CHANNEL1"

30 ENTER 707; Value

40 PRINT Value

## **FALLtime**

#### Command

:MEASure:FALLtime [<source>]

The :MEASure:FALLtime command measures the time at the upper threshold of the falling edge, measures the time at the lower threshold of the falling edge, then calculates the fall time. Sources are specified with the :MEASure:SOURce command or with the optional parameter following the :MEASure:FALLtime command.

The first displayed falling edge is used for the fall-time measurement. To make this measurement requires 4 or more sample points on the falling edge of the waveform.

Fall time = time at lower threshold point - time at upper threshold point.

<source> {CHANnel<N> | FUNCtion<N> | WMEMory<N>}

< N > CHANnel < N > is an integer, 1 - 4.

FUNCtion<N> and WMEMory<N> are:

An integer, 1 - 4, representing the selected function or waveform memory.

#### **Example**

This example measures the fall time of the channel 1 waveform.

- OUTPUT 707; ": MEASURE: FALLTIME CHANNEL1"
- 20 END

Query :MEASure:FALLtime? [<source>]

The :MEASure:FALLtime? query returns the fall time of the specified source.

Returned Format [:MEASure:FALLtime] <value>[,<result\_state>]<NL>

<value> Time at lower threshold - time at upper threshold.

<result\_state> If SENDvalid is ON, the result state is returned with the measurement result.

See the :MEASure:RESults table in this chapter for a list of the result states.

Example

This example places the current value for fall time in the numeric variable, Value, then prints the contents of the variable to the computer's screen.

10 OUTPUT 707; ":SYSTEM: HEADER OFF"! Response headers off

20 OUTPUT 707; ":MEASURE: FALLTIME? CHANNEL1"

30 ENTER 707; Value

40 PRINT Value

# FFT:DFRequency

#### Command

:MEASure:FFT:DFRequency [<source>]

The :MEASure:FFT:DFRequency command enables the delta frequency measurement. The source is specified with the :MEASure:SOURce command or with the optional parameter following the :MEASure:FFT:DFR command.

The source must be a function that is set to FFTMagnitude, or a waveform memory that contains an FFT for this command and guery to work.

<source> {FUNCtion<N> | WMEMory<N>}

<N> For functions and waveform memories: 1, 2, 3, or 4.

#### Query

:MEASure:FFT:DFRequency? [<source>]

The :MEASure:FFT:DFRequency? query returns the FFT delta frequency of the specified peaks.

#### **Returned Format**

[:MEASure:FFT:DFRequency]

<delta\_frequency>[,<result\_state>]<NL>

<result state> If SENDvalid is ON, the result state is returned with the measurement result. See the :MEASure:RESults table in this chapter for a list of the result states.

#### **Related Commands**

:MEASure:FFT:PEAK1, :MEASure:FFT:PEAK2, :MEASure:FFT:THReshold

#### Example

This example measures the frequency difference between the peaks specified by the :meas:fft:peak1 and :meas:fft:peak2 for channel 4.

- OUTPUT 707; ": SYSTEM: HEADER OFF"! Response headers off
- 20 OUTPUT 707; ": func4: fftm chan4"! Perform FFT on channel 4
- 30 OUTPUT 707; ":func4:disp on"!Display the FFT
- 40 OUTPUT 707; ":meas:FFT:thr-47"! Set peak threshold at-47 dBm
- OUTPUT 707; ":meas:FFT:Peak1 2"!Meas diff between peak 2 and 3 50
- OUTPUT 707; ":meas:FFT:Peak2 3"
- OUTPUT 707; ":meas:FFT:dfr func4"!Perform dfrequency meas
- 80 OUTPUT 707; ":meas:FFT:dfr? func4"!Query oscilloscope for

- 90 ENTER 707; Frequency
- 100 PRINT Frequency
- 110 END

## FFT:DMAGnitude

#### Command

:MEASure:FFT:DMAGnitude [<source>]

The :MEASure:FFT:DMAGnitude command enables the delta magnitude measurement. The source is specified with the :MEASure:SOURce command or with the optional parameter following the :MEASure:FFT command.

The source must be a function that is set to FFT, or a waveform memory that contains an FFT for this command and guery to work.

<source> {FUNCtion<N> | WMEMory<N>}

<N> For functions and waveform memories: 1, 2, 3, or 4.

#### Query

:MEASure:FFT:DMAGnitude? [<source>]

The :MEASure:FFT:DMAGnitude? guery returns the delta magnitude of the specified peaks.

#### **Returned Format**

[:MEASure:FFT:DMAGnitude]

<delta magnitude>[,<result state>]<NL>

<result state> If SENDvalid is ON, the result state is returned with the measurement result. See the :MEASure:RESults table in this chapter for a list of the result states.

#### **Related Commands**

:MEASure:FFT:PEAK1, :MEASure:FFT:PEAK2, :MEASure:FFT:THReshold

#### Example

This example measures the magnitude difference between the peaks specified by the :meas:fft:peak1 and :meas:fft:peak2 for channel 4.

- OUTPUT 707; ": SYSTEM: HEADER OFF"! Response headers off 10
- 20 OUTPUT 707; ":func4:fftm chan4"!Perform FFT on channel 4
- OUTPUT 707; ":func4:disp on"!Display the FFT 30
- 40 OUTPUT 707; ":meas:FFT:thr-47"!Set peak threshold at-47 dBm
- OUTPUT 707; ":meas:FFT:Peak1 2"!Meas diff between peak 2 and 3 50
- OUTPUT 707: ":meas:FFT:Peak2 3"
- OUTPUT 707; ":meas:FFT:dmag func4"!Perform dfrequency meas
- 80 OUTPUT 707; ":meas:FFT:dmag? func4"!Query oscilloscope for

- 90 ENTER 707; Magnitude
- 100 PRINT Magnitude
- 110 END

## FFT:FREQuency

#### Command

:MEASure:FFT:FREQuency [<source>]

The :MEASure:FFT:FREQuency command enables the frequency

measurement. The source is specified with the :MEASure:SOURce command or with the optional parameter following the :MEASure:FFT command.

The source must be a function that is set to FFT, or a waveform memory that contains an FFT for this command and guery to work.

<source> {FUNCtion<N> | WMEMory<N>}

<N> For functions and waveform memories: 1, 2, 3, or 4.

#### Query

:MEASure:FFT:FREQuency? [<source>]

The :MEASure:FFT:FREQuency? query returns the frequency measurement.

#### **Returned Format**

[:MEASure:FFT:FREOuency] <frequency>[,<result state>]<NL>

<result state> If SENDvalid is ON, the result state is returned with the measurement result. See the :MEASure:RESults table in this chapter for a list of the result states.

#### Example

This example measures the frequency the peak specified by the :meas:fft:peak1 for channel 4.

- OUTPUT 707; ": SYSTEM: HEADER OFF"! Response headers off
- OUTPUT 707; ":func4:fftm chan4"! Perform FFT on channel 4
- OUTPUT 707; ":func4:disp on"!Display the FFT
- 40 OUTPUT 707; ":meas:FFT:thr-47"! Set peak threshold at-47 dBm
- 50 OUTPUT 707; ":meas:FFT:Peak1 2"!Meas amplitude of peak 2
- OUTPUT 707; ":meas:FFT:freq func4"!Perform frequency meas
- 70 OUTPUT 707; ":meas:FFT:freq? func4"!Query oscilloscope for

- 80 ENTER 707; Frequency
- 90 PRINT Frequency
- 100 END

### FFT:MAGNitude

#### Command

:MEASure:FFT:MAGNitude [<source>]

The :MEASure:FFT:MAGNitude command measures the magnitude of the FFT. The source is specified with the :MEASure:SOURce command or with the optional parameter following the :MEASure:FFT command.

The source must be a function that is set to FFT, or a waveform memory that contains an FFT for this command and guery to work.

<source> {FUNCtion<N> | WMEMory<N>}

<N> For functions and waveform memories: 1, 2, 3, or 4.

#### Query

:MEASure:FFT:MAGNitude?

The :MEASure:FFT:MAGNitude? query returns the magnitude value of the FFT.

#### **Returned Format**

[:MEASure:FFT:FMAGNitude] <magnitude>[,<result\_state>]<NL>

<result state> If SENDvalid is ON, the result state is returned with the measurement result. See the :MEASure:RESults table in this chapter for a list of the result states.

#### Example

This example measures the magnitude of the peak specified by the :meas:fft:peak for channel 4.

- OUTPUT 707; ":SYSTEM: HEADER OFF"! Response headers off 10
- 20 OUTPUT 707; ": func4: fftm chan4"! Perform FFT on channel 4
- OUTPUT 707; ":func4:disp on"!Display the FFT 30
- OUTPUT 707; ":meas:FFT:thr -47"!Set peak threshold at -47 dBm
- 50 OUTPUT 707; ":meas:FFT:Peak1 2"!Meas magnitude of peak 2
- OUTPUT 707; ":meas:FFT:magn func4"!Perform dfrequency meas
- 70 OUTPUT 707; ":meas:FFT:magn? func4"!Query oscilloscope for

- 80 ENTER 707; Magnitude
- 90 PRINT Magnitude
- 100 END

## FFT:PEAK1

Command :MEASure:FFT:PEAK1 <1st\_peak\_number>

The :MEASure:FFT:PEAK1command sets the peak number of the first peak for FFT measurements. The source is specified with the :MEASure:SOURce

command as FUNCtion<N> or WMEMory<N>.

<1st\_peak

\_number> An integer, 1 to 100 specifying the number of the first peak.

<N> For functions and waveform memories: 1, 2, 3, or 4.

Query :MEASure:FFT:PEAK1?

The :MEASure:FFT:PEAK1? query returns the peak number currently set as

the first peak.

Returned Format [:MEASure:FFT:PEAK1] <1st\_peak\_number><NL>

See Also :MEASure:FFT:THReshold

Also see the example for :MEASure:FFT:DFRequency in this chapter.

## FFT:PEAK2

Command :MEASure:FFT:PEAK2 <2nd peak number>

The :MEASure:FFT:PEAK2 command sets the peak number of the second peak for FFT measurements. The source is specified with the :MEASure:SOURce

command as FUNCtion<N> or WMEMory<N>.

<2nd\_peak An integer, 1 to 100 specifying the number of the second peak.</pre>

\_number>

<N> For functions and waveform memories: 1, 2, 3, or 4.

Query :MEASure:FFT:PEAK2?

The :MEASure:FFT:PEAK2? query returns the peak number currently set as

the second peak.

Returned Format [:MEASure:FFT:PEAK1] <2nd\_peak\_number><NL>

See Also :MEASure:FFT:THReshold

Also see the example for :MEASure:FFT:DFRequency in this chapter.

## FFT:THReshold

Command :MEASure:FFT:THReshold <threshold value>

 $The: MEASure: FFT: THRe shold \ command \ sets \ the \ peak \ search \ thre shold \ value$ 

in dB. The dB after the threshold value is optional.

<threshold

\_value> A real number specifying the threshold for peaks.

Query :MEASure:FFT:THReshold?

The :MEASure:FFT:THReshold? query returns the peak search threshold value.

Returned Format [:MEASure:FFT:THReshold] <threshold\_value><NL>

These :MEASure commands also operate on FFT functions:

| Measure Command | Measurement Performed                               |  |
|-----------------|-----------------------------------------------------|--|
| :TMAX           | The frequency of the maximum value in the spectrum. |  |
| :TMIN           | The frequency of the minimum value in the spectrum. |  |
| :VMAX           | The maximum value in the spectrum.                  |  |
| :VMIN           | The minimum value in the spectrum.                  |  |
| :VPP            | The range of values in the spectrum.                |  |
| :VTIM           | The value at a specified frequency.                 |  |

**See Also** Also see the example for :MEASure:FFT:DFRequency in this chapter.

## **FREQuency**

#### Command

:MEASure:FREQuency [<source>[,<direction>]]

The <direction> parameter is only available when the E2681A Jitter Analysis Software or the N5400A/N5401A Software is installed. When <direction> is specified, the <source> parameter is required.

The :MEASure:FREQuency command measures the frequency of the first complete cycle on the screen using the mid-threshold levels of the waveform (50% levels if standard thresholds are selected). The source is specified with the :MEASure:SOURce command or with the optional parameter following the :MEASure:FREQuency command.

The algorithm is:

If the first edge on the screen is rising,

ther

frequency = 1/(time at second rising edge - time at first rising edge)

else

frequency = 1/(time at second falling edge - time at first falling edge).

<source> {CHANnel<N> | FUNCtion<N> | WMEMory<N>}

< N > CHANnel < N > is an integer, 1 - 4.

FUNCtion<N> and WMEMory<N> are:

An integer, 1 - 4, representing the selected function or waveform memory.

<direction> {RISing | FALLing}

Specifies direction of edge for measurement.

#### **Example**

This example measures the frequency of the channel 1 waveform.

10 OUTPUT 707; ": MEASURE: FREQUENCY CHANNEL1"

Query :MEASure:FREQuency? [<source>[,<direction>]]

The :MEASure:FREQuency? query returns the measured frequency.

Returned Format [:MEASure:FREQuency] <value>[, <result\_state>] <NL>

<value> The frequency value in Hertz of the first complete cycle on the screen using the

mid-threshold levels of the waveform.

<result\_state> If SENDvalid is ON, the result state is returned with the measurement result.

See the :MEASure:RESults table in this chapter for a list of the result states.

**Example** This example places the current frequency of the waveform in the numeric

variable, Freq, then prints the contents of the variable to the computer's screen.

10 OUTPUT 707; ":SYSTEM:HEADER OFF"!Response headers off

20 OUTPUT 707; ":MEASURE:FREQUENCY? CHANNEL1"

30 ENTER 707; Freq

40 PRINT Freq

# HISTogram:HITS

#### Command

:MEASure:HISTogram:HITS [<source>]

The :MEASure:HISTogram:HITS command measures the number of hits within the histogram. The source is specified with the MEASure:SOURce command or with the optional parameter following the HITS command. The HISTogram:HITS measurement only applies to the histogram waveform or memories containing histograms.

The measurement requires that the histogram feature be enabled using the :HISTogram:MODE command.

<source> {WMEMory<number> | HISTogram}

<number> For waveform memories (WMEMory): 1,2,3, or 4.

### Example

This example measures the number of hits within the histogram stored in WMEMory1.

10 OUTPUT 707; "MEASURE: HISTOGRAM: HITS WMEMORY1"

Query :MEASure:HISTogram:HITS? [<source>]

The :MEASure:HISTogram:HITS? query returns the number of hits within the

histogram.

Returned Format [:MEASure:HISTogram:HITS]<value>[,<result\_state>]<NL>

<value> The number of hits in the histogram.

<result\_state> If SENDVALID is ON, the result state is returned with the measurement result.

Refer to the MEASure:RESults command, for a list of the result states.

 $\textbf{Example} \qquad \qquad \text{This example returns the number of hits within the current histogram and prints}$ 

the result to the computer's screen.

10 OUTPUT 707; ":SYSTEM: HEADER OFF" ! Response headers off

20 OUTPUT 707; ": MEASURE: HISTOGRAM: HITS? WMEMORY1"

30 ENTER 707; Histhits

40 PRINT Histhits

# HISTogram:M1S

#### Command

:MEASure:HISTogram:M1S [<source>]

The :MEASure:HISTogram:M1S command enables the percentage of points measurement that are within one standard deviation of the mean of the histogram. The source is specified with the MEASure:SOURce command or with the optional parameter following the M1S command. The HISTogram:M1S measurement only applies to the histogram waveform or memories containing histograms.

The measurement requires that the histogram feature be enabled using the :HISTogram:MODE command.

<source> {WMEMory<number> | HISTogram}

<number> For waveform memories (WMEMory): 1,2,3, or 4.

### **Example**

This example measures the percentage of points that are within one standard deviation of the mean of the histogram of the data stored in waveform memory 3.

10 OUTPUT 707; "MEASURE: HISTOGRAM: M1S WMEMORY3"

Query :MEASure:HISTogram:M1S? [<source>]

The :MEASure:HISTogram:M1S? query returns the measurement of the percentage of points within one standard deviation of the mean of the histogram.

Returned Format [:MEASure:HISTogram:M1S]<value>[,<result\_state>]<NL>

<value> The percentage of points within one standard deviation of the mean of the

histogram.

 $\verb| <result_state| \\ \ \, \text{If SENDVALID is ON, the result state is returned with the measurement result.} \\$ 

Refer to the MEASure: RESults command, for a list of the result states.

 $\textbf{Example} \hspace{1.5cm} \textbf{This example returns the percentage of points within one standard deviation of} \\$ 

the mean of the current histogram and prints the result to the computer's screen.

10 OUTPUT 707; ":SYSTEM: HEADER OFF" !Response headers off

20 OUTPUT 707; ": MEASURE: HISTOGRAM: M1S? WMEMORY1"

30 ENTER 707; Histmls

40 PRINT Histmls

## HISTogram:M2S

#### Command

:MEASure:HISTogram:M2S [<source>]

The :MEASure:HISTogram:M2S command enables the percentage of points measurement that are within two standard deviations of the mean of the histogram. The source is specified with the MEASure:SOURce command or with the optional parameter following the M2S command. The HISTogram: M2S measurement only applies to the histogram waveform or memories containing histograms.

The measurement requires that the histogram feature be enabled using the :HISTogram:MODE command.

<source> {WMEMory<number> | HISTogram}

<number> For waveform memories (WMEMory): 1,2,3, or 4.

### **Example**

This example measures the percentage of points that are within two standard deviations of the mean of the histogram whose source is specified using the MEASure:SOURce command.

10 OUTPUT 707; "MEASURE: HISTOGRAM: M2S WMEMORY1"

Query :MEASure:HISTogram:M2S? [<source>]

The :MEASure:HISTogram:M2S? query returns the measurement of the percentage of points within two standard deviations of the mean of the histogram.

Histogran

Returned Format [:MEASure:HISTogram:M2S]<value>[,<result\_state>]<NL>

<value> The percentage of points within two standard deviations of the mean of the

histogram.

Refer to the MEASure:RESults command, for a list of the result states.

Example

This example returns the percentage of points within two standard deviations of the mean of the current histogram and prints the result to the computer's screen.

10 OUTPUT 707; ": SYSTEM: HEADER OFF" !Response headers off

20 OUTPUT 707; ": MEASURE: HISTOGRAM: M2S? WMEMORY1"

30 ENTER 707; Histm2s

40 PRINT Histm2s

## HISTogram:M3S

#### Command

:MEASure:HISTogram:M3S [<source>]

The :MEASure:HISTogram:M3S command enables the percentage of points measurement that are within three standard deviations of the mean of the histogram. The source is specified with the MEASure:SOURce command or with the optional parameter following the M3S command. The HISTogram: M3S measurement only applies to the histogram waveform or memories containing histograms.

The measurement requires that the histogram feature be enabled using the :HISTogram:MODE command.

<source> {WMEMory<number> | HISTogram}

<number> For waveform memories (WMEMory): 1,2,3, or 4.

### **Example**

This example measures the percentage of points that are within three standard deviations of the mean of the histogram.

10 OUTPUT 707; "MEASURE: HISTOGRAM: M3S HISTOGRAM"

Query :MEASure:HISTogram:M3S? [<source>]

The :MEASure:HISTogram:M3S? query returns the measurement of the percentage of points within three standard deviations of the mean of the

histogram.

**Returned Format** [:MEASure:HISTogram:M3S]<value>[,<result\_state>]<NL>

<value> The percentage of points within three standard deviations of the mean of the

histogram.

Refer to the MEASure:RESults command, for a list of the result states.

#### Example

This example returns the percentage of points within three standard deviations of the mean of the current histogram and prints the result to the computer's screen.

10 OUTPUT 707; ":SYSTEM: HEADER OFF" ! Response headers off

20 OUTPUT 707; ": MEASURE: HISTOGRAM: M3S? WMEMORY1"

30 ENTER 707; Histm3s

40 PRINT Histm3s

# HISTogram:MAX?

Query :MEASure:HISTogram:MAX? [<source>]

The :MEASure:HISTogram:MAX? query returns the measurement of the

maximum value of the histogram.

<source> {WMEMory<number> | HISTogram}

<number> For waveform memories (WMEMory): 1,2,3, or 4.

**Returned Format** [:MEASure:HISTogram:MAX]<value>[,<result\_state>]<NL>

<value> The maximum value of the histogram.

<result\_state> If SENDVALID is ON, the result state is returned with the measurement result.

Refer to the MEASure:RESults command, for a list of the result states.

**Example** This example returns the maximum value of the current histogram and prints

the result to the computer's screen.

10 OUTPUT 707; ":SYSTEM:HEADER OFF" !Response headers off

20 OUTPUT 707; ":MEASURE:HISTOGRAM:MAX?"

30 ENTER 707; Histmax

40 PRINT Histmax

# HISTogram:MEAN?

Query :MEASure:HISTogram:MEAN? [<source>]

 $The: MEASure: HISTogram: MEAN?\ query\ returns\ the\ measurement\ of\ the\ mean$ 

of the histogram.

<source> {WMEMory<number> | HISTogram}

<number> For waveform memories (WMEMory): 1,2,3, or 4.

Returned Format [:MEASure:HISTogram:MEAN]<value>[,<result\_state>]<NL>

<value> The mean of the histogram.

<result state> If SENDVALID is ON, the result state is returned with the measurement result.

Refer to the MEASure:RESults command, for a list of the result states.

**Example** This example returns the mean of the current histogram and prints the result

to the computer's screen.

10 OUTPUT 707; ":SYSTEM: HEADER OFF" !Response headers off

20 OUTPUT 707; ": MEASURE: HISTOGRAM: MEAN? WMEMORY1"

30 ENTER 707; Histmean

40 PRINT Histmean

# HISTogram: MEDian?

Query :MEASure:HISTogram:MEDian? [<source>]

The :MEASure:HISTogram:MEDian? query returns the measurement of the  $\,$ 

median of the histogram.

<source> {WMEMory<number> | HISTogram}

<number> For waveform memories (WMEMory): 1,2,3, or 4.

Returned Format [:MEASure:HISTogram:MEDian]<value>[,<result\_state>]<NL>

<value> The median of the histogram.

<result state> If SENDVALID is ON, the result state is returned with the measurement result.

Refer to the MEASure:RESults command, for a list of the result states.

 $\textbf{Example} \hspace{1.5cm} \textbf{This example returns the median of the current histogram and prints the result} \\$ 

to the computer's screen.

10 OUTPUT 707; ":SYSTEM: HEADER OFF" ! Response headers off

20 OUTPUT 707; ":MEASURE:HISTOGRAM:MEDIAN? WMEMORY1"

30 ENTER 707; Histmed

40 PRINT Histmed

# HISTogram:MIN?

Query :MEASure:HISTogram:MIN? [<source>]

The :MEASure:HISTogram:MIN? query returns the measurement of the  $\,$ 

maximum value of the histogram.

<source> {WMEMory<number> | HISTogram}

<number> For waveform memories (WMEMory): 1,2,3, or 4.

Returned Format [:MEASure:HISTogram:MIN]<value>[,<result\_state>]<NL>

<value> The minimum value of the histogram.

<result state> If SENDVALID is ON, the result state is returned with the measurement result.

Refer to the MEASure:RESults command, for a list of the result states.

**Example** This example returns the minimum value of the current histogram and prints

the result to the computer's screen.

10 OUTPUT 707; ":SYSTEM:HEADER OFF" !Response headers off

20 OUTPUT 707; ":MEASURE:HISTOGRAM:MIN?"

30 ENTER 707; Histmin

40 PRINT Histmin

# HISTogram:PEAK?

Query :MEASure:HISTogram:PEAK? [<source>]

The :MEASure:HISTogram:PEAK? query returns the number of hits in the

greatest peak of the histogram measurement.

<source> {WMEMory<number> | HISTogram}

<number> For waveform memories (WMEMory): 1,2,3, or 4.

Returned Format [:MEASure:HISTogram:PEAK]<value>[,<result\_state>]<NL>

<value> The number of hits in the histogram peak.

<result\_state> If SENDVALID is ON, the result state is returned with the measurement result.

Refer to the MEASure:RESults command, for a list of the result states.

**Example** This example returns the number of hits in the greatest peak of the current histogram and prints the result to the computer's screen.

10 OUTPUT 707; ":SYSTEM: HEADER OFF" !Response headers off

20 OUTPUT 707; ": MEASURE: HISTOGRAM: PEAK? WMEMORY1"

30 ENTER 707; Histpeak

40 PRINT Histpeak

# HISTogram:PP?

Query :MEASure:HISTogram:PP? [<source>]

The :MEASure:HISTogram:PP? query returns the measurement of the width of

the histogram.

<source> {WMEMory<number> | HISTogram}

<number> For waveform memories (WMEMory): 1,2,3, or 4.

Returned Format [:MEASure:HISTogram:PP]<value>[,<result\_state>]<NL>

<value> The width of the histogram.

<result\_state> If SENDVALID is ON, the result state is returned with the measurement result.

Refer to the MEASure:RESults command, for a list of the result states.

**Example** This example returns the width of the current histogram and prints the result

to the computer's screen.

10 OUTPUT 707; ":SYSTEM: HEADER OFF" !Response headers off

20 OUTPUT 707; ": MEASURE: HISTOGRAM: PP? WMEMORY1"

30 ENTER 707; Histpp

40 PRINT Histpp

# HISTogram:STDDev?

Query :MEASure:HISTogram:STDDev? [<source>]

The :MEASure:HISTogram:STDDev? query returns the measurement of  $% \left\{ 1\right\} =\left\{ 1\right\} =\left\{$ 

standard deviation of the histogram.

<source> {WMEMory<number> | HISTogram}

<number> For waveform memories (WMEMory): 1,2,3, or 4.

Returned Format [:MEASure:HISTogram:STDDev]<value>[,<result\_state>]<NL>

<value> The standard deviation of the histogram.

<result\_state> If SENDVALID is ON, the result state is returned with the measurement result.

Refer to the MEASure:RESults command, for a list of the result states.

#### Example

This example returns the standard deviation of the histogram whose source is specified using the MEASure:SOURce command and prints the result to the computer's screen.

10 OUTPUT 707; ":SYSTEM: HEADER OFF" !Response headers off

20 OUTPUT 707; ": MEASURE: HISTOGRAM: STDDEV? WMEMORY1"

30 ENTER 707; Histsttd

40 PRINT Histsttd

# **HOLDtime**

This command is only available when the E2681A Jitter Analysis Software or the N5400A/N5401A Software is installed.

#### Command

:MEASure:HOLDtime [<data\_source>,<data\_source\_dir>,<clock\_source>,<clock\_ source\_dir>]

The :MEASure:HOLDtime command measures the hold time between the specified clock and data sources.

 $\verb| <data_source>| \{CHANnel<N> | FUNCtion<N> | WMEMory<N> \}| \\$ 

<clock\_source> {CHANnel<N> | FUNCtion<N> | WMEMory<N>}

< N > CHANnel < N > is an integer, 1 - 4.

FUNCtion<N> and WMEMory<N> are:

An integer, 1 - 4, representing the selected function or waveform memory.

<data\_source {RISing | FALLing | BOTH}</pre>

\_dir> Selects the direction of the data source edge.

<clock\_source {RISing|FALLing}</pre>

\_dir> Selects the direction of the clock source edge.

# **Example**

This example measures the hold time from the rising edge of channel 1 to the rising edge of channel 2.

- 10 OUTPUT 707; ":MEASURE:HOLDTIME CHAN1, RIS, CHAN2, RIS"
- 20 END

# Measure Commands HOLDtime

Query :MEASure:HOLDtime?

[<data\_source>, <data\_source\_dir>, <clock\_source>,

<clock source dir>]

The :MEASure:HOLDtime? query returns the measured hold time between the

specified clock and data source.

Returned Format {:MEASure:SETuptime] <value><NL>

<value> Hold time in seconds.

# Example

This example places the current value of hold time in the numeric variable, Time, then prints the contents of the variable to the computer's screen.

- 10 OUTPUT 707; ":SYSTEM:HEADER OFF"!Response headers off
- 20 OUTPUT 707; ": MEASURE: HOLDTIME? CHAN1, RIS, CHAN2, RIS"
- 30 ENTER 707; Time
- 40 PRINT Time
- 50 END

#### See Also

Refer to the :MEASure:RESults? query for information on the results returned and how they are affected by the SENDvalid command. Refer to the individual measurements for information on how the result state is returned.

# JITTer:HISTogram

This command is only available when the E2681A Jitter Analysis Software or the N5400A/N5401A Software is installed.

#### Command

:MEASure:JITTer:HISTogram {{ON|1} | {OFF|0}}

The :MEASure:JITTer:HISTogram command turns the measurement histogram display on or off when a jitter measurement is displayed.

# **Example**

This example turns the jitter measurement histogram display on.

10 OUTPUT 707; "MEASURE: JITTER: HISTOGRAM ON"

20 END

### Query

:MEASure:JITTer:HISTogram?

The :MEASure :JITTer:HISTogram? query returns the state of measurement histogram display.

#### **Returned format**

[:MEASure:JITTer:HISTogram] {1 | 0}

### **Example**

This example places the current setting of the jitter spectrum mode in the variable Setting, then prints the contents of the variable to the computer's screen.

- 10 OUTPUT 707; "SYSTEM: HEADER OFF"
- 20 OUTPUT 707; ": MEASURE: JITTER: HISTOGRAM?"
- 30 ENTER 707; Setting
- 40 PRINT Setting
- 50 END

# JITTer:MEASurement

This command is only available when the E2681A Jitter Analysis Software or the N5400A/N5401A Software is installed.

#### Command

:MEASure:JITTer:MEASurement {MEASurement<N>}

The :MEASure :JITTer:MEASurement command selects which measurement displayed on the oscilloscope you are performing the jitter analysis on. MEASurement1 is the left-most measurement on the display.

 $< N> \{1 | 2 | 3 | 4 | 5\}$ 

#### Example

This example assigns measurement 2 to the jitter measurement analysis.

10 OUTPUT 707; ":MEASURE:JITTER:MEASUREMENT MEASUREMENT2"

20 END

### Query

:MEASure:JITTer:MEASurement?

The :MEASure :JITTer:MEASurement? query returns the measurement number you are performing the jitter analysis on. If no measurements are being displayed on the oscilloscope, the query will return a null string.

#### **Returned format**

[:MEASure:JITTer:MEASurement MEASurement<N>]

#### Example

This example places the current measurement number that you are performing jitter analysis on in the string variable Setting\$, then prints the contents of the variable to the computer's screen.

- 10 OUTPUT 707; "SYSTEM: HEADER OFF"
- 20 OUTPUT 707; ":MEASURE:JITTER:MEASUREMENT?"
- 30 ENTER 707; Setting\$
- 40 PRINT Setting\$
- 50 END

# JITTer:SPECtrum

This command is only available when the E2681A Jitter Analysis Software or the N5400A/N5401A Software is installed.

#### Command

:MEASure:JITTer:SPECtrum {{ON|1} | {OFF|0}}

The :MEASure:JITTer:SPECtrum command turns the jitter spectrum display on or off when a jitter measurement is displayed.

# **Example**

This example turns the jitter measurement spectrum display on.

10 OUTPUT 707; ":MEASURE:JITTER:SPECTRUM ON"

20 END

### Query

:MEASure:JITTer:SPECtrum?

The :MEASure :JITTer:SPECtrum? query returns the state of jitter spectrum display.

#### **Returned format**

[:MEASure:JITTer:SPECtrum] {1 | 0}

### **Example**

This example places the current setting of the jitter spectrum mode in the variable Setting, then prints the contents of the variable to the computer's screen.

- 10 OUTPUT 707; "SYSTEM: HEADER OFF"
- 20 OUTPUT 707; ":MEASURE:JITTER:SPECTRUM?"
- 30 ENTER 707; Setting
- 40 PRINT Setting
- 50 END

# JITTer:SPECtrum:HORizontal

This command is only available when the E2681A Jitter Analysis Software or the N5400A/N5401A Software is installed.

#### Command

:MEASure:JITTer:SPECtrum:HORizontal {AUTO | MANual}

The :MEASure:JITTer:SPECtrum:HORizontal command sets the jitter spectrum horizontal mode to automatic or manual. In automatic mode, the oscilloscope automatically selects the horizontal scaling and center frequency. In manual mode, you can set your own horizontal scaling and center frequency values.

# **Example**

This example sets the jitter spectrum horizontal mode to automatic.

10 OUTPUT 707; ": MEASURE: JITTER: SPECTRUM: HORIZONTAL AUTO"

20 END

### Query

:MEASure:JITTer:SPECtrum:HORizontal?

The :MEASure:JITTer:SPECtrum:HORizontal? query returns the current jitter spectrum horizontal mode setting.

#### **Returned format**

[:MEASure:JITTer:SPECtrum:HORizontal] {AUTO | MANual}

# **Example**

This example places the current setting of the jitter trend horizontal mode in the string variable Setting\$, then prints the contents of the variable to the computer's screen.

- 10 OUTPUT 707; "SYSTEM: HEADER OFF"
- 20 OUTPUT 707; ": MEASURE: JITTER: SPECTRUM: HORIZONTAL?"
- 30 ENTER 707; Setting\$
- 40 PRINT Setting\$
- 50 END

# JITTer:SPECtrum:HORizontal:POSition

This command is only available when the E2681A Jitter Analysis Software or the N5400A/N5401A Software is installed.

#### Command

:MEASure:JITTer:SPECtrum:HORizontal:POSition

<position>

The :MEASure:JITTer:SPECtrum:HORizontal:POSition command sets the jitter

spectrum horizontal center frequency position.

<position> A real number for the center frequency position in Hertz.

### **Example**

This example sets the jitter spectrum horizontal center frequency position to 250 kHz.

10 OUTPUT 707; ": MEASURE: JITTER: SPECTRUM: HORIZONTAL: POSITION

250E3" 20 END

#### Query

:MEASure:JITTer:SPECtrum:HORizontal:POSition?

The :MEASure:JITTer:SPECtrum:HORizontal:POSition? query returns the current jitter spectrum horizontal center frequency position setting.

#### **Returned format**

[:MEASure:JITTer:SPECtrum:HORizontal:POSition] <value><NL>

<value> The jitter spectrum horizontal center frequency setting.

# Measure Commands JITTer:SPECtrum:HORizontal:POSition

# Example

This example places the current setting of the jitter trend horizontal center frequency position in the variable Value, then prints the contents of the variable to the computer's screen.

- 10 OUTPUT 707; "SYSTEM: HEADER OFF"
- 20 OUTPUT 707; ":MEASURE:JITTER:SPECTRUM:HORIZONTAL:POSITION?"
- 30 ENTER 707; Value
- 40 PRINT Value
- 50 END

# JITTer:SPECtrum:HORizontal:RANGe

This command is only available when the E2681A Jitter Analysis Software or the N5400A/N5401A Software is installed.

#### Command

:MEASure:JITTer:SPECtrum:HORizontal:RANGe <range>

The :MEASure:JITTer:SPECtrum:HORizontal:RANGe command sets the jitter spectrum horizontal range.

<range> A real number for the horizontal frequency range in Hertz.

### Example

This example sets the jitter spectrum horizontal range to 10 GHz (1 GHz/div).

10 OUTPUT 707; ":MEASURE:JITTER:SPECTRUM:HORIZONTAL:RANGE 10E9" 20 END

#### Query

:MEASure:JITTer:SPECtrum:HORizontal:RANGe?

The :MEASure:JITTer:SPECtrum:HORizontal:RANGe? query returns the current jitter spectrum horizontal range setting.

#### **Returned format**

[:MEASure:JITTer:SPECtrum:HORizontal:RANGe] <value><NL>

<value> The jitter spectrum horizontal range setting.

#### Example

This example places the current setting of the jitter trend horizontal range in the variable Value, then prints the contents of the variable to the computer's screen.

- 10 OUTPUT 707; "SYSTEM: HEADER OFF"
- OUTPUT 707; ": MEASURE: JITTER: SPECTRUM: HORIZONTAL: RANGE?"
- 30 ENTER 707; Value
- 40 PRINT Value
- 50 END

# JITTer:SPECtrum:VERTical

This command is only available when the E2681A Jitter Analysis Software or the N5400A/N5401A Software is installed.

#### Command

:MEASure:JITTer:SPECtrum:VERTical {AUTO | MANual}

The :MEASure:JITTer:SPECtrum:VERTical command sets the jitter spectrum vertical mode to automatic or manual. In automatic mode, the oscilloscope automatically selects the vertical scaling and offset. In manual mode, you can set your own vertical scaling and offset values.

### **Example**

This example sets the jitter spectrum vertical mode to automatic.

10 OUTPUT 707; ":MEASURE:JITTER:SPECTRUM:VERTICAL AUTO"

20 END

#### Query

:MEASure:JITTer:SPECtrum:VERTical?

The :MEASure:JITTer:SPECtrum:VERTical? query returns the current jitter spectrum vertical mode setting.

#### **Returned format**

[:MEASure:JITTer:SPECtrum:VERTical] {AUTO | MANual}

#### Example

This example places the current setting of the jitter spectrum vertical mode in the string variable Setting\$, then prints the contents of the variable to the computer's screen.

- 10 OUTPUT 707; "SYSTEM: HEADER OFF"
- 20 OUTPUT 707; ":MEASURE:JITTER:SPECTRUM:VERTICAL?"
- 30 ENTER 707; Setting\$
- 40 PRINT Setting\$
- 50 END

# JITTer:SPECtrum:VERTical:OFFSet

This command is only available when the E2681A Jitter Analysis Software or the N5400A/N5401A Software is installed.

#### Command

:MEASure:JITTer:SPECtrum:VERTical:OFFSet <offset>

The :MEASure:JITTer:SPECtrum:VERTial:OFFSet command sets the jitter spectrum vertical offset.

<offset> A real number for the vertical offset of the jitter measurement spectrum.

# **Example**

This example sets the jitter spectrum vertical offset to 2 ns.

10 OUTPUT 707; ":MEASURE:JITTER:SPECTRUM:VERTICAL:OFFSET 10E-9"

20 END

#### Query

:MEASure:JITTer:SPECtrum:VERTical:OFFSet?

The :MEASure:JITTer:SPECtrum:VERTIcal:OFFSet? query returns the jitter spectrum vertical offset time.

# **Returned format**

[:MEASure:JITTer:SPECtrum:VERTical:OFFSet] <value>
[,<result\_state>]<NL>

<value> The jitter vertical spectrum offset time setting.

#### Example

This example places the current value of jitter spectrum vertical offset in the numeric variable, Value, then prints the contents of the variable to the computer's screen.

- 10 OUTPUT 707; ":SYSTEM: HEADER OFF"! Response headers off
- 20 OUTPUT 707; ": MEASURE: JITTER: SPECTRUM: VERTICAL: OFFSET? "
- 30 ENTER 707; Value
- 40 PRINT Value
- 50 END

# JITTer:SPECtrum:VERTical:RANGe

This command is only available when the E2681A Jitter Analysis Software or the N5400A/N5401A Software is installed.

#### Command

:MEASure:JITTer:SPECtrum:VERTical:RANGe <range>

The :MEASure:JITTer:SPECtrum:VERTial:RANGe command sets the jitter spectrum vertical range.

<range> A real number for the full-scale vertical range for the jitter measurement spectrum.

#### Example

This example sets the jitter spectrum vertical range to 4 ns (500 ps/div X 8 div).

OUTPUT 707; ":MEASURE:JITTER:SPECTRUM:VERTICAL:RANGE 4E-9"

20 END

### Querv

:MEASure:JITTer:SPECtrum:VERTical:RANGe?

The :MEASure:JITTer:SPECtrum:VERTIcal:RANGe? query returns the jitter spectrum range time setting.

#### **Returned Format**

[:MEASure:JITTer:SPECtrum:VERTical:RANGe] <value>

[,<result\_state>]<NL>

<value> The jitter spectrum vertical range setting.

### **Example**

This example places the current value of jitter spectrum vertical range in the numeric variable, Value, then prints the contents of the variable to the computer's screen.

- OUTPUT 707; ":SYSTEM: HEADER OFF"! Response headers off 10
- 20 OUTPUT 707; ": MEASURE: JITTER: SPECTRUM: VERTICAL: RANGE?"
- ENTER 707; Value 30
- 40 PRINT Value
- 50 END

# JITTer:SPECtrum:WINDow

This command is only available when the E2681A Jitter Analysis Software or the N5400A/N5401A Software is installed.

#### Command

:MEASure:JITTer:SPECtrum:WINDow {RECTangular | HANNing | FLATtop}

The :MEASure:JITTer:SPECtrum:WINDow command sets the jitter spectrum window mode to rectangular, Hanning, or flattop.

# **Example**

This example sets the jitter spectrum window mode to Hanning.

10 OUTPUT 707; ": MEASURE: JITTER: SPECTRUM: WINDOW HANNING"

20 END

### Query

:MEASure:JITTer:SPECtrum:WINDow?

The :MEASure:JITTer:SPECtrum:WINDow? query returns the current jitter spectrum window mode setting.

#### **Returned format**

[:MEASure:JITTer:SPECtrum:WINDow] {RECTangular | HANNing |
FLATtop}<NL>

#### Example

This example places the current setting of the jitter spectrum window mode in the string variable Setting\$, then prints the contents of the variable to the computer's screen.

- 10 OUTPUT 707; "SYSTEM: HEADER OFF"
- 20 OUTPUT 707; ": MEASURE: JITTER: SPECTRUM: WINDOW?"
- 30 ENTER 707; Setting\$
- 40 PRINT Setting\$
- 50 END

# JITTer:STATistics

This command is only available when the E2681A Jitter Analysis Software or the N5400A/N5401A Software is installed.

#### Command

:MEASure:JITTer:STATistics {{ON|1} | {OFF|0}}

The :MEASure:JITTer:STATistics command enables or disables jitter mode and allows you to view: measurement histogram (:MEASure:JITTer:HISTogram), measurement trend (:MEASure:JITTer:TRENd), and jitter spectrum (:MEASure:JITTer:SPsECtrum) if they are enabled. It also turns on the ability to measure all edges in the waveform; not just the first edge on screen.

# **Example**

This example turns the jitter measurement statistics on.

10 OUTPUT 707; ":JITTer:STATISTICS ON"

20 END

### Query

:MEASure:JITTer:STATistics?

The :MEASure :JITTer:STATistics? query returns the state of jitter statistics.

#### **Returned format**

[:MEASure:JITTer:STATistics] {1 | 0}

#### Example

This example places the current setting of the jitter statistics mode in the variable Setting, then prints the contents of the variable to the computer's screen.

- 10 OUTPUT 707; "SYSTEM: HEADER OFF"
- 20 OUTPUT 707; ":MEASURE:JITTER:STATISTICS?"
- 30 ENTER 707; Setting
- 40 PRINT Setting
- 50 END

# JITTer:TRENd

This command is only available when the E2681A Jitter Analysis Software or the N5400A/N5401A Software is installed.

#### Command

:MEASure:JITTer:TRENd {{ON|1} | {OFF|0}}

The :MEASure:JITTer:TRENd command turns the jitter measurement trend display on or off. When on, trend plots measurement results time correlated to the waveform being measured.

# Example

This example turns the jitter measurement trend display on.

10 OUTPUT 707; ": MEASURE: JITTER: TREND ON"

20 END

### Query

:MEASure:JITTer:TRENd?

The :MEASure :JITTer:TRENd? query returns the state of jitter trend display.

#### **Returned format**

[:MEASure:JITTer:TRENd] {1 | 0}

#### Example

This example places the current setting of the jitter trend mode in the string variable Setting\$, then prints the contents of the variable to the computer's screen.

- 10 OUTPUT 707; "SYSTEM: HEADER OFF"
- 20 OUTPUT 707; ":MEASURE:JITTER:TREND?"
- 30 ENTER 707; Setting\$
- 40 PRINT Setting\$
- 50 END

# JITTer:TRENd:SMOoth

This command is only available when the E2681A Jitter Analysis Software or the N5400A/N5401A Software is installed.

#### Command

:MEASure:JITTer:TRENd:SMOoth {{ON|1} | {OFF|0}}

The :MEASure:JITTer:TRENd:SMOoth command sets jitter trend smoothing to on or off. When on, smoothing creates a running average smoothed by the number of points set by the :JITTer:TRENd:SMOoth:POINts command.

### **Example**

This example sets the jitter trend smoothing mode to on.

10 OUTPUT 707; ": MEASURE: JITTer: TREND: SMOOTH ON"

20 END

### Query

:MEASure:JITTer:TRENd:SMOoth?

The :MEASure:JITTer:TRENd:SMOoth? query returns the current jitter trend smoothing mode setting.

#### **Returned format**

[:MEASure:JITTer:TRENd:SMOoth] {1 | 0}

# Example

This example places the current setting of the jitter trend smoothing mode in the string variable Setting\$, then prints the contents of the variable to the computer's screen.

- 10 OUTPUT 707; "SYSTEM: HEADER OFF"
- 20 OUTPUT 707; ": MEASURE: JITTER: TREND: SMOOTH?"
- 30 ENTER 707; Setting\$
- 40 PRINT Setting\$
- 50 END

# JITTer:TREND:SMOoth:POINts

This command is only available when the E2681A Jitter Analysis Software or the N5400A/N5401A Software is installed.

#### Command

:MEASure:JITTer:TREND:SMOoth:POINts <points>

The :MEASure:JITTer:TRENd:SMOoth:POINts command sets the number of points as a set size for the data smoothing feature.

<points> odd integers, 3 to 1001. If out of range, the number will be rounded to nearest lower odd integer.

### Example

This example sets the jitter trend smoothing points to 7.

- OUTPUT 707; ": MEASURE: JITTER: TREND: SMOOTH: POINTS 7"
- 20 END

#### Query

:MEASure:JITTer:TREND:SMOoth:POINts?

The :MEASure:JITTer:TRENd:SMOoth:POINts? query returns the current setting for jitter trend smoothing points.

#### **Returned format**

[:MEASure:JITTer:TRENd:SMOoth:POINts] <value><NL>

<value> The jitter offset smoothing points setting.

#### Example

This example places the current value of jitter trend smoothing points in the numeric variable, Value, then prints the contents of the variable to the computer's screen.

- OUTPUT 707; ": SYSTEM: HEADER OFF"! Response headers off
- OUTPUT 707; ":MEASURE:JITTER:TREND:SMOOTH:POINTS?"
- 30 ENTER 707; Value
- 40 PRINT Value
- 50 END

# JITTer:TRENd:VERTical

This command is only available when the E2681A Jitter Analysis Software or the N5400A/N5401A Software is installed.

#### Command

:MEASure:JITTer:TRENd:VERTical {AUTO | MANual}

The :MEASure:JITTer:TRENd:VERTIcal command sets the jitter trend vertical mode to automatic or manual. In automatic mode, the oscilloscope automatically selects the vertical scaling and offset. In manual mode, you can set your own scaling and offset values.

# **Example**

This example sets the jitter trend vertical mode to automatic.

10 OUTPUT 707; ":MEASURE:JITTer:TRENd:VERTical AUTO"

20 END

#### Query

:MEASure:JITTer:TRENd:VERTical?

The :MEASure:JITTer:TRENd:VERTical? query returns the current jitter trend vertical mode setting.

#### **Returned format**

[:MEASure:JITTer:TRENd:VERTical] {AUTO | MANual}

#### Example

This example places the current setting of the jitter trend vertical mode in the string variable Setting\$, then prints the contents of the variable to the computer's screen.

- 10 OUTPUT 707; "SYSTEM: HEADER OFF"
- 20 OUTPUT 707; ":MEASURE:JITTER:TREND:VERTICAL?"
- 30 ENTER 707; Setting\$
- 40 PRINT Setting\$
- 50 END

# JITTer:TRENd:VERTical:OFFSet

This command is only available when the E2681A Jitter Analysis Software or the N5400A/N5401A Software is installed.

#### Command

:MEASure:JITTer:TRENd:VERTical:OFFSet <offset>

The :MEASure:JITTer:TRENd:VERTial:OFFSet command sets the jitter trend vertical offset.

<offset> A real number for the vertical offset for the jitter measurement trend.

### Example

This example sets the jitter trend vertical offset to 100 ps.

OUTPUT 707; ":MEASURE:JITTER:TREND:VERTICAL:OFFSET 100E-12"

20 END

#### Query

:MEASure:JITTer:TRENd:VERTical:OFFSet?

The :MEASure:JITTer:TRENd:VERTIcal:OFFSet? query returns the jitter trend vertical offset setting.

#### **Returned format**

[:MEASure:JITTer:TRENd:VERTical:OFFSet] <value><NL>

<value> The jitter vertical trend offset setting.

#### Example

This example places the current value of jitter trend vertical offset in the numeric variable, Value, then prints the contents of the variable to the computer's screen.

- OUTPUT 707; ": SYSTEM: HEADER OFF"! Response headers off
- 20 OUTPUT 707; ":MEASURE:JITTER:TREND:VERTICAL:OFFSET?"
- 30 ENTER 707: Value
- 40 PRINT Value
- 50 END

# JITTer:TRENd:VERTical:RANGe

This command is only available when the E2681A Jitter Analysis Software or the N5400A/N5401A Software is installed.

#### Command

:MEASure:JITTer:TRENd:VERTical:RANGe <range>

The :MEASure:JITTer:TRENd:VERTial:RANGe command sets the jitter trend vertical range.

<range> A real number for the full-scale vertical range for the jitter measurement trend.

### Example

This example sets the jitter trend vertical range to 4 ns (500 ps/div X 8 div).

- OUTPUT 707; ": MEASURE: JITTER: TREND: VERTICAL: RANGE 4E-9"
- 2.0 END

#### Query

:MEASure:JITTer:TRENd:VERTical:RANGe?

The: MEASure: JITTer: TRENd: VERTIcal: RANGe? query returns the jitter trend vertical range setting.

#### **Returned Format**

[:MEASure:JITTer:TRENd:VERTical:RANGe] <value><NL>

<value> The jitter trend vertical range setting.

<result state> If SENDvalid is ON, the result state is returned with the measurement result. See the :MEASure:RESults table in this chapter for a list of the result states.

### **Example**

This example places the current value of jitter trend vertical range in the numeric variable, Value, then prints the contents of the variable to the computer's screen.

- OUTPUT 707; ": SYSTEM: HEADER OFF"! Response headers off
- OUTPUT 707; ":MEASURE:JITTER:TREND:VERTICAL:RANGE?"
- ENTER 707: Value
- 40 PRINT Value
- 50 END

# **NCJitter**

This command is only available when the E2681A Jitter Analysis Software or the N5400A/N5401A Software is installed.

#### Command

:MEASure:NCJitter <source>, <direction>, <n>, <start>

The :MEASure:NCJitter command measures the N cycle jitter of the waveform.

<source> {CHANnel<N> | FUNCtion<N> | WMEMory<N>}

<N> CHANnel<N> is an integer, 1 - 4.

FUNCtion<N> and WMEMory<N> are:

An integer, 1 - 4, representing the selected function or waveform memory.

<direction> {RISing | FALLing}, specifies direction of waveform edge to make measurement.

<n> An integer, 1 to 99, the number of cycles in a group.

<start> An integer, 1 to <n> - 1, typically 1, the cycle to start measuring.

#### Example

This example measures the N cycle jitter on channel 1, rising edge, 5 cycles in a group, starting on the first cycle of the waveform.

- 10 OUTPUT 707; ": MEASURE: NCJITTER CHANNEL1, RISING, 5, 1"
- 20 END

Query

:MEASure:NCJitter? <source>, <direction>, <n>, <start>

The :MEASure:NCJitter? query returns the measured N cycle jitter time of the

waveform.

**Returned Format** 

[:MEASure:NCJitter] <value>[,<result\_state>]<NL>

<value> The N cycle iitter time of the waveform.

<result\_state> If SENDvalid is ON, the result state is returned with the measurement result. See the :MEASure:RESults table in this chapter for a list of the result states.

### **Example**

This example places the current value of N cycle jitter in the numeric variable, Value, then prints the contents of the variable to the computer's screen.

- OUTPUT 707; ":SYSTEM: HEADER OFF"! Response headers off
- OUTPUT 707; ":MEASURE:NCJITTER? CHANNEL1, RIS, 5, 1"
- 30 ENTER 707; Value
- 40 PRINT Value
- 50 END

# **NWIDth**

#### Command

:MEASure:NWIDth [<source>]

The :MEASure:NWIDth command measures the width of the first negative pulse on the screen using the mid-threshold levels of the waveform (50% levels with standard threshold selected). Sources are specified with the

:MEASure:SOURce command or with the optional parameter following the :MEASure:NWIDth command.

The algorithm is:

If the first edge on the screen is rising,

then

nwidth = time at the second rising edge – time at the first falling edge else

nwidth = time at the first rising edge – time at the first falling edge.

<source> {CHANnel<N> | FUNCtion<N> | WMEMory<N>}

<N> CHANnel<N> is an integer, 1 - 4.

FUNCtion<N> and WMEMory<N> are:

An integer, 1 - 4, representing the selected function or waveform memory.

# **Example**

This example measures the width of the first negative pulse on the screen.

- 10 OUTPUT 707; ":MEASURE:NWIDTH CHANNEL1"
- 20 END

Query :MEASure:NWIDth? [<source>]

The :MEASure:NWIDth? query returns the measured width of the first negative  $\,$ 

pulse of the specified source.

Returned Format [:MEASure:NWIDth] <value>[,<result\_state>]<NL>

<value> The width of the first negative pulse on the screen using the mid-threshold levels

of the waveform.

<result\_state> If SENDvalid is ON, the result state is returned with the measurement result.

See the :MEASure:RESults table in this chapter for a list of the result states.

Example

This example places the current width of the first negative pulse on the screen in the numeric variable, Width, then prints the contents of the variable to the computer's screen.

10 OUTPUT 707; ":SYSTEM: HEADER OFF"! Response headers off

20 OUTPUT 707; ": MEASURE: NWIDTH? CHANNEL1"

30 ENTER 707; Width

40 PRINT Width

# **OVERshoot**

#### Command

:MEASure:OVERshoot [<source>]

The :MEASure:OVERshoot command measures the overshoot of the first edge on the screen. Sources are specified with the :MEASure:SOURce command or with the optional parameter following the :MEASure:OVERshoot command.

The algorithm is:

```
If the first edge on the screen is rising,
```

then

overshoot = (Local Vmax – Vtop) / Vamplitude

else

overshoot = (Vbase - Local Vmin) / Vamplitude.

```
<source> {CHANnel<N> | FUNCtion<N> | WMEMory<N>}
```

<N> CHANnel<N> is an integer, 1 - 4.

FUNCtion<N> and WMEMory<N> are:

An integer, 1 - 4, representing the selected function or waveform memory.

### **Example**

This example measures the overshoot of the first edge on the screen.

- 10 OUTPUT 707; ":MEASURE:OVERSHOOT CHANNEL1"
- 20 END

Query :MEASure:OVERshoot? [<source>]

The :MEASure:OVERshoot? query returns the measured overshoot of the

specified source.

Returned Format [:MEASure:OVERshoot] <value>[, <result\_state>] <NL>

<value> Ratio of overshoot to amplitude, in percent.

<result\_state> If SENDvalid is ON, the result state is returned with the measurement result.

See the :MEASure:RESults table in this chapter for a list of the result states.

**Example** This example places the current value of overshoot in the numeric variable,

Value, then prints the contents of the variable to the computer's screen.

10 OUTPUT 707; ":SYSTEM: HEADER OFF"! Response headers off

20 OUTPUT 707; ": MEASURE: OVERSHOOT? CHANNEL1"

30 ENTER 707; Value

40 PRINT Value

# **PERiod**

#### Command

:MEASure:PERiod [<source>], <direction>

The <direction> parameter is only available when the E2681A Jitter Analysis Software or the N5400A/N5401A Software is installed. When <direction> is specified, the <source> parameter is required.

The :MEASure:PERiod command measures the period of the first complete cycle on the screen using the mid-threshold levels of the waveform (50% levels with standard measurements selected). The source is specified with the :MEASure:SOURce command or with the optional parameter following the :MEASure:PERiod command.

The algorithm is:

If the first edge on the screen is rising,

period = time at the second rising edge - time at the first rising edge else

period = time at the second falling edge – time at the first falling edge.

<source> {CHANnel<N> | FUNCtion<N> | WMEMory<N>}

<N> CHANnel<N> is an integer, 1 - 4.

FUNCtion<N> and WMEMory<N> are:

An integer, 1 - 4, representing the selected function or waveform memory.

<direction> {RISing | FALLing}

Specifies direction of edge to start measurement.

# **Example**

This example measures the period of the waveform.

OUTPUT 707; ": MEASURE: PERIOD CHANNEL1"

Query :MEASure:PERiod? [<source>],<direction>

The :MEASure:PERiod? query returns the measured period of the specified

source.

Returned Format [:MEASure:PERiod] <value>[,<result\_state>]<NL>

<value> Period of the first complete cycle on the screen.

<result\_state> If SENDvalid is ON, the result state is returned with the measurement result.

See the :MEASure:RESults table in this chapter for a list of the result states.

**Example**This example places the current period of the waveform in the numeric variable, Value, then prints the contents of the variable to the computer's screen.

10 OUTPUT 707; ":SYSTEM: HEADER OFF"! Response headers off

20 OUTPUT 707; ":MEASURE:PERIOD? CHANNEL1"

30 ENTER 707; Value

40 PRINT Value

# **PHASe**

#### Command

:MEASure:PHASe [<source>[,<source>[,<direction>]]]

The <direction> parameter is only available when the E2681A Jitter Analysis Software or the N5400A/5401A Software is installed.

The :MEASure:PHASe command measures the phase in degrees between two edges. If two sources are specified, the phase from the specified edge of the first source to the specified edge of the second source is measured. If one source is specified, the phase is always 0.0E0.00°.

<source> {CHANnel<N> | FUNCtion<N> | WMEMory<N>}

<N> CHANnel<N> is an integer, 1-4.

FUNCtion<N> and WMEMory<N> are:

An integer, 1 - 4, representing the selected function or waveform memory.

<direction> {RISing | FALLing}

Specifies direction of edge to measure.

#### Example

This example measures the phase between channel 1 and channel 2.

10 OUTPUT 707; ":MEASURE:PHASE CHANNEL1, CHANNEL2"

Query

:MEASure:PHASe? [<source>[,<source>[,<direction>]]]

The :MEASure:PHASe? query returns the measured phase angle value.

The necessary waveform edges must be present on the display. The query will

return 9.99999E+37 if the necessary edges are not displayed.

**Returned Format** 

[:MEASure:PHASe] <value>[,result state]<NL>

<value> Phase angle from the first edge on the first source to the first edge on the second

source.

<result\_state> If SENDvalid is ON, the result state is returned with the measurement result. See the :MEASure:RESults table in this chapter for a list of the result states.

# **Example**

This example places the current phase angle value between channel 1 and channel 2 in the variable, Value, then prints the contents of the variable to the computer's screen.

- 10 OUTPUT 707; ": SYSTEM: HEADER OFF"! Response headers off
- 20 OUTPUT 707; ": MEASURE: PHASE? CHANNEL1, CHANNEL2"
- ENTER 707; Value
- 40 PRINT Value
- 50 END

# **PREShoot**

#### Command

:MEASure:PREShoot [<source>]

The :MEASure:PREShoot command measures the preshoot of the first edge on the screen. Sources are specified with the :MEASure:SOURce command or with the optional parameter following the :MEASure:PREShoot command.

The algorithm is:

```
If the first edge on the screen is rising, then 
 preshoot = (Vbase – Local Vmin) / Vamplitude else
```

preshoot = (Local Vmax - Vtop) / Vamplitude.

```
<source> {CHANnel<N> | FUNCtion<N> | WMEMory<N>}
```

<N> CHANnel<N> is an integer, 1 - 4.

FUNCtion<N> and WMEMory<N> are:

An integer, 1 - 4, representing the selected function or waveform memory.

### **Example**

This example measures the preshoot of the waveform on the screen.

- 10 OUTPUT 707; ":MEASURE: PRESHOOT CHANNEL1"
- 20 END

Query :MEASure:PREShoot?[<source>]

The :MEASure:PREShoot? query returns the measured preshoot of the

specified source.

**Returned Format** [:MEASure:PREShoot] <value>[,<result state>]<NL>

<value> Ratio of preshoot to amplitude, in percent.

<result\_state> If SENDvalid is ON, the result state is returned with the measurement result.

See the :MEASure:RESults table in this chapter for a list of the result states.

**Example**This example places the current value of preshoot in the numeric variable, Preshoot, then prints the contents of the variable to the computer's screen.

10 OUTPUT 707; ":SYSTEM: HEADER OFF"! Response headers off

20 OUTPUT 707; ":MEASURE: PRESHOOT? CHANNEL1"

30 ENTER 707; Preshoot

40 PRINT Preshoot

# **PWIDth**

#### Command

:MEASure:PWIDth [<source>]

The :MEASure:PWIDth command measures the width of the first positive pulse on the screen using the mid-threshold levels of the waveform (50% levels with standard measurements selected). Sources are specified with the :MEASure:SOURce command or with the optional parameter following the :MEASure:PWIDth command.

The algorithm is:

If the first edge on the screen is rising,

then

pwidth = time at the first falling edge – time at the first rising edge else

pwidth = time at the second falling edge – time at the first rising edge.

<source> {CHANnel<N> | FUNCtion<N> | WMEMory<N>}

<N> CHANnel<N> is an integer, 1 - 4.

FUNCtion<N> and WMEMory<N> are:

An integer, 1 - 4, representing the selected function or waveform memory.

# **Example**

This example measures the width of the first positive pulse on the screen.

- 10 OUTPUT 707; ":MEASURE: PWIDTH CHANNEL1"
- 20 END

Query :MEASure:PWIDth?[<source>]

The :MEASure:PWIDth? query returns the measured width of the first positive

pulse of the specified source.

Returned Format [:MEASure:PWIDth] <value>[,<result\_state>]<NL>

<value> Width of the first positive pulse on the screen in seconds.

<result\_state> If SENDvalid is ON, the result state is returned with the measurement result.

See the :MEASure:RESults table in this chapter for a list of the result states.

**Example** This example places the value of the width of the first positive pulse on the

screen in the numeric variable, Width, then prints the contents of the variable

to the computer's screen.

10 OUTPUT 707; ": SYSTEM: HEADER OFF"! Response headers off

20 OUTPUT 707; ":MEASURE: PWIDTH? CHANNEL1"

30 ENTER 707; Width

40 PRINT Width

# QUALifier<M>:CONDition

#### Command

:MEASure:QUALifier<M>:CONDition {HIGH | LOW | INSide | OUTSide}

The: MEASure: QUALifier < M >: CONDition

The :MEASure:QUALifier<M>:CONDition command sets the condition when valid timing measurements are made

- Above Middle Threshold (HIGH)
- Below Middle Threshold (LOW)
- Between Upper, Lower Thresholds (INSide)
- Not Between Thresholds (OUTSide)

<M> An integer, 1-3.

### **Example**

This example sets the level qualifier 2 condition to HIGH.

- 10 OUTPUT 707; ":MEASURE:QUALIFIER2:CONDITION HIGH"
- 20 END

### Query

:MEASure:QUALifier<M>:CONDition?

The: MEASure: QUALifier < M>: CONDition? query returns the condition being used of the level qualifier.

#### **Returned Format**

[:MEASure:QUALifier<M>:CONDition] <source><NL>

### **Example**

This example places the current condition of level qualifier for timing measurements in the source variable and displays it on the computer's screen.

- 10 OUTPUT 707; ":SYSTEM: HEADER OFF"! Response headers off
- 20 OUTPUT 707; ":MEASURE:QUALIFIER2:CONDition?"
- 30 ENTER 707; Source
- 40 PRINT Source
- 50 END

# QUALifier<M>:SOURce

The channel being selected must not be used to make a timing measurement and must be turned on.

#### Command

:MEASure:QUALifier<M>:SOURce <source>

The :MEASure:QUALifier<M>: SOURce command sets the source of the level qualify for timing measurements.

<source> CHANnel<N>

<N> An integer, 1-4.

<M> An integer, 1-3.

# **Example**

This example sets the level qualifier 2 source to the channel 1 waveform.

- 10 OUTPUT 707; ": MEASURE: QUALIFIER2: SOURce CHANNEL1"
- 20 END

### Query

:MEASure:QUALifier<M>:SOURce?

The :MEASure:QUALifier<M>: SOURce? query returns the source being used of the level qualifier for timing measurements.

#### **Returned Format**

[:MEASure:QUALifier<M>:SOURce] <source><NL>

#### Example

This example places the current source of level qualifier for timing measurements in the source variable and displays it on the computer's screen.

- 10 OUTPUT 707; ":SYSTEM: HEADER OFF"! Response headers off
- 20 OUTPUT 707; ":MEASURE:OUALIFIER2:SOURce?"
- 30 ENTER 707; Source
- 40 PRINT Source
- 50 END

#### Command

:MEASure:QUALifier<M>:STATe {{ON | 1} | {OFF | 0}}

The :MEASure:QUALifier<M>: STATe command enables or disables level qualifying for timing measurements.

<M> An integer, 1-3.

# **Example**

This example sets the level qualifier 2 state to ON.

- 10 OUTPUT 707; ":MEASURE:QUALIFIER2:STATE ON"
- 20 END

### Query

:MEASure:QUALifier<M>:STATe?

The: MEASure: QUALifier < M>: STATe? query returns the state of the level qualifier for timing measurements.

#### **Returned Format**

[:MEASure:QUALifier<M>:SOURce] {1 | 0}<NL>

# **Example**

This example places the current state of the level qualifier for timing measurements in the state variable and displays it on the computer's screen.

- 10 OUTPUT 707; ":SYSTEM: HEADER OFF"! Response headers off
- 20 OUTPUT 707; ":MEASURE:QUALIFIER2:STATE?"
- 30 ENTER 707:state
- 40 PRINT state
- 50 END

# RESults?

### Query

:MEASure:RESults?

The: MEASure: RESults? query returns the results of the continuously displayed measurements. The response to the MEASure: RESults? query is a list of comma-separated values.

The measurement results always include the current results of the measurements. If SENDvalid is ON, the results state is returned immediately following the measurement result.

If more than one measurement is running continuously, the values in the :MEASure:RESults returned are duplicated for each continuous measurement from the first to last (left to right) result displayed. Each result returned is separated from the previous result by a comma. There is a maximum of five continuous measurements that can be continuously displayed at a time.

#### **Returned Format**

[:MEASure:RESults] <result list><NL>

<result\_list> A list of the measurement results separated with commas. The following shows the order of values received for a single measurement.

| Measurement label   current | result state | min max | mean | std dev | # of meas |  |
|-----------------------------|--------------|---------|------|---------|-----------|--|
|-----------------------------|--------------|---------|------|---------|-----------|--|

Min, max, mean, std dev, and # of meas are only returned if the :MEASure:STATistics is ON. The result state is only returned if :MEASure:SENDvalid is ON. See Table 22-2 for the meaning of the result state codes.

### **Example**

This example places the current results of the measurements in the string variable, Result\$, then prints the contents of the variable to the computer's screen.

- DIM Result\$[500]!Dimension variable 10
- OUTPUT 707; ":MEASURE:RESULTS?" 20
- 30 ENTER 707; Result\$
- 40 PRINT Result\$
- 50 END

| Table 22-2 | Result States |
|------------|---------------|
| Ianic 22-2 | ทธงนห งเลเธง  |

| nicourt c |                                                                         |
|-----------|-------------------------------------------------------------------------|
| Code      | Description                                                             |
| 0         | Result correct. No problem found.                                       |
| 1         | Result questionable but could be measured.                              |
| 2         | Result less than or equal to value returned.                            |
| 3         | Result greater than or equal to value returned.                         |
| 4         | Result returned is invalid.                                             |
| 5         | Result invalid. Required edge not found.                                |
| 6         | Result invalid. Max not found.                                          |
| 7         | Result invalid. Min not found.                                          |
| 8         | Result invalid. Requested time not found.                               |
| 9         | Result invalid. Requested voltage not found.                            |
| 10        | Result invalid. Top and base are equal.                                 |
| 11        | Result invalid. Measurement zone too small.                             |
| 12        | Result invalid. Lower threshold not on waveform.                        |
| 13        | Result invalid. Upper threshold not on waveform.                        |
| 14        | Result invalid. Upper and lower thresholds are too close.               |
| 15        | Result invalid. Top not on waveform.                                    |
| 16        | Result invalid. Base not on waveform.                                   |
| 17        | Result invalid. Completion criteria not reached.                        |
| 18        | Result invalid. Measurement invalid for this type of waveform.          |
| 19        | Result invalid. waveform is not displayed.                              |
| 20        | Result invalid. Waveform is clipped high.                               |
| 21        | Result invalid. Waveform is clipped low.                                |
| 22        | Result invalid. Waveform is clipped high and low.                       |
| 23        | Result invalid. Data contains all holes.                                |
| 24        | Result invalid. No data on screen.                                      |
| 29        | Result invalid. FFT peak not found.                                     |
| 30        | Result invalid. Eye pattern not found.                                  |
| 31        | Result invalid. No NRZ eye pattern found.                               |
| 33        | Result invalid. There is more than one source on creating the database. |
| 35        | Signal may be too small to evaluate.                                    |

# **Measure Commands RESults?**

| 36 | Result invalid. Awaiting completion of averaging.                                                                |
|----|----------------------------------------------------------------------------------------------------|
| 39 | Result invalid. Need jitter package to make this measurement or must be in jitter mode to make this measurement. |
| 40 | Current measurement is not on screen.                                                                            |
| 41 | Not enough points available to recover the clock.                                                                |
| 42 | The loop bandwidth of the PLL is too high to recover the clock.                                                  |
| 43 | RJDJ pattern not found in data.                                                                                  |
| 45 | Clock recovery mode is not permitted.                                                                            |
| 16 | Too much litter to make a R.ID.I senaration                                                                      |

# **RISetime**

#### Command

:MEASure:RISetime [<source>]

The :MEASure:RISetime command measures the rise time of the first displayed edge by measuring the time at the lower threshold of the rising edge, measuring the time at the upper threshold of the rising edge, then calculating the rise time with the following algorithm:

Rise time = time at upper threshold point – time at lower threshold point.

To make this measurement requires 4 or more sample points on the rising edge of the waveform.

Sources are specified with the :MEASure:SOURce command or with the optional parameter following the RISetime command. With standard thresholds selected, the lower threshold is at the 10% point and the upper threshold is at the 90% point on the rising edge.

<source> {CHANnel<N> | FUNCtion<N> | WMEMory<N>}

<N> CHANnel<N> is an integer, 1 - 4.

FUNCtion<N> and WMEMory<N> are:

An integer, 1 - 4, representing the selected function or waveform memory.

### **Example**

This example measures the rise time of the channel 1 waveform.

- 10 OUTPUT 707; ": MEASURE: RISETIME CHANNEL1"
- 20 END

Query :MEASure:RISetime?[<source>]

The :MEASure:RISetime? query returns the rise time of the specified source.

Returned Format [:MEASure:RISetime] <value>[, <result\_state>] <NL>

<value> Rise time in seconds.

<result\_state> If SENDvalid is ON, the result state is returned with the measurement result.

See the :MEASure:RESults table in this chapter for a list of the result states.

Example

This example places the current value of rise time in the numeric variable, Rise, then prints the contents of the variable to the computer's screen.

10 OUTPUT 707; ": SYSTEM: HEADER OFF"! Response headers off

20 OUTPUT 707; ":MEASURE:RISETIME? CHANNEL1"

30 ENTER 707; Rise

40 PRINT Rise

# RJDJ:ALL?

# This command is only available when the N5400A/N5401A Software is installed.

#### Query

:MEASure:RJDJ:ALL?

The :MEASure:RJDJ: ALL? query returns all of the RJDJ jitter measurements. These values are returned as comma separated values using the following format:

# **Returned Format**

```
[:MEASure:RJDJ:ALL<space>]
TJ(<tj_format>),<tj_result>,<tj_state>,
RJ(<rj_format>),<rj_result>,<rj_state>,
DJ(<dj_format>),<dj_result>,<dj_state>,
PJ(<pj_format>),<pj_result>,<pj_state>,
PJ(<pj_format>),<pj_result>,<pj_state>,
DDJ(<ddj_format>),<ddj_result>,<ddj_state>,
DDJ(<ddj_format>),<ddj_result>,<ddj_state>,
TSI(<isi_format>),<isi_result>,<isi_state>,
Transitions,<number_of_transitions><NL>
```

<space> White space (ASCII 32) character.

- <tj\_format> The format value tells you something about how the measurement is made. For
  <rrj\_format> instance, TJ(1E-12) means that the TJ measurement was derived using a bit
  <dj\_format> error rate of 1E-12. A format of (rms) means the measurement is a
  <pj\_format> root-mean-square measurement. A format of (d-d) means the measurement
  <pj\_format> uses a dual-Dirac delta model to derive the measurement. A format of (p-p)
  <ddj\_format> means the measurement is a peak-to-peak measurement.
- <tj\_result> The measured results for the RJDJ measurements. A value of 9.99999E+37
  <ri>result> means that the oscilloscope was unable to make the measurement.
- <dj\_result>
  <pj\_result>
  <pi result>
- <ddj\_result> <isi\_result>

# Measure Commands RJDJ:ALL?

```
<tj_state> The measurement result state. See Table 22-2 on page 107 for a list of values
<rij_state> and descriptions of the result state value.
<dj_state>
<pj_state> ddj_state>
<ddj_state> isi_state>
<number_of_ The number of waveform transistions that have been measured.
transitions>
```

# Example

This example places the jitter measures in the Results variable and displays it on the computer's screen.

- 5 DIM Result\$[500]!Dimension variable
- 10 OUTPUT 707; ":SYSTEM: HEADER OFF"! Response headers off
- 20 OUTPUT 707; ":MEASURE:RJDJ:ALL?"
- 30 ENTER 707; Results\$
- 40 PRINT Results\$
- 50 END

# RJDJ:BANDwidth

### This command is only available when the N5400A/N5401A Software is installed.

#### Command

:MEASure:RJDJ:BANDwidth {NARRow | WIDE}

The :MEASure:RJDJ: BANDwidth command sets the type of filtering used to separate the data dependent jitter form the random jitter and the periodic jitter.

### **Example**

This example sets the RJ bandwidth to WIDE.

- 10 OUTPUT 707; ": MEASURE: RJDJ: BANDWIDTH WIDE"
- 20 END

### Query

:MEASure:RJDJ:BANDwidth?

The :MEASure:RJDJ:BANDwidth? query returns the RJ bandwidth filter setting.

#### **Returned Format**

[:MEASure:RJDJ:BANDwidth] {NARRow | WIDE}<NL>

#### Example

This example places the RJ filter setting the Filter variable and displays it on the computer's screen.

- 10 OUTPUT 707; ": SYSTEM: HEADER OFF"! Response headers off
- 20 OUTPUT 707; ":MEASURE: RJDJ: BANDWIDTH?"
- 30 ENTER 707: Filter
- 40 PRINT Filter
- 50 END

# **RJDJ:BER**

# This command is only available when the N5400A/N5401A Software is installed.

### **Command**

```
:MEASure:RJDJ:BER {E6 | E7 | E8 | E9 | E10 | E11 | E12 | E13 | E14 | E15 | E16 | E17 | E18}
```

The :MEASure:RJDJ:BER command sets the bit error rate for the Total Jitter (TJ) measurement. The E parameters have the following bit error rate meanings:

```
E6 = 1E-6

E7 = 1E-7

E8 = 1E-8

E9 = 1E-9

E10 = 1E-10

E11 = 1E-11

E12 = 1E-12

E13 = 1E-13

E14 = 1E-14

E15 = 1E-15

E16 = 1E-16

E17 = 1E-17

E18 = 1E-18
```

# **Example**

This example sets the bit error rate to E16.

```
10 OUTPUT 707; ": MEASURE: RJDJ: BER E16"
```

Query :MEASure:RJDJ:BER?

The :MEASure:RJDJ:BER? query returns the bit error rate setting.

Returned Format [:MEASure:RJDJ:BER] {E6 | E7 | E8 | E9 | E10 | E11 | E12 |

E13 | E14 | E15 | E16 | E17 | E18}<NL>

### **Example**

This example places the bit error rate in the Rate variable and displays it on the computer's screen.

- 10 OUTPUT 707; ": SYSTEM: HEADER OFF"! Response headers off
- 20 OUTPUT 707; ":MEASURE: RJDJ: BER?"
- 30 ENTER 707; Rate
- 40 PRINT Rate
- 50 END

|                 | RJDJ:EDGE                                                                                                    |  |  |
|-----------------|----------------------------------------------------------------------------------------------------|--|--|
|                 | This command is only available when the N5400A/N5401A Software is installed.                                                         |  |  |
| Command         | :MEASure:RJDJ:EDGE {RISING   FALLING   BOTH}                                                                                         |  |  |
|                 | The :MEASure:RJDJ : EDGE command sets the edge used for the RJDJ measurements.                                                       |  |  |
| Example         | This example sets the RJDJ edge to use both edges.                                                                                   |  |  |
| -               | 10 OUTPUT 707;":MEASURE:RJDJ:EDGE BOTH" 20 END                                                                                       |  |  |
| Query           | :MEASure:RJDJ:EDGE?                                                                                                    |  |  |
|                 | The :MEASure:RJDJ : EDGE? query returns the edge being used for the RJDJ measurements.                                               |  |  |
| Returned Format | [:MEASure:RJDJ:EDGE] {RISING   FALLING   BOTH} <nl></nl>                                                                             |  |  |
| Example         | This example places the current edge being used for RJDJ measurements in the edge variable and displays it on the computer's screen. |  |  |
|                 | OUTPUT 707; ":SYSTEM:HEADER OFF"!Response headers off OUTPUT 707; ":MEASURE:RJDJ:EDGE?"  ENTER 707; edge PRINT edge END              |  |  |

# RJDJ:INTerpolate

# This command is only available when the N5400A/N5401A Software is installed.

#### Command

:MEASure:RJDJ:INTerpolate {LINear | NONE}

The :MEASure:RJDJ: INTerpolate command sets the interpolation mode used for the RJDJ measurements.

# **Example**

This example sets the RJDJ interpolation to use both linear.

- 10 OUTPUT 707; ":MEASURE:RJDJ:INTERPOLATE LINEAR"
- 20 END

# Query

:MEASure:RJDJ:INTerpolate?

The: MEASure: RJDJ: INTerpolate? query returns the edge being used for the RJDJ measurements.

#### **Returned Format**

[:MEASure:RJDJ:INTerpolate] {LINear | NONE}<NL>

### **Example**

This example places the current interpolation mode being used for RJDJ measurements in the interpolate variable and displays it on the computer's screen.

- 10 OUTPUT 707; ":SYSTEM: HEADER OFF"! Response headers off
- 20 OUTPUT 707; ":MEASURE:RJDJ:INTERPOLATE?"
- 30 ENTER 707; interpolate
- 40 PRINT interpolate
- 50 END

# RJDJ:PLENgth

# This command is only available when the N5400A/N5401A Software is installed.

#### Command

```
:MEASure:RJDJ:PLENgth {AUTO |
{ARBitrary, <isi_filter_lead>, <isi_filter_lag>} |
<number of bits>}
```

The :MEASure:RJDJ: PLENgth command sets the number of bits used pattern length for the RJDJ measurements.

<isi\_filter\_

lead> An integer number that is less than or equal to 0 that is the number of leading

bits that are used to calculate the ISI filter.

<isi filger

<number of

bits> An integer number that is the length of pattern from 2 to 1024.

### **Example**

This example sets the RJDJ bits to 5.

```
10 OUTPUT 707; ":MEASURE:RJDJ:PLENgth 5"
```

20 END

### Query

:MEASure:RJDJ:PLENgth?

The :MEASure:RJDJ: PLENgth? query returns the number of bits being used for the RJDJ measurements when Periodic pattern length is set. For Arbitrary pattern length, the ISI filter lead and filter lag numbers are returned.

#### **Returned Format**

```
[MEASure:RJDJ:PLENgth] {AUTO |
ARBitrary,<isi_filter_lead>,<isi_filter_lag> |
<number_of_bits>}<NL>
```

# Example

This example places the current number of bits for RJDJ measurements in the bits variable and displays it on the computer's screen.

- OUTPUT 707; ":SYSTEM: HEADER OFF "! Response headers off
- 20 OUTPUT 707; ":MEASURE:RJDJ:PLENgth?"
- 30 ENTER 707; bits
- 40 PRINT bits
- 50 END

# RJDJ:SOURce

# This command is only available when the N5400A/N5401A Software is installed.

#### Command

:MEASure:RJDJ:SOURce <source>

The :MEASure:RJDJ : SOURce command sets the source for the RJDJ

measurements.

<source> {CHANnel<N> | FUNCtion<N> | WMEMory<N>}

<N> CHANnel<N> is an integer, 1 - 4.

FUNCtion<N> and WMEMory<N> are:

An integer, 1 - 4, representing the selected function or waveform memory.

# **Example**

This example sets the RJDJ source to the channel 1 waveform.

10 OUTPUT 707; ":MEASURE:RJDJ:SOURce CHANNEL1"

20 END

# Query

:MEASure:RJDJ:SOURce?

The :MEASure:RJDJ: SOURce? query returns the source being used for the

RJDJ measurements.

#### **Returned Format**

[:MEASure:RJDJ:SOURce] <source><NL>

#### **Example**

This example places the current source for RJDJ measurements in the source variable and displays it on the computer's screen.

- 10 OUTPUT 707; ": SYSTEM: HEADER OFF"! Response headers off
- 20 OUTPUT 707; ":MEASURE:RJDJ:SOURce?"
- 30 ENTER 707; Source
- 40 PRINT Source
- 50 END

# RJDJ:STATe

# This command is only available when the N5400A/N5401A Software is installed.

#### Command

:MEASure:RJDJ:STATe {ON | OFF}

The :MEASure:RJDJ : STATe command enables or disables the RJDJ measurements.

# **Example**

This example sets the RJDJ state to on.

- 10 OUTPUT 707; ": MEASURE: RJDJ: STATE ON"
- 20 END

# Query

:MEASure:RJDJ:STATe?

The :MEASure:RJDJ: STATe? query returns the state of the RJDJ measurements.

# **Returned Format**

[:MEASure:RJDJ:STATe] {1 | 0}<NL>

### **Example**

This example places the current state of the RJDJ measurements in the state variable and displays it on the computer's screen.

- 10 OUTPUT 707; ": SYSTEM: HEADER OFF"! Response headers off
- OUTPUT 707; ":MEASURE:RJDJ:STATE?"
- 30 ENTER 707; state
- 40 PRINT state
- 50 END

# RJDJ:TJRJDJ?

# This command is only available when the N5400A/N5401A Software is installed.

#### Query

:MEASure:RJDJ:TJRJDJ?

The :MEASure:RJDJ: TJRJDJ? query returns the Total Jitter (TJ), Random Jitter (RJ), and the Deterministic Jitter (DJ) measurements. These values are returned as comma separated values using the following format:

# **Returned Format**

```
[:MEASure:RJDJ:TJRJDJ]
TJ(<tj_format>),<tj_result>,<tj_state>,
RJ(<rj_format>),<rj_result>,rj_state,
DJ(<dj_format>),<dj_result>,<dj_state><NL>
```

<tj\_format> The format value tells you something about how the measurement is made. For <rj format> instance, TJ(1E-12) means that the TJ measurement was derived using a bit

<dj format> error rate of 1E-12. A format of (rms) means the measurement is a

root-mean-square measurement. A format of (d-d) means the measurement uses from a dual-Dirac delta model used to derive the measurement. A format of (p-p) means the measurement is a peak-to-peak measurement.

<tj result> The measured results for the RJDJ measurements. A value of 9.99999E+37

<ri> result> means that the oscilloscope was unable to make the measurement.

<di result>

<dj\_state>

<tj state> The measurement result state. See Table 22-2 on page 107 for a list of values <rj\_state> and descriptions of the result state value.

# Example

This example places the current source for RJDJ measurements in the source variable and displays it on the computer's screen.

- DIM Result\$[500]!Dimension variable 5
- 10 OUTPUT 707; ": SYSTEM: HEADER OFF"! Response headers off
- 20 OUTPUT 707; ":MEASURE:RJDJ:TJRJDJ?"
- ENTER 707; Result\$
- PRINT ResultS 40
- 50 END

# **RJDJ:UNITs**

# This command is only available when the N5400A/N5401A Software is installed.

#### Command

:MEASure:RJDJ:UNITs {SECond | UNITinterval}

The :MEASure:RJDJ: UNITs command sets the unit of measure for RJDJ measurements to seconds or unit intervals.

# **Example**

This example sets the RJDJ units to unit interval.

- 10 OUTPUT 707; ":MEASURE:RJDJ:UNITS UNITINTERVAL"
- 20 END

# Query

:MEASure:RJDJ:UNITs?

The :MEASure:RJDJ: UNITs? query returns the units of measure being used for the RJDJ measurements.

#### **Returned Format**

[:MEASure:RJDJ:UNITs] {SECond | UNITinterval}<NL>

### **Example**

This example places the current units of measure for the RJDJ measurements in the units variable and displays it on the computer's screen.

- 10 OUTPUT 707; ":SYSTEM: HEADER OFF"! Response headers off
- 20 OUTPUT 707; ":MEASURE:RJDJ:UNITS?"
- 30 ENTER 707; units
- 40 PRINT units
- 50 END

|         | SCRatch                                                                                                    |
|---------|----------------------------------------------------------------------------------------------------|
| Command | :MEASure:{SCRatch   CLEar}                                                                                                    |
|         | The :MEASure:SCRatch command clears the measurement results from the screen. This command performs the same function as :MEASure:CLEar. |
| Example | This example clears the current measurement results from the screen.  10 OUTPUT 707; ":MEASURE:SCRATCH"  20 END                         |

# **SENDvalid**

#### Command

:MEASure:SENDvalid {{OFF|0} | {ON|1}}

The :MEASure:SENDvalid command enables the result state code to be returned with the :MEASure:RESults? query and all other measurement queries.

### **Example**

This example turns the send valid function on.

10 OUTPUT 707; ":MEASURE: SENDVALID ON"

20 END

#### Query

:MEASure:SENDvalid?

The :MEASure:SENDvalid? query returns the state of the send valid control.

#### **Returned Format**

{:MEASure:SENDvalid] {0 | 1}<NL>

#### **Example**

This example places the current mode for SENDvalid in the string variable, Mode\$, then prints the contents of the variable to the computer's screen.

- 10 DIM Mode\$[50]!Dimension variable
- 20 OUTPUT 707; ": MEASURE: SENDVALID? "
- 30 ENTER 707; Mode\$
- 40 PRINT Mode\$
- 50 END

#### See Also

Refer to the :MEASure:RESults? query for information on the results returned and how they are affected by the SENDvalid command. Refer to the individual measurements for information on how the result state is returned.

# **SETuptime**

This command is only available when the E2681A Jitter Analysis Software or the N5400A/5401A Software is installed.

### Command

:MEASure:SETuptime

[<data\_source>, <data\_source\_dir>, <clock\_source>,

<clock\_ source\_dir>]

The :MEASure:SET uptime command measures the setup time between the  $\,$ 

specified clock and data source.

<data\_source> {CHANnel<N> | FUNCtion<N> | WMEMory<N>}

<clock\_source> {CHANnel<N> | FUNCtion<N> | WMEMory<N>}

<N> CHANnel<N> is an integer, 1 - 4.

FUNCtion<N> and WMEMory<N> are:

An integer, 1 - 4, representing the selected function or waveform memory.

<data source {RISing | FALLing | BOTH}</pre>

\_dir> Selects the

Selects the direction of the data source edge. BOTH selects both edges to be

measured.

<clock\_source {RISing | FALLing}</pre>

\_dir> Selects the direction of the clock source edge.

#### Example

This example measures the setup time from the rising edge of channel 1 to the rising edge of channel 2.

10 OUTPUT 707; ": MEASURE: SETUPTIME CHAN1, RIS, CHAN2, RIS"

Query :MEASure:SETuptime?

[<data\_source>, <data\_source\_dir>, <clock\_source>,

<clock source dir>]

The :MEASure:SETuptime query returns the measured setup time between the

specified clock and data source.

Returned Format {:MEASure:SETuptime] <value><NL>

<value> Setup time in seconds.

### Example

This example places the current value of setup time in the numeric variable, Time, then prints the contents of the variable to the computer's screen.

10 OUTPUT 707; ":SYSTEM: HEADER OFF"! Response headers off

20 OUTPUT 707; ": MEASURE: SETUPTIME? CHAN1, RIS, CHAN2, RIS"

30 ENTER 707; Time

40 PRINT Time

# **SLEWrate**

This command is only available when the E2681A Jitter Analysis Software is installed.

#### Command

:MEASure:SLEWrate [<data source>]

The: MEASure: SLEWrate command measures the slew rate of the specified data source.

<data source> {CHANnel<N> | FUNCtion<N> | WMEMory<N>}

<N> is an integer, 1 - 4.

### **Example**

This example measures the slew rate of channel 1.

OUTPUT 707; ": MEASURE: SLEWRATE CHAN1"

20 END

#### Query

:MEASure:SLEWrate? [<data\_source>]

The :MEASure:SLEWrate? query returns the measured slew rate for the specified source.

**Returned Format** 

{:MEASure:SLEWrate] <value><NL>

<value> Slew rate in volts per second.

#### Example

This example places the channel 1 value of slew rate in the numeric variable, Time, then prints the contents of the variable to the computer's screen.

- 10 OUTPUT 707; ":SYSTEM: HEADER OFF"! Response headers off
- 20 OUTPUT 707; ": MEASURE: SLEWRATE? CHAN1"
- ENTER 707; Time 30
- 40 PRINT Time
- 50 END

# **SOURce**

#### Command

:MEASure:SOURce {<source>[,<source>]}

The :MEASure:SOURce command selects the source for measurements. You can specify one or two sources with this command. All measurements except :MEASure:HOLDtime, :MEASure:SETUPtime, and :MEASure:DELTatime are made on the first specified source. The delta time measurement uses two sources if two are specified.

<source> {CHANnel<N> | FUNCtion<N> | WMEMory<N>}

<N> CHANnel<N> is an integer, 1 - 4.

FUNCtion<N> and WMEMory<N> are:

An integer, 1 - 4, representing the selected function or waveform memory.

#### Example

This example selects channel 1 as the source for measurements.

- OUTPUT 707: ":MEASURE:SOURCE CHANNEL1"
- 20 END

#### Query

:MEASure:SOURce?

The :MEASure:SOURce? query returns the current source selection.

#### **Returned Format**

[:MEASure:SOURce] <source>[, <source>] <NL>

#### Example

This example places the currently specified sources in the string variable, Source\$, then prints the contents of the variable to the computer's screen.

- DIM Source\$[50]!Dimension variable 10
- 20 OUTPUT 707; ":MEASURE:SOURCE?"
- ENTER 707; Source\$
- 40 PRINT Source\$
- 50 END

|                 | STATistics                                                                                                    |
|-----------------|----------------------------------------------------------------------------------------------------|
| Command         | :MEASure:STATistics {{ON   1}   CURRent   MAXimum   MEAN   MINimum   STDDev}}                                                                          |
|                 | The :MEASure:STATistics command determines the type of information returned by the :MEASURE:RESults? query. ON means all the statistics are on         |
| Example         | This example turns all the statistics function on.  10 OUTPUT 707; ": MEASURE: STATISTICS ON"  20 END                                                  |
| Query           | :MEASure:STATistics?                                                                                                    |
|                 | The :MEASure:STATistics? query returns the current statistics mode.                                                                                    |
| Returned Format | [:MEASure:STATistics] {ON   CURRent   MAXimum   MEAN   MINimum   STDDev} <nl></nl>                                                                     |
| Example         | This example places the current mode for statistics in the string variable, Mode\$, then prints the contents of the variable to the computer's screen. |
|                 | DIM Mode\$[50]!Dimension variable OUTPUT 707;":MEASURE:STATISTICS?"  ENTER 707;Mode\$ PRINT Mode\$  END                                                |
|                 |                                                                                                    |

# See Also

Refer to the :MEASure:RESults? query for information on the result returned and how it is affected by the STATistics command.

# **TEDGe**

#### Command

:MEASure:TEDGe <meas\_thres\_txt>, [<slope>]<occurrence>[,<source>]

The :MEASure:TEDGe command measures the time interval between the trigger event and the specified edge (threshold level, slope, and transition). Sources are specified with the :MEASure:SOURce command or with the optional parameter following the :MEASure:TEDGe command.

<occurrence> An integer value representing the edge of the occurrence. The desired edge must be present on the display. Edges are counted with 1 being the first edge from the left on the display, and a maximum value of 65534.

<source> {CHANnel<N> | FUNCtion<N> | WMEMory<N>}

<N> CHANnel<N> is an integer, 1 - 4.
FUNCtion<N> and WMEMory<N> are:

An integer, 1 - 4, representing the selected function or waveform memory.

Query

:MEASure:TEDGe? <meas thres txt>, <slope><occurrence> [,<source>]

The :MEASure:TEDGe? query returns the time interval between the trigger event and the specified edge (threshold level, slope, and transition).

**Returned Format** 

[:MEASure:TEDGe] <time>[,<result\_state>]<NL>

<time> The time interval between the trigger event and the specified voltage level and transition.

<result state> If SENDvalid is ON, the result state is returned with the measurement result. See the :MEASure:RESults table in this chapter for a list of the result states.

### **Example**

This example returns the time interval between the trigger event and the 90% threshold on the second rising edge of the source waveform to the numeric variable, Time. The contents of the variable are then printed to the computer's screen.

- OUTPUT 707; ": SYSTEM: HEADER OFF"! Response headers off 10
- 20 OUTPUT 707; ": MEASURE: TEDGE? UPPER, +2, CHANNEL1"
- ENTER 707; Time 30
- PRINT Time 40
- 50 END

#### **Turn Off Headers**

When receiving numeric data into numeric variables, turn off the headers. Otherwise, the headers may cause misinterpretation of returned data.

# TIEClock2

This command is only available when the E2681A Jitter Analysis Software or the N5400A/5401A Software is installed.

#### Command

```
:MEASure:TIEClock2 <source>,{SECond |
UNITinterval},<direction>,{AUTO |
CUSTOM,<frequency>} |
{VARiable,<frequency>,<bandwidth>} | CLOCk}
```

The :MEASure:TIEClock2 command measures time interval error on a clock. You can set the units of the measurement by selecting SECond (seconds) or UNITinterval. If AUTO is selected, the oscilloscope selects the ideal constant clock frequency. If CUSTom is selected, you can enter your own ideal clock frequency. If VARiable is selected, a first order PLL clock recovery is used at the give clock frequency and loop bandwidth. If CLOCk is given, clock recovery is specified with the :MEASure:CLOCk:METHod command.

<source> {CHANnel<N> | FUNCtion<N> | WMEMory<N>}

<N> CHANnel<N> is:

An integer, 1 - 2, for two channel Infiniium Oscilloscope. An integer, 1 - 4, for all other Infiniium Oscilloscope models.

FUNCtion<N> and WMEMorv<N> are:

An integer, 1 - 4, representing the selected function or waveform memory.

<direction> {RISing | FALLing | BOTH}

Specifies direction of clock edge. BOTH selects the first edge from the left-hand side of the waveform viewing area.

<frequency> A real number for the ideal clock frequency for clock recovery.

<bandwidth> A real number for the loop bandwidth of the PLL clock recovery method.

### Example

This example measures the clock time interval error on the rising edge of channel 1, ideal clock frequency set to automatic, units set to seconds.

10 OUTPUT 707; ":MEASURE:TIECLOCK2 CHANNEL1, SECOND, RISING, AUTO"

Query

:MEASure:TIEClock2? <source>, {SECond |

UNITinterval \ , < direction > , \ \ AUTO |

CUSTOM, < frequency>

{VARiable, <frequency>, <bandwidth>} | CLOCk}

The :MEASure:TIEClock2? guery returns the current value of the clock time

interval error.

**Returned format** 

[:MEASure:TIEClock2] <value>[, <result\_state>] <NL>

<value> The clock time interval error value.

<result state> If SENDvalid is ON, the result state is returned with the measurement result. See the :MEASure:RESults table in this chapter for a list of the result states.

Example

This example places the current value of the clock time interval error in the variable Value, then prints the contents of the variable to the computer's screen.

10 OUTPUT 707; "SYSTEM: HEADER OFF"

20 OUTPUT 707; ": MEASURE: TIECLOCK2? CHANNEL1, SECOND, FALLING, CUSTOM, 2.5E9"

30 ENTER 707; Value\$

40 PRINT ValueS

# **TIEData**

This command is only available when the E2681A Jitter Analysis Software, Serial Data Analysis, or the N5400A/5401A Software is installed.

#### Command

```
:MEASure:TIEData <source>,{SECond | UNITinterval}, {AUTO | CUSTOM, <data_rate> | VARiable, <data_rate>, <bandwidth> | CLOCk}
```

The :MEASure:TIEData command measures data time interval error. You can set the units of the measurement by selecting SECond (seconds) or UNITinterval. If AUTO is selected, the oscilloscope selects the ideal data rate. If CUSTom is selected, you can enter your own ideal constant data rate. If VARiable is selected, a first order PLL clock recovery is used at a given data rate and loop bandwidth. If CLOCk is given, clock recovery as specified with the :MEASure:CLOCk:METHod is used.

```
<source> {CHANnel<N> | FUNCtion<N> | WMEMory<N>}
```

<N> CHANnel<N> is:

An integer, 1 - 2, for two channel Infiniium Oscilloscope.

An integer, 1 - 4, for all other Infiniium Oscilloscope models.

FUNCtion<N> and WMEMory<N> are:

An integer, 1 - 4, representing the selected function or waveform memory.

<data\_rate> A real number for the ideal data rate for clock recovery.

<br/>
<br/>
<br/>
<br/>
<br/>
<br/>
<br/>
<br/>
<br/>
<br/>
<br/>
<br/>
<br/>
<br/>
<br/>
<br/>
<br/>
<br/>
<br/>
<br/>
<br/>
<br/>
<br/>
<br/>
<br/>
<br/>
<br/>
<br/>
<br/>
<br/>
<br/>
<br/>
<br/>
<br/>
<br/>
<br/>
<br/>
<br/>
<br/>
<br/>
<br/>
<br/>
<br/>
<br/>
<br/>
<br/>
<br/>
<br/>
<br/>
<br/>
<br/>
<br/>
<br/>
<br/>
<br/>
<br/>
<br/>
<br/>
<br/>
<br/>
<br/>
<br/>
<br/>
<br/>
<br/>
<br/>
<br/>
<br/>
<br/>
<br/>
<br/>
<br/>
<br/>
<br/>
<br/>
<br/>
<br/>
<br/>
<br/>
<br/>
<br/>
<br/>
<br/>
<br/>
<br/>
<br/>
<br/>
<br/>
<br/>
<br/>
<br/>
<br/>
<br/>
<br/>
<br/>
<br/>
<br/>
<br/>
<br/>
<br/>
<br/>
<br/>
<br/>
<br/>
<br/>
<br/>
<br/>
<br/>
<br/>
<br/>
<br/>
<br/>
<br/>
<br/>
<br/>
<br/>
<br/>
<br/>
<br/>
<br/>
<br/>
<br/>
<br/>
<br/>
<br/>
<br/>
<br/>
<br/>
<br/>
<br/>
<br/>
<br/>
<br/>
<br/>
<br/>
<br/>
<br/>
<br/>
<br/>
<br/>
<br/>
<br/>
<br/>
<br/>
<br/>
<br/>
<br/>
<br/>
<br/>
<br/>
<br/>
<br/>
<br/>
<br/>
<br/>
<br/>
<br/>
<br/>
<br/>
<br/>
<br/>
<br/>
<br/>
<br/>
<br/>
<br/>
<br/>
<br/>
<br/>
<br/>
<br/>
<br/>
<br/>
<br/>
<br/>
<br/>
<br/>
<br/>
<br/>
<br/>
<br/>
<br/>
<br/>
<br/>
<br/>
<br/>
<br/>
<br/>
<br/>
<br/>
<br/>
<br/>
<br/>
<br/>
<br/>
<br/>
<br/>
<br/>
<br/>
<br/>
<br/>
<br/>
<br/>
<br/>
<br/>
<br/>
<br/>
<br/>
<br/>
<br/>
<br/>
<br/>
<br/>
<br/>
<br/>
<br/>
<br/>
<br/>
<br/>
<br/>
<br/>
<br/>
<br/>
<br/>
<br/>
<br/>
<br/>
<br/>
<br/>
<br/>
<br/>
<br/>
<br/>
<br/>
<br/>
<br/>
<br/>
<br/>
<br/>
<br/>
<br/>
<br/>
<br/>
<br/>
<br/>
<br/>
<br/>
<br/>
<br/>
<br/>
<br/>
<br/>
<br/>
<br/>
<br/>
<br/>
<br/>
<br/>
<br/>
<br/>
<br/>
<br/>
<br/>
<br/>
<br/>
<br/>
<br/>
<br/>
<br/>
<br/>
<br/>
<br/>
<br/>
<br/>
<br/>
<br/>
<br/>
<br/>
<br/>
<br/>
<br/>
<br/>
<br/>
<br/>
<br/>
<br/>
<br/>
<br/>
<br/>
<br/>
<br/>
<br/>
<br/>
<br/>
<br/>
<br/>
<br/>
<br/>
<br/>
<br/>
<br/>
<br/>
<br/>
<br/>
<br/>
<br/>
<br/>
<br/>
<br/>
<br/>
<br/>
<br/>
<br/>
<br/>
<br/>
<br/>
<br/>
<br/>
<br/>
<br/>
<br/>
<br/>
<br/>
<br/>
<br/>
<br/>
<br/>
<br/>
<br/>
<br/>
<br/>
<br/>
<br/>
<br/>
<br/>
<br/>
<br/>
<br/>
<br/>
<br/>
<br/>

### **Example**

This example measures the data time interval error on channel 1, ideal data rate set to automatic, units set to seconds.

```
10 OUTPUT 707; ": MEASURE: TIEDATA CHANNEL1, SECOND, AUTO"
```

Query :MEASure:TIEData? <source>, (SECond | UNITinterval),

{AUTO | CUSTom, < frequency> |

VARiable, <frequency>, <bandwidth> | CLOCk}

The :MEASure:TIEData? query returns the current value of the data time

interval error.

Returned format [:MEASure:TIEData] <value>[, <result\_state>] <NL>

<value> The data time interval error value.

<result\_state> If SENDvalid is ON, the result state is returned with the measurement result.

See the :MEASure:RESults table in this chapter for a list of the result states.

**Example** This example places the current value of the data time interval error in the variable Value, then prints the contents of the variable to the computer's screen.

10 OUTPUT 707; "SYSTEM: HEADER OFF"

20 OUTPUT 707; ": MEASURE: TIEDATA? CHANNEL1, SECOND, CUSTOM, 1E9"

30 ENTER 707; Value\$

40 PRINT Value\$

# TIEFilter:STARt

This command is only available when the E2681A Jitter Analysis Software or Serial Data Analysis are installed.

#### Command

:MEASure:TIEFilter:STARt <frequency>

The :MEASure:TIEFilter:STARt command sets the start frequency for the TIE filter.

<frequency> is a floating point number

## **Example**

This example sets the start frequency for the TIE filter to 15 KHz.

- 10 OUTPUT 707; ":MEASURE:TIEFilter:STARt 15e3"
- 20 END

#### Query

:MEASure:TIEFilter:STARt?,

The :MEASure:TIEFilter:STARt? query returns the current start frequency for the TIE filter as a floating point number.

#### **Returned format**

[:MEASure:TIEFilter:STARt] <value><NL>

<value> The start frequency for the TIE filter.

#### Example

This example places the current value of the start frequency for the time interval error in the variable Value, then prints the contents of the variable to the computer's screen.

- 10 OUTPUT 707; "SYSTEM: HEADER OFF"
- 20 OUTPUT 707; ":MEASURE:TIEFilter:STARt?"
- 30 ENTER 707; Value\$
- 40 PRINT ValueS
- 50 END

# TIEFilter:STATe

This command is only available when the E2681A Jitter Analysis Software or Serial Data Analysis are installed.

#### Command

:MEASure:TIEFilter:STATe {{OFF|0} | {ON|1}}

The :MEASure:TIEFilter:STATe command turns the TIE filter on or off.

#### **Example**

This example turns the TIE filter on.

10 OUTPUT 707; ":MEASURE:TIEFilter:STATe ON"

20 END

#### Query

:MEASure:TIEFilter:STATe?,

The :MEASure:TIEFilter:STATe? query returns the state of the

TIEFilter:STATe control.

#### **Returned Format**

{:MEASure:TIEFilter:STATe] {0 | 1}<NL>

#### Example

This example places the current mode for TIEFilter:STATe in the string variable, Mode\$, then prints the contents of the variable to the computer's screen.

- 10 DIM Mode\$[50]!Dimension variable
- 20 OUTPUT 707; ":MEASURE:TIEFilter:STATe?"
- 30 ENTER 707; Mode\$
- 40 PRINT Mode\$
- 50 END

# TIEFilter:STOP

This command is only available when the E2681A Jitter Analysis Software or Serial Data Analysis are installed.

#### Command

:MEASure:TIEFilter:STOP <frequency>

The :MEASure:TIEFilter:STARt command sets the stop frequency for the TIE filter.

<frequency> is a floating point number

## **Example**

This example sets the stop frequency for the TIE filter to 1.5 MHz.

- OUTPUT 707; ":MEASURE:TIEFilter:STOP 1.5e6"
- 20 END

#### Query

:MEASure:TIEFilter:STOP?,

The :MEASure:TIEFilter:STOP? query returns the current stop frequency for the TIE filter as a floating point number.

#### **Returned format**

[:MEASure:TIEFilter:STOP] <value><NL>

<value> The stop frequency for the TIE filter.

#### Example

This example places the current value of the stop frequency for the time interval error in the variable Value, then prints the contents of the variable to the computer's screen.

- 10 OUTPUT 707; "SYSTEM: HEADER OFF"
- 20 OUTPUT 707; ":MEASURE:TIEFilter:STOP?"
- 30 ENTER 707; Value\$
- 40 PRINT ValueS
- 50 END

# TIEFilter:TYPE

This command is only available when the E2681A Jitter Analysis Software or Serial Data Analysis are installed.

#### Command

:MEASure:TIEFilter:TYPE {BANDpass | LOWPass | HIGHpass}

The :MEASure:TIEFilter:TYPE command sets the type of TIE filter to be used.

#### Example

This example sets the TIE filter to highpass.

10 OUTPUT 707; ": MEASURE: TIEFilter: TYPE HIGHpass"

20 END

#### Query

:MEASure:TIEFilter:TYPE?,

The :MEASure:TIEFilter:TYPE? query returns the current type of TIE filter being used.

#### **Returned Format**

[:MEASure:TIEFilter:TYPE] {BANDpass | LOWPass |
HIGHpass}<NL>

### **Example**

This example places the current mode for TIEFilter: TYPE in the string variable, Mode\$, then prints the contents of the variable to the computer's screen.

- 10 DIM Mode\$[50]!Dimension variable
- 20 OUTPUT 707; ":MEASURE:TIEFilter:TYPE?"
- 30 ENTER 707; Mode\$
- 40 PRINT Mode\$
- 50 END

# **TMAX**

#### Command

:MEASure:TMAX [<source>]

The :MEASure:TMAX command measures the first time at which the maximum voltage of the source waveform occurred. Sources are specified with the :MEASure:SOURce command or with the optional parameter following the :MEASure:TMAX command.

<source> {CHANnel<N> | FUNCtion<N> | WMEMory<N>}

<N> CHANnel<N> is an integer, 1 - 4.

FUNCtion<N> and WMEMory<N> are:

An integer, 1 - 4, representing the selected function or waveform memory.

#### Query

:MEASure:TMAX? [<source>]

The :MEASure:TMAX? query returns the time at which the first maximum voltage occurred.

#### **Returned Format**

[:MEASure:TMAX] <time>[,<result\_state>]<NL>

<time> Time at which the first maximum voltage occurred or frequency where the maximum FFT amplitude occurred.

<result state> If SENDvalid is ON, the result state is returned with the measurement result. See the :MEASure:RESults table in this chapter for a list of the result states.

#### Example

This example returns the time at which the first maximum voltage occurred to the numeric variable, Time, then prints the contents of the variable to the computer's screen.

- OUTPUT 707; ": SYSTEM: HEADER OFF"! Response headers off
- OUTPUT 707: ":MEASURE:TMAX? CHANNEL1"
- ENTER 707; Time
- 40 PRINT Time
- 50 END

# **TMIN**

#### Command

:MEASure:TMIN [<source>]

The :MEASure:TMIN command measures the time at which the first minimum voltage occurred. Sources are specified with the :MEASure:SOURce command or with the optional parameter following the :MEASure:TMIN command.

<source> {CHANnel<N> | FUNCtion<N> | WMEMory<N>}

<N> CHANnel<N> is an integer, 1 - 4.

FUNCtion<N> and WMEMory<N> are:

An integer, 1 - 4, representing the selected function or waveform memory.

#### Query

:MEASure:TMIN? [<source>]

The :MEASure:TMIN? query returns the time at which the first minimum voltage occurred or the frequency where the minimum FFT amplitude occurred.

#### **Returned Format**

[:MEASure:TMIN] <time>[,<result\_state>]<NL>

<time> Time at which the first minimum voltage occurred.

<result\_state> If SENDvalid is ON, the result state is returned with the measurement result. See the :MEASure:RESults table in this chapter for a list of the result states.

#### **Example**

This example returns the time at which the first minimum voltage occurred to the numeric variable, Time, then prints the contents of the variable to the computer's screen.

- 10 OUTPUT 707; ": SYSTEM: HEADER OFF"! Response headers off
- 20 OUTPUT 707; ": MEASURE: TMIN? CHANNEL1"
- ENTER 707; Time 30
- 40 PRINT Time
- 50 END

## **TVOL**t.

#### Command

:MEASure:TVOLt <voltage>,[<slope>]<occurrence>

[, <source>]

The :MEASure:TVOLt command measures the time interval between the trigger event and the defined voltage level and transition. Sources are specified with the :MEASure:SOURce command or with the optional parameter following the :MEASure:TVOLt command.

The TEDGe command can be used to get the time of edges.

Query

:MEASure:TVOLt? <voltage>, <slope><occurrence>

[, <source>]

The :MEASure:TVOLt? query returns the time interval between the trigger event and the specified voltage level and transition.

<voltage> Voltage level at which time will be measured.

<slope> The direction of the waveform change when the specified voltage is crossed -

rising (+) or falling (-). If no +/- sign is present, + is assumed.

<occurrence> The number of the crossing to be reported (if one, the first crossing is reported;

if two, the second crossing is reported, etc.). The desired crossing must be present on the display. Occurrences are counted with 1 being the first occurrence from the left of the display, and a maximum value of 65534.

<source> {CHANnel<N> | FUNCtion<N> | WMEMory<N>}

<N> CHANnel<N> is an integer, 1 - 4.

FUNCtion<N> and WMEMory<N> are:

An integer, 1 - 4, representing the selected function or waveform memory.

**Returned Format** 

[:MEASure:TVOLt] <time>[, <result\_state>] <NL>

<time> The time interval between the trigger event and the specified voltage level and

transition.

<result\_state> If SENDvalid is ON, the result state is returned with the measurement result.

See the :MEASure:RESults table in this chapter for a list of the result states.

# **Measure Commands TVOLt**

# Example

This example returns the time interval between the trigger event and the transition through –.250 Volts on the third rising occurrence of the source waveform to the numeric variable, Time. The contents of the variable are then printed to the computer's screen.

- 10 OUTPUT 707; ": SYSTEM: HEADER OFF"! Response headers off
- 20 OUTPUT 707; ":MEASURE:TVOLT? -.250,+3,CHANNEL1"
- 30 ENTER 707; Time
- 40 PRINT Time
- 50 END

# **UNITinterval**

This command is only available when the E2681A Jitter Analysis Software or the N5400A/5401A Software is installed.

#### Command

```
:MEASure:UNITinterval <source>[,{AUTO |
(SEMI, <data rate>) } ]
```

The :MEASure:UNITinterval command measures the unit interval value of the selected source. Use the :MEASure:DATarate command/query to measure the data rate of the source

<source> {CHANnel<N> | FUNCtion<N> | WMEMory<N>}

< N > CHANnel < N > is an integer, 1 - 4.

FUNCtion<N> and WMEMory<N> are:

An integer, 1 - 4, representing the selected function or waveform memory.

<data rate> A real number representing the data rate.

#### Example

This example measures the unit interval of channel 1. 10 OUTPUT 707; "MEASURE: UNITINTERVAL CHANNEL1" 20 END

#### Query

```
:MEASure:UNITinterval? <source>[,{AUTO |
(SEMI, <data rate>) } ]
```

The :MEASure:UNITinterval? query returns the measured unit interval.

#### **Returned Format**

```
[:MEASure:UNITinterval] <value>[, <result_state>] <NL>
```

<value> Unit interval of the source.

<result state> If SENDvalid is ON, the result state is returned with the measurement result. See the :MEASure:RESults table in this chapter for a list of the result states.

# **Measure Commands UNITinterval**

# Example

This example places the current unit interval of the channel 1 waveform in the numeric variable, Value, then prints the contents of the variable to the computer's screen.

- 10 OUTPUT 707; ":SYSTEM:HEADER OFF"!Response headers off
- 20 OUTPUT 707; ":MEASURE:UNITINTERVAL? CHANNEL1"
- 30 ENTER 707; Value
- 40 PRINT Value
- 50 END

# **VAMPlitude**

#### Command

:MEASure:VAMPlitude [<source>]

The :MEASure:VAMPlitude command calculates the difference between the top and base voltage of the specified source. Sources are specified with the :MEASure:SOURce command or with the optional parameter following the :MEASure:VAMPlitude command.

<source> {CHANnel<N> | FUNCtion<N> | WMEMory<N>}

<N> CHANnel<N> is an integer, 1 - 4.

FUNCtion<N> and WMEMory<N> are:

An integer, 1 - 4, representing the selected function or waveform memory.

# Example

This example calculates the difference between the top and base voltage of the specified source.

- OUTPUT 707: ": MEASURE: VAMPLITUDE CHANNEL1"
- 20

#### Query

:MEASure:VAMPlitude? [<source>]

The :MEASure:VAMPlitude? query returns the calculated difference between the top and base voltage of the specified source.

#### **Returned Format**

[:MEASure:VAMPlitude] <value>[, <result\_state>] <NL>

<value> Calculated difference between the top and base voltage.

<result state> If SENDvalid is ON, the result state is returned with the measurement result. See the :MEASure:RESults table in this chapter for a list of the result states.

#### Example

This example places the current Vamplitude value in the numeric variable, Value, then prints the contents of the variable to the computer's screen.

- 10 OUTPUT 707; ": SYSTEM: HEADER OFF"! Response headers off
- OUTPUT 707: ":MEASURE: VAMPLITUDE? CHANNEL1"
- 30 ENTER 707; Value
- PRINT Value 40
- 50 END

# **VAVerage**

#### Command

:MEASure:VAVerage {CYCLe | DISPlay}[, <source>]

The :MEASure:VAVerage command calculates the average voltage over the displayed waveform. Sources are specified with the :MEASure:SOURce command or with the optional parameter following the :MEASure:VAVerage command.

CYCLe The CYCLe parameter instructs the average measurement to measure the average voltage across the first period on the display.

DISPlay The DISPlay parameter instructs the average measurement to measure all the data on the display.

<source> {CHANnel<N> | FUNCtion<N> | WMEMory<N>}

<N> CHANnel<N> is an integer, 1 - 4.

FUNCtion<N> and WMEMory<N> are:

An integer, 1 - 4, representing the selected function or waveform memory.

#### **Example**

This example calculates the average voltage over the displayed waveform.

10 OUTPUT 707; ": MEASURE: VAVERAGE DISPLAY, CHANNEL1"

Query

:MEASure:VAVerage? {CYCLe | DISPlay}[, < source>]

The :MEASure:VAVerage? query returns the calculated average voltage of the specified source. Sources are specified with the :MEASure:SOURce command or with the optional parameter following the :MEASure:VAVerage command.

**Returned Format** 

[:MEASure:VAVerage] <value>[,<result\_state>]<NL>

<value> The calculated average voltage.

<result\_state> If SENDvalid is ON, the result state is returned with the measurement result. See the :MEASure:RESults table in this chapter for a list of the result states.

#### Example

This example places the current average voltage in the numeric variable, Average, then prints the contents of the variable to the computer's screen.

- 10 OUTPUT 707; ": SYSTEM: HEADER OFF"! Response headers off
- OUTPUT 707; ": MEASURE: VAVERAGE? DISPLAY, CHANNEL1 CHANNEL1" 20
- ENTER 707; Average 30
- 40 PRINT Average
- 50 END

# **VBASe**

#### Command

:MEASure:VBASe [<source>]

The :MEASure:VBASe command measures the statistical base of the waveform. Sources are specified with the :MEASure:SOURce command or with the optional parameter following the :MEASure:VBASe command.

<source> {CHANnel<N> | FUNCtion<N> | WMEMory<N>}

<N> CHANnel<N> is an integer, 1 - 4.

FUNCtion<N> and WMEMory<N> are:

An integer, 1 - 4, representing the selected function or waveform memory.

#### Example

This example measures the voltage at the base of the waveform.

10 OUTPUT 707; ":MEASURE: VBASE CHANNEL1"

Query :MEASure:VBASe? [<source>]

The :MEASure:VBASe? query returns the measured voltage value at the base

of the specified source.

Returned Format [:MEASure:VBASe] <value>[,<result\_state>]<NL>

<value> Voltage at the base of the waveform.

<result\_state> If SENDvalid is ON, the result state is returned with the measurement result.

See the :MEASure:RESults table in this chapter for a list of the result states.

**Example** This example returns the current voltage at the base of the waveform to the

numeric variable, Voltage, then prints the contents of the variable to the

 $computer's\ screen.$ 

10 OUTPUT 707; ":SYSTEM: HEADER OFF"! Response headers off

20 OUTPUT 707; ":MEASURE: VBASE? CHANNEL1"

30 ENTER 707; Voltage

40 PRINT Voltage

# **VLOWer**

#### Command

:MEASure:VLOWer [<source>]

The :MEASure:VLOWer command measures the voltage value at the lower threshold of the waveform. Sources are specified with the :MEASure:SOURce command or with the optional parameter following the :MEASure:VLOWer command.

<source> {CHANnel<N> | FUNCtion<N> | WMEMory<N>}

<N> CHANnel<N> is an integer, 1 - 4.

FUNCtion<N> and WMEMory<N> are:

An integer, 1 - 4, representing the selected function or waveform memory.

#### Query

:MEASure:VLOWer?

The :MEASure:VLOWer? query returns the measured lower threshold of the selected source.

#### **Returned Format**

[:MEASure:VLOWer] <value>[,<result\_state>]<NL>

<value> Voltage value at the lower threshold.

<result\_state> If SENDvalid is ON, the result state is returned with the measurement result. See the :MEASure:RESults table in this chapter for a list of the result states.

#### **Example**

This example returns the measured voltage at the lower threshold of the waveform to the numeric variable, Vlower, then prints the contents of the variable to the computer's screen.

- 10 OUTPUT 707; ": SYSTEM: HEADER OFF"! Response headers off
- 20 OUTPUT 707; ": MEASURE: VLOW? CHANNEL1"
- ENTER 707; Vlower 30
- 40 PRINT Vlower
- 50 END

# **VMAX**

# Command

:MEASure:VMAX [<source>]

The :MEASure:VMAX command measures the absolute maximum voltage present on the selected source waveform. Sources are specified with the :MEASure:SOURce command or with the optional parameter following the :MEASure:VMAX command.

<source> {CHANnel<N> | FUNCtion<N> | WMEMory<N>}

<N> CHANnel<N> is an integer, 1 - 4.

FUNCtion<N> and WMEMory<N> are:

An integer, 1 - 4, representing the selected function or waveform memory.

# **Example**

This example measures the absolute maximum voltage on the waveform.

- 10 OUTPUT 707; ": MEASURE: VMAX CHANNEL1"
- 20 END

Query :MEASure:VMAX? [<source>]

The :MEASure:VMAX? query returns the measured absolute maximum voltage

or maximum FFT amplitude present on the selected source waveform.

Returned Format [:MEASure:VMAX] <value>[, <result\_state>] <NL>

<value> Absolute maximum voltage present on the waveform.

 $\verb| <result_state> If SEND valid is ON, the result state is returned with the measurement result.$ 

See the :MEASure:RESults table in this chapter for a list of the result states.

**Example** This example returns the measured absolute maximum voltage on the waveform

to the numeric variable, Maximum, then prints the contents of the variable to

the computer's screen.

10 OUTPUT 707; ": SYSTEM: HEADER OFF"! Response headers off

20 OUTPUT 707; ": MEASURE: VMAX? CHANNEL1"

30 ENTER 707; Maximum

40 PRINT Maximum

# **VMIDdle**

#### Command

:MEASure:VMIDdle [<source>]

The :MEASure:VMIDdle command measures the voltage level at the middle threshold of the waveform. Sources are specified with the :MEASure:SOURce command or with the optional parameter following the :MEASure:VMIDdle command.

#### Query

:MEASure:VMIDdle? [<source>]

The :MEASure:VMIDdle? query returns the voltage value at the middle threshold of the waveform.

<source> {CHANnel<N> | FUNCtion<N> | WMEMory<N>}

<N> CHANnel<N> is an integer, 1 - 4.

FUNCtion<N> and WMEMory<N> are:

An integer, 1 - 4, representing the selected function or waveform memory.

#### **Returned Format**

[MEASure:VMIDdle] <value>[,<result\_state>]<NL>

<value> The middle voltage present on the waveform.

<result\_state> If SENDvalid is ON, the result state is returned with the measurement result. See the :MEASure:RESults table in this chapter for a list of the result states.

#### **Example**

This example returns the measured middle voltage on the waveform to the numeric variable, Middle, then prints the contents of the variable to the computer's screen.

- 10 OUTPUT 707; ": SYSTEM: HEADER OFF"! Response headers off
- OUTPUT 707; ":MEASURE: VMID? CHANNEL1" 20
- 30 ENTER 707; Middle
- 40 PRINT Middle
- 50 END

# **VMIN**

#### Command

:MEASure:VMIN [<source>]

The :MEASure:VMIN command measures the absolute minimum voltage present on the selected source waveform. Sources are specified with :MEASure:SOURce or with the optional parameter following the

:MEASure:VMIN command.

<source> {CHANnel<N> | FUNCtion<N> | WMEMory<N>}

<N> CHANnel<N> is an integer, 1 - 4.

FUNCtion<N> and WMEMory<N> are:

An integer, 1 - 4, representing the selected function or waveform memory.

# **Example**

This example measures the absolute minimum voltage on the waveform.

10 OUTPUT 707; ":MEASURE:VMIN CHANNEL1"

Query :MEASure:VMIN? [<source>]

The :MEASure:VMIN? query returns the measured absolute minimum voltage

or minimum FFT amplitude present on the selected source waveform.

Returned Format [:MEASure:VMIN] <value>[,<result\_state>]<NL>

<value> Absolute minimum voltage present on the waveform.

 $\verb| <result_state> If SEND valid is ON, the result state is returned with the measurement result.$ 

See the :MEASure:RESults table in this chapter for a list of the result states.

## **Example** This example returns the

This example returns the measured absolute minimum voltage on the waveform to the numeric variable, Minimum, then prints the contents of the variable to the computer's screen.

10 OUTPUT 707; ":SYSTEM: HEADER OFF"! Response headers off

20 OUTPUT 707; ":MEASURE:VMIN? CHANNEL1"

30 ENTER 707; Minimum

40 PRINT Minimum

# **VPP**

#### Command

:MEASure:VPP [<source>]

The :MEASure:VPP command measures the maximum and minimum voltages on the selected source, then calculates the peak-to-peak voltage as the difference between the two voltages. Sources are specified with the :MEASure:SOURce command or with the optional parameter following the :MEASure:VPP command.

<source> {CHANnel<N> | FUNCtion<N> | WMEMory<N>}

<N> CHANnel<N> is an integer, 1 - 4.

FUNCtion<N> and WMEMory<N> are:

An integer, 1 - 4, representing the selected function or waveform memory.

#### **Example**

This example measures the peak-to-peak voltage or FFT amplitude range of the previously selected source.

10 OUTPUT 707; ":MEASURE: VPP CHANNEL1"

Query :MEASure:VPP? [<source>]

The :MEASure:VPP? query returns the specified source peak-to-peak voltage.

**Returned Format** [:MEASure:VPP] <value>[,<result\_state>]<NL>

<value> Peak-to-peak voltage of the selected source.

<result state> If SENDvalid is ON, the result state is returned with the measurement result.

See the :MEASure:RESults table in this chapter for a list of the result states.

# Example

This example places the current peak-to-peak voltage in the numeric variable, Voltage, then prints the contents of the variable to the computer's screen.

- OUTPUT 707; ": SYSTEM: HEADER OFF"! Response headers off
- OUTPUT 707; ":MEASURE:VPP? CHANNEL1"
- 30 ENTER 707; Voltage
- 40 PRINT Voltage
- 50 END

#### Command

:MEASure:VRMS {CYCLe | DISPlay}, {AC | DC} [, <source>]

The :MEASure:VRMS command measures the RMS voltage of the selected waveform by subtracting the average value of the waveform from each data point on the display. Sources are specified with the :MEASure:SOURce command or with the optional parameter following the :MEASure:VRMS command.

- CYCLe The CYCLe parameter instructs the RMS measurement to measure the RMS voltage across the first period of the display.
- DISPlay The DISPLay parameter instructs the RMS measurement to measure all the data on the display. Generally, RMS voltage is measured across one waveform or cycle, however, measuring multiple cycles may be accomplished with the DISPLay option. The DISPlay parameter is also useful when measuring noise.
  - AC The AC parameter is used to measure the RMS voltage subtracting the DC component.
  - DC The DC parameter is used to measure RMS voltage including the DC component. The AC RMS, DC RMS, and VAVG parameters are related as in this formula: DCVRMS<sup>2</sup>=ACVRMS<sup>2</sup>+VAVG<sup>2</sup>
- <source> {CHANnel<N> | FUNCtion<N> | WMEMory<N>}
  - <N> CHANnel<N> is an integer, 1 4.

FUNCtion<N> and WMEMory<N> are:

An integer, 1 - 4, representing the selected function or waveform memory.

#### Example

This example measures the RMS voltage of the previously selected waveform.

- 10 OUTPUT 707; ": MEASURE: VRMS CYCLE, AC, CHANNEL1"
- 20 END

Query :MEASure:VRMS? {CYCLe | DISPlay}, {AC | DC}

[, <source>]

The :MEASure:VRMS? query returns the RMS voltage of the specified source.

Returned Format [:MEASure:VRMS] <value>[,<result\_state>]<NL>

<value> RMS voltage of the selected waveform.

<result\_state> If SENDvalid is ON, the result state is returned with the measurement result.

See the :MEASure:RESults table in this chapter for a list of the result states.

**Example** This example places the current AC RMS voltage over one period of the

waveform in the numeric variable, Voltage, then prints the contents of the

variable to the computer's screen.

10 OUTPUT 707; ":SYSTEM: HEADER OFF"! Response headers off

20 OUTPUT 707; ": MEASURE: VRMS? CYCLE, AC, CHANNEL1"

30 ENTER 707; Voltage

40 PRINT Voltage

# VTIMe

#### Command

:MEASure:VTIMe <time>[, <source>]

The :MEASure:VTIMe command measures the voltage at the specified time. The time is referenced to the trigger event and must be on the screen. When an FFT function is the specified source, the amplitude at the specified frequency is measured. Sources are specified with the :MEASure:SOURce command or with the optional parameter following the :MEASure:VTIMe command.

<source> {CHANnel<N> | FUNCtion<N> | WMEMory<N>}

< N > CHANnel < N > is an integer, 1 - 4.

FUNCtion<N> and WMEMory<N> are:

An integer, 1 - 4, representing the selected function or waveform memory.

<time> A real number for time from trigger in seconds, or frequency in Hertz for an FFT (when a function is set to FFT or a waveform memory contains an FFT).

#### Query

:MEASure:VTIMe? <time>[, <source>]

The :MEASure:VTIMe? query returns the measured voltage or amplitude.

#### **Returned Format**

[:MEASure:VTIMe] <value>[,<result\_state>]<NL>

<value> Voltage at the specified time. When the source is an FFT function, the returned value is the vertical value at the horizontal setting passed in the VTIMe <time> parameter. The time parameter is in Hertz when an FFT function is the source.

<result state> If SENDvalid is ON, the result state is returned with the measurement result. See the :MEASure:RESults table in this chapter for a list of the result states.

#### Example

This example places the voltage at 500 ms in the numeric variable, Value, then prints the contents to the computer's screen.

- OUTPUT 707; ":SYSTEM: HEADER OFF"! Response headers off
- 20 OUTPUT 707: ":MEASURE: VTIME? 500E-3, CHANNEL1"
- 3.0 ENTER 707; Value
- PRINT Value 40
- 50 END

| T 70 |         |
|------|---------|
| 1/'  | 17 Y L  |
| v    | I ( ) [ |

#### Command

:MEASure:VTOP [<source>]

The :MEASure:VTOP command measures the statistical top of the selected source waveform. Sources are specified with the :MEASure:SOURce command or with the optional parameter following the :MEASure:VTOP command.

<source> {CHANnel<N> | FUNCtion<N> | WMEMory<N>}

<N> CHANnel<N> is an integer, 1 - 4.

FUNCtion<N> and WMEMory<N> are:

An integer, 1 - 4, representing the selected function or waveform memory.

#### Example

This example measures the voltage at the top of the waveform.

10 OUTPUT 707; ":MEASURE:VTOP CHANNEL1"

Query :MEASure:VTOP? [<source>]

The :MEASure:VTOP? query returns the measured voltage at the top of the

specified source.

Returned Format [:MEASure:VTOP] <value>[,<result\_state>]<NL>

<value> Voltage at the top of the waveform.

<result\_state> If SENDvalid is ON, the result state is returned with the measurement result.

See the :MEASure:RESults table in this chapter for a list of the result states.

**Example** This example places the value of the voltage at the top of the waveform in the

numeric variable, Value, then prints the contents of the variable to the  $\,$ 

 $computer \hbox{'s screen}.$ 

10 OUTPUT 707; ": SYSTEM: HEADER OFF"! Response headers off

20 OUTPUT 707; ": MEASURE: VTOP? CHANNEL1"

30 ENTER 707; Value

40 PRINT Value

# **VUPPer**

#### Command

:MEASure:VUPPer [<source>]

The :MEASure:VUPPer command measures the voltage value at the upper threshold of the waveform. Sources are specified with the MEASure:SOURce command or with the optional parameter following the :MEASure:VUPPer command.

<source> {CHANnel<N> | FUNCtion<N> | WMEMory<N>}

<N> CHANnel<N> is an integer, 1 - 4.

FUNCtion<N> and WMEMory<N> are:

An integer, 1 - 4, representing the selected function or waveform memory.

#### **Example**

This example measures the voltage at the upper threshold of the waveform.

- OUTPUT 707; ": MEASURE: VUPPer CHANNEL1"
- 20 END

Query :MEASure:VUPPer? [<source>]

The :MEASure:VUPPer? query returns the measured upper threshold value of

the selected source.

Returned Format [:MEASure:VUPPer] <value>[,<result\_state>]<NL>

<value> Voltage at the upper threshold.

<result\_state> If SENDvalid is ON, the result state is returned with the measurement result.

See the :MEASure:RESults table in this chapter for a list of the result states.

**Example** This example places the value

This example places the value of the voltage at the upper threshold of the waveform in the numeric variable, Value, then prints the contents of the variable to the computer's screen.

10 OUTPUT 707; ": SYSTEM: HEADER OFF"! Response headers off

20 OUTPUT 707; ":MEASURE: VUPPER? CHANNEL1"

30 ENTER 707; Value

40 PRINT Value

**Measure Commands VUPPer** 

Root Level Commands

# **Root Level Commands**

Root level commands control many of the basic operations of the oscilloscope that you can select by pressing the labeled keys on the front panel. These commands are always recognized by the parser if they are prefixed with a colon, regardless of the current tree position. After executing a root level command, the parser is positioned at the root of the command tree.

These root level commands and queries are implemented in the Infiniium Oscilloscopes:

- ADER? (Acquisition Done Event Register)
- AER? (Arm Event Register)
- ATER? (Auto Trigger Event Register)
- AUToscale
- BEEP
- BLANk
- CDISplay
- DIGitize
- MTEE (Mask Test Enable Register)
- MTER? (Mask Test Event Register)
- MODel?
- OPEE (Operation Status Enable)
- OPER? (Operation Status Register)
- OVLRegister
- PRINt
- RECall:SETup
- RUN
- SERial (Serial Number)
- SINGle
- STATus?
- STOP
- STORe:JITTer
- STORe:SETup
- STORe:WAVeform
- TER? (Trigger Event Register)

# ADER? (Acquisition Done Event Register)

#### Query

:ADER?

The :ADER? query reads the Acquisition Done Event Register and returns 1 or 0. After the Acquisition Done Event Register is read, the register is cleared. The returned value 1 indicates an acquisition completed event has occurred and 0 indicates an acquisition completed event has not occurred.

Once the Done bit is set, it is cleared only by doing : ADER? or by sending a  $^*$ CLS command.

#### **Returned Format**

 $\{1 \mid 0\} < NL >$ 

# AER? (Arm Event Register)

### Query

:AER?

The :AER? query reads the Arm Event Register and returns 1 or 0. After the Arm Event Register is read, the register is cleared. The returned value 1 indicates a trigger armed event has occurred and 0 indicates a trigger armed has not occurred.

### **Arm Event Returns**

:AER? will allow the Arm Event to return either immediately (if you have armed but not triggered) or on the next arm (if you have already triggered). However, \*CLS is always required to get an SRQ again.

Once the AER bit is set, it is cleared only by doing :AER? or by sending a \*CLS command.

### **Returned Format**

 $\{1 \mid 0\} < NL >$ 

# ATER? (Auto Trigger Event Register)

Query : ATER?

The :ATER? query reads the Auto Trigger Event Register and returns 1 or 0. After the Auto Trigger Event Register is read, the register is cleared. The returned value 1 indicates an auto trigger event has occurred and 0 indicates an auto trigger event has not occurred.

**Returned Format**  $\{1 \mid 0\} < NL >$ 

### **AUToscale**

### Command

### :AUToscale

The :AUToscale command causes the oscilloscope to evaluate all input waveforms and find the optimum conditions for displaying the waveform. It searches each of the channels for input waveforms and shuts off channels where no waveform is found. It adjusts the vertical gain and offset for each channel that has a waveform, and sets the time base on the lowest numbered input channel that has a waveform.

The trigger is found by searching each channel, starting with channel 4, then channel 3, channel 2, and channel 1, until a trigger waveform is detected. If waveforms cannot be found on any vertical input, the oscilloscope is returned to its former state.

Autoscale sets the following:

- Channel Display, Scale, and Offset
- Trigger Sweep, Mode, Edge, Source, Level, Slope, Hysteresis, and Holdoff
- Acquisition Sampling Rate and Memory Depth
- Time Base Scale and Position
- Marker Mode Set to Measurement
- Resets Acquisition Completion Criteria to 90%

Autoscale turns off the following:

- Measurements on sources that are turned off
- Functions
- Windows
- Memories

No other controls are affected by Autoscale.

### Example

This example automatically scales the oscilloscope for the input waveform.

- 10 OUTPUT 707; ": AUTOSCALE"
- 20 END

|                         | BEEP                                                                                  |
|-------------------------|---------------------------------------------------------------------------------------|
| Command                 | :BEEP <frequency>, <duration></duration></frequency>                                  |
|                         | The :BEEP command makes the oscilloscope beep at a defined frequency and duration. $$ |
| <frequency></frequency> | A real number representing frequency of beep in Hertz.                                |
| <duration></duration>   | A real number representing duration of beep in milliseconds.                          |
|                         |                                                                                       |
| Example                 | This example will create a beep at 1000 Hz for 500 ms.                                |
|                         | 10 OUTPUT 707;":BEEP 1000,500"<br>20 END                                              |

# **BLANk**

### Command

:BLANk {CHANnel<N>  $\mid$  FUNCtion<N>  $\mid$  HISTogram  $\mid$ 

WMEMory<N>}

The :BLANk command turns off an active channel, function, histogram, or

waveform memory. The :VIEW command turns them on.

< N> An integer, 1 - 4.

### **Example**

This example turns off channel 1.

10 OUTPUT 707; ":BLANK CHANNEL1"

20 END

# **CDISplay**

### Command

:CDISplay

The :CDISplay command clears the display and resets all associated measurements. If the oscilloscope is stopped, all currently displayed data is erased. If the oscilloscope is running, all of the data in active channels and functions is erased; however, new data is displayed on the next acquisition. Waveform memories are not erased.

### Example

This example clears the oscilloscope display.

- 10 OUTPUT 707; ":CDISPLAY"
- 20 END

### **DIGitize**

### Command

:DIGitize [CHANnel<N> | FUNCtion<N>][,...]

<N> An integer, 1 - 4.

The :DIGitize command invokes a special mode of data acquisition that is more efficient than using the :RUN command. This command initializes the selected channels or functions, then acquires them according to the current oscilloscope settings. When all waveforms are completely acquired, the oscilloscope is stopped. The waveform completion criteria is set with the ":ACQuire:COMPlete" command.

If you specify channel or function parameters, then these are the only waveforms acquired and the display waveforms of the specified channels and functions are turned off.

### Full Range of Measurement and Math Operators are Available

Even though digitized waveforms are not displayed, you may perform the full range of measurement and math operators on them.

If you use the :DIGitize command with no parameters, the digitize operation is performed on the channels or functions that are being displayed in the Infiniium waveform viewing area. In this case, the display state of the acquired waveforms is not changed after the :DIGitize command is completed. Because the command executes more quickly without parameters, this form of the command is useful for repetitive measurement sequences. You can also use this mode if you want to view the digitize results because the display state of the digitized waveforms is not affected.

See the Sample Programs in chapter 6 for examples of how to use :DIGitize and its related commands.

### **Example**

This example acquires data on channel 1 and function 2.

- 10 OUTPUT 707; ": DIGITIZE CHANNEL1, FUNCTION2"
- 20 END

The ACQuire subsystem commands set up conditions such as COUNt for the next:DIGitize command. The WAVeform subsystem commands determine how the data is transferred out of the oscilloscope, and how to interpret the data.

### **MTEE**

### Command

:MTEE <enable mask>

The :MTEE command is used to set bits in the Mask Test Enable Register. This register enables the following bits of the Mask Test Event Register:

<enable mask> Bit 0 - Mask Test Complete

Bit 1 - Mask Test Fail

Bit 2 - Mask Low Amplitude Bit 3 - Mask High Amplitude Bit 4 - Mask Align Complete

Bit 5 - Mask Align Fail

Bit 6-7 are not used and are set to zero (0).

Query

:MTEE?

The :MTEE? query returns the value stored in the Mask Test Enable Register.

### **Returned Format**

[:MTEE] <enable mask>

### Example

Suppose your application requires an interrupt whenever a Mask Test Fail occurs in the mask test register. You can enable this bit to generate the summary bit by sending:

OUTPUT 707; "MTEE 2"

Whenever an error occurs, the oscilloscope sets the MASK bit in the Operation Status Register. Because the bits in the Operation Status Enable Register are all enabled, a summary bit is generated to set bit 7 (OPER) in the Status Byte Register.

If bit 7 (OPER) in the Status Byte Register is enabled (via the \*SRE command), a service request interrupt (SRQ) is sent to the external computer.

### MTER?

### Query

:MTER?

The :MTER? query returns the value stored in the Mask Test Event Register. The bits stored in the register have the following meanings:

- Bit 0 Mask Test Complete bit is set whenever the mask test is complete.
- Bit 1 Mask Test Fail bit is set whenever the mask test failed.
- Bit 2 Mask Low Amplitude bit is set whenever the signal is below the mask amplitude.
- Bit 3 Mask High Amplitude bit is set whenever the signal is above the mask amplitude.
- Bit 4 Mask Align Complete bit is set whenever the mask align is complete.
- Bit 5 Mask Align Fail bit is set whenever the mask align failed.

The Mask Test Event Register is read and cleared by the MTER? query. The register output is enabled or disabled using the mask value supplied with the MTEE command.

Returned Format 0-63 decimal value.

Disabled Mask Test Event Register Bits Respond, but Do Not Generate a Summary

Mask Test Event Register bits that are not enabled still respond to their corresponding conditions (that is, they are set if the corresponding event occurs). However, because they are not enabled, they do not generate a summary bit in the **Operation Status Register.** 

# MODel?

### Query

:MODel?

The :MODel? query returns the model number for the oscilloscope.

### **Returned Format**

A six-character alphanumeric model number in quotation marks. Output is determined by header and longform status as in Table 23-1.

### **Table 23-1**

### **MODel? Returned Format**

| HEADER |            | LONGF | ORM | RESPONSE      |  |
|--------|------------|-------|-----|---------------|--|
| ON     | <b>OFF</b> | ON    | 0FF |               |  |
|        | X          |       | X   | 5485xA        |  |
|        | X          | X     |     | 5485xA        |  |
| X      |            |       | X   | :MOD 5485xA   |  |
| X      |            | X     |     | :MODEL 5485xA |  |

Where "x" in the Response 5485xA = 3, 4, or 5

### **Example**

This example places the model number in a string variable, Model\$, then prints the contents of the variable on the computer's screen.

- 10 Dim Model\$[13]!Dimension variable
- 20 OUTPUT 707; ": MODEL?"
- 30 ENTER 707; Model\$
- 40 PRINT MODEL\$
- 50 END

# OPEE

Command :OPEE <mask>

<mask> The decimal weight of the enabled bits.

The :OPEE command sets a mask in the Operation Status Enable register. Each bit that is set to a "1" enables that bit to set bit 7 in the status byte register, and potentially causes an SRQ to be generated. Bit 5, Wait for Trig is used. Other

bits are reserved.

Query : OPEE?

The query returns the current value contained in the Operation Status Enable

register as a decimal number.

**Returned Format** [OPEE] <value><NL>

# OPER?

### Query

:OPER?

The :OPER? query returns the value contained in the Operation Status Register as a decimal number. This register contains the WAIT TRIG bit (bit 5) and the OVLR bit (bit 11).

The WAIT TRIG bit is set by the Trigger Armed Event Register and indicates that the trigger is armed. The OVLR bit is set by the Overload Event Register.

### **Returned Format**

<value><NL>

# OVLRegister?

Query

:OVLRegister?

The :OVLRegister? query returns the value stored in the Overload Event Register.

The integer value returned by this query represents the channels as follows:

Bit 0 - Channel 1 Bit 1 - Channel 2

Bit 2 - Channel 3 Bit 3 - Channel 4

Bits 7-4 are not used and are set to zero (0).

**Returned Format** 

<value><NL>

# PRINt : PRINt The :PRINt command outputs a copy of the screen to a printer or other device destination specified in the HARDcopy subsystem. You can specify the selection of the output and the printer using the HARDcopy subsystem commands. Example This example outputs a copy of the screen to a printer or a disk file. 10 OUTPUT 707; ": PRINT"

20

END

# RECall:SETup

Command

:RECall:SETup <setup\_memory\_num>

<setup Setup memory number, an integer, 0 through 9.</p>

\_memory\_num> The :RECall:SETup command recalls a setup that was saved in one of the oscilloscope's setup memories. You can save setups using either the

:STORe:SETup command or the front panel.

**Examples** 

This command recalls a setup from setup memory 2.

10 OUTPUT 707;":RECall:SETup 2"

20 END

# RUN : RUN The :RUN command starts the oscilloscope running. When the oscilloscope is running, it acquires waveform data according to its current settings. Acquisition runs repetitively until the oscilloscope receives a :STOP command, or until there is only one acquisition if Trigger Sweep is set to Single. Example This example causes the oscilloscope to acquire data repetitively. 10 OUTPUT 707; ":RUN" 20 END

# SERial (Serial Number)

### Command

:SERial {<serial number>}

The :SERial command sets the serial number of the oscilloscope. A serial number was entered in your oscilloscope by Agilent Technologies before it was shipped to you. Therefore, setting the serial number is not normally required unless the oscilloscope is serialized for a different application.

The oscilloscope's serial number is part of the string returned for the \*IDN? query described in the Common Commands chapter.

<serial
\_number>

<serial A ten-character alphanumeric serial number enclosed with quotation marks.</pre>

### **Example**

This example sets the serial number for the oscilloscope to "US12345678".

- 10 OUTPUT 707; ": SERIAL " "US12345678" " "
- 20 END

### Query

:SERial?

The query returns the current serial number string for the oscilloscope.

### **Returned Format**

[:SERial] US12345678

### Example

This example places the serial number for the oscilloscope in the string variable Serial?, then prints the contents of the variable to the computer's screen.

- 10 Dim Serial\$[50]!Dimension variable
- 20 OUTPUT 707; ": SERIAL?"
- 30 ENTER 707; Serial\$
- 40 PRINT SERIAL\$
- 50 END

|          | SINGle                                                                                                    |
|----------|----------------------------------------------------------------------------------------------------|
| Command  | :SINGle                                                                                                    |
|          | The :SINGle command causes the oscilloscope to make a single acquisition when the next trigger event occurs. |
| Example  | This example sets up the oscilloscope to make a single acquisition when the next trigger event occurs.       |
|          | 10 OUTPUT 707;":SINGLE" 20 END                                                                               |
| See Also | :TRIGger:SWEep AUTO TRIGgered SINGle for how to turn the single sweep off.                                   |

# STATus?

### Query

:STATus? {CHANnel<N> | FUNCtion<N> | HISTogram |

WMEMory<N>}

The :STATus? query shows whether the specified channel, function, wmemory, or histogram is on or off. A return value of 1 means on and a return value of 0 means off.

<N> CHANnel<N> is an integer, 1 - 4.

FUNCtion<N> and WMEMory<N> are:

An integer, 1 - 4, representing the selected function or waveform memory.

### **Returned Format**

[:STATus] {0 | 1}<NL>

### **Example**

This example returns and prints the current status of channel 1.

- 10 OUTPUT 707; ":STATUS? CHANNEL1"
- 30 ENTER 707; Current\$
- 40 PRINT Current\$
- 50 END

|         | STOP                                                                                                    |
|---------|----------------------------------------------------------------------------------------------------|
| Command | :STOP                                                                                                    |
|         | The :STOP command causes the oscilloscope to stop acquiring data. To restart the acquisition, use the :RUN or :SINGle command. |
| Example | This example stops the current data acquisition.                                                                               |
|         | 10 OUTPUT 707;":STOP" 20 END                                                                                                   |

# STORe:JITTer

### Command

:STORe:JITTer <file name>

The :STORe:JITTer command saves all of the RJ/DJ jitter measurement data to the specified file name. The file that is created has a header section followed by the RJ/DJ measurement results section. After the RJ/DJ measurement results section is the data for each of the measurements. Each data section has a header showing what the measurement data is that follows.

<file\_name> A character-quoted ASCII string which can include subdirectories with the name of the file.

### **Example**

This example stores the RJ/DJ jitter measurements to a file.

- OUTPUT 707; ":STORE:JITTer "c:\scope\data\jitter""
- 20 END

# STORe:SETup

Command :STORe:SETup <setup\_memory\_num>

<setup Setup memory number, an integer, 0 through 9.</pre>

\_memory\_num> The :STORe:SETup command saves the current oscilloscope setup in one of the

setup memories.

**Example** This example stores the current oscilloscope setup to setup memory 0.

10 OUTPUT 707; ":STORE:SETUP 0"

20 END

### STORe:WAVeform

### Command

:STORe:WAVeform {{CHANnel<N> | FUNCtion<N> | WMEMory<N>}, {WMEMory<N>}}

<N> An integer, 1 - 4.

The :STORe:WAVeform command copies a channel, function, or stored waveform to a waveform memory. The parameter preceding the comma specifies the source and can be any channel, function, or waveform memory. The parameter following the comma is the destination, and can be any waveform memory.

The :WAVeform:VIEW command determines the view of the data being stored.

### **Example**

This example copies channel 1 to waveform memory 3.

10 OUTPUT 707; ":STORE:WAVEFORM CHANNEL1, WMEMORY3"

20 END

# TER? (Trigger Event Register)

### Query

:TER?

The :TER? query reads the Trigger Event Register. A "1" is returned if a trigger has occurred. A "0" is returned if a trigger has not occurred. The autotrigger does not set this register. The register is set to a value of 1 only when the waveform meets the trigger criteria.

### **Returned Format**

 $\{1 \mid 0\} < NL >$ 

### Example

This example checks the current status of the Trigger Event Register, places the status in the string variable, Current\$, then prints the contents of the variable to the computer's screen.

- 10 DIM Current\$[50]!Dimension variable
- 20 OUTPUT 707; ": TER? "
- 30 ENTER 707; Current\$
- 40 PRINT Current\$
- 50 END

Once this bit is set, you can clear it only by reading the register with the :TER? query, or by sending a \*CLS common command. After the Trigger Event Register is read, it is cleared.

|          | VIEW                                                                           |
|----------|--------------------------------------------------------------------------------|
| Command  | :VIEW {CHANnel <n>   FUNCtion<n>   HISTogram   WMEMory<n>}</n></n></n>         |
|          | The :VIEW command turns on a channel, function, histogram, or waveform memory. |
| <n></n>  | An integer, 1 - 4.                                                             |
|          |                                                                                |
| Example  | This example turns on channel 1.                                               |
|          | 10 OUTPUT 707;":VIEW CHANNEL1" 20 END                                          |
|          |                                                                                |
| See Also | The :BLANk command turns off a channel, function, histogram, or waveform       |

memory.

Self-Test Commands

# **Self-Test Commands**

The SELFtest subsystem commands set up the self-test dialog and run the Infiniium-Series Oscilloscopes Self-Tests.

### **Enclose File Name in Quotation Marks**

When specifying a file name, you must enclose it in quotation marks.

These SELFtest commands and queries are implemented in the Infiniium Oscilloscopes:

- CANCel
- SCOPETEST

|         | CANCel                                                                                    |
|---------|-------------------------------------------------------------------------------------------|
| Command | :SELFtest:CANCel                                                                          |
|         | The :SELFtest:CANCel command stops the currently running selftest.                        |
| Example | This example stops the currently running selftest.  10 OUTPUT 707; ": SELF: CANC"  20 END |

### **SCOPETEST**

### Command

:SELFtest:SCOPETEST

The:SELFtest:SCOPETEST command brings up the self-test dialog in customer self-test mode (Service Extensions Off) and runs the test, "Scope Self Tests." Use the :SELFtest:SCOPETEST? query to determine the status of the test.

### Example

This example brings up the self-test dialog and runs the oscilloscope self-tests.

10 OUTPUT 707; ":SELF:SCOPETEST"

20 END

### Query

:SELFtest:SCOPETEST?

### **Returned Format**

[:SELFtest:SCOPETEST] <test\_name>, <test\_status>,

<time\_stamp><NL>

**Status Description** <test status>

**FAILED** Test completed and failed. **PASSED** Test completed and passed.

WARNING Test passed but warning message was issued.

CANCELLED Test was cancelled by user.

**NODATA** Self-tests have not been executed on this instrument.

**INPROGRESS** Test is in progress.

<test name> A string as follows: "Scope Self Tests".

<time stamp> The time stamp follows the test name and test status, and is the part of the returned string that includes the date and time, in the format:

"29 NOV 2002 10:13:35".

### **Example**

This example places the current status of the self-test in the string variable, Txt\$, then prints the contents of the variable to the computer's screen.

- 10 DIM Txt\$[64]
- 20 OUTPUT 707; ": SELF: SCOPETEST?"
- 30 ENTER 707; Txt\$
- 40 PRINT Txt\$
- 50 END

System Commands

# **System Commands**

SYSTem subsystem commands control the way query responses are formatted, send and receive setup strings, and enable reading and writing to the advisory line of the oscilloscope. You can also set and read the date and time in the oscilloscope using the SYSTem subsystem commands.

These SYSTem commands and queries are implemented in the Infiniium Oscilloscopes:

- DATE
- DEBug
- DSP
- ERRor?
- HEADer
- LOCK
- LONGform
- PRESet
- SETup
- TIME

# DATE

### Command

:SYSTem:DATE <day>, <month>, <year>

The :SYSTem:DATE command sets the date in the oscilloscope, and is not affected by the \*RST common command.

<year> Specifies the year in the format <yyyy> | <yy>. The values range from

1992 to 2035.

<month> Specifies the month in the format <1, 2, ... 12> | <JAN, FEB, MAR ...>.

<day> Specifies the day in the format <1...31>.

### **Example**

This example sets the date to December 1, 2002.

10 OUTPUT 707; ":SYSTEM:DATE 1,12,02"

20 END

### Query

:SYSTem:DATE?

The :SYSTem:DATE? query returns the current date in the oscilloscope.

### **Returned Format**

[:SYSTem:DATE] <day> <month> <year><NL>

### **Example**

This example queries the date.

10 DIM Date\$ [50]

20 OUTPUT 707; ":SYSTEM:DATE?"

30 ENTER 707; Date\$

40 PRINT Date\$

# **DEBug**

### Command

```
:SYSTem:DEBug {{ON|1}[,<output mode>[,"<file name>"
[, < create_mode > ] ] | {OFF | 0}}
```

The :SYSTem:DEBug command turns the debug m ode on and off. This mode enables the tracing of incoming GPIB commands. If you select CREate mode, a new file is created, and/or an existing file is overwritten. If you select APPend mode, the information is appended to an existing file. The :SYSTem:DEBug command shows any header and/or parameter errors.

The default create mode is CREate, the default output mode is FileSCReen, and the default file name is c:\scope\data\debug.txt. In debug mode, the File View button lets you view the current debug file, or any other debug file. This is a read-only mode.

<output mode> {FILE | SCReen | FileSCReen}

<file name> An MS-DOS compatible name of the file, a maximum of 254 characters long (including the path name, if used). The file name assumes the present working directory if a path does not precede the file name.

<create mode> {CREate | APPend}

### **Examples**

This example turns on the debug/trace mode and creates a debug file.

```
OUTPUT 707: ": SYSTEM: DEBUG ON, FILE,
"C:\scope\data\pacq8xx.txt", CREATE"
```

20 END

The created file resembles:

```
Debug information file C:\scope\data\pacq8xx.txt
Date: 1 DEC 2002
Time: 09:59:35
Model: 54853A
Serial#: sn ?
>:syst:err? string$<NL>
<:SYSTEM:ERROR 0, "No error"$</pre>
>:ACQuire:BEST FLATness$<NL>
?-113, Undefined header
>:syst:err? string$<NL>
<:SYSTEM:ERROR -113, "Undefined header"$
>:syst:err? string$<NL>
<:SYSTEM:ERROR 0, "No error"$
```

This example appends information to the debug file.

```
10 OUTPUT 707; ": SYSTEM: DEBUG ON, FILE,
    "C:\scope\data\pacq8xx.txt",APPEND"
20
    END
After appending information, the file resembles:
Debug information file C:\scope\data\pacq8xx.txt
Date: 1 DEC 2002
Time: 09:59:35
Model: 54853A
Serial#: sn ?
>:syst:err? string$<NL>
<:SYSTEM:ERROR 0, "No error"$
>:ACOuire:BEST FLATness$<NL>
?-113, Undefined header
>:syst:err? string$<NL>
<:SYSTEM:ERROR -113, "Undefined header"$
>:syst:err? string$<NL>
<:SYSTEM:ERROR 0, "No error"$
Debug information file C:\scope\data\pacq8xx.txt appended
Date: 1 DEC 2002
Time: 10:10:35
Model: 54853A
Serial#: sn ?
>:syst:err? string$<NL>
<:SYSTEM:ERROR 0, "No error"$
>:ACQuire:BEST FLATness$<NL>
?-113, Undefined header
>:syst:err? string$<NL>
<:SYSTEM:ERROR -113, "Undefined header"$
```

### Query : SYSTem: DEBug?

The :SYSTem:DEBug? query returns the current debug mode settings.

### **Returned Format**

```
[:SYSTem:DEBug] {{1,<output_mode>, "<file_name>",
<create_mode>} | 0} <NL>
```

### **DSP**

### Command

:SYSTem:DSP "<string>"

The :SYSTem:DSP command writes a quoted string, excluding quotation marks, to the advisory line of the instrument display. If you want to clear a message on the advisory line, send a null (empty) string.

<string> An alphanumeric character array up to 86 bytes long.

### Example

This example writes the message, "Test 1" to the advisory line of the oscilloscope.

- 10 OUTPUT 707; ":SYSTEM:DSP ""Test 1"""
- 20 END

### Query

:SYSTem:DSP?

The :SYSTem:DSP? query returns the last string written to the advisory line. This may be a string written with a :SYSTem:DSP command, or an internally generated advisory.

The string is actually read from the message queue. The message queue is cleared when it is read. Therefore, the displayed message can only be read once over the bus.

### **Returned Format**

[:SYSTem:DSP] <string><NL>

### **Example**

This example places the last string written to the advisory line of the oscilloscope in the string variable, Advisory\$. Then, it prints the contents of the variable to the computer's screen.

- 10 DIM Advisory\$[89]!Dimension variable
- 20 OUTPUT 707; ":SYSTEM:DSP?"
- 30 ENTER 707; Advisory\$
- 40 PRINT Advisory\$
- 50 END

### ERRor?

#### Query

:SYSTem:ERRor? [{NUMBer | STRing}]

The :SYSTem:ERRor? query outputs the next error number in the error queue over the GPIB. When either NUMBer or no parameter is specified in the query, only the numeric error code is output. When STRing is specified, the error number is output followed by a comma and a quoted string describing the error. Table 30-1 lists the error numbers and their corresponding error messages.

#### **Returned Format**

[:SYSTem:ERRor] <error\_number>[, <quoted\_string>] <NL>

<error number> A numeric error code.

<quoted string> A quoted string describing the error.

### Example

This example reads the oldest error number and message in the error queue into the string variable, Condition\$, then prints the contents of the variable to the computer's screen.

- DIM Condition\$[64]!Dimension variable
- OUTPUT 707; ":SYSTEM: ERROR? STRING"
- 30 ENTER 707: ConditionS
- PRINT ConditionS 40
- 50 END

Infiniium Oscilloscopes have an error queue that is 30 errors deep and operates on a first-in, first-out (FIFO) basis. Successively sending the :SYSTem:ERRor? query returns the error numbers in the order that they occurred until the queue is empty. When the queue is empty, this query returns headers of 0, "No error." Any further queries return zeros until another error occurs. Note that frontpanel generated errors are also inserted in the error queue and the Event Status Register.

### Send \*CLS Before Other Commands or Queries

Send the \*CLS common command to clear the error queue and Event Status Register before you send any other commands or queries.

#### See Also

The "Error Messages" chapter for more information on error messages and their possible causes.

# **HEADer**

### Command

:SYSTem:HEADer {{ON|1} | {OFF|0}}

The :SYSTem:HEADer command specifies whether the instrument will output a header for query responses. When :SYSTem:HEADer is set to ON, the query responses include the command header.

### **Example**

This example sets up the oscilloscope to output command headers with query responses.

10 OUTPUT 707; ":SYSTEM:HEADER ON"

20 END

### Query

:SYSTem:HEADer?

The :SYSTem:HEADer? query returns the state of the :SYSTem:HEADer command.

### **Returned Format**

[:SYSTem:HEADer] {1 | 0} < NL>

### **Example**

This example examines the header to determine the size of the learn string. Memory is then allocated to hold the learn string before reading it. To output the learn string, the header is sent, then the learn string and the EOF.

```
DIM Header$[64]
20 OUTPUT 707; "syst:head on"
30 OUTPUT 707; ":syst:set?"
40 More_chars:
50 ENTER 707 USING "#,A"; This_char$
60 Header$=Header$&This_char$
70 IF This_char$<>"#" THEN More_chars
90 ENTER 707 USING "#,D"; Num_of_digits
100 ENTER 707 USING "#, "&VAL$ (Num_of_digits) & "D"; Set_size
110 Header$=Header$&"#"&VAL$(Num_of_digits)&VAL$(Set_size)
120 !
130 ALLOCATE INTEGER Setup(1:Set_size)
140 ENTER 707 USING "#,B"; Setup(*)
150 ENTER 707 USING "#,A"; Eof$
160 !
170 OUTPUT 707 USING "#,-K"; Header$
180 OUTPUT 707 USING "#,B"; Setup(*)
190 OUTPUT 707 USING "#,A"; Eof$
200 END
```

#### Turn Headers Off when Returning Values to Numeric Variables

Turn headers off when returning values to numeric variables. Headers are always off for all common command queries because headers are not defined in the IEEE 488.2 standard.

### LOCK

### Command

:SYSTem:LOCK {{ON|1} | {OFF|0}}

The :SYSTem:LOCK ON command disables the front panel. The front panel can be re-enabled by sending the :SYSTem:LOCK OFF command or by using the mouse to click on the Minimize button in the upper right-hand corner of the oscilloscope screen.

### **Example**

This example disables the oscilloscope's front panel.

10 OUTPUT 707; ":SYSTEM:LOCK ON"

20 END

### Query

:SYSTem:LOCK?

The :SYSTem:LOCK? query returns the state of the :SYSTem:LOCK command.

#### **Returned Format**

[:SYSTem:LOCK]  $\{1 \mid 0\} < NL >$ 

### LONGform

#### Command

:SYSTem:LONGform {{ON|1} | {OFF|0}}

The :SYSTem:LONGform command specifies the format for query responses. If the LONGform is set to OFF, command headers and alpha arguments are sent from the oscilloscope in the short form (abbreviated spelling). If LONGform is set to ON, the whole word is output.

### **Example**

This example sets the format for query responses from the oscilloscope to the short form (abbreviated spelling).

10 OUTPUT 707; ":SYSTEM:LONGFORM OFF"

20 END

### Query

:SYSTem:LONGform?

The :SYSTem:LONGform? query returns the current state of the

:SYSTem:LONGform command.

#### **Returned Format**

[:SYSTem:LONGform] {1|0}<NL>

# System Commands LONGform

### **Example**

This example checks the current format for query responses from the oscilloscope, and places the result in the string variable, Result\$. Then, it prints the contents of the variable to the computer's screen.

- 10 DIM Result\$[50]!Dimension variable
- 20 OUTPUT 707; ":SYSTEM:LONGFORM?"
- 30 ENTER 707; Result\$
- 40 PRINT Result\$
- 50 END

### **LONGform Does Not Affect Input Headers and Arguments**

LONGform has no effect on input headers and arguments sent to the instrument. You may send headers and arguments to the oscilloscope in either the long form or short form, regardless of the current state of the :SYSTem:LONGform command.

### PRESet

### Command

:SYSTem:PRESet

The :SYSTem:PRESet command performs a Default Setup just like the oscilloscope's Default Setup key. Using this command does not change any of the control settings found in the User Preferences dialog box, display color settings, screen options, probe skew, probe external adapter settings for differential probes, or probe internal attenuation and gain settings for differential probes.

### Example

This example performs an oscilloscope default setup.

- 10 OUTPUT 707; ":SYSTEM:PRESet"
- 20 END

### **SETup**

#### Command

:SYSTem:SETup <binary block data>

The :SYSTem:SETup command sets up the oscilloscope as defined by the data in the setup string from the computer.

<binary A string, consisting of bytes of setup data. The number of bytes is a dynamic</p> block data> number that is read and allocated by oscilloscope's software.

### Example

This example sets up the instrument as defined by the setup string stored in the variable, Set\$.

- OUTPUT 707 USING "#,-K"; ":SYSTEM:SETUP ";Set\$
- 20 END

### **HP BASIC Image Specifiers**

# is an HP BASIC image specifier that suppresses the automatic output of the EOI sequence following the last output item.

K is an HP BASIC image specifier that outputs a number or string in standard form with no leading or trailing blanks.

#### Query

:SYSTem:SETup?

The :SYSTem:SETup? query outputs the oscilloscope's current setup to the computer in binary block data format as defined in the IEEE 488.2 standard.

### **Returned Format**

[:SYSTem:SETup] #NX...X<setup\_data\_string><NL>

The first character in the setup data string is a number added for disk operations.

### **Example**

This example stores the current oscilloscope setup in the string variable, Set\$.

- 10 DIM Set\$[15000]!Dimension variable
- OUTPUT 707; ":SYSTEM: HEADER OFF"! Response headers off
- 30 OUTPUT 707; ":SYSTEM:SETUP?"
- 40 ENTER 707 USING "-K"; Set\$
- 50 END

### **HP BASIC Image Specifiers**

–K is an HP BASIC image specifier which places the block data in a string, including carriage returns and line feeds, until EOI is true, or the dimensioned length of the string is reached.

### :SYSTem:SETup Can Operate Just Like \*LRN?

When headers and LONGform are on, the :SYSTem:SETup? query operates the same as the \*LRN? query in the common commands. Otherwise, \*LRN? and :SYSTem:SETup are not interchangeable.

### TIME

### Command

:SYSTem:TIME <hour>, <minute>, <second>

The :SYSTem:TIME command sets the time in the oscilloscope and is not affected by the \*RST common command.

<hour> 0...23

<minute> 0...59

<second> 0...59

### **Example**

This example sets the oscilloscope time to 10:30:45 a.m.

10 OUTPUT 707; ":SYSTEM:TIME 10,30,45"

20 END

### Query

:SYSTem:TIME?

The :SYSTem:TIME? query returns the current time in the oscilloscope.

### **Returned Format**

[:SYSTem:TIME] <hour>,<minute>,<second>

Time Base Commands

# Time Base Commands

The TIMebase subsystem commands control the horizontal (X axis) oscilloscope functions. These TIMebase commands and queries are implemented in the Infiniium Oscilloscopes:

- POSition
- RANGe
- REFClock
- REFerence
- ROLL:ENABLE
- SCALe
- VIEW
- WINDow:DELay
- WINDow:POSition
- WINDow:RANGe
- WINDow:SCALe

### **POSition**

#### Command

:TIMebase:POSition <position value>

The :TIMebase:POSition command sets the time interval between the trigger event and the delay reference point. The delay reference point is set with the :TIMebase:REFerence command.

<position A real number for the time in seconds from trigger to the delay reference point.
 \_value> The maximum value depends on the time/division setting.

### Example

This example sets the delay position to 2 ms.

- 10 OUTPUT 707; ":TIMEBASE: POSITION 2E-3"
- 20 END

### Query

:TIMebase:POSition?

The :TIMebase:POSition? query returns the current delay value in seconds.

### **Returned Format**

[:TIMebase:POSition] <position\_value><NL>

#### Example

This example places the current delay value in the numeric variable, Value, then prints the contents of the variable to the computer's screen.

- 10 OUTPUT 707; ":SYSTEM: HEADER OFF"! Response headers off
- 20 OUTPUT 707; ":TIMEBASE: POSITION?"
- 30 ENTER 707; Value
- 40 PRINT Value
- 50 END

### **RANGe**

#### Command

:TIMebase:RANGe <full scale range>

The :TIMebase:RANGe command sets the full-scale horizontal time in seconds. The range value is ten times the time-per-division value.

<full\_scale A real number for the horizontal time, in seconds.
range> The timebase range is 50 ps (5 ps/div) to 200 s (20 s/div).

### **Example**

This example sets the full-scale horizontal range to 10 ms.

10 OUTPUT 707; ":TIMEBASE:RANGE 10E-3"

20 END

#### Query

:TIMebase:RANGe?

The :TIMebase:RANGe? query returns the current full-scale horizontal time.

### **Returned Format**

[:TIMebase:RANGe] <full\_scale\_range><NL>

### **Example**

This example places the current full-scale horizontal range value in the numeric variable, Setting, then prints the contents of the variable to the computer's screen.

- 10 OUTPUT 707; ": SYSTEM: HEADER OFF"! Response headers off
- 20 OUTPUT 707; ":TIMEBASE:RANGE?"
- 30 ENTER 707; Setting
- 40 PRINT Setting
- 50 END

### REFClock

#### Command

:TIMebase:REFClock {{ON | 1} | {OFF | 0}}

The :TIMebase:REFClock command enables or disables the 10 MHz REF IN BNC input located on the rear panel of the oscilloscope. The 10 MHz reference input is used as a reference clock for the oscilloscope for the horizontal scale section instead of the internal 10 MHz reference when this feature is enabled.

### **Example**

This example turns on the 10 MHz reference mode.

- 10 OUTPUT 707; ":TIMEBASE: REFCLOCK ON"
- 20 END

### Query

:TIMebase:REFClock?

The :TIMebase:REFClock? query returns the current state of the 10 MHz reference mode control.

#### **Returned Format**

[TIMEBASE:REFCLOCK] {1 | 0}<NL>

### **Example**

This example places the current value of the  $10\,\mathrm{MHz}$  reference mode control in the variable, Setting, then prints the contents of the variable to the computer's screen.

- 10 OUTPUT 707; ":SYSTEM: HEADER OFF"! Response headers off
- 20 OUTPUT 707; ":TIMEBASE: REFCLOCK?"
- 30 ENTER 707; Setting
- 40 PRINT Setting
- 50 END

|                 | REFerence                                                                                                    |  |  |  |  |  |
|-----------------|----------------------------------------------------------------------------------------------------|--|--|--|--|--|
| Command         | :TIMebase:REFerence {LEFT   CENTer   RIGHt}                                                                                                    |  |  |  |  |  |
|                 | The :TIMebase:REFerence command sets the delay reference to the left, center, or right side of the display.                                              |  |  |  |  |  |
| Example         | This example sets the delay reference to the center of the display.  10 OUTPUT 707; ":TIMEBASE:REFERENCE CENTER"  20 END                                 |  |  |  |  |  |
| Query           | :TIMebase:REFerence?                                                                                                    |  |  |  |  |  |
|                 | The :TIMebase:REFerence? query returns the current delay reference position.                                                                             |  |  |  |  |  |
| Returned Format | [:TIMebase:REFerence] {LEFT   CENTer   RIGHt} <nl></nl>                                                                                                  |  |  |  |  |  |
| Example         | This example places the current delay reference position in the string var<br>Setting\$, then prints the contents of the variable to the computer's scre |  |  |  |  |  |
|                 | 10 DIM Setting\$[50]!Dimension variable 20 OUTPUT 707;":TIMEBASE:REFERENCE?" 30 ENTER 707;Setting\$ 40 PRINT Setting\$ 50 END                            |  |  |  |  |  |

|                 | ROLL:ENABLE                                                                                                    |  |  |  |
|-----------------|----------------------------------------------------------------------------------------------------|--|--|--|
| Command         | :TIMebase:ROLL:ENABLE {{ON   1}   {OFF   0}}                                                                                                    |  |  |  |
|                 | The :TIMebase:ROLL:ENABLE command enables or disables the roll mode feature.                                                                                       |  |  |  |
| Example         | This example turns on the roll mode.                                                                                                    |  |  |  |
| -               | 10 OUTPUT 707;":TIMEBASE:ROLL:ENABLE ON" 20 END                                                                                                    |  |  |  |
| Query           | :TIMebase:ROLL:ENABLE?                                                                                                    |  |  |  |
|                 | The :TIMebase:ROLL:ENABLE? query returns the current state of the roll mode enable control.                                                                        |  |  |  |
| Returned Format | [:TIMebase:ROLL:ENABLE] {1   0} <nl></nl>                                                                                                    |  |  |  |
| Example         | This example places the current value of the roll mode enable control in the variable, Setting, then prints the contents of the variable to the computer's screen. |  |  |  |
|                 | OUTPUT 707; ":SYSTEM:HEADER OFF"!Response headers off OUTPUT 707; ":TIMEBASE:ROLL:ENABLE?"  ENTER 707; Setting PRINT Setting                                       |  |  |  |

50 END

### **SCALe**

### Command

:TIMebase:SCALe <time>

The :TIMebase:SCALe command sets the time base scale. This corresponds to the horizontal scale value displayed as time/div on the oscilloscope screen.

<time> A real number for the time value, in seconds per division.

The timebase scale is 5 ps/div to 20 s/div.

### **Example**

This example sets the scale to 10 ms/div.

OUTPUT 707; ":TIMEBASE: SCALE 10E-3"

20

### Query

:TIMebase:SCALe?

The :TIMebase:SCALe? query returns the current scale time setting.

### **Returned Format**

[:TIMebase:SCALe] <time><NL>

### **Example**

This example places the current scale value in the numeric variable, Setting, then prints the contents of the variable to the computer's screen.

- 10 OUTPUT 707; ": SYSTEM: HEADER OFF"! Response headers off
- OUTPUT 707; ":TIMEBASE:SCALE?" 20
- ENTER 707; Setting
- 40 PRINT Setting
- 50 END

|                 | VIEW                                                                                                    |  |  |  |  |  |
|-----------------|----------------------------------------------------------------------------------------------------|--|--|--|--|--|
| Command         | :TIMebase:VIEW {MAIN   WINDow}                                                                                                    |  |  |  |  |  |
|                 | The :TIMebase:VIEW command turns the delayed displayed view on and off. This is the same as using the front panel Delayed button.        |  |  |  |  |  |
| Example         | This example turns the delayed view on.                                                                                                  |  |  |  |  |  |
|                 | 10 OUTPUT 707;":TIMEBASE:VIEW WINDOW" 20 END                                                                                             |  |  |  |  |  |
| Query           | :TIMebase:VIEW?                                                                                                    |  |  |  |  |  |
|                 | The :TIMebase:VIEW? query returns Infiniium's current view.                                                                              |  |  |  |  |  |
| Returned Format | [:TIMebase:VIEW] {MAIN   WINDow} < NL>                                                                                                   |  |  |  |  |  |
| Example         | This example places the current view in the string variable, State\$, then prints the contents of the variable to the computer's screen. |  |  |  |  |  |
|                 | 10 DIM State\$[50]!Dimension variable 20 OUTPUT 707;":TIMEBASE:VIEW?" 30 ENTER 707;State\$ 40 PRINT State\$ 50 END                       |  |  |  |  |  |

### WINDow:DELay

#### Command

:TIMebase:WINDow:DELay <delay value>

The :TIMebase:WINDow:DELay sets the horizontal position in the delayed view of the main sweep. The range for this command is determined by the main sweep range and the main sweep horizontal position. The value for this command must keep the time base window within the main sweep range.

### This Command is Provided for Compatibility

This command has the same function as the :TIMebase:WINDow:POSition command, and is provided for compatibility with programs written for previous oscilloscopes. The preferred command for compatibility with Infiniium Oscilloscopes is :TIMebase:WINDow:POSition.

<delay\_value> A real number for the time in seconds from the trigger event to the delay reference point. The maximum position depends on the main sweep range and the main sweep horizontal position.

#### **Example**

This example sets the time base window delay position to 20 ns.

- OUTPUT 707; ":TIMEBASE:WINDOW:DELAY 20E-9"
- 20 END

Query : TIMebase: WINDow: DELay?

 $The: TIMe base: WINDow: DELay? \ query \ returns \ the \ current \ horizontal \ position$ 

in the delayed view.

Returned Format [:TIMebase:WINDow:DELay] <delay\_position><NL>

### **Example**

This example places the current horizontal position in the delayed view in the numeric variable, Setting, then prints the contents of the variable to the computer's screen.

- 10 OUTPUT 707; ": SYSTEM: HEADER OFF"! Response headers off
- 20 OUTPUT 707; ":TIMEBASE:WINDOW:DELAY?"
- 30 ENTER 707; Setting
- 40 PRINT Setting
- 50 END

#### See Also

The :TIMebase:WINDow:POSition command performs the same function as this command and should be used in new programs.

### WINDow:POSition

#### Command

:TIMebase:WINDow:POSition <position value>

The :TIMebase:WINDow:POSition sets the horizontal position in the delayed view of the main sweep. The range for this command is determined by the main sweep range and the main sweep horizontal position. The value for this command must keep the time base window within the main sweep range.

<position A real number for the time in seconds from the trigger event to the delay</pre> \_value> reference point. The maximum position depends on the main sweep range and the main sweep horizontal position.

### **Example**

This example sets the time base window delay position to 20 ns.

- OUTPUT 707; ":TIMEBASE:WINDOW:POSITION 20E-9"
- 20 END

#### Query

:TIMebase:WINDow:POSition?

The :TIMebase:WINDow:POSition? query returns the current horizontal position in the delayed view.

### **Returned Format**

[:TIMebase:WINDow:POSition] <position\_value><NL>

### **Example**

This example places the current horizontal position in the delayed view in the numeric variable, Setting, then prints the contents of the variable to the computer's screen.

- 10 OUTPUT 707; ":SYSTEM: HEADER OFF"! Response headers off
- OUTPUT 707; ":TIMEBASE:WINDOW:POSITION?" 20
- 30 ENTER 707; Setting
- 40 PRINT Setting
- 50 END

### WINDow:RANGe

#### Command

:TIMebase:WINDow:RANGe <full scale range>

The :TIMebase:WINDow:RANGe command sets the full-scale range of the delayed view. The range value is ten times the time per division of the delayed view. The maximum range of the delayed view is the current main range. The minimum delayed view range is 10 ps (1 ps/div).

range>

<full scale A real number for the full-scale range of the time base window, in seconds.

### Example

This example sets the full-scale range of the delayed view to 100 ns.

- OUTPUT 707; ":TIMEBASE:WINDOW:RANGE 100E-9"
- 2.0 END

#### Query

:TIMebase:WINDow:RANGe?

The :TIMebase:WINDow:RANGe? query returns the current full-scale range of the delayed view.

#### **Returned Format**

[:TIMebase:WINDow:RANGe] <full\_scale\_range><NL>

#### Example

This example reads the current full-scale range of the delayed view into the numeric variable, Value, then prints the contents of the variable to the computer's screen.

- 10 OUTPUT 707; ":SYSTEM:HEADER OFF"!Response headers off
- OUTPUT 707; ":TIMEBASE:WINDOW:RANGE?" 20
- 30 ENTER 707; Value
- 40 PRINT Value
- 50 END

### WINDow:SCALe

#### Command

:TIMebase:WINDow:SCALe <time>

The :TIMebase:WINDow:SCALe command sets the time/div in the delayed view. This command rescales the horizontal components of displayed waveforms.

<time> A real number for the delayed windows scale.

### Example

This example sets the scale of the time base window to 2 milliseconds/div.

10 OUTPUT 707; ":TIMEBASE:WINDOW:SCALE 2E-3"

20 END

### Query

:TIMebase:WINDow:SCALe?

The :TIMebase:WINDow:SCALe? query returns the scaled window time, in

seconds/div.

#### **Returned Format**

[:TIMebase:WINDow:SCALe] <time><NL>

Trigger Commands

# **Trigger Commands**

The oscilloscope trigger circuitry helps you locate the waveform you want to view. There are several different types of triggering, but the one that is used most often is edge triggering. Edge triggering identifies a trigger condition by looking for the slope (rising or falling) and voltage level (trigger level) on the source you select. Any input channel, auxiliary input trigger, or line can be used as the trigger source.

The commands in the TRIGger subsystem define the conditions for triggering. Many of the commands in the TRIGger subsystem are used in more than one of the trigger modes. The command set has been defined to closely represent the front-panel trigger menus. As a trade-off, there may be less compatibility between Infiniium Oscilloscopes and command sets for previous oscilloscopes. Infiniium Oscilloscopes still accept some commands for compatibility with previous instruments. An alternative command that is accepted by the oscilloscope is noted for a particular command.

These TRIGger commands and queries are implemented in the Infiniium Oscilloscopes:

- :HOLDoff
- :HYSTeresis
- :LEVel
- :SWEep
- :MODE {EDGE | GLITch | ADVanced}
- :EDGe {:SLOPe | :SOURce}
- :GLITch {:POLarity | :SOURce | :WIDTh}
- :ADVanced:MODE {DELay | PATTern | STATe | TV | VIOLation}
- :ADVanced:MODE COMM
- :ADVanced:COMM:{BWIDth | ENCode | LEVel | PATTern | POLarity | SOURce}
- :ADVanced:MODE DELay
- :ADVanced:DELay
- :ADVanced:DELay:MODE {EDLY | TDLY}

- :ADVanced:MODE PATTern
- :ADVanced:PATTern {:CONDition | :LOGic|:THReshold}
- :ADVanced:MODE STATe
- :ADVanced:STATE {:CLOCk | :CONDition | :LOGic | :SLOPel:THReshold}
- :ADVanced:MODE TV
- :ADVanced:TV
- :ADVanced:TV:MODE {L525 | L625 | UDTV}
- :ADVanced:MODE VIOLation
- :ADVanced:VIOLation (See the following list.)

 $The: TRIGger: ADV anced: VIOLation\ modes\ and\ commands\ described\ in\ this\ chapter\ include:$ 

- :VIOLation:MODE SETup
- :VIOLation:SETup:MODE SETup
- :VIOLation:SETup:SETup:CSOurce
- :VIOLation:SETup:SETup:CSOurce:LEVel
- :VIOLation:SETup:SETup:CSOurce:EDGE
- :VIOLation:SETup:SETup:DSOurce
- :VIOLation:SETup:SETup:DSOurce:LTHReshold
- :VIOLation:SETup:SETup:DSOurce:HTHReshold
- :VIOLation:SETup:SETup:TIME
- :VIOLation:SETup:MODE HOLD
- $\bullet \ : VIOLation: SETup: HOLD: CSOurce \\$
- :VIOLation:SETup:HOLD:CSOurce:LEVel
- :VIOLation:SETup:HOLD:CSOurce:EDGE
- :VIOLation:SETup:HOLD:DSOurce
- $\bullet \ : VIOLation: SETup: HOLD: DSOurce: LTHRe shold \\$
- $\bullet \ : VIOLation: SETup: HOLD: DSOurce: HTHRe shold \\$
- :VIOLation:SETup:HOLD:TIME

- :VIOLation:SETup:MODE SHOLd
- :VIOLation:SETup:SHOLd:CSOurce
- :VIOLation:SETup:SHOLd:CSOurce:LEVel
- :VIOLation:SETup:SHOLd:CSOurce:EDGE
- :VIOLation:SETup:SHOLd:DSOurce
- :VIOLation:SETup:SHOLd:DSOurce:LTHReshold
- :VIOLation:SETup:SHOLd:DSOurce:HTHReshold
- :VIOLation:SETup:SHOLd:SetupTIMe
- :VIOLation:SETup:SHOLd:HoldTIMe
- :VIOLation:MODE TRANsition
- :VIOLation:TRANsition:SOURce
- :VIOLation:TRANsition:TYPE
- :VIOLation:TRANsition:GTHan
- :VIOLation:TRANsition:LTHan
- :VIOLation:MODE PWIDth
- :VIOLation:PWIDth:SOURce
- :VIOLation:PWIDth:POLarity
- :VIOLation:PWIDth:DIRection
- :VIOLation:PWIDth:WIDTh

# Organization of Trigger Modes and Commands

The trigger modes are summarized in the next section. In addition, each mode is described before its set of commands in the following sections.

These general trigger commands are described first.

- HOLDoff
- HYSTeresis
- LEVel
- SWEep

The following sections in this chapter describe the individual trigger modes and commands, and are organized in this order:

- EDGE
- GLITch
- ADVanced
  - COMM
  - DELay
  - PATTern
  - STATe
  - VIOLation
  - TV

# Summary of Trigger Modes and Commands

Make sure the oscilloscope is in the proper trigger mode for the command you want to send. One method of ensuring that the oscilloscope is in the proper trigger mode is to send the :TRIGger:MODE command in the same program message as the parameter to be set.

For example, these commands place the instrument in the advanced triggering mode you select:

```
:TRIGger:MODE ADVanced
:TRIGger:ADVanced:MODE <Advanced_trigger_mode>
```

<advanced Advanced trigger modes include COMM, DELay, PATTern, STATe, TV, \_trigger\_mode> and VIOLation. Each mode is described with its command set in this chapter.

### **Summary of Trigger Commands**

The following table lists the TRIGger subsystem commands that are available for each trigger mode.

| Table 27-1                                                         | V                                                  | alid Commands                         | for Specific T                                    | rigger Modes                                                                  |                                                                                                    |
|--------------------------------------------------------------------|----------------------------------------------------|---------------------------------------|---------------------------------------------------|-------------------------------------------------------------------------------|----------------------------------------------------------------------------------------------------|
| Main Level HOLDoff HTHRshold HYSTeresis LEVel LTHRshold MODE SWEep | EDGE<br>COUPling<br>SLOPe<br>SOURce                | GLITch<br>POLarity<br>SOURce<br>WIDTh |                                                   |                                                                               |                                                                                                    |
| Advanced Trig                                                      | ggering Mode                                       | s and Commands                        |                                                   |                                                                               |                                                                                                    |
| COMM                                                               | DELay                                              | PATTern                               | STATe                                             | TV                                                                            | VIOLation                                                                                                    |
| BWIDth<br>ENCode<br>LEVel<br>PATTern<br>POLarity<br>SOURce         | MODE EDLY ARM EVENt TRIGger TDLY ARM DELay TRIGger | CONDition<br>LOGic<br>THReshold       | CLOCK<br>CONDition<br>LOGic<br>SLOPe<br>THReshold | MODE {L525   L625   UDTV} STV FIELd LINE SOURCE SPOLarity UDTV ENUMber PGTHan | MODE PWIDth SETup TRANsition  (See the :TRIGger:ADVanced:VIOLation commands in this chapter for descriptions of the various violation modes and |

Use :TRIGger:SWEep to Select Sweep Mode

Select the Infiniium Oscilloscope's Auto, Triggered, or Single Sweep mode with :TRIGger:SWEep {AUTO | TRIGgered | SINGle}.

POLarity SOURce

commands.)

# **Trigger Modes**

Command :TRIGger:MODE {EDGE | GLITch | ADVanced}

The :TRIGger:MODE command selects the trigger mode.

### Table 27-2 Trigger Mode Settings

| Mode      | Definition                                                                                                    |
|-----------|----------------------------------------------------------------------------------------------------|
| EDGE      | Edge trigger mode.                                                                                                    |
| GLITch    | Trigger on a pulse that has a width less than a specified amount of time.                                                                                                    |
| ADVanced  | Allows access to the DELay, PATTern, STATe, TV, and VIOLation modes.                                                                                                    |
| COMM      | COMM mode lets you trigger on a serial pattern of bits in a waveform.                                                                                                    |
| DELay     | Delay by Events mode lets you view pulses in your waveform that occur a number of events after a specified waveform edge. Delay by Time mode lets you view pulses in your waveform that occur a long time after a specified waveform edge. |
| PATTern   | Pattern triggering lets you trigger the oscilloscope using more than one channel as the trigger source. You can also use pattern triggering to trigger on a pulse of a given width.                                                        |
| STATe     | State triggering lets you set the oscilloscope to use several channels as the trigger source, with one of the channels being used as a clock waveform.                                                                                     |
| TV        | TV trigger mode lets you trigger the oscilloscope on one of the standard television waveforms. You can also use this mode to trigger on a custom television waveform that you define.                                                      |
| VIOLation | Trigger violation modes: Pulse WIDth, SETup, TRANsition.                                                                                                    |

Query :TRIGger:MODE?

The query returns the currently selected trigger mode.

Returned Format [:TRIGger:MODE] {EDGE | GLITCh | ADVanced}<NL>

# HOLDoff

Command :TRIGger:HOLDoff <holdoff\_time>

The :TRIGger:HOLDoff command specifies the amount of time the oscilloscope  $\,$ 

should wait after receiving a trigger before enabling the trigger again.

<holdoff\_time> A real number for the holdoff time, ranging from  $100~\mathrm{ns}$  to  $10~\mathrm{s}$ .

Query :TRIGger:HOLDoff?

The query returns the current holdoff value for the current mode.

Returned Format [:TRIGger:HOLDoff] <holdoff><NL>

### HTHReshold

### Command

:TRIGger:HTHReshold CHANnel<N>,<level>

This command specifies the high threshold voltage level for the selected trigger source. Set the high threshold level to a value considered to be a high level for your logic family; your data book gives two values,  $V_{IH}$  and  $V_{OH}. \\$ 

<N> An integer, 1 - 4.

<level> A real number for the voltage level for the trigger source.

Query

**Returned Format** 

:TRIGger:HTHReshold? CHANnel<N>

The query returns the currently defined high threshold voltage level for the trigger source.

[:TRIGger:HTHReshold CHANnel<N>,] <level><NL>

### **HYSTeresis**

Command :TRIGger:HYSTeresis {NORMal|HSENsitivity}

The :TRIGger:HYSTeresis command specifies the trigger hysteresis (noise reject) as either normal or high sensitivity. NORMal sensitivity adds hysteresis to the trigger circuitry for rejecting noise and should be used for waveforms of 4 GHz or below. HSENsitivity lowers the hysteresis of the trigger circuitry and

should be used for waveforms of 4 GHz and above.

Query :TRIGger:HYSTeresis?

The query returns the current hysteresis setting.

Returned Format [:TRIGger:HYSTeresis] {NORMal|HSENsitivity}<NL>

### **LEVel**

### Command

:TRIGger:LEVel {{CHANnel<N>|AUX}, <level>}}

The :TRIGger:LEVel command specifies the trigger level on the specified channel for the trigger source. Only one trigger level is stored in the oscilloscope for each channel. This level applies to the channel throughout the trigger dialogs (Edge, Glitch, and Advanced). This level also applies to all the High Threshold (HTHReshold) values in the Advanced Violation menus.

<N> An integer, 1 - 4.

<level> A real number for the trigger level on the specified channel or Auxiliary Trigger Input.

Query

:TRIGger:LEVel? {CHANnel<N> AUX}

The query returns the specified channel's trigger level.

**Returned Format** 

[:TRIGger:LEVel {CHANnel<N> | AUX}, ] <level><NL>

## LTHReshold

#### Command

:TRIGger:LTHReshold CHANnel<N>,<level>

This command specifies the low threshold voltage level for the selected trigger source. This command specifies the low threshold voltage level for the selected trigger source. Set the low threshold level to a value considered to be a low level for your logic family; your data book gives two values,  $V_{IL}$  and  $V_{OL}$ .

<N> An integer, 1 - 4.

<level> A real number for the voltage level for the trigger source.

Query

:TRIGger:LTHReshold? CHANnel<N>

The query returns the currently defined low threshold for the trigger source.

**Returned Format** 

[:TRIGger:LTHReshold CHANnel<N>,] <level><NL>

## **SWEep**

Command

:TRIGger:SWEep {AUTO | TRIGgered | SINGle }

The :TRIGger:SWEep command selects the oscilloscope sweep mode.

<AUTO> When you select AUTO, if a trigger event does not occur within a time determined by the oscilloscope settings, the oscilloscope automatically forces a trigger which causes the oscilloscope to sweep. If the frequency of your waveform is 50 Hz or less, you should not use the AUTO sweep mode because it is possible that the oscilloscope will automatically trigger before your waveform trigger occurs.

<TRIGgered> When you select TRIGgered, if no trigger occurs, the oscilloscope will not sweep, and the previously acquired data will remain on the screen.

<SINGle> When you select SINGle, if no trigger occurs, the oscilloscope will not sweep, and the previously acquired data will remain on the screen.

Query

:TRIGger:SWEep?

The query returns the specified channel's trigger level.

**Returned Format** 

[:TRIGger:SWEep] {AUTO | TRIGgered | SINGle } < NL >

# **Edge Trigger Mode and Commands**

The oscilloscope identifies an edge trigger by looking for the specified slope (rising edge or falling edge) of your waveform. Once the slope is found, the oscilloscope will trigger when your waveform crosses the trigger level.

The Edge Trigger Mode is the easiest trigger mode to understand and use from the front panel or over the remote interface, because it has the least number of parameters to be set. This explanation of the trigger mode commands follow the front-panel keys very closely. Refer to the *online help file* for further explanations of the trigger operation.

In the Edge Trigger Mode, you must set the trigger source using the :TRIGger:EDGE:SOURce command. This selects the source that the oscilloscope triggers on. The argument for the :TRIGger:EDGE:SOURce command is CHANnel<n> (where n=1 through 4) AUX, or LINE .

After setting the trigger source, set the trigger slope. The actual edge that creates the trigger is set with the :TRIGger:EDGE:SLOPe command. You can set this command to POSitive or NEGative for each of the sources, except LINE.

Set the trigger level for the trigger source. Only one trigger level is stored in the oscilloscope for each channel. The trigger level values that are set in the Edge Trigger Mode are used for all modes. Any levels set in the PATTern, STATe, DELay, TV, or violation (high threshold) modes set the levels for the EDGE mode. LINE has no level.

Available trigger conditioning includes HOLDoff and HYSTeresis.

#### **Set the Mode Before Executing Commands**

Before you can execute the :TRIGger:EDGE commands, set the mode by entering:

:TRIGger:MODE EDGE

This command sets the conditions for the EDGE slope and source trigger commands.

To query the oscilloscope for the trigger mode, enter:

:TRIGger:MODE?

You set up the :TRIGger:EDGE commands with the following commands and queries:

- SLOPe
- SOURce

## EDGE:SLOPe

Command :TRIGger:EDGE:SLOPe {POSitive | NEGative | EITHer}

The :TRIGger:EDGE:SLOPe command sets the slope of the trigger source previously selected by the :TRIGger:EDGE:SOURce command. The LINE

source has no slope.

Query :TRIGger:EDGE:SLOPe?

The query returns the currently selected slope for the specified edge trigger

source.

Returned Format [:TRIGger:EDGE:SLOPe] {POS | NEG | EITH } < NL>

## **EDGE:SOURce**

Command :TRIGger:EDGE:SOURce {CHANnel<N> | AUX | LINE}

The :TRIGger:EDGE:SOURce command selects the source for edge mode  $\,$ 

triggering. This is the source that will be used for subsequent

:TRIGger:EDGE:SLOPe commands or queries.

<N> An integer, 1 - 4.

Query :TRIGger:EDGE:SOURce?

The query returns the currently selected edge mode trigger source.

Returned Format [:TRIGger:EDGE:SOURCe] {CHANnel<N> | AUX | LINE}<NL>

# Glitch Trigger Mode and Commands

Use the Glitch Trigger Mode to find pulses in a waveform that are narrower than the rest of the pulses in the waveform.

To look for pulses that are wider than the other pulses in your waveform, you should use the pulse width trigger. Pulse width trigger is in the Advanced trigger menu under Violation trigger.

The oscilloscope identifies a glitch trigger by looking for a pulse that is narrower than other pulses in your waveform. You specify the width that the pulse must be narrower than, and the pulse polarity (positive or negative) that the oscilloscope should consider to be a glitch. For a positive glitch, the oscilloscope triggers when the falling edge of a pulse crosses the trigger level. For a negative glitch, the oscilloscope triggers when the rising edge of the pulse crosses the trigger level.

Source Use this control to select the oscilloscope channel used to trigger the oscilloscope.

Level Use the Level control to set the trigger level through which the glitch must pass before the oscilloscope will trigger.

When setting the trigger level for your waveform, it is usually best to choose a voltage value that is equal to the voltage value at the mid point of your waveform. For example, if you have a waveform with a minimum value of 0 (zero) volts and a maximum value of 5 volts, then 2.5 volts is the best place to set your trigger level. The reason this is the best choice is that there may be some ringing or noise at both the 0-volt and 5-volt levels that can cause false triggers.

When you adjust the trigger level control, a horizontal dashed line with a T on the right-hand side appears, showing you where the trigger level is with respect to your waveform. After a period of time the dashed line will disappear. To redisplay the line, adjust the trigger level control again, or activate the Trigger dialog. A permanent icon with arrow (either T,  $T_L$ , or  $T_H$ ) is also displayed on the right side of the waveform area, showing the trigger level.

Polarity Use the Positive control to look for positive glitches. Use the Negative control to look for negative glitches.

Width Use the Width control to define the maximum pulse width that is considered a glitch. The glitch width range is from 1.5 ns to 10 s.

Available trigger conditioning includes HOLDoff and HYSTeresis.

#### **Set the Mode Before Executing Commands**

Before you can execute the :TRIGger:GLITch commands, set the mode by entering:

:TRIGger:MODE GLITch

This command sets the conditions for the glitch polarity, source, and width trigger commands.

To query the oscilloscope for the trigger mode, enter:

:TRIGger:MODE?

You set up the :TRIGger:GLITch commands with the following commands and queries:

- POLarity
- SOURce
- WIDTh

# **GLITch:POLarity**

Command :TRIGger:GLITch:POLarity {POSitive | NEGative}

This command defines the polarity of the glitch as positive or negative. The trigger source must be set using the :TRIGger:GLITch:SOURce command.

Query :TRIGger:GLITch:POLarity?

The query returns the currently selected glitch polarity.

Returned Format [:TRIGger:GLITch:POLarity] {POS | NEG} < NL>

## GLITch:SOURce

Command :TRIGger:GLITch:SOURce CHANnel<N>

This command sets the source for the glitch trigger mode.

< N> An integer, 1 - 4.

Query :TRIGger:GLITch:SOURce?

The query returns the currently selected source for the glitch trigger mode.

Returned Format [:TRIGger:GLITch:SOURce] CHANnel<N><NL>

## GLITch:WIDTh

Command :TRIGger:GLITch:WIDTh <width>

This command sets the glitch width. The oscilloscope will trigger on a pulse

that has a width less than the specified width.

<width> A real number for the glitch width, ranging from 1.5 ns to 10 s.

Query :TRIGger:GLITch:WIDTh?

The query returns the currently specified glitch width.

Returned Format [:TRIGger:GLITch:WIDTh] <width><NL>

# Advanced COMM Trigger Mode and Commands

Use the COMM Trigger Mode to find a serial pattern of bits in a waveform. The COMM Trigger Mode is primarily used to find an isolated logically one bit in a waveform for mask testing applications. The pattern is defined by the standards used by the telecommunication and data communication industries. Mask testing is used to verify a waveform meets industrial standards which guarantees that equipment made by different manufacturers will work together.

#### **Set the Mode Before Executing Commands**

Before you can execute the :TRIGger:ADVanced:COMMunications commands, mask testing must be enabled at least one time. The :MTESt:ENABle command enables or disables mask testing. Then you can set the mode by entering:

```
:TRIGger:MODE ADVanced and :TRIGger:ADVanced:MODE COMM
```

To query the oscilloscope for the advanced trigger mode, enter:

```
:TRIGger:ADVanced:MODE?
```

The :TRIGger:ADVanced:COMM commands define the Communications Trigger Mode. As described in the following commands, you set up the :TRIGger:ADVanced:COMM commands with the following commands and queries.

- BWIDth
- ENCode
- LEVel
- PATTern
- POLarity
- SOURce

## COMM:BWIDth

Command :TRIGger:ADVanced:COMM:BWIDth <bwidth\_value>

The :TRIGger:ADVanced:COMM:BWIDth command is used to set the width of a bit for your waveform. The bit width is usually defined in the mask standard

for your waveform.

<bwidth\_value> A real number that represents the width of a bit.

Query :TRIGger:ADVanced:COMM:BWIDth?

The query returns the current bit width.

## **COMM:ENCode**

Command :TRIGger:ADVanced:COMM:ENCode {RZ | NRZ}

This :TRIGger:ADVanced:COMM:ENCode command sets the type of waveform encoding for your waveform. You should use NRZ for CMI type waveforms and

RZ for all other type of waveforms.

Query :TRIGger:ADVanced:COMM:ENCode?

The :TRIGger:ADVanced:COMM:ENCode? query returns the current value of

encoding

Returned Format [:TRIGger:ADVanced:COMM:ENCode] {RZ | NRZ}<NL>

## COMM:LEVel

#### Command

:TRIGger:ADVanced:COMM:LEVel CHANnel<N>,<level>

The:TRIGger:ADVanced:COMM:LEVel command sets the voltage level used to determine a logic 1 from a logic 0 for the communication pattern.

<N> An integer, 1-4.

<level> A real number which is the logic level voltage.

Query

:TRIGger:ADVanced:COMM:LEVel? CHANnel<N>

The :TRIGger: ADVanced: COMM: LEVel? query returns the current

level for the communication pattern.

**Returned Format** 

[:TRIGger:ADVanced:COMM:LEVel CHANnel,]<level><NL>

#### COMM:PATTern

#### Command

:TRIGger:ADVanced:COMM:PATTern
<bit>[,<bit[,<bit[,<bit[]]]]]</pre>

The :TRIGger:ADVanced:COMM:PATTern command sets the pattern used for triggering the oscilloscope when in communication trigger mode. The pattern can be up to 6 bits long. For NRZ type waveforms with positive polarity, there must be at least one logic 0 to logic 1 transition in the pattern. For NRZ waveforms with negative polarity there must be at least one logic 1 to logic 0 transition in the pattern. For RZ type waveforms the pattern must have at least one logic 1 bit for positive polarity. For RZ type waveforms the pattern must have at least one logic -1 bit for negative polarity.

<bit> A 1, -1, or 0.

Query

:TRIGger:ADVanced:COMM:PATTern?

The:TRIGger:ADVanced:COMM:PATTern? query returns the current

communication trigger pattern.

**Returned Format** 

[:TRIGger:ADVanced:COMM:PATTern] <pattern><NL>

<pattern> A string of up to 6 characters.

## **COMM:POLarity**

#### Command

:TRIGger:ADVanced:COMM:POLarity {POSitive | NEGative }

The :TRIGger:ADVanced:COMM:POLarity command directly controls the trigger slope used for communication trigger. When set to a positive value, the rising edge of a pulse or waveform is used to trigger the oscilloscope. When set to a negative value, the falling edge of a pulse or waveform is used. The polarity setting is also used to check for valid patterns. If you are trying to

trigger on an isolated 1 pattern, you should set the polarity to positive. If you are trying to trigger on an isolated -1 pattern, you should set the polarity to

negative.

Query

:TRIGger:ADVanced:COMM:POLarity?

The :TRIGger: ADVanced: COMM: POLarity? query returns the

current setting for polarity.

**Returned Format** 

[:TRIGger:ADVanced:COMM:POLarity] {1|0}<NL>

## **COMM:SOURce**

Command :TRIGger:ADVanced:COMM:SOURce CHANnel<N>

The :TRIGger:ADVanced:COMM:SOURce command selects the channel used  $\,$ 

for the communication trigger.

<N> An integer, 1-4.

Query :TRIGger:ADVanced:COMM:SOURce?

The:TRIGger:ADVanced:COMM:SOURce? query returns the currently

selected communication trigger source.

Returned Format [:TRIGger:ADVanced:COMM:SOURce] CHANnel<N><NL>

# Advanced Pattern Trigger Mode and Commands

Logic triggering is similar to the way that a logic analyzer captures data. This mode is useful when you are looking for a particular set of ones and zeros on a computer bus or control lines. You determine which channels the oscilloscope uses to form the trigger pattern. Because you can set the voltage level that determines a logic 1 or a logic 0, any logic family that you are probing can be captured.

There are two types of logic triggering: Pattern and State. The difference between pattern and state triggering modes is that state triggering uses one of the oscilloscope channels as a clock.

Use pattern triggering to trigger the oscilloscope using more than one channel as the trigger source. You can also use pattern triggering to trigger on a pulse of a given width.

The Pattern Trigger Mode identifies a trigger condition by looking for a specified pattern. A pattern is a logical combination of the channels. Each channel can have a value of High (H), Low (L) or Don't Care (X). A value is considered a High when your waveform's voltage level is greater than its trigger level, and a Low when the voltage level is less than its trigger level. If a channel is set to Don't Care, it is not used as part of the pattern criteria.

One additional qualifying condition determines when the oscilloscope triggers once the pattern is found. The :PATTern:CONDition command has five possible ways to qualify the trigger:

- Entered The oscilloscope will trigger on the edge of the source that makes the pattern true.
  - Exited The oscilloscope will trigger on the edge of the source that makes the pattern false.
- Present > The oscilloscope will trigger when the pattern is present for greater than the time that you specify. An additional parameter allows the oscilloscope to trigger when the pattern goes away or when the time expires.
- Present < The oscilloscope will trigger when the pattern is present for less than the time that you specify.

Range The oscilloscope will trigger on the edge of the waveform that makes the pattern invalid as long as the pattern is present within the range of times that you specify.

Available trigger conditioning includes HOLDoff and HYSTeresis (Noise Reject).

#### **Set the Mode Before Executing Commands**

Before you can execute the :TRIGger:ADVanced:PATTern commands, set the mode by entering:

```
:TRIGger:MODE ADVanced and :TRIGger:ADVanced:MODE PATTern
```

To query the oscilloscope for the advanced trigger mode, enter:

```
:TRIGger:ADVanced:MODE?
```

The :TRIGger:ADVanced:PATTern commands define the conditions for the Pattern Trigger Mode. As described in the following commands, you set up the :TRIGger:ADVanced:PATTern commands with the following commands and queries:

- CONDition
- LOGic
- THReshold

## PATTern:CONDition

#### Command

:TRIGger:ADVanced:PATTern:CONDition {ENTered |
EXITed | {GT, <time>[, PEXits | TIMeout]} |
{LT, <time>} | {RANGe, <gt\_time>, <lt\_time>}}

This command describes the condition applied to the trigger pattern to actually generate a trigger.

<gt\_time> The minimum time (greater than time) for the trigger pattern, from 10 ns to 9.9999999 s.

<lt\_time> The maximum time (less than time) for the trigger pattern, from 15 ns to 10 s.
<time> The time condition, in seconds, for the pattern trigger, from 1.5 ns to 10 s.

When using the GT (Present >) parameter, the PEXits (Pattern Exits) or the TIMeout parameter controls when the trigger is generated.

#### Query

:TRIGger:ADVanced:PATTern:CONDition?

The query returns the currently defined trigger condition.

#### **Returned Format**

[:TRIGger:ADVanced:PATTern:CONDition] {ENTered|EXITed |
{GT,<time>[,PEXits|TIMeout]} | {LT,<time>} |
{RANGe,<gt\_time>, <lt\_time>}}<NL>

## PATTern:LOGic

Command :TRIGger:ADVanced:PATTern:LOGic

CHANnel<N>}, {HIGH | LOW | DONTcare | RISing | FALLing}

This command defines the logic criteria for a selected channel.

< N> An integer, 1 - 4.

<Query :TRIGger:ADVanced:PATTern:LOGic? CHANnel<N>}

The query returns the current logic criteria for a selected channel.

Returned Format [:TRIGger:ADVanced:PATTern:LOGic CHANnel<N>,]

{HIGH|LOW|DONTcare|RISing|FALLing}<NL>

#### PATTern:THReshold:LEVel

Command

:TRIGger:ADVanced:PATTern:THReshold:LEVel

CHANnel<N>, <level>

The :TRIGger:ADVanced:PATTern:THReshold:LEVel command specifies the trigger level on the specified channel for the trigger source. Only one trigger level is stored in the oscilloscope for each channel. This level applies to the channel throughout the trigger dialogs (Edge, Glitch, and Advanced). This level also applies to all the High Threshold (HTHReshold) values in the Advanced

Violation menus.

<N> An integer, 1 - 4.

<level> A real number for the trigger level on the specified channel.

Query

:TRIGger:ADVanced:PATTern:THReshold:LEVel?

CHANnel<N>

The query returns the specified channel's trigger level.

**Returned Format** 

[:TRIGger:ADVanced:PATTern:THReshold:LEVel CHANnel<N>,]

<level><NL>

# Advanced State Trigger Mode and Commands

Logic triggering is similar to the way that a logic analyzer captures data. This mode is useful when you are looking for a particular set of ones and zeros on a computer bus or control lines. You determine which channels the oscilloscope uses to form the trigger pattern. Because you can set the voltage level that determines a logic 1 or a logic 0, any logic family that you are probing can be captured.

There are two types of logic triggering: Pattern and State. The difference between pattern and state triggering modes is that state triggering uses one of the oscilloscope channels as a clock.

Use state triggering when you want the oscilloscope to use several channels as the trigger source, with one of the channels being used as a clock waveform.

The State trigger identifies a trigger condition by looking for a clock edge on one channel and a pattern on the remaining channels. A pattern is a logical combination of the remaining channels. Each channel can have a value of High (H), Low (L) or Don't Care (X). A value is considered a High when your waveform's voltage level is greater than the trigger level and a Low when the voltage level is less than the trigger level. If a channel is set to Don't Care, it is not used as part of the pattern criteria. You can select the clock edge as either rising or falling.

The logic type control determines whether or not the oscilloscope will trigger when the specified pattern is found on a clock edge. When AND is selected, the oscilloscope will trigger on a clock edge when input waveforms match the specified pattern. When NAND is selected, the oscilloscope will trigger when the input waveforms are different from the specified pattern and a clock edge occurs.

Available trigger conditioning includes HOLDoff and HYSTeresis (Noise Reject).

#### **Set the Mode Before Executing Commands**

Before you can execute the :TRIGger:ADVanced:STATe commands, set the mode by entering:

```
:TRIGger:MODE ADVanced and
:TRIGger:ADVanced:MODE STATe
```

To query the oscilloscope for the advanced trigger mode, enter:

```
:TRIGger:ADVanced:MODE?
```

The :TRIGger:ADVanced:STATe commands define the conditions for the State Trigger Mode. As described in the following commands, you set up the :TRIGger:ADVanced:STATe commands with the following commands and queries:

- CLOCk
- LOGic
- LTYPe
- SLOPe
- THReshold

## STATe:CLOCk

Command :TRIGger:ADVanced:STATe:CLOCk

{CHANnel<N> | DONTcare}

This command selects the source for the clock waveform in the State Trigger

Mode.

<N> An integer, 1 - 4.

Query :TRIGger:ADVanced:STATe:CLOCk?

The query returns the currently selected clock source.

Returned Format [:TRIGger:ADVanced:STATe:CLOCk] {CHANnel<N>}<NL>

## STATe:LOGic

#### Command

:TRIGger:ADVanced:STATe:LOGic

{CHANnel<N>, {LOW | HIGH | DONTcare | RISing |

FALLing} }

This command defines the logic state of the specified source for the state pattern. The command produces a settings conflict on a channel that has been

defined as the clock.

< N > An integer, 1 - 4

Query

:TRIGger:ADVanced:STATe:LOGic? CHANnel<N>

The query returns the logic state definition for the specified source.

<N> N is the channel number, an integer in the range of 1 - 4.

**Returned Format** 

[:TRIGger:ADVanced:STATe:LOGic CHANnel<N>,]

{LOW|HIGH|DONTcare|RISing|FALLing}<NL>

## STATe:LTYPe

Command :TRIGger:ADVanced:STATe:LTYPe {AND | NAND}

This command defines the state trigger logic type. If the logic type is set to AND, then a trigger is generated on the edge of the clock when the input

waveforms match the pattern specified by the

:TRIGger:ADVanced:STATe:LOGic command. If the logic type is set to NAND, then a trigger is generated on the edge of the clock when the input waveforms  $\frac{1}{2}$ 

do not match the specified pattern.

Query :TRIGger:ADVanced:STATe:LTYPe?

The query returns the currently specified state trigger logic type.

Returned Format [:TRIGger:ADVanced:STATe:LTYPe] {AND | NAND} < NL>

## STATe:SLOPe

Command :TRIGger:ADVanced:STATe:SLOPe {POSitive | NEGative}

This command specifies the edge of the clock that is used to generate a trigger.

The waveform source used for the clock is selected by using the

:TRIGger:ADVanced:STATe:CLOCk command.

Query :TRIGger:ADVanced:STATe:SLOPe?

The query returns the currently defined slope for the clock in State Trigger

Mode.

Returned Format [:TRIGger:ADVanced:STATe:SLOPe] {POSitive | NEGative } < NL>

#### STATe:THReshold:LEVel

#### Command

:TRIGger:ADVanced:STATe:THReshold:LEVel

CHANnel<N>, <level>

The :TRIGger:ADVanced:STATe:THReshold:LEVel command specifies the trigger level on the specified channel for the trigger source. Only one trigger level is stored in the oscilloscope for each channel. This level applies to the channel throughout the trigger dialogs (Edge, Glitch, and Advanced). This level also applies to all the High Threshold (HTHReshold) values in the Advanced

Violation menus.

< N > An integer, 1 - 4.

<level> A real number for the trigger level on the specified channel.

Query

:TRIGger:ADVanced:STATe:THReshold:LEVel? CHANnel<N>

The query returns the specified channel's trigger level.

**Returned Format** 

[:TRIGger:ADVanced:STATe:THReshold:LEVel CHANnel<N>,]

<level><NL>

# Advanced Delay By Event Mode and Commands

You can set the delay mode to delay by events or time. Use Delay By Event mode to view pulses in your waveform that occur a number of events after a specified waveform edge. Infiniium Oscilloscopes identify a trigger by arming on the edge you specify, counting a number of events, then triggering on the specified edge.

Arm On Use Arm On to set the source, level, and slope for arming the trigger circuitry. When setting the arm level for your waveform, it is usually best to choose a voltage value that is equal to the voltage value at the mid point of your waveform. For example, if you have a waveform with a minimum value of 0 (zero) volts and a maximum value of 5 volts, then 2.5 volts is the best place to set your arm level. The reason this is the best choice is that there may be some ringing or noise at both the 0 volt and 5 volt levels that can cause false triggers.

When you adjust the arm level control, a horizontal dashed line with a T on the right-hand side appears showing you where the arm level is with respect to your waveform. After a period of time the dashed line will disappear. To redisplay the line, adjust the arm level control again, or activate the Trigger dialog.

Delay By Event Use Delay By Event to set the source, level, and edge to define an event. When setting the event level for your waveform, it is usually best to choose a voltage value that is equal to the voltage value at the mid point of your waveform. For example, if you have a waveform with a minimum value of 0 (zero) volts and a maximum value of 5 volts, then 2.5 volts is the best place to set your event level. The reason this is the best choice is that there may be some ringing or noise at both the 0 volt and 5 volt

levels that can cause false triggers.

Event Use Event to set the number of events (edges) that must occur after the oscilloscope is armed until it starts to look for the trigger edge.

Trigger On Use Trigger On to set the trigger source and trigger slope required to trigger the oscilloscope. Each source can have only one level, so if you are arming and triggering on the same source, only one level is used.

#### **Set the Mode Before Executing Commands**

Before you can execute the :TRIGger:ADVanced:DELay commands, set the mode by entering:

```
:TRIGger:MODE ADVanced and :TRIGger:ADVanced:MODE DELay
```

The ADVanced DELay commands define the conditions for the Delay Trigger Mode. The Delay By Events Mode lets you view pulses in your waveform that occur a number of events after a specified waveform edge. After entering the commands above, to select Delay By Events Mode, enter:

```
:TRIGger:ADVanced:DELay:MODE EDLY
```

Then you can use the Event Delay (EDLY) commands and queries for ARM, EVENt, and TRIGger on the following pages.

To query the oscilloscope for the advanced trigger mode or the advanced trigger delay mode, enter:

```
:TRIGger:ADVanced:MODE? or :TRIGger:ADVanced:DELay:MODE?
```

## EDLY:ARM:SOURce

Command :TRIGger:ADVanced:DELay:EDLY:ARM:SOURce CHANnel<N>

This command sets the Arm On source for arming the trigger circuitry when

the oscilloscope is in the Delay By Event trigger mode.

<N> An integer, 1 - 4.

Query :TRIGger:ADVanced:DELay:EDLY:ARM:SOURce?

The query returns the currently defined Arm On source for the Delay By Event

trigger mode.

Returned Format [:TRIGger:ADVanced:DELay:EDLY:ARM:SOURce] CHANnel<N><NL>

#### EDLY:ARM:SLOPe

Command : TRIGger: ADVanced: DELay: EDLY: ARM: SLOPe

{NEGative|POSitive}

This command sets a positive or negative slope for arming the trigger circuitry

when the oscilloscope is in the Delay By Event trigger mode.

Query :TRIGger:ADVanced:DELay:EDLY:ARM:SLOPe?

The query returns the currently defined slope for the Delay By Event trigger

mode.

Returned Format [:TRIGger:ADVanced:DELay:EDLY:ARM:SLOPe]

{NEGative | POSitive} < NL>

## EDLY:EVENt:DELay

**Command** :TRIGger:ADVanced:DELay:EDLY:EVENt:DELay

<edge\_number>

This command sets the event count for a Delay By Event trigger event.

<edge\_num> An integer from 0 to 16,000,000 specifying the number of edges to delay.

Query :TRIGger:ADVanced:DELay:EDLY:EVENt:DELay?

The query returns the currently defined number of events to delay before triggering on the next Trigger On condition in the Delay By Event trigger mode.

**Returned Format** [:TRIGger:ADVanced:DELay:EDLY:EVENt:DELay]

<edge\_number><NL>

## EDLY:EVENt:SOURce

Command :TRIGger:ADVanced:DELay:EDLY:EVENt:SOURce

CHANnel<N>

This command sets the Event source for a Delay By Event trigger event.

< N> An integer, 1 - 4.

Query :TRIGger:ADVanced:DELay:EDLY:EVENt:SOURce?

The query returns the currently defined Event source in the Delay By Event

trigger mode.

Returned Format [:TRIGger:ADVanced:DELay:EDLY:EVENt:SOURce] CHANnel<N><NL>

## EDLY:EVENt:SLOPe

Command :TRIGger:ADVanced:DELay:EDLY:EVENt:SLOPe

{NEGative | POSitive}

This command sets the trigger slope for the Delay By Event trigger event.

Query :TRIGger:ADVanced:DELay:EDLY:EVENt:SLOPe?

The query returns the currently defined slope for an event in the Delay By Event

trigger mode.

Returned Format [:TRIGger:ADVanced:EDLY:EVENt:SLOPe]

{NEGative | POSitive} < NL>

# EDLY:TRIGger:SOURce

Command :TRIGger:ADVanced:DELay:EDLY:TRIGger:SOURce

CHANnel<N>

This command sets the Trigger On source for a Delay By Event trigger event.

<N> An integer, 1 - 4.

Query :TRIGger:ADVanced:DELay:EDLY:TRIGger:SOURce?

The query returns the currently defined Trigger On source for the event in the

Delay By Event trigger mode.

**Returned Format** [:TRIGger:ADVanced:DELay:EDLY:TRIGger:SOURce]

CHANnel<N><NL>

# EDLY:TRIGger:SLOPe

Command :TRIGger:ADVanced:DELay:EDLY:TRIGger:SLOPe

{NEGative | POSitive}

This command sets the trigger slope for the Delay By Event trigger event.

Query :TRIGger:ADVanced:DELay:EDLY:TRIGger:SLOPe?

The query returns the currently defined slope for an event in the Delay By Event

trigger mode.

Returned Format [:TRIGger:ADVanced:DELay:EDLY:TRIGger:SLOPe]

{NEGative | POSitive} < NL>

# Advanced Delay By Time Mode and Commands

You can set the delay mode to delay by events or time. Use Delay By Time mode to view pulses in your waveform that occur a long time after a specified waveform edge. The Delay by Time identifies a trigger condition by arming on the edge you specify, waiting a specified amount of time, then triggering on a specified edge. This can be thought of as two-edge triggering, where the two edges are separated by a selectable amount of time.

It is also possible to use the Horizontal Position control to view a pulse some period of time after the trigger has occurred. The problem with this method is that the further the pulse is from the trigger, the greater the possibility that jitter will make it difficult to view. Delay by Time eliminates this problem by triggering on the edge of interest.

Arm On Use Arm On to set the source, level, and slope for the arming condition. When setting the arm level for your waveform, it is usually best to choose a voltage value that is equal to the voltage value at the mid point of your waveform. For example, if you have a waveform with a minimum value of 0 (zero) volts and a maximum value of 5 volts, then 2.5 volts is the best place to set your arm level. The reason this is the best choice is that there may be some ringing or noise at both the 0 volt and 5 volt levels that can cause false triggers.

When you adjust the arm level control, a horizontal dashed line with a T on the right-hand side appears showing you where the arm level is with respect to your waveform. After a period of time the dashed line will disappear. To redisplay the line, adjust the arm level control again, or activate the Trigger dialog.

Delay By Time Use Delay By Time to set the amount of delay time from when the oscilloscope is armed until it starts to look for the trigger edge. The range is from 5 ns to 10 s.

Trigger On Use Trigger On to set the source and slope required to trigger the oscilloscope. Trigger On Level is slaved to Arm On Level.

Available trigger conditioning includes HOLDoff and HYSTeresis (Noise Reject).

### **Set the Mode Before Executing Commands**

Before you can execute the :TRIGger:ADVanced:DELay commands, set the mode by entering:

```
:TRIGger:MODE ADVanced and :TRIGger:ADVanced:MODE DELay
```

The ADVanced DELay commands define the conditions for the Delay Trigger Mode. The Delay By Time Mode lets you view pulses in your waveform that occur a specified time after a specified waveform edge. After entering the commands above, to select Delay By Time Mode, enter:

```
:TRIGger:ADVanced:DELay:MODE TDLY
```

Then you can use the Time Delay (TDLY) commands and queries for ARM, DELay, and TRIGger on the following pages.

To query the oscilloscope for the advanced trigger mode or the advanced trigger delay mode, enter:

```
:TRIGger:ADVanced:MODE? or :TRIGger:ADVanced:DELay:MODE?
```

## TDLY:ARM:SOURce

Command

:TRIGger:ADVanced:DELay:TDLY:ARM:SOURce CHANnel<N>

This command sets the Arm On source for arming the trigger circuitry when

the oscilloscope is in the Delay By Time trigger mode.

<N> An integer, 1 - 4.

Query

:TRIGger:ADVanced:DELay:TDLY:ARM:SOURce?

The query returns the currently defined channel source for the Delay By Time

trigger mode.

**Returned Format** 

[:TRIGger:ADVanced:DELay:TDLY:ARM:SOURce] CHANnel<N><NL>

## TDLY:ARM:SLOPe

Command : TRIGger: ADVanced: DELay: TDLY: ARM: SLOPe

{NEGative | POSitive}

This command sets a positive or negative slope for arming the trigger circuitry

when the oscilloscope is in the Delay By Time trigger mode.

Query :TRIGger:ADVanced:DELay:TDLY:ARM:SLOPe?

The query returns the currently defined slope for the Delay By Time trigger

mode.

Returned Format [:TRIGger:ADVanced:DELay:TDLY:ARM:SLOPe]

{NEGative | POSitive} < NL>

# TDLY:DELay

Command :TRIGger:ADVanced:DELay:TDLY:DELay <delay>

This command sets the delay for a Delay By Time trigger event.

<delay> Time, in seconds, set for the delay trigger, from 5 ns to 10 s.

Query :TRIGger:ADVanced:DELay:TDLY:DELay?

The query returns the currently defined time delay before triggering on the next

Trigger On condition in the Delay By Time trigger mode.

Returned Format [:TRIGger:ADVanced:DELay:TDLY:DELay] <delay><NL>

# TDLY:TRIGger:SOURce

Command :TRIGger:ADVanced:DELay:TDLY:TRIGger:SOURce

CHANnel<N>

This command sets the Trigger On source for a Delay By Time trigger event.

<N> An integer, 1 - 4.

Query :TRIGger:ADVanced:DELay:TDLY:TRIGger:SOURce?

The query returns the currently defined Trigger On source in the Delay By Time

trigger mode.

Returned Format [:TRIGger:ADVanced:DELay:TDLY:TRIGger:SOURce]

CHANnel<N><NL>

# TDLY:TRIGger:SLOPe

Command :TRIGger:ADVanced:DELay:TDLY:TRIGger:SLOPe

{NEGative|POSitive}

This command sets the trigger slope for the Delay By Time trigger event.

Query :TRIGger:ADVanced:DELay:TDLY:TRIGger:SLOPe?

The query returns the currently defined slope for an event in the Delay By Time

trigger mode.

**Returned Format** [:TRIGger:ADVanced:DELay:TDLY:TRIGger:SLOPe]

{NEGative | POSitive} < NL>

## Advanced Standard TV Mode and Commands

Use TV trigger mode to trigger on one of the standard television waveforms. Also, use this mode to trigger on a custom television waveform that you define, as described in the next section.

There are four types of television (TV) trigger modes: 525 (NTSC or PAL-M), 625 (PAL), and User Defined. The 525 and 625 are predefined video standards used throughout the world. The User Defined TV trigger, described in the next section, lets you trigger on nonstandard TV waveforms.

### 525 and 625 TV Trigger Modes

Source Use the Source control to select one of the oscilloscope channels as the trigger source.

Level Use to set the trigger voltage level. When setting the trigger level for your waveform, it is usually best to choose a voltage value that is just below the bottom of burst.

When you adjust the trigger level control, a horizontal dashed line with a T on the right-hand side appears showing you where the trigger level is with respect to your waveform. After a period of time the dashed line will disappear. To redisplay the line, adjust the trigger level control again, or activate the Trigger dialog.

Positive or Use the Positive and Negative Sync controls to select either a positive Negative Sync sync pulse or a negative sync pulse as the trigger.

Field Use the Field control to select video field 1 or video field 2 as the trigger.

Line Use the Line control to select the horizontal line you want to view within the chosen video field.

Available trigger conditioning includes HOLDoff and HYSTeresis (Noise Reject).

#### **STV Commands**

These commands set the conditions for the TV trigger mode using standard, predefined parameters (in STV mode), or user-defined parameters (in UDTV mode). The STV commands are used for triggering on television waveforms, and let you select one of the TV waveform frames and one of the lines within that frame.

#### **Set the Mode Before Executing Commands**

Before executing the :TRIGger:ADVanced:STV commands, set the mode by entering:

```
:TRIGger:MODE ADVanced and
:TRIGger:ADVanced:MODE TV and
:TRIGger:ADVanced:TV:MODE L525 or
:TRIGger:ADVanced:TV:MODE L625
```

To query the oscilloscope for the advanced trigger mode or the advanced trigger TV mode, enter:

```
:TRIGger:ADVanced:MODE? or
:TRIGger:ADVanced:TV:MODE?
```

You set up the :TRIGger:ADVanced:TV:STV commands with the following commands and queries:

- FIELd
- LINE
- SOURce
- SPOLarity

## STV:FIELd

Command :TRIGger:ADVanced:TV:STV:FIELd {1 | 2}

This command is available in standard TV trigger modes L525 and L626.

The :TRIGger:ADVanced:TV:STV:FIELd command selects which TV waveform field is used during standard TV trigger mode. The line within the selected field is specified using the :TRIGger:ADVanced:TV:STV:LINE line\_number>

command.

Query :TRIGger:ADVanced:TV:STV:FIELd?

The query returns the current television waveform field.

Returned Format [:TRIGger:ADVanced:TV:STV:FIELd] {1 | 2 } < NL>

### STV:LINE

specified.

#### Command

:TRIGger:ADVanced:TV:STV:LINE <line number>

This command is available in standard TV trigger modes L525 and L626. The :TRIGger:ADVanced:TV:STV:LINE command selects the horizontal line that the instrument will trigger on. Allowable line\_number entry depends on the :TRIGger:ADVanced:TV:STV:FIELd selected. Once the vertical sync pulse of the selected field is received, the trigger is delayed by the number of lines

<1ine\_number> Horizontal line number. Allowable values range from 1 to 625, depending on :TRIGger:ADVanced:TV:STV:FIELd settings as shown below.

|         | STV Modes |            |
|---------|-----------|------------|
|         | 525       | 625        |
| Field 1 | 1 to 263  | 1 to 313   |
| Field 2 | 1 to 262  | 314 to 625 |

Query

:TRIGger:ADVanced:TV:STV:LINE?

The query returns the current line number.

**Returned Format** 

[:TRIGger:ADVanced:TV:STV:LINE] <line\_number><NL>

## STV:SOURce

#### Command

:TRIGger:ADVanced:TV:STV:SOURce

{CHANnel<N>|EXTernal}

### **EXTernal is Only Available in Some Infiniium Oscilloscopes**

EXTernal is only available in 2-channel Infiniium Oscilloscope model.

This command is available in standard TV trigger modes L525 and L626.

The :TRIGger:ADVanced:TV:STV:SOURce command selects the source for standard TV mode triggering. This is the source that will be used for subsequent

:TRIGger:ADVanced:TV:STV commands and queries.

<N> An integer, 1 - 2, for two channel Infiniium Oscilloscope.

An integer, 1 - 4, for all other Infiniium Oscilloscope models.

Query :TRIGger:ADVanced:TV:STV:SOURce?

The query returns the currently selected standard TV trigger mode source.

Returned Format [:TRIGger:ADVanced:TV:STV:SOURCe] {CHANnel<N> |EXTernal} < NL>

# STV:SPOLarity

Command :TRIGger:ADVanced:TV:STV:SPOLarity

{NEGative | POSitive}

This command is available in standard TV trigger modes L525 and L626. The :TRIGger:ADVanced:TV:STV:SPOLarity (Sync POLarity) command specifies the vertical sync pulse polarity for the selected field used during

standard TV mode triggering.

Query :TRIGger:ADVanced:TV:STV:SPOLarity?

The query returns the currently selected sync pulse polarity.

Returned Format [:TRIGger:ADVanced:TV:STV:SPOLarity] {NEGative|POSitive}<NL>

# Advanced User Defined TV Mode and Commands

Use TV trigger mode to trigger on one of the standard television waveforms, as described in the previous section, and to trigger on a custom television waveform that you define. The User Defined TV trigger lets you trigger on nonstandard TV waveforms.

### **User Defined TV Trigger**

- Source Use the Source control to select one of the oscilloscope channels as the trigger source.
- Level Use the Level control to set the trigger voltage level.

When setting the trigger level for your waveform, it is usually best to choose a voltage value that is just below the bottom of burst.

When you adjust the trigger level control, a horizontal dashed line with a T on the right-hand side appears showing you where the trigger level is with respect to your waveform. After a period of time the dashed line will disappear. To redisplay the line, adjust the trigger level control again, or activate the Trigger dialog. A permanent icon with arrow (either T,  $T_L$ , or  $T_H$ ) is also displayed on the right side of the waveform area, showing the trigger level.

- Pos or Neg Use the Pos and Neg controls to select either a positive pulse or a negative pulse to arm the trigger circuitry.
  - Time > Use the Time > control to set the minimum time that the pulse must be present to be considered a valid sync pulse.
- Edge Number Use the Edge Number control to select the number of edges you want the oscilloscope to count before triggering.

Available trigger conditioning includes HOLDoff and HYSTeresis (Noise Reject).

#### **UDTV Commands**

These commands set the conditions for the TV trigger mode using user-defined parameters. They are used for triggering on non-standard television waveforms, and let you define the conditions that must be met before a trigger occurs.

#### **Set the Mode Before Executing Commands**

Before executing the :TRIGger:ADVanced:TV:UDTV commands, set the mode by entering:

```
:TRIGger:MODE ADVanced and
:TRIGger:ADVanced:MODE TV and
:TRIGger:ADVanced:TV:MODE UDTV
```

To query the oscilloscope for the advanced trigger mode or the advanced trigger TV mode, enter:

```
:TRIGger:ADVanced:MODE? or
:TRIGger:ADVanced:TV:MODE?
```

You set up the :TRIGger:ADVanced:TV:UDTV commands with the following commands and queries:

- ENUMber
- PGTHan
- POLarity
- SOURce

When triggering for User Defined TV mode:

• Set the channel or trigger source for the trigger using:

```
:TRIGger:ADVanced:TV:UDTV:SOURce
```

• Set the conditions for arming the trigger using:

```
:TRIGger:ADVanced:TV:UDTV:PGTHan, and
:TRIGger:ADVanced:TV:UDTV:POLarity.
```

• Set the number of events to delay after the trigger is armed using:

```
:TRIGger:ADVanced:TV:UDTV:ENUMber
```

• Set the waveform edge that causes the trigger to occur after arming and delay using:

```
:TRIGger:ADVanced:TV:UDTV:EDGE
```

## **UDTV:ENUMber**

Command

:TRIGger:ADVanced:TV:UDTV:ENUMber <count>

The :TRIGger:ADVanced:TV:UDTV:ENUMber command specifies the number of events (horizontal sync pulses) to delay after arming the trigger before looking for the trigger event. Specify conditions for arming the trigger using:

TRIGger: ADVanced: TV: UDTV: PGTHan, and TRIGger: ADVanced: TV: UDTV: POLarity.

<count> An integer for the number of events to delay. Allowable values range from 1 to

16,000,000.

Query :TRIGger:ADVanced:TV:UDTV:ENUMber?

The query returns the currently programmed count value.

Returned Format [:TRIGger:ADVanced:TV:UDTV:ENUMber] <count><NL>

## UDTV:PGTHan

Command :TRIGger:ADVanced:TV:UDTV:PGTHan <lower\_limit>

The :TRIGger:ADVanced:TV:UDTV:PGTHan (Present Greater THan)

command specifies the minimum pulse width of the waveform used to arm the

trigger used during user-defined trigger mode.

<lower\_limit> Minimum pulse width (time >), from 5 ns to 9.9999999 s.

Query :TRIGger:ADVanced:TV:UDTV:PGTHan?

The query returns the currently selected minimum pulse width.

Returned Format [:TRIGger:ADVanced:TV:UDTV:PGTHan] <lower\_limit><NL>

# **UDTV:POLarity**

Command :TRIGger:ADVanced:TV:UDTV:POLarity

{NEGative | POSitive}

The :TRIGger:ADVanced:TV:UDTV:POLarity command specifies the polarity for the sync pulse used to arm the trigger in the user-defined trigger mode.

Query :TRIGger:ADVanced:TV:UDTV:POLarity?

The query returns the currently selected UDTV sync pulse polarity.

Returned Format [:TRIGger:ADVanced:TV:UDTV:POLarity] {NEGative|POSitive}<NL>

### **UDTV:SOURce**

### Command

:TRIGger:ADVanced:TV:UDTV:SOURce

{CHANnel<N>|EXTernal}

### **EXTernal is Only Available in Some Infiniium Oscilloscopes**

EXTernal is only available in 2-channel Infiniium Oscilloscope model.

The :TRIGger:ADVanced:TV:UDTV:SOURce command selects the source for user-defined TV mode triggering. This is the source that will be used for subsequent :TRIGger:ADVanced:TV:UDTV commands and queries.

 $<\! \mathbb{N}\! > \$  An integer, 1 - 2, for two channel Infiniium Oscilloscope.

An integer, 1 - 4, for all other Infiniium Oscilloscope models.

Query

:TRIGger:ADVanced:TV:UDTV:SOURce?

The query returns the currently selected user-defined TV trigger mode source.

**Returned Format** 

[:TRIGger:ADVanced:TV:UDTV:SOURce] {CHANnel<N> EXTernal} < NL>

# **Advanced Trigger Violation Modes**

Violation triggering helps you find conditions within your circuit that violate the design rules. There are four types of violation triggering: Pulse Width, Setup and Hold Time, and Transition.

- PWIDth This mode lets you find pulses that are wider than the rest of the pulses in your waveform. It also lets you find pulses that are narrower than the rest of the pulses in the waveform.
  - This mode lets you find violations of setup and hold times in your circuit.

    Use this mode to select setup time triggering, hold time triggering, or both setup and hold time triggering.
- TRANsition This mode lets you find any edge in your waveform that violates a rise time or fall time specification. The Infiniium oscilloscope can be set to trigger on rise times or fall times that are too slow or too fast.

## VIOLation:MODE

Command :TRIGger:ADVanced:VIOLation:MODE {PWIDth | SETup |

TRANsition)

After you have selected the advanced trigger mode with the commands :TRIGger:MODE ADVanced and :TRIGger:ADVanced:MODE VIOLation, the :TRIGger:ADVanced:VIOLation:MODE <violation\_mode> command specifies the mode for trigger violations. The <violation\_mode> is either

PWIDth, SETup, or TRANsition.

Query :TRIGger:ADVanced:VIOLation:MODE?

The query returns the currently defined mode for trigger violations.

Returned Format [:TRIGger:ADVanced:VIOLation:MODE] {PWIDth | SETup |

TRANsition}<NL>

## Pulse Width Violation Mode and Commands

Use Pulse Width Violation Mode to find pulses that are wider than the rest of the pulses in your waveform. You can also use this mode to find pulses that are narrower than the rest of the pulses in the waveform.

The oscilloscope identifies a pulse width trigger by looking for a pulse that is either wider than or narrower than other pulses in your waveform. You specify the pulse width and pulse polarity (positive or negative) that the oscilloscope uses to determine a pulse width violation. For a positive polarity pulse, the oscilloscope triggers when the falling edge of a pulse crosses the trigger level. For a negative polarity pulse, the oscilloscope triggers when the rising edge of a pulse crosses the trigger level.

When looking for narrower pulses, pulse width less than (Width <) trigger is the same as glitch trigger.

Source Use Source to select the oscilloscope channel used to trigger the oscilloscope.

Level Use the Level control to set the voltage level through which the pulse must pass before the oscilloscope will trigger.

When setting the trigger level for your waveform, it is usually best to choose a voltage value that is equal to the voltage value at the mid point of your waveform. For example, if you have a waveform with a minimum value of 0 (zero) volts and a maximum value of 5 volts, then 2.5 volts is the best place to set your trigger level. The reason this is the best choice is that there may be some ringing or noise at both the 0-volt and 5-volt levels that can cause false triggers.

When you adjust the trigger level control, a horizontal dashed line with a T on the right-hand side appears showing you where the trigger level is with respect to your waveform. After a period of time the dashed line will disappear. To redisplay the line, adjust the trigger level control again, or activate the Trigger dialog. A permanent icon with arrow (either T,  $T_L$ , or  $T_H$ ) is also displayed on the right side of the waveform area, showing the trigger level.

Polarity Use the Polarity control to specify positive or negative pulses.

Direction Use Direction to set whether a pulse must be wider (Width >) or narrower (Width <) than the width value to trigger the oscilloscope.

Width Use the Width control to define how wide of a pulse will trigger the oscilloscope. The glitch width range is from 1.5 ns to 10 s.

Available trigger conditioning includes HOLDoff and HYSTeresis (Noise Reject).

#### **Set the Mode Before Executing Commands**

Before executing the :TRIGger:ADVanced:VIOLation:PWIDth commands, set the mode by entering:

```
:TRIGger:MODE ADVanced and
:TRIGger:ADVanced:MODE VIOLation and
:TRIGger:ADVanced:VIOLation:MODE PWIDth
```

To query the oscilloscope for the advanced trigger violation mode, enter:

```
:TRIGger:ADVanced:VIOLation:MODE?
```

## VIOLation:PWIDth:DIRection

Command :TRIGger:ADVanced:VIOLation:PWIDth:DIRection

{GTHan | LTHan}

This command specifies whether a pulse must be wider or narrower than the

width value to trigger the oscilloscope.

Query :TRIGger:ADVanced:VIOLation:PWIDth:DIRection?

The query returns the currently defined direction for the pulse width trigger.

Returned Format [:TRIGger:ADVanced:VIOLation:PWIDth:DIRection]

{GTHan | LTHan } < NL>

# VIOLation:PWIDth:POLarity

#### Command

:TRIGger:ADVanced:VIOLation:PWIDth:POLarity

{NEGative | POSitive}

This command specifies the pulse polarity that the oscilloscope uses to determine a pulse width violation. For a negative polarity pulse, the oscilloscope triggers when the rising edge of a pulse crosses the trigger level. For a positive polarity pulse, the oscilloscope triggers when the falling edge of a pulse crosses

the trigger level.

Query

:TRIGger:ADVanced:VIOLation:PWIDth:POLarity?

The query returns the currently defined polarity for the pulse width trigger.

**Returned Format** 

[:TRIGger:ADVanced:VIOLation:PWIDth:POLarity]

{NEGative|POSitive}<NL>

## VIOLation:PWIDth:SOURce

Command

:TRIGger:ADVanced:VIOLation:PWIDth:SOURce

CHANnel<N>

This command specifies the channel source used to trigger the oscilloscope with

the pulse width trigger.

<N> An integer, 1 - 4.

<level> A real number for the voltage through which the pulse must pass before the

oscilloscope will trigger.

Query :TRIGger:ADVanced:VIOLation:PWIDth:SOURce?

The query returns the currently defined channel source for the pulse width

trigger.

Returned Format [:TRIGqer:ADVanced:VIOLation:PWIDth:SOURce] CHANnel<N><NL>

## VIOLation:PWIDth:WIDTh

Command :TRIGger:ADVanced:VIOLation:PWIDth:WIDTh <width>

This command specifies how wide a pulse must be to trigger the oscilloscope.

<width> Pulse width, which can range from 1.5 ns to 10 s.

Query :TRIGger:ADVanced:VIOLation:PWIDth:WIDTh?

The query returns the currently defined width for the pulse.

Returned Format [:TRIGger:ADVanced:VIOLation:PWIDth:WIDTh] <width><NL>

# Setup Violation Mode and Commands

Use Setup Violation Mode to find violations of setup and hold times in your circuit.

#### Mode

Use MODE to select Setup, Hold, or both Setup and Hold time triggering.

You can have the oscilloscope trigger on violations of setup time, hold time, or both setup and hold time. To use Setup Violation Type, the oscilloscope needs a clock waveform, used as the reference, and a data waveform for the trigger source.

Setup Time Mode When using the Setup Time Mode, a time window is defined where the right edge is the clock edge and the left edge is the selected time before the clock edge. The waveform must stay outside of the thresholds during this time window. If the waveform crosses a threshold within the time window, a violation event occurs and the oscilloscope triggers.

Hold Time Mode When using Hold Time Mode, the waveform must not cross the threshold voltages after the specified clock edge for at least the hold time you have selected. Otherwise, a violation event occurs and the oscilloscope triggers.

setup and Hold When using the Setup and Hold Time Mode, if the waveform violates Time Mode either a setup time or hold time, the oscilloscope triggers.

#### Data Source

Use the data source (DSOurce) command to select the channel used as the data, the low-level data threshold, and the high-level data threshold. For data to be considered valid, it must be below the lower threshold or above the upper threshold during the time of interest.

DSOurce Use DSOurce to select the channel you want to use for the data source.

Low Threshold Use the low threshold (LTHReshold) to set the minimum threshold for your data. Data is valid below this threshold.

High Threshold Use the high threshold (HTHReshold) to set the maximum threshold for your data. Data is valid above this threshold.

#### **Clock Source**

Use the clock source (CSOurce) command to select the clock source, trigger level, and edge polarity for your clock. Before the trigger circuitry looks for a setup or hold time violation, the clock must pass through the voltage level you have set.

CSOurce Use CSOurce to select the channel you want to use for the clock source.

LEVel Use LEVel to set voltage level on the clock waveform as given in the data book for your logic family.

RISing or Use RISing or FALLing to select the edge of the clock the oscilloscope FALLing uses as a reference for the setup or hold time violation trigger.

#### Time

Setup Time Use SETup to set the amount of setup time used to test for a violation. The setup time is the amount of time that the data has to be stable and valid prior to a clock edge. The minimum is 1.5 ns; the maximum is 20 ns.

Hold Time Use HOLD to set the amount of hold time used to test for a violation. The hold time is the amount of time that the data has to be stable and valid after a clock edge. The minimum is 1.5 ns; the maximum is 20 ns.

Setup and Hold Use SHOLd (Setup and Hold) to set the amount of setup and hold time used to test for a violation.

The setup time is the amount of time that the data has to be stable and valid prior to a clock edge. The hold time is the amount of time that the data waveform has to be stable and valid after a clock edge.

The setup time plus hold time equals 20 ns maximum. So, if the setup time is 1.5 ns, the maximum hold time is 18.5 ns.

Available trigger conditioning includes HOLDoff and HYSTeresis (Noise Reject).

### **Set the Mode Before Executing Commands**

Before executing the :TRIGger:ADVanced:VIOLation:SETup commands, set the mode by entering:

```
:TRIGger:MODE ADVanced and
:TRIGger:ADVanced:MODE VIOLation and
:TRIGger:ADVanced:VIOLation:MODE SETup and
:TRIGger:ADVanced:VIOLation:SETup:MODE <setup_mode>
```

Where <setup\_mode> includes SETup, HOLD, and SHOLd.

To query the oscilloscope for the advanced trigger violation setup mode, enter:

:TRIGger:ADVanced:VIOLation:SETup:MODE?

# VIOLation:SETup:MODE

#### Command

:TRIGger:ADVanced:VIOLation:SETup:MODE {SETup|HOLD|SHOLd}

When using the setup time mode, a time window is defined where the right edge is the clock edge and the left edge is the selected time before the clock edge. The waveform must stay outside of the trigger level thresholds during this time window. If the waveform crosses a threshold during this time window, a violation event occurs and the oscilloscope triggers.

HOLD When using the hold time mode, the waveform must not cross the threshold voltages after the specified clock edge for at least the hold time you have selected. Otherwise, a violation event occurs and the oscilloscope triggers.

SHOLd When using the setup and hold time mode, if the waveform violates either a setup time or hold time, the oscilloscope triggers. The total time allowed for the sum of setup time plus hold time is 20 ns maximum.

Query :TRIGger:ADVanced:VIOLation:SETup:MODE?

The query returns the currently selected trigger setup violation mode.

Returned Format [:TRIGger:ADVanced:VIOLation:SETup:MODE]

{SETup | HOLD | SHOLd} < NL>

## VIOLation:SETup:SETup:CSOurce

Command

:TRIGger:ADVanced:VIOLation:SETup:SETup:CSOurce

CHANnel<N>

This command specifies the clock source for the clock used for the trigger setup violation. The clock must pass through the voltage level you have set before the trigger circuitry looks for a setup or hold time violation.

<N> An integer, 1 - 4.

Query

:TRIGger: ADVanced: VIOLation: SETup: SETup: CSOurce?

The query returns the currently defined clock source for the trigger setup

violation.

**Returned Format** 

[:TRIGger:ADVanced:VIOLation:SETup:SETup:CSOurce]

CHANnel<N><NL>

# VIOLation:SETup:SETup:CSOurce:EDGE

#### Command

:TRIGger: ADVanced: VIOLation: SETup: SETup: CSOurce:

EDGE {RISing|FALLing}

This command specifies the edge for the clock source used for the trigger setup violation. The clock must pass through the voltage level you have set before the trigger circuitry looks for a setup or hold time violation.

Query

:TRIGger:ADVanced:VIOLation:SETup:SETup:CSOurce:

EDGE?

The query returns the currently defined clock source edge for the trigger setup

violation.

**Returned Format** 

[:TRIGger:ADVanced:VIOLation:SETup:SETup:CSOurce:EDGE]

{RISing|FALLing}<NL>

# VIOLation:SETup:SETup:CSOurce:LEVel

### Command

:TRIGger: ADVanced: VIOLation: SETup: SETup: CSOurce:

LEVel CHANnel<N>,<level>}

This command specifies the level for the clock source used for the trigger setup violation. The clock must pass through the voltage level you have set before the trigger circuitry looks for a setup or hold time violation.

<N> An integer, 1 - 4.

<level> A real number for the voltage level for the trigger setup violation clock waveform, and depends on the type of circuitry logic you are using.

Query

:TRIGger: ADVanced: VIOLation: SETup: SETup: CSOurce:

LEVel? CHANnel<N>

The query returns the specified clock source level for the trigger setup violation.

**Returned Format** 

[:TRIGger:ADVanced:VIOLation:SETup:SETup:CSOurce:LEVel

CHANnel<N>,] <level><NL>

# VIOLation:SETup:SETup:DSOurce

Command

:TRIGger:ADVanced:VIOLation:SETup:SETup:DSOurce

CHANnel<N>

The data source commands specify the data source for the trigger setup

violation.

<N> An integer, 1 - 4.

Query

:TRIGger:ADVanced:VIOLation:SETup:SETup:DSOurce?

The query returns the currently defined data source for the trigger setup

violation.

**Returned Format** 

[:TRIGger:ADVanced:VIOLation:SETup:SETup:DSOurce]

CHANnel<N><NL>

## VIOLation:SETup:SETup:DSOurce:HTHReshold

### Command

:TRIGger:ADVanced:VIOLation:SETup:SETup:DSOurce: HTHReshold CHANnel<N>,<level>

This command specifies the data source for the trigger setup violation, and the high-level data threshold for the selected data source. Data is valid when it is above the high-level data threshold, and when it is below the low-level data threshold.

<N> An integer, 1 - 4.

<level> A real number for the data threshold level for the trigger setup violation, and is used with the high and low threshold data source commands.

Query :TRIGger:ADVanced:VIOLation:SETup:DSOurce:

HTHReshold? CHANnel<N>

The query returns the specified data source for the trigger setup violation, and  $\,$ 

the high data threshold for the data source.

Returned Format [:TRIGger:ADVanced:VIOLation:SETup:DSOurce:HTHReshol

d CHANnel<N>, ] <level><NL>

## 27-87

# VIOLation:SETup:SETup:DSOurce:LTHReshold

### Command

:TRIGger:ADVanced:VIOLation:SETup:SETup:DSOurce:LTHReshold CHANnel<N>,<level>

This command specifies the data source for the trigger setup violation, and the low-level data threshold for the selected data source. Data is valid when it is above the high-level data threshold, and when it is below the low-level data threshold.

<N> An integer, 1 - 4.

<level> A real number for the data threshold level for the trigger setup violation, and is used with the high and low threshold data source commands.

Query

:TRIGger:ADVanced:VIOLation:SETup:SETup:DSOurce:LTHReshold? CHANnel<N>

The query returns the specified data source for the trigger setup violation, and the low data threshold for the data source.

**Returned Format** 

[:TRIGger:ADVanced:VIOLation:SETup:SETup:DSOurce:LTHReshol
d CHANnel<N>,] <level><NL>

# VIOLation:SETup:SETup:TIME

Command :TRIGger:ADVanced:VIOLation:SETup:SETup:TIME <time>

This command specifies the amount of setup time used to test for a trigger violation. The setup time is the amount of time that the data must be stable

and valid prior to a clock edge.

<time> Setup time, in seconds.

Query :TRIGger:ADVanced:VIOLation:SETup:SETup:TIME?

The query returns the currently defined setup time for the trigger violation.

Returned Format [:TRIGger:ADVanced:VIOLation:SETup:SETup:TIME] <time><NL>

# VIOLation:SETup:HOLD:CSOurce

## Command

:TRIGger:ADVanced:VIOLation:SETup:HOLD:CSOurce

CHANnel<N>

This command specifies the clock source for the clock used for the trigger hold violation. The clock must pass through the voltage level you have set before the trigger circuitry looks for a setup or hold time violation.

< N> An integer, 1 - 4.

Query

:TRIGger:ADVanced:VIOLation:SETup:HOLD:CSOurce?

The query returns the currently defined clock source for the trigger hold

violation.

**Returned Format** 

[:TRIGger:ADVanced:VIOLation:SETup:HOLD:CSOurce]

CHANnel<N><NL>

# VIOLation:SETup:HOLD:CSOurce:EDGE

Command

:TRIGger:ADVanced:VIOLation:SETup:HOLD:CSOurce:

EDGE {RISing|FALLing}

This command specifies the edge for the clock source used for the trigger hold violation. The clock must pass through the voltage level you have set before

the trigger circuitry looks for a setup or hold time violation.

Query

:TRIGger:ADVanced:VIOLation:SETup:HOLD:CSOurce:

EDGE?

The query returns the currently defined clock source edge for the trigger hold

violation.

**Returned Format** 

[:TRIGger:ADVanced:VIOLation:SETup:HOLD:CSOurce:EDGE]

{RISing|FALLing}<NL>

# VIOLation:SETup:HOLD:CSOurce:LEVel

### Command

:TRIGger:ADVanced:VIOLation:SETup:HOLD:CSOurce:

LEVel CHANnel<N>,<level>}

This command specifies the level for the clock source used for the trigger hold violation. The clock must pass through the voltage level you have set before the trigger circuitry looks for a setup or hold time violation.

<N> An integer, 1 - 4.

<level> A real number for the voltage level for the trigger hold violation clock waveform,

and depends on the type of circuitry logic you are using.

Query :TRIGger:ADVanced:VIOLation:SETup:HOLD:CSOurce:

LEVel? CHANnel<N>

The query returns the specified clock source level for the trigger hold violation.

**Returned Format** 

[:TRIGger:ADVanced:VIOLation:SETup:HOLD:CSOurce:LEVel

CHANnel<N>,] <level><NL>

# VIOLation:SETup:HOLD:DSOurce

Command :TRIGger:ADVanced:VIOLation:SETup:HOLD:DSOurce

CHANnel<N>

The data source commands specify the data source for the trigger hold violation.

<N> An integer, 1 - 4.

Query :TRIGger:ADVanced:VIOLation:SETup:HOLD:DSOurce?

The query returns the currently defined data source for the trigger hold

violation.

Returned Format [:TRIGger:ADVanced:VIOLation:SETup:HOLD:DSOurce]

CHANnel<N><NL>

# VIOLation:SETup:HOLD:DSOurce:HTHReshold

### Command

 $: \verb|TRIGger:ADV| anced: \verb|VIOLation:SETup:HOLD:DSOurce:|$ 

HTHReshold CHANnel<N>, <level>

This command specifies the data source for the trigger hold violation, and the high-level data threshold for the selected data source. Data is valid when it is above the high-level data threshold, and when it is below the low-level data threshold.

<N> An integer, 1 - 4.

<level> A real number for the data threshold level for the trigger hold violation, and is

used with the high and low threshold data source commands.

Query :TRIGger:ADVanced:VIOLation:SETup:HOLD:DSOurce:

HTHReshold? CHANnel<N>

The query returns the specified data source for the trigger hold violation, and

the high data threshold for the data source.

Returned Format [:TRIGger:ADVanced:VIOLation:SETup:HOLD:DSOurce:HTHReshold

CHANnel<N>,] <level><NL>

## VIOLation:SETup:HOLD:DSOurce:LTHReshold

### Command

:TRIGger:ADVanced:VIOLation:SETup:HOLD:DSOurce:

LTHReshold CHANnel<N>, <level>

This command specifies the data source for the trigger hold violation, and the low-level data threshold for the selected data source. Data is valid when it is above the high-level data threshold, and when it is below the low-level data threshold.

<N> An integer, 1 - 4.

<level> A real number for the data threshold level for the trigger hold violation, and is

used with the high and low threshold data source commands.

Query

:TRIGger:ADVanced:VIOLation:SETup:HOLD:DSOurce:

LTHReshold? CHANnel<N>

The query returns the specified data source for the trigger hold violation, and

the low data threshold for the data source.

**Returned Format** 

[:TRIGger:ADVanced:VIOLation:SETup:HOLD:DSOurce:LTHReshold

CHANnel<N>,] <level><NL>

# VIOLation:SETup:HOLD:TIME

Command :TRIGger:ADVanced:VIOLation:SETup:HOLD:TIME <time>

This command specifies the amount of hold time used to test for a trigger violation. The hold time is the amount of time that the data must be stable and

valid after a clock edge.

<time> Hold time, in seconds.

Query :TRIGger:ADVanced:VIOLation:SETup:HOLD:TIME?

The query returns the currently defined hold time for the trigger violation.

Returned Format [:TRIGger:ADVanced:VIOLation:SETup:HOLD:TIME] <time><NL>

## VIOLation:SETup:SHOLd:CSOurce

Command

:TRIGger:ADVanced:VIOLation:SETup:SHOLd:CSOurce:

CHANnel<N>

This command specifies the clock source for the clock used for the trigger setup and hold violation. The clock must pass through the voltage level you have set before the trigger circuitry looks for a setup and hold time violation.

<N> An integer, 1 - 4.

Query

:TRIGger:ADVanced:VIOLation:SETup:SHOLd:CSOurce?

The query returns the currently defined clock source for the trigger setup and

hold violation.

**Returned Format** 

[:TRIGger:ADVanced:VIOLation:SETup:SHOLd:CSOurce]

CHANnel<N><NL>

## VIOLation:SETup:SHOLd:CSOurce:EDGE

### Command

:TRIGger:ADVanced:VIOLation:SETup:SHOLd:CSOurce:

EDGE {RISing|FALLing}

This command specifies the clock source trigger edge for the clock used for the trigger setup and hold violation. The clock must pass through the voltage level you have set before the trigger circuitry looks for a setup and hold time violation.

Query

:TRIGger:ADVanced:VIOLation:SETup:SHOLd:CSOurce:

EDGE?

The query returns the currently defined clock source edge for the trigger setup  $\,$ 

and hold violation level for the clock source.

**Returned Format** 

[:TRIGger:ADVanced:VIOLation:SETup:SHOLd:CSOurce:EDGE]

{RISing|FALLing}<NL>

## VIOLation:SETup:SHOLd:CSOurce:LEVel

### Command

:TRIGger:ADVanced:VIOLation:SETup:SHOLd:CSOurce:

LEVel CHANnel<N>,<level>

This command specifies the clock source trigger level for the clock used for the trigger setup and hold violation. The clock must pass through the voltage level you have set before the trigger circuitry looks for a setup and hold time violation.

<N> An integer, 1 - 4.

 $\verb|<level>| A real number for the voltage level for the trigger setup and hold violation clock|$ 

waveform, and depends on the type of circuitry logic you are using.

Query

:TRIGger:ADVanced:VIOLation:SETup:SHOLd:CSOurce:

LEVel? CHANnel<N>

The query returns the specified clock source level for the trigger setup and hold

violation level for the clock source.

**Returned Format** 

[:TRIGger:ADVanced:VIOLation:SETup:SHOLd:CSOurce:LEVel

CHANnel<N>,] <level><NL>

# VIOLation:SETup:SHOLd:DSOurce

Command :TRIGger:ADVanced:VIOLation:SETup:SHOLd:DSOurce

CHANnel<N>

The data source commands specify the data source for the trigger setup and

hold violation.

<N> An integer, 1 - 4.

Query :TRIGger:ADVanced:VIOLation:SETup:SHOLd:DSOurce?

The query returns the currently defined data source for the trigger setup and

hold violation.

**Returned Format** [:TRIGger:ADVanced:VIOLation:SETup:SHOLd:DSOurce]

CHANnel<N><NL>

## VIOLation:SETup:SHOLd:DSOurce:HTHReshold

### Command

:TRIGger:ADVanced:VIOLation:SETup:SHOLd:DSOurce: HTHReshold CHANnel<N>,<level>

This command specifies the data source for the trigger setup and hold violation, and the high-level data threshold for the selected data source. Data is valid when it is above the high-level data threshold, and when it is below the low-level data threshold.

<N> An integer, 1 - 4.

<level> A real number for the data threshold level for the trigger setup and hold violation, and is used with the high and low threshold data source commands.

Query

:TRIGger:ADVanced:VIOLation:SETup:SHOLd:DSOurce: HTHReshold? CHANnel<N>

The query returns the specified data source for the trigger setup and hold violation, and the high data threshold for the data source.

**Returned Format** 

[:TRIGger:ADVanced:VIOLation:SETup:SHOLd:DSOurce:HTHReshol

d CHANnel<N>,] <level><NL>

# VIOLation:SETup:SHOLd:DSOurce:LTHReshold

### Command

:TRIGger:ADVanced:VIOLation:SETup:SHOLd:DSOurce:LTHReshold CHANnel<N>,<level>

This command specifies the data source for the trigger setup and hold violation, and the low-level data threshold for the selected data source. Data is valid when it is above the high-level data threshold, and when it is below the low-level data threshold.

<N> An integer, 1 - 4.

<level> A real number for the data threshold level for the trigger setup and hold violation, and is used with the high and low threshold data source commands.

Query

:TRIGger:ADVanced:VIOLation:SETup:SHOLd:DSOurce:LTHReshold? CHANnel<N>

The query returns the specified data source for the setup and trigger hold violation, and the low data threshold for the data source.

### **Returned Format**

[:TRIGger:ADVanced:VIOLation:SETup:SHOLd:DSOurce:LTHReshol
d CHANnel<N>,] <level><NL>

# VIOLation:SETup:SHOLd:HoldTIMe (HTIMe)

Command :TRIGger:ADVanced:VIOLation:SETup:SHOLd:HoldTIMe

<time>

This command specifies the amount of hold time used to test for both a setup and hold trigger violation. The hold time is the amount of time that the data

must be stable and valid after a clock edge.

<time> Hold time, in seconds.

Query :TRIGger:ADVanced:VIOLation:SETup:SHOLD:HoldTIMe?

The query returns the currently defined hold time for the setup and hold trigger

violation.

Returned Format [:TRIGger:ADVanced:VIOLation:SETup:SHOLD:HoldTIMe]

<time><NL>

# VIOLation:SETup:SHOLd:SetupTIMe (STIMe)

### Command

:TRIGger:ADVanced:VIOLation:SETup:SHOLd:SetupTIMe

<time>

This command specifies the amount of setup time used to test for both a setup and hold trigger violation. The setup time is the amount of time that the data must be stable and valid before a clock edge.

<time> Setup time, in seconds.

Query

:TRIGger:ADVanced:VIOLation:SETup:SHOLd:SetupTIMe?

The query returns the currently defined setup time for the setup and hold

trigger violation.

**Returned Format** 

[:TRIGger:ADVanced:VIOLation:SETup:SHOLd:SetupTIMe]

<time><NL>

## Transition Violation Mode

Use Transition Violation Mode to find any edge in your waveform that violates a rise time or fall time specification. Infiniium Oscilloscopes find a transition violation trigger by looking for any pulses in your waveform with rising or falling edges that do not cross two voltage levels in the amount of time you have specified.

The rise time is measured from the time that your waveform crosses the low threshold until it crosses the high threshold. The fall time is measured from the time that the waveform crosses the high threshold until it crosses the low threshold.

Source Use Source to select the channel used for a transition violation trigger.

Low Threshold Use Low Threshold to set the low voltage threshold.

High Threshold Use High Threshold to set the high voltage threshold.

Type Use Type to select Rise Time or Fall Time violation.

Trigger On Trigger On parameters include > Time and < Time.

- > Time Use > Time to look for transition violations that are longer than the time specified.
- < Time Use < Time to look for transition violations that are less than the time specified.

Time Use Time to set the amount of time to determine a rise time or fall time violation.

Available trigger conditioning includes HOLDoff and HYSTeresis (Noise Reject).

## **Set the Mode Before Executing Commands**

Before executing the :TRIGger:ADVanced:VIOLation:TRANsition commands, set the mode by entering:

```
:TRIGger:MODE ADVanced and
:TRIGger:ADVanced:MODE VIOLation and
:TRIGger:ADVanced:VIOLation:MODE TRANsition
```

To query the oscilloscope for the advanced trigger violation mode, enter:

:TRIGger:ADVanced:VIOLation:MODE?

## **VIOLation:TRANsition**

Command :TRIGger:ADVanced:VIOLation:TRANsition:

{GTHan | LTHan} <time>

This command lets you look for transition violations that are greater than or

less than the time specified.

<time> The time for the trigger violation transition, in seconds.

Query :TRIGger:ADVanced:VIOLation:TRANsition:

{GTHan | LTHan}?

The query returns the currently defined time for the trigger transition violation.

Returned Format [:TRIGger:ADVanced:VIOLation:TRANsition:{GTHan}]

<time><NL>

## VIOLation:TRANsition:SOURce

## Command

:TRIGger:ADVanced:VIOLation:TRANsition:SOURce CHANnel<N>

The transition source command lets you find any edge in your waveform that violates a rise time or fall time specification. The oscilloscope finds a transition violation trigger by looking for any pulses in your waveform with rising or falling edges that do not cross two voltage levels in the amount of time you have specified.

<N> An integer, 1 - 4.

Query

:TRIGger:ADVanced:VIOLation:TRANsition:SOURce?

The query returns the currently defined transition source for the trigger transition violation.

**Returned Format** 

[:TRIGger:ADVanced:VIOLation:TRANsition:SOURce]

CHANnel<N><NL>

## VIOLation:TRANsition:SOURce:HTHReshold

### Command

:TRIGger:ADVanced:VIOLation:TRANsition:SOURce: HTHReshold CHANnel<N>,<level>

This command lets you specify the source and high threshold for the trigger violation transition. The oscilloscope finds a transition violation trigger by looking for any pulses in your waveform with rising or falling edges that do not cross two voltage levels in the amount of time you have specified.

<N> An integer, 1 - 4.

<level> A real number for the voltage threshold level for the trigger transition violation, and is used with the high and low threshold transition source commands.

Query

:TRIGger:ADVanced:VIOLation:TRANsition:SOURce: HTHReshold? CHANnel<N>

The query returns the specified transition source for the trigger transition high threshold violation.

**Returned Format** 

[:TRIGger:ADVanced:VIOLation:TRANsition:SOURce:HTHReshold CHANnel<N>,] <level><NL>

## VIOLation:TRANsition:SOURce:LTHReshold

### Command

:TRIGger:ADVanced:VIOLation:TRANsition:SOURce:LTHReshold CHANnel<N>,<level>

This command lets you specify the source and low threshold for the trigger violation transition. The oscilloscope finds a transition violation trigger by looking for any pulses in your waveform with rising or falling edges that do not cross two voltage levels in the amount of time you have specified.

<N> An integer, 1 - 4.

<level> A real number for the voltage threshold level for the trigger transition violation, and is used with the high and low threshold transition source commands.

Query

:TRIGger:ADVanced:VIOLation:TRANsition:SOURce:LTHReshold? CHANnel<N>

The query returns the currently defined transition source for the trigger transition low threshold violation.

**Returned Format** 

[:TRIGger:ADVanced:VIOLation:TRANsition:SOURce:LTHReshold CHANnel<N>,] <level><NL>

## VIOLation:TRANsition:TYPE

Command :TRIGger:ADVanced:VIOLation:TRANsition:TYPE

{RISetime|FALLtime}

This command lets you select either a rise time or fall time transition violation

trigger event.

Query :TRIGger:ADVanced:VIOLation:TRANsition:TYPE?

The query returns the currently defined transition type for the trigger transition

violation.

Returned Format [:TRIGger:ADVanced:VIOLation:TRANsition:TYPE]

{RISetime|FALLtime} < NL>

Waveform Commands

# **Waveform Commands**

The WAVeform subsystem is used to transfer waveform data between a computer and the oscilloscope. It contains commands to set up the waveform transfer and to send or receive waveform records to or from the oscilloscope. These WAVeform commands and queries are implemented in the Infiniium Oscilloscopes:

- BANDpass?
- BYTeorder
- COMPlete?
- COUNt?
- COUPling?
- DATA?
- FORMat
- POINts?
- PREamble
- SEGMented:COUNt?
- SEGMented:TTAG?
- SOURce
- TYPE?
- VIEW
- XDISplay?
- XINCrement?
- XORigin?
- XRANge?
- XREFerence?
- XUNits?
- YDISplay?
- YINCrement?
- YORigin?
- YRANge?
- YREFerence?
- YUNits?

## **Data Acquisition**

When data is acquired using the DIGitize command, the data is placed in the channel or function memory of the specified source. After the DIGitize command executes, the oscilloscope is stopped. If the oscilloscope is restarted by your program or from the front panel, the data acquired with the DIGitize command is overwritten.

You can query the preamble, elements of the preamble, or waveform data while the oscilloscope is running, but the data will reflect only the current acquisition, and subsequent queries will not reflect consistent data. For example, if the oscilloscope is running and you query the X origin, the data is queried in a separate command, it is likely that the first point in the data will have a different time than that of the X origin. This is due to data acquisitions that may have occurred between the queries. For this reason, Agilent Technologies does not recommend this mode of operation. Instead, you should use the DIGitize command to stop the oscilloscope so that all subsequent queries will be consistent.

Function and channel data are volatile and must be read following a DIGgitize command or the data will be lost when the oscilloscope is turned off.

### **Waveform Data and Preamble**

The waveform record consists of two parts: the preamble and the waveform data. The waveform data is the actual sampled data acquired for the specified source. The preamble contains the information for interpreting the waveform data, including the number of points acquired, the format of the acquired data, and the type of acquired data. The preamble also contains the X and Y increments, origins, and references for the acquired data.

The values in the preamble are set when you execute the DIGitize command. The preamble values are based on the current settings of the oscilloscope's controls.

#### **Data Conversion**

Data sent from the oscilloscope must be scaled for useful interpretation. The values used to interpret the data are the X and Y origins and X and Y increments. These values can be read from the waveform preamble.

## **Conversion from Data Values to Units**

To convert the waveform data values (essentially A/D counts) to real-world units, such as volts, use the following scaling formulas:

Y-axis Units = data value x Yincrement + Yorigin (analog channels) X-axis Units = data index x Xincrement + Xorigin, where the data index starts at zero: 0, 1, 2, ..., n-1.

The first data point for the time (X-axis units) must be zero, so the time of the first data point is the X origin.

### **Data Format for Data Transfer**

There are four types of data formats that you can select using the :WAVeform:FORMat command: ASCii, BYTE, WORD, and LONG. Refer to the FORMat command in this chapter for more information on data formats.

# BANDpass?

## Query

:WAVeform:BANDpass?

The :WAVeform:BANDpass? guery returns an estimate of the maximum and minimum bandwidth limits of the source waveform. The bandwidth limits are computed as a function of the coupling and the selected filter mode. The cutoff frequencies are derived from the acquisition path and software filtering.

#### **Returned Format**

[:WAVeform:BANDpass]<lower\_cutoff>,<upper\_cutoff><NL>

<lower cutoff> Minimum frequency passed by the acquisition system.

<up><upper cutoff> Maximum frequency passed by the acquisition system.

## Example

This example places the estimated maximum and minimum bandwidth limits of the source waveform in the string variable, Bandwidth\$, then prints the contents of the variable to the computer's screen.

- DIM Bandwidth\$[50]!Dimension variable
- OUTPUT 707; ": WAVEFORM: BANDPASS?"
- ENTER 707; Bandwidth\$ 30
- PRINT Bandwidth\$ 40
- 50 END

## BYTeorder

### Command

:WAVeform:BYTeorder {MSBFirst | LSBFirst}

The :WAVeform:BYTeorder command selects the order in which bytes are transferred to and from the oscilloscope using WORD and LONG formats. If MSBFirst is selected, the most significant byte is transferred first. Otherwise, the least significant byte is transferred first. The default setting is MSBFirst.

#### MSBFirst and LSBFirst

The data transfer rate is faster using the LSBFirst byte order.

MSBFirst is for microprocessors like Motorola's, where the most significant byte resides at the lower address. LSBFirst is for microprocessors like Intel's, where the least significant byte resides at the lower address.

## **Example**

This example sets up the oscilloscope to send the most significant byte first during data transmission.

- 10 OUTPUT 707; ": WAVEFORM: BYTEORDER MSBFIRST"
- 20 END

### Query

:WAVeform:BYTeorder?

The :WAVeform:BYTeorder? query returns the current setting for the byte order.

#### **Returned Format**

[:WAVeform:BYTeorder] {MSBFirst | LSBFirst}<NL>

## **Example**

This example places the current setting for the byte order in the string variable, Setting\$, then prints the contents of the variable to the computer's screen.

- 10 DIM Setting\$[10]!Dimension variable
- 20 OUTPUT 707; ": WAVEFORM: BYTEORDER?"
- 30 ENTER 707; Setting\$
- 40 PRINT Setting\$
- 50 END

## COMPlete?

## Query

:WAVeform:COMPlete?

The :WAVeform:COMPlete? query returns the percent of time buckets that are complete for the currently selected waveform.

For the NORMal, RAW, and INTerpolate waveform types, the percent complete is the percent of the number of time buckets that have data in them, compared to the memory depth.

For the AVERage waveform type, the percent complete is the number of time buckets that have had the specified number of hits divided by the memory depth. The hits are specified by the :ACQuire:AVERage:COUNt command.

For the VERSus waveform type, percent complete is the least complete of the X-axis and Y-axis waveforms.

#### **Returned Format**

[:WAVeform:COMPlete] <criteria><NL>

<criteria> 0 to 100 percent, rounded down to the closest integer.

## **Example**

This example places the current completion criteria in the string variable, Criteria\$, then prints the contents of the variable to the computer's screen.

- 10 DIM Criteria\$[10]!Dimension variable
- 20 OUTPUT 707; ": WAVEFORM: COMPLETE? "
- 30 ENTER 707; Criteria\$
- 40 PRINT Criteria\$
- 50 END

## COUNt?

## Query

:WAVeform:COUNt?

The :WAVeform:COUNt? query returns the fewest number of hits in all of the time buckets for the currently selected waveform. For the AVERage waveform type, the count value is the fewest number of hits for all time buckets. This value may be less than or equal to the value specified with the :ACQuire:AVERage:COUNt command.

For the NORMal, RAW, INTerpolate, and VERSus waveform types, the count value returned is one, unless the data contains holes (sample points where no data is acquired). If the data contains holes, zero is returned.

#### **Returned Format**

[:WAVeform:COUNt] <number><NL>

<number> An integer. Values range from 0 to 1 for NORMal, RAW, or INTerpolate types, and VERSus type. If averaging is on values range from 0 to 4096.

### Example

This example places the current count field value in the string variable, Count\$, then prints the contents of the variable to the computer's screen.

- DIM Count\$[50]!Dimension variable
- 20 OUTPUT 707; ": WAVEFORM: COUNT? "
- 30 ENTER 707; Count\$
- PRINT Count\$ 40
- 50 END

## COUPling?

#### Query

:WAVeform:COUPling?

The :WAVeform:COUPling? query returns the input coupling of the currently selected source and always returns DC. This query is provided for compatibility to other Infiniium oscilloscopes.

#### **Returned Format**

[:WAVeform:COUPling] DC<NL>

#### Example

This example places the current input coupling of the selected waveform in the string variable, Setting\$, then prints the contents of the variable.

- 10 DIM Setting\$[10]!Dimension variable
- 20 OUTPUT 707; ": WAVEFORM: COUPLING? "

value.

- 30 ENTER 707; Setting\$
- 40 PRINT Setting\$

coupling query.

50 END

#### See Also

The :CHANnel<N>:INPut command sets the coupling for a particular channel. You can use the :WAVeform:SOURce command to set the source for the

Source
CGRade
Coupling of the lowest numbered channel that is on.
HISTogram
The coupling of the selected channel. For functions, the coupling of the lowest numbered channel in the function.

CHANnel
The coupling of the channel number
FUNCtion
The coupling of the lowest numbered channel in the function

WMEMory
The coupling value of the source that was loaded into the waveform memory. If channel 1 was loaded, it would be the channel 1 coupling

## DATA?

#### Query

:WAVeform:DATA? [<start>[,<size>]]

The :WAVeform:DATA? query outputs waveform data to the computer over the GPIB Interface. The data is copied from a waveform memory, function, channel, or digital channel previously specified with the :WAVeform:SOURce command. The returned waveform data in response to the :WAVeform:DATA? query is in the following order.

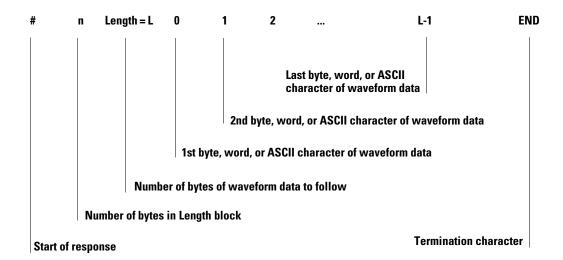

If the waveform data is ASCII formatted, then waveform data is separated by commas.

The preamble queries, such as :WAVeform:XINCrement, can be used to determine the vertical scaling, the horizontal scaling, and so on.

<start> An integer value which is the starting point in the source memory which is the first waveform point to transfer.

<size> An integer value which is the number of points in the source memory to transfer.
If the size specified is greater than the amount of available data then the size is adjusted to be the maximum available memory depth minus the <start> value.

#### **Returned Format**

[:WAVeform:DATA] <block\_data>[, <block\_data>] <NL>

## **BASIC Example**

This example places the current waveform data from channel 1 of the array Wdata in the word format.

```
10 OUTPUT 707;":SYSTEM:HEADER OFF"!Response headers off
```

- 20 OUTPUT 707; ": WAVEFORM: SOURCE CHANNEL1! Select source
- 30 OUTPUT 707; ": WAVEFORM: FORMAT WORD"! Select word format
- 40 OUTPUT 707; ":WAVEFORM:DATA?"
- 50 ENTER 707 USING "#,1A"; Pound\_sign\$
- 60 ENTER 707 USING "#,1D"; Header\_length
- 70 ENTER 707 USING "#, "&VAL\$ (Header\_length) & "D"; Length
- 80 Length = Length/2!Length in words
- 90 ALLOCATE INTEGER Wdata(1:Length)
- 100 ENTER 707 USING "#,W"; Wdata(\*)
- 110 ENTER 707 USING "-K,B"; End\$
- 120 END

### **HP BASIC Image Specifiers**

# is an HP BASIC image specifier that terminates the statement when the last ENTER item is terminated. EOI and line feed are the item terminators.

1A is an HP BASIC image specifier that places the next character received in a string variable.

1D is an HP BASIC image specifier that places the next character in a numeric variable.

W is an HP BASIC image specifier that places the data in the array in word format with the first byte entered as the most significant byte.

-K is an HP BASIC image specifier that places the block data in a string, including carriage returns and line feeds until EOI is true or when the dimensioned length of the string is reached.

B is an HP BASIC specifier that enters the next byte in a variable.

The format of the waveform data must match the format previously specified by the :WAVeform:FORMat, :WAVeform:BYTeorder, and :WAVeform:PREamble commands.

## DATA? Example for Analog Channels

The following C example shows how to transfer both BYTE and WORD formatted waveform data for analog channels to a computer. There is a file on the Infiniium Oscilloscope Example Programs disk called readdata.c in the c directory that contains this program.

```
/* readdata. c */
/* Reading Byte and Word format Example. This program demonstrates the order of
  commands suggested for operation of the Infiniium oscilloscope by LAN or GPIB.
   This program initializes the scope, acquires data, transfers data in both
   the BYTE and WORD formats, converts the data into voltage and time values,
   and stores the data on the PC as time, word voltage values, and byte
   voltage values in a comma-separated file format. This format is useful
   for spreadsheet applications. It assumes a SICL GPIB interface card exists
   as 'hpib7' and an Infiniium oscilloscope at address 7. It also requires a
  waveform connected to Channel 1.
#include <stdio.h> /* location of: printf() */
#include <stdlib.h> /* location of: atof(), atoi() */
#include <string.h> /* location of: strlen() */
#include <sicl.h>
/* Prototypes */
int InitIO( void );
void WriteIO( char *buffer );
unsigned long ReadByte( char *buffer, unsigned long BytesToRead);
unsigned long ReadWord( short *buffer, unsigned long BytesToRead);
void ReadDouble( double *buffer );
void CloseIO( void );
void AcquireData( void );
void GetVoltageConversionFactors( double *yInc, double *yOrg );
void GetTimeConversionFactors( double *xInc, double *xOrg );
void CreateTimeData( double xInc,
                     double xOrg,
                     unsigned long AcquiredLength,
                     double *TimeValues );
void ConvertWordDataToVolts( short *bvteData,
                             double *byteVolts,
                             unsigned long AcquiredLength,
                             double yInc,
                             double yOrg );
```

```
void ConvertByteDataToVolts( char *byteData,
                           double *byteVolts,
                           unsigned long AcquiredLength,
                           double yInc,
                           double yOrg );
void WriteCsvToFile( double *TimeValues,
                   double *wordVolts,
                   double *byteVolts,
                   unsigned long AcquiredLength );
unsigned long SetupDataTransfer( void );
/* Defines */
#define MAX_LENGTH 131072
ifdef LAN
  #define INTERFACE "lan[130.29.71.203]:hpib7,7"
   #define INTERFACE "hpib7"
endif
#define DEVICE_ADDR "hpib7,7"
#define TRUE 1
#define FALSE 0
#define IO_TIMEOUT 20000
/* Globals */
INST bus;
INST scope;
double TimeValues[MAX_LENGTH]; /* Time value of data */
double byteVolts[MAX_LENGTH]; /* Voltage value of data in byte format */
double wordVolts[MAX_LENGTH]; /* Voltage value of data in word format */
short wordData[MAX_LENGTH/2]; /* Buffer for reading word format data */
```

```
void main( void )
   double xOrg=0.0, xInc=0.0; /* Values used to create time data */
   double yOrg=0.0, yInc=0.0; /* Values used to convert data to volts */
   char Term;
   unsigned long BytesToRead;
   if ( !InitIO() ) {
     exit(1);
  AcquireData();
  WriteIO( ":WAVeform:FORMat WORD" ); /* Setup transfer format */
  WriteIO( ":WAVeform:BYTeorder LSBFirst" );/* Setup transfer of LSB first */
   WriteIO( ":WAVeform:SOURce CHANnel1" ); /* Waveform data source channel 1 */
   GetVoltageConversionFactors( &yInc, &yOrg );
   BytesToRead = SetupDataTransfer();
   ReadWord( wordData, BytesToRead );
   ReadByte( &Term, 1L ); /* Read termination character */
   ConvertWordDataToVolts (wordData, wordVolts, BytesToRead,
                           yInc, yOrg );
  WriteIO(":WAVeform:FORMat BYTE");/* Setup transfer format */
   GetVoltageConversionFactors( &yInc, &yOrg );
   BytesToRead = SetupDataTransfer();
   ReadByte( byteData, BytesToRead );
   ReadByte( &Term, 1L ); /* Read the termination character */
   ConvertByteDataToVolts( byteData, byteVolts, BytesToRead,
                           yInc, yOrg );
   GetTimeConversionFactors( &xInc, &xOrg );
   CreateTimeData( xInc, xOrg, BytesToRead, TimeValues );
  WriteCsvToFile( TimeValues, wordVolts, byteVolts, BytesToRead );
  CloseIO( );
```

```
/******************************
* Function name: InitIO
  Parameters: none
  Return value: none
  Description: This routine initializes the SICL environment. It sets up
             error handling, opens both an interface and device session,
             sets timeout values, clears the GPIB interface card,
             and clears the oscilloscope's GPIB card by performing a
             Selected Device Clear.
   ********************
int InitIO( void )
  ionerror( I_ERROR_EXIT );
                            /* set-up interface error handling */
  bus = iopen( INTERFACE );  /* open interface session */
  if ( bus == 0 ) {
    printf( "Bus session invalid\n" );
    return FALSE;
  }
  iclear( bus );
                           /* clear the interface */
#ifdef LAN
  scope = bus;
#else
  if ( scope == 0) {
    printf( "Scope session invalid\n" );
    iclose( bus );     /* close interface session */
                 /* required for 16-bit applications */
    _siclcleanup();
    return FALSE;
  iclear( scope ); /* perform Selected Device Clear on oscilloscope */
#endif
```

```
/**********************************
* Function name: WriteIO
   Parameters: char *buffer which is a pointer to the character
                string to be output
  Return value: none
   Description: This routine outputs strings to the oscilloscope device
               session using SICL commands.
*******************************
void WriteIO( char *buffer )
  unsigned long actualcnt;
  unsigned long BytesToWrite;
  int send_end = 1;
  BytesToWrite = strlen( buffer );
  iwrite( scope, buffer, BytesToWrite, send_end, &actualcnt );
}
/*****************************
* Function name: ReadByte
   Parameters: char *buffer which is a pointer to the array to store
                 the read bytes
               unsigned long BytesToRead which indicates the maximum
                 number of bytes to read
*
   Return value: integer which indicates the actual number of bytes read
   Description: This routine inputs strings from the scope device session
               using SICL commands.
   *********************
unsigned long ReadByte( char *buffer, unsigned long BytesToRead )
  unsigned long BytesRead;
  int reason;
  BytesRead = BytesToRead;
  iread( scope, buffer, BytesToRead, &reason, &BytesRead );
  return BytesRead;
}
```

```
/******************************
* Function name: ReadWord
   Parameters:
               short *buffer which is a pointer to the word array
                 to store the bytes read
               unsigned long BytesToRead which indicates the maximum
                number of bytes to read
   Return value: integer which indicates the actual number of bytes read
   Description: This routine inputs an array of short values from the
               oscilloscope device session using SICL commands.
         ********************
unsigned long ReadWord( short *buffer, unsigned long BytesToRead )
{
  long BytesRead;
  int reason;
  BytesRead = BytesToRead;
  iread( scope, (char *) buffer, BytesToRead, &reason, &BytesRead );
  return BytesRead;
}
/******************************
* Function name: ReadDouble
   Parameters:
               double *buffer which is a pointer to the float value to read
   Return value: none
   Description: This routine inputs a float value from the oscilloscope
   device session using SICL commands.
*************************
void ReadDouble( double *buffer )
  iscanf( scope, "%lf", buffer );
}
```

```
/******************************
  Function name: close_IO
   Parameters:
   Return value: none
   Description: This routine closes device and interface sessions for the
               SICL environment, and calls the routine _siclcleanup
               which de-allocates resources used by the SICL environment.
   *************************
void CloseIO( void )
  iclose( scope );    /* close device session */
                  /* close interface session */
  iclose( bus );
  _siclcleanup(); /* required for 16-bit applications */
}
/*******************************
* Function name: AcquireData
   Parameters:
   Return value: none
   Description: This routine acquires data using the current
                oscilloscope settings.
************************
void AcquireData( void )
   * The root level :DIGitize command is recommended for acquiring new
   * waveform data. It initialize's the oscilloscope's data buffers,
   * acquires new data, and ensures that acquisition criteria are met
   * before the acquisition is stopped. Note that the display is
   * automatically turned off when you use this form of the :DIGitize
   * command and must be turned on to view the captured data on screen.
   */
  WriteIO(":DIGitize CHANnel1");
  WriteIO(":CHANnel1:DISPlay ON");
}
```

```
/*****************************
* Function name: GetVoltageConversionFactors
   Parameters:
               double yInc which is the voltage difference represented by
                 adjacent waveform data digital codes.
               double yOrg which is the voltage value of digital code 0.
   Return value: none
   Description: This routine reads the conversion factors used to convert
               waveform data to volts.
**********************
void GetVoltageConversionFactors( double *yInc, double *yOrg )
  /* Read values which are used to convert data to voltage values */
  WriteIO(":WAVeform:YINCrement?");
  ReadDouble( yInc );
  WriteIO(":WAVeform:YORigin?");
  ReadDouble( yOrg );
}
```

```
/**********************************
* Function name: SetupDataTransfer
   Parameters:
                none
   Return value: Number of bytes of waveform data to read.
   Description: This routine sets up the waveform data transfer and gets
               the number of bytes to be read.
********************
unsigned long SetupDataTransfer( void )
  unsigned long BytesToRead;
  char header_str[9];
  char cData;
  unsigned long BytesRead;
  WriteIO( ":WAVeform:DATA?" ); /* Request waveform data */
  /* Find the # character */
  do {
     ReadByte( &cData, 1L );
  } while ( cData != '#' );
  /* Read the next byte which tells how many bytes to read for the number
   * of waveform data bytes to transfer value.
   * /
  ReadByte( &cData, 1L );
  BytesToRead = cData - '0'; /* Convert to a number */
  /* Reads the number of data bytes that will be transferred */
  BytesRead = ReadByte( header_str, BytesToRead );
  header_str[BytesRead] = '\0';
  BytesToRead = atoi( header_str );
  return BytesToRead;
}
```

```
/*****************************
* Function name: GetTimeConversionFactors
   Parameters:
             double xInc which is the time between consecutive
                sample points.
              double xOrg which is the time value of the first data point.
   Return value: none
   Description: This routine transfers the waveform conversion
              factors for the time values.
void GetTimeConversionFactors( double *xInc, double *xOrg )
  /* Read values which are used to create time values */
  WriteIO(":WAVeform:XINCrement?");
  ReadDouble( xInc );
  WriteIO(":WAVeform:XORigin?");
  ReadDouble( xOrg );
}
```

```
/********************************
 Function name: CreateTimeData
   Parameters:
               double xInc which is the time between consecutive
                 sample points
                double xOrg which is the time value of the first data point
                unsigned long AcquiredLength which is the number of
                 data points
                double TimeValues is a pointer to the array where time
                 values are stored
*
   Return value: none
   Description: This routine converts the data to time values using
                the values that describe the waveform. These values are
                stored in global variables.
************************
void CreateTimeData( double xInc, double xOrg,
                  unsigned long AcquiredLength, double *TimeValues )
{
  unsigned long i;
  for (i = 0; i < AcquiredLength; i++) {</pre>
     TimeValues[i] =(i * xInc) + xOrg; /* calculate time values */
  }
}
```

```
/******************************
* Function name: ConvertWordDataToVolts
   Parameters:
                short *wordData which is a pointer to the array
                  of read word values
                double *wordVolts which is a pointer to the array of
                  calculated voltages
                unsigned long AcquiredLength which is the number of data
                  bytes read
                double yInc which is the voltage difference represented
                  by adjacent waveform data digital codes.
                double yOrg which is the voltage value of digital code 0.
   Return value: none
   Description: This routine converts the word format waveform data to
               voltage values using values that describe the waveform.
               These values are stored in global arrays for use by
               other routines.
     ******************************
void ConvertWordDataToVolts( short *wordData, double *wordVolts,
                          unsigned long AcquiredLength,
                          double yInc, double yOrg )
{
  unsigned long i;
   for (i = 0; i < AcquiredLength/2; i++) {
     /* calculate voltage values */
     wordVolts[i] = (wordData[i] * yInc) + yOrg;
   }
}
```

```
/**********************************
 Function name: ConvertByteDataToVolts
   Parameters:
                short *byteData which is a pointer to the array of
                  read byte values
                double *byteVolts which is a pointer to the array of
                  calculated voltages
                unsigned long AcquiredLength which is the number of data
                  bytes read
                double yInc which is the voltage difference represented
                  by adjacent waveform data digital codes.
                double yOrg which is the voltage value of digital code 0.
   Return value: none
   Description: This routine converts the byte format waveform data to
                voltage values using the values that describe the
                waveform. These values are stored in global variables.
*****************************
void ConvertByteDataToVolts( char *byteData, double *byteVolts,
                          unsigned long AcquiredLength,
                          double yInc, double yOrg )
{
 unsigned long i;
 for (i = 0; i < AcquiredLength; i++) {
   /* calculate voltage values */
   byteVolts[i] = (byteData[i] * yInc) + yOrg;
}
```

```
/******************************
* Function name: WriteCsvToFile
                 double *TimeValues which is a pointer to an array of
    Parameters:
                  calculated time values
                 double *wordVolts which is a pointer to an array of
                  calculated word format voltage values
                 double *byteVolts which is a pointer to an array of
                  calculated byte format voltage values
                 unsigned long AcquiredLength which is the number of data
                  points read
   Return value: none
   Description:
                This routine stores the time and voltage information about
                 the waveform as time, word format voltage, and byte format
                 voltage separated by commas to a file.
    ******************************
void WriteCsvToFile( double *TimeValues, double *wordVolts,
                   double *byteVolts, unsigned long AcquiredLength )
 FILE *fp;
 unsigned long i;
  fp = fopen( "pairs.csv", "wb" ); /* Open file in binary mode - clear file
                                   if it already exists */
 if (fp != NULL) {
    fprintf( fp, "Time, Word Volts, Byte Volts\n");
    for ( i = 0; i < AcquiredLength; i++ ) {</pre>
       fprintf( fp, "%e,%f,%f\n", TimeValues[i], wordVolts[i], byteVolts[i] );
    }
    fclose(fp);
 else {
    printf("Unable to open file 'pairs.csv'\n");
```

## **Understanding WORD and BYTE Formats**

Before you can understand how the WORD and BYTE downloads work, it is necessary to understand how Infiniium creates waveform data.

Analog-to-digital The input channel of every digital sampling oscilloscope contains an analog-to-Conversion Basics digital converter (ADC) as shown in figure 28-1. The 8-bit ADC in Infiniium consists of 256 voltage comparators. Each comparator has two inputs. One input is connected to a reference dc voltage level and the other input is connected to the channel input. When the voltage of the waveform on the channel input is greater than the dc level, then the comparator output is a 1 otherwise the output is a 0. Each of the comparators has a different reference dc voltage. The output of the comparators is converted into an 8-bit integer by the encoder.

Figure 28-1

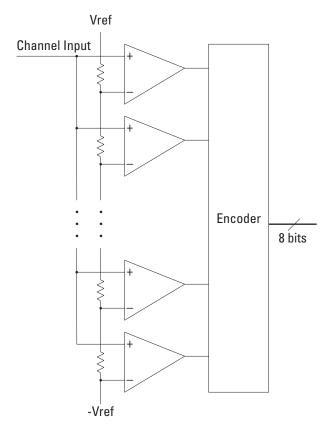

**Block Diagram of an ADC** 

All ADCs have non-linearity errors which, if not corrected, can give less accurate vertical measurement results. For example, the non-linearity error for a 3-bit ADC is shown in the following figure.

Figure 28-2

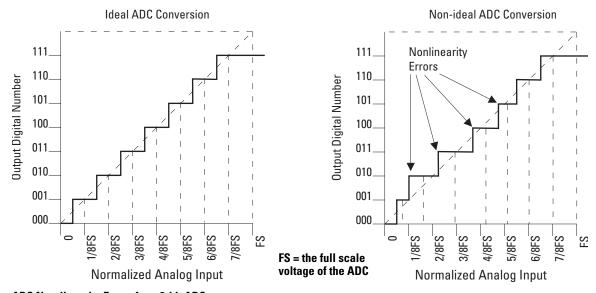

## **ADC Non-linearity Errors for a 3-bit ADC**

The graph on the left shows an ADC which has no non-linearity errors. All of the voltage levels are evenly spaced producing output codes that represent evenly spaced voltages. In the graph on the right, the voltages are not evenly spaced with some being wider and some being narrower than the others. When you calibrate your Infiniium, the input to each channel, in turn, is connected to the Aux Out connector. The Aux Out is connected to a 16-bit digital-to-analog convertor (DAC) whose input is controlled by Infiniium's CPU. There are 65,536 dc voltage levels that are produced by the 16-bit DAC at the Aux Out. At each dc voltage value, the output of the ADC is checked to see if a new digital code is produced. When this happens, a 16-bit correction factor is calculated for that digital code and this correction factor is stored in a Calibration Look-up Table.

Figure 28-3

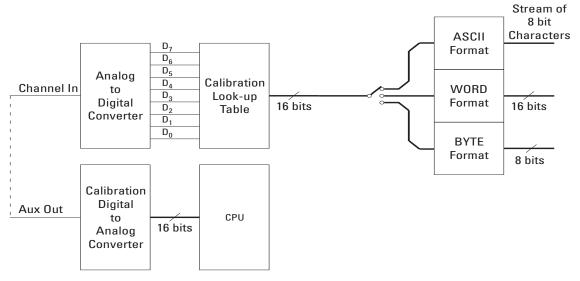

#### **Data Flow in Infiniium**

This process continues until all 256 digital codes are calibrated. The calibration process removes most of the non-linearity error of the ADC which yields more accurate vertical voltage values.

During normal operation of the oscilloscope, the output of the ADC is used as an address to the Calibration Look-up Table which produces 16-bit data for the oscilloscope to process and display. The output of the ADC is a signed 8-bit integer and the output of the Calibration Look-up Table is a signed 16-bit integer. If the amplitude of the input waveform is larger than the maximum dc reference level of the ADC, the ADC will output the maximum 8-bit value that it can (255). This condition is called ADC clipping. When the 255 digital code is applied to the Calibration Look-up Table, a 16-bit value, such as 26,188 could be produced which represents an ADC clipped value. This number will vary from one oscilloscope to the next.

WORD and BYTE When downloading the waveform data in WORD format, the 16-bit signed Data Formats integer value for each data point is sent in two consecutive 8-bit bytes over GPIB. Whether the least significant byte (LSB) or the most significant byte (MSB) is sent first depends on the byte order determined by the BYTeorder command.

> Before downloading the waveform data in BYTE format, each 16-bit signed integer is converted into an 8-bit signed integer. Because there are more possible 16-bit integers than there are 8-bit integers, a range of 16-bit integers is converted into single 8-bit numbers. For example, the following 16-bit numbers are all converted into one 8-bit number.

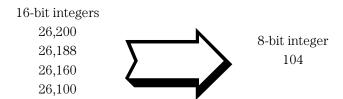

This conversion is what makes the BYTE download format less accurate than the WORD format.

## **FORMat**

Selecting a Format

#### Command

:WAVeform:FORMat {ASCii | BINary | BYTE | WORD}

The :WAVeform:FORMat command sets the data transmission mode for waveform data output. This command controls how the data is formatted when it is sent from the oscilloscope, and pertains to all waveforms. The default format is ASCii.

| ociceting a romat |                                                                                                    |                                                                                |  |
|-------------------|----------------------------------------------------------------------------------------------------|--------------------------------------------------------------------------------|--|
| Туре              | Advantages                                                                                              | Disadvantages                                                                  |  |
| ASCii             | Data is returned as voltage values and does not need to be converted and is as accurate as WORD format. | Very slow data download rate.                                                  |  |
| ВҮТЕ              | Data download rate is twice as fast as the WORD format.                                                 | Data is less accurate than the WORD format for analog channels.                |  |
| WORD              | Data is the most accurate for analog channels.                                                          | Data download rate takes twice as long as the BYTE format.                     |  |
| BINary            | This format can be used for analog channels and for HISTogram source.                                   | Data download rate takes twice as long as the BYTE format for analog channels. |  |

ASCii ASCii-formatted data consists of waveform data values converted to the currently selected units, such as volts, and are output as a string of ASCII characters with each value separated from the next value by a comma. The values are formatted in floating point engineering notation. For example: 8.0836E+2,8.1090E+2,...,-3.1245E-3

The ASCii format does not send out the header information indicating the number of bytes being downloaded.

#### In ASCii format:

• The value "99.999E+36" represents a hole value. A hole can occur when you are using the equivalent time sampling mode when during a single acquisition not all of the acquisition memory locations contain sampled waveform data. It can take several acquisitions in the equivalent time sampling mode to fill all of the memory locations.

- BYTE BYTE-formatted data is formatted as signed 8-bit integers. If you use BASIC, you need to create a function to convert these signed bits to signed integers. In BYTE format:
  - The value 125 represents a hole value. A hole can occur when you are using the equivalent time sampling mode when during a single acquisition not all of the acquisition memory locations contain sampled waveform data. It can take several acquisitions in the equivalent time sampling mode to fill all of the memory locations.

The waveform data values are converted from 16-bit integers to 8-bit integers before being downloaded to the computer. For more information see "Understanding WORD and BYTE Formats" on page 28-26.

- WORD WORD-formatted data is transferred as signed 16-bit integers in two bytes. If :WAVeform:BYTeorder is set to MSBFirst, the most significant byte of each word is sent first. If the BYTeorder is LSBFirst, the least significant byte of each word is sent first. In WORD format:
  - The value 31232 represents a hole level. A hole can occur when you are using the equivalent time sampling mode when during a single acquisition not all of the acquisition memory locations contain sampled waveform data. It can take several acquisitions in the equivalent time sampling mode to fill all of the memory locations.

For more information see "Understanding WORD and BYTE Formats" on page 28-26.

BINary-formatted data can be used with any SOURce. When a source is any valid source except for histogram, the data is return in WORD format.

When the source is set to HISTogram, the data is transferred as signed 32-bit integers in four bytes. The are no hole values in the histogram data.

If :WAVeform:BYTeorder is set to MSBFirst, the most significant byte of each long word is sent first. If the BYTeorder is LSBFirst, the least significant byte of each long word is sent first.

## **Example**

This example selects the WORD format for waveform data transmission.

- 10 OUTPUT 707; ": WAVEFORM: FORMAT WORD"
- 20 END

### Query

:WAVeform:FORMat?

The :WAVeform:FORMat? query returns the current output format for transferring waveform data.

#### **Returned Format**

[:WAVeform:FORMat] {ASCii | BYTE | LONG | WORD} < NL>

## **Example**

This example places the current output format for data transmission in the string variable, Mode\$, then prints the contents of the variable to the computer's screen.

- 10 DIM Mode\$[50]!Dimension variable
- 20 OUTPUT 707; ": WAVEFORM: FORMAT?"
- 30 ENTER 707; Mode\$
- 40 PRINT Mode\$
- 50 END

## POINts?

#### Query

:WAVeform:POINts?

The :WAVeform:POINts? query returns the points value in the current waveform preamble. The points value is the number of time buckets contained in the waveform selected with the :WAVeform:SOURce command.

#### **Returned Format**

[:WAVeform:POINts] <points><NL>

<points> An integer. See the :ACQuire:POINts command for a table of possible values.

### **Example**

This example places the current acquisition length in the numeric variable, Length, then prints the contents of the variable to the computer's screen.

- 10 OUTPUT 707; ": SYSTEM: HEADER OFF"! Response headers off
- 20 OUTPUT 707; ": WAVEFORM: POINTS?"
- 30 ENTER 707; Length
- 40 PRINT Length
- 50 END

#### Turn Headers Off

When you are receiving numeric data into numeric variables, you should turn the headers off. Otherwise, the headers may cause misinterpretation of returned data.

#### See Also

The :ACQuire:POINts command in the ACQuire Commands chapter.

## **PREamble**

Query :WAVeform:PREamble?

> The :WAVeform:PREamble? query outputs a waveform preamble to the computer from the waveform source, which can be a waveform memory or channel buffer.

**Returned Format** 

The preamble can be used to translate raw data into time and voltage values.

The following lists the elements in the preamble.

data> <X increment>, <X origin>, < X reference>,

<Y increment>, <Y origin>, <Y reference>,

<coupling>,

<X display range>, <X display origin>,

<Y display range>, <Y display origin>,

<date>, <time>, <frame model #>,

<acquisition mode>, <completion>,

<X units>, <Y units>,

<max bandwidth limit>, <min bandwidth limit>

<format> 0 for ASCii format.

1 for BYTE format.

2 for WORD format.

3 for LONG format.

<type> 1 RAW type.

2 AVERage type.

3 VHIStogram.

4 HHIStogram.

5 not used.

6 INTERPOLATE type.

7 not used.

8 not used.

9 not used.

10 PDETect.

<points> The number of data points or data pairs contained in the waveform data.

(See :ACQuire:POINts.)

- <count> For the AVERAGE waveform type, the count value is the fewest number of hits for all time buckets. This value may be less than or equal to the value requested with the :ACQuire:AVERage:COUNt command. For NORMAL, RAW, INTERPOLATE, and VERSUS waveform types, this value is 0 or 1. The count value is ignored when it is sent to the oscilloscope in the preamble. (See :WAVeform:TYPE and :ACQuire:COUNt.)
- <X increment> The X increment is the duration between data points on the X axis. For time domain waveforms, this is the time between points. If the value is zero then no data has been acquired.
  (See the :WAVeform:XINCrement? guery.)
  - <X origin> The X origin is the X-axis value of the first data point in the data record. For time domain waveforms, it is the time of the first point. This value is treated as a double precision 64-bit floating point number. If the value is zero then no data has been acquired.
    (See the :WAVeform:XORigin? query.)
- <X reference> The X reference is the data point associated with the X origin. It is at this data point that the X origin is defined. In this oscilloscope, the value is always zero. (See the :WAVeform:XREFerence? query.)
- <Y increment> The Y increment is the duration between Y-axis levels. For voltage waveforms, it is the voltage corresponding to one level. If the value is zero then no data has been acquired.
  (See the :WAVeform:YINCrement? query.)
  - <Y origin> The Y origin is the Y-axis value at level zero. For voltage waveforms, it is the voltage at level zero. If the value is zero then no data has been acquired. (See the :WAVeform:YORigin? query.)
- <Y reference> The Y reference is the level associated with the Y origin. It is at this level that the Y origin is defined. In this oscilloscope, this value is always zero. (See the :WAVeform:YREFerence? query.)

  - <X display The X display range is the X-axis duration of the waveform that is displayed.</p>
    range> For time domain waveforms, it is the duration of time across the display. If the value is zero then no data has been acquired.
    (See the :WAVeform:XRANge? query.)

<X display The X display origin is the X-axis value at the left edge of the display. For time origin> domain waveforms, it is the time at the start of the display. This value is treated as a double precision 64-bit floating point number. If the value is zero then no data has been acquired. (See the :WAVeform:XDISplay? query.) < Y display The Y display range is the Y-axis duration of the waveform which is displayed. range> For voltage waveforms, it is the amount of voltage across the display. If the value is zero then no data has been acquired. (See the :WAVeform:YRANge? query.) < Y display The Y-display origin is the Y-axis value at the center of the display. For voltage origin> waveforms, it is the voltage at the center of the display. If the value is zero then no data has been acquired. (See the :WAVeform:YDISplay? query.) <date> A string containing the date in the format DD MMM YYYY, where DD is the day, 1 to 31; MMM is the month; and YYYY is the year. <time> A string containing the time in the format HH:MM:SS:TT, where HH is the hour, 0 to 23, MM is the minutes, 0 to 59, SS is the seconds, 0 to 59, and TT is the hundreds of seconds, 0 to 99. <frame A string containing the model number and serial number of the oscilloscope in</p> model #> the format of MODEL#:SERIAL#. <acquisition 0 for RTIMe mode. mode> 1 for ETIMe mode. 2 not used. 3 for PDETect. <completion> The completion value is the percent of time buckets that are complete. The completion value is ignored when it is sent to the oscilloscope in the preamble. (See the :WAVeform:COMPlete? query.) <x units> 0 for UNKNOWN units. <v units> 1 for VOLT units. 2 for SECOND units. 3 for CONSTANT units. 4 for AMP units. 5 for DECIBEL units.

<max bandwidth The band pass consists of two values that are an estimation of the maximum

<min bandwidth is computed as a function of the selected coupling and filter mode.</p>

limit> (See the :WAVeform:BANDpass? guery.)

limit and minimum bandwidth limits of the source waveform. The bandwidth limit

See Table 28-1 for descriptions of all the waveform preamble elements.

## **HP BASIC Image Specifiers**

# is an HP BASIC image specifier that suppresses the automatic output of the EOL sequence following the last output item.

K is an HP BASIC image specifier that outputs a number or string in standard form with no leading or trailing blanks.

## **Example**

This example outputs the current waveform preamble for the selected source to the string variable, Preamble\$.

- 10 DIM Preamble \$[250]! Dimension variable
- 20 OUTPUT 707; ": SYSTEM: HEADER OFF"! Response headers off
- 30 OUTPUT 707; ": WAVEFORM: PREAMBLE?"
- 40 ENTER 707 USING "-K"; Preamble\$
- 50 END

### Placing the Block in a String

-K is an HP BASIC image specifier that places the block data in a string, including carriage returns and line feeds, until EOI is true, or when the dimensioned length of the string is reached.

| Table 28-1 | Waveform   | Droamhla | Flamonte    |
|------------|------------|----------|-------------|
| Table 20-1 | vvaveioiii | rreamble | Elelliellis |

| Travelerii i Teamble Liements |                                                                                                    |  |  |  |
|-------------------------------|----------------------------------------------------------------------------------------------------|--|--|--|
| Element                       | Description                                                                                                    |  |  |  |
| Format                        | The format value describes the data transmission mode for waveform data output. This command controls how the data is formatted when it is sent from the oscilloscope. (See :WAVeform:FORMat.)                                                                                                    |  |  |  |
| Туре                          | This value describes how the waveform was acquired. (See also the :WAVeform:TYPE? query.)                                                                                                    |  |  |  |
| Points                        | The number of data points or data pairs contained in the waveform data. (See :ACQuire:POINts.)                                                                                                    |  |  |  |
| Count                         | For the AVERAGE waveform type, the count value is the minimum count or fewest number of hits for all time buckets. This value may be less than or equal to the value requested with the :ACQuire:AVERage:COUNt command. For NORMAL, RAW, INTERPOLATE, and VERSUS waveform types, this value is 0 or 1. The count value is ignored when it is sent to the oscilloscope in the preamble. (See :WAVeform:TYPE and :ACQuire:COUNt.) |  |  |  |
| X Increment                   | The X increment is the duration between data points on the X axis. For time domain waveforms, this is the time between points. (See the :WAVeform:XINCrement? query.)                                                                                                    |  |  |  |
| X Origin                      | The X origin is the X-axis value of the first data point in the data record. For time domain waveforms, it is the time of the first point. This value is treated as a double precision 64-bit floating point number. (See the :WAVeform:XORigin? query.)                                                                                                    |  |  |  |
| X Reference                   | The X reference is the data point associated with the X origin. It is at this data point that the X origin is defined. In this oscilloscope, the value is always zero. (See the :WAVeform:XREFerence? query.)                                                                                                    |  |  |  |
| Y Increment                   | The Y increment is the duration between Y-axis levels. For voltage waveforms, it is the voltage corresponding to one level. (See the :WAVeform:YINCrement? query.)                                                                                                    |  |  |  |
| Y Origin                      | The Y origin is the Y-axis value at level zero. For voltage waveforms, it is the voltage at level zero. (See the :WAVeform:YORigin? query.)                                                                                                    |  |  |  |
| Y Reference                   | The Y reference is the level associated with the Y origin. It is at this level that the Y origin is defined. In this oscilloscope, this value is always zero. (See the :WAVeform:YREFerence? query.)                                                                                                    |  |  |  |
| Coupling                      | The input coupling of the waveform. The coupling value is ignored when sent to the oscilloscope in the preamble. (See the :WAVeform:COUPling? query.)                                                                                                    |  |  |  |
| X Display Range               | The X display range is the X-axis duration of the waveform that is displayed. For time domain waveforms, it is the duration of time across the display. (See the :WAVeform:XRANge? query.)                                                                                                    |  |  |  |
| X Display Origin              | The X display origin is the X-axis value at the left edge of the display. For time domain waveforms, it is the time at the start of the display. This value is treated as a double precision 64-bit floating point number. (See the :WAVeform:XDISplay? query.)                                                                                                    |  |  |  |

**Element Description** 

Y Display Range The Y display range is the Y-axis duration of the waveform which is

displayed. For voltage waveforms, it is the amount of voltage across the

display. (See the :WAVeform:YRANge? query.)

Y Display Origin The Y-display origin is the Y-axis value at the center of the display.

For voltage waveforms, it is the voltage at the center of the display.

(See the :WAVeform:YDISplay? query.)

Date The date that the waveform was acquired or created.

Time The time that the waveform was acquired or created.

Frame Model # The model number of the frame that acquired or created this waveform.

The frame model number is ignored when it is sent to an oscilloscope in

the preamble.

Acquisition Mode The acquisition sampling mode of the waveform. (See :ACQuire:MODE.)

Complete The complete value is the percent of time buckets that are complete. The

complete value is ignored when it is sent to the oscilloscope in the

preamble. (See the :WAVeform:COMPlete? query.)

X Units The X-axis units of the waveform. (See the :WAVeform:XUNits? query.)
Y Units The Y-axis units of the waveform. (See the :WAVeform:YUNits? query.)
Band Pass The band pass consists of two values that are an estimation of the maximum

and minimum bandwidth limits of the source waveform. The bandwidth limit is computed as a function of the selected coupling and filter mode.

(See the :WAVeform:BANDpass? query.)

See Also :WAVeform:DATA?

## SEGMented:COUNt?

**Query** :WAVeform:SEGMented:COUNt?

The :WAVeform:SEGMented:COUNt? query returns the index number of the last captured segment. A return value of zero indicates that the :ACQuire:MODE

is not set to SEGMented.

<index\_number> An integer number representing the index value of the last segment.

Returned Format [:WAVeform:SEGMented:COUNt] <index\_number><NL>

**Example** This example returns the number of the last segment that was captured in the parameter Index and prints it to the computer screen.

10 OUTPUT 707; ":WAVEFORM: SEGMENTED: COUNT?"

20 ENTER 707; Index

30 PRINT Index

40 END

## SEGMented:TTAG?

#### Query

:WAVeform:SEGMented:TTAG?

The :WAVeform:SEGMented:TTAG? query returns the time difference between the first segment's trigger point and the trigger point of the currently displayed segment.

<delta time> A real number in exponential format representing the time value difference between the first segment's trigger point and the currently displayed segment.

#### **Returned Format**

[:WAVeform:SEGMented:TTAG] <delta time><NL>

## Example

This example returns the time from the first segment's trigger point and the currently displayed segment's trigger point in the parameter dtime and prints it to the computer screen.

- OUTPUT 707; ": WAVEFORM: SEGMENTED: TTAG?"
- ENTER 707; dtime 20
- 30 PRINT dtime
- 40 END

## **SOURce**

#### Command

:WAVeform:SOURce {CHANnel<N> | FUNCtion<N> |

HISTogram | WMEMory<N>}

The :WAVeform:SOURce command selects a channel, function, waveform memory, or histogram as the waveform source.

<N> CHANnel<N> is an integer, 1 - 4.

FUNCtion<N> and WMEMory<N> are:

Integers, 1 - 4, representing the selected function or waveform memory.

## **Example**

This example selects channel 1 as the waveform source.

10 OUTPUT 707; ":WAVEFORM:SOURCE CHANNEL1"

20 END

#### Query

:WAVeform:SOURce?

The :WAVeform:SOURce? query returns the currently selected waveform source.

#### **Returned Format**

[:WAVeform:SOURce] {CHANnel<N> | FUNCtion<N> | HISTogram |
WMEMory<N>}<NL>

### **Example**

This example places the current selection for the waveform source in the string variable, Selection\$, then prints the contents of the variable to the computer's screen.

- 10 DIM Selection \$[50]! Dimension variable
- 20 OUTPUT 707; ": WAVEFORM: SOURCE? "
- 30 ENTER 707; Selection\$
- 40 PRINT Selection\$
- 50 END

## TYPE?

#### Query

:WAVeform:TYPE?

The :WAVeform:TYPE? query returns the current acquisition data type for the currently selected source. The type returned describes how the waveform was acquired. The waveform type may be RAW, INTerpolate, AVERage, HHIStogram, PDETect, or VHISTogram.

RAW RAW data consists of one data point in each time bucket with no interpolation.

INTerpolate In the INTerpolate acquisition type, the last data point in each time bucket is stored, and additional data points between the acquired data points are filled by interpolation.

AVERage AVERage data consists of the average of the first n hits in a time bucket, where n is the value in the count portion of the preamble. Time buckets that have fewer than n hits return the average of the data they contain. If the :ACQuire:COMPlete parameter is set to 100%, then each time bucket must contain the number of data hits specified with the :ACQuire:AVERage:COUNt command.

HHIStogram The data is a horizontal histogram. Histograms are transferred using the LONG format. They can be generated using the Histogram subsystem commands.

PDETect PDETect data consists of two data points in each time bucket: the minimum values and the maximum values.

VHIStogram The data is a vertical histogram. Histograms are transferred using the LONG format. They can be generated using the Histogram subsystem commands.

#### **Returned Format**

```
[:WAVeform:TYPE] {RAW | INTerpolate | AVERage |
HHIStogram | PDETect | VHIStogram}<NL>
```

### Example

This example places the current acquisition data type in the string variable, Type\$, then prints the contents of the variable to the computer's screen.

- 10 DIM Type\$[50]!Dimension variable
- OUTPUT 707; ": WAVEFORM: TYPE? "
- ENTER 707; Type\$
- 40 PRINT Type\$
- 50 END

## **VIEW**

#### Command

:WAVeform:VIEW {ALL MAIN WINDow}

The: WAVeform: VIEW command selects which view of the waveform is selected for data and preamble queries. You can set the command to ALL, MAIN, or WINDow. The view has different meanings depending upon the waveform source selected. The default setting for this command is ALL.

Channels For channels, you may select ALL, MAIN, or WINDow views. If you select ALL, all of the data in the waveform record is referenced. If you select MAIN, only the data in the main time base range is referenced. The first value corresponds to the first time bucket in the main time base range, and the last value corresponds to the last time bucket in the main time base range. If WINDow is selected, only data in the delayed view is referenced. The first value corresponds to the first time bucket in the delayed view and the last value corresponds to the last time bucket in the delayed view.

Memories For memories, if you specify ALL, all the data in the waveform record is referenced. WINDow and MAIN refer to the data contained in the memory time base range for the particular memory. The first value corresponds to the first time bucket in the memory time base range, and the last value corresponds to the last time bucket in the memory time base range.

Functions For functions, ALL, MAIN, and WINDow refer to all of the data in the waveform record.

Table 28-2 summarizes the parameters for this command for each source.

#### Example

This example sets up the oscilloscope to view all of the data.

- OUTPUT 707; ": WAVEFORM: VIEW ALL"
- 20 END

| Table 28-2      | Waveform View Parameters                                                |            |                       |                   |  |  |
|-----------------|-------------------------------------------------------------------------|------------|-----------------------|-------------------|--|--|
|                 | Source/Parameter                                                        | ALL        | MAIN                  | WINDow            |  |  |
|                 | CHANNEL                                                                 | All data   | Main time base        | Delayed time base |  |  |
|                 | MEMORY                                                                  | All data   | Memory time base      | Memory time base  |  |  |
|                 | FUNCTION                                                                | All data   | All data              | All data          |  |  |
|                 |                                                                         |            |                       |                   |  |  |
| Query           | :WAVeform:VIEW?                                                         |            |                       |                   |  |  |
|                 | The :WAVeform:VIEW? query returns the currently selected view.          |            |                       |                   |  |  |
|                 | The .waveform.                                                          | view: quei | y returns the current | my selected view. |  |  |
| Returned Format | [:WAVeform:VIEW] {ALL   MAIN   WINDow} < NL>                            |            |                       |                   |  |  |
|                 | -                                                                       |            |                       |                   |  |  |
| Example         |                                                                         |            |                       | , , ,             |  |  |
|                 | then prints the contents of the variable to the computer's screen.      |            |                       |                   |  |  |
|                 | 10 DIM Setting\$[50]!Dimension variable 20 OUTPUT 707;":WAVEFORM:VIEW?" |            |                       |                   |  |  |
|                 | 20 OUTPUT 707<br>30 ENTER 707                                           | -          | JRM:VIEW?"            |                   |  |  |
|                 | 40 PRINT Sett                                                           |            |                       |                   |  |  |
|                 | 50 END                                                                  | _ '        |                       |                   |  |  |

## XDISplay?

#### Query

:WAVeform:XDISplay?

The :WAVeform:XDISplay? query returns the X-axis value at the left edge of the display. For time domain waveforms, it is the time at the start of the display. For VERSus type waveforms, it is the value at the center of the X-axis of the display. This value is treated as a double precision 64-bit floating point number.

A "Waveform data is not valid" error occurs when there is no data available for a channel. When this occurs, a zero value is returned.

#### **Returned Format**

[:WAVeform:XDISplay] <value><NL>

<value> A real number representing the X-axis value at the left edge of the display.

#### **Example**

This example returns the X-axis value at the left edge of the display to the numeric variable, Value, then prints the contents of the variable to the computer's screen.

- 10 OUTPUT 707; ": SYSTEM: HEADER OFF"! Response headers off
- 20 OUTPUT 707; ": WAVEFORM: XDISPLAY?"
- 30 ENTER 707; Value
- 40 PRINT Value
- 50 END

#### XINCrement?

#### Query

:WAVeform:XINCrement?

The :WAVeform:XINCrement? query returns the duration between consecutive data points for the currently specified waveform source. For time domain waveforms, this is the time difference between consecutive data points. For VERSus type waveforms, this is the duration between levels on the X axis. For voltage waveforms, this is the voltage corresponding to one level.

A "Waveform data is not valid" error occurs when there is no data available for a channel. When this occurs, a zero value is returned.

#### **Returned Format**

[:WAVeform:XINCrement] <value><NL>

<value> A real number representing the duration between data points on the X axis.

#### **Example**

This example places the current X-increment value for the currently specified source in the numeric variable, Value, then prints the contents of the variable to the computer's screen.

- 10 OUTPUT 707; ": SYSTEM: HEADER OFF"! Response headers off
- 20 OUTPUT 707; ": WAVEFORM: XINCREMENT?"
- 30 ENTER 707; Value
- 40 PRINT Value
- 50 END

#### See Also

You can obtain the X-increment value through the :WAVeform:PREamble? query.

## XORigin?

#### Query

:WAVeform:XORigin?

The :WAVeform:XORigin? query returns the X-axis value of the first data point in the data record. For time domain waveforms, it is the time of the first point. For VERSus type waveforms, it is the X-axis value at level zero. For voltage waveforms, it is the voltage at level zero. The value returned by this query is treated as a double precision 64-bit floating point number.

A "Waveform data is not valid" error occurs when there is no data available for a channel. When this occurs, a zero value is returned.

#### **Returned Format**

[:WAVeform:XORigin] <value><NL>

<value> A real number representing the X-axis value of the first data point in the data record.

#### Example

This example places the current X-origin value for the currently specified source in the numeric variable, Value, then prints the contents of the variable to the computer's screen.

- OUTPUT 707; ": SYSTEM: HEADER OFF"! Response headers off
- 20 OUTPUT 707; ":WAVEFORM:XORIGIN?"
- 30 ENTER 707; Value
- PRINT Value 40
- 50 END

#### See Also

You can obtain the X-origin value through the :WAVeform:PREamble? query.

## XRANge?

#### Query

:WAVeform:XRANge?

The :WAVeform:XRANge? query returns the X-axis duration of the displayed waveform. For time domain waveforms, it is the duration of the time across the display. For VERSus type waveforms, it is the duration of the waveform that is displayed on the X axis.

A "Waveform data is not valid" error occurs when there is no data available for a channel. When this occurs, a zero value is returned.

#### **Returned Format**

[:WAVeform:XRANge] <value><NL>

<value> A real number representing the X-axis duration of the displayed waveform.

#### Example

This example returns the X-axis duration of the displayed waveform to the numeric variable, Value, then prints the contents of the variable to the computer's screen.

- 10 OUTPUT 707; ": SYSTEM: HEADER OFF"! Response headers off
- 20 OUTPUT 707; ":WAVEFORM: XRANGE?"
- 30 ENTER 707; Value
- 40 PRINT Value
- 50 END

### XREFerence?

#### Query

:WAVeform:XREFerence?

The :WAVeform:XREFerence? query returns the data point or level associated with the X-origin data value. It is at this data point or level that the X origin is defined. In this oscilloscope, the value is always zero.

#### **Returned Format**

[:WAVeform:XREFerence] 0<NL>

#### **Example**

This example places the current X-reference value for the currently specified source in the numeric variable, Value, then prints the contents of the variable to the computer's screen.

- 10 OUTPUT 707; ":SYSTEM: HEADER OFF"! Response headers off
- 20 OUTPUT 707; ": WAVEFORM: XREFERENCE?"
- 30 ENTER 707; Value
- 40 PRINT Value
- 50 END

#### See Also

You can obtain the X-reference value through the :WAVeform:PREamble? query.

## XUNits?

#### Query

:WAVeform:XUNits?

The :WAVeform:XUNits? query returns the X-axis units of the currently selected waveform source. The currently selected source may be a channel, function, or waveform memory.

#### **Returned Format**

```
[:WAVeform:XUNits] {UNKNown | VOLT | SECond | CONStant | AMP | DECibels | HERTz | WATT}<NL>
```

#### Example

This example returns the X-axis units of the currently selected waveform source to the string variable, Unit\$, then prints the contents of the variable to the computer's screen.

- 10 DIM Unit\$[50]!Dimension variable
- 20 OUTPUT 707; ": WAVEFORM: XUNITS? "
- 30 ENTER 707; Unit\$
- 40 PRINT Unit\$
- 50 END

## YDISplay?

Query

:WAVeform:YDISplay?

The :WAVeform:YDISplay? query returns the Y-axis value at the center of the display. For voltage waveforms, it is the voltage at the center of the display.

A "Waveform data is not valid" error occurs when there is no data available for a channel. When this occurs, a zero value is returned.

**Returned Format** 

[:WAVeform:YDISplay] <value><NL>

<value> A real number representing the Y-axis value at the center of the display.

Example

This example returns the current Y-display value to the numeric variable, Value, then prints the contents of the variable to the computer's screen.

- 10 OUTPUT 707; ":SYSTEM: HEADER OFF"! Response headers off
- 20 OUTPUT 707; "": WAVEFORM: YDISPLAY?"
- 30 ENTER 707; Value
- 40 PRINT Value
- 50 END

#### YINCrement?

#### Query

:WAVeform:YINCrement?

The :WAVeform:YINCrement? query returns the y-increment voltage value for the currently specified source. This voltage value is the voltage difference between two adjacent waveform data digital codes. Adjacent digital codes are codes that differ by one least significant bit. For example, the digital codes 24680 and 24681 vary by one least significant bit.

- For BYTE and WORD data, and voltage waveforms, it is the voltage corresponding to one least significant bit change.
- For ASCii data format, the YINCrement is the full scale voltage range covered by the A/D converter.

A "Waveform data is not valid" error occurs when there is no data available for a channel. When this occurs, a zero value is returned.

#### **Returned Format**

[:WAVeform:YINCrement] <real\_value><NL>

<real value> A real number in exponential format.

#### Example

This example places the current Y-increment value for the currently specified source in the numeric variable, Value, then prints the contents of the variable to the computer's screen.

- 10 OUTPUT 707; ":SYSTEM: HEADER OFF"! Response headers off
- OUTPUT 707; ": WAVEFORM: YINCREMENT? " 20
- 30 ENTER 707; Value
- PRINT Value 40
- 50 END

#### See Also

For more information on BYTE and WORD formats see "Understanding WORD and BYTE Formats" on page 28-26.

You can also obtain the Y-increment value through the :WAVeform:PREamble? query.

## YORigin?

#### Query

:WAVeform:YORigin?

The :WAVeform:YORigin? query returns the y-origin voltage value for the currently specified source. The voltage value returned is the voltage value represented by the waveform data digital code 00000.

- For BYTE and WORD data, and voltage waveforms, it is the voltage at digital code zero.
- For ASCii data format, the YORigin is the Y-axis value at the center of the data range. Data range is returned in the Y increment.

A "Waveform data is not valid" error occurs when there is no data available for a channel. When this occurs, a zero value is returned.

#### **Returned Format**

[:WAVeform:YORigin] <real\_value><NL>

<real\_value> A real number in exponential format.

#### Example

This example places the current Y-origin value in the numeric variable, Center, then prints the contents of the variable to the computer's screen.

- 10 OUTPUT 707; ": SYSTEM: HEADER OFF"! Response headers off
- 20 OUTPUT 707; ": WAVEFORM: YORIGIN?"
- 30 ENTER 707; Center
- 40 PRINT Center
- 50 END

#### See Also

For more information on BYTE and WORD formats see "Understanding WORD and BYTE Formats" on page 28-26.

You can obtain the Y-origin value through the :WAVeform:PREamble? query.

## YRANge?

Query

:WAVeform:YRANge?

The :WAVeform:YRANge? query returns the Y-axis duration of the displayed waveform. For voltage waveforms, it is the voltage across the entire display.

A "Waveform data is not valid" error occurs when there is no data available for a channel. When this occurs, a zero value is returned.

**Returned Format** 

[:WAVeform:YRANge] <value><NL>

<value> A real number representing the Y-axis duration of the displayed waveform.

Example

This example returns the current Y-range value to the numeric variable, Value, then prints the contents of the variable to the computer's screen.

- 10 OUTPUT 707; ":SYSTEM:HEADER OFF"!Response headers off
- 20 OUTPUT 707; ":WAVEFORM: YRANGE?"
- 30 ENTER 707; Value
- 40 PRINT Value
- 50 END

#### YREFerence?

#### Query

:WAVeform:YREFerence?

The :WAVeform:YREFerence? query returns the y-reference voltage value for the currently specified source. It is at this level that the Y origin is defined. In this oscilloscope, the value is always zero.

#### **Returned Format**

[:WAVeform:YREFerence] 0<NL>>

#### **Example**

This example places the current Y-reference value for the currently specified source in the numeric variable, Value, then prints the contents of the variable to the computer's screen.

- 10 OUTPUT 707; ":SYSTEM: HEADER OFF"! Response headers off
- 20 OUTPUT 707; ": WAVEFORM: YREFERENCE?"
- 30 ENTER 707; Value
- 40 PRINT Value
- 50 END

#### See Also

For more information on BYTE and WORD formats see "Understanding WORD and BYTE Formats" on page 28-26.

You can obtain the Y-reference value through the :WAVeform:PREamble? query.

## YUNits?

#### Query

:WAVeform:YUNits?

The :WAVeform:YUNits? query returns the Y-axis units of the currently selected waveform source. The currently selected source may be a channel, function, or waveform memory.

#### **Returned Format**

[:WAVeform:YUNits] {UNKNown | VOLT | SECond | HITS | DECibels | CONStant | AMP}<NL>

#### Example

This example returns the Y-axis units of the currently selected waveform source to the string variable, Unit\$, then prints the contents of the variable to the computer's screen.

- 10 DIM Unit\$[50]!Dimension variable
- 20 OUTPUT 707; ": WAVEFORM: YUNITS? "
- 30 ENTER 707; Unit\$
- 40 PRINT Unit\$
- 50 END

Waveform Memory Commands

## **Waveform Memory Commands**

The Waveform Memory Subsystem commands let you save and display waveforms, memories, and functions. These Waveform Memory commands and queries are implemented in the Infiniium Oscilloscopes:

- DISPlay
- LOAD
- SAVE
- XOFFset
- XRANge
- YOFFset
- YRANge

<N> in WMEMory<N> Indicates the Waveform Memory Number

In Waveform Memory commands, the <N> in WMEMory<N> represents the waveform memory number (1-4).

## **DISPlay**

Command

:WMEMory<N>:DISPlay {{ON|1} | {OFF|0}}

The :WMEMory<N>:DISPlay command enables or disables the viewing of the selected waveform memory.

<N> The memory number is an integer from 1 to 4.

Example

This example turns on the waveform memory 1 display.

10 OUTPUT 707; ":WMEMORY1:DISPLAY ON"

20 END

Query

:WMEMory<N>:DISPlay?

The :WMEMory<N>:DISPlay? query returns the state of the selected waveform

memory.

**Returned Format** 

[:WMEMory<N>:DISPlay] {1 | 0}<NL>

### **LOAD**

#### Command

:WMEMory<N>:LOAD <file name>

The :WMEMory<N>:LOAD command loads an oscilloscope waveform memory location with a waveform from a file that has an internal waveform format (extension .wfm), comma separated xypairs, (extension .csv), tab separated xypairs (extension .tsv), and yvalues text (extension .txt). You can load the file from either the c: or a: drive, or any lan connected drive. See the examples below.

The oscilloscope assumes that the default path for waveforms is c:\scope\data. To use a different path, specify the path and file name completely.

<N> The memory number is an integer from 1 to 4.

<file name> A quoted string which specifies the file to load, and has a .wfm, .csv, .tsv, or .txt extension.

#### **Examples**

This example loads waveform memory 4 with a file.

10 OUTPUT 707; ":WMEMORY4:LOAD ""c:\scope\data\waveform.wfm"""

20 END

This example loads waveform memory 3 with a file that has the internal waveform format and is stored on the floppy drive.

OUTPUT 707; ": WMEMORY3: LOAD ""a: \waveform.wfm"""

20 END

#### **Related Commands**

:DISK:LOAD :DISK:STORe

### **SAVE**

#### Command

:WMEMory<N>:SAVE {CHANnel<N> |CLOCk | FUNCtion<N> | MTRend | MSPectrum | WMEMory<N>}

The :WMEMory<N>:SAVE command stores the specified channel, waveform memory, or function to the waveform memory. You can save waveforms to waveform memories regardless of whether the waveform memory is displayed or not.

The :WAVeform:VIEW command determines the view of the data being saved.

< N > CHANnel < N > is an integer, 1 - 4.

FUNCtion<N> and WMEMory<N> are:

Integers, 1 - 4, representing the selected function or waveform memory.

MTRend and MSPectrum sources are only available if the oscilloscope has the EZJIT option installed and the feature is enabled.

The CLOCk source is only available if the oscilloscope has the High Speed Serial option installed and the feature is enabled.

#### **Example**

This example saves channel 1 to waveform memory 4.

- 10 OUTPUT 707; ": WMEMORY4: SAVE CHANNEL1"
- 20 END

## **XOFFset**

#### Command

:WMEMory<N>:XOFFset <offset\_value>

The :WMEMory<N>:XOFFset command sets the x-axis, horizontal position for the selected waveform memory's display scale. The position is referenced to center screen.

<N> The memory number is an integer from 1 to 4.

<offset\_value> A real number for the horizontal offset (position) value.

#### **Example**

This example sets the X-axis, horizontal position for waveform memory 3 to 0.1 seconds (100 ms).

10 OUTPUT 707; ":WMEMORY3:XOFFSET 0.1"

20 END

#### Query

:WMEMory<N>:XOFFset?

The :WMEMory<N>:XOFFset? query returns the current X-axis, horizontal position for the selected waveform memory.

#### **Returned Format**

[:WMEMory<N>:XOFFset] <offset\_value><NL>

## XRANge

#### Command

:WMEMory<N>:XRANge <range\_value>

The :WMEMory<N>:XRANge command sets the X-axis, horizontal range for the selected waveform memory's display scale. The horizontal scale is the

horizontal range divided by 10.

<N> The memory number is an integer from 1 to 4.

<range\_value> A real number for the horizontal range value.

#### **Example**

This example sets the X-axis, horizontal range of waveform memory 2 to 435 microseconds.

10 OUTPUT 707; ":WMEMORY2:XRANGE 435E-6"

20 END

#### Query

:WMEMory<N>:XRANge?

The :WMEMory < N > :XRANge? query returns the current X-axis, horizontal

range for the selected waveform memory.

#### **Returned Format**

[:WMEMory<N>:XRANge] <range\_value><NL>

## **YOFFset**

#### Command

:WMEMory<N>:YOFFset <offset value>

The :WMEMory<N>:YOFFset command sets the Y-axis (vertical axis) offset for the selected waveform memory.

<N> The memory number is an integer from 1 to 4.

<offset\_value> A real number for the vertical offset value.

#### Example

This example sets the Y-axis (vertical) offset of waveform memory 2 to 0.2V.

10 OUTPUT 707; ":WMEMORY2:YOFFSET 0.2"

20 END

#### Query

:WMEMory<N>:YOFFset?

 $The: WMEMory < N >: YOFF set? \ query \ returns \ the \ current \ Y-axis \ (vertical) \ off set$ 

for the selected waveform memory.

#### **Returned Format**

[:WMEMory<N>:YOFFset] <offset\_value><NL>

## YRANge

#### Command

:WMEMory<N>:YRANge <range\_value>

The :WMEMory<N>:YRANge command sets the Y-axis, vertical range for the selected memory. The vertical scale is the vertical range divided by 8.

<N> The memory number is an integer from 1 to 4.

<range\_value> A real number for the vertical range value.

#### **Example**

This example sets the Y-axis (vertical) range of waveform memory 3 to 0.2 volts.

10 OUTPUT 707; ":WMEMORY3:YRANGE 0.2"

20 END

#### Query

:WMEMory<N>:YRANge?

The :WMEMory<N>:YRANge? query returns the Y-axis, vertical range for the

selected memory.

#### **Returned Format**

[:WMEMory<N>:YRANge]<range\_value><NL>

## Error Messages

This chapter describes the error messages and how they are generated. The possible causes for the generation of the error messages are also listed in the following table.

## **Error Queue**

As errors are detected, they are placed in an error queue. This queue is first in, first out. If the error queue overflows, the last error in the queue is replaced with error -350, "Queue overflow." Anytime the error queue overflows, the oldest errors remain in the queue, and the most recent error is discarded. The length of the oscilloscope's error queue is 30 (29 positions for the error messages, and 1 position for the "Queue overflow" message). Reading an error from the head of the queue removes that error from the queue, and opens a position at the tail of the queue for a new error. When all errors have been read from the queue, subsequent error queries return 0, "No error."

The error queue is cleared when any of the following occur:

- the instrument is powered up,
- a \*CLS command is sent,
- the last item from the queue is read, or
- the instrument is switched from talk only to addressed mode on the front panel.

## **Error Numbers**

The error numbers are grouped according to the type of error that is detected.

- +0 indicates no errors were detected.
- -100 to -199 indicates a command error was detected
- -200 to -299 indicates an execution error was detected.
- -300 to -399 indicates a device-specific error was detected.
- -400 to-499 indicates a query error was detected.
- +1 to +32767 indicates an oscilloscope specific error has been detected.

## **Command Error**

An error number in the range -100 to -199 indicates that an IEEE 488.2 syntax error has been detected by the instrument's parser. The occurrence of any error in this class sets the command error bit (bit 5) in the event status register and indicates that one of the following events occurred:

- An IEEE 488.2 syntax error was detected by the parser. That is, a computer-to-oscilloscope message was received that is in violation of the IEEE 488.2 standard. This may be a data element that violates the oscilloscope's listening formats, or a data type that is unacceptable to the oscilloscope.
- An unrecognized header was received. Unrecognized headers include incorrect oscilloscope-specific headers and incorrect or unimplemented IEEE 488.2 common commands.
- A Group Execute Trigger (GET) was entered into the input buffer inside of an IEEE 488.2 program message.

Events that generate command errors do not generate execution errors, oscilloscope-specific errors, or query errors.

## **Execution Error**

An error number in the range -200 to -299 indicates that an error was detected by the instrument's execution control block. The occurrence of any error in this class causes the execution error bit (bit 4) in the event status register to be set. It also indicates that one of the following events occurred:

- The program data following a header is outside the legal input range or is inconsistent with the oscilloscope's capabilities.
- A valid program message could not be properly executed due to some oscilloscope condition.

Execution errors are reported by the oscilloscope after expressions are evaluated and rounding operations are completed. For example, rounding a numeric data element will not be reported as an execution error. Events that generate execution errors do not generate command errors, oscilloscope specific errors, or query errors.

## Device- or Oscilloscope-Specific Error

An error number in the range of -300 to -399 or +1 to +32767 indicates that the instrument has detected an error caused by an oscilloscope operation that did not properly complete. This may be due to an abnormal hardware or firmware condition. For example, this error may be generated by a self-test response error, or a full error queue. The occurrence of any error in this class causes the oscilloscope-specific error bit (bit 3) in the event status register to be set.

## **Query Error**

An error number in the range-400 to-499 indicates that the output queue control of the instrument has detected a problem with the message exchange protocol. An occurrence of any error in this class should cause the query error bit (bit 2) in the event status register to be set. An occurrence of an error also means one of the following is true:

- An attempt is being made to read data from the output queue when no output is either present or pending.
- Data in the output queue has been lost.

## List of Error Messages

Table 25-1 a list of the error messages that are returned by the parser on this oscilloscope.

| Table 30-1 Error Messages |                             |                                                                                                    |  |  |
|---------------------------|-----------------------------|----------------------------------------------------------------------------------------------------|--|--|
| 0                         | No error                    | The error queue is empty. Every error in the queue has been read (SYSTEM:ERROR? query) or the queue was cleared by power-up or *CLS.                           |  |  |
| -100                      | Command error               | This is the generic syntax error used if the oscilloscope cannot detect more specific errors.                                                                  |  |  |
| -101                      | Invalid character           | A syntactic element contains a character that is invalid for that type.                                                                                        |  |  |
| -102                      | Syntax error                | An unrecognized command or data type was encountered.                                                                                                    |  |  |
| -103                      | Invalid separator           | The parser was expecting a separator and encountered an illegal character.                                                                                     |  |  |
| -104                      | Data type error             | The parser recognized a data element different than one allowed. For example, numeric or string data was expected but block data was received.                 |  |  |
| -105                      | GET not allowed             | A Group Execute Trigger was received within a program message.                                                                                                 |  |  |
| -108                      | Parameter not allowed       | More parameters were received than expected for the header.                                                                                                    |  |  |
| -109                      | Missing parameter           | Fewer parameters were received than required for the header.                                                                                                   |  |  |
| -112                      | Program mnemonic too long   | gThe header or character data element contains more than twelve characters.                                                                                    |  |  |
| -113                      | Undefined header            | The header is syntactically correct, but it is undefined for the oscilloscope. For example, *XYZ is not defined for the oscilloscope.                          |  |  |
| -121                      | Invalid character in number | r An invalid character for the data type being parsed was encountered. For example, a "9" in octal data.                                                       |  |  |
| -123                      | Numeric overflow            | Number is too large or too small to be represented internally.                                                                                                 |  |  |
| -124                      | Too many digits             | The mantissa of a decimal numeric data element contained more than 255 digits excluding leading zeros.                                                         |  |  |
| -128                      | Numeric data not allowed    | A legal numeric data element was received, but the oscilloscope does not accept one in this position for the header.                                           |  |  |
| -131                      | Invalid suffix              | The suffix does not follow the syntax described in IEEE 488.2 or the suffix is inappropriate for the oscilloscope.                                             |  |  |
| -138                      | Suffix not allowed          | A suffix was encountered after a numeric element that does not allow suffixes.                                                                                 |  |  |
| -141                      | Invalid character data      | Either the character data element contains an invalid character or the particular element received is not valid for the header.                                |  |  |
| -144                      | Character data too long     |                                                                                                    |  |  |
| -148                      | Character data not allowed  | A legal character data element was encountered where prohibited by the oscilloscope.                                                                           |  |  |
| -150                      | String data error           | This error can be generated when parsing a string data element. This particular error message is used if the oscilloscope cannot detect a more specific error. |  |  |
| -151                      | Invalid string data         | A string data element was expected, but was invalid for some reason. For example, an END message was received before the terminal quote character.             |  |  |

# Error Messages List of Error Messages

| -158 | String data not allowed                                                                                                    | A string data element was encountered but was not allowed by the oscilloscope at this point in parsing.                                                                                                    |  |
|------|----------------------------------------------------------------------------------------------------|----------------------------------------------------------------------------------------------------|--|
| -160 | Block data error                                                                                                    | This error can be generated when parsing a block data element. This particular error message is used if the oscilloscope cannot detect a more specific error.                                                          |  |
| -161 | Invalid block data                                                                                                    |                                                                                                    |  |
| -168 | Block data not allowed                                                                                                    | A legal block data element was encountered but was not allowed by the oscilloscope at this point in parsing.                                                                                                    |  |
| -170 | Expression error                                                                                                    | This error can be generated when parsing an expression data element. It is used if the oscilloscope cannot detect a more specific error.                                                                               |  |
| -171 | Invalid expression                                                                                                    |                                                                                                    |  |
| -178 | Expression data not allowedExpression data was encountered but was not allowed by the oscilloscope at this point in parsing. |                                                                                                    |  |
| -200 | Execution error                                                                                                    | This is a generic syntax error which is used if the oscilloscope cannot detect more specific errors.                                                                                                    |  |
| -212 | Arm ignored                                                                                                    |                                                                                                    |  |
| -213 | Init ignored                                                                                                    |                                                                                                    |  |
| -214 | Trigger deadlock                                                                                                    |                                                                                                    |  |
| -215 | Arm deadlock                                                                                                    |                                                                                                    |  |
| -220 | Parameter error                                                                                                    |                                                                                                    |  |
| -221 | Settings conflict                                                                                                    |                                                                                                    |  |
| -222 | Data out of range                                                                                                    | Indicates that a legal program data element was parsed but could not be executed because the interpreted value is outside the legal range defined by the oscilloscope.                                                 |  |
| -223 | Too much data                                                                                                    | Indicates that a legal program data element of block, expression, or string type was received that contained more data than the oscilloscope could handle due to memory or related oscilloscope-specific requirements. |  |
| -224 | Illegal parameter value                                                                                                    |                                                                                                    |  |
| -230 | Data corrupt or stale                                                                                                    |                                                                                                    |  |
| -231 | Data questionable                                                                                                    |                                                                                                    |  |
| -240 | Hardware error                                                                                                    |                                                                                                    |  |
| -241 | Hardware missing                                                                                                    |                                                                                                    |  |
| -250 | Mass storage error                                                                                                    |                                                                                                    |  |
| -251 | Missing mass storage                                                                                                    |                                                                                                    |  |
| -252 | Missing media                                                                                                    |                                                                                                    |  |
| -253 | Corrupt media                                                                                                    |                                                                                                    |  |
| -254 | Media full                                                                                                    |                                                                                                    |  |
| -255 | Directory full                                                                                                    |                                                                                                    |  |
| -256 | File name not found                                                                                                    |                                                                                                    |  |
| -257 | File name error                                                                                                    |                                                                                                    |  |
| -258 | Media protected                                                                                                    |                                                                                                    |  |
| -260 | Expression error                                                                                                    |                                                                                                    |  |
|      |                                                                                                    |                                                                                                    |  |

| -261 | Math error in expression                                                      |                                                                                                |
|------|-------------------------------------------------------------------------------|------------------------------------------------------------------------------------------------|
| -300 | Device specific error                                                         |                                                                                                |
| -310 | System error                                                                  | Indicates that a system error occurred.                                                        |
| -311 | Memory error                                                                  |                                                                                                |
| -312 | PUD memory error                                                              |                                                                                                |
| -313 | <b>Calibration memory lost</b>                                                |                                                                                                |
| -314 | Save/recall memory lost                                                       |                                                                                                |
| -315 | <b>Configuration memory lost</b>                                              |                                                                                                |
| -321 | Out of memory                                                                 |                                                                                                |
| -330 | Self-test failed                                                              |                                                                                                |
| -350 | Queue overflow                                                                | Indicates that there is no room in the error queue and an error occurred but was not recorded. |
| -370 | No sub tests are defined for<br>the selected self test                        |                                                                                                |
| -371 | Self Test status is corrupt or<br>no self test has been<br>executed           |                                                                                                |
| -372 | This product configuration does not support the requested self test           |                                                                                                |
| -373 | This product configuration does not support the requested source              |                                                                                                |
| -374 | The requested self test log file could not be found                           |                                                                                                |
| -375 | Attenuator relay actuation counts can only be modified during factory service |                                                                                                |
| -400 | Query error                                                                   | This is the generic query error.                                                               |
| -410 | Query INTERRUPTED                                                             |                                                                                                |
| -420 | Query UNTERMINATED                                                            |                                                                                                |
| -430 | Query DEADLOCKED                                                              |                                                                                                |
| -440 | Query UNTERMINATED after indefinite response                                  |                                                                                                |
|      |                                                                               |                                                                                                |

| Symbols                                | transition violation mode 27-105           | blanking the user text area 14-21 |
|----------------------------------------|--------------------------------------------|-----------------------------------|
|                                        | advisory line, reading and writing to 25-2 | block data 1-4, 1-21              |
| Ellipsis 1-5                           | AER? 23-4, 23-5                            | in learnstring 1-4                |
|                                        | algebraic sum of functions 15-6            | Block Diagram                     |
| Numerics                               | ALIGn 21-4                                 | Status Reporting Overview 4-3     |
| 707 1-20                               | AlignFIT 21-5                              | Braces 1-5                        |
| 9.99999E+37                            | ALL, and VIEW 28-44                        | Brackets                          |
| Infinity Representation 6-12           | alphanumeric                               | Square 1-5                        |
|                                        | characters in embedded string 1-13         | buffer, output 1-10, 1-19         |
| A                                      | strings 1-11                               | buffered responses 6-12           |
| Aborting a digitize operation 2-12     | AMPS as vertical units 11-18, 11-29        | Bus Activity, Halting 2-12        |
| aborting a digitize operation 1-18     | AREA 16-3, 22-8                            | Bus Commands 2-12                 |
|                                        | Arm Event Register                         | BWIDth 22-9                       |
| ABSolute 15-5                          | ARM bit 12-21                              | in TRIG ADV COMM 27-25            |
| absolute voltage                       | Arming the trigger 2-12                    | BYTE                              |
| and VMAX 22-149                        | ASCII                                      | and FORMat 28-31                  |
| and VMIN 22-152                        | and FORMat 28-30                           | Understanding the format 28-26    |
| accuracy and probe calibration 10-4    | character 32 1-5                           | BYTeorder 28-6                    |
| Acquire Commands 8-2                   | linefeed 1-13                              | and DATA 28-11                    |
| AVERage 8-3                            | ATER? 23-6                                 |                                   |
| BANdwidth 8-8                          | AttenSET?                                  | $\mathbf{C}$                      |
| COMPlete 8-5                           | in self-test commands 24-3                 | C Program                         |
| COMPlete STATe 8-7                     | attenuation factor for probe 10-4, 11-6    | DATA? Analog Channels 28-12       |
| COUNt 8-4                              | AUTO 8-24, 21-15                           | C sample programs 7-2             |
| INTerpolate 8-10                       | automatic measurements                     | Calibration Commands 10-2, 10-5   |
| MODE 8-11                              | sample program 7-8                         | OUTPut 10-6                       |
| POINts 8-13                            | AUToscale 23-7                             | SKEW 10-7                         |
| POINts AUTO 8-16                       | during initialization 1-15                 | STATus? 10-8                      |
| SRATe 8-20                             | in sample program 7-15                     | calibration status 10-8           |
| SRATe AUTO 8-24                        | Aux Out connector 10-6                     | CANCel                            |
| acquisition                            | availability of measured data 4-2          | in self-test command 24-3         |
| ACQuire AVER and completion 8-5        | AVERage 8-3, 15-7, 21-16                   | CDIRectory 13-3                   |
| points 8-13                            | and acquisition completion 8-5             | CDISplay (Clear DISplay) 23-10    |
| record length 8-13                     | and count 8-4, 21-17                       | center screen voltage 11-5, 11-16 |
| sample program 7-7                     | AXIS 17-4                                  | CGRade 14-3                       |
| sample rate 8-20                       |                                            | Channel Commands 11-2             |
| ADD 15-6                               | В                                          | DISPlay 11-3                      |
| address, GPIB default 2-7              | BANDpass query 28-5                        | EADapter 11-9                     |
| advanced                               | bandwidth limit 28-5                       | ECoupling 11-11                   |
| COMM triggering 27-24                  | basic command structure 1-16               | INPut 11-4                        |
| delay trigger modes 27-43, 27-52       | basic operations 1-2                       | OFFSet 11-5                       |
| delay triggering 27-44, 27-53          | BASIC sample programs 7-2                  | PROBe 11-6                        |
| logic triggering 27-31, 27-36          | BEEP 23-8                                  | PROBe ATTenuation 11-8            |
| pattern triggering 27-32               | BIND                                       | PROBe EXTernal 11-13              |
| state triggering 27-37                 | in MTESt SCALe command 21-36               | PROBe EXTernal GAIN 11-14         |
| TV commands 27-59, 27-65               | Bit Definitions in Status Reporting 4-3    | PROBe EXTernal OFFSet 11-16       |
| advanced trigger violation modes 27-71 | BLANk 23-9                                 | PROBe EXTernal UNITs 11-18        |
| pulse width violation mode 27-73       | and VIEW 23-29                             | PROBe GAIN 11-20                  |
| setup violation mode 27-79             |                                            |                                   |

| PROBe ID? 11-24                      | AMASk SOURce 21-8          | DATA? 14-9                 |
|--------------------------------------|----------------------------|----------------------------|
| PROBe SKEW 11-25                     | AMASk UNITs 21-10          | DATarate 22-10, 22-32      |
| PROBe STYPe 11-26                    | AMASk XDELta 21-11         | DATE 25-3                  |
| RANGe 11-27                          | AMASk YDELta 21-13         | DCOLor 14-10               |
| SCALe 11-28                          | AREA 16-3, 22-8            | DEBug 25-4                 |
| UNITs 11-29                          | ATER? 23-6                 | DEFine 22-34               |
| CHANnel PROBe ID? 11-24              | AUTO 21-15                 | DELay 18-3                 |
| channels, and VIEW 28-44             | AUToscale 23-7             | DELete 13-5, 21-21         |
| channel-to-channel skew factor 10-7  | AVERage 8-3, 15-7, 21-16   | DELTatime 22-39            |
| character program data 1-11          | AVERage COUNt 21-17        | DIFF 15-9                  |
| cleaning the instrument Notices-1    | AXIS 17-4                  | DIGitize 1-17, 23-11       |
| CLEar 22-17                          | BANdwidth 8-8              | DIRectory? 13-6            |
| Clearing                             | BEEP 23-8                  | DISPlay 11-3, 15-10, 29-3  |
| Buffers 2-12                         | BLANk 23-9                 | DIVide 15-11               |
| Pending Commands 2-12                | BWIDth 22-9                | DPRinter 16-4              |
| clearing                             | CANCel 24-3                | DSP 25-6                   |
| DONE bit 4-17                        | CDIRectory 13-3            | DUTYcycle 22-41            |
| error queue 4-18, 30-3               | CDISplay 23-10             | EADapter 11-9              |
| registers and queues 4-19            | CGRade 14-3                | ECoupling 11-11            |
| Standard Event Status Register 4-11, | LEVels? 14-5               | EDGE 18-10                 |
| 12-7                                 | CGRade CROSsing 22-11      | ENABle 21-22               |
| status data structures 12-4          | CGRade DCDistortion 22-12  | ERRor? 25-7                |
| TRG bit 4-10, 4-17                   | CGRade EHEight 22-13       | Event Status Enable 12-5   |
| clipped waveforms, and measurement   | CGRade EWIDth 22-14        | FACTors 16-6               |
| error 22-7                           | CGRade JITTer 22-15        | FAIL 18-4, 19-3            |
| CLOCk 22-18                          | CGRade QFACtor 22-16       | FALLtime 22-43             |
| and STATe 27-38                      | CHANnel PROBe ID? 11-21    | FFT DFRequency 22-45       |
| in TRIG ADV STATe 27-38              | CLEar 22-17                | FFT FREQuency 15-12, 22-47 |
| CLOCk METHod 22-19                   | CLear Status 12-4          | FFT MAGNitude 22-48        |
| CLOCk VERTical 22-21                 | CLOCk 22-18                | FFT PEAK1 22-49            |
| CLOCk VERTical RANGe 22-23           | CLOCk METHod 22-19         | FFT PEAK2 22-50            |
| *CLS (Clear Status) 12-4             | CLOCk VERTical 22-21       | FFT REFerence 15-13        |
| CME bit 12-6, 12-8                   | CLOCk VERTical RANGe 22-23 | FFT RESolution 15-14       |
| COLumn 14-7                          | COLumn 14-7                | FFT THReshold 22-51        |
| combining                            | COMMonmode 15-8            | FFT WINDow 15-15           |
| commands in same subsystem 1-8       | COMPlete 8-5               | FFTMagnitude 15-17         |
| long- and short-form headers 1-11    | COMPlete STATe 8-7         | FFTPhase 15-18             |
| combining compound and simple        | CONNect 14-8               | FOLDing 21-23              |
| commands 1-14                        | COPY 13-4                  | FOLDing:BITS 21-24         |
| Command                              | COUNt 8-4                  | FREQuency 22-52            |
| *ESE 12-5                            | COUNt FAILures? 21-18      | GPIB Mode 2-6              |
| ABSolute 15-5                        | COUNt FWAVeforms? 21-19    | GRATicule 14-11            |
| ADD 15-6                             | COUNt WAVeforms? 21-20     | GRATicule INTensity 14-11  |
| AER? 23-4, 23-5                      | CTCDutycycle 22-24         | HAMPlitude 21-25           |
| ALIGn 21-4                           | CTCJitter 22-26            | HEADer 25-8, 25-10         |
| AlignFIT 21-5                        | CTCNwidth 22-28            | HIGHpass 15-19, 15-25      |
| AMASk CREate 21-7                    | CTCPwidth 22-30            | HISTogram HITS 22-54       |
| AMASk SAVEISTORe 21-9                | CURSor? 20-3               | HISTogram M1S 22-56        |

MEASurement 18-6, 19-5 Recall (\*RCL) 12-15 HISTogram M2S 22-58 HISTogram M3S 22-60 MEASurement READout 20-4 RECall SETup 23-19 HOLDtime 22-69 MINimum 15-28 REFClock 26-5 HORizontal 15-20 MODE 8-11, 17-5, 18-9, 18-19, 20-5 REFerence 26-6 HORizontal PoSition 15-21 MODel? 23-14 Reset (\*RST) 12-16 HORizontal RANGe 15-22 MULTiply 15-29 RESults? 22-106 HYSTeresis 18-11 NCJitter 22-89 RISetime 22-109 HYSTersis 18-13 NREGions? 21-31 RJDJ BER 22-113, 22-114 NWIDth 22-91 **IMAGe 16-7** RJDJ EDGE 22-116 IMPedance 21-26 OFFSet 11-5, 15-30 RJDJ INTerpolate 22-117 INPut 11-4 OPEE 23-15 RJDJ PLENgth 22-118 INTegrate 15-23 OPER? 23-16 RJDJ SOURce 22-120 INTerpolate 8-10 Operation Complete (\*OPC) 12-12 RJDJ STATe 22-121 INVert 15-24, 21-28 Option (\*OPT) 12-13 RJDJ UNITs 22-123 ROLL 26-7 JITTer HISTogram 22-71 OUTPut 10-6 JITTer MEASurement 22-72 ROW 14-16 OVERshoot 22-93 JITTer SPECtrum 22-73 OVLRegister? 23-17 RUMode 21-33 JITTer SPECtrum HORizontal 22-74 PATTern 18-17 SOFailure 21-35 JITTer SPECtrum HORizontal PATTern THReshold LEVel 27-35, RUN 23-20 POSition 22-75 27 - 42SAVE 29-5 JITTer SPECtrum HORizontal PERiod 22-95 SAVe:IMAGe 13-11 PERSistence 14-15 **RANGe 22-77** SAVe:JITTer 13-12 JITTer SPECtrum VERTical 22-78 PHASe 22-97 SAVe:LISTing 13-13 JITTer SPECtrum VERTical OFFSet PLACement 18-20 SAVe:MEASurements 13-14 POINts 8-13 SAVe:SETup 13-15 JITTer SPECtrum VERTical RANGe POINts AUTO 8-16 SAVe:WAVeform 13-16 22-80 POSition 26-3 SCALe 11-28, 26-8 JITTer SPECtrum WINDow 22-81 Power-on Status Clear (\*PSC) 12-14 SCALe BIND 21-36 JITTer STATistics 22-82 PRESet 25-13 SCALe SIZE 17-6 JITTer TRENd 22-83 PREShoot 22-99 SCALe X1 21-37 JITTer TRENd SMOoth 22-84 PRINt 23-18 SCALe XDELta 21-38 JITTer TRENd SMOoth POINts PRINters? 16-8 SCALe Y1 21-39 PROBe 11-6 SCALe Y2 21-40 JITTer TRENd VERTical 22-86 PROBe ATTenuation 11-8 SCOLor 14-17 JITTer TRENd VERTical OFFSet PROBe EXTernal 11-13 SCOPETEST 24-4 22-22, 22-87 PROBe EXTernal GAIN 11-14 SCRatch 22-124 JITTer TRENd VERTical RANGe PROBe EXTernal OFFSet 11-16 SEGMented 13-40 22-88 PROBe EXTernal UNITs 11-18 SENDvalid 22-125 LAMPlitude 21-29 PROBe GAIN 11-20 SERial 23-21 LINE 14-14 PROBe IMPedance? 21-32 Service Request Enable (\*SRE) LLEVel 18-14 PROBe SKEW 11-25 12-18 LLIMit 18-5, 19-4 PROBe STYPe 11-26 SETup 25-14 PWD? 13-10 LOAD 13-7, 21-30, 29-4 SETuptime 22-126 LONGform 25-11 PWIDth 22-101 SINGle 23-22 MAGNify 15-26 SKEW 10-7 QUALifier CONDition 22-103 SLEWrate 22-128 MAXimum 15-27 QUALifier SOURce 22-104 MDIRectory 13-8 QUALifier STATe 22-105 SMOoth 15-32 MEASure FFT DMAGnitude 22-46 RANGe 11-27, 15-31, 26-4 SOURce 18-12, 18-15, 18-18, 18-21,

| 21-41, 22-129                  | TRIG ADV STATe LOGic 27-39      | TRIG ADV VIOL SET SHOL CSO     |
|--------------------------------|---------------------------------|--------------------------------|
| SQRT 15-33                     | TRIG ADV STATE LTYPe 27-40      | LEV 27-99                      |
| SQUare 15-34                   | TRIG ADV STATE SLOPe 27-41      | TRIG ADV VIOL SET SHOL DSO     |
| SRATe 8-20                     | TRIG ADV STV FIELd 27-61        | 27-100                         |
| SRATe AUTO 8-24                | TRIG ADV STV LINE 27-62         | TRIG ADV VIOL SET SHOL DSO     |
| STARt   STOP 21-42             | TRIG ADV STV SOURce 27-63       | HTHR 27-101                    |
| STATe 18-22                    | TRIG ADV STV SPOLarity 27-64    | TRIG ADV VIOL SET SHOL DSO     |
| STATistics 22-130              | TRIG ADV TDLY ARM SLOPe 27-55   | LTHR 27-102                    |
| STATus? 10-8                   | TRIG ADV TDLY ARM SOURce        | TRIG ADV VIOL SET SHOL HTIMe   |
| STIMe 21-43, 21-45             | 27-54                           | 27-103                         |
| STOP 23-24                     | TRIG ADV TDLY DELay 27-56       | TRIG ADV VIOL SET SHOL STIMe   |
| STORe 13-9, 13-41              | TRIG ADV TDLY TRIG SLOPe 27-58  | 27-104                         |
| WAVEform 23-27                 | TRIG ADV TDLY TRIG SOURce       | TRIG ADV VIOL TRAN 27-107      |
| STORe SETup 23-25, 23-26       | 27-57                           | TRIG ADV VIOL TRAN SOUR 27-108 |
| STRing 14-20                   | TRIG ADV UDTV ENUMber 27-67     | TRIG ADV VIOL TRAN SOUR HTHR   |
| SUBTract 15-35                 | TRIG ADV UDTV PGTHan 27-68      | 27-109                         |
| TDELta? 20-6                   | TRIG ADV UDTV POLarity 27-69    | TRIG ADV VIOL TRAN SOUR LTHR   |
| TEDGe 22-131                   | TRIG ADV UDTV SOURce 27-70      | 27-110                         |
| TER? 23-28                     | TRIG ADV VIOL MODE 27-72        | TRIG ADV VIOL TRAN TYPE 27-111 |
| TEST 18-7, 19-7                | TRIG ADV VIOL PWID DIR 27-75    | TRIG EDGE SLOPe 27-17          |
| TEXT 14-21                     | TRIG ADV VIOL PWID POL 27-76    | TRIG EDGE SOURce 27-18         |
| TIEClock2 22-133               | TRIG ADV VIOL PWID WIDT 27-78   | TRIG GLITch POLarity 27-21     |
| TIEData 22-135                 | TRIG ADV VIOL PWIDth 27-77      | TRIG GLITch SOURce 27-22       |
| TIME 25-16                     | TRIG ADV VIOL SET HOLD DSO      | TRIG GLITch WIDTh 27-23        |
| TITLe? 21-44                   | 27-93                           | TRIG HOLDoff 27-9              |
| TMAX 22-137                    | TRIG ADV VIOL SET HOLD DSO      | TRIG HTHR 27-10                |
| TMIN 22-138                    | HTHR 27-94                      | TRIG HYSTeresis 27-11          |
| TRIG ADV COMM BWID 27-25       | TRIG ADV VIOL SET HOLD DSO      | TRIG LEVel 27-12               |
| TRIG ADV COMM ENCode 27-26     | LTHR 27-95                      | TRIG LTHR 27-13                |
| TRIG ADV COMM LEVel 27-27      | TRIG ADV VIOL SET HOLD TIME     | TRIG SWEep 27-14               |
| TRIG ADV COMM PATTern 27-28    | 27-96                           | Trigger (*TRG) 12-22           |
| TRIG ADV COMM POLarity 27-29   | TRIG ADV VIOL SET MODE 27-82    | TRIGger EDGE SLOPe 27-15       |
| TRIG ADV COMM SOURce 27-30     | TRIG ADV VIOL SET SET CSO 27-83 | TRIGger EDGE SOURce 27-15      |
| TRIG ADV EDLY ARM SLOPe 27-46  | TRIG ADV VIOL SET SET CSO       | TRIGger MODE 27-6, 27-8        |
| TRIG ADV EDLY ARM SOURce       | EDGE 27-84                      | TSTArt 20-7                    |
| 27-45                          | TRIG ADV VIOL SET SET CSO LEV   | TSTOp 20-9                     |
| TRIG ADV EDLY EVENt DELay      | 27-85                           | TVOLt 22-139                   |
| 27-47                          | TRIG ADV VIOL SET SET DSO 27-86 | ULEVel 18-16                   |
| TRIG ADV EDLY EVENt SLOPe      | TRIG ADV VIOL SET SET DSO       | ULIMit 18-8, 19-8              |
| 27-49                          | HTHR 27-87                      | UNITinterval 22-141            |
| TRIG ADV EDLY EVENt SOURce     | TRIG ADV VIOL SET SET DSO       | UNITs 11-29                    |
| 27-48                          | LTHR 27-88                      | VAMPlitude 22-143              |
| TRIG ADV EDLY TRIG SLOPe 27-51 | TRIG ADV VIOL SET SET TIME?     | VAVerage 22-144                |
| TRIG ADV EDLY TRIG SOURce      | 27-89                           | VBASe 22-146                   |
| 27-50                          | TRIG ADV VIOL SET SHOL CSO      | VDELta? 20-11                  |
| TRIG ADV PATT CONDition 27-33  | 27-97                           | VERSus 15-36                   |
| TRIG ADV PATT LOGic 27-34      | TRIG ADV VIOL SET SHOL CSO      | VERTical 15-37                 |
| TRIG ADV STATe CLOCk 27-38     | EDGE 27-98                      | VIEW 23-29, 26-9               |

| VIOL SET HOLD CSO 27-90        | Commands                                                         | COPY 13-4                                |
|--------------------------------|------------------------------------------------------------------|------------------------------------------|
| VIOL SET HOLD CSO EDGE 27-91   | MTEE 23-12                                                       | copying files 13-4                       |
| VIOL SET HOLD CSO LEV 27-92    | commands embedded in program                                     | COUNt 8-4                                |
| VLOWer 22-148                  | messages 1-14                                                    | in MTESt AVERage command 21-17           |
| VMAX 22-149                    | commas and spaces 1-6                                            | COUNt query 28-8                         |
| VMIDdle 22-151                 | comma-separated                                                  | COUPling query 28-9                      |
| VMIN 22-152                    | variable file format 7-13                                        | coupling, input 11-4                     |
| VPP 22-154                     | Common Command Header 1-8                                        | CREate                                   |
| VRMS 22-156                    | Common Commands 12-2                                             | in MTESt AMASk command 21-7              |
| VSTArt 20-12                   | Clear Status (*CLS) 12-4                                         | CROSsing                                 |
| VSTOp 20-14                    | Event Status Enable (*ESE) 12-5                                  | in MEASure CGRade command                |
| VTIMe 22-158                   | Event Status Register (*ESR) 12-7                                | 22-11                                    |
| VTOP 22-159                    | Identification Number (*IDN) 12-9                                | CTCDutycycle 22-24                       |
| VUPPer 22-161                  | Learn (*LRN) 12-10                                               | CTCJitter 22-26                          |
| Wait-to-Continue (*WAI) 12-24  | Operation Complete (*OPC) 12-12                                  | CTCNwidth 22-28                          |
| WAVeform BYTeorder 28-6        | Option (*OPT?) 12-13                                             | CTCPwidth 22-30                          |
| WAVeform FORMat 28-30          | Power-on Status Clear (*PSC?)                                    | CURSor? 20-3                             |
| WAVeform SOURce 28-42          | 12-14                                                            |                                          |
| WAVeform VIEW 28-44            | Recall (*RCL) 12-15                                              | D                                        |
| WINDow DEFault 17-7            | Reset (*RST) 12-16                                               | data                                     |
| WINDow DELay 26-10             | Save (*SAV) 12-17                                                | acquisition 28-3                         |
| WINDow PoSition 26-12          | Service Request Enable (*SRE)                                    | conversion 28-4                          |
| WINDow RANGe 26-13             | 12-18                                                            | data in a learnstring 1-4                |
| WINDow SCALe 26-14             | Status Byte (*STB?) 12-20                                        | data in a program 1-6                    |
| WINDow SOURce 17-8             | Test (*TST?) 12-23                                               | Data Mode                                |
| WINDow X1Position LLIMit 17-9  | Trigger (*TRG) 12-22                                             | GPIB 2-6                                 |
| WINDow X2Position RLIMit 17-10 | Wait-to-Continue (*WAI) 12-24                                    | Data Structures                          |
| WINDow Y1Position TLIMit 17-11 | within a program message 12-3                                    | and Status Reporting 4-5                 |
| WINDow Y2Position BLIMit 17-12 | COMMonmode 15-8                                                  | data transmission mode                   |
| X1Position 20-16               | commonmode voltage of operands 15-8                              | and FORMat 28-30                         |
| X1Y1source 20-18               | Communicating Over the GPIB Interface                            | DATA? 14-9, 28-10                        |
| X2Position 20-17               | 2-7                                                              | Analog Channels C Program 28-12          |
| X2Y2source 20-19               | Communicating Over the LAN Interface                             | DATarate 22-10, 22-32                    |
| XOFFset 29-6                   | 2-8                                                              | DATE 25-3                                |
| XRANge 29-7                    | COMPlete 8-5                                                     | DCDistortion                             |
| Y1Position 20-21               | COMPlete query 28-7                                              | in MEASure CGRade command                |
| Y2Position 20-22               | COMPlete STATe 8-7                                               | 22-12                                    |
| YOFFset 29-8                   | compound command header 1-7                                      | DCOLor 14-10                             |
| YRANge 29-9                    | compound queries 3-4                                             | DDE bit 12-6, 12-8                       |
| command                        | Computer Code and Capability 2-5                                 | DEBug 25-4                               |
| execution and order 3-4        | concurrent commands 6-12                                         | decimal 32 (ASCII space) 1-5             |
| structure 1-16                 | CONDition                                                        | Decision Chart for Status Reporting 4-20 |
| Command and Data Concepts      | in TRIG ADV PATTern 27-33                                        | DEFault                                  |
| GPIB 2-6                       | CONNect 14-8                                                     | in HISTogram WINDow command              |
| Command Error 30-5             | conventions of programming 6-2                                   | 17-7                                     |
| Status Bit 4-3                 | converting waveform data<br>from data value to Y-axis units 28-4 | Default                                  |
| Command Trace 6.4, 6-6         |                                                                  | GPIB Address 2-7                         |
| Command Types 6-4              | sample program 7-12                                              | Startup Conditions 2-4                   |

| default setup 25-13                        | SAVe:LISTing 13-13                         | commands 1-14                                                           |
|--------------------------------------------|--------------------------------------------|-------------------------------------------------------------------------|
| Default Startup Conditions 2-4             | SAVe:MEASurements 13-14                    | strings 1-3, 1-4, 1-13                                                  |
| DEFine 22-34                               | SAVe:SETup 13-15                           | ENABle 21-22                                                            |
| defining functions 15-2                    | SAVe:WAVeform 13-16                        | Enable Register 12-3                                                    |
| def-length block response data 1-21        | SEGMented 13-40                            | ENCode                                                                  |
| DELay 18-3                                 | STORe 13-9, 13-41                          | in TRIG ADV COMM 27-26                                                  |
| in TRIG ADV EDLY EVENt 27-47               | DISPlay 11-3, 15-10, 29-3                  | End Of String (EOS) 1-13                                                |
| in TRIG ADV TDLY 27-56                     | DISPlay Commands                           | End Of Text (EOT) 1-13                                                  |
| delay                                      | CGRade 14-3                                | End-Or-Identify (EOI) 1-13                                              |
| and WINDow DELay 26-10                     | CGRADE LEVels? 14-5                        | Enhanced Bandwidth 8-8                                                  |
| delay trigger modes 27-43, 27-52           | CGRade LEVels? 14-5                        | ENUMber                                                                 |
| DELete 13-5, 21-21                         | Display Commands 14-2                      | in TRIG ADV UDTV 27-67                                                  |
| deleting files 13-5                        | COLumn 14-7                                | EOI and IEEE 488.2 6-12                                                 |
| DELTatime 22-39                            | CONNect 14-8                               | error                                                                   |
| and DEFine 22-34                           | DATA? 14-9                                 | in measurements 22-6                                                    |
| derivative of functions 15-9               | DCOLor 14-10                               | messages 30-2                                                           |
| Device Address                             | GRATicule 14-11                            | numbers 30-4                                                            |
| GPIB 2-7                                   | GRATicule INTensity 14-11                  | query interrupt 1-10, 1-19                                              |
| LAN 2-8                                    | LINE 14-14                                 | Error Messages table 30-9                                               |
| device address 1-3, 1-4                    | PERSistence 14-15                          | error queue 30-3                                                        |
| Device Clear (DCL) 2-12                    | ROW 14-16                                  | and status reporting 4-18                                               |
| Device Clear Code and Capability 2-5       | SCOLor 14-17                               | overflow 30-3                                                           |
| Device Dependent Error (DDE), Status       | STRing 14-20                               | ERRor? 25-7                                                             |
| Bit 4-4                                    | TEXT 14-21                                 | errors                                                                  |
| Device- or Oscilloscope-Specific Error     | display persistence 14-15                  | exceptions to protocol 3-4                                              |
| 30-7                                       | DIVide 15-11                               | ESB (Event Status Bit) 4-4, 12-19, 12-21                                |
| Device Trigger Code and Capability 2-5     | dividing functions 15-11                   | ESB (Event Summary Bit) 12-5                                            |
| device-dependent data 1-21                 | DMAGnitude<br>in MEASure FFT command 22-46 | *ESE (Event Status Enable) 12-5<br>ESR (Standard Event Status Register) |
| DFREQuency<br>in MEASure FFT command 22-45 | DPRinter 16-4                              | 4-11                                                                    |
| DIFF 15-9                                  | Driver Electronics Code and Capability     | ETIMe 8-11                                                              |
| DIGitize 23-11                             | 2-5                                        | event monitoring 4-2                                                    |
| setting up for execution 8-2               | DSP (display) 25-6                         | Event Registers Default 2-4                                             |
| Digitize                                   | duplicate mnemonics 1-9                    | Event Status Bit (ESB) 4-4                                              |
| Aborting 2-12                              | DUTYcycle 22-41                            | Event Status Enable (*ESE)                                              |
| DIRectory? 13-6                            | Do Freyele 22 11                           | Status Reporting 4-12                                                   |
| Disabling Serial Poll 2-12                 | Е                                          | Event Summary Bit (ESB) 12-5                                            |
| discrete derivative of functions 15-9      | EADapter 11-9                              | EWIDth                                                                  |
| Disk Commands 13-2                         | ECoupling 11-11                            | in MEASure CGRade command                                               |
| CDIRectory 13-3                            | EDGE                                       | 22-14                                                                   |
| COPY 13-4                                  | trigger mode 27-15                         | EWINdow, and DEFine 22-35                                               |
| DELete 13-5                                | EDGE trigger commands 27-15                | Example Program 1-16                                                    |
| DIRectory? 13-6                            | EHEight                                    | in initialization 1-16                                                  |
| LOAD 13-7                                  | in MEASure CGRade command                  | example programs                                                        |
| MDIRectory 13-8                            | 22-13                                      | C and BASIC 7-2                                                         |
| PWD? 13-10                                 | Ellipsis                                   | exceptions to protocol 3-4                                              |
| SAVe:IMAGe 13-11                           | 1-5                                        | EXE bit 12-6, 12-8                                                      |
| SAVe:JITTer 13-12                          | embedded                                   | executing DIGITIZE 8-2                                                  |
|                                            |                                            |                                                                         |

| execution                             | FUNCtion? 15-4                           | IMAGe 16-7                         |
|---------------------------------------|------------------------------------------|------------------------------------|
| errors, and command errors 30-5       | HORizontal 15-20                         | PRINters? 16-8                     |
| of commands and order 3-4             | HORizontal Position 15-21                | hardcopy of the screen 16-2        |
| Execution Error 30-6                  | HORizontal RANGe 15-22                   | hardcopy output and message        |
| Execution Error (EXE), Status Bit 4-3 | INTegrate 15-23                          | termination 3-4                    |
| exponential notation 1-12             | INVert 15-24                             | HEADer 25-8, 25-10                 |
| exponents 1-12                        | MAGNify 15-26                            | header                             |
|                                       | MAXimum 15-27                            | stripped 7-11                      |
| F                                     | MINimum 15-28                            | within instruction 1-4             |
| FACTors 16-6                          | MULTiply 15-29                           | headers 1-4                        |
| FAIL 18-4, 19-3                       | OFFSet 15-30                             | types 1-7                          |
| FAILures?                             | RANGe 15-31                              | Histogram Commands 17-2            |
| in MTESt COUNt command 21-18          | SMOoth 15-32                             | AXIS 17-4                          |
| fall time measurement setup 22-6      | SQRT 15-33                               | MODE 17-5                          |
| FALLtime 22-43                        | SQUare 15-34                             | SCALe SIZE 17-6                    |
| FFT Commands 22-6                     | SUBTract 15-35                           | WINDow DEFault 17-7                |
| FFTMagnitude 15-17                    | VERSus 15-36                             | WINDow SOURce 17-8                 |
| FFTPhase 15-18                        | VERTical 15-37                           | WINDow X1Position LLIMit 17-9      |
| FIELd                                 | functional elements of protocol 3-3      | WINDow X2Position RLIMit 17-10     |
| in TRIG ADV STV 27-61                 | functions                                | WINDow Y1Position TLIMit 17-11     |
| FOLDing 21-23                         | and VIEW 28-44                           | WINDow Y2Position BLIMit 17-12     |
| FOLDing:BITS 21-24                    | combining in instructions 1-8            | HITS                               |
| FORMat 28-30                          | FWAVeforms?                              | in MEASure HISTogram command       |
| and DATA 28-11                        | in MTESt COUNt command 21-19             | 22-54                              |
| formatting query responses 25-2       |                                          | HOLDoff                            |
| fractional values 1-12                | G                                        | in TRIGger 27-9                    |
| FREQuency 22-52                       | GAIN 11-14                               | HOLDtime 22-69                     |
| in FUNCtion FFT command 15-12         | gain and offset of a probe 10-4          | HORizontal 15-20                   |
| in MEASure FFT command 22-47          | gain factor for user-defined probe 11-14 | horizontal                         |
| frequency measurement setup 22-6      | generating service request               | functions, controlling 26-2        |
| full-scale vertical axis 11-27        | sample program 7-14, 7-16, 7-17          | offset, and XOFFset 29-6           |
| FUNCtion 15-4                         | GLITch                                   | range, and XRANge 29-7             |
| function                              | trigger mode 27-20                       | scaling and functions 15-2         |
| and vertical scaling 15-31            | glitch                                   | HORizontal POSition 15-21          |
| time scale 15-3                       | trigger mode 27-19                       | HORizontal RANGe 15-22             |
| Function Commands 15-2                | GPIB                                     | Host language 1-4                  |
| ADD 15-6                              | Interface Connector 2-3                  | HP BASIC 5.0 1-2                   |
| AVERage 15-7                          | GRATicule 14-11                          | HTHReshold 27-10                   |
| COMMonmode 15-8                       | HARDcopy AREA 16-3                       | in TRIGger 27-35, 27-42            |
| DIFF 15-9                             | Group Execute Trigger (GET) 2-12         | hue 14-18                          |
| DISPlay 15-10                         |                                          | HYSTeresis                         |
| DIVide 15-11                          | H                                        | in TRIGger 27-11                   |
| FFT FREQuency 15-12                   | Halting bus activity 2-12                |                                    |
| FFT REFerence 15-13                   | HAMPlitude 21-25                         | I                                  |
| FFT RESolution 15-14                  | Hardcopy Commands 16-2                   | *IDN? (Identification Number) 12-9 |
| FFT WINDow 15-15                      | AREA 16-3                                | IEEE 488.1 3-2                     |
| FFTMagnitude 15-17                    | DPRinter 16-4                            | and IEEE 488.2 relationship 3-2    |
| FFTPhase 15-18                        | FACTors 16-6                             | IEEE 488.2 3-2                     |

| compliance 3-2                    | ISCan                               | in TRIG ADV COMM 27-27           |
|-----------------------------------|-------------------------------------|----------------------------------|
| conformity 1-2                    | DELay 18-3                          | in TRIGger 27-12                 |
| Standard 1-2                      | EDGE 18-10                          | LEVels?                          |
| Standard Status Data Structure    | FAIL 18-4                           | in DISPlay CGRade command 14-5   |
| Model 4-2                         | HYSTeresis 18-11, 18-13             | LINE 14-14                       |
| IMAGe 16-7                        | LLEVel 18-14                        | in TRIG ADV STV 27-62            |
| image specifier, -K 25-15         | MEASurement 18-6                    | linefeed 1-13                    |
| image specifiers                  | MODE 18-9                           | List of Error Messages 30-9      |
| and PREamble 28-37                | SOURce 18-12                        | Listener Code and Capability 2-5 |
| IMPedance 21-26                   | TEST 18-7                           | Listeners, Unaddressing All 2-12 |
| impedance, input 11-4             | ULIMit 18-8                         | LLEVel 18-14                     |
| IMPedance?                        |                                     | LLIMit 18-5, 19-4                |
| in MTESt PROBe command 21-32      | J                                   | LOAD 13-7, 21-30, 29-4           |
| individual commands language 1-2  | JITTer                              | loading and saving 13-2          |
| Infinity Representation 6-12      | in MEASure CGRade command           | LOGic                            |
| initialization 1-15               | 22-15                               | and STATe 27-39                  |
| event status 4-2                  | JITTer HISTogram 22-71              | in TRIG ADV PATT 27-34           |
| IO routine 7-5                    | JITTer MEASurement 22-72            | in TRIG ADV STATe 27-39          |
| sample program 7-4                | JITTer SPECtrum 22-73               | LONGform 25-11                   |
| initializing oscilloscope         | JITTer SPECtrum HORizontal 22-74    | long-form headers 1-11           |
| sample program 7-6, 7-15          | JITTer SPECtrum HORizontal Position | lowercase 1-11                   |
| INPut 11-4                        | 22-75                               | headers 1-11                     |
| Input Buffer                      | JITTer SPECtrum HORizontal RANGe    | *LRN (Learn) 12-10               |
| Clearing 2-12                     | 22-77                               | *LRN?                            |
| input buffer 3-3                  | JITTer SPECtrum VERTical 22-78      | and SYSTem SETup? 25-15          |
| default condition 3-4             | JITTer SPECtrum VERTical OFFSet     | LSBFirst, and BYTeorder 28-6     |
| input coupling                    | 22-79                               | LTESt                            |
| and COUPling? 28-9                | JITTer SPECtrum VERTical RANGe      | FAIL 19-3                        |
| instruction headers 1-4           | 22-80                               | LLIMit 19-4                      |
| Instrument Address                | JITTer SPECtrum WINDow 22-81        | MEASurement 19-5                 |
| GPIB 2-7                          | JITTer STATistics 22-82             | RESults? 19-6                    |
| instrument status 1-22            | JITTer TRENd 22-83                  | TEST 19-7                        |
| integer definition 1-12           | JITTer TRENd SMOoth 22-84           | ULIMit 19-8                      |
| INTegrate 15-23                   | JITTer TRENd SMOoth POINts 22-85    | LTHReshold 27-13                 |
| intensity 14-11                   | JITTer TRENd VERTical 22-86         | LTYPe                            |
| Interface                         | JITTer TRENd VERTical OFFSet 22-22, | and STATe 27-40                  |
| Capabilities 2-5                  | 22-87                               | in TRIG ADV STATe 27-40          |
| Clear (IFC) 2-12                  | JITTer TRENd VERTical RANGe 22-88   | luminosity 14-18                 |
| GPIB Select Code 2-7              |                                     |                                  |
| interface                         | K                                   | M                                |
| functions 2-2                     | -K 25-15                            | M1S                              |
| interface, initializing 1-15      | -K 20-10                            | in MEASure HISTogram command     |
| INTerpolate 8-10                  | L                                   | 22-56                            |
| interpreting commands, parser 3-3 |                                     | M2S                              |
| interrupted query 1-10, 1-19      | LAMPlitude 21-29                    | in MEASure HISTogram command     |
| Introduction to Programming 1-2   | language for program examples 1-2   | 22-58                            |
| INVert 15-24, 21-28               | Learn (*LRN) 12-10                  | M3S                              |
| inverting functions 15-24         | learnstring block data 1-4          | in MEASure HISTogram command     |
|                                   | LEVel                               |                                  |

| 22-60                        | NREGions? 21-31                       | CTCJitter 22-26                  |
|------------------------------|---------------------------------------|----------------------------------|
| MAGNify 15-26                | PROBe IMPedance? 21-32                | CTCNwidth 22-28                  |
| MAGNitude                    | RUMode 21-33                          | CTCPwidth 22-30                  |
| in MEASure FFT command 22-48 | RUMode SOFailure 21-35                | DATarate 22-10, 22-32            |
| MAIN, and VIEW 28-44         | SCALe                                 | DEFine 22-34                     |
| making measurements 22-6     | BIND 21-36                            | DELTatime 22-39                  |
| Marker Commands 20-2         | Y1 21-39                              | DUTYcycle 22-41                  |
| CURSor? 20-3                 | SCALe X1 21-37                        | FALLtime 22-43                   |
| MEASurement READout 20-4     | SCALe XDELta 21-38                    | FFT DFRequency 22-45             |
| MODE 20-5                    | SCALe Y1 21-39                        | FFT DMAGnitude 22-46             |
| TDELta? 20-6                 | SCALe Y2 21-40                        | FFT FREQuency 22-47              |
| TSTArt 20-7                  | SOURce 21-41                          | FFT MAGNitude 22-48              |
| TSTOp 20-9                   | STARt   STOP 21-42                    | FFT PEAK1 22-49                  |
| VDELta? 20-11                | STIMe 21-43, 21-45                    | FFT PEAK2 22-50                  |
| VSTArt 20-12                 | TITLe? 21-44                          | FFT THReshold 22-51              |
| VSTOp 20-14                  | mask, Service Request Enable Register | FREQuency 22-52                  |
| X1Position 20-16             | 12-18                                 | HISTogram HITS 22-54             |
| X1Y1source 20-18             | Master Summary Status (MSS)           | HISTogram M1S 22-56              |
| X2Position 20-17             | and *STB 12-20                        | HISTogram M2S 22-58              |
| X2Y2source 20-19             | Status Bit 4-4                        | HISTogram M3S 22-60              |
| XDELta? 20-20                | MAV (Message Available) 4-4           | HISTogram MAX 22-62              |
| Y1Position 20-21             | bit 12-19, 12-21                      | HISTogram MEAN 22-63             |
| Y2Position 20-22             | MAX                                   | HISTogram MEDian 22-64           |
| YDELta? 20-23                | in MEASure HISTogram command          | HISTogram MIN 22-65              |
| Mask Test Commands 21-2      | 22-62                                 | HISTogram PEAK 22-66             |
| ALIGn 21-4                   | MAXimum 15-27                         | HISTogram PP 22-67               |
| AlignFIT 21-5                | MDIRectory 13-8                       | HISTogram STDDev 22-68           |
| AMASk CREate 21-7            | MEAN                                  | HOLDtime 22-69                   |
| AMASk SAVEISTORe 21-9        | in MEASure HISTogram command          | JITTer HISTogram 22-71           |
| AMASk SOURce 21-8            | 22-63                                 | JITTer MEASurement 22-72         |
| AMASk UNITs 21-10            | MEASure                               | JITTer SPECtrum 22-73            |
| AMASk XDELta 21-11           | RESults and statistics 22-130         | JITTer SPECtrum HORizontal 22-74 |
| AMASk YDELta 21-13           | Measure Commands 22-2                 | JITTer SPECtrum HORizontal       |
| AUTO 21-15                   | ABSolute 15-5                         | POSition 22-75                   |
| AVERage 21-16                | AREA 22-8                             | JITTer SPECtrum HORizontal       |
| AVERage COUNt 21-17          | BWIDth 22-9                           | RANGe 22-77                      |
| COUNt FAILures? 21-18        | CGRade CROSsing 22-11                 | JITTer SPECtrum VERTical 22-78   |
| COUNt FWAVeforms? 21-19      | CGRade DCDistortion 22-12             | JITTer SPECtrum VERTical OFFSet  |
| COUNt WAVeforms? 21-20       | CGRade EHEight 22-13                  | 22-79                            |
| DELete 21-21                 | CGRade EWIDth 22-14                   | JITTer SPECtrum VERTical RANGe   |
| ENABle 21-22                 | CGRade JITTer 22-15                   | 22-80                            |
| FOLDing 21-23                | CGRade QFACtor 22-16                  | JITTer SPECtrum WINDow 22-81     |
| FOLDing:BITS 21-24           | CLEar 22-17                           | JITTer STATistics 22-82          |
| HAMPlitude 21-25             | CLOCk 22-18                           | JITTer TRENd 22-83               |
| IMPedance 21-26              | CLOCk METHod 22-19                    | JITTer TRENd SMOoth 22-84        |
| INVert 21-28                 | CLOCk VERTical 22-21                  | JITTer TRENd SMOoth POINts       |
| LAMPlitude 21-29             | CLOCk VERTical RANGe 22-23            | 22-85                            |
| LOAD 21-30                   | CTCDutycycle 22-24                    | JITTer TRENd VERTical 22-86      |
|                              |                                       |                                  |

| JITTer TRENd VERTical OFFSet 22-22, 22-87  JITTer TRENd VERTical RANGe 22-88  NCJitter 22-89  NWIDth 22-91  OVERshoot 22-93  PERiod 22-95  PHASe 22-97  PREShoot 22-99  PWIDth 22-101  QUALifier CONDition 22-103  QUALifier SOURCe 22-104 | MEASurement 18-6, 19-5 LLIMit 18-5 measurement error 22-6 readout 20-4 setup 22-6 source 22-129 MEDian in MEASure HISTogram command 22-64 memories, and VIEW 28-44 message queue 4-19 | NL (New Line) 1-13 NONMonotonic EDGE 18-10 HYSTeresis 18-11 SOURce 18-12 NREGions? 21-31 NTSC TV trigger mode 27-59 numeric program data 1-12 variable example 1-20 variables 1-20 NWIDth 22-91 |
|----------------------------------------------------------------------------------------------------|----------------------------------------------------------------------------------------------------|----------------------------------------------------------------------------------------------------|
| QUALifier STATe 22-105<br>RESults? 22-106<br>RISetime 22-109                                                                                                    | termination with hardcopy 3-4<br>Message (MSG), Status Bit 4-4<br>Message Available (MAV)                                                                                             | OFFSet 11-5, 11-16, 15-30 offset and gain of a probe 10-4                                                                                                    |
| RJDJ BER 22-113, 22-114<br>RJDJ EDGE 22-116<br>RJDJ INTerpolate 22-117<br>RJDJ PLENgth 22-118                                                                                                    | and *OPC 12-12<br>Status Bit 4-4<br>Message Communications and System<br>Functions 3-2                                                                                                | *OPC (Operation Complete) 12-12<br>OPC bit 12-6, 12-8<br>OPEE 23-15                                                                                                    |
| RJDJ SOURce 22-120<br>RJDJ STATE 22-121<br>RJDJ UNITS 22-123                                                                                                    | Message Event Register 4-10<br>message exchange protocols<br>of IEEE 488.2 3-3                                                                                                    | OPER bit 12-19, 12-21<br>OPER query 23-16<br>operands and time scale 15-3<br>operating the disk 13-2                                                                                            |
| SCRatch 22-124<br>SENDvalid 22-125<br>SETuptime 22-126                                                                                                    | MIN<br>in MEASure HISTogram command<br>22-65                                                                                                    | Operating lite disk 19-2<br>Operation Complete (*OPC) 12-12<br>Status Bit 4-4<br>operation status 4-2                                                                                           |
| SLEWrate 22-128<br>SOURce 22-129<br>STATistics 22-130                                                                                                    | MINimum 15-28<br>Mnemonic Truncation 6-3<br>MODE 8-11, 17-5, 18-9, 18-19, 20-5                                                                                                    | *OPT (Option) 12-13<br>Options, Program Headers 1-11<br>order of commands and execution 3-4                                                                                                    |
| TEDGe 22-131<br>TIEClock2 22-133<br>TIEData 22-135<br>TMAX 22-137                                                                                                    | in TRIGger MODE 27-6, 27-8<br>MODel? 23-14<br>monitoring events 4-2<br>MSBFirst, and BYTeorder 28-6                                                                                   | oscilloscope<br>trigger modes and commands 27-6<br>Oscilloscope Default GPIB Address 2-7                                                                                                    |
| TMIN 22-137<br>TMIN 22-138<br>TVOLt 22-139<br>UNITinterval 22-141                                                                                                    | MSG bit in the status register 4-10 MSG bit 12-19, 12-21                                                                                                    | OUTPut 10-6<br>output buffer 1-10, 1-19<br>Output Command 1-4<br>Output Queue                                                                                                    |
| VAMPlitude 22-143<br>VAVerage 22-144<br>VBASe 22-146                                                                                                    | MSS bit and *STB 12-20<br>MTEE 23-12<br>MTER? 23-13                                                                                                    | Clearing 2-12<br>output queue 1-10, 4-18<br>default condition 3-4                                                                                                    |
| VLOWer 22-148<br>VMAX 22-149<br>VMIDdle 22-151                                                                                                    | multiple<br>program commands 1-14<br>queries 1-22                                                                                                    | definition 3-3<br>OUTPUT statement 1-3<br>overlapped and sequential commands                                                                                                    |
| VMIN 22-152<br>VPP 22-154<br>VRMS 22-156<br>VTIMe 22-158                                                                                                    | subsystems 1-14<br>Multiple numeric variables 1-22<br>MULTiply 15-29                                                                                                    | 6-12<br>OVERshoot 22-93<br>OVLRegister query 23-17                                                                                                    |
| VTOP 22-159<br>VUPPer 22-161                                                                                                    | <b>N</b><br>NCJitter 22-89                                                                                                    | P<br>PAL-M TV trigger mode 27-59                                                                                                    |

| Parser   Resetting 2-12   parser 1-15, 3-3   default condition 3-4   definition 3-3   specific screen 16-2   PROBE 1-16-10-3   ATER? 23-4, 23-5   PROBE 11-6   PROBE 1-16-10-3   ATER? 23-6   ATER? 23-6   ATER? 23                                                                                                    | Parallel Poll Code and Capability 2-5 | PREShoot 22-99                     | *ESR? (Event Status Register) 12-7    |
|----------------------------------------------------------------------------------------------------|---------------------------------------|------------------------------------|---------------------------------------|
| Parsert 1-15, 3-3   default condition 3-4   default condition 3-4   default condition 3-4   default condition 3-4   default condition 3-3   PROBE at Trenuation 11-8   probe at the screen 16-2   PROBE 11-6   BANDpass? 28-5   BANDwidth? 8-9   PROBE ATTenuation 11-8   probe attenuation factor 10-4   PROBE EXTERNAL 11-13   COLUMN? 14-7   PROBE EXTERNAL 11-13   COLUMN? 14-7   PROBE EXTERNAL 11-13   COLUMN? 14-7   PROBE EXTERNAL 11-14   PROBE EXTERNAL 11-15   PROBE EXTERNAL 11-16   PROBE EXTERNAL 11-16   COMPlete; STATe? 8-7   COMPlete; STATe? 8-7   COMPlete; STATe? 8-7   COMPlete; STATe? 8-7   COMPlete; STATe? 8-7   PROBE EXTERNAL 11-16   PROBE EXTERNAL 11-16   COMPlete; STATe? 8-7   COMPlete; STATe? 8-7                                                                                                    | parametric measurements 22-2          | PRINt 23-18                        | *STB? (Status Byte) 12-20             |
| parser 1-15, 3-3   default condition 3-4   default condition 3-4   default condition 3-4   default condition 3-4   default condition 3-3   passing values across the bus 1-10   PROBe 11-6   PROBe 11-6   PROBe ATTenuation 11-8   BANDpass? 28-5   BANdwidth? 8-9   PDETect 8-1   PDETect 8-1   Probe attenuation factor 10-4   Probe Calibration 10-4   Probe Calibration 10-4   Probe Calibration 10-4   Probe Calibration 10-4   Probe Calibration 10-4   PROBE EXTERNAL 11-13   PEAK   in MEASure HISTogram command 22-66   PEAK1   PROBE EXTERNAL 11-13   PROBE EXTERNAL 11-13   PROBE EXTERNAL 11-13   PROBE EXTERNAL 11-13   PROBE EXTERNAL 11-14   PROBE EXTERNAL 11-15   PROBE EXTERNAL 11-15   PROBE EXTERNAL 11-15   PROBE EXTERNAL 11-15   PROBE EXTERNAL 11-15   PROBE EXTERNAL 11-15   PROBE EXTERNAL 11-15   PROBE EXTERNAL 11-15   PROBE EXTERNAL 11-15   PROBE EXTERNAL 11-15   PROBE EXTERNAL 11-15   PROBE EXTERNAL 11-15   PROBE EXTERNAL 11-15   PROBE EXTERNAL 11-15   PROBE EXTERNAL 11-13   PROBE EXTERNAL 11-13   PROBE EXTERNAL 11-14   PROBE EXTERNAL 11-13   PROBE EXTERNAL 11-14   PROBE EXTERNAL 11-13   PROBE EXTERNAL 11-13   PROBE EXTERNAL 11-13   PROBE EXTERNAL 11-13   PROBE EXTERNAL 11-13   PROBE EXTERNAL 11-15   PROBE EXTERNAL 11-15   PROBE EXTERNAL 11-15   PROBE EXTERNAL 11-15   PROBE EXTERNAL 11-15   PROBE EXTERNAL 11-15   PROBE                                                                                                    |                                       |                                    |                                       |
| default condition 3-4   definition 3-3   PROBe 11-6   PROBe ATTenuation 11-8   BANDpass? 28-5   BANDpass? 28-5   BANDpass? 28-5   BANDpass? 28-5   BANDpass? 28-5   BANDpass? 28-6   In TRIG ADV COMM 27-28   Probe attenuation factor 10-4   Probe Calibration 10-4   Probe Calibration 10-4   Probe Calibration 10-4   PROBe EXTernal 11-13   COLumn? 14-7   PROBE EXTernal 11-13   COLumn? 14-7   PROBE EXTernal GAIN 11-14   COMPlete STATe? 8-7   COMPlete? 8-6, 28-7   COMPlete? 8-6, 28-7                                                                                                    | 9                                     | • •                                |                                       |
| ABANDpass? 28-5                                                                                                    |                                       |                                    |                                       |
| passing values across the bus 1-10 PATTern 18-17 PATTern 18-17 PATTern 18-17 PATTern 18-17 PATTern 18-17 PATTERN 18-17 PATTERN 19-11-4 PATTERN 18-17 PATTERN 18-17 PATTERN 18-17 PATTERN 18-17 PATTERN 18-17 PATTERN 18-17 PATTERN 18-17 PATTERN 18-17 PATTERN 11-14 PATTERN 18-17 PATTERN 18-17 PATTERN 18-17 PATTERN 11-18 PACHE EXTERN 11-13 PAROBE EXTERN 11-16 PATTERN 27 PATTERN 11-18 PACHE EXTERN 11-16 PATTERN 27 PATTERN 11-18 PACHE EXTERN 11-16 PATTERN 27 PATTERN 11-18 PACHE EXTERN 11-16 PATTERN 27 PATTERN 11-18 PACHE EXTERN 11-16 PATTERN 27 COLumn? 14-7 COLumn? 14-7 COMPICE STATER 8-7 COMPICE STATER 8-7 COUNTS 8-6, 28-7 COUPling 28-9 PATA 1-19, 28-10 DATA 21-19, 28-10 DATA 21-19, 28-10 DATA 21-17, 28-8 COUPling 28-9 PATA 28-11 PATTERN 28 PATTERN 11-16 PATTERN 11-18 PAROBE EXTERN 11-16 PATTERN 27 PATTERN 11-16 PATTERN 25-1 PATTERN 11-16 PATTERN 11-18 PAROBE EXTERN 11-16 PATTERN 11-18 PAROBE EXTERN 11-16 PATTERN 11-18 PACHE STATER 11-16 PATTERN 25-1 PATTERN 25-1 PATTERN 25-1 PATTERN 25-1 PATTERN 25-1 PATTERN 25-1 PATTERN 25-1 PATTERN 25-1 PATTERN 25-1 PATTERN 25-1 PATTERN                                                                                                    |                                       |                                    |                                       |
| PATTERN 18-17                                                                                                    |                                       |                                    |                                       |
| Profest   Profest   Prof                                                                                                    |                                       |                                    |                                       |
| PETECT 8-11                                                                                                    |                                       |                                    |                                       |
| PEAK         PROBE EXTernal GAIN 11-14         COMPlete STATe? 8-7           in MEASure HISTogram command 22-66         PROBE EXTernal OFFSet 11-16         COMPlete? 8-6, 28-7           PEAK1         PROBE EXTernal UNTS 11-18         CONNect? 14-8           in MEASure FFT command 22-49         PROBE SKEW 11-25         COUN's 8-4, 21-17, 28-8           peak-to-peak voltage, and VPP 22-154         PROBE STYPE 11-26         CURSor? 20-3           perding Commands, Clearing 2-12         Program data 1-6         DATA? 14-9, 28-10           period measurement setup 22-6         Program example 1-16         DATA? 14-9, 28-10           period measurement setup 22-6         program message terminator 1-13         DEBug? 25-5           per pord measurement setup 22-6         program overview         DELTatime? 22-40           pERASistence 14-15         programming basics 1-2         DIRectory? 13-6           PGTHan         programming conventions 6-2         DELAY? 11-3, 11-13, 15-10, 29-3           pHASe 22-97         programming dexamples language 1-2         DERIval 11-3, 11-13, 15-10, 29-3           PHASe 22-97         programming Gorwentions 6-2         DERIval 11-3, 11-13, 15-10, 29-3           PHASe 22-97         programming Gorwentions 6-2         DERIval 12-3, 11-13, 11-13, 15-10, 29-3           PLACement 18-20         Programming Gorwentions 6-2         DERIval 12-4<                                                                                                    |                                       |                                    |                                       |
| in MEASure HISTogram command 22-69 PROBE EXTernal OFFSet 11-16 COMPlete? 8-6, 28-7   PROBE EXTernal UNITS 11-18 CONNect? 14-8   PROBE GAIN 11-20 COUNt? 8-4, 21-17, 28-8   COUNt? 8-4, 21-17, 28-8   COUNt? 8-9   DATA? 14-9, 28-10   DATA? 14-9, 28-10                                                                                                    |                                       |                                    |                                       |
| 22-66 PROBE EXTernal UNITs 11-18 CONNect? 14-8 PROBE ANI in MEASure FFT command 22-49 PROBE GAIN 11-20 COUNT: 8-4, 21-17, 28-8 COUPling? 28-9 PEAK2 PROBE SKEW 11-25 CUUPling? 28-9 PROBE SKEW 11-25 CUUPling? 28-9 PROBE SKEW 11-26 PROBE SKEW 11-26 PROBE SKEW 11-26 PROBE SKEW 11-26 PROBE SKEW 11-26 PROBE SKEW 11-26 PROBE SKEW 11-26 PROBE SKEW 11-26 PROBE SKEW 11-26 PROBE SKEW 11-25 PROBE SKEW 11-25 PROBE SKEW 11-26 PROBE SKEW 11-25 PROBE SKEW 11-25 PROBE SKEW 11-25 PROBE SKEW 11-25 PROBE SKEW 11-25 PROBE SKEW 11-25 PROBE SKEW 11-25 PROBE SKEW 11-25 PROBE SKEW 11-25 PROBE SKEW 11-25 PROBE SKEW 11-25 PROBE SKEW 11-25 PROBE SKEW 11-25 PROBE SKEW 11-25 PROBE SKEW 11-26 PROBE SKEW 11-26 PROBE SKEW 11-2                                                                                                    |                                       |                                    |                                       |
| PEAK1<br>in MEASure FFT command 22-49         PROBE GAIN 11-20<br>PROBE SKEW 11-25         COUNt? 8-4, 21-17, 28-8<br>COUPling? 28-9           PEAK2<br>in MEASure FFT command 22-50<br>peak-to-peak voltage, and VPP 22-154<br>Pending Commands, Clearing 2-12         Program data 1-6<br>Program Header Options 1-11<br>Program Header Options 1-11<br>Program Header Options 1-11<br>Program Header Options 1-11<br>Program Header Options 1-11<br>Program Header Options 1-11<br>Program message terminator 1-13<br>program overview         DEBug? 25-5<br>DEBug? 25-5<br>DELay? 18-3<br>DELTatime? 22-40<br>DIRectory? 13-6<br>DIRectory? 13-6<br>DIRectory? 13-11<br>DIRectory? 13-6<br>DIRectory? 13-6<br>DIRectory? 13-6<br>DIRectory? 13-6<br>DIRectory? 13-6<br>DIRectory? 13-6<br>DIRectory? 13-6<br>DIRectory? | 9                                     |                                    | ,                                     |
| PEAK2                                                                                                    |                                       |                                    |                                       |
| PEAK2         problem STYPe 11-26         CURSor? 20-3           in MEASure FFT command 22-50         program data 1-6         DATA? 14-9, 28-10           peak-to-peak voltage, and VPP 22-154         Program example 1-16         DATE? 25-3           Pending Commands, Clearing 2-12         Program manal period measurement setup 22-6         Program message terminator 1-13         DELay? 18-3           period measurement setup 22-6         program overview         DELTattime? 22-40           PERsistence 14-15         program message terminator 1-13         DELay? 18-3           PGTHan         program overview         DELTattime? 22-40           in TRIG ADV UDTV 27-68         Programming Conventions 6-2         DPRinter? 16-5           PHASe 22-97         Programming Conventions 6-2         DPRinter? 16-5           PLACement 18-20         Programming Getting Started 1-14         DUTYcycle? 22-42           POINts 8-13         protocol         exceptions and operation 3-4         EADapter? 11-10           POINts Query 28-33         PSC (Power-on Status Clear) 12-14         EDGE 18-10           POIL arity         pulse width violation mode 27-73         FACTors? 16-6         ERROr? 25-7           in TRIG ADV COMM 27-29         pulse width violation mode 27-73         FALLime? 22-44         FT RESolution? 15-14           PON bit 12-8         Q <td></td> <td></td> <td></td>                                                                                                    |                                       |                                    |                                       |
| in MEASure FFT command 22-50 peak-to-peak voltage, and VPP 22-154 peakly commands, Clearing 2-12 PERiod 22-95 period measurement setup 22-6 period measurement setup 22-6 period measurement setup 22-6 period measurement setup 22-6 period measurement setup 22-6 period measurement setup 22-6 period measurement setup 22-6 period measurement setup 22-6 period measurement setup 22-6 period measurement setup 22-6 period measurement setup 22-6 period measurement setup 22-6 period measurement setup 22-6 period measurement setup 22-6 period moverview period moverview period period period saluration surget period period p                                                                                                    |                                       |                                    |                                       |
| peak-to-peak voltage, and VPP 22-154         Program example 1-16         DATE? 25-3           Pending Commands, Clearing 2-12         Program Header Options 1-11         DEBug? 25-5           PERSid 22-95         program message terminator 1-13         DELay? 18-3           period measurement setup 22-6         program message terminator 1-13         DELay? 18-3           PERsistence 14-15         program message terminator 1-13         DELay? 18-3           PGTHan         program moverview         DELTatime? 22-40           pint RIG ADV UDTV 27-68         programming basics 1-2         DIRectory? 13-6           PHASe 22-97         PLACement 18-20         programming Conventions 6-2         DPRinter? 16-5           PLACement 18-20         programming examples language 1-2         DSP? 25-6           PLACement 18-20         protocol         exceptions and operation 3-4         ECoupling? 11-12           POINts 8-13         protocol         exceptions and operation 3-4         ECoupling? 11-12         EDGE 18-10           POLarity         pulse width violation mode 27-73         pactor         FACTors? 16-6         ERRor? 25-7           in TRIG ADV COMM 27-29         pin TRIG ADV UDTV 27-69         pulse width violation mode 27-73         FALLine? 22-4         FTREQuency? 22-53           POSition 26-3         position         22-16                                                                                                    |                                       |                                    | CURSor? 20-3                          |
| Pending Commands, Clearing 2-12 PERiod 22-95 PERiod 22-95 PERiod 22-96 PERsistence 14-15 PGTHan In TRIG ADV UDTV 27-68 PHASe 22-97 PLACement 18-20 POINts 8-13 POINts AUTO 8-16 POINts query 28-33 POLarity In TRIG ADV UDTV 27-69 In TRIG ADV UDTV 27-69 POSition 26-3 Position and WINDow POSition 26-12 Power On (PON) status bit 4-3, 12-6 POWer-up Condition 2-4 PP In MEASure HISTogram command 22-67 PREamble 28-34 and DATA 28-11 Program Header Options 1-11 program message terminator 1-13 pDELTatime? 22-40 DIRectory? 13-6 DISPlay? 11-3, 11-13, 15-10, 29-3 DFRinter? 16-5 DELay? 18-3 DELTatime? 22-40 DIRectory? 13-6 DISPlay? 11-3, 11-3, 15-10, 29-3 DFRinter? 16-5 DELay? 18-3 DELTatime? 22-40 DIRectory? 13-6 DISPlay? 11-3, 11-3, 15-10, 29-3 DFRinter? 16-5 DESLay? 18-3 DELTatime? 22-40 DIRectory? 13-6 DISPlay? 11-3, 11-3, 15-10, 29-3 DPRinter? 16-5 DSP? 25-6 PREAmbles 1-4 DUTYcycle? 22-42 EADapter? 11-10 PUTYcycle? 22-42 EADapter? 11-10 EDGE 18-10 ERCtory? 13-6 DISPlay? 11-3, 11-3, 15-10, 29-3 DPRinter? 16-5 DSP? 25-6 PREAmbles 1-2 DPRinter? 16-5 DELay? 18-3 DELTatime? 22-40 DIRectory? 13-6 DISPlay? 11-3, 11-3, 15-10, 29-3 DPRinter? 16-5 DSP? 25-6 PREAmbles 1-4 DUTYcycle? 22-42 EADapter? 11-10 EDGE 18-10 ERCtory? 13-6 DISPlay? 11-3, 11-3, 15-10, 29-3 DPRinter? 16-5 DSP? 25-6 PREAmbles 1-2 DPRinter? 16-5 DELay? 18-3 DIRectory? 13-6 DISPlay? 11-3, 11-3, 11-3, 15-10, 29-3 DFIL 2-10-5 DISPlay? 11-4 DUTYcycle? 22-42 EADapter? 11-10 PUTYcycle? 22-42 EADapter? 11-10 PUTYcycle? 22-42 EADapter? 11-10 PUTYcycle? 22-42 EADapter? 11-10 PUTYcycle? 22-42 EADapter? 11-10 PUTYcycle? 22-42 EADapter? 11-10 PUTYcycle? 22-42 EADapter? 11-10 POPRING 1-3 DELTatime? 22-40 DIRectory? 1                                                                                                    |                                       |                                    | DATA? 14-9, 28-10                     |
| PERiod 22-95         program message terminator 1-13         DELay? 18-3           period measurement setup 22-6         program overview         DELTatime? 22-40           PERsistence 14-15         program overview         DISPlay? 11-3, 11-13, 15-10, 29-3           PGTHan         programming basics 1-2         DISPlay? 11-3, 11-13, 15-10, 29-3           pHASe 22-97         programming Conventions 6-2         DPRinter? 16-5           PHASe 22-97         Programming Getting Started 1-14         DUTYcycle? 22-42           PLACement 18-20         Programming Getting Started 1-14         DUTYcycle? 22-42           POINts 8-13         protocol         exceptions and operation 3-4         ECoupling? 11-12           POINts Query 28-33         *PSC (Power-on Status Clear) 12-14         EDGE 18-10           POILarity         pulse width measurement setup 22-6         program overview         ERRor? 25-7           and GLITch 27-21         pulse width violation mode 27-73         FACTors? 16-6         FAIL: 18-4, 19-3           in TRIG ADV UDTV 27-69         pWD? 13-10         FAIL: 18-4, 19-3         FAIL: 18-4, 19-3           in TRIG aDV UDTV 27-69 obition         in MEASure CGRade command and WINDow POSition 26-12         Q         FORMat? 28-32           POSition 26-3         Q         FORMat? 28-32         FREQuency? 22-58           Pow                                                                                                    |                                       |                                    | DATE? 25-3                            |
| period measurement setup 22-6 PERsistence 14-15 PGTHan programming basics 1-2 Programming Conventions 6-2 PHASe 22-97 PLACement 18-20 POINts 8-13 POINts 8-13 POLarity and GLITch 27-21 in TRIG ADV UDTV 27-69 in TRIG ADV UDTV 27-69 in TRIG ADV UDTV 27-69 in TRIG ADV UDTV 27-69 in TRIG ADV UDTV 27-69 in TRIG ADV UDTV 27-69 in TRIG ADV UDTV 27-69 in TRIG ADV UDTV 27-69 position and WINDow POSition 26-12 POWer-up Condition 2-4 PP PREamble 28-34 and DATA 28-11 Programming oxemple 1-16 DIRectory? 13-6 DIRectory? 13-6 DISPlay? 11-12 DITYeycle? 22-42 EDGE 18-10 ERROr? 25-7 FACTors? 16-6 ERROr? 25-7 FACTors? 16-6 FREcuency? 22-53 FREQuency? 22-43 FREQuency? 22-43 FREQuency? 22-44 FFT RESolution? 15-14 FORMat? 28-32 FREQuency? 22-53 FREQuency? 22-53 FREQuency? 22-53 FREQuency? 22-53 FREQuency? 22-53 FREQUency? 22-53 FREQUENCY? 22-40 FORMat? 28-32 FREQUENCY? 22-40 FROM 23-4 FORMat? 28-32 FREQUENCY? 22-40 FROM 23-4 FORMat? 28-32 FREQUENCY? 22-40 FROM 23-4 FORMat? 28-32 FREQUENCY? 22-40 FROM 23-4 FORMat? 28-32 FREQUENCY? 22-40 FROM 23-4 FORMat? 28-32 FREQUENCY? 22-40 FROM 23-4 FORMat? 28-32 FREQUENCY? 22-40 FROM 23-4 FORMat? 28-32 FREQUENCY? 22-40 FROM 23-4 FORMat? 28-32 FROM 23-4 FORMat? 28-32 FROM 23-4 FORMat? 28-32 FROM 23-4 FORMat? 28-3                                                                                                    | Pending Commands, Clearing 2-12       | Program Header Options 1-11        | DEBug? 25-5                           |
| PERsistence 14-15 PGTHan PGTHan PGTHAN PGTHAN PGTHAN PGTHAN PHASe 22-97 PHASe 22-97 PLACement 18-20 PFORGamming Conventions 6-2 PHASE 22-97 PLACement 18-20 PFORGamming Getting Started 1-14 POINts 8-13 POINts AUTO 8-16 POINts AUTO 8-16 POINts Query 28-33 PFSC (Power-on Status Clear) 12-14 POINts query 28-33 PFSC (Power-on Status Clear) 12-14 POLarity And GLITch 27-21 PON bit 12-8 POSition 26-3 POSition 26-3 Position And WINDow POSition 26-12 Power On (PON) status bit 4-3, 12-6 Power-up Condition 2-4 PP In MEASure HISTogram command 22-67 PREamble 28-34 And DATA 28-11  Initialization example 1-16 programming basics 1-2 Programming competion 3-2 Programming conventions 6-2 DPRinter? 13-16 DISPlay? 11-3, 11-13, 15-10, 29-3 DPRinter? 16-5 DISPlay? 11-3, 11-13, 15-10, 29-3 DPRinter? 16-5 DISPlay? 11-3, 11-13, 15-10, 29-3 DPRinter? 16-5 DISPlay? 11-3, 11-13, 15-10, 29-3 DPRinter? 16-5 DISPlay? 11-3, 11-13, 15-10, 29-3 DPRinter? 16-5 DISPlay? 11-4, 1-16 DISPlay? 11-4, 1-10 DIRPlay? 11-4 DUTYcycle? 22-42 EADapter? 11-10 ECoupling? 11-12 ECoupling? 11-12 ECoupling? 11-12 ECOupling? 11-12 EADapter? 11-10 PUTYcycle? 22-42 EADapter? 11-10 PUTYcycle? 22-42 EADapter? 11-10 PCONDITION 3-4 ECOupling? 11-12 ECOupling? 11-12 ECOupling? 11-12 ECOupling? 11-12 ECOupling? 11-12 ECOupling? 11-12 ECOupling? 11-12 ECOupling? 11-12 ECOupling? 11-12 ECOupling? 11-12 ECOupling? 11-12 ECOupling? 11-12 ECOupling? 11-14 ECOupling? 11-14 ECOupling? 11-14 FACTORS? 16-6 FRAIL: 18-4, 19-3 FALLtime? 22-44 FFT RESolution? 15-14 FORMard? 28-32 FONMard? 28-32 FONMard? 28-32 FONMard? 28-32 FONMard? 28-32 FONMard? 28-32 FONMard? 28-32 FONMard? 28-32 FONMard? 28-32 FONMard? 28-32 FONMard? 28-32 FONMard? 28-32 FONMard? 28-32 FONMard? 28-32 FONMard? 28-32 FONMard? 4-1-10 FORMard? 4-1-10 FORMard? 4-1-10 FORMard? 4-1-10 FORMard? 4-1-10 FORMard? 4-1-10 FORMard? 4-1-10 FORMard? 4-1-10 FORMard? 4-1-10 FORMard? 18-5 FONMard? 4-1-10 FORMard? 18-5 FONMard? 4-1-10 FORMard? 4-1-10 FORMard? 18-5 FONMard? 4-1-10 FORMard? 4-1-10 FORMard? 18-5 FONMard? 4-1-10 FORMard?                                                                                                    |                                       |                                    | DELay? 18-3                           |
| PGTHan in TRIG ADV UDTV 27-68         programming basics 1-2 Programming Conventions 6-2 DPRinter? 16-5         DISPlay? 11-3, 11-13, 15-10, 29-3 DPRinter? 16-5           PHASe 22-97         programming conventions 6-2 programming examples language 1-2 programming examples language 1-2 DSP? 25-6         DPRinter? 16-5 DPRinter? 16-5           PLACement 18-20         programming examples language 1-2 programming examples language 1-2 programming examples language 1-2 DSP? 25-6         DSP? 25-6 DPRinter? 16-5 DPRinter? 16-5 DPRInter. 16-5 DPRInter. 16-5 DPRInter                                                                                                    | period measurement setup 22-6         |                                    | DELTatime? 22-40                      |
| in TRIG ADV UDTV 27-68 PHASe 22-97 PHASe 22-97 PLACement 18-20 Programming examples language 1-2 POINts 8-13 POINts 8-13 POINts AUTO 8-16 POINts Query 28-33 POLarity And GLITch 27-21 In TRIG ADV COMM 27-29 In TRIG ADV UDTV 27-69 In TRIG ADV UDTV 27-69 In TRIG Ger GLITch 27-21 PON bit 12-8 POSition 26-3 POSition 26-12 Power On (PON) status bit 4-3, 12-6 Power-up Condition 2-4 PP In MEASure HISTogram command 22-67 PREamble 28-34 And DATA 28-11 POINTS 8-13 Programming Conventions 6-2 Programming Started 1-14 Programming Conventions 6-2 Programming Conventions 6-2 Programming examples language 1-2 Programming Conventions 6-2 Programming Conventions 6-2 Programming Conventions 6-2 Programming Conventions 6-2 Programming Conventions 6-2 Programming Conventions 6-2 Programming Conventions 6-2 Programming Conventions 6-2 Programming Convention 5-4 Programming Convention 5-4 Program of put for in Measure developed 1-4 Program of in Measure developed 1-4 Program of in Measure developed 2-4 Program in Genting 5-4 Program in Genting 5-4 Program in Genting 5-4 Program in Genting 5-4 Program in 3-4 Program in 3-4 Program in 3-4 Program in 3-4 Program in 3-4 Program in 3-4 Program in 3-4 Program in 3-4 Program in 3-4 Program in 3-4 Program in 3-4 Program in 3-4 Program i                                                                                                    | PERsistence 14-15                     |                                    |                                       |
| PHASe 22-97         programming examples language 1-2         DSP? 25-6           PLACement 18-20         Programming Getting Started 1-14         DUTYcycle? 22-42           POINts 8-13         protocol         EADapter? 11-10           POINts AUTO 8-16         exceptions and operation 3-4         ECoupling? 11-12           POINts query 28-33         *PSC (Power-on Status Clear) 12-14         EDGE 18-10           POLarity         pulse width measurement setup 22-6         ERRor? 25-7           and GLITch 27-21         pulse width violation mode 27-73         FACTors? 16-6           in TRIG ADV UDTV 27-69         pWD? 13-10         FAIL: 18-4, 19-3           in TRIGger GLITch 27-21         PWIDth 22-101         FALLtime? 22-44           PON bit 12-8         Q         FORMat? 28-32           POSition 26-3         QFACtor         FREQuency? 22-53           position         in MEASure CGRade command         22-16         GRATicule? 14-12, 14-13           Power on (PON) status bit 4-3, 12-6         Quary         *SRE? 12-18         HORizontal POSition? 15-21           Power-up Condition 2-4         QUALifier         HORizontal POSition? 15-21           Power-up Condition 2-4         QUALifier         HORizontal? 15-20           PREamble 28-34         STATE 22-105         Identification Number (*IDN?) 12-9                                                                                                    |                                       | programming basics 1-2             | DISPlay? 11-3, 11-13, 15-10, 29-3     |
| PLACement 18-20         Programming Getting Started 1-14         DUTYcycle? 22-42           POINts 8-13         protocol         EADapter? 11-10           POINts AUTO 8-16         exceptions and operation 3-4         ECoupling? 11-12           POINts query 28-33         *PSC (Power-on Status Clear) 12-14         EDGE 18-10           POLarity         pulse width measurement setup 22-6         ERRor? 25-7           and GLITch 27-21         pulse width violation mode 27-73         FACTors? 16-6           in TRIG ADV COMM 27-29         pWD? 13-10         FAIL? 18-4, 19-3           in TRIG GDV UDTV 27-69         pWIDth 22-101         FALLtime? 22-44           in TRIGger GLITch 27-21         PWD 91-3-10         FALLtime? 22-44           PON bit 12-8         QFACtor         FORMat? 28-32           POSition 26-3         QFACtor         FREQuency? 22-53           position         and WINDow POSition 26-12         Query         HEADer 25-8, 25-10           Power on (PON) status bit 4-3, 12-6         Query         *SRE? 12-18         HORizontal POSition? 15-21           POWer-up Condition 2-4         QUALiffer         HORizontal RANGe? 15-22           POWER TIME TO CONDITION 22-103         SOURce 22-104         HYSTeresis 18-11, 18-13           STATE 22-105         Identification Number (*IDN?) 12-9                                                                                                    | in TRIG ADV UDTV 27-68                | Programming Conventions 6-2        | DPRinter? 16-5                        |
| POINts 8-13         protocol         EADapter? 11-10           POINts AUTO 8-16         exceptions and operation 3-4         ECoupling? 11-12           POINts query 28-33         *PSC (Power-on Status Clear) 12-14         EDGE 18-10           POLarity         pulse width measurement setup 22-6         ERRor? 25-7           and GLITch 27-21         pulse width violation mode 27-73         FACTors? 16-6           in TRIG ADV COMM 27-29         pulse width violation mode 27-73         FACTors? 16-6           in TRIG ADV UDTV 27-69         pWIDth 22-101         FALLtime? 22-44           in TRIG ger GLITch 27-21         PWIDth 22-101         FALLtime? 22-44           POSition 26-3         QFACtor         FORMat? 28-32           POSition 26-3         QFACtor         FREQuency? 22-53           position         and WINDow POSition 26-12         Query         HEADer 25-8, 25-10           Power On (PON) status bit 4-3, 12-6         Query         HEADer 25-8, 25-10           Power-up Condition 2-4         QUALifier         HORizontal POSition? 15-21           PONITION 15-20         NOINT 2-20         HORizontal POSition? 15-21           POSITION 2-4         QUALifier         HORizontal POSition? 15-21           POSITION 2-4         QUALIFIER         HORIZONTAL POSITION? 15-20           POSITION 2-4 </td <td>PHASe 22-97</td> <td>programming examples language 1-2</td> <td>DSP? 25-6</td>                                                                                                    | PHASe 22-97                           | programming examples language 1-2  | DSP? 25-6                             |
| POINts AUTO 8-16                                                                                                    | PLACement 18-20                       | Programming Getting Started 1-14   | DUTYcycle? 22-42                      |
| POINts query 28-33                                                                                                    | POINts 8-13                           | protocol                           | EADapter? 11-10                       |
| POLarity         pulse width measurement setup 22-6         ERRor? 25-7           and GLITch 27-21         pulse width violation mode 27-73         FACTors? 16-6           in TRIG ADV COMM 27-29         PWD? 13-10         FAIL? 18-4, 19-3           in TRIG ADV UDTV 27-69         PWIDth 22-101         FALLtime? 22-44           in TRIGger GLITch 27-21         FFT RESolution? 15-14           PON bit 12-8         Q         FORMat? 28-32           POSition 26-3         QFACtor         FREQuency? 22-53           position         in MEASure CGRade command         FUNCtion? 15-4           and WINDow POSition 26-12         Query         HEADer 25-8, 25-10           Power On (PON) status bit 4-3, 12-6         QUALifier         HORizontal POSition? 15-21           POwer-up Condition 2-4         QUALifier         HORizontal RANGe? 15-22           PODITION 22-103         SOURce 22-104         HORizontal? 15-20           in MEASure HISTogram command 22-67         STATE 22-105         Identification Number (*IDN?) 12-9           PREamble 28-34         quantization levels 7-12         IMAGe? 16-7           quantization levels 7-12         INPut? 11-4                                                                                                    | POINts AUTO 8-16                      | exceptions and operation 3-4       | ECoupling? 11-12                      |
| and GLITch 27-21 pulse width violation mode 27-73 FACTors? 16-6 in TRIG ADV COMM 27-29 PWD? 13-10 FAIL: 18-4, 19-3 in TRIG ADV UDTV 27-69 PWIDth 22-101 FALLtime? 22-44 in TRIGger GLITch 27-21 FFT RESolution? 15-14 PON bit 12-8 POSition 26-3 POSITION FACTOR FREQuency? 22-53 position and WINDow POSition 26-12 POWN of (#) and block data 1-21 Power On (PON) status bit 4-3, 12-6 POWN of (PON) status bit 4-3, 12-6 POWN of (PON) status bit 4-3, 12-6 POWN of (PON) STATUS BILLING FOR AND AND AND AND AND AND AND AND AND AND                                                                                                    | POINts query 28-33                    | *PSC (Power-on Status Clear) 12-14 | EDGE 18-10                            |
| in TRIG ADV COMM 27-29                                                                                                    | POLarity                              | pulse width measurement setup 22-6 | ERRor? 25-7                           |
| in TRIG ADV UDTV 27-69 in TRIGger GLITch 27-21 PWIDth 22-101 FALLtime? $22-44$ in TRIGger GLITch 27-21 FFT RESolution? $15-14$ PON bit $12-8$ Q FOSition $26-3$ QFACtor FREQuency? $22-53$ position and WINDow POSition $26-12$ in MEASure CGRade command $22-16$ GRATicule? $14-12$ , $14-13$ HEADer $25-8$ , $25-10$ Power On (PON) status bit $4-3$ , $12-6$ Power-up Condition $2-4$ QUALifier HORizontal POSition? $15-21$ HORizontal RANGe? $15-22$ PODItion $22-103$ HORizontal POSition? $15-20$ SOURce $22-104$ HYSTeresis $18-11$ , $18-13$ STATE $22-105$ Identification Number (*IDN?) $12-9$ Query $1-4$ , $1-10$ INPut? $11-4$                                                                                                    | and GLITch 27-21                      | pulse width violation mode 27-73   | FACTors? 16-6                         |
| in TRIG ADV UDTV 27-69 in TRIGger GLITch 27-21 PWIDth 22-101 FALLtime? 22-44 FFT RESolution? 15-14 FORMat? 28-32 POSition 26-3 QFACtor in MEASure CGRade command and WINDow POSition 26-12 Query HEADer 25-8, 25-10 GRATicule? 14-12, 14-13 Power On (PON) status bit 4-3, 12-6 Power-up Condition 2-4 QUALifier HORizontal RANGe? 15-21 POWER-UP CONDITION 22-103 HORizontal RANGe? 15-22 PO in MEASure HISTogram command 22-67 PREamble 28-34 quantization levels 7-12 Query 1-4, 1-10 INPut? 11-4                                                                                                    | in TRIG ADV COMM 27-29                | PWD? 13-10                         | FAIL? 18-4, 19-3                      |
| PON bit 12-8         Q         FORMat? 28-32           POSition 26-3         QFACtor         FREQuency? 22-53           position         in MEASure CGRade command         FUNCtion? 15-4           and WINDow POSition 26-12         22-16         GRATicule? 14-12, 14-13           pound sign (#) and block data 1-21         Query         HEADer 25-8, 25-10           Power On (PON) status bit 4-3, 12-6         *SRE? 12-18         HORizontal POSition? 15-21           Power-up Condition 2-4         QUALifier         HORizontal RANGe? 15-22           PP         CONDition 22-103         HORizontal? 15-20           in MEASure HISTogram command 22-67         SOURce 22-104         HYSTeresis 18-11, 18-13           PREamble 28-34         quantization levels 7-12         IMAGe? 16-7           and DATA 28-11         Query 1-4, 1-10         INPut? 11-4                                                                                                    | in TRIG ADV UDTV 27-69                | PWIDth 22-101                      |                                       |
| POSition 26-3 position and WINDow POSition 26-12 pound sign (#) and block data 1-21 Power On (PON) status bit 4-3, 12-6 Power-up Condition 2-4 Poin MEASure HISTogram command 22-67 PREamble 28-34 and DATA 28-11 POSITION 26-12 QFACtor in MEASure CGRade command 22-16 Query 42-16 Query 42-16 Query 45RE21-18 Query 45RE21-18 QUALifier 44ORizontal POSition? 15-21 HORizontal? 15-20 HORizontal? 15-20 HORizontal? 15-20 HORizontal? 15-20 Identification Number (*IDN?) 12-9 IMAGe? 16-7 Query 1-4, 1-10 INPut? 11-4                                                                                                    | in TRIGger GLITch 27-21               |                                    | FFT RESolution? 15-14                 |
| POSition 26-3 position         QFACtor in MEASure CGRade command and WINDow POSition 26-12         FREQuency? 22-53 FUNCtion? 15-4 GRATicule? 14-12, 14-13           pound sign (#) and block data 1-21 Power On (PON) status bit 4-3, 12-6         Query HEADer 25-8, 25-10 HEADer 25-8, 25-10         HEADer 25-8, 25-10 HEADER 25-8, 25-10 HORizontal POSition? 15-21           Power-up Condition 2-4 POWER TO INTERPORT OF THE POWER TO INTERPORT OF THE POWER T                                                                                                    | PON bit 12-8                          | Q                                  | FORMat? 28-32                         |
| position in MEASure CGRade command and WINDow POSition 26-12 22-16 GRATicule? 14-12, 14-13 HEADer 25-8, 25-10 Power On (PON) status bit 4-3, 12-6 Power-up Condition 2-4 QUALifier HORizontal POSition? 15-21 HORizontal POSition? 15-21 HORizontal? 15-20 in MEASure HISTogram command 22-67 CONDition 22-103 SOURce 22-104 HYSTeresis 18-11, 18-13 STATE 22-105 Identification Number (*IDN?) 12-9 PREamble 28-34 quantization levels 7-12 IMAGe? 16-7 Query 1-4, 1-10 INPut? 11-4                                                                                                    | POSition 26-3                         | -                                  | FREQuency? 22-53                      |
| and WINDow POSition 26-12 22-16 GRATicule? 14-12, 14-13 pound sign (#) and block data 1-21 Query HEADer 25-8, 25-10 Power On (PON) status bit 4-3, 12-6 *SRE? 12-18 HORizontal POSition? 15-21 Power-up Condition 2-4 QUALifier HORizontal RANGe? 15-22 POSITION OF THE ACTION OF THE ACTI                                                                                                    | position                              | •                                  | - *                                   |
| pound sign (#) and block data 1-21 Query HEADer 25-8, 25-10 Power On (PON) status bit 4-3, 12-6 *SRE? 12-18 HORizontal POSition? 15-21 Power-up Condition 2-4 QUALifier HORizontal RANGe? 15-22 PP CONDition 22-103 HORizontal? 15-20 in MEASure HISTogram command 22-67 STATE 22-105 Identification Number (*IDN?) 12-9 PREamble 28-34 quantization levels 7-12 query 1-4, 1-10 INPut? 11-4                                                                                                    | and WINDow PoSition 26-12             |                                    | GRATicule? 14-12, 14-13               |
| Power On (PON) status bit 4-3, 12-6 Power-up Condition 2-4 Power-up Condition 2-4 Power-up Condition 2-1 Power-up Condition 2-4 Power-up Condition 2-4 Power-up Condition 2-1 Power-up Condition 2-1 Power-up Condition 2-1 Power-up Condition 2-1 Power-up Condition 2-1 Power-up Condition 2-1 Power-up Condition 2-1 Power-up Condition 2-1 Power-up                                                                                                    | pound sign (#) and block data 1-21    |                                    |                                       |
| Power-up Condition 2-4 QUALifier HORizontal RANGe? 15-22  PP CONDition 22-103 HORizontal? 15-20  in MEASure HISTogram command SOURce 22-104 HYSTeresis 18-11, 18-13  22-67 STATE 22-105 Identification Number (*IDN?) 12-9  PREamble 28-34 quantization levels 7-12 IMAGe? 16-7  and DATA 28-11 Query 1-4, 1-10 INPut? 11-4                                                                                                    |                                       |                                    | · · · · · · · · · · · · · · · · · · · |
| PP         CONDition 22-103         HORizontal? 15-20           in MEASure HISTogram command         SOURce 22-104         HYSTeresis 18-11, 18-13           22-67         STATE 22-105         Identification Number (*IDN?) 12-9           PREamble 28-34         quantization levels 7-12         IMAGe? 16-7           and DATA 28-11         Query 1-4, 1-10         INPut? 11-4                                                                                                    |                                       |                                    | HORizontal RANGe? 15-22               |
| in MEASure HISTogram command  22-67  STATE 22-105  PREamble 28-34  and DATA 28-11  SOURce 22-104  STATE 22-105  Guery 1-4, 1-10  HYSTeresis 18-11, 18-13  Identification Number (*IDN?) 12-9  IMAGe? 16-7  INPut? 11-4                                                                                                    | -                                     | · ·                                | HORizontal? 15-20                     |
| 22-67 STATe 22-105 Identification Number (*IDN?) 12-9 PREamble 28-34 quantization levels 7-12 IMAGe? 16-7 and DATA 28-11 Query 1-4, 1-10 INPut? 11-4                                                                                                    | in MEASure HISTogram command          |                                    |                                       |
| PREamble 28-34 quantization levels 7-12 IMAGe? 16-7 and DATA 28-11 Query 1-4, 1-10 INPut? 11-4                                                                                                    |                                       |                                    |                                       |
| and DATA 28-11 Query 1-4, 1-10 INPut? 11-4                                                                                                    |                                       |                                    |                                       |
| Query 11, 110                                                                                                    |                                       |                                    |                                       |
|                                                                                                    | PRESet 25-13                          | *ESE? (Event Status Enable) 12-5   | INTerpolate? 8-10                     |

| Learn (*LRN?) 12-10              | REFClock 26-5                     | TRIG ADV EDLY EVENt DELay?     |
|----------------------------------|-----------------------------------|--------------------------------|
| LLEVel? 18-14                    | REFerence? 26-6                   | 27-47                          |
| LLIMit? 18-5, 19-4               | RESults 19-6                      | TRIG ADV EDLY EVENt SLOPe?     |
| LONGform? 25-11                  | RESults? 22-106                   | 27-49                          |
| MEASure FALLtime? 22-44          | RISetime? 22-110                  | TRIG ADV EDLY EVENt SOURce?    |
| MEASure FFT DFRequency? 22-45    | RJDJ ALL? 22-111                  | 27-48                          |
| MEASure FFT DMAGnitude? 22-46    | RJDJ BER? 22-113, 22-115          | TRIG ADV EDLY TRIG SLOPe?      |
| MEASure FFT FREQuency? 22-47     | RJDJ EDGE? 22-116                 | 27-51                          |
| MEASure FFT MAGNitude? 22-48     | RJDJ INTerpolate? 22-117          | TRIG ADV EDLY TRIG SOURce?     |
| MEASure FFT PEAK1? 22-49         | RJDJ PLENgth? 22-118              | 27-50                          |
| MEASure FFT PEAK2? 22-50         | RJDJ SOURce? 22-120               | TRIG ADV PATT COND? 27-33      |
| MEASure FFT THReshold? 22-51     | RJDJ STATe? 22-121                | TRIG ADV PATT LOGic? 27-34     |
| MEASurement 18-6, 19-5           | RJDJ TJRJDJ? 22-122               | TRIG ADV STATe CLOCk? 27-38    |
| MODE 18-9, 18-19                 | RJDJ UNITs? 22-123                | TRIG ADV STATe LOGic? 27-39    |
| MODE? 8-12, 20-5                 | ROLL 26-7                         | TRIG ADV STATe LTYPe? 27-40    |
| MODel? 23-14                     | ROW? 14-16                        | TRIG ADV STATe SLOPe? 27-41    |
| MTEE? 23-12                      | SCALe? 11-28, 26-8                | TRIG ADV STV FIELd? 27-61      |
| MTER? 23-13                      | SCOLor? 14-19                     | TRIG ADV STV LINE? 27-62       |
| NWIDth? 22-92                    | SCOPETEST? 24-4                   | TRIG ADV STV SOURce? 27-63     |
| OFFSet? 11-5, 11-17, 15-30       | SENDvalid? 22-125                 | TRIG ADV STV SPOLarity? 27-64  |
| Option (*OPT?) 12-13             | SETup? 25-14                      | TRIG ADV TDLY ARM SLOPe? 27-55 |
| OUTPut? 10-6                     | SETuptime? 22-70, 22-127          | TRIG ADV TDLY ARM SOURce?      |
| OVERshoot? 22-94                 | SKEW? 10-7                        | 27-54                          |
| PATTern 18-17                    | SLEWrate? 22-128                  | TRIG ADV TDLY DELay? 27-56     |
| PERiod? 22-96                    | SOURce 18-12, 18-15, 18-18, 18-21 | TRIG ADV TDLY TRIG SLOPe?      |
| PERSistence? 14-15               | SOURce? 22-129, 28-42             | 27-58                          |
| PHASe? 22-98                     | SRATe AUTO? 8-24                  | TRIG ADV TDLY TRIG SOURce?     |
| PLACement 18-20                  | SRATe? 8-21                       | 27-57                          |
| POINts AUTO? 8-16, 8-19          | STATe 18-22                       | TRIG ADV UDTV ENUMber? 27-67   |
| POINts? 8-14, 28-33              | STATistics? 22-130                | TRIG ADV UDTV PGTHan? 27-68    |
| POSition? 26-3                   | Status Byte (*STB) 12-20          | TRIG ADV UDTV POLarity? 27-69  |
| Power-on Status Clear (*PSC?)    | STATus? 10-8                      | TRIG ADV UDTV SOURce? 27-70    |
| 12-14                            | TDELta? 20-6                      | TRIG ADV VIOL MODE? 27-72      |
| PREamble? 28-34                  | TEDGe? 22-132                     | TRIG ADV VIOL PWID DIR? 27-75  |
| PREShoot? 22-100                 | TER? 23-28                        | TRIG ADV VIOL PWID POL? 27-76  |
| PRINters? 16-8                   | Test (*TST?) 12-23                | TRIG ADV VIOL PWID WIDT? 27-78 |
| PROBe ATTenuation? 11-8          | TEST? 18-7, 19-7                  | TRIG ADV VIOL PWIDth? 27-77    |
| PROBe GAIN? 11-15, 11-20, 11-21, | TMAX? 22-137                      | TRIG ADV VIOL SET HOLD CSO     |
| 11-22, 11-23                     | TMIN? 22-138                      | EDGE? 27-91                    |
| PROBe MODE? 11-26                | TRIG ADV COMM BWID? 27-25         | TRIG ADV VIOL SET HOLD CSO     |
| PROBe SKEW? 11-25                | TRIG ADV COMM ENCode? 27-26       | LEV? 27-92                     |
| PROBe? 11-7                      | TRIG ADV COMM LEVel? 27-27        | TRIG ADV VIOL SET HOLD CSO?    |
| PWD? 13-10                       | TRIG ADV COMM PATTern? 27-28      | 27-90                          |
| PWIDth? 22-102                   | TRIG ADV COMM POLarity? 27-29     | TRIG ADV VIOL SET HOLD DSO     |
| QUALifier CONDition 22-103       | TRIG ADV COMM SOURce? 27-30       | HTHR? 27-94                    |
| QUALifier SOURce? 22-104         | TRIG ADV EDLY ARM SLOPe? 27-46    | TRIG ADV VIOL SET HOLD DSO     |
| QUALifier STATe? 22-105          | TRIG ADV EDLY ARM SOURce          | LTHR? 27-95                    |
| RANGe? 11-27, 15-31, 26-4        | 27-45                             | TRIG ADV VIOL SET HOLD DSO?    |

| 27-93                          | TRIG HTHR? 27-10                | XREFerence? 28-50                    |
|--------------------------------|---------------------------------|--------------------------------------|
| TRIG ADV VIOL SET HOLD TIME?   | TRIG HYSTeresis? 27-11          | XUNits? 28-51                        |
| 27-96                          | TRIG LEVel? 27-12, 27-35, 27-42 | Y1Position? 20-21                    |
| TRIG ADV VIOL SET MODE? 27-82  | TRIG LTHR? 27-13                | YDELta? 20-23                        |
| TRIG ADV VIOL SET SET CSO      | TRIG SWEep? 27-14               | YDISplay? 28-52                      |
| EDGE? 27-84                    | TRIGger GLITch WIDTh? 27-23     | YINCrement? 28-53                    |
| TRIG ADV VIOL SET SET CSO LEV? | TRIGger MODE? 27-8              | YOFFset? 29-8                        |
| 27-85                          | TSTArt? 20-7                    | YORigin? 28-54                       |
| TRIG ADV VIOL SET SET CSO?     | TSTOp? 20-10                    | YRANge? 28-55, 29-9                  |
| 27-83                          | TVOLt? 22-139                   | YREFerence? 28-56                    |
| TRIG ADV VIOL SET SET DSO      | TYPE? 28-43                     | YUNits? 28-57                        |
| HTHR? 27-87                    | ULEVel? 18-16                   | query                                |
| TRIG ADV VIOL SET SET DSO      | ULIMit? 18-8, 19-8              | headers 1-10                         |
| LTHR? 27-88                    | UNITs? 11-19, 11-29             | interrupt 1-10                       |
| TRIG ADV VIOL SET SET DSO?     | VAMPlitude? 22-143              | response 1-19                        |
| 27-86                          | VAVerage? 22-145                | responses, formatting 25-2           |
| TRIG ADV VIOL SET SET TIME?    | VBASe? 22-147                   | Query Error 30-8                     |
| 27-89                          | VDELta? 20-11                   | QYE Status Bit 4-4                   |
| TRIG ADV VIOL SET SHOL CSO     | VIEW? 26-9, 28-45               | guery interrupt 1-19                 |
| EDGE? 27-98                    | VLOWer? 22-148                  | question mark 1-10                   |
| TRIG ADV VIOL SET SHOL CSO     | VMAX? 22-150                    | queue, output 1-10                   |
| LEV? 27-99                     | VMIDdle? 22-151                 | quoted strings 14-14                 |
| TRIG ADV VIOL SET SHOL CSO?    | VMIN? 22-153                    | quotes, with embedded strings 1-13   |
| 27-97                          | VPP? 22-155                     | QYE bit 12-6, 12-8                   |
| TRIG ADV VIOL SET SHOL DSO     | VRMS? 22-157                    | Q111 010 12 0, 12 0                  |
| HTHR? 27-101                   | VSTArt? 20-12                   | R                                    |
| TRIG ADV VIOL SET SHOL DSO     | VSTOp? 20-14                    | <del></del>                          |
| LTHR? 27-102                   | VTIMe? 22-158                   | RANGe 11-27, 15-31, 26-4             |
| TRIG ADV VIOL SET SHOL DSO?    | VTOP? 22-160                    | range                                |
| 27-100                         | VUPPer? 22-162                  | and WINDow RANGe 26-13               |
| TRIG ADV VIOL SET SHOL HTIMe?  | WAVeform SEGMented COUNt?       | *RCL (Recall) 12-15                  |
| 27-103                         | 28-40                           | real number definition 1-12          |
| TRIG ADV VIOL SET SHOL STIMe?  | WAVeform SEGMented TTAG?        | real time mode 8-11                  |
| 27-104                         | 28-41                           | and interpolation 8-10               |
|                                |                                 | RECall 23-19                         |
| TRIG ADV VIOL TRAN SOUR        | WINDow DELay? 26-11             | Receiving Common Commands 12-3       |
| HTHR? 27-109                   | WINDow POSition? 26-12          | Receiving Information from the       |
| TRIG ADV VIOL TRAN SOUR LTHR?  | WINDow RANGe? 26-13             | Instrument 1-19                      |
| 27-110                         | WINDow SCALe? 26-14             | REFClock 26-5                        |
| TRIG ADV VIOL TRAN SOUR?       | X1Position? 20-16               | REFerence 26-6                       |
| 27-108                         | X1Y1source? 20-18               | in FUNCtion FFT command 15-13        |
| TRIG ADV VIOL TRAN TYPE?       | X2Position? 20-17               | register                             |
| 27-111                         | X2Y2source? 20-19               | save/recall 12-15, 12-17             |
| TRIG ADV VIOL TRAN? 27-107     | XDELta? 20-20                   | Standard Event Status Enable 4-12    |
| TRIG EDGE SLOPe? 27-17         | XDISplay? 28-46                 | reliability of measured data 4-2     |
| TRIG EDGE SOURce? 27-18        | XINCrement? 28-47               | Remote Local Code and Capability 2-5 |
| TRIG GLITch POLarity? 27-21    | XOFFset? 29-6                   | remote programming basics 1-2        |
| TRIG GLITch SOURce? 27-22      | XORigin? 28-48                  | REPetitive 8-11                      |
| TRIG HOLDoff? 27-9             | XRANge? 28-49, 29-7             | Repetitive Strain Injury 5-2         |
|                                |                                 |                                      |

| Description 5-3                         | PRINt 23-18                       | SAVe:WAVeform 13-16                |
|-----------------------------------------|-----------------------------------|------------------------------------|
| Using the Mouse 5-5, 5-6                | RECall 23-19                      | SAVEISTORe                         |
| representation of infinity 6-12         | RUN 23-20                         | in MTESt AMASk command 21-9        |
| Request Control (RQC)                   | SERial 23-21                      | saving and loading 13-2            |
| Status Bit 4-4                          | SINGle 23-22                      | SCALe 11-28, 26-8                  |
| Request Service (RQS)                   | STOP 23-24                        | Y1 21-39                           |
| Default 2-4                             | STORe 23-25, 23-26                | SCOLor 14-17                       |
| status bit 4-4                          | STORe WAVEform 23-27              | SCOPETEST                          |
| Reset (*RST) 12-16                      |                                   | in self-test commands 24-4         |
|                                         | TER? 23-28<br>VIEW 23-29          | SCRatch 22-124                     |
| Resetting the Parser 2-12<br>RESolution | ROW 14-16                         | SCReen                             |
| in FUNCtion FFT command 15-14           |                                   |                                    |
|                                         | RQC (Request Control) 4-4         | HARDcopy AREA 16-3                 |
| response                                | bit 12-6, 12-8                    | SEGMented 13-40                    |
| data 1-21                               | RQS (Request Service) 4-4         | COUNt? 28-40                       |
| generation 6-12                         | and *STB 12-20                    | TTAG? 28-41                        |
| responses, buffered 6-12                | Default 2-4                       | segments of sample programs 7-3    |
| result state code, and SENDvalid 22-125 | RQS/MSS bit 12-21                 | Selected Device Clear (SDC) 2-12   |
| RESults? 19-6, 22-106                   | RSI                               | Selecting Multiple Subsystems 1-14 |
| Returning control to system computer    | Description 5-3                   | self test 12-23                    |
| 2-12                                    | Introduction 5-2                  | Self-Test Commands 24-2            |
| rise time measurement setup 22-6        | Using the Mouse 5-5, 5-6          | CANCel 24-3                        |
| RISetime 22-109                         | *RST (Reset) 7-15, 12-16          | SCOPETEST 24-4                     |
| RJDJ                                    | RTIMe 8-11                        | semicolon usage 1-8                |
| ALL? 22-111                             | rule of truncation 6-3            | sending compound queries 3-4       |
| BER 22-113, 22-114                      | rules of traversal 6-5            | SENDvalid 22-125                   |
| EDGE 22-116                             | RUMode 21-33                      | separator 1-5                      |
| INTerpolate 22-117                      | RUN 23-20                         | Sequential and Overlapped Commands |
| PLENgth 22-118                          | and GET relationship 2-12         | 6-12                               |
| SOURce 22-120                           | RUNT                              | SERial                             |
| STATe 22-121                            | HYSTeresis 18-13                  | SOURce 18-18                       |
| TJRJDJ 22-122                           | PATTern 18-17                     | SERial (SERial number) 23-21       |
| UNITs 22-123                            | SOURce 18-15                      | Serial Poll                        |
| RMS voltage, and VRMS 22-156            | ULEVel 18-16                      | Disabling 2-12                     |
| ROLL 26-7                               |                                   | serial poll                        |
| Root level command                      | S                                 | (SPOLL) in example 4-9             |
| MTEE 23-12                              | sample programs 7-2               | of the Status Byte Register 4-9    |
| Root level commands 23-2                | segments 7-3                      | serial prefix, reading 12-9        |
| AER? 23-4, 23-5                         | sample rate 8-20                  | Service Request                    |
| ATER? 23-6                              | sampling mode 8-11                | Code and Capability 2-5            |
| AUToscale 23-7                          | saturation 14-18                  | sample program 7-14                |
| BEEP 23-8                               | *SAV (Save) 12-17                 | Service Request Enable             |
| BLANk 23-9                              | SAVE 29-5                         | (*SRE) 12-18                       |
| CDISplay 23-10                          | save/recall register 12-15, 12-17 | Register (SRE) 4-10                |
| DIGitize 23-11                          | SAVe:IMAGe 13-11                  | Register Bits 12-19                |
| MODel? 23-14                            | SAVe:JITTer 13-12                 | Register Default 2-4               |
| OPEE 23-15                              | SAVe:LISTing 13-13                | setting                            |
| OPER? 23-16                             | SAVe:MEASurements 13-14           | bits in the Service Request Enable |
| OVLRegister? 23-17                      | SAVe:SETup 13-15                  | Register 4-10                      |

| horizontal tracking 15-20          | in TRIG ADV STV 27-63                  | STIMe 21-43, 21-45                     |
|------------------------------------|----------------------------------------|----------------------------------------|
| Standard Event Status Enable       | in TRIG ADV TDLY ARM 27-54             | STOP 23-24                             |
| Register bits 4-12                 | in TRIG ADV TDLY TRIGger 27-57         | STORe 13-9, 13-41, 23-25, 23-26        |
| time and date 25-16                | in TRIG ADV UDTV 27-70                 | STORe WAVEform 23-27                   |
| TRG bit 4-10                       | in TRIGger EDGE 27-18                  | storing waveform                       |
| voltage and time markers 20-2      | in TRIGger GLITch 27-22                | sample program 7-13                    |
| setting up                         | spaces and commas 1-6                  | STRing 14-20                           |
| for programming 1-14               | spelling of headers 1-11               | string variables 1-20                  |
| service request 7-16               | SPOLarity                              | example 1-20                           |
| the instrument 1-15                | in TRIG ADV STV 27-64                  | string, quoted 14-14                   |
| SETup 25-14                        | SPOLL example 4-9                      | strings, alphanumeric 1-11             |
| setup recall 12-15                 | SQRT 15-33                             | STV commands 27-60                     |
| setup violation mode 27-79         | SQUare 15-34                           | SUBTract 15-35                         |
| setup, storing 13-41               | Square Brackets 1-5                    | suffix multipliers 1-12, 3-5           |
| SETuptime 22-126                   | SRATe 8-20                             | suffix units 3-5                       |
| Short form 1-11                    | *SRE (Service Request Enable) 12-18    | summary bits 4-8                       |
| short-form headers 1-11            | SRE (Service Request Enable Register)  | SWEep                                  |
| short-form mnemonics 6-3           | 4-10                                   | in TRIGger 27-14                       |
| simple command header 1-7          | Standard Event Status Enable Register  | syntax error 30-5                      |
| SINGle 23-22                       | (SESER) 4-12                           | SYSTem                                 |
| SIZE                               | Bits 12-6                              | SETup and *LRN 12-11                   |
| in HISTogram SCALe command 17-6    | Default 2-4                            | System Commands 25-2                   |
| SKEW, in CALibrate command 10-7    | Standard Event Status Register         | DATE 25-3                              |
| SLEWrate 22-128                    | bits 12-8                              | DEBug 25-4                             |
| SLOPe                              | Standard Event Status Register (ESR)   | DSP 25-6                               |
| and STATe 27-41                    | 4-11                                   | ERRor? 25-7                            |
| in TRIG ADV EDLY ARM 27-46         | Standard Status Data Structure Model   | HEADer 25-8, 25-10                     |
| in TRIG ADV EDLY EVENt 27-49       | 4-2                                    | LONGform 25-11                         |
| in TRIG ADV EDLY TRIGger 27-51     | STARt   STOP 21-42                     | PRESet 25-13                           |
| in TRIG ADV STATe 27-41            | STATe 18-22                            | SETup 25-14                            |
| in TRIG ADV TDLY ARM 27-55         | STATistics 22-130                      | TIME 25-16                             |
| in TRIG ADV TDLY TRIGger 27-58     | status 1-22                            | System Computer                        |
| in TRIGger EDGE 27-17              | of an operation 4-2                    | Returning control to 2-12              |
| SMOoth 15-32                       | Status Byte                            |                                        |
| SOFailure                          | (*STB) 12-20                           | T                                      |
| in MTESt RUMode command 21-35      | Status Byte Register 4-8, 4-9          | Talker                                 |
| software version, reading 12-9     | and serial polling 4-9                 | Code and Capability 2-5                |
| SOURce 18-15, 18-18, 18-21, 21-41, | bits 12-21                             | Unaddressing 2-12                      |
| 22-129, 28-42                      | Status Registers 1-22, 12-3            | TDELta? 20-6                           |
| and GLITch 27-22                   | Status Reporting 4-2                   | TEDGe                                  |
| and measurements 22-7              | Bit Definitions 4-3                    | in MEASure command 22-131              |
| in HISTogram WINDow command        | Data Structures 4-5                    | temperature and calibration 10-3       |
| 17-8                               | Status Reporting Decision Chart 4-20   | TER? (Trigger Event Register) 23-28    |
| in MTEST AMASk command 21-8        | STATus, in CALibrate command 10-8      | termination of message during hardcopy |
| in TRIG ADV COMM 27-30             | *STB (Status Byte) 12-20               | 3-4                                    |
| in TRIG ADV EDLY ARM 27-45         | STDDev<br>in MEASure HISTogram command | Terminator 1-13                        |
| in TRIG ADV EDLY EVENt 27-48       | 9                                      | TEST 18-7, 19-7                        |
| in TRIG ADV EDLY TRIGger 27-50     | 22-68                                  | Test (*TST) 12-23                      |

| TEXT 14-21                           | 27-42                                                    | EDGE 27-91                      |
|--------------------------------------|----------------------------------------------------------|---------------------------------|
| THReshold                            | TRIG ADV COMM BWID 27-25                                 | TRIG ADV VIOL SET HOLD CSO      |
| in MEASure FFT command 22-51         | TRIG ADV COMM ENCode 27-26                               | LEV 27-92                       |
| THReshold, and DEFine 22-34, 22-36   | TRIG ADV COMM LEVel 27-27                                | TRIG ADV VIOL SET HOLD DSO      |
| TIEClock2 22-133                     | TRIG ADV COMM PATTern 27-28                              | 27-93                           |
| TIEData 22-135                       | TRIG ADV COMM POLarity 27-29                             | TRIG ADV VIOL SET HOLD DSO      |
| TIME 25-16                           | TRIG ADV COMM FOLIARITY 27-29 TRIG ADV COMM SOURce 27-30 | HTHR 27-94                      |
| time and date, setting 25-2          | TRIG ADV EDLY ARM SLOPe 27-46                            | TRIG ADV VIOL SET HOLD DSO      |
| Time Base Commands 26-2              | TRIG ADV EDLY ARM SOURce                                 | LTHR 27-95                      |
|                                      | 27-45                                                    | TRIG ADV VIOL SET HOLD TIME     |
| POSition 26-3                        |                                                          | 27-96                           |
| RANGe 26-4                           | TRIG ADV EDLY EVENt DELay                                |                                 |
| REFClock 26-5                        | 27-47                                                    | TRIG ADV VIOL SET MODE 27-82    |
| REFerence 26-6                       | TRIG ADV EDLY EVENt SLOPe                                | TRIG ADV VIOL SET SET CSO 27-83 |
| ROLL 26-7                            | 27-49                                                    | TRIG ADV VIOL SET SET CSO       |
| SCALe 26-8                           | TRIG ADV EDLY EVENt SOURce                               | EDGE 27-84                      |
| VIEW 26-9                            | 27-48                                                    | TRIG ADV VIOL SET SET CSO LEV   |
| WINDow DELay 26-10                   | TRIG ADV EDLY TRIG SLOPe 27-51                           | 27-85                           |
| WINDow RANGe 26-13                   | TRIG ADV EDLY TRIG SOURce                                | TRIG ADV VIOL SET SET DSO 27-86 |
| time buckets                         | 27-50                                                    | TRIG ADV VIOL SET SET DSO       |
| and POINts? 28-33                    | TRIG ADV PATT CONDition 27-33                            | HTHR 27-87                      |
| time difference between markers 20-6 | TRIG ADV PATT LOGic 27-34                                | TRIG ADV VIOL SET SET DSO       |
| time information                     | TRIG ADV STATe CLOCk 27-38                               | LTHR 27-88                      |
| of waveform 7-13                     | TRIG ADV STATe LOGic 27-39                               | TRIG ADV VIOL SET SET TIME?     |
| time scale                           | TRIG ADV STATe LTYPe 27-40                               | 27-89                           |
| operands and functions 15-3          | TRIG ADV STATe SLOPe 27-41                               | TRIG ADV VIOL SET SHOL CSO      |
| TITLe? 21-44                         | TRIG ADV STV FIELd 27-61                                 | 27-97                           |
| TMAX 22-137                          | TRIG ADV STV LINE 27-62                                  | TRIG ADV VIOL SET SHOL CSO      |
| TMIN 22-138                          | TRIG ADV STV SOURce 27-63                                | EDGE 27-98                      |
| TOPBase, and DEFine 22-34, 22-37     | TRIG ADV STV SPOLarity 27-64                             | TRIG ADV VIOL SET SHOL CSO      |
| transferring waveform data 28-2      | TRIG ADV TDLY ARM SLOPe 27-55                            | LEV 27-99                       |
| sample program 7-10                  | TRIG ADV TDLY ARM SOURce                                 | TRIG ADV VIOL SET SHOL DSO      |
| transition violation mode 27-105     | 27-54                                                    | 27-100                          |
| transmission mode                    | TRIG ADV TDLY DELay 27-56                                | TRIG ADV VIOL SET SHOL DSO      |
| and FORMat 28-30                     | TRIG ADV TDLY TRIG SLOPe 27-58                           | HTHR 27-101                     |
| traversal rules 6-5                  | TRIG ADV TDLY TRIG SOURce                                | TRIG ADV VIOL SET SHOL DSO      |
| Tree Traversal                       | 27-57                                                    | LTHR 27-102                     |
| Examples 6-11                        | TRIG ADV UDTV ENUMber 27-67                              | TRIG ADV VIOL SET SHOL HTIMe    |
|                                      |                                                          | 27-103                          |
| Rules 6-5                            | TRIG ADV UDTV PGTHan 27-68                               |                                 |
| *TRG (Trigger) 12-22                 | TRIG ADV UDTV POLarity 27-69                             | TRIG ADV VIOL SET SHOL STIME    |
| TRG                                  | TRIG ADV UDTV SOURce 27-70                               | 27-104                          |
| bit 12-19, 12-21                     | TRIG ADV VIOL MODE 27-72                                 | TRIG ADV VIOL TRAN 27-107       |
| bit in the status byte 4-10          | TRIG ADV VIOL PWID DIR 27-75                             | TRIG ADV VIOL TRAN SOUR 27-108  |
| Event Enable Register 4-4            | TRIG ADV VIOL PWID POL 27-76                             | TRIG ADV VIOL TRAN SOUR HTHR    |
| Trigger                              | TRIG ADV VIOL PWID WIDT 27-78                            | 27-109                          |
| (*TRG) 12-22                         | TRIG ADV VIOL PWIDth 27-77                               | TRIG ADV VIOL TRAN SOUR LTHR    |
| *TRG status bit 4-4                  | TRIG ADV VIOL SET HOLD CSO                               | 27-110                          |
| Trigger Commands 27-2                | 27-90                                                    | TRIG ADV VIOL TRAN TYPE 27-111  |
| PATTern THReshold LEVel 27-35        | TRIG ADV VIOL SET HOLD CSO                               | TRIG EDGE SLOPe 27-17           |

| UDTV commands 27-65  ULEVel 18-16  ULIMit 18-8, 19-8  ULIMit 18-8, 19-8  UIOLation SETup HOLD DSOurce  UIOLation SETup HOLD DSOurce  UIOLation SETup HOLD DSOurce  UIOLation SETup HOLD DSOurce  UITHReshold 27-95  UNITinterval 22-141  UIOLation SETup HOLD TIME 27-96  UNITS 11-18, 11-29  VIOLation SETup MODE 27-82  VSTOp 20-14                                                                                                    |                              |                                   |                                      |
|----------------------------------------------------------------------------------------------------|------------------------------|-----------------------------------|--------------------------------------|
| TRIG GLITch SUDRe 27-23 TRIG HOLDoff 27-9 TRIG HOLDoff 27-9 TRIG HOLDoff 27-9 TRIG HYSTeresis 27-11 TRIG LEVel 27-12 TRIG EVel 27-12 TRIG EVel 27-12 TRIG EVel 27-13 TRIG GEVel 27-14 TRIG GEVel 27-15 TRIG GEVE 27-15 TRIG GEVE 27-15 TRIG EVE 27-16 TRIG EVEL 27-15 TRIG GEVE 27-15 TRIG GEVE 27-15 TVID GEVE 27-15 TVID GEVE 27-15 TVID GEV |                              |                                   |                                      |
| TRIG GLITCH WIDTh 27-23 TRIG HTHR 27-10 TRIG HTHR 27-10 TRIG HTHR 27-10 TRIG HTHR 27-10 TRIG HTHR 27-10 TRIG HTHR 27-10 TRIG HTHR 27-10 TRIG LTHR 27-13 TRIG LTHR 27-13 TRIG SEP 27-14 TRIG GE MODE 27-8 TRIG SWEP 27-14 TRIG GE MODE 27-8 TRIG SWEP 27-14 TRIG GE MODE 27-8 TRIG SWEP 27-15 TRIG SWEP 27-15 TRIG SWEP 27-15 TRIG SWEP 27-15 TRIG SWEP 27-15 TRIG SWEP 27-15 TRIG SWEP 27-15 TRIG SWEP 27-15 TRIG SWEP 27-16 ADVanced 27-6 ADVanced 27-6 ADVanced 27-6 ADVanced 27-6 ADVanced 27-6 ADVanced 27-6 ADVanced 27-6 ADVanced 27-6 ADVanced 27-7 ADVanced 27-8 ADVanced 27-8 ADVanced 27-8 AVERAL SWEP 27-14 VRASE 22-146 VRASE 22-146 VRASE 22-146 VRASE 22-146 VRASE 22-141 VRASE 22-141 VRASE 22-141 VRASE 22-141 VRASE 22-142 VRIS IN 18-37 VERICAL SWEP 20-11 VERS IN 18-36 VERTICAL 18-37 VERTICAL SWEP 20-11 VERS IN 18-37 VERTICAL SWEP 20-11 VERS IN 18-37 VERY 27-59 PAIL-MT VZ 7-59 PAIL-MT VZ 7-59 PAIL-MT VZ 7-59 PAIL-MT VZ 7-59 PAIL-MT VZ 7-59 PAIL-MT VZ 7-59 PAIL-MT VZ 7-59 PAIL-MT VZ 7-59 PAIL-MT VZ 7-59 PAIL-MT VZ 7-59 PAIL-MT VZ 7-59 PAIL-MT VZ 7-59 VIOLAtion SETUP SHOLD ASOurce LTHREshold 27-10 VIOLATION SETUP SHOLD ASOURCE THRESHOLD SOURCE 27-77 VIOLATION PWIDTH DIRECTION 27-75 VIOLATION PWIDTH DIRECTION 27-75 VIOLATION SETUP HOLD CSOURCE 27-90 VIOLATION SETUP HOLD CSOURCE 27-90 VIOLATION SETUP HOLD DSOURCE 27-90 VIOLATION SETUP HOLD DSOURCE 27-90 VIOLATION SETUP HOLD DSOUR | v                            |                                   | 1 1                                  |
| TRIG HOLDoff 27-9 TRIG HYSTeresis 27-11 TRIG HYSTeresis 27-11 TRIG LEVel 27-12 URQ bit (User Request) 12-5 USER request Bit (URQ) 12-5 USER Request Bit (URQ) 12-5 USER Request Bit (URQ) 12-5 USER REQUEST BIT (URQ) 12-5 USER REQUEST BIT (URQ) 12-5 USER REQUEST BIT (URQ) 12-5 USER REQUEST BIT (URQ) 12-5 USER BETUP SOURCE THIREShold 27-8 TRIG SWEep 27-14 TRIGGE WODE 27-8 TRIGGER EDGE SLOPE 27-15 TRIGGER EDGE SUCRE 27-15 TRIGGER EDGE SUCRE 27-15 TRIGGER EDGE SUCRE 27-15 Trigger EDGE SUCRE 27-15 Trigger The rigger 22-144 VAMPlitude 22-143 VAVErage 22-144 VERA 22-146 VERA 22-141 VERA 22-141 VERA 22-141 VERA 22-141 VERA 22-141 VERA 22-143 VAVErage 22-144 VERA 22-146 VERA 22-146 VERA 22-146 VERA 22-146 VERA 22-146 VERA 22-146 VERA 22-146 VERA 22-146 VERA 22-146 VERA 22-146 VERA 22-146 VERA 22-146 VERA 22-146 VERA 22-146 VERA 22-146 VERA 22-146 VIOLation SETUP SHOLD CSOurce LEVel 27-99 VIOLation SETUP SHOLD DSOURCE 27-108 VIOLation TRANsition SOURCE 27-108 VIOLation TRANsition SOURCE 27-108 VIOLation TRANsition SOURCE 27-108 VIOLation SETUP HOLD DSOURCE 27-93 VIOLation SETUP HOLD DSOURCE 27-93 VIOLation SETUP HOLD DSOURCE 27-93 VIOLation SETUP HOLD DSOURCE 27-93 VIOLation SETUP HOLD DSOURCE 27-93 VIOLation SETUP HOLD DSOURCE 27-93 VIOLation SETUP HOLD DSOURCE 27-93 VIOLation SETUP HOLD DSOURCE 27-93 VIOLation SETUP HOLD DSOURCE 27-93 VIOLation SETUP HOLD DSOURCE 27-93 VIOLation SETUP HOLD DSOURCE 27-93 VIOLation SETUP HOLD DSOURCE 27-93 VIOLation SETUP HOLD DSOURCE 27-93 VIOLation SETUP HOLD DSOURCE 27-93 VIOLATION SETUP HOLD DSOURCE 27-93 VIOLATION SETUP HOLD DSOURCE 27-93 VIOLATION SETUP HOLD DSOURCE  |                              | * *                               |                                      |
| TRIG HTFR 27-10 TRIG HTSTeresis 27-11 TRIG LTHR 27-13 TRIG LTHR 27-13 TRIG LTHR 27-14 TRIG ger MODE 27-8 TRIG Sevel 27-14 TRIG ger MODE 27-8 TRIG GWEBE SLOPe 27-15 TRIGG EN GODE 27-15 TRIGG EN GODE 27-15 TRIG LTHR 27-13 TRIG LTHR 27-13 TUSR bit 12-19, 12-21 USR bit 12-19, 12-21 USR bit 12-19, 12-21 USR bit 12-19, 12-21 USR bit 12-19, 12-21  VAMPlitude 22-143 VAA 22-146 VAA 22-146 VABASE 22-146 VABASE 22-146 VABASE 22-146 VABASE 22-146 VABASE 22-146 VER Tall 15-37 vertical 15-37 vertical 15-37 vertical axis, full-scale 11-27 vertical units 11-18, 11-29 vertical axis, full-scale 11-27 volution types 27-71 VIOLation TRANSITION SETup SHOLD DSOurce HTHReshold 27-10 VIOLation FETUP HOLD CSOurce ENGE 27-91 VIOLation FETUP HOLD CSOurce 27-90 VIOLation FETUP HOLD CSOurce 27-90 VIOLation FETUP HOLD CSOurce 27-90 VIOLation FETUP HOLD CSOurce 27-90 VIOLation FETUP HOLD CSOurce 27-90 VIOLation SETUP HOLD CSOurce 27-90 VIOLation SETUP HOLD CSOurce 27-90 VIOLation SETUP HOLD CSOurce 27-90 VIOLation SETUP HOLD DSOurce 27-90 VIOLation SETUP HOLD DSOurce 27-90 VIOLation SETUP HOLD DSOurce 27-90 VIOLation SETUP HOLD DSOurce 27-90 VIOLation SETUP HOLD DSOurce 27-90 VIOLation SETUP HOLD DSOurce 27-90 VIOLation SETUP HOLD DSOurce 27-90 VIOLation SETUP HOLD DSOurce 27-90 VIOLation SETUP HOLD DSOurce 27-90 VIOLation SETUP HOLD DSOurce 27-90 VIOLation SETUP HOLD DSOurce 27-90 VIOLation SETUP HOLD DSOUrce 27-90 VIOLation SETUP HOLD DSOURCE 27-90 VIOLation SETUP HOLD DSOURCE 27-90 VIOLATI |                              |                                   |                                      |
| TRIG HYSTeresis 27-11 TRIG LTHR 27-13 TRIG SWEep 27-14 TRIG SWEep 27-14 TRIG SWEep 27-14 TRIG SWEep 27-14 TRIG SWEEp 27-14 TRIG SWEEp 27-15 TRIG SWEEp 27-15 TRIG SWEEp 27-15 TRIG SWEEp 27-15 TRIG SWEEp 27-16 TRIG SWEEp 27-15 TRIG SWEEp 27-16 TRIG SWEEp 27-15 TRIG SWEEp 27-15 TRIG SWEEp 27-15 TRIG SWEEp 27-16 TRIG SWEEp 27-15 TRIG SWEEp 27-15 TRIG SWEEp 27-15 TRIG SWEEp 27-15 TRIG SWEEp 27-16 TRIG SWEEp 27-15 TRIG SWEEp 27-15 TRIG SWEEp 27-15 TRIG SWEEp 27-15 TRIG SWEEp 27-15 TRIG SWEEp 27-16 TRIG SWEEp 27-15 TRIG SWEEp 27-16 ADVanced 27-6 Advanced TV 27-59 Advanced TV 27-59, 27-55 COMM 27-24  delay 27-44, 27-53 EDGE 27-15, 27-16 GLITCH 27-19, 27-20 NTSC TV 27-59 PAL-M TV 27-59 PAL-M TV 27-59 Patern 27-32 state 27-37 VISC TV 27-59 VISC TWEEP 27-9 VISC TWEEP 27-9 VISC TWEEP 27-9 VIOLation SETUP SHOLD CSOurce LEVel 27-99 VIOLation SETUP SHOLD DSOurce 27-10 VIOLation SETUP SHOLD DSOURCE 27-10 VIOLation SETUP SHOLD DSOURCE 27-10 VIOLation SETUP SHOLD DSOURCE 27-10 VIOLation SETUP SHOLD DSOURCE 27-10 VIOLation SETUP SHOLD DSOURCE 27-10 VIOLation SETUP SHOLD DSOURCE 27-10 VIOLation SETUP SHOLD DSOURCE 27-97 VIOLation SETUP SHOLD DSOURCE 27-97 VIOLation SETUP SHOLD CSOURCE 27-97 VIOLation SETUP SHOLD DSOURCE 27-97 VIOLation SETUP SHOLD DSOURCE 27-97 VIOLation SETUP SHOLD DSOURCE 27-97 VIOLation SETUP SHOLD DSOURCE 27-97 VIOLation SETUP SHOLD DSOURCE 27-99 VIOLation SETUP SHOLD DSOURCE 27-99 VIOLation SETUP SHOLD DSOURCE 27-97 VIOLation SETUP SHOLD DSOURCE 27-97 VIOLation SETUP SHOLD DSOURCE 27-97 VIOLation SETUP SHOLD DSOURCE 27-97 VIOLation SETUP SHOLD DSOURCE 27-97 VIOLation SETUP SHOLD DSOURCE 27-97 VIOLation SETUP SHOLD DSOURCE 27-97 VIOLation SETUP SHOLD DSOURCE 27-97 VIOLation SETUP SHOLD DSOURCE 27-99 VIOLation SETUP STUP STOLD SETUP STUP STUP STUP STUP STUP STUP STUP S                                                                                                    |                              |                                   |                                      |
| TRIG LFVel 27-12 TRIG SWEep 27-14 TRIG SWEep 27-14 TRIG SWEep 27-14 TRIG SWEep 27-15 TRIG SWEep 27-15 TRIG SWEep 27-16 TRIG SWEep 27-16 TRIG SWEEp 27-16 TRIG SWEep 27-16 TRIG SWEep 27-16 TRIG SWEep 27-16 TRIG SWEep 27-16 TRIC SWEEp 27-19 TRIC SWEEp 27-19 TRIC SWEEp 27-19 TRIC SWEEp 27-19 TRIC SWEEp 27-16 TRIC SWEEp 27-16 TRIC SWEEp 27-19 TRIC SWEEp 27-19 TRIC SWEEp 27-16 TRIC SWEEp 27-19 TRIC SWEEp 27-19 TRIC SWEEp 27-19 TRIC SWEEp 27-10 TRIC SWEEp 27-10 TRIC SWEEp 27-19 TRIC SWEEp 27-10 TRIC SWEEp 27-10 TRIC SWEEp 27-10 TRIC SWEEp 27-10 TRIC SWEEp 27-10 TRIC SWEEp 27-10 TRIC SWEEp 27-10 TRIC SWEEp 27-10 TRIC SWEEp 27-10 TRIC SWEEp 27-10 TRIC SWEEp 27-10 TRIC SWEEp 27-10 TRIC SWEEp 27-10 TRIC SWEEp 27-10 TRIC S |                              |                                   |                                      |
| TRIG LTHR 27-13 TRIG SWEP 27-14 TRIGger MODE 27-8 TRIGger MODE 27-8 TRIGger EDGE SLOPe 27-15 TRIGger EDGE SURce 27-15 Trigger Dece SOURce 27-15 Trigger EVent Register (TRG) 4-10 trigger mode 27-6 advanced 27-6 advanced delay 27-43, 27-52 advanced tr V 27-59, 27-65 COMM 27-24 delay 27-44, 27-53 EDGE 27-15 GLTch 27-19, 12-20 NTSC TV 27-59 PAL-M TV 27-59 pattern 27-32 User Defined Measurements 22-6 VERVus 13-36 User Defined TV 27-59 pattern 27-37 User Defined TV 27-59 pattern 27-37 User Defined TV 27-59 pattern 27-37 User Defined TV 27-65 cruncation types 27-71 violation types 27-71 violation types 27-71 violation types 27-71 violation types 27-71 violation types 27-71 STOP 20-9 TYST CT V27-59 TSTOP 20-9 TYPE query 28-43 User Defined Rule 6-3 UIUTV commands 27-65 ULEVel 18-16 UIUTV commands 27-65 UIUMit 18-8, 19-8 UINTS 11-18, 11-29 VIOLation SETup HOLD DSOurce LEVel 27-99 VIOLation SETup HOLD DSOurce LEVel 27-99 VIOLation SETup HOLD DSOurce LEVel 27-99 VIOLation SETup SHOLd CSOurce LEVel 27-99 VIOLation SETup SHOLd DSOurce HTHReshold 27-109 VIOLation SETup HOLD CSOurce LEVel 27-90 VIOLation TRANsition SOURce TTHReshold 27-104 VIOLation SETup HOLD CSOurce LEVel 27-99 VIOLation SETup HOLD DSOurce LEVel 27-99 VIOLation SETup HOLD DSOurce LEVel 27-99 VI |                              | User Request (URQ) status bit 4-3 |                                      |
| TRIG SWEp 27-14 TRIGger MODE 27-8 TRIGger EDGE SLOPe 27-15 TRIGger EDGE SUP6e 27-15 TRIGger EDGE SUP6e 27-15 TRIGger EDGE SURce 27-15 TRIGger EDGE SURce 27-15 Trigger mode 27-6  ADVanced 27-6  ADVanced 27-6  ADVanced 27-6  ADVanced 27-6  ADVanced 27-6  VAVerage 22-144  VBASe 22-146  VDELta? 20-11 version of software, reading 12-9 VERSus 15-36 EDGE 27-15, 27-16 Gell Trich 27-19, 27-20 NTSC TV 27-59 PAL-M TV 27-59 PAL-M TV 27-59 PAL-M TV 27-59 PAL-M TV 27-59 PAL-M TV 27-65 valid commands 27-7 violation types 27-71 User Defined TV 27-65 valid commands 27-7 violation types 27-71 violation types 27-71 violation types 27-71 violation types 27-71 violation types 27-71 violation types 27-71 violation there instruments 10-6 riggering for User Defined TV mode 27-66 Truncating numbers 1-12 Truncation Rule 6-3  TRIGger Mode 27-65 UIC VIOLation PWIDth DID CSOurce LEVel 27-99 VIOLation SETup HOLD CSOurce LEVel 27-99 VIOLation SETup HOLD CSOurce LEVel 27-99 VIOLation SETup HOLD CSOurce LEVel 27-99 VIOLation SETup HOLD DSOurce LEVel 27-99 VIOLation SETup HOLD DSOurce LEVel 27-99 V |                              |                                   |                                      |
| TRIGger MÖDE 27-8   USR bit 12-19, 12-21   LTHReshold 27-88   VIOLation SETup SHOLd CSOurce Pringer EDGE SOURce 27-15   V VAMPlitude 22-143   VIOLation SETup SHOLd CSOurce 27-97   VIOLation SETup SHOLd CSOurce 27-97   VIOLation SETup SHOLd CSOurce EDGE 27-98, 27-65   VERSus 15-36   VERSus 15-36   VERSus 15-36   VERSus 15-36   VERSus 15-36   VERSus 15-36   VERTical 15-37   Vertical GLITch 27-19, 27-20   Axis offset, and YRANge 29-8   Axis offset, and YRANge 29-9   VIOLation SETup SHOLd DSOurce ETTHReshold 27-100   VIOLation SETup SHOLd DSOurce HTHReshold 27-100   VIOLation SETup SHOLd DSOurce ETTHReshold 27-100   VIOLation SETup SHOLd DSOurce ETTHReshold 27-100   VIOLation SETup SHOLd DSOurce ETTHReshold 27-100   VIOLation SETup SHOLd DSOurce ETTHReshold 27-100   VIOLation SETup SHOLd DSOurce ETTHReshold 27-100   VIOLation SETup SHOLd DSOurce ETTHReshold 27-101   VIOLation SETup SHOLd DSOurce ETTHReshold 27-102   VIOLation SETup SHOLd DSOurce ETTHReshold 27-102   VIOLation SETup SHOLd DSOurce ETTHReshold 27-103   VIOLation SETup SHOLd DSOurce ETTHReshold 27-103   VIOLation SETup SHOLd DSOurce ETTHReshold 27-104   VIOLation SETup SHOLd DSOurce ETTHRESHOLD ETTH SHOLD DSOURCE ETTHRESHOLD ETTH SHOLD ETTH    |                              |                                   |                                      |
| FRIGger EDGE SLOPe 27-15 Frigger EDGE SURce 27-15 Frigger Event Register (TRG) 4-10 ADVanced 27-6 ADVanced 27-6 VANAS 22-144 VBAS 22-144 VBAS 22-144 VBAS 22-144 VBAS 22-144 VBAS 22-144 VBAS 22-144 VBAS 22-144 VBAS 22-144 VBAS 22-144 VBAS 22-144 VBAS 22-144 VBAS 22-144 VBAS 22-144 VBAS 22-144 VBAS 22-144 VBAS 22-144 VBAS 22-144 VIOLation SETup HOLD DSOurce LEVel 18-16 VBEV and BLANk 23-9 VIOLation PWIDth DIRection 27-75 VIOLation PWIDth DD Source 27-79 VIOLation SETup HOLD CSOurce 27-90 VIOLation SETup HOLD DSOurce LEVel 18-16 UDTV commands 27-65 UILEVel 18-16 UILEVel 18-16 UILIMIT 18-8, 19-8 Unaddressing all listeners 2-12 UNIT's 11-18, 11-29 VIOLation SETup HOLD DSOurce LTHReshold 27-94 VIOLation SETup HOLD DSOurce LTHReshold 27-94 VIOLation SETup HOLD DSOurce LTHReshold 27-103 VIOLation TRANsition SOURce LTHReshold 27-103 VIOLation TRANsition SOURce LTHReshold 27-104 VIOLation TRANsition SOURce LTHReshold 27-104 VIOLation TRANsition SOURce LTHReshold 27-104 VIOLation TRANsition SOURce LTHReshold 27-104 VIOLation TRANsition SOURce LTHReshold 27-104 VIOLation TRANsition SOURce LTHReshold 27-104 VIOLation TRANsition SOU | *                            |                                   |                                      |
| FRIGger EVent Register (TRG) 4-10 rrigger Event Register (TRG) 4-10 rrigger mode 27-6 ADVanced 27-6 ADVanced 27-6 ADVanced 27-6 ADVanced 27-7 ADVanced 27-8 Advanced delay 27-43, 27-52 advanced TV 27-59, 27-65 COMM 27-24 delay 27-44, 27-53 EDGE 27-15, 27-16 GLITch 27-19, 27-20 ATT VAFF (South of Software, reading 12-9 VERSus 15-36 VERTical 15-37 Vertical AXIS CORTOL 11-2 AXIS ORDICAL SOUTCE AXIS CORNER AXIS CORNER AVERAGE AVERAGE AVERAGE AVER (South of Software) VERSUS 15-36 VERTical 15-37 Vertical AXIS CORTOL 11-2 AXIS ORDIC AVERTICAL SOUTCE AXIS ORDIC AVERTICAL SOUTCE AXIS CORTOL 11-2 AXIS ORDIC AVERTICAL SOUTCE AXIS CORTOL 11-2 AXIS CORTOL 11-2 AXIS ORDIC AVERTICAL SOUTCE AVERTICAL SOU |                              | USR bit 12-19, 12-21              |                                      |
| Trigger Event Register (TRG) 4-10                                                                                                    |                              |                                   |                                      |
| VAVerage 22-144                                                                                                    |                              | -                                 | •                                    |
| ADVanced 27-6 advanced delay 27-43, 27-52 advanced TV 27-59, 27-65  COMM 27-24 delay 27-44, 27-53 EDGE 27-15, 27-16 GLITch 27-19, 27-20 NTSC TV 27-59 PAL-M TV 27-59 pattern 27-32 state 27-37 User Defined TV 27-65 vertical units 11-18, 11-29 VERY 38-39, 26-9, 28-44 violation xerup HOLD DSOurce 27-100 VIOLation SETup SHOLd DSOurce HTHReshold 27-101 VIOLation SETup SHOLd DSOurce HTHReshold 27-101 VIOLation SETup SHOLd DSOurce HTHReshold 27-101 VIOLation SETup SHOLd DSOurce HTHReshold 27-102 VIOLation SETup SHOLd DSOurce HTHReshold 27-102 VIOLation SETup SHOLd DSOurce HTHReshold 27-102 VIOLation SETup SHOLd DSOurce HTHReshold 27-102 VIOLation SETup SHOLd DSOurce LTHReshold 27-102 VIOLation SETup SHOLd DSOurce HTHReshold 27-102 VIOLation SETup SHOLd DSOurce HTHReshold 27-102 VIOLation SETup SHOLd HoldTIMe 27-103 VIOLation SETup SHOLd BoSource LTHReshold 27-102 VIOLation TRANsition SETup SHOLd SetupTIMe 27-103 VIOLation SETup SHOLd SetupTIMe 27-104 VIOLation TETup SHOLd SetupTIMe 27-104 VIOLation TRANsition SOURce 17-105 VIOLation PWIDth DIRection 27-75 VIOLation PWIDth DIRection 27-75 VIOLation PWIDth BOURce 27-77 VIOLation SETup HOLD CSOurce TSTOp 20-9 VIOLation SETup HOLD CSOurce LEVel 27-99 VIOLation SETup HOLD CSOurce LEVel 27-99 VIOLation SETup HOLD DSOurce LEVel 27-99 VIOLation SETup HOLD DSOurce LEVel 37-96 VIOLation SETup HOLD DSOurce LEVel 37-96 VIOLation SETup HOLD DSOurce LEVel 37-96 VIOLation SETup HOLD DSOurce LEVel 37-96 VIOLation SETup HO |                              | VAMPlitude 22-143                 |                                      |
| advanced delay 27-43, 27-52 advanced TV 27-59, 27-65 COMM 27-24 delay 27-44, 27-53 EDGE 27-15, 27-16 GLTrde 27-19, 27-20 NTSC TV 27-59 PAL-M TV 27-59 pattern 27-32 state 27-37 User Defined TV 27-65 valid commands 27-7 violation types 27-71 violation types 27-71 violation types 27-71 virgger other instruments 10-6 rruncation Rule 6-3 PTST (Test) 12-23 PTST (Test) 12-23 PTST (Test) 12-23 PTST (Query 28-43 UDITV commands 27-65 UUIVITinterval 22-141 UNITinterval 22-141 UNITinterval 22-141 UNITinterval 22-141 UNITinterval 22-141 UNITinterval 22-141 UNITinterval 22-141 UNITinterval 22-141 UNITinterval 22-141 UNITinterval 22-144 UIMIT 11-8, 11-29 VERSus 15-36 VERSus 15-36 VERSus 15-37 Vertical axis control 11-2 axis control 11-2 axis control 11-2 axis control 11-2 axis control 11-2 axis control 11-2 axis control 11-2 axis control 11-2 axis control 11-2 axis control 11-2 vertical axis control 11-2 axis control 11-2 vertical units 11-18, 11-29 VIOLation SETup HOLD TIME 27-96 VIOLation SETup HOLD TIME 27-96 VIOLation SETup HOLD TIME 27-96 VIDLation SETup HOLD TIME 27-96 VIDLation SETup HOLD TIME 27-96 VIDLation SETup HOLD TIME 27-96 VIDLation SETup HOLD TIME 27-96 VIDLation SETup HOLD TIME 27-96 VIDLation SETup HOLD TIME 27-96 VID |                              | VAVerage 22-144                   | 1                                    |
| advanced TV 27-59, 27-65 COMM 27-24 COMM 27-24 Comma 27-24 Comma 27-24 Comma 27-24 Comma 27-24 Comma 27-24 Comma 27-24 Comma 27-30 Comma 27-24 Comma 27-24 Comma 27-24 Comma 27-24 Comma 27-24 Comma 27-24 Comma 27-24 Comma 27-24 Comma 27-24 Comma 27-24 Comma 27-24 Comma 27-24 Comma 27-24 Comma 27-24 Comma 27-24 Comma 27-25 Comma 27-24 Comma 27-24 Comma 27-25 Comma 27-24 Comma 27-25 Comma 27-24 Comma 27-25 Comma 27-24 Comma 27-25 Comma 27-27 Comma 27-27 Comma 27-20 Comma 27-20 Comma 2 |                              | VBASe 22-146                      |                                      |
| VERSus 15-36                                                                                                    | ů ,                          |                                   |                                      |
| delay 27-44, 27-53                                                                                                    | ,                            | , 0                               |                                      |
| EDĞE 27-15, 27-16 GLITch 27-19, 27-20                                                                                                    |                              |                                   | •                                    |
| GLITch 27-19, 27-20 NTSC TV 27-59 PAL-M TV 27-59 pattern 27-32 scaling and functions 15-2 scaling, and YRANge 29-8 scaling and functions 15-2 scaling, and YRANge 29-9 vertical axis, full-scale 11-27 User Defined TV 27-65 valid commands 27-7 violation types 27-71 violation types 27-71 violation MODE 27-72 violation modes for trigger 27-71 for User Defined TV mode 27-66 violation pwiloth Direction 27-75 runcating numbers 1-12 runcation Rule 6-3 VIOLation PWIDth Direction 27-77 restrict 12-23 VIOLation PWIDth WiDTh 27-78 restrict 29-9 restrict 29-9 restrict 2 | • ,                          |                                   |                                      |
| NTSC TV 27-59 PAL-M TV 27-59 PAL-M TV 27-59 pattern 27-32 scaling and functions 15-2 scaling, and YRANge 29-9 scaling, and YRANge 29-9 vertical axis, full-scale 11-27 vertical units 11-18, 11-29 VIOLation SETup SHOLd DSOurce LTHReshold 27-102 VIOLation SETup SHOLd HoldTIMe 27-103 VIOLation SETup SHOLd HoldTIMe 27-103 VIOLation SETup SHOLd HoldTIMe 27-104 VIOLation SETup SHOLd HoldTIMe 27-104 VIOLation SETup SHOLd HoldTIMe 27-104 VIOLation SETup SHOLd SetupTIMe 27-104 VIOLation SETup SHOLd SetupTIMe 27-107 VIOLation SETup SHOLd HoldTIMe 27-108 VIOLation SETup SHOLd SetupTIMe 27-109 VIOLation SETup SHOLd SetupTIMe 27-109 VIOLation SETup SHOLd DSOurce 27-109 VIOLation SETup SHOLd DSOurce 27-109 VIOLation SETup SHOLd DSOurce 27-109 VIOLation SETup SHOLd HoldTIMe 27-104 VIOLation SETup SHOLd SetupTIMe 27-104 VIOLation SETup SHOLd SetupTIMe 27-104 VIOLation SETup SHOLd HoldTIMe 27-104 VIOLation SETup SHOLd HoldTIMe 27-104 VIOLation SETup SHOLd HoldTIMe 27-108 VIOLation SETup SHOLd HoldTIMe 27-109 VIOLation SETup SHOLd HoldTIMe 27-109 VIOLation SETup SHOLd HoldTIMe 27-109 VIOLation SETup SHOLd HoldTIMe 27-109 VIOLation SETup SHOLd HoldTIMe 27-109 VIOLation SETup SHOLd HoldTIMe 27-109 VIOLation SETup SHOLd HoldTIMe 27-104 VIOLation SETup SHOLd HoldTIMe 27-104 VIOLation SETup SHOLd Exp-118 VIOLation SETup SHOLd HoldTIMe 27-104 VIOLation SETup SHOLd Exp-118 VIOLation SETup SHOLd HoldTIMe 27-103 VIOLation SETup SHOLd Exp-119 VIOLation TRANsition SOURce 27-104 VIOLation TRANsition SOURce 27-108 VIOLation TRANsition SOURce 27-108 VIOLation TRANsition SOURce 27-108 VIOLation TRANsition SOURce 27-108 VIOLation TRANsition SOURce 27-108 VIOLation TRANsition SOURce 27-109 VIOLation TRANsition SOURce 27-109 VIOLation TRANsition SOURce 27-109 VIOLation TRANsition SOURce 27-109 VIOLation TRANsition SOURce 27-109 VIOLation TRANsition SOURce 27-109 VIOLation TRANsition SOURce 27-109 VIOLation TRANsition SOURce 27-109 VIOLation TRANsition SOURce 27-109 VIOLation TRANsition SOURce 27-109 VIOLation TRANsition SOURce 27-109 VIOLation TRA | •                            |                                   | •                                    |
| PAL-M TV 27-59 pattern 27-32 state 27-37 User Defined TV 27-65 valid commands 27-7 violation types 27-71 virger other instruments 10-6 profined TV mode 27-66 runcating numbers 1-12 Truncation Rule 6-3 rTST (Test) 12-23 TSTArt 20-7 TST (Test) 12-23 TSTOP 20-9 TVOL 22-139 TYPE query 28-43 UDUTV commands 27-65 UUDTV commands 27-65 UUDTV commands  | ,                            |                                   |                                      |
| pattern 27-32 scaling, and YRANge 29-9 vertical axis, full-scale 11-27 vertical axis, full-scale 11-27 vertical units 11-18, 11-29 vertical units 11-18, 11-29 vertical units 11-18, 11-29 vertical units 11-18, 11-29 vertical units 11-18, 11-29 vertical units 11-18, 11-29 vertical units 11-18, 11-29 vertical units 11-18, 11-29 vertical units 11-18, 11-29 vertical units 11-18, 11-29 violation SETup SHOLd SetupTIMe 27-103 violation SETup SHOLd SetupTIMe 27-104 violation types 27-71 violation types 27-71 violation MODE 27-72 violation MODE 27-72 violation MODE 27-72 violation MODE 27-72 violation modes for trigger 27-71 violation PWIDth DIRection 27-75 violation PWIDth DIRection 27-75 violation PWIDth DIRection 27-75 violation PWIDth SOURce 27-70 violation PWIDth SOURce 27-77 violation PWIDth SOURce 27-77 violation PWIDth SOURce 27-77 violation PWIDth WIDTh 27-78 violation PWIDth WIDTh 27-78 violation PWIDth WIDTh 27-78 violation SETup HOLD CSOurce 27-90 violation SETup HOLD CSOurce 27-90 violation SETup HOLD CSOurce EDGE 27-91 violation SETup HOLD DSOurce 27-93 violation SETup HOLD DSOurce 27-93 violation SETup HOLD DSOurce 27-93 violation SETup HOLD DSOurce 27-93 violation SETup HOLD DSOurce 27-93 violation SETup HOLD DSOurce 27-93 violation SETup HOLD DSOurce 27-94 violation SETup HOLD DSOurce 27-95 violation SETup HOLD DSOurce 27-95 violation SETup HOLD DSOurce 27-95 violation SETup HOLD DSOurce 27-95 violation SETup HOLD DSOurce 27-95 violation SETup HOLD DSOurce 27-95 violation SETup HOLD DSOurce 27-95 violation SETup HOLD DSOurce 27-95 violation SETup HOLD DSOurce 27-96 violation SETup HOLD DSOurce 27-96 violation SETup HOLD DSOurce 27-96 violation SETup HOLD DSOurce 27-96 violation SETup HOLD DSOurce 27-96 violation SETup HOLD TIME 27-96 violation SETup HOLD TIME 27-96 violation SETup HOLD TIME 27-96 violation SETup HOLD SOurce 27-96 violation SETup HOLD TIME 27-96 violation SETup HOLD TIME 27-96 violation SETup HOLD SOurce 27-96 violation SETup HOLD TIME 27-96 violation SETup HOLD TIME 27-96 violation SETup |                              |                                   |                                      |
| State 27-37                                                                                                    |                              |                                   |                                      |
| User Defined TV 27-65 valid commands 27-7 violation types 27-71 violation types 27-71 violation types 27-71 violation types 27-71 violation modes for trigger 27-72 violation modes for trigger 27-71 violation pwidth Direction 27-75 violation pwidth Direction 27-75 violation pwidth Polarity 27-76 violation pwidth Source 27-77 violation pwidth Source 27-77 violation pwidth Width 27-78 violation pwidth Width 27-78 violation pwidth Width 27-78 violation pwidth Width 27-78 violation pwidth Width 27-78 violation pwidth Width 27-78 violation pwidth Width 27-78 violation pwidth Width 27-78 violation pwidth Width 27-78 violation pwidth Width 27-78 violation setup Hold Csource violation pwidth Width 27-78 violation pwidth Width 27-78 violation pwidth Width 27-78 violation pwidth Width 27-78 violation pwidth Width 27-78 violation pwidth Width 27-78 violation pwidth Width 27-78 violation pwidth Width 27-78 violation pwidth Width 27-78 violation pwidth Didd Csource 27-90 violation setup Hold Csource violation pwidth Didd 27-91 violation setup Hold Dsource violation pwidth Didd 27-91 violation TRANsition Source LTHReshold 27-109 violation TRANsition Source violation TRANsition Source LTHReshold 27-109 violation TRANsition Source Violation TRANsition Source Violation Transion Violation Transion Violation Transion Violation Transion Violatio |                              |                                   | •                                    |
| valid commands 27-7 violation types 27-71 violation types 27-71 violation types 27-71 violation types 27-71 violation types 27-71 violation types 27-71 violation types 27-71 violation types 27-71 violation MODE 27-72 violation MODE 27-72 violation MODE 27-72 violation MODE 27-72 violation MODE 27-73 violation MODE 27-73 violation MODE 27-75 violation MODE 27-75 violation MODE 27-75 violation MODE 27-75 violation PWIDth DIRection 27-75 violation PWIDth DIRection 27-75 violation PWIDth DIRection 27-75 violation PWIDth POLarity 27-76 violation PWIDth POLarity 27-76 violation PWIDth WIDTh 27-78 violation PWIDth WIDTh 27-78 violation PWIDth WIDTh 27-78 violation PWIDth WIDTh 27-78 violation PWIDth WIDTh 27-78 violation PWIDth WIDTh 27-78 violation PWIDth WIDTh 27-78 violation PWIDth WIDTh 27-78 violation PWIDth WIDTh 27-78 violation PWIDth WIDTh 27-78 violation PWIDth WIDTh 27-78 violation PWIDth WIDTh 27-78 violation PWIDth Source 27-90 violation TRANsition SOURce LTHReshold 27-109 violation TRANsition SOURce LTHReshold 27-109 violation TRANsition Source LTHReshold 27-109 violation TRANsition Source LTHReshold 27-109 violation TRANsition Source LTHReshold 27 |                              | *                                 |                                      |
| violation types 27-71 VIEW and BLANk 23-9 ViOLation TRANsition 27-107 ViOLation TRANsition SOURce 27-108 ViOLation TRANsition SOURce 27-108 ViOLation TRANsition SOURce 27-108 ViOLation TRANsition SOURce 27-108 ViOLation PWIDth DIRection 27-75 ViOLation TRANsition SOURce 27-109 ViOLation Rule 6-3 ViOLation PWIDth POLarity 27-76 ViOLation TRANsition SOURce HTHReshold 27-109 ViOLation TRANsition SOURce HTHReshold 27-109 ViOLation TRANsition SOURce HTHReshold 27-109 ViOLation TRANsition SOURce HTHReshold 27-110 ViOLation TRANsition SOURce HTHReshold 27-110 ViOLation TRANsition SOURce HTHReshold 27-110 ViOLation TRANsition SOURce HTHReshold 27-110 ViOLation TRANsition SOURce LTHReshold 27-110 ViOLation TRANsition SOURce HTHReshold 27-110 ViOLation TRANsition SOURce HTHReshold 27-110 ViOLation TRANsition SOURce HTHReshold 27-110 ViOLation TRANsition SOURce HTHReshold 27-110 ViOLation TRANsition SOURce HTHReshold 27-110 ViOLation TRANsition SOURce HTHReshold 27-109 ViOLation TRANsition SOURce HTHReshold 27-109 ViOLation TRANsition Source HTHReshold 27-109 ViOLation TRANsition Source HTHReshold 27-109 ViOLation TRANsition Source HTHReshold 27-109 ViOLation TRANsition Source HTHReshold 27-109 ViOLation SETup |                              |                                   | *                                    |
| trigger other instruments 10-6 triggering for User Defined TV mode 27-66 for User Defined TV mode 27-66 for User Defined TV mode 27-76 for User Defined TV mode 27-76 for User Defined TV mode 27-66 for User Defined TV mode 27-76 for User Defined TV mode 27-75 for User Defined TV mode 27-75 for User Defined TV mode 27-109 for User Defined TV mode 27-109 for User Defined Tv mode 27-109 for User Defined Text Source for User Defined Tv mode 27-10 for User Defined Text Source for User Defined Text Source for User Defined Text Source for User Defined Text Source for User Defined Text Source for User Defined Text Source for User Defined Text Source for User Defined Text Source for User Defined Text Source for User Defined Text |                              |                                   |                                      |
| violation modes for trigger 27-71 VIOLation PWIDth DIRection 27-75 VIOLation PWIDth POLarity 27-76 VIOLation PWIDth SOURce 27-77 VIOLation PWIDth SOURce 27-77 VIOLation PWIDth WIDTh 27-78 VIOLation PWIDth WIDTh 27-78 VIOLation PWIDth WIDTh 27-78 VIOLation PWIDth WIDTh 27-78 VIOLation PWIDth WIDTh 27-78 VIOLation PWIDth WIDTh 27-78 VIOLation PWIDth WIDTh 27-78 VIOLation PWIDth WIDTh 27-78 VIOLation PWIDth WIDTh 27-78 VIOLation PWIDth WIDTh 27-78 VIOLation PWIDth WIDTH 27-78 VIOLation PWIDth WIDTH 27-78 VIOLation PWIDth WIDTH 27-78 VIOLation PWIDth SOURce 27-77 VIOLation PWIDth SOURce 27-77 VIOLation PWIDth SOURce 27-79 VIOLation PWIDth POLarity 27-76 VIOLation PWIDth POLarity 27-76 VIOLation PWIDth DESOURCE 27-79 VIOLation PWIDth DESOURCE 27-79 VIOLation PWIDth DESOURCE 27-79 VIOLation PWIDth DESOURCE 27-79 VIOLation PWIDth DESOURCE 27-79 VIOLation PWIDth POLARITY 27-76 VIOLation PWIDth POLARITY 27-76 VIOLation PWIDth POLD POLARITY 27-76 VIOLation PWIDth POLD POLARITY 27-76 VIOLation PWIDth POLD POLARITY 27-76 VIOLation PWIDth POLD POLARITY 27-78 VIDLATION 27-10 VIOLATION 27-10 VIOLATION 27-10 VIOLATION 27-10 VIOLATION 27-10 VIDLATION 27-10 VIDLATION 27-10 VIDLATION 27-10 VIDLATION 27-10 VIDLATION 27-10 VIDLATION 27-10 VIDLATION 27-10 VIDLATION 27-10 VIDLATIO |                              |                                   |                                      |
| for User Defined TV mode 27-66  for User Defined TV mode 27-66  Cruncating numbers 1-12  VIOLation PWIDth DIRection 27-75  VIOLation PWIDth POLarity 27-76  VIOLation PWIDth SOURce 27-77  VIOLation PWIDth SOURce 27-77  VIOLation PWIDth WIDTh 27-78  VIOLation PWIDth WIDTh 27-78  VIOLation PWIDth WIDTh 27-78  VIOLation PWIDth WIDTh 27-78  VIOLation PWIDth WIDTh 27-78  VIOLation PWIDth SOURce 27-77  VIOLation PWIDth SOURce 27-77  VIOLation PWIDth SOURce 27-77  VIOLation PWIDth SOURce 27-77  VIOLation PWIDth SOURce 27-77  VIOLation PWIDth POLD CSOURCE 27-90  VIOLation SETup HOLD CSOURCE 27-90  VIOLation SETup HOLD CSOURCE 27-91  VIOLation SETup HOLD CSOURCE 27-92  VIOLation SETup HOLD DSOURCE 27-93  VIOLation SETUP HOLD DSOURCE 27-93  VIOLATION SETUP HOLD DSOURCE 27-93  VIOLATION SETUP HOLD DSOURCE 27-94  VIOLATION SETUP HOLD DSOURCE 27-94  VIOLATION SETUP HOLD DSOURCE 27-95  VIOLATION SETUP HOLD DSOURCE 27-96  VIOLATION SETUP HOLD DSOURCE 27-96  VIOLATION SETUP HOLD DSOURCE 27-96  VIOLATION SETUP HOLD DSOURCE 27-96  VIOLATION SETUP HOLD DSOURCE 27-96  VIOLATION SETUP HOLD DSOURCE 27-93  VIOLATION SETUP HOLD DSOURCE 27-93  VIOLATION SETUP HOLD DSOURCE 27-93  VIOLATION SETUP HOLD DSOURCE 27-93  VIOLATION SETUP HOLD DSOURCE 27-93  VIOLATION SETUP HOLD DSOURCE 27-94  VIOLATION SETUP HOLD DSOURCE 27-95  VIOLATION SETUP HOLD TIME 27-96  VIOLATION SETUP HOLD TIME 27-96  VIOLATION SETUP HOLD TIME 27-96  VIOLATION SETUP HOLD TIME 27-96  VIOLATION SETUP HOLD TIME 27-96  VIOLATION SETUP HOLD TIME 27-96  VIOLATION SETUP HOLD TIME 27-96  VIOLATION SETUP HOLD TIME 27-96  VIOLATION SETUP HOLD TIME 27-96  VIOLATION TRANSITION SETUP HOLD TIME 27-96  VIOLATION TRANSITION SETUP HOLD TIME 27-96  VIOLATION TRANSITION SETUP HOLD TIME 27-96  VIOLATION TRANSITION TRANSITION TRANSITION TO TRANSITION TRANSITION TRANSITION TO TRANSITION TO TRANSITION TO TRANSITION TO TRANSITION TO TRANSITION TO TRANSITION TO TRANSITION TO TRANSITION TO TRANSITION TO TRANSITION TO TRANSITION TO TIME 27-100  VIOLATION TRANSITION TO TRANSITION TO TIME 27-100  V |                              |                                   |                                      |
| Truncating numbers 1-12  VIOLation PWIDth POLarity 27-76  VIOLation PWIDth SOURce 27-77  VIOLation PWIDth SOURce 27-77  VIOLation PWIDth WIDTh 27-78  VIOLation PWIDth WIDTh 27-78  VIOLation PWIDth WIDTh 27-78  VIOLation PWIDth WIDTh 27-78  VIOLation PWIDth WIDTh 27-78  VIOLation PWIDth WIDTh 27-78  VIOLation PWIDth WIDTh 27-78  VIOLation PWIDth WIDTh 27-78  VIOLation PWIDth SOURce 27-77  VIOLation PWIDth SOURce 27-77  VIOLation PWIDth SOURce 27-77  VIOLation PWIDth POLD CSOURCE 27-90  VIOLation SETup HOLD CSOURCE 27-90  VIOLation SETup HOLD CSOURCE 27-91  VIIN 22-149  VIIN 22-151  VIIN 22-152  VIIN 22-152  VIOLation SETup HOLD DSOURCE 27-93  VIOLation SETup HOLD DSOURCE 27-93  VIOLation SETup HOLD DSOURCE 27-93  VIOLATION SETUP HOLD DSOURCE 27-93  VIOLATION SETUP HOLD DSOURCE 27-94  VIOLATION SETUP HOLD DSOURCE 27-94  VIOLATION SETUP HOLD DSOURCE 27-95  VIOLATION SETUP HOLD DSOURCE 27-96  VIOLATION SETUP HOLD DSOURCE 27-96  VIOLATION SETUP HOLD TIME 27-96  VIOLATION SETUP HOLD TIME 27-96  VIOLATION SETUP HOLD TIME 27-96  VIOLATION SETUP HOLD TIME 27-96  VIOLATION SETUP HOLD TIME 27-96  VIOLATION SETUP HOLD TIME 27-96  VIOLATION TRANsition SOURCE LTHReshold 27-110  VIOLATION TRANSITION SETUP HOLD CSOURCE 27-90  VIOLATION TRANSITION SETUP HOLD CSOURCE 27-90  VIOLATION TRANSITION SETUP HOLD CSOURCE 27-90  VIOLATION TRANSITION TYPE 27-111  VLOWER 22-148  VIOLATION TRANSITION TYPE 27-111  VLOWER 22-148  VIOLATION TRANSITION TYPE 27-111  VIOLATION TRANSITION TYPE 27-111  VIOLATION TRANSITION TYPE 27-111  VIOLATION TRANSITION TYPE 27-111  VIOLATION TRANSITION TYPE 27-111  VIOLATION TRANSITION TYPE 27-111  VIOLATION TRANSITION TYPE 27-111  VIOLATION TRANSITION TYPE 27-111  VIOLATION TRANSITION TYPE 27-111  VIOLATION TRANSITION TYPE 27-111  VIOLATION TRANSITION TYPE 27-111  VIOLATION TEMPORY  VIOLATION TEMPORY  VIOLATION TEMPORY  VIOLATION TEMPORY  VIOLATION TEMPORY  VIOLATION TEMPORY  VIOLATION TEMPORY  VIOLATION TEMPORY  VIOLATION TEMPORY  VIOLATION TEMPORY  VIOLATION TEMPORY  VIOLATION TEMPORY  VIOLATION TEMPORY  VIO |                              |                                   |                                      |
| Truncation Rule 6-3                                                                                                    |                              |                                   |                                      |
| VIOLation PWIDth WIDTh 27-78 VIOLation SETup HOLD CSOurce 27-90 VIOLation SETup HOLD CSOurce 27-90 VIOLation SETup HOLD CSOurce VIOLation SETup HOLD CSOurce VIOLation SETup HOLD CSOurce VIOLation SETup HOLD CSOurce EDGE 27-91 VIOLation SETup HOLD CSOurce LEVel 27-92 VIOLation SETup HOLD DSOurce 27-93 VIOLation SETup HOLD DSOurce 27-93 VIOLation SETup HOLD DSOurce VIOLation SETup HOLD DSOurce VIOLation SETup HOLD DSOurce ULEVel 18-16 VIOLation SETup HOLD DSOurce VIOLation SETup HOLD DSOurce VIOLATION SETUP HOLD DSOurce VIOLATION SETUP HOLD DSOurce VIOLATION SETUP HOLD DSOurce VIOLATION SETUP HOLD DSOurce VIOLATION SETUP HOLD DSOurce VIOLATION SETUP HOLD DSOurce VIOLATION SETUP HOLD DSOurce VIOLATION SETUP HOLD TIME 27-96 VIOLATION SETUP HOLD TIME 27-96 VIOLATION SETUP HOLD TIME 27-96 VIOLATION SETUP HOLD TIME 27-96 VIOLATION SETUP HOLD TIME 27-96 VIOLATION SETUP HOLD TIME 27-96 VIOLATION SETUP HOLD TIME 27-96 VIOLATION SETUP HOLD TIME 27-96 VIOLATION SETUP HOLD TIME 27-96 VIOLATION SETUP HOLD TIME 27-96 VIOLATION SETUP HOLD TIME 27-96 VIOLATION SETUP HOLD TIME 27-96 VIOLATION TRANSITION TYPE 27-111 VLOWER 22-148 VIOLATION TRANSITION TYPE 27-111 VLOWER 22-148 VMAX 22-149 VMIDdle 22-151 VMIN 22-152 Voltage at center screen 11-5, 11-16 voltage information of waveform 7-13 VOLTS as vertical units 11-18, 11-29 VIOLATION SETUP HOLD TIME 27-96 VRMS 22-156 VRMS 22-156 VSTART 20-12 VSTOP 20-14                                                                                                    |                              | v                                 |                                      |
| VIOLation SETup HOLD CSOurce 27-90                                                                                                    |                              |                                   |                                      |
| VIOLation SETup HOLD CSOurce   VMAX 22-149   VMIDdle 22-151   VMIDdle 22-151   VMIDdle 22-151   VMIDdle 22-151   VMIDdle 22-151   VMIDdle 22-151   VMIDdle 22-151   VMIDdle 22-151   VMIN 22-152   Voltage at center screen 11-5, 11-16   VIOLation SETup HOLD DSOurce 27-93   VOLTS as vertical units 11-18, 11-29   VIOLation SETup HOLD DSOurce   VMIN 22-152   Voltage information   Of waveform 7-13   VOLTS as vertical units 11-18, 11-29   VIOLation SETup HOLD DSOurce   VPP 22-154   VRMS 22-156   VRMS 22-156   VRMS 22-156   VSTArt 20-12   VIOLation SETup MODE 27-82   VSTOp 20-14   VSTOp 20-14   VIOLation SETup MODE 27-82   VSTOp 20-14   VIOLation SETUP MODE 27-82   VIOLation SETUP MODE 27-82   VIOLation SETUP MODE 27-82   VIOLation SETUP MODE 27-82   VIOLation SETUP MODE 27-82   VIOLation SETUP MODE 27-82   VIOLation SETUP MODE 27-82   VIOLation SETUP MODE 27-82   VIOLation SETUP MODE 27-82   VIOLation SETUP MODE 27-82   VIOLation SETUP MODE 27-82   VIOLation SETUP MODE 27-82   VIII VIII VIII VIII VIII VIII VIII V                                                                                                    |                              |                                   |                                      |
| VOLt 22-139                                                                                                    |                              |                                   |                                      |
| VIOLation SETup HOLD CSOurce LEVel 27-92   Voltage at center screen 11-5, 11-16                                                                                                    | •                            | *                                 |                                      |
| LEVel 27-92 voltage at center screen 11-5, 11-16  U VIOLation SETup HOLD DSOurce 27-93 voltage information  UDTV commands 27-65 VIOLation SETup HOLD DSOurce  ULEVel 18-16 HTHReshold 27-94 VOLTS as vertical units 11-18, 11-29  ULIMit 18-8, 19-8 VIOLation SETup HOLD DSOurce  Unaddressing all listeners 2-12 LTHReshold 27-95 VRMS 22-156  UNITinterval 22-141 VIOLation SETup HOLD TIME 27-96  UNITS 11-18, 11-29 VIOLation SETup MODE 27-82 VSTOp 20-14                                                                                                    |                              |                                   |                                      |
| VIOLation SETup HOLD DSOurce 27-93 voltage information of waveform 7-13 VIOLEVel 18-16 HTHReshold 27-94 VOLTS as vertical units 11-18, 11-29 ULIMit 18-8, 19-8 VIOLation SETup HOLD DSOurce ULIMit 18-8, 19-8 VIOLation SETup HOLD DSOurce UNITinterval 22-141 VIOLation SETup HOLD TIME 27-96 VSTArt 20-12 UNITs 11-18, 11-29 VIOLation SETup MODE 27-82 VSTOp 20-14                                                                                                    | 1                            |                                   |                                      |
| UDTV commands 27-65                                                                                                    | U                            |                                   |                                      |
| ULEVel 18-16 HTHReshold 27-94 VOLTS as vertical units 11-18, 11-29 ULIMit 18-8, 19-8 VIOLation SETup HOLD DSOurce Unaddressing all listeners 2-12 LTHReshold 27-95 VRMS 22-156 UNITinterval 22-141 VIOLation SETup HOLD TIME 27-96 UNITs 11-18, 11-29 VIOLation SETup MODE 27-82 VSTOp 20-14                                                                                                    |                              |                                   | of waveform 7-13                     |
| ULIMit 18-8, 19-8 VIOLation SETup HOLD DSOurce VPP 22-154 Unaddressing all listeners 2-12 LTHReshold 27-95 VRMS 22-156 UNITinterval 22-141 VIOLation SETup HOLD TIME 27-96 VSTArt 20-12 UNITS 11-18, 11-29 VIOLation SETup MODE 27-82 VSTOp 20-14                                                                                                    |                              | *                                 | VOLTS as vertical units 11-18, 11-29 |
| Unaddressing all listeners 2-12 LTHReshold 27-95 VRMS 22-156 UNITinterval 22-141 VIOLation SETup HOLD TIME 27-96 VSTArt 20-12 UNITs 11-18, 11-29 VIOLation SETup MODE 27-82 VSTOp 20-14                                                                                                    |                              |                                   | VPP 22-154                           |
| UNITinterval 22-141 VIOLation SETup HOLD TIME 27-96 VSTArt 20-12 UNITs 11-18, 11-29 VIOLation SETup MODE 27-82 VSTOp 20-14                                                                                                    |                              |                                   | VRMS 22-156                          |
| UNITs 11-18, 11-29 VIOLation SETup MODE 27-82 VSTOp 20-14                                                                                                    | UNITinterval 22-141          |                                   | VSTArt 20-12                         |
|                                                                                                    |                              | *                                 |                                      |
|                                                                                                    | in MTESt AMASk command 21-10 |                                   | VTIMe 22-158                         |

| VTOP 22-159<br>VUPPer 22-161                                                                                                    | and TYPE? 28-43<br>WAVeforms?<br>in MTEST COUNt command 21-20                                                                                                    | XINCrement query 28-47<br>XOFFset 29-6<br>XORigin query 28-48                                                                                                    |
|----------------------------------------------------------------------------------------------------|----------------------------------------------------------------------------------------------------|----------------------------------------------------------------------------------------------------|
| W *WAI (Wait-to-Continue) 12-24 Wait-to-Continue (*WAI) 12-24 WATTS as vertical units 11-18, 11-29                                                                                                    | white space (separator) 1-5 WIDTh and GLITch 27-23 in TRIGger GLITch 27-23 WINDow                                                                                                    | XRANge 29-7<br>XRANge query 28-49<br>XREFerence? 28-50<br>XUNits query 28-51                                                                                                    |
| waveform data and preamble 28-3 saving 13-16 storing 13-41 storing time and voltage 7-13 time and voltage information 7-13 view parameters 28-45 Waveform Commands 28-2 BANDpass? 28-5 BYTeorder 28-6 COMPlete? 28-7 COUNt? 28-8 COUPling? 28-9 FORMat 28-30 POINts? 28-33 TYPE? 28-43 VIEW 28-44 WAVeform SOURce 28-42 XDISplay? 28-46 XINCrement? 28-47 XORigin? 28-48 | and VIEW 28-44 DELay 26-10 in FUNCtion FFT command 15-15 POSition 26-12 RANGe 26-13 SCALe 26-14 WINDow and VIEW 26-9 WORD and FORMat 28-31 Understanding the format 28-26 writing quoted strings 14-14 text to the screen 14-20  X x axis, controlling 26-2 X vs Y 15-36 X1 in MTESt SCALe command 21-37 X1Position 20-16 | Y Y1 in MTESt SCALe command 21-39 Y1Position 20-21 in HISTogram WINDow command 17-11 Y2 in MTESt SCALe command 21-40 Y2Position in HISTogram WINDow command 17-12 Y-axis control 11-2 YDELta in MTESt AMASk command 21-13 YDELta? 20-23 YDISplay? 28-52 YINCrement query 28-53 YOFFset 29-8 YORigin query 28-54 YRANge 29-9 |
| XRANge? 28-49<br>XREFerence? 28-50<br>XUNits? 28-51<br>YDISplay? 28-52<br>YINCrement? 28-53<br>YORigin? 28-54<br>YRANge? 28-55<br>YREFerence? 28-56<br>YUNits? 28-57                                                                                                    | X1Position LLIMit in HISTogram WINDow command 17-9 X1Y1source 20-18 X2Position 20-17, 20-22 X2Position RLIMit in HISTogram WINDow command 17-10 X2Y2source 20-19                                                                                                    | YRANge query 28-55 YREFerence query 28-56 YUNits query 28-57  Z ZONE MODE 18-19 PLACement 18-20 SOURce 18-21                                                                                                    |
| Waveform Memory Commands 29-2 DISPlay 29-3 LOAD 29-4 SAVE 29-5 XOFFset 29-6 XRANge 29-7 YOFFset 29-8 YRANge 29-9 waveform type and COMPlete? 28-7 and COUNt? 28-8                                                                                                    | x-axis offset, and XOFFset 29-6 range, and XRANge 29-7 units and XUNits 28-51 x-axis duration and XRANge? 28-49 XDELta in MTESt AMASk command 21-11 in MTESt SCALE command 21-38 XDELta? 20-20 XDISplay query 28-46                                                                                                    | STATe 18-22                                                                                                    |

## Safety Notices

This apparatus has been designed and tested in accordance with IEC Publication 1010, Safety Requirements for Measuring Apparatus, and has been supplied in a safe condition. This is a Safety Class I instrument (provided with terminal for protective earthing). Before applying power, verify that the correct safety precautions are taken (see the following warnings). In addition, note the external markings on the instrument that are described under "Safety Symbols."

#### Warnings

- Before turning on the instrument, you must connect the protective earth terminal of the instrument to the protective conductor of the (mains) power cord. The mains plug shall only be inserted in a socket outlet provided with a protective earth contact. You must not negate the protective action by using an extension cord (power cable) without a protective conductor (grounding). Grounding one conductor of a two-conductor outlet is not sufficient protection.
- Only fuses with the required rated current, voltage, and specified type (normal blow, time delay, etc.) should be used.
   Do not use repaired fuses or short-circuited fuseholders. To do so could cause a shock or fire hazard.
- If you energize this instrument by an auto transformer (for voltage reduction or mains isolation), the common terminal must be connected to the earth terminal of the power source.

- Whenever it is likely that the ground protection is impaired, you must make the instrument inoperative and secure it against any unintended operation
- Service instructions are for trained service personnel. To avoid dangerous electric shock, do not perform any service unless qualified to do so. Do not attempt internal service or adjustment unless another person, capable of rendering first aid and resuscitation, is present.
- Do not install substitute parts or perform any unauthorized modification to the instrument.
- Capacitors inside the instrument may retain a charge even if the instrument is disconnected from its source of supply.
- Do not operate the instrument in the presence of flammable gasses or fumes. Operation of any electrical instrument in such an environment constitutes a definite safety hazard.
- Do not use the instrument in a manner not specified by the manufacturer.

#### To clean the instrument

If the instrument requires cleaning: (1) Remove power from the instrument. (2) Clean the external surfaces of the instrument with a soft cloth dampened with a mixture of mild detergent and water. (3) Make sure that the instrument is completely dry before reconnecting it to a power source.

#### **Safety Symbols**

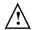

Instruction manual symbol: the product is marked with this symbol when it is necessary for you to refer to the instruction manual in order to protect against damage to the product..

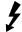

Hazardous voltage symbol.

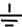

Earth terminal symbol: Used to indicate a circuit common connected to grounded chassis.

### **Notices**

## © Agilent Technologies, Inc. 2008

No part of this manual may be reproduced in any form or by any means (including electronic storage and retrieval or translation into a foreign language) without prior agreement and written consent from Agilent Technologies, Inc. as governed by United States and international copyright laws.

Manual Part Number D8104-97013, August 2008

#### **Print History**

D8104-97013, August 2008 D8104-97011, March 2008 D8104-97008, March 2007 D8104-97007, December 2006 D8104-97002, January 2006 Agilent Technologies, Inc. 1601 California Street Palo Alto. CA 94304 USA

**Restricted Rights Legend** If software is for use in the performance of a U.S. Government prime contract or subcontract, Software is delivered and licensed as "Commercial computer software" as defined in DFAR 252.227-7014 (June 1995), or as a "commercial item" as defined in FAR 2.101(a) or as "Restricted computer software" as defined in FAR 52.227-19 (June 1987) or any equivalent agency regulation or contract clause. Use, duplication or disclosure of Software is subject to Agilent Technologies' standard commercial license terms. and non-DOD Departments and Agencies of the U.S. Government will receive no greater than Restricted Rights as defined in FAR 52.227-19(c)(1-2) (June 1987), U.S. Government users will receive no greater than Limited Rights as defined in FAR 52.227-14 (June 1987) or DFAR 252.227-7015 (b)(2)

(November 1995), as applicable in any technical data.

#### **Document Warranty**

The material contained in this document is provided "as is," and is subject to being changed, without notice, in future editions. Further, to the maximum extent permitted by applicable law. Agilent disclaims all warranties, either express or implied, with regard to this manual and any information contained herein, including but not limited to the implied warranties of merchantability and fitness for a particular purpose. Agilent shall not be liable for errors or for incidental or consequential damages in connection with the furnishing, use, or performance of this document or of any information contained herein. Should Agilent and the user have a separate written agreement with warranty terms covering the material in this document that conflict with these terms, the warranty terms in the separate agreement shall control.

#### **Technology Licenses**

The hardware and/or software described in this document are furnished under a license and may be used or copied only in accordance with the terms of such license.

#### WARNING

A WARNING notice denotes a hazard. It calls attention to an operating procedure, practice, or the like that, if not correctly performed or adhered to, could result in personal injury or death. Do not proceed beyond a WARNING notice until the indicated conditions are fully understood and met.

#### **CAUTION**

A CAUTION notice denotes a hazard. It calls attention to an operating procedure, practice, or the like that, if not correctly performed or adhered to, could result in damage to the product or loss of important data. Do not proceed beyond a CAUTION notice until the indicated conditions are fully understood and met.

Trademark Acknowledgements Windows and MS Windows are U.S. registered trademarks of Microsoft Corporation.